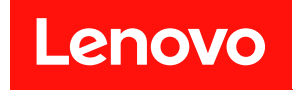

# **ThinkSystem SD650 双节点 DWC 托盘和 NeXtScale n1200 DWC 机柜 维护手册**

**机器类型:7X58 和 5468**

在参考此资料使用相关产品之前,请务必阅读并了解安全信息和安全说明,详见: [https://pubs.lenovo.com/safety\\_documentation/](https://pubs.lenovo.com/safety_documentation/) [http://systemx.lenovofiles.com/help/topic/com.lenovo.sysx.safety.doc/safety\\_pdf.pdf](http://systemx.lenovofiles.com/help/topic/com.lenovo.sysx.safety.doc/safety_pdf.pdf)

服务器设计为在始终安装于配电单元(PDU)或不间断电源模块(UPS)负载端的系统/机架中使 用,该负载端提供最高 20 A 分支电路保护。整个系统/机架与主电源的连接均通过可插拔的 B 型 接口实现。

此外,请确保您熟知适用于您的解决方案的 Lenovo 保修条款和条件,这些内容位于: <http://datacentersupport.lenovo.com/warrantylookup>

**第十三版 (2022 年 4 月)**

© **Copyright Lenovo 2020, 2022.**

有限权利声明:如果数据或软件依照美国总务署(GSA)合同提供,则其使用、复制或披露将受到 GS-35F-05925 号合 同的约束。

**注**

# **目录**

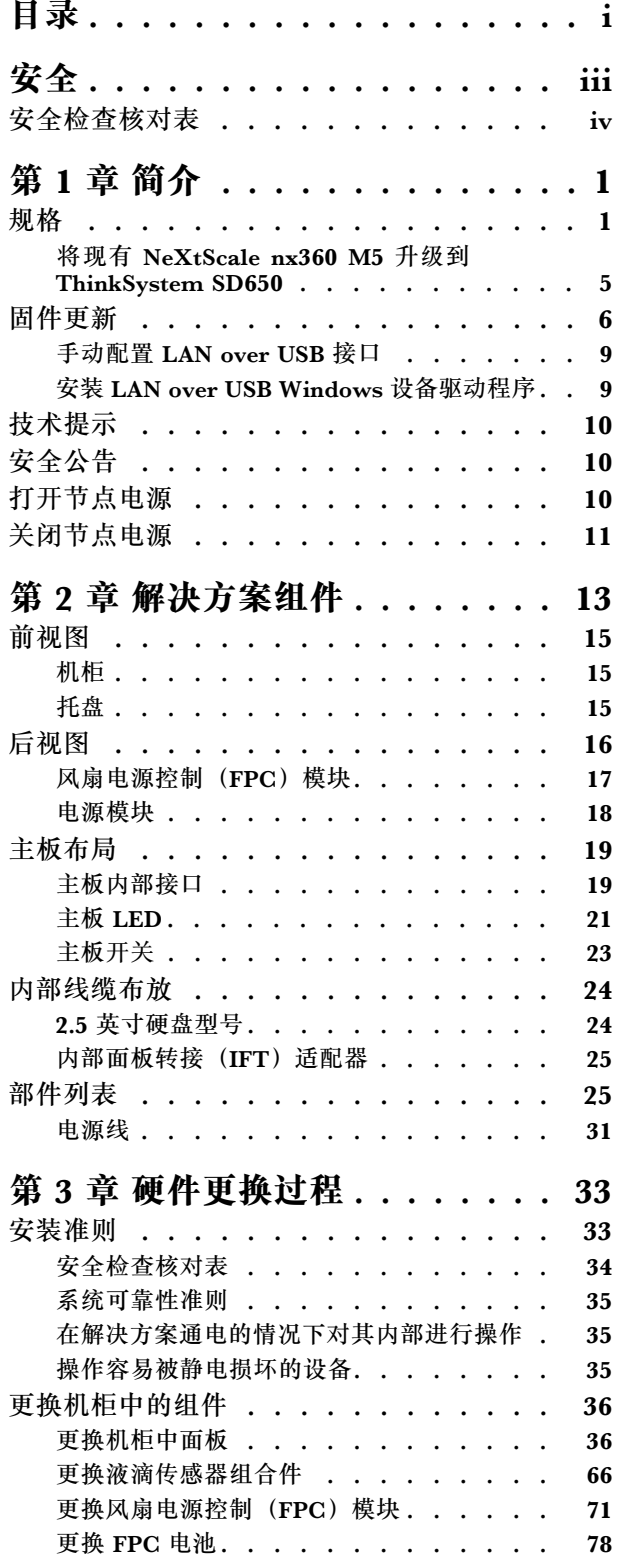

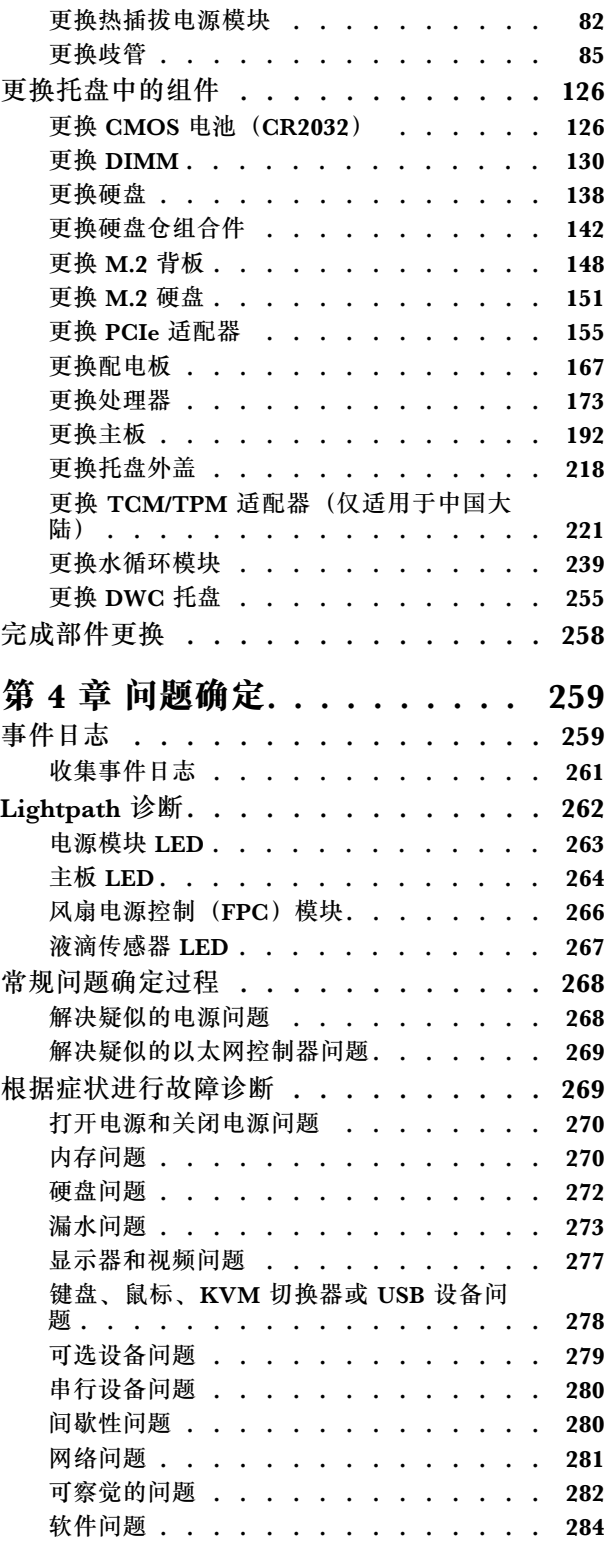

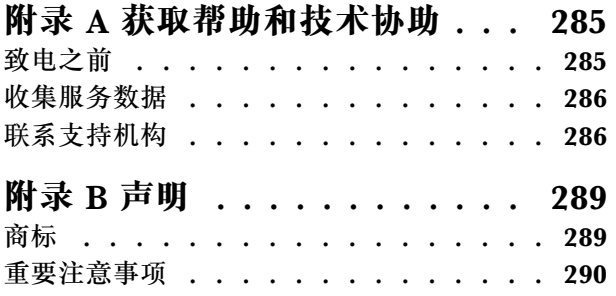

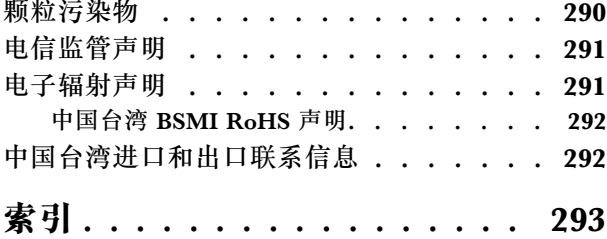

# <span id="page-4-0"></span>**安全**

Before installing this product, read the Safety Information.

قبل تر كيب هذا المنتج، يجب قر اءة الملاحظات الآمنية

Antes de instalar este produto, leia as Informações de Segurança.

在安装本产品之前,请仔细阅读 Safety Information (安全信息)。

安裝本產品之前,請先閱讀「安全資訊」。

Prije instalacije ovog produkta obavezno pročitajte Sigurnosne Upute.

Před instalací tohoto produktu si přečtěte příručku bezpečnostních instrukcí.

Læs sikkerhedsforskrifterne, før du installerer dette produkt.

Lees voordat u dit product installeert eerst de veiligheidsvoorschriften.

Ennen kuin asennat tämän tuotteen, lue turvaohjeet kohdasta Safety Information.

Avant d'installer ce produit, lisez les consignes de sécurité.

Vor der Installation dieses Produkts die Sicherheitshinweise lesen.

Πριν εγκαταστήσετε το προϊόν αυτό, διαβάστε τις πληροφορίες ασφάλειας (safety information).

לפני שתתקינו מוצר זה, קראו את הוראות הבטיחות.

A termék telepítése előtt olvassa el a Biztonsági előírásokat!

Prima di installare questo prodotto, leggere le Informazioni sulla Sicurezza.

製品の設置の前に、安全情報をお読みください。

본 제품을 설치하기 전에 안전 정보를 읽으십시오.

Пред да се инсталира овој продукт, прочитајте информацијата за безбедност.

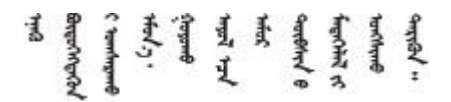

Les sikkerhetsinformasjonen (Safety Information) før du installerer dette produktet.

Przed zainstalowaniem tego produktu, należy zapoznać się z książką "Informacje dotyczące bezpieczeństwa" (Safety Information). <span id="page-5-0"></span>Antes de instalar este produto, leia as Informações sobre Segurança.

Перед установкой продукта прочтите инструкции по технике безопасности.

Pred inštaláciou tohto zariadenia si pečítaje Bezpečnostné predpisy.

Pred namestitvijo tega proizvoda preberite Varnostne informacije.

Antes de instalar este producto, lea la información de seguridad.

Läs säkerhetsinformationen innan du installerar den här produkten.

Bu ürünü kurmadan önce güvenlik bilgilerini okuyun.

مەزكۇر مەھسۇلاتنى ئورنىتىشتىن بۇرۇن بىخەتەرلىك ئۇچۇرلىرىنى ئوقۇپ چىقىڭ.

Youg mwngz yungh canjbinj neix gaxgong, itdingh aeu doeg aen canjbinj soengo cungj vahgangj ancien siusik.

## **安全检查核对表**

请参阅本节中的信息识别解决方案潜在的安全隐患。每台服务器在设计和制造时均安装有必要的安 全装备,以保护用户和技术服务人员免遭人身伤害。

**注:**根据《工作场所法规》第 2 节的规定,本产品不适合在视觉显示工作场所中使用。

**警告:**

**根据 NEC、IEC 62368-1 和 IEC 60950-1(音视频、信息技术和通信技术领域内的电子设备安全 标准)的规定,此设备必须由经过培训的服务人员安装或维护。Lenovo 假设您有资格维护设备, 并经过培训可识别产品中的危险能量级别。应使用工具、锁和钥匙或者其他安全方法操作设备,且 操作过程应由负责该位置的权威人员控制。**

**重要:**为保证操作人员的安全和系统正常运行,需要对解决方案进行电气接地。持证电工可确认 电源插座是否已正确接地。

使用以下核对表排除任何潜在的安全隐患:

- 1. 确保关闭电源并拔下电源线。
- 2. 请检查电源线。
	- 确保三线制地线接头情况良好。用仪表测量外部接地引脚与机架地线之间的三线接地连续 性阻抗,并确保阻抗值为 0.1 欧姆或更低。
	- 确保电源线类型正确。 要查看服务器可用的电源线:
		- a. 访问:

<http://dcsc.lenovo.com/#/>

- b. 单击 **Preconfigured Model(预先配置型号)**或 **Configure to order(按单定做)**。
- c. 输入服务器的机器类型和型号以显示配置页面。
- d. 单击 **Power(电源管理)** ➙ **Power Cables(电源线)**选项卡以查看所有电源线。
- 确保绝缘部分未磨损。
- 3. 检查是否存在任何明显的非 Lenovo 变更。请合理判断任何非 Lenovo 改装的安全性。
- 4. 检查解决方案内部是否存在任何明显的安全隐患,如金属碎屑、污染物、水或其他液体或者过 火或烟熏的痕迹。
- 5. 检查线缆是否磨损或被夹住。
- 6. 确保电源模块外盖固定器(螺钉或铆钉)未卸下或受损。

# <span id="page-8-0"></span>**第 1 章 简介**

ThinkSystem SD650 Neptune DWC 托盘和 DW612 Neptune DWC 机柜为 6U 解决方案,设计 用于海量网络事务处理。此解决方案包含一个机柜,该机柜可包含最多六个 SD650 托盘,设计用 于为分布式企业解决方案和超融合解决方案提供高密度、可扩展的平台。

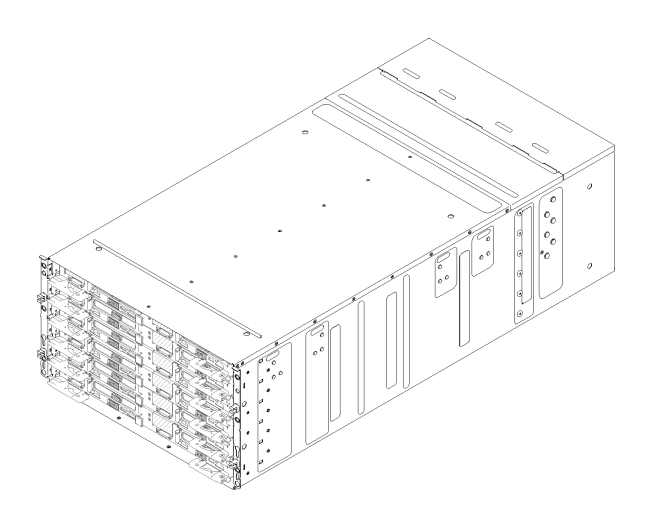

**图 1. 装有六个 SD650 托盘的机柜**

解决方案提供有限保修。有关保修的详细信息,请参阅 <https://support.lenovo.com/us/en/solutions/ht503310>

关于保修的详细信息,请参阅: <http://datacentersupport.lenovo.com/warrantylookup>

# **规格**

以下信息是解决方案的功能部件和规格的摘要。根据型号的不同,某些功能可能不可用或某些规 格可能不适用。

**机柜规格**

**表 1. 机柜规格**

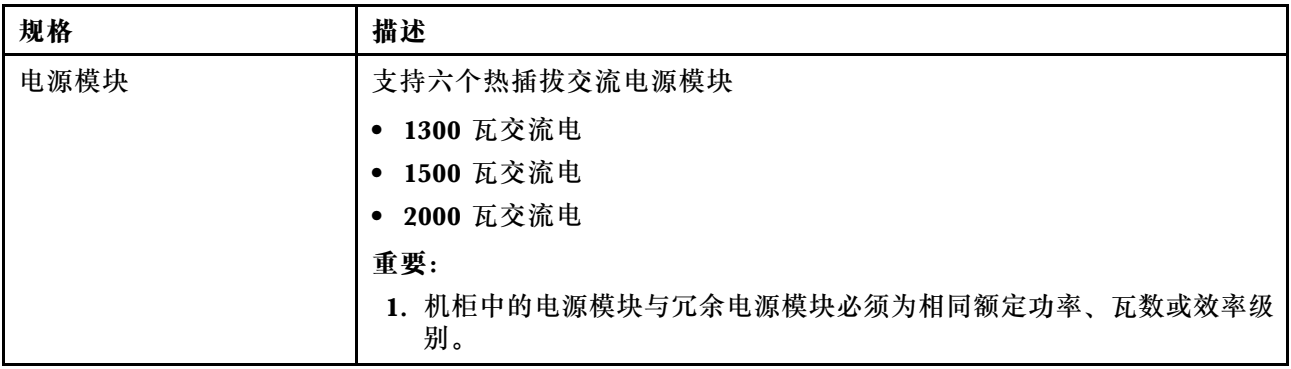

#### **表 1. 机柜规格 (续)**

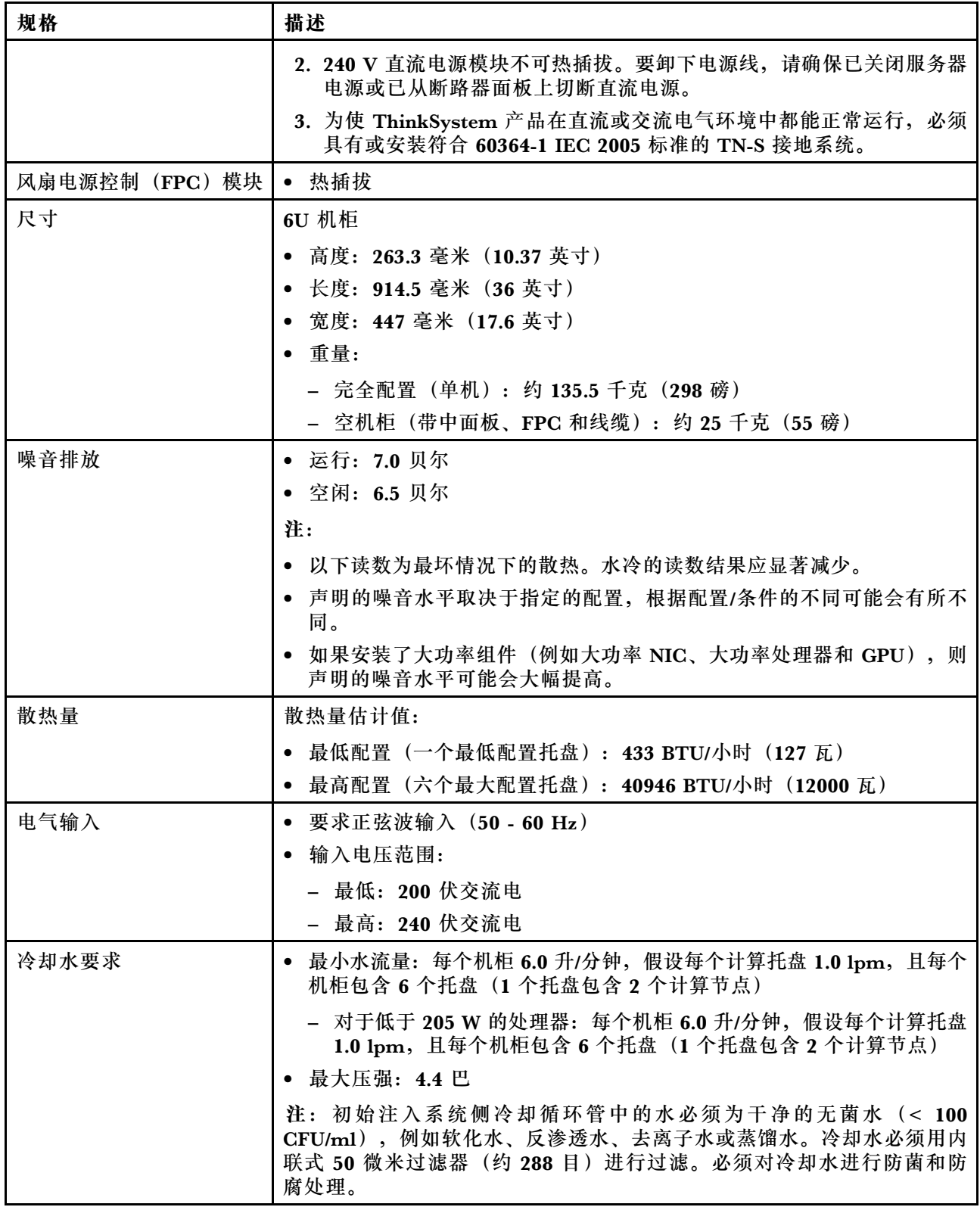

## **托盘规格**

### **表 2. 托盘规格**

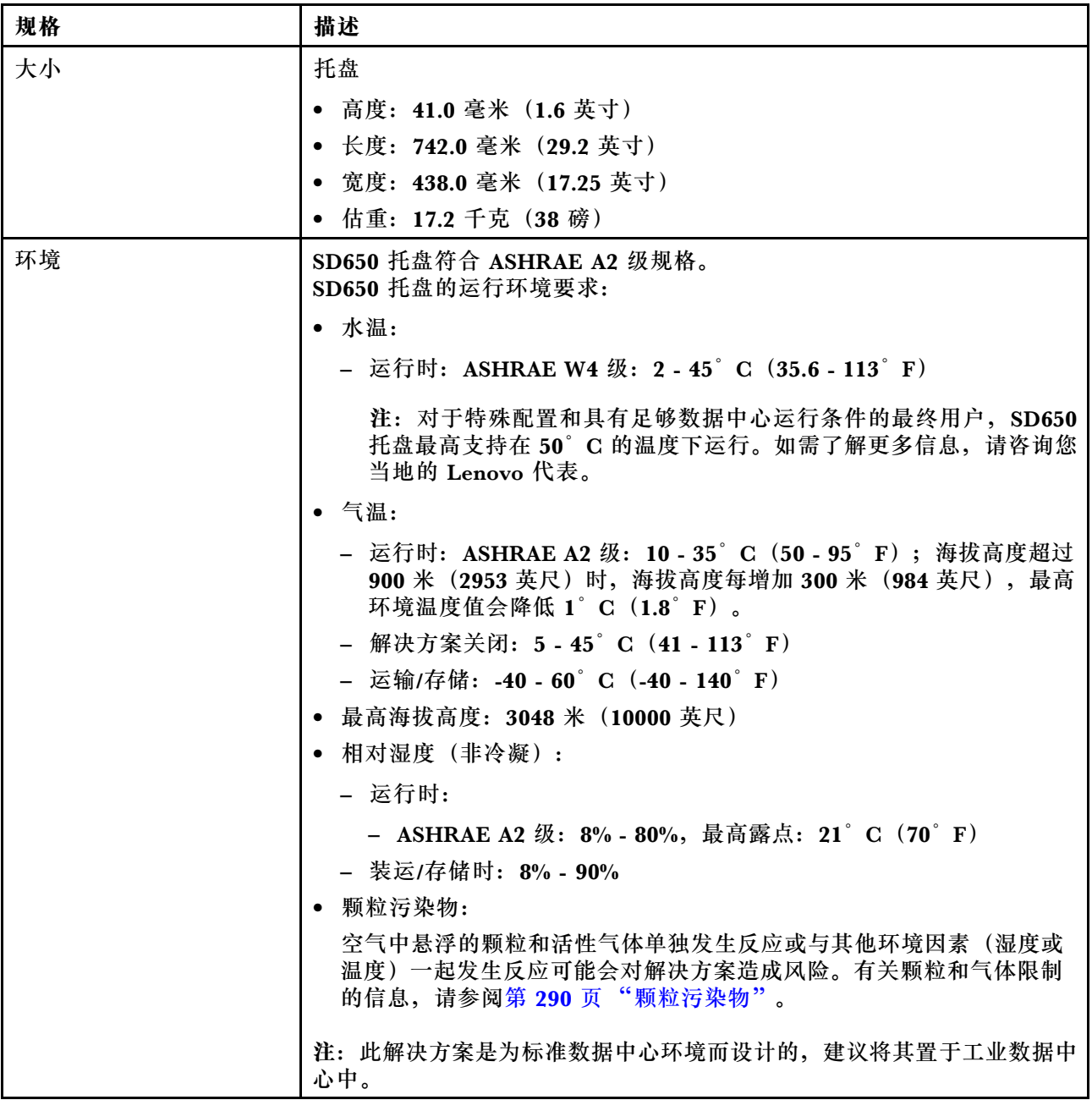

#### **节点规格**

**表 3. 节点规格**

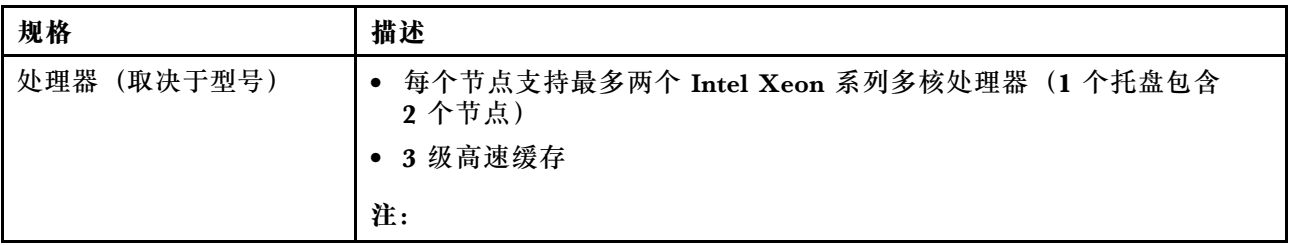

#### **表 3. 节点规格 (续)**

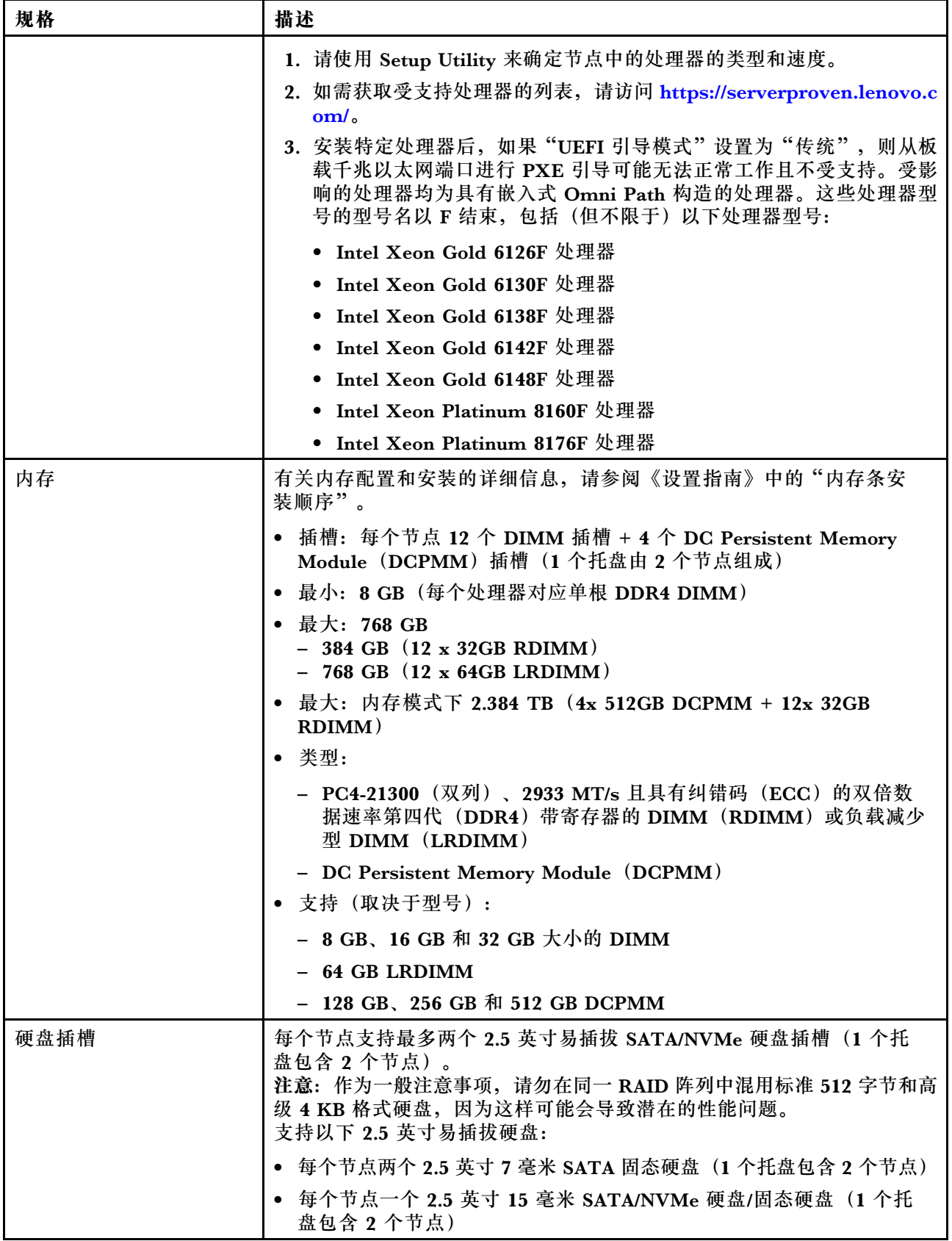

#### <span id="page-12-0"></span>**表 3. 节点规格 (续)**

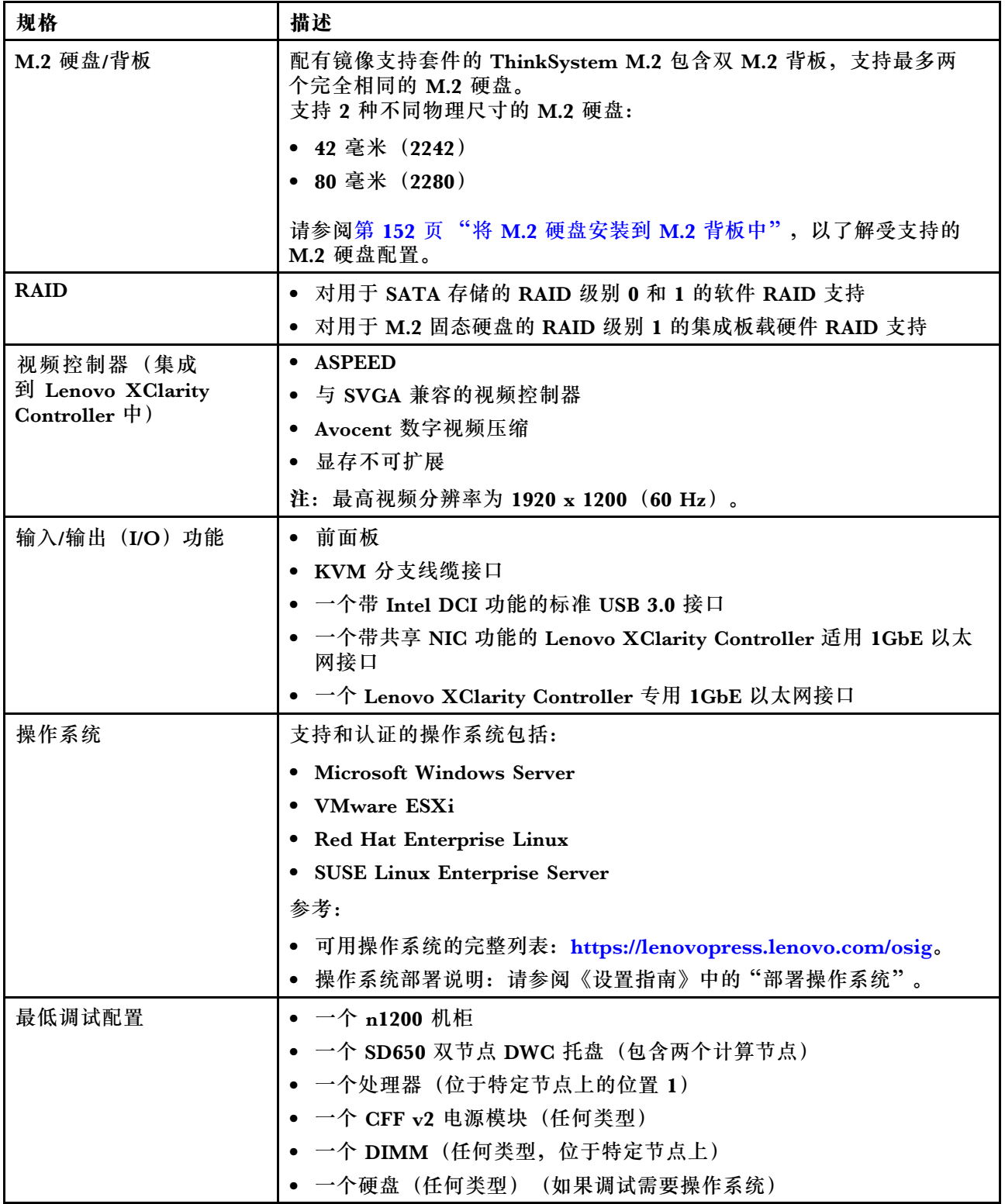

**将现有 NeXtScale nx360 M5 升级到 ThinkSystem SD650** 如果要将现有 NeXtScale nx360 M5 升级到 SD650, 必须满足以下机柜要求。 <span id="page-13-0"></span>**注意:**仅限 Lenovo 专业服务 - 允许数据中心服务执行升级任务。

- 将所有固件更新至最新级别
- 如果安装了 205 W 处理器,只需调整流量。如果安装了 205 W 处理器,请将水流量增至每托 盘 1.25 升/分钟。

## **固件更新**

可通过多种方式更新解决方案的固件。

可使用此处列出的工具为服务器和服务器中安装的设备更新最新固件。

- 以下网站提供了有关更新固件的最佳实践:
	- <http://lenovopress.com/LP0656>
- 可在以下网站上找到最新的固件:
	- [http://datacentersupport.lenovo.com/products/servers/thinksystem/sd650-dwc-dual-node-tr](http://datacentersupport.lenovo.com/products/servers/thinksystem/sd650-dwc-dual-node-tray/7x58/downloads) [ay/7x58/downloads](http://datacentersupport.lenovo.com/products/servers/thinksystem/sd650-dwc-dual-node-tray/7x58/downloads)
- 您可以订阅产品通知以了解最新的固件更新:
	- <https://datacentersupport.lenovo.com/tw/en/solutions/ht509500>

#### **更新方法术语**

- **带内更新**。由在服务器核心 CPU 上运行的操作系统内使用工具或应用程序执行的安装或更新。
- **带外更新**。由 Lenovo XClarity Controller 收集更新并将其推送到目标子系统或设备而执行的 安装或更新。带外更新不依赖于在核心 CPU 上运行的操作系统。但是,大多数带外操作要求服 务器处于 S0(正在工作)电源状态。
- **目标更新。**由服务器 CPU 上运行的操作系统所启动的安装或更新。
- **非目标更新。**由直接与该服务器的 Lenovo XClarity Controller 进行交互的计算设备所启动的 安装或更新。
- **UpdateXpress System Packs(UXSPs)**。UXSPs 是经设计和测试过的捆绑更新,旨在提供 相互依赖、缺一不可的功能、性能和兼容性。UXSPs 因服务器类型而异,经过专门构建(内 置固件和设备驱动程序更新),可支持特定的 Windows Server、Red Hat Enterprise Linux (RHEL) 和 SUSE Linux Enterprise Server (SLES) 操作系统发布版本。此外, 也有因服务 器类型而异的纯固件型 UXSPs。

#### **固件更新工具**

请参阅下表以确定可用于安装和设置固件的最佳 Lenovo 工具:

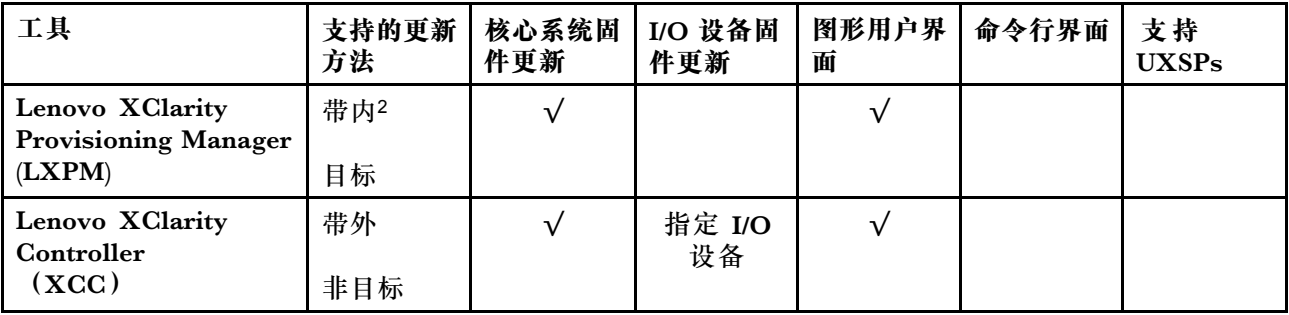

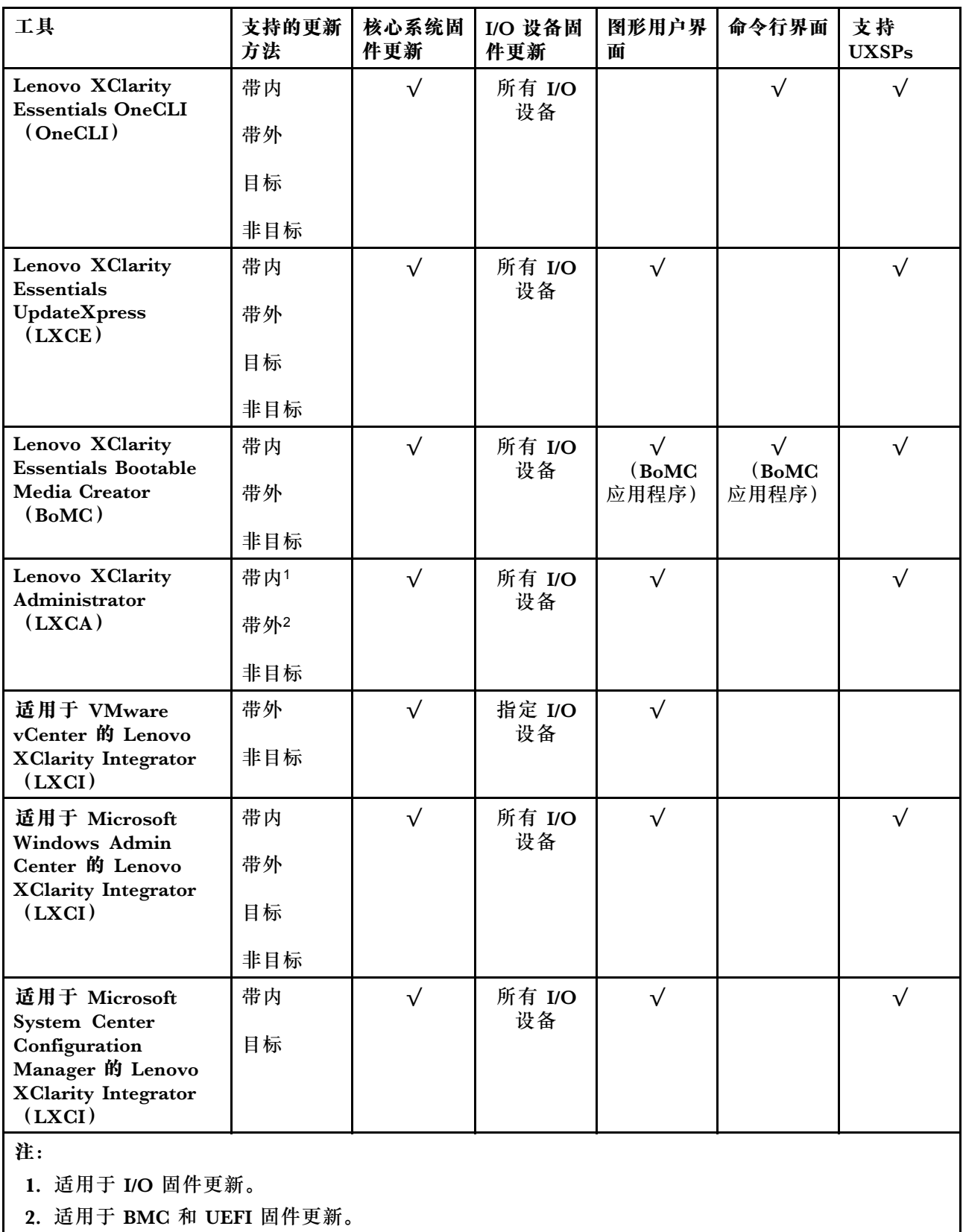

• **Lenovo XClarity Provisioning Manager**

从 Lenovo XClarity Provisioning Manager 中,可更新 Lenovo XClarity Controller 固件、 UEFI 固件和 Lenovo XClarity Provisioning Manager 软件。

**注:**默认情况下,当您启动服务器并按下屏幕说明中指定的键时,将显示 Lenovo XClarity Provisioning Manager 图形用户界面。如果已将该默认设置更改为基于文本的系统设置,可从 基于文本的系统设置界面中打开图形用户界面。

有关使用 Lenovo XClarity Provisioning Manager 更新固件的更多信息, 请参阅:

<https://pubs.lenovo.com/lxpm-overview/> 上适用于您的服务器的 LXPM 文档中的"固件更 新"一节

**重要:**Lenovo XClarity Provisioning Manager(LXPM)支持的版本因产品而异。除非另有 说明,否则在本文档中 Lenovo XClarity Provisioning Manager 的所有版本均称为 Lenovo XClarity Provisioning Manager 和 LXPM。如需查看服务器支持的 LXPM 版本,请转到 [http](https://pubs.lenovo.com/lxpm-overview/) [s://pubs.lenovo.com/lxpm-overview/](https://pubs.lenovo.com/lxpm-overview/)。

• **Lenovo XClarity Controller**

如果需要安装某个特定更新,可为特定服务器使用 Lenovo XClarity Controller 接口。

**注:**

– 要通过 Windows 或 Linux 执行带内更新,必须安装操作系统驱动程序,并且必须启用 Ethernet-over-USB(有时称为 LAN over USB)接口。

有关配置 Ethernet over USB 的更多信息,请参阅:

<https://pubs.lenovo.com/lxcc-overview/> 上适用于您的服务器的 XCC 文档中的"配置 Ethernet over USB" 一节

- 如果通过 Lenovo XClarity Controller 更新固件, 请确保已下载并安装适用于当前服务器操 作系统的最新设备驱动程序。

有关使用 Lenovo XClarity Controller 更新固件的更多信息,请参阅:

<https://pubs.lenovo.com/lxcc-overview/> 上适用于您的服务器的 XCC 文档中的"更新服务 器固件"一节

重要: Lenovo XClarity Controller (XCC)支持的版本因产品而异。除非另有说明, 否则在 本文档中 Lenovo XClarity Controller 的所有版本均被称为 Lenovo XClarity Controller 和 XCC。如需查看服务器支持的 XCC 版本,请转到 <https://pubs.lenovo.com/lxcc-overview/>。

• **Lenovo XClarity Essentials OneCLI**

Lenovo XClarity Essentials OneCLI 是可用于管理 Lenovo 服务器的一系列命令行应用程序的 集合。其更新应用程序可用于更新服务器固件和设备驱动程序。更新可在服务器主机操作系 统(带内)中执行,也可通过服务器 BMC(带外)执行。

有关使用 Lenovo XClarity Essentials OneCLI 更新固件的更多信息, 请参阅:

[https://pubs.lenovo.com/lxce-onecli/onecli\\_c\\_update](https://pubs.lenovo.com/lxce-onecli/onecli_c_update)

• **Lenovo XClarity Essentials UpdateXpress**

Lenovo XClarity Essentials UpdateXpress 通过图形用户界面(GUI)提供 OneCLI 的大部分 更新功能。它可用于获取并部署 UpdateXpress System Packs (UXSPs) 更新包和个别更新。 UpdateXpress System Pack 包含用于 Microsoft Windows 和 Linux 的固件和设备驱动程序更 新。

可从以下位置获取 Lenovo XClarity Essentials UpdateXpress:

<https://datacentersupport.lenovo.com/solutions/lnvo-xpress>

<span id="page-16-0"></span>• **Lenovo XClarity Essentials Bootable Media Creator**

您可以使用 Lenovo XClarity Essentials Bootable Media Creator 来创建可引导介质, 用 于在支持的服务器上执行固件更新、VPD 更新、清单和 FFDC 收集、高级系统配置、FoD 密钥管理、安全擦除、RAID 配置和诊断。

可从以下位置获取 Lenovo XClarity Essentials BoMC:

<https://datacentersupport.lenovo.com/solutions/lnvo-bomc>

• **Lenovo XClarity Administrator**

如果您正在使用 Lenovo XClarity Administrator 管理多个服务器,则可通过该界面更新所有 受管服务器的固件。通过将固件合规性策略分配给受管端点,可简化固件管理。创建合规性 策略并将其分配给受管端点时,Lenovo XClarity Administrator 将监控对这些端点的清单 作出的更改,并标记任何不合规的端点。

有关使用 Lenovo XClarity Administrator 更新固件的更多信息,请参阅:

[http://sysmgt.lenovofiles.com/help/topic/com.lenovo.lxca.doc/update\\_fw.html](http://sysmgt.lenovofiles.com/help/topic/com.lenovo.lxca.doc/update_fw.html)

• **Lenovo XClarity Integrator 产品**

Lenovo XClarity Integrator 产品可以将 Lenovo XClarity Administrator 和服务器的管理功 能集成到特定部署基础架构专用软件,例如 VMware vCenter、Microsoft Admin Center 或 Microsoft System Center。

有关使用 Lenovo XClarity Integrator 更新固件的更多信息,请参阅:

<https://pubs.lenovo.com/lxci-overview/>

# **手动配置 LAN over USB 接口**

要使用 Lenovo XClarity Essentials OneCLI 通过操作系统执行固件更新,必须将 Lenovo XClarity Controller 配置为使用 LAN over USB 接口。固件更新包将根据需要尝试自动执行设置。如果自 动设置失败或者您更希望手动设置 LAN over USB,请执行以下过程之一。

此处提供了关于使用 Lenovo XClarity Controller 启用 LAN over USB 的其他信息:

<https://pubs.lenovo.com/lxcc-overview/>

### **安装 LAN over USB Windows 设备驱动程序**

安装 Windows 操作系统时, 设备管理器中可能会出现未知的 RNDIS 设备。Lenovo 提供一个 Windows INF 文件用于标识此设备。

完成以下步骤以安装 ibm\_rndis\_server\_os.inf:

**注:**仅在计算节点运行 Windows 操作系统并且以前尚未安装 ibm\_rndis\_server\_os.inf 文件时需要 执行这些步骤。该文件仅需安装一次。Windows 操作系统需要使用它检测和使用 LAN over USB 功能。

- 步骤 1. 单击**管理工具** ➙ **计算机管理** ➙ **设备管理器**,然后查找该 RNDIS 设备。单击**属性** ➙ **驱 动程序** ➙ **重新安装驱动程序**。将解决方案指向 \Windows\inf 目录,从中服务器可找到 ibm rndis server os.inf 文件并安装设备。
- 步骤 2. 单击**管理工具** ➙ **设备管理器**。右键单击**网络适配器**,然后选择**扫描检测硬件改动**。随后 将弹出一个小窗口,确认找到并安装了以太网设备。接下来将自动启动"新硬件向导"。
- 步骤 3. 提示 Can Windows connect to Windows Update to search for software? 时,选择**否,暂时 不**。单击**下一步**继续。
- <span id="page-17-0"></span>步骤 4. 提示 What do you want the wizard to do? 时,选择**从列表或指定位置安装(高级)**。单击 **下一步**继续。
- 步骤 5. 提示 Please choose your search and installation options 时,选择**不要搜索。我要自己选 择要安装的驱动程序**。单击**下一步**继续。
- 步骤 6. 提示 Select a hardware type, and then click Next 时,选择**网络适配器**。单击**下一步**继续。
- 步骤 7. 提示 Completing the Found New Hardware Wizard 时,单击**完成**。随后将出现一个新的本地 连接。如果显示 This connection has limited or no connectivity 消息,请忽略此消息。
- 步骤 8. 返回设备管理器。**Lenovo USB 远程 NDIS 网络设备**会出现在**网络适配器**下。
- 步骤 9. 使用 Lenovo XClarity Controller 界面查看或设置 LAN 适配器的 IP 地址。

此处提供了关于使用 Lenovo XClarity Controller 配置 LAN over USB 的其他信息:

<https://pubs.lenovo.com/lxcc-overview/>

# **技术提示**

Lenovo 会持续在支持网站上发布最新的提示和技巧, 您可以利用这些提示和技巧来解决可能遇到的 服务器问题。这些技术提示(也称为保留提示或服务公告)包含的保务器运行问题的解决流程信息。

要查找服务器可用的技术提示:

- 1. 转到 <http://datacentersupport.lenovo.com> 并导航到服务器的支持页面。
- 2. 从导航窗格中单击文档图标 ■。
- 3. 单击下拉菜单中的 **Documentation Type(文件类型)** ➙ **Solution(解决方案)**。 请按照屏幕上的说明选择所遇到问题的类别。

# **安全公告**

为保护客户及其数据,Lenovo 致力于开发符合最高安全标准的产品和服务。报告潜在的安全漏洞 时, 将由 Lenovo 产品安全事故响应团队 (PSIRT) 负责调查问题并向客户提供相关信息, 以便客 户在我们致力于寻求解决方案的同时制定缓解计划。

可在以下站点找到当前安全公告的列表:

[https://datacentersupport.lenovo.com/product\\_security/home](https://datacentersupport.lenovo.com/product_security/home)

# **打开节点电源**

每当有托盘插入机柜时, 各节点将进行一次快速自检(电源 LED 快速闪烁 - 每秒 4 次)。一旦自 检成功完成,节点将进入待机状态(电源 LED 缓慢闪烁 - 每秒一次)。

#### **S002**

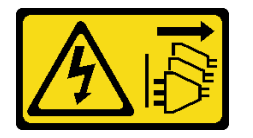

<span id="page-18-0"></span>**警告:**

**设备上的电源控制按钮和电源上的电源开关不会切断设备的供电。设备也可能有多根电源线。要使 设备彻底断电,请确保拔下所有电源线。**

可通过以下任何一种方式开启各节点(电源 LED 点亮):

- 可以按电源按钮。
- 节点可在电源中断后自动重新启动。
- 节点可响应发送到 Lenovo XClarity Controller 的远程打开电源请求。

有关关闭节点电源的信息,请参阅第 11 页 "关闭节点电源"。

## **关闭节点电源**

连接电源后,各节点保持为待机状态,允许 Lenovo XClarity Controller 响应远程打开电源请求。

要断开节点的所有电源(电源状态 LED 熄灭),请从机柜上卸下托盘。

**注:**此操作将立即断开两个节点的电源。

要将解决方案置于待机状态(电源状态 LED 每秒闪烁一次):

**注:**Lenovo XClarity Controller 可将解决方案置于待机状态作为对紧急系统故障的自动响应。

- 使用操作系统开始正常关闭(如果操作系统支持)。
- 按下电源按钮开始正常关闭(如果操作系统支持)。
- 按住电源按钮超过 4 秒以强制关机。

处于待机状态时,解决方案可响应发送到 Lenovo XClarity Controller 的远程打开电源请求。有 关打开解决方案电源的信息,请参阅第10页"打开节点电源"。

# <span id="page-20-0"></span>**第 2 章 解决方案组件**

请参阅本节中的信息,了解与您的解决方案关联的每个组件。

**识别组件**

与 Lenovo 联系寻求帮助时, 机器类型、型号和序列号信息可帮助支持人员识别您的组件, 从而 更快捷地提供服务。

机柜机器类型、型号和序列号在机柜正面的机柜标签上,如下图所示。

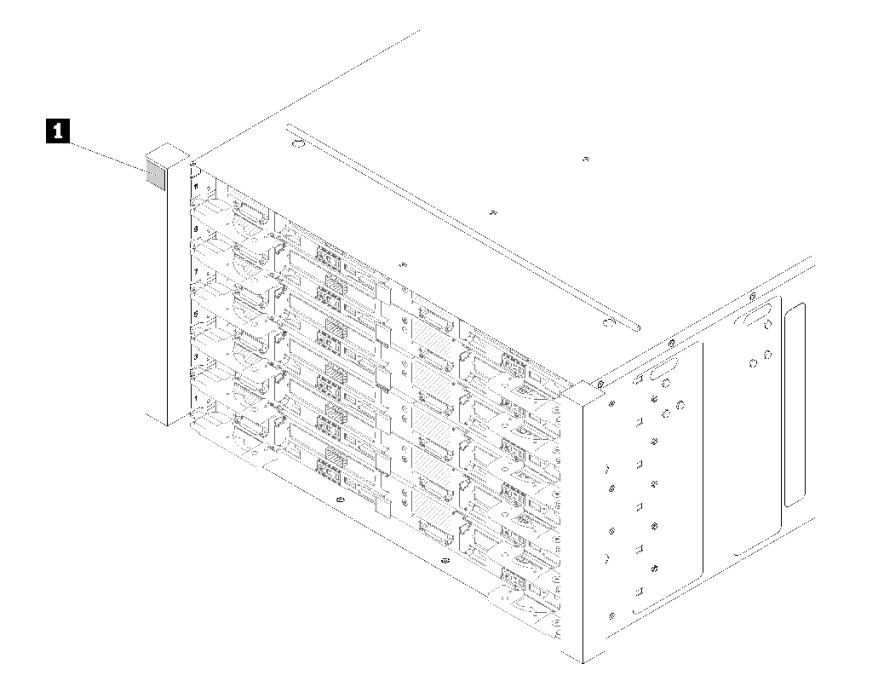

**图 2. 机柜正面的机柜标签**

**表 4. 机柜正面的机柜标签**

**1** 机柜标签

托盘机器类型、型号和序列号在托盘正面的托盘标签上,如下图所示。

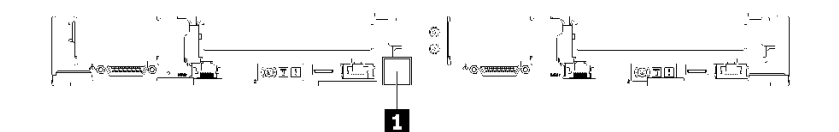

**图 3. 托盘正面的托盘标签**

**表 5. 托盘正面的托盘标签**

**1** 托盘标签

**QR 码**

此外,在托盘外盖内侧表面上有系统服务标签,上面提供了用于移动访问服务信息的快速参考 (QR)码。在移动设备上使用 QR 码读取应用程序扫描该 QR 码, 即可快速访问服务信息 Web 页面。服务信息 Web 页面提供有关部件安装和更换视频的其他信息以及用于解决方案支持的错误 代码。

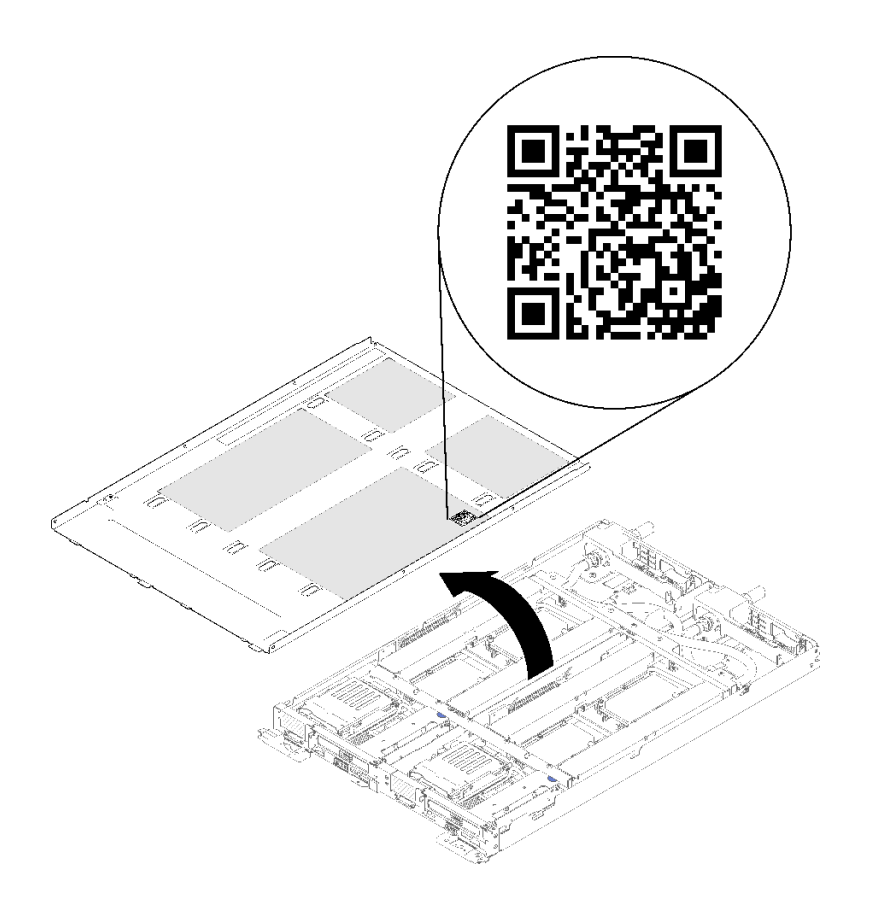

**图 4. 服务标签和 QR 码**

**网络访问标签**

两个节点的 Lenovo XClarity Controller 网络访问信息都可在位于托盘正面的抽取式信息标签上 找到。使用抽取式标签上的信息可以访问每个节点的 XCC MAC 地址和 LLA。左侧节点的信息位 于左侧,右侧节点的信息位于右侧。还可在该信息标签上记录自己的节点标签信息,如主机名、 系统名称和清单条形码等。

<span id="page-22-0"></span>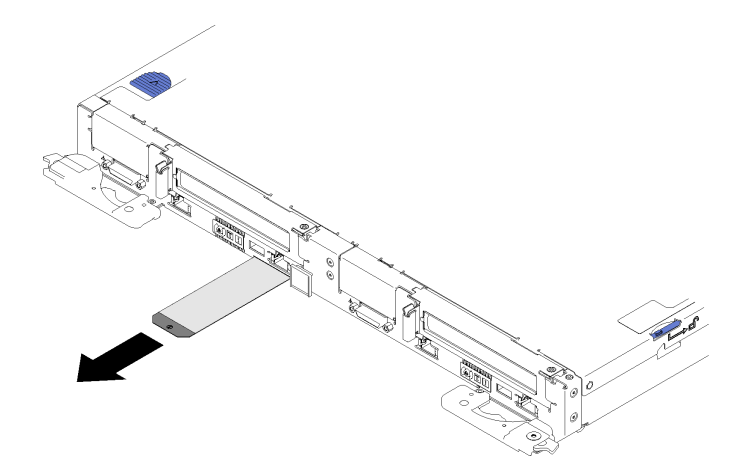

**图 5. 抽取式卡片上的网络访问信息**

# **前视图**

下图显示了解决方案正面的控制按钮、LED 和接口。

## **机柜**

**注:**本文档中的插图可能与您的硬件稍有不同。

机柜最多支持六个托盘。

下图显示机柜中安装的六个托盘。

插槽号显示在机柜的两侧。

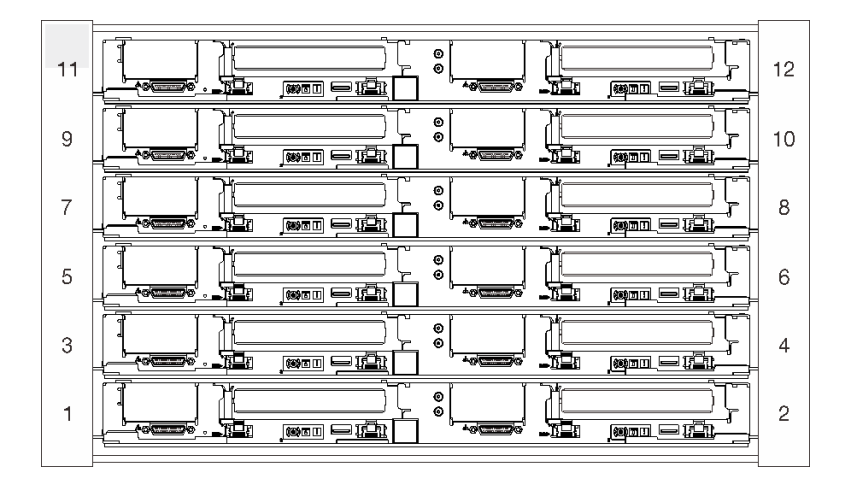

#### **图 6. 机柜**

# **托盘**

下图显示各托盘正面的控制按钮、LED 和接口。

<span id="page-23-0"></span>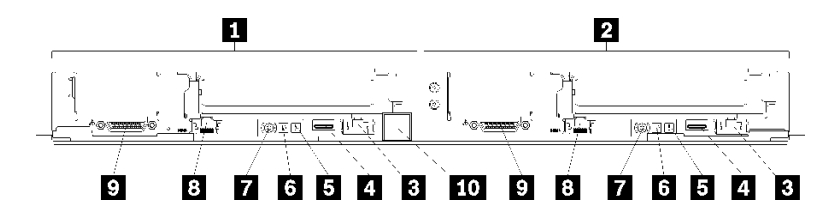

**图 7. 托盘**

**表 6. 托盘指示灯、控制按钮和接口**

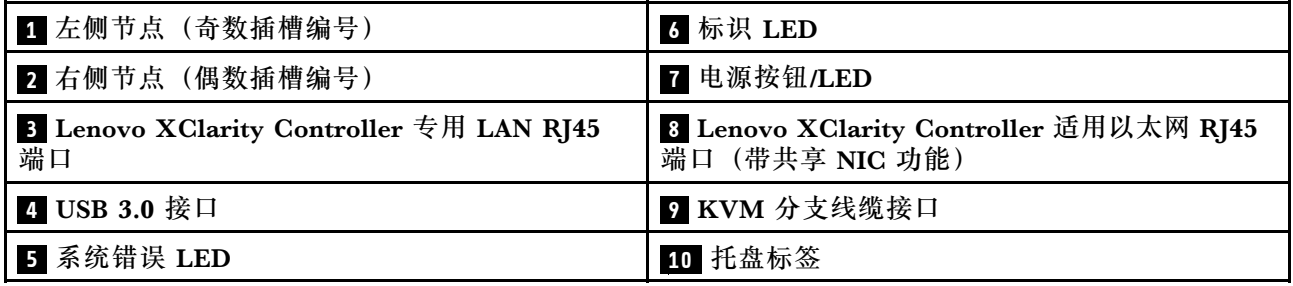

# **后视图**

下图显示机柜背面的组件。

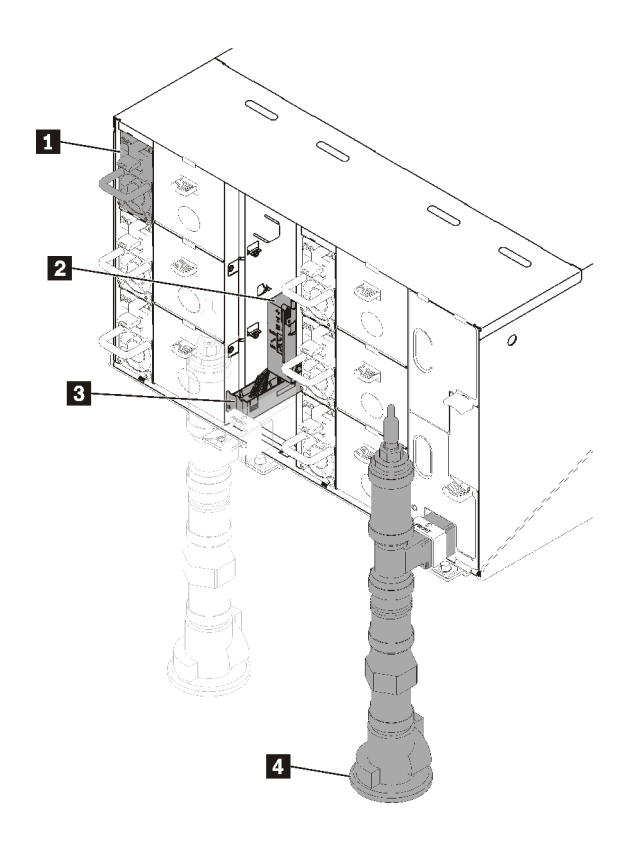

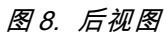

<span id="page-24-0"></span>**表 7. 后视图**

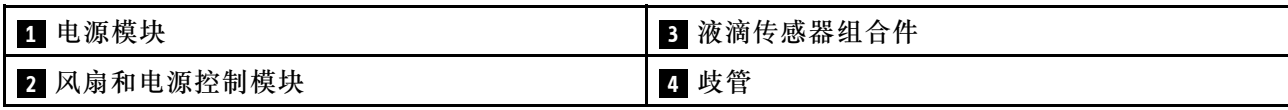

# **风扇电源控制(FPC)模块**

下图显示了 FPC 模块上的接口和 LED。

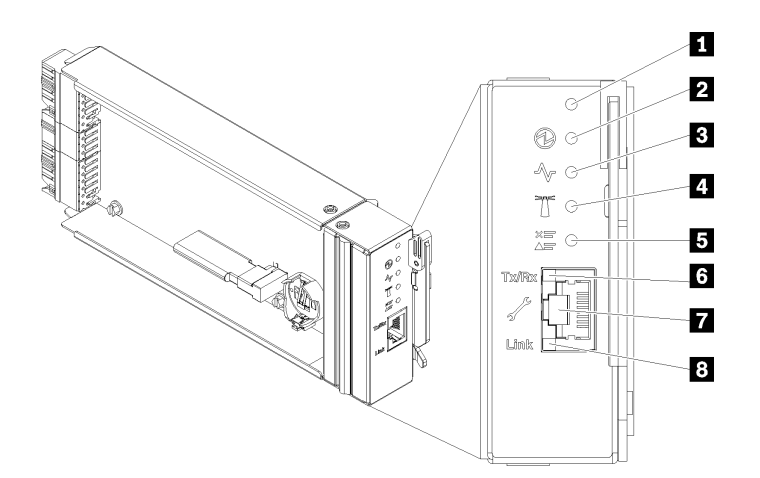

**图 9. FPC 接口和 LED**

**表 8. FPC 接口和 LED**

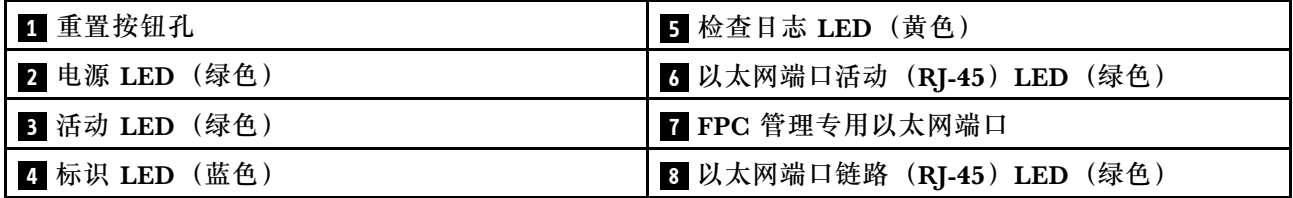

**Ⅱ 重置按钮:** 按住该按钮 1 到 4 秒钟, FPC 将重新启动。按住 4 秒以上, FPC 将重新启动并加 载到默认设置。

**2 电源 LED**:此 LED 点亮(绿色)时,表示 FPC 已通电。

**3** 活动 LED: 此 LED 点亮(绿色)时,表示 FPC 在主动控制机柜。

**4** 标识 LED: 此 LED 点亮(蓝色)时, 它指示机架中机柜的位置。

**5** 检查日志 LED: 此 LED 点亮 (黄色) 时,表示发生了系统错误。请检查 FPC 事件日志了解其 他信息。

**7 以太网端口活动 (RJ-45) LED: 此 LED 闪烁 (绿色) 时,表示通过远程管理和控制台 (以太** 网)端口在管理网络上有活动。

**7 FPC 管理专用以太网端口**:此接口用于访问 FPC 管理。

<span id="page-25-0"></span>**8 以太网端口链路 (RJ-45) LED: 此 LED** 点亮 (绿色) 时, 表示存在通过远程管理和控制台 (以 太网)端口到管理网络的活动连接。

#### **电源模块**

ThinkSystem DW612 Neptune DWC 机柜 7D1L 型 支持六个自动量程电源模块。

电源模块从一个 200 - 240 伏交流电源模块获取电源,并将交流电输入转化为 12 伏输出。这些电 源模块可在输入电压范围内自动变换量程。机柜有一个公共的电源域,通过系统中面板将电源分配 到每个 DWC 托盘和模块。

在独立交流电路间执行交流电源线连接配电时即可实现交流电源冗余。

每个电源模块都有内部风扇和控制器。任何通过中面板供电的已安装电源模块均可为电源模块控 制器供电。

**注意:**电源模块包含内部散热风扇。请勿遮挡风扇排风口。

必须安装全部六个电源模块,而无需考虑电源模块类型、机柜电源负载或所选的机柜电源策略。

ThinkSystem DW612 Neptune DWC 机柜 7D1L 型不支持混用低输入电压电源模块和高输入电压 电源模块。例如,如果在由 200 - 240 伏交流电源模块供电的机柜中安装输入电压为 100 - 127 伏 的交流电源模块,那么 100 - 127 伏的电源模块将无法打开。相同的限制适用于由 100 - 127 伏交 流电源模块供电的机柜。如果在由 100 - 127 伏交流电源模块供电的机柜中安装 200 - 240 伏的交 流电源模块,那么 200 - 240 伏交流电源模块将无法打开。

下图显示电源模块:

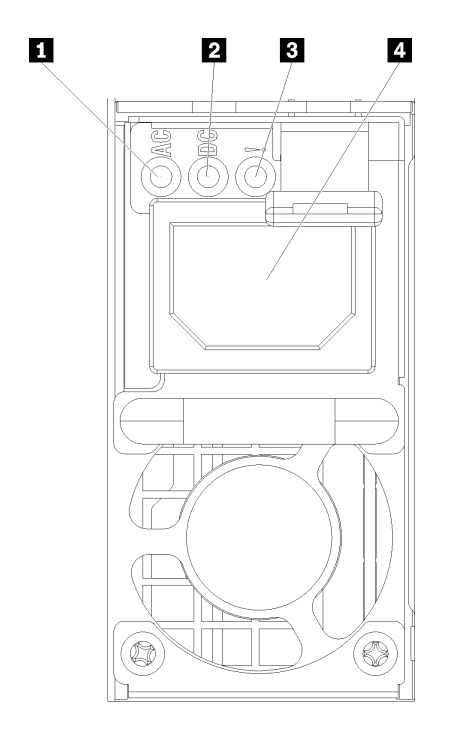

**图 10. 电源模块 LED 和接口**

<span id="page-26-0"></span>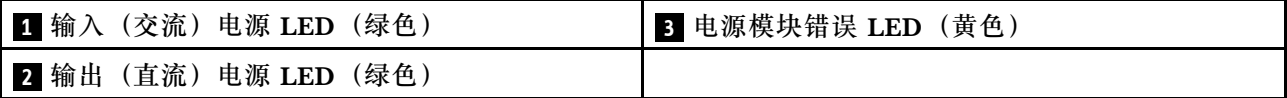

每个电源模块上都有三个 LED:

■ 交流电源 LED (绿色): 此 LED 点亮时(绿色), 表明正在向电源模块提供交流电。

**2 直流电源 LED(绿色)**:此 LED 点亮时(绿色),表明电源模块正在向机柜中面板提供直流 电源。

**■ 电源模块错误 LED**(黄色): 此 LED 点亮时(黄色), 表明电源模块发生故障。

**注:**从电源模块上拔下交流电源线或从机柜上卸下电源模块之前,请确认剩余电源模块的容量足 以满足机柜中所有组件的最低电源要求。

## **主板布局**

本节中的插图提供有关节点主板上可用的接口和开关的信息。

## **主板内部接口**

下图显示主板上的内部接口。

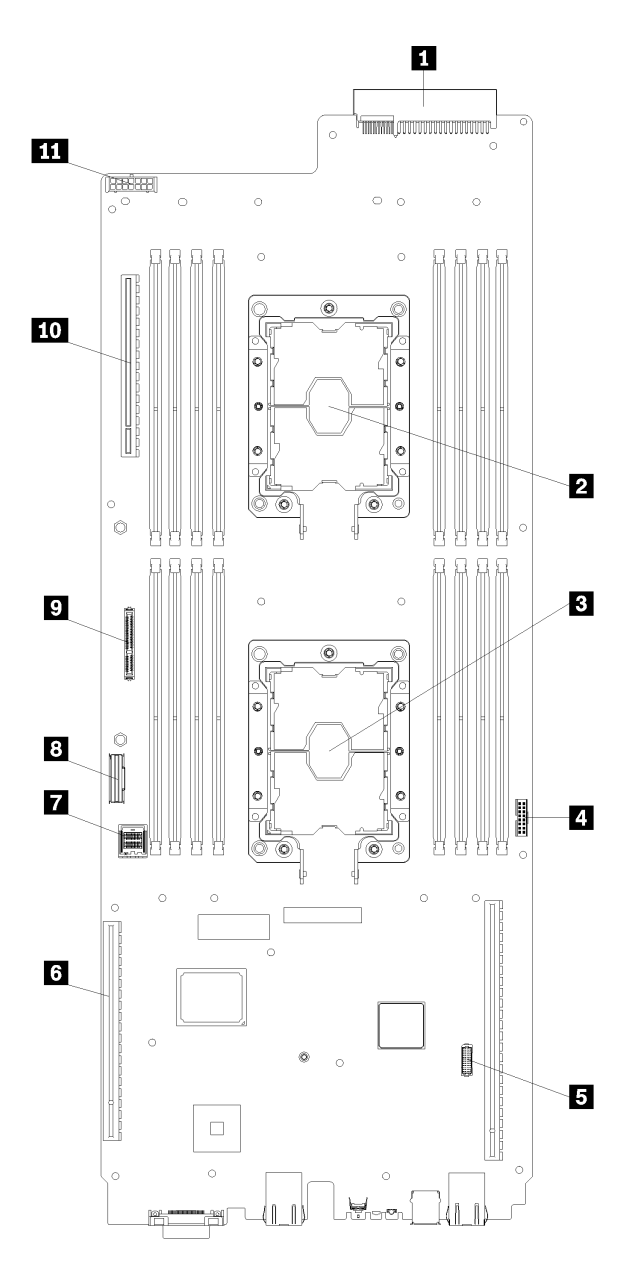

**图 11. 主板上的内部接口**

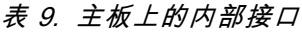

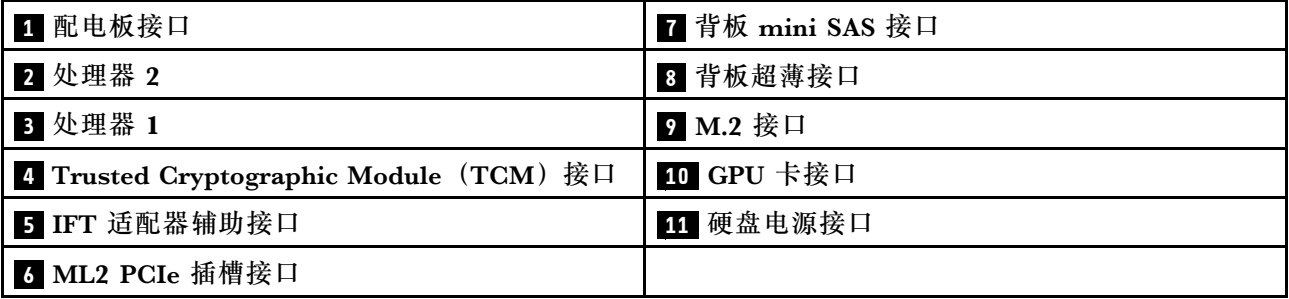

下图显示了主板上 DIMM 接口的位置。

<span id="page-28-0"></span>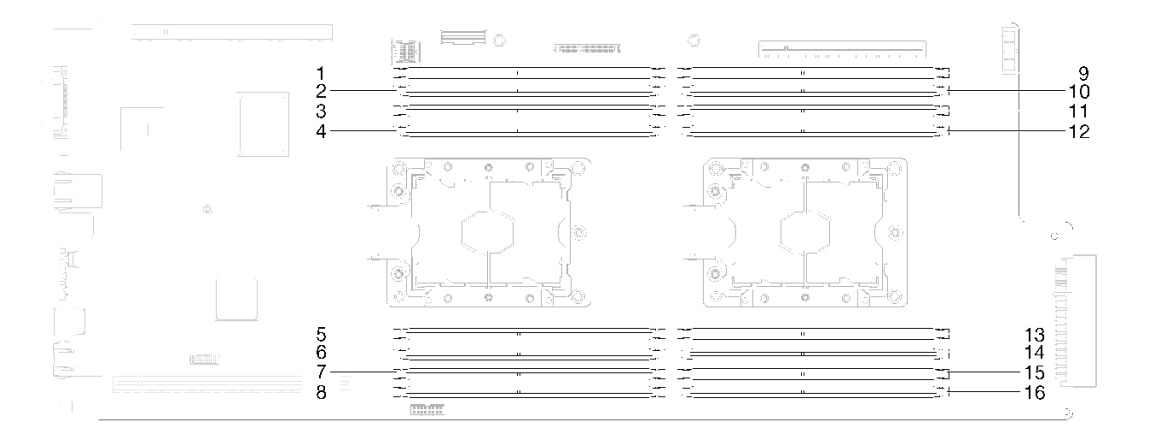

**图 12. 主板上 DIMM 接口的位置**

# **主板 LED**

下图显示了主板上的 LED。

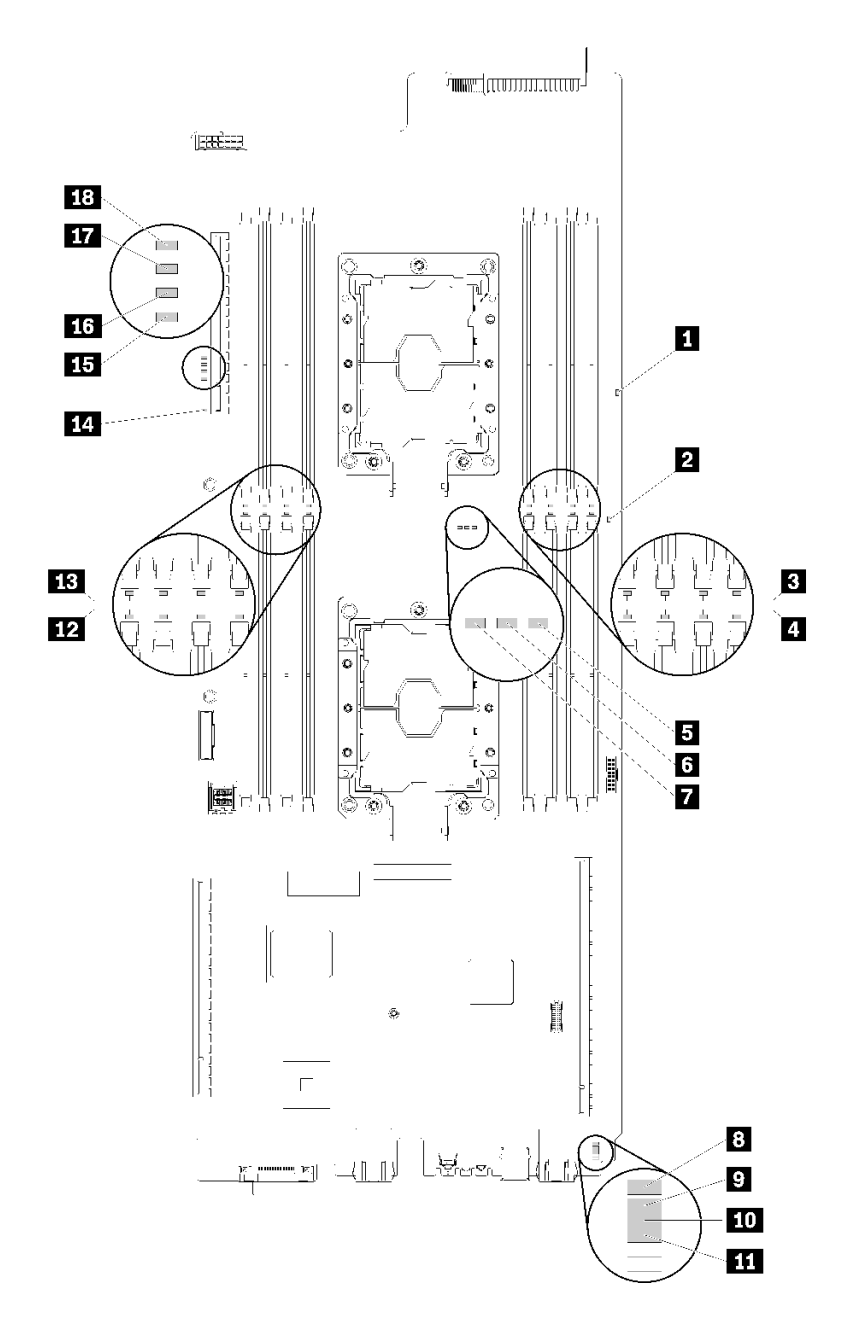

#### **图 13. 主板 LED**

#### **表 10. 主板 LED**

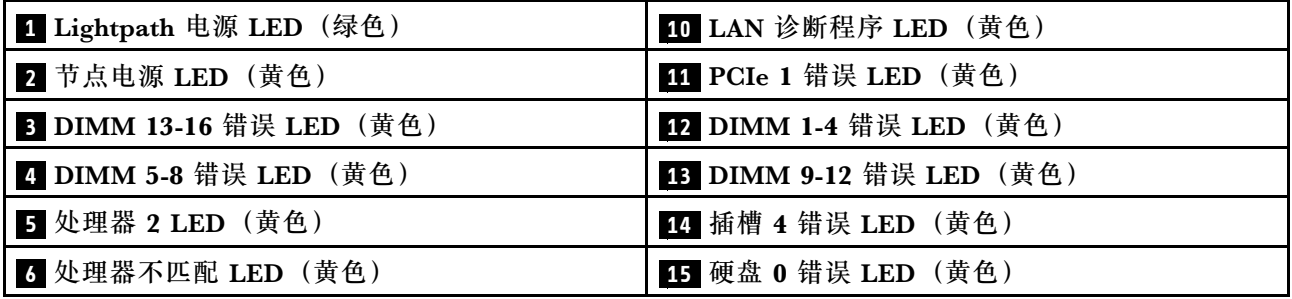

<span id="page-30-0"></span>**表 10. 主板 LED (续)**

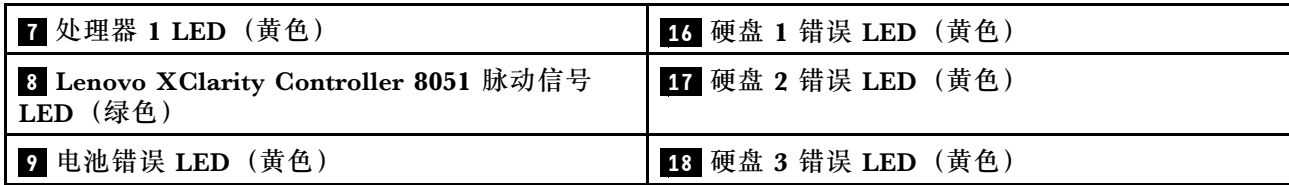

## **主板开关**

下图显示了开关的位置和描述。

**重要:**

1. 如果开关组上粘贴了清洁保护贴纸,则必须将其揭下并丢弃,以便可以对开关进行操作。

2. 本文档的插图未显示的任何主板开关或跳线组均保持不变。

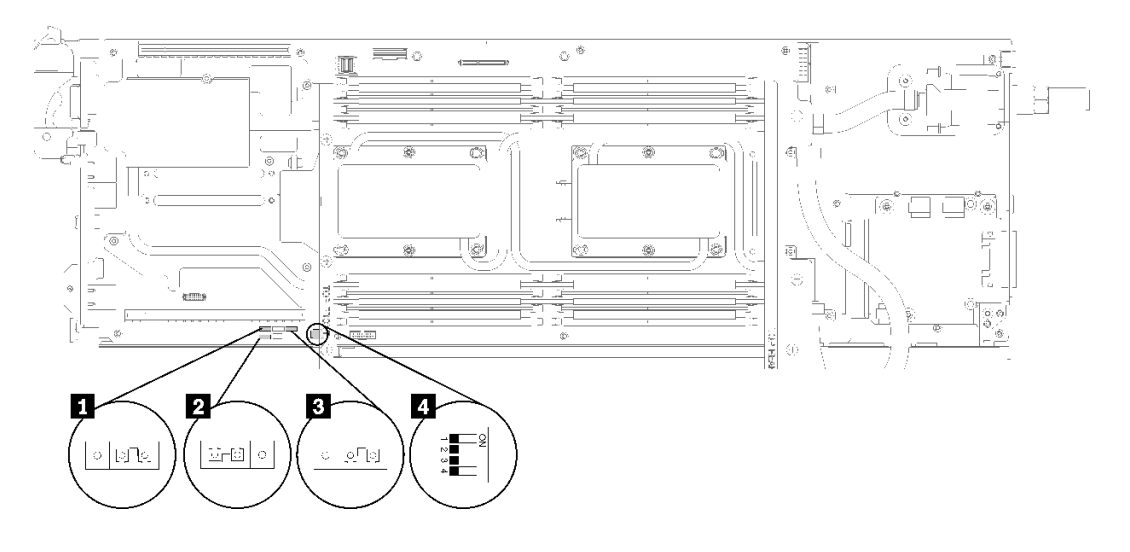

#### **图 14. 主板上开关、跳线和按钮的位置**

下表介绍主板上的跳线。

#### **表 11. 跳线定义**

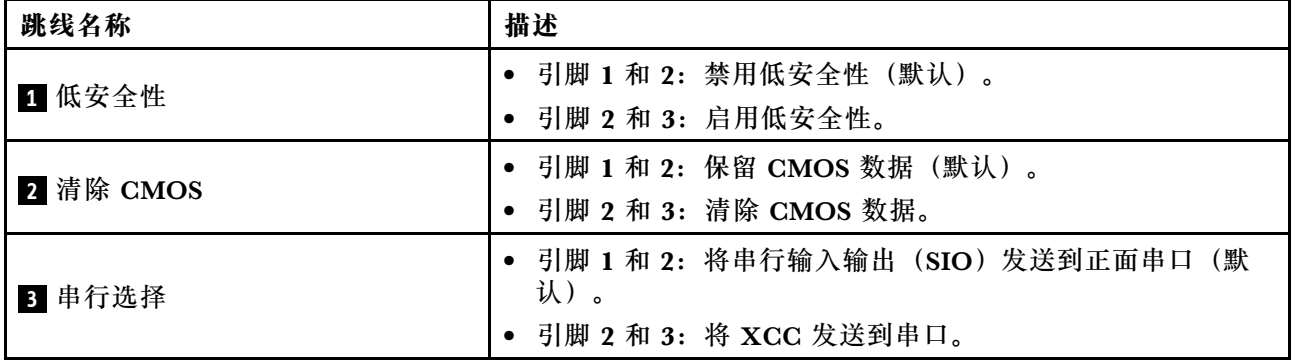

<span id="page-31-0"></span>**表 12. 开关定义**

| 开关名称                     | 开关编号                    | 开关名称                       | 使用情况描述                |             |  |
|--------------------------|-------------------------|----------------------------|-----------------------|-------------|--|
| 4 PCH<br>开关组 -<br>PCHSW1 |                         | 覆盖机器引擎<br>(ME) 固件安全<br>性   | 由跳线更新 ME。             | 正常 (默认值)    |  |
|                          | $\mathbf 2$             | ME 固件更新                    | 强制更新模式。               | 正常 (默认值)    |  |
|                          | 3                       | 忽略密码                       | 覆盖开机密码。               | (默认值)<br>正常 |  |
|                          | $\overline{\mathbf{4}}$ | 可信平台模块<br>(TPM) 物理现<br>场授权 | 指示向系统 TPM 物理<br>现场授权。 | 正常<br>(默认值) |  |

**重要:**

- 1. 在更改任何开关设置或移动任何跳线之前,请关闭解决方案;然后,断开所有电源线和外部线 缆的连接。请查看 https://pubs.lenovo.com/safety documentation/、[第 33 页 "安装准则"](#page-40-0)、 [第 35 页 "操作容易被静电损坏的设备"](#page-42-0)以[及第 11 页 "关闭节点电源"](#page-18-0)中的信息。
- 2. 未在本文档插图中显示的任何主板开关或跳线组均为预留。

### **内部线缆布放**

解决方案的某些组件具有内部线缆和线缆接口。

**注:**从主板上拔下所有线缆时,请松开线缆接口上的滑锁、解锁卡扣或锁。如果在拔下线缆前未 能将其松开,可能会损坏主板上容易受损的线缆插槽。如果线缆插槽有任何损坏,都可能需要更 换主板。

某些选件(如 IFT 处理器)可能需要其他内部线缆连接。请参阅为此选件提供的文档以确定任何 其他线缆连接要求和说明。

## **2.5 英寸硬盘型号**

下图显示 2.5 英寸硬盘型号的线缆布放信息。

**1x2.5 英寸硬盘型号**

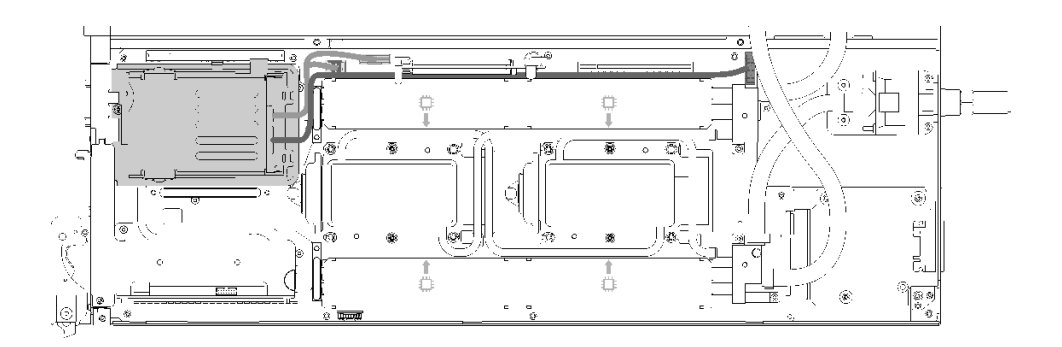

**图 15. 线缆布放 - 1x2.5 英寸硬盘型号**

#### <span id="page-32-0"></span>**2x2.5 英寸硬盘型号**

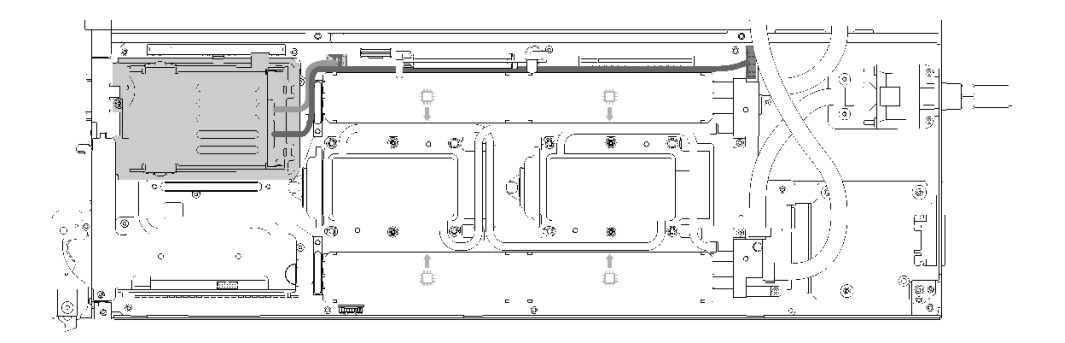

#### **图 16. 线缆布放 - 2x2.5 英寸硬盘型号**

## **内部面板转接(IFT)适配器**

下图显示内部面板转接(IFT)适配器的线缆布放。

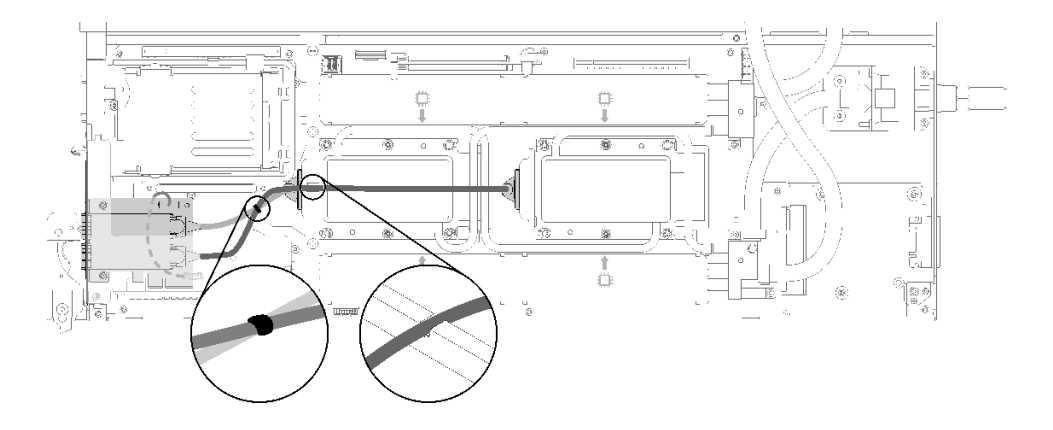

**图 17. 线缆布放 - 内部面板转接(IFT)适配器**

#### **部件列表**

使用部件列表可以识别可用于解决方案的每个组件。

有关订购[第 26 页图 18 "机柜组件"](#page-33-0)中所示部件的更多信息,请参阅:

- 1. 转到 **<http://datacentersupport.lenovo.com>** 并导航到解决方案的支持页面。
- 2. 单击 **Service Parts(部件查找)**。
- 3. 输入序列号以查看适用于您的解决方案的部件列表。

**注:**根据型号的不同,您的解决方案可能与插图略有不同。

• **机柜组件**

<span id="page-33-0"></span>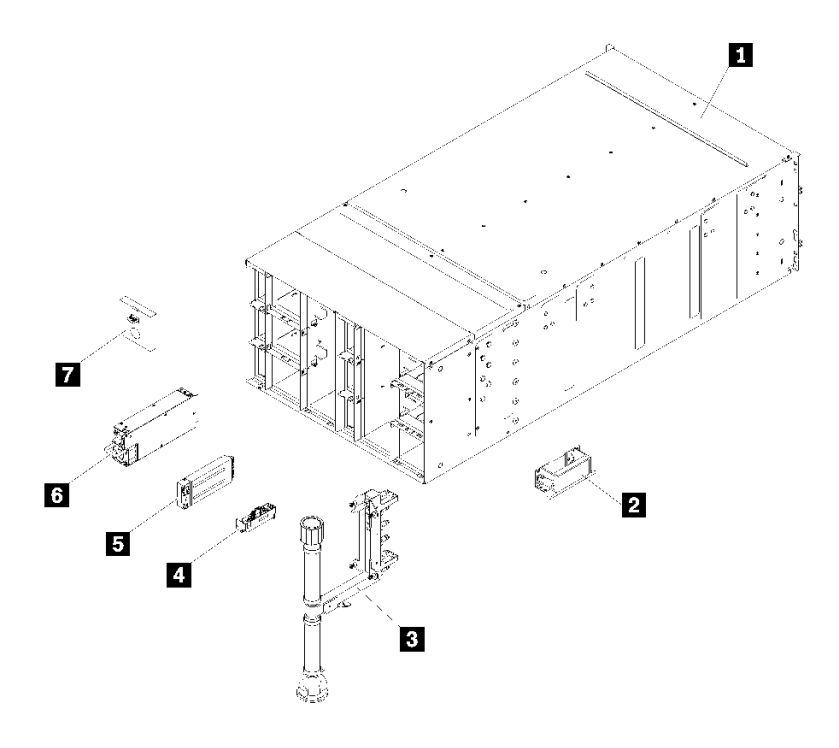

**图 18. 机柜组件**

下表中的部件归类情况如下:

- **1 类客户可更换部件(CRU):**您必须自行更换 1 类 CRU。如果在未签订服务协议的情况下 请求 Lenovo 安装 1 类 CRU, 您必须支付安装费用。
- **2 类客户可更换部件(CRU):**根据解决方案的保修服务类型,您可以自行安装 2 类 CRU 或请求 Lenovo 进行安装, 无需支付额外费用。
- **现场可更换部件(FRU):**必须由经过培训的技术服务人员安装 FRU。
- **易损耗部件和结构部件:**由您负责购买和更换易损耗部件和结构部件(外盖或挡板等组件)。 如果要求 Lenovo 代为购买或安装结构组件,您必须支付服务费。

**表 13. 部件列表**

| 索引                                                                                                    | 描述       | 1 类 CRU | 2 类 CRU | <b>FRU</b> | 易损耗部<br>件和结构<br>部件 |  |  |  |
|----------------------------------------------------------------------------------------------------|----------|---------|---------|------------|--------------------|--|--|--|
| 有关订购第 26 页图 18 "机柜组件"中所示部件的更多信息,请参阅:<br>http://datacentersupport.lenovo.com/us/en/products/servers/thinksystem/sd650-dwc-dual-n<br>ode-tray/7x58/parts<br>强烈建议在购买任何新部件之前, 使用 Lenovo Capacity Planner 查看服务器的电源摘要数据。 |          |         |         |            |                    |  |  |  |
| $\mathbf{1}$                                                                                                    | 6U 机柜组合件 |         |         |            |                    |  |  |  |
| $\overline{2}$                                                                                                    | 升降把手     | √       |         |            |                    |  |  |  |
| $\overline{\mathbf{3}}$                                                                                                    | 歧管组合件    |         |         | $\sqrt{}$  |                    |  |  |  |
| $\overline{4}$                                                                                                    | 液滴传感器组合件 |         |         |            |                    |  |  |  |

#### **表 13. 部件列表 (续)**

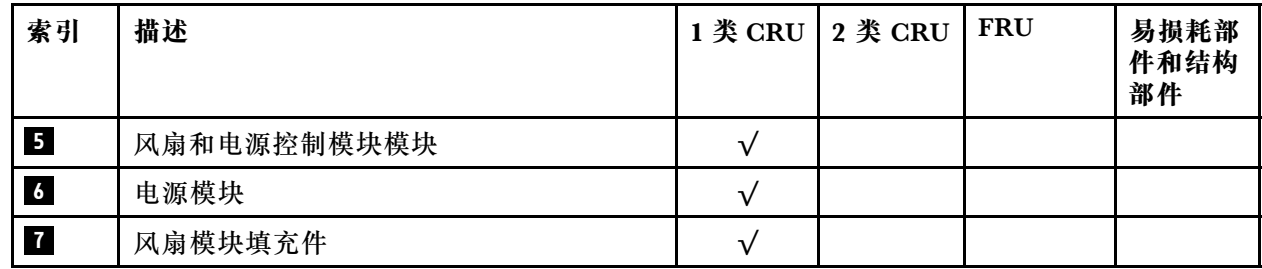

• **DWC 托盘组件**

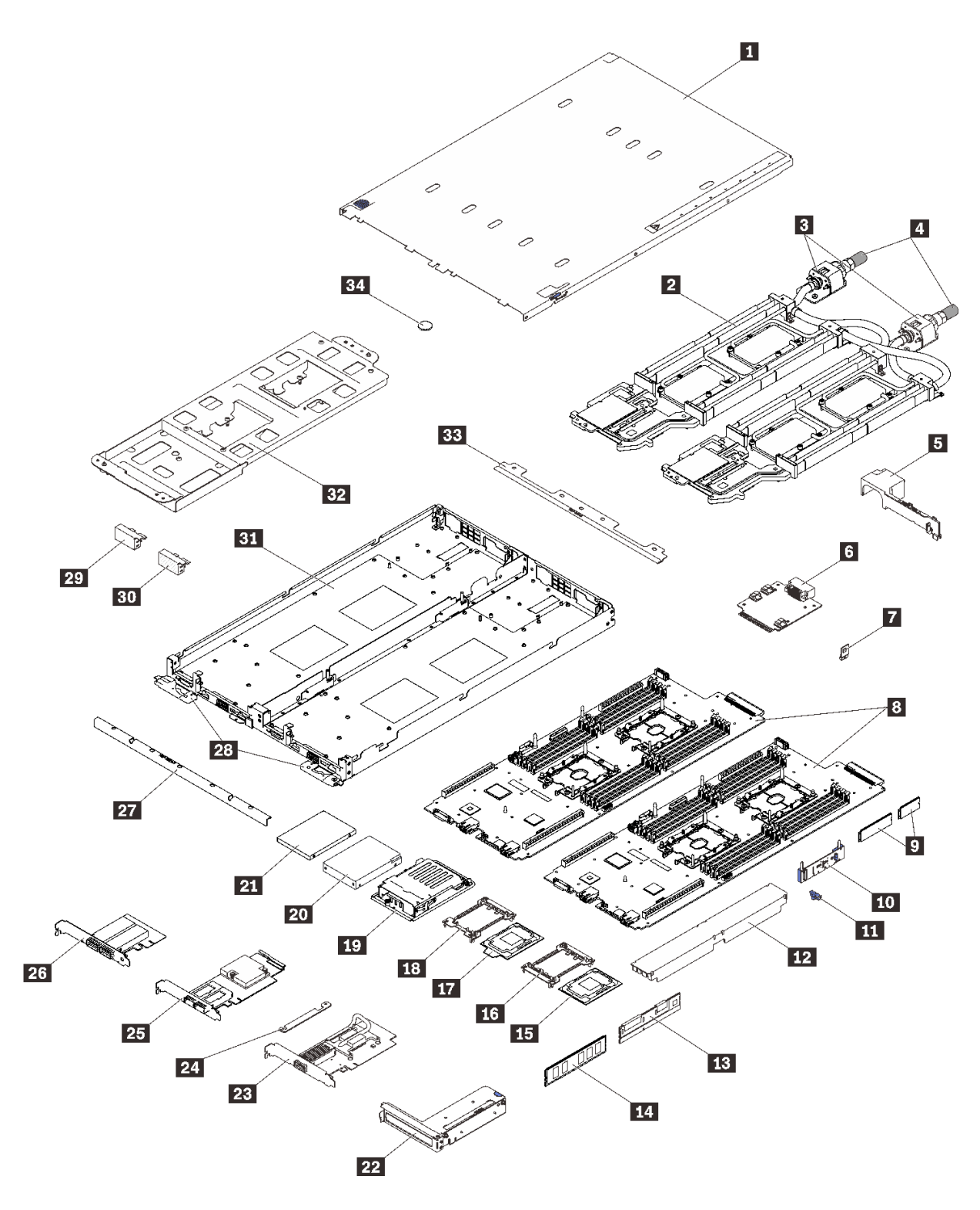

**图 19. DWC 托盘组件**
# **表 14. 部件列表**

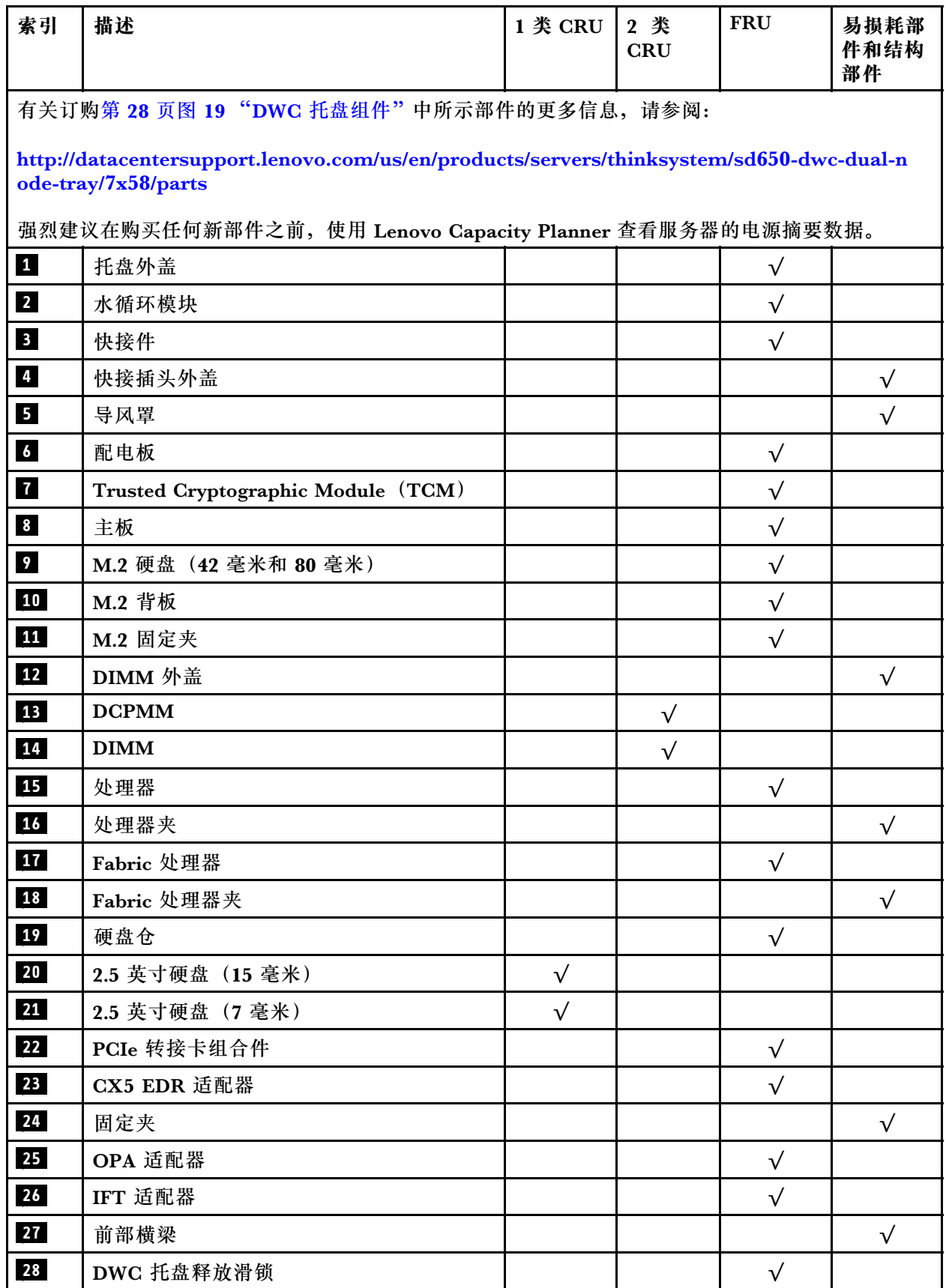

### **表 14. 部件列表 (续)**

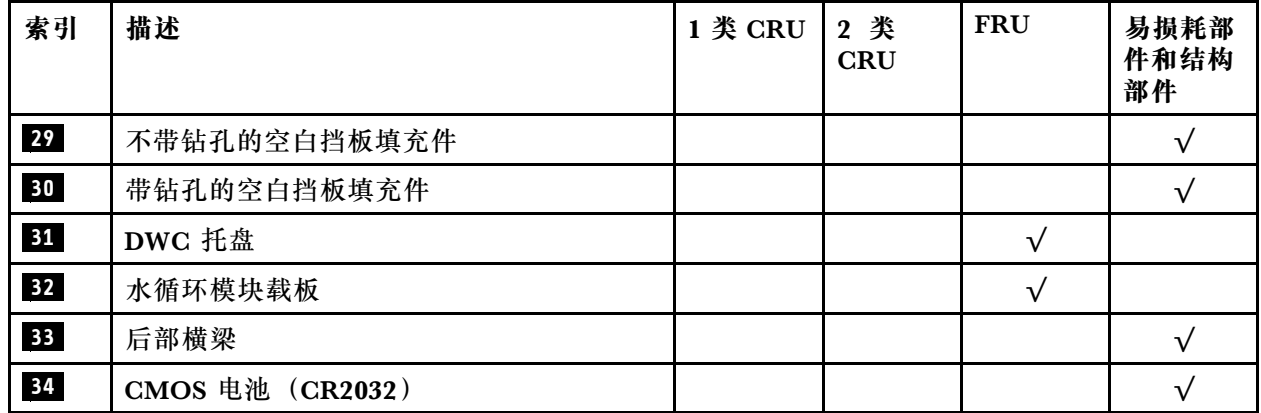

# **电源线**

有多种电源线可用,具体取决于安装该服务器的国家和地区。

要查看服务器可用的电源线:

1. 访问:

<http://dcsc.lenovo.com/#/>

2. 单击 **Preconfigured Model(预先配置型号)**或 **Configure to order(按单定做)**。

3. 输入服务器的机器类型和型号以显示配置页面。

4. 单击 **Power(电源管理)** ➙ **Power Cables(电源线)**选项卡以查看所有电源线。

**注:**

- 为安全起见,本产品配套提供了带有接地型插头的电源线。为避免电击,请始终将电源线和插 头与正确接地的插座配套使用。
- 本产品在美国和加拿大配套提供的电源线已列入 Underwriters Laboratories(UL)目录,并 且已通过加拿大标准协会(CSA)认证。
- 对于准备在 115 伏电压下运行的装置: 请使用列入 UL 目录并通过 CSA 认证的线缆套件, 其中 包括一根至少 18 AWG、SVT 或 SJT 型、最长 15 英尺的三芯线和一个额定电流为 15 安、额 定电压为 125 伏的并联片接地型插头。
- 对于准备在 230 伏电压下运行的装置(美国境内):请使用列入 UL 目录并通过 CSA 认证的线 缆套件,其中包括一条至少 18 AWG、SVT 或 SJT 型、最长 15 英尺的三芯线和一个额定电流 为 15 安、额定电压为 250 伏的串联片接地型插头。
- 对于准备在 230 伏电压下运行的装置(美国以外):请使用带有接地型插头的线缆套件。该线 缆套件应获得设备安装所在国家或地区相应的安全许可。
- 面向某一特定国家或地区提供的电源线通常仅在此国家或地区可用。

# <span id="page-40-0"></span>**第 3 章 硬件更换过程**

本节介绍可维修系统组件通用的安装和卸下过程。每个组件的更换过程均需参考对所更换的组件 进行操作之前的准备工作。

有关订购部件的更多信息:

[http://datacentersupport.lenovo.com/us/en/products/servers/thinksystem/sd650-dwc-dual-node-t](http://datacentersupport.lenovo.com/us/en/products/servers/thinksystem/sd650-dwc-dual-node-tray/7x58/parts) [ray/7x58/parts](http://datacentersupport.lenovo.com/us/en/products/servers/thinksystem/sd650-dwc-dual-node-tray/7x58/parts)

**注:**如果更换的是包含固件的部件(如适配器),可能还需要更新该部件的固件。有关更新固件的 更多信息,请参阅[第 6 页 "固件更新"](#page-13-0)。

# **安装准则**

安装服务器的组件前,请阅读安装准则。

安装可选设备前,请仔细阅读以下注意事项:

**注意:**为避免静电导致的系统中止和数据丢失,请在安装前将容易被静电损坏的组件放在防静电包 装中,并在操作设备时使用静电释放腕带或其他接地系统。

- 请阅读安全信息和准则以确保操作安全:
	- 有关所有产品的安全信息的完整列表,请访问:

[https://pubs.lenovo.com/safety\\_documentation/](https://pubs.lenovo.com/safety_documentation/)

- 还提供了以下准则: 第 35 页"操作容易被静电损坏的设备"和第 35 页"在解决方案通电 [的情况下对其内部进行操作"](#page-42-0)。
- 确保服务器支持要安装的组件。要获取服务器的受支持可选组件的列表,请访问 <https://serverproven.lenovo.com/>。
- 在安装新服务器时,下载并应用最新的固件。这将有助于确保解决任何已知问题,并确保服 务器能够发挥最佳性能。请转至 [ThinkSystem SD650 Neptune DWC 托盘和 DW612 Neptune](http://datacentersupport.lenovo.com/products/servers/thinksystem/sd650-dwc-dual-node-tray/7x58/downloads) [DWC 机柜 驱动程序和软件](http://datacentersupport.lenovo.com/products/servers/thinksystem/sd650-dwc-dual-node-tray/7x58/downloads)以下载服务器的固件更新。

**重要:**部分集群解决方案需要特定的代码级别或协调的代码更新。如果该组件是集群解决方案 的一部分,请在更新代码前先验证集群解决方案是否支持最新级别的代码。

- 安装可选组件前,正确的做法是先确认服务器工作正常。
- 保持工作区域清洁,然后将已卸下的组件放在平整光滑的稳定表面上。
- 请勿尝试抬起可能超出您的负重能力的物体。如果必须抬起重物,请仔细阅读以下预防措施:
	- 确保您能站稳,不会滑倒。
	- 将物体的重量平均分配在两脚之间。
	- 缓慢抬起物体。切勿在抬起重物时突然移动或扭转身体。
	- 为避免拉伤背部肌肉,请呈站立姿势抬起重物或凭借腿部肌肉力量向上推举重物。
- 确保为服务器、显示器和其他设备提供足够数量的正确接地的电源插座。
- 进行与硬盘相关的更改之前,请备份所有重要数据。
- 准备一把小型一字螺丝刀、一把十字螺丝刀和一把 T8 内六角螺丝刀。
- 要查看主板和内部组件上的错误 LED,请保持打开电源状态。
- 无需关闭服务器即可卸下或安装热插拔电源模块、热插拔风扇或热插拔 USB 设备。但是,在执 行任何涉及拔下或连接适配器线缆的步骤之前,必须关闭服务器;在执行任何涉及卸下或安装 转接卡的步骤之前,必须切断服务器电源。
- 组件上的蓝色部位表示操作点,您可以握住此处将组件从服务器卸下或者安装到服务器中、打 开或闭合滑锁等。
- 组件上的赤褐色或组件上/附近的橙色标签表示该组件可热插拔(如果服务器和操作系统支持热 插拔功能),即可在服务器仍运行时卸下或安装该组件。(橙色部位也可以表示热插拔组件上 的操作点。)有关在卸下或安装特定的热插拔组件之前可能必须执行的任何其他过程,请参阅 有关卸下或安装该组件的说明。
- 硬盘上的红色条带(与释放滑锁相邻)表示该硬盘可热插拔(如果服务器和操作系统支持热插 拔功能)。这意味着您无需关闭服务器即可卸下或安装硬盘。

**注:**有关在卸下或安装热插拔硬盘之前可能需要执行的任何其他过程,请参阅特定于系统的有 关卸下或安装该硬盘的说明。

• 对服务器结束操作后,请确保装回所有安全罩、防护装置、标签和地线。

# **安全检查核对表**

请参阅本节中的信息识别解决方案潜在的安全隐患。每台服务器在设计和制造时均安装有必要的安 全装备,以保护用户和技术服务人员免遭人身伤害。

**注:**根据《工作场所法规》第 2 节的规定,本产品不适合在视觉显示工作场所中使用。

#### **警告:**

**根据 NEC、IEC 62368-1 和 IEC 60950-1(音视频、信息技术和通信技术领域内的电子设备安全 标准)的规定,此设备必须由经过培训的服务人员安装或维护。Lenovo 假设您有资格维护设备, 并经过培训可识别产品中的危险能量级别。应使用工具、锁和钥匙或者其他安全方法操作设备,且 操作过程应由负责该位置的权威人员控制。**

**重要:**为保证操作人员的安全和系统正常运行,需要对解决方案进行电气接地。持证电工可确认 电源插座是否已正确接地。

使用以下核对表排除任何潜在的安全隐患:

- 1. 确保关闭电源并拔下电源线。
- 2. 请检查电源线。
	- 确保三线制地线接头情况良好。用仪表测量外部接地引脚与机架地线之间的三线接地连续 性阻抗,并确保阻抗值为 0.1 欧姆或更低。
	- 确保电源线类型正确。

要查看服务器可用的电源线:

a. 访问:

<http://dcsc.lenovo.com/#/>

- b. 单击 **Preconfigured Model(预先配置型号)**或 **Configure to order(按单定做)**。
- c. 输入服务器的机器类型和型号以显示配置页面。
- d. 单击 **Power(电源管理)** ➙ **Power Cables(电源线)**选项卡以查看所有电源线。
- 确保绝缘部分未磨损。
- <span id="page-42-0"></span>3. 检查是否存在任何明显的非 Lenovo 变更。请合理判断任何非 Lenovo 改装的安全性。
- 4. 检查解决方案内部是否存在任何明显的安全隐患,如金属碎屑、污染物、水或其他液体或者过 火或烟熏的痕迹。
- 5. 检查线缆是否磨损或被夹住。
- 6. 确保电源模块外盖固定器(螺钉或铆钉)未卸下或受损。

### **系统可靠性准则**

查看系统可靠性准则以确保系统正常散热和可靠性。

确保满足以下要求:

- 解决方案随附冗余电源时,必须在每个电源模块插槽中安装一个电源模块。
- 解决方案四周必须留出充足的空间,使解决方案散热系统可正常工作。在解决方案正面和背面 四周留出大约 50 毫米 (2.0 英寸) 的空隙。请勿在风扇前面放置任何物体。
- 为了保持正常散热和空气流通,在打开电源之前,请重装解决方案外盖。卸下解决方案外盖后 运行解决方案的时间不得超过 30 分钟,否则可能会损坏解决方案组件。
- 必须按照可选组件随附的线缆连接指示信息进行操作。
- 必须在卸下后 2 分钟内更换卸下的热插拔硬盘。
- 必须在卸下后 2 分钟内更换卸下的热插拔电源模块。
- 所有处理器插槽都必须包含插槽外盖或带散热器的处理器。
- 当装有多个处理器时,必须严格遵循每个节点的风扇插入规则。

# **在解决方案通电的情况下对其内部进行操作**

为查看显示面板上的系统信息或更换热插拔组件,可能需要在卸下解决方案外盖的情况下保持打 开电源状态。执行此操作之前,请查看这些准则。

**注意:**当内部解决方案组件暴露在静电中时,解决方案可能停机,还可能丢失数据。为了避免此 潜在问题的发生,在解决方案通电的情况下对其内部进行操作时,必须使用静电释放腕带或采用 其他接地系统。

- 避免穿着宽松的衣物,尤其要注意前臂处的衣物。在解决方案内工作前,扣住袖子纽扣,或挽 起袖子。
- 防止领带、围巾、卡绳或头发滑落到解决方案中。
- 摘下所有首饰,如手镯、项链、戒指、袖口链扣和腕表。
- 取出衬衫口袋中的物品,如钢笔和铅笔,以免物品在俯身时掉入解决方案内。
- 避免将任何金属物品(如回形针、发夹和螺钉)掉入服务器中。

#### **操作容易被静电损坏的设备**

操作容易被静电损坏的设备前查看这些准则,降低静电释放造成损坏的可能性。

**注意:**为避免静电导致的系统中止和数据丢失,请在安装前将容易被静电损坏的组件放在防静电包 装中,并在操作设备时使用静电释放腕带或其他接地系统。

• 减少不必要的移动以防您身体周围积聚静电。

- 在寒冷的天气操作设备时应格外小心,因为供暖系统会降低室内湿度并增加静电。
- 请始终使用静电释放腕带或其他接地系统,尤其是在解决方案通电的情况下对其内部进行操作 时。
- 当设备仍在其防静电包装中时,请将其与解决方案外部未上漆的金属表面接触至少两秒。这样 可以释放防静电包装和您身体上的静电。
- 将设备从包装中取出,不要放下,直接将其安装到解决方案中。如果需要放下设备,请将它放 回防静电包装中。切勿将设备放在解决方案或任何金属表面上。
- 操作设备时,小心地握住其边缘或框架。
- 请勿接触焊接点、引脚或裸露的电路。
- 防止其他人接触设备,以避免可能的损坏。

# **更换机柜中的组件**

按以下信息卸下和安装机柜组件。

# **更换机柜中面板**

按以下过程卸下和安装机柜中面板。

#### **卸下机柜中面板**

按以下信息卸下机柜中面板。

#### **S002**

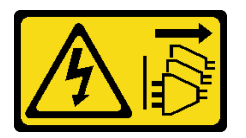

**警告:**

**设备上的电源控制按钮和电源上的电源开关不会切断设备的供电。设备也可能有多根电源线。要使 设备彻底断电,请确保拔下所有电源线。**

卸下机柜中面板前:

- 1. 请阅[读第 33 页 "安装准则"](#page-40-0)以确保工作时的安全。
- 2. 需要三个人来完成这项任务。
- 3. 记录下要卸下的机柜中面板的机器类型/型号、机柜序列号,并检索现有通用唯一标识符 (UUID)信息。根据机柜运行状态的不同,获取此数据的过程可能需要不同的步骤。
	- a. 机柜正在运行:
		- 1) 登录 Lenovo XClarity Controller 并访问命令行界面(CLI)。可通过与 XCC 的直 接串行或以太网连接,或通过与 XCC 的安全 Shell (SSH) 连接, 访问 XCC CLI。 发出命令前必须先进行 XCC 认证。
		- 2) 使用 CLI **info** 命令查询机器类型/型号、机柜序列号和 UUID 值。在继续操作之前, 请记录这些信息。
	- b. 机柜未在运行:
		- 1) 从某个机柜标签获取机柜序列号和机器类型/型号。

2) 在继续操作之前, 请记录机柜序列号、机器类型/型号和 UUID。

- 4. 关闭操作系统,然后关闭机柜中的所有计算节点。有关详细说明,请参阅计算节点随附的文 档。
- 5. 打开计算节点和管理节点(如果已安装)上的松开手柄以使这些节点脱离机柜中面板接口。
- 6. 断开机柜电源。
- 7. 从机柜背面的模块上拔下所有线缆。
- 8. 卸下机柜正面和背面的组件。
- 9. 卸下机柜前部的所有托盘(请参阅[第 255 页 "从机柜卸下 DWC 托盘"](#page-262-0))。
- 10. 卸下两侧的所有 EMC 保护罩。

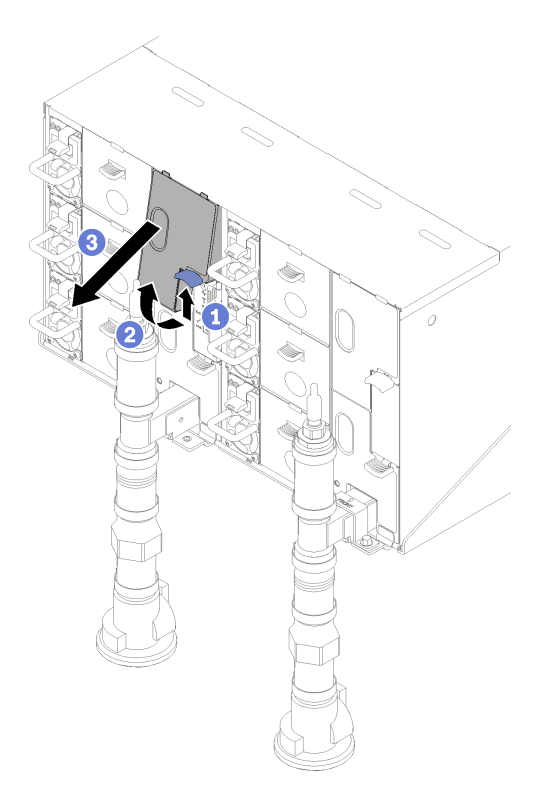

**图 20. 卸下上方 EMC 保护罩**

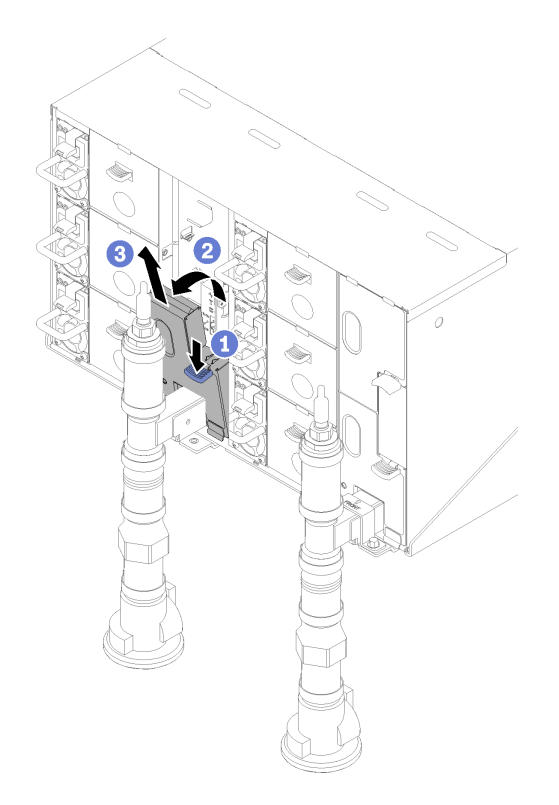

**图 21. 卸下下方 EMC 保护罩**

11. 向上推动滑锁并向后滑动液滴传感器组合件,然后;向上提起液滴传感器以露出传感器立柱 并将其从机柜中抽出。

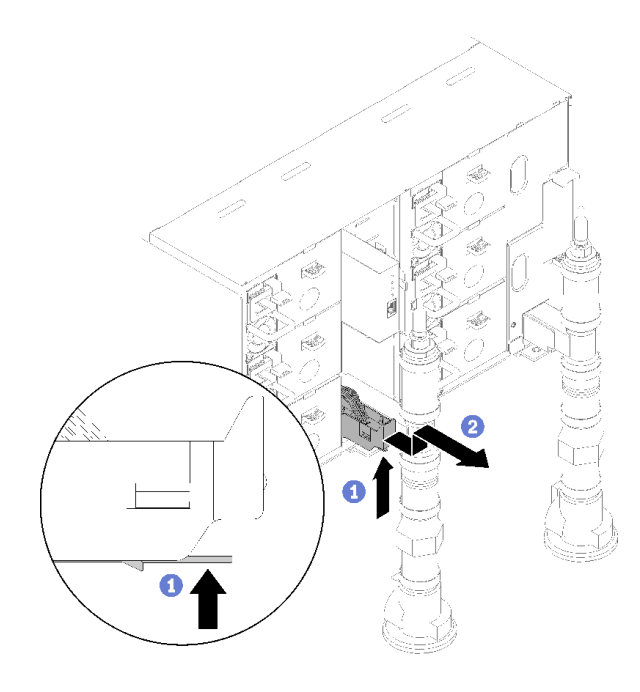

**图 22. 卸下液滴传感器组合件**

12. 卸下固定歧管的歧管固定支架(仅顶部机柜位置)。

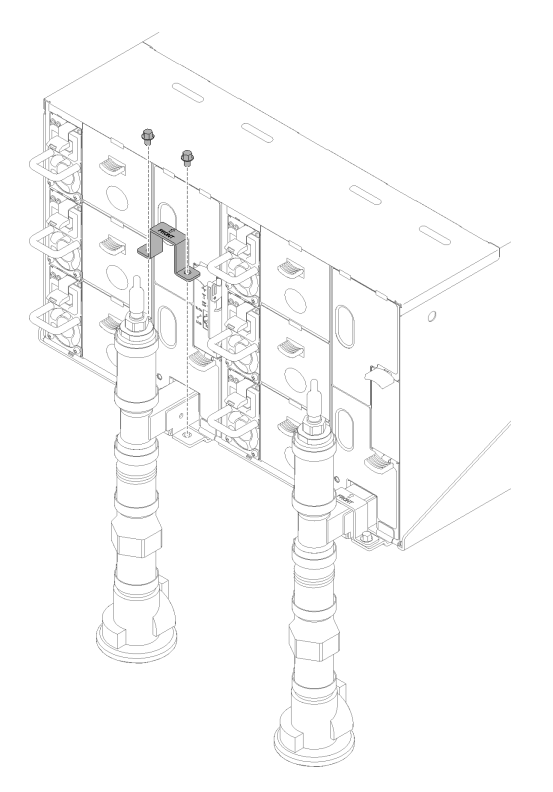

**图 23. 卸下固定支架**

# 13. 卸下 FPC 卡模块和 FPC 卡模块支架。

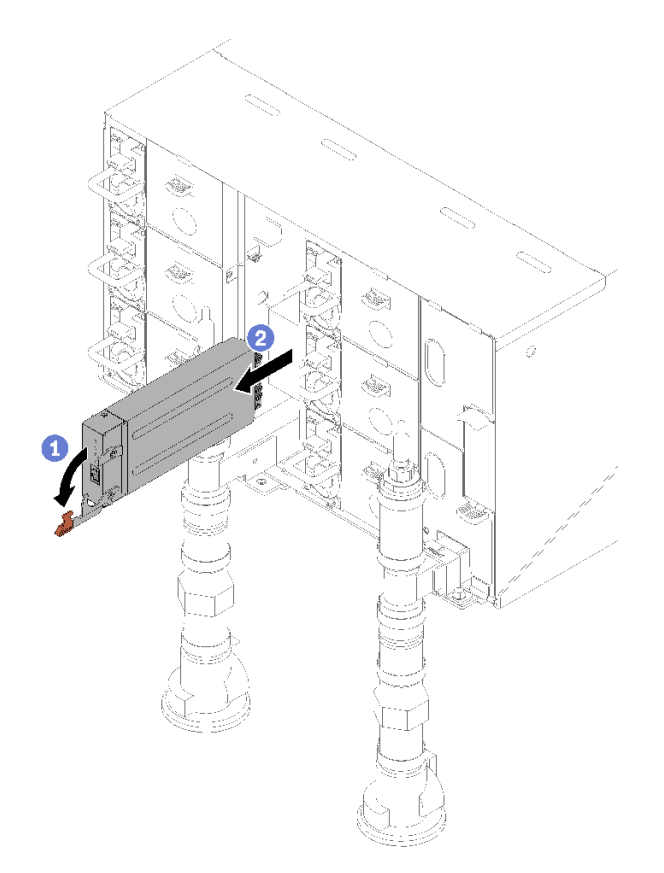

**图 24. 卸下 FPC 卡模块**

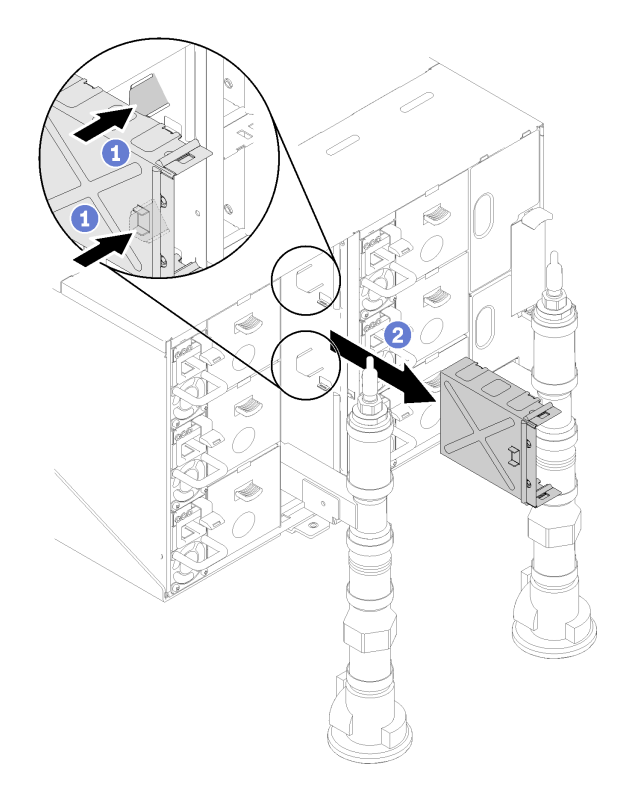

**图 25. 卸下支架**

# 14. 卸下空填充件。

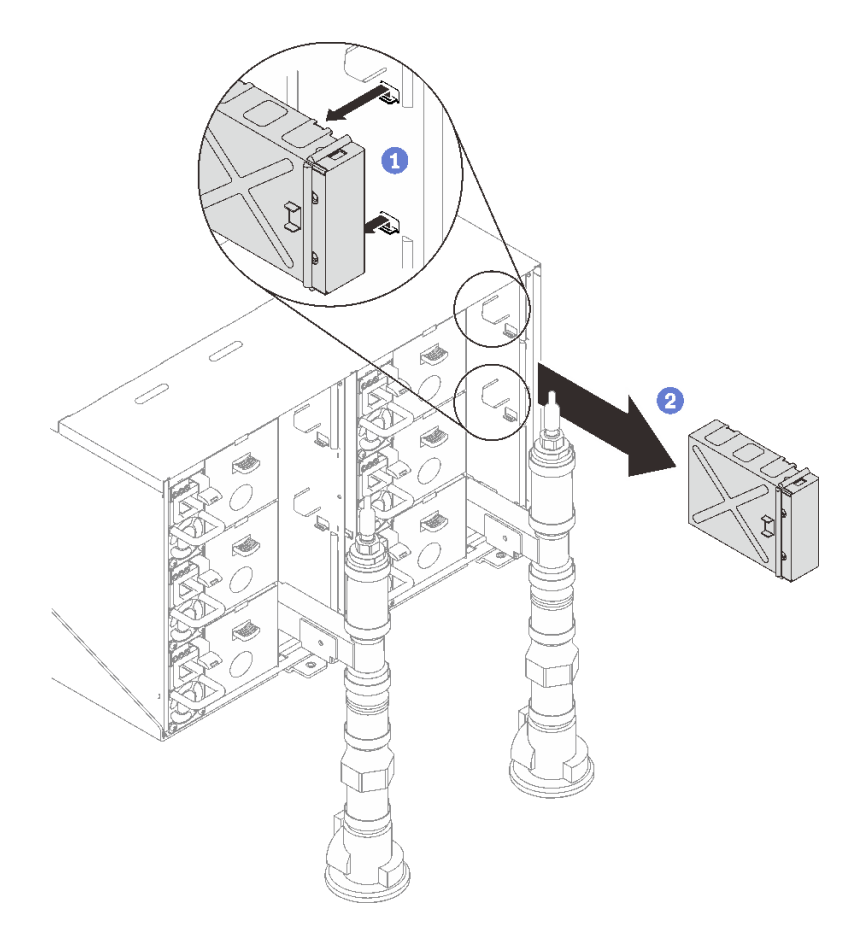

**图 26. 卸下空填充件**

15. 从机柜卸下所有电源模块。

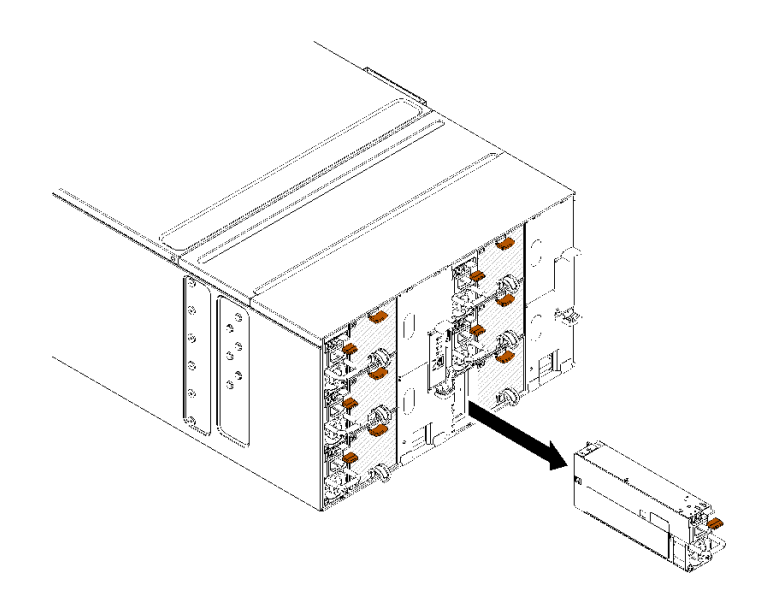

16. 卸下八颗螺钉(使用歧管修理包中包含的螺丝刀),将两个歧管从机柜松开。

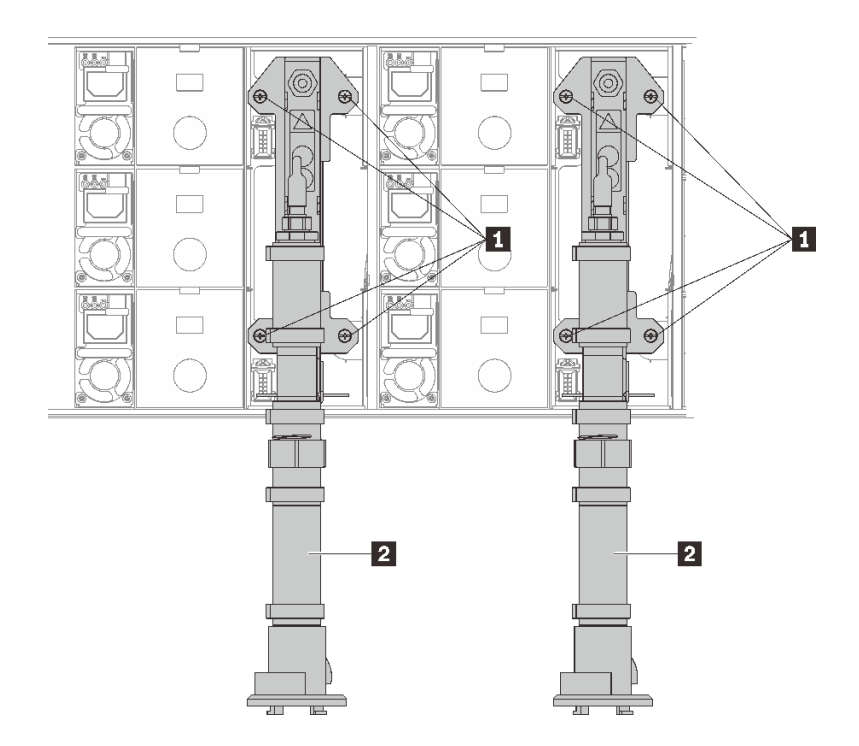

**图 28. 歧管螺钉位置**

**表 15. 歧管螺钉位置**

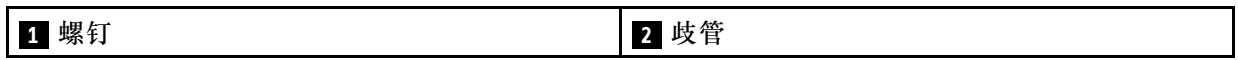

17. 卸下八颗螺钉以卸下两侧的两个支架。

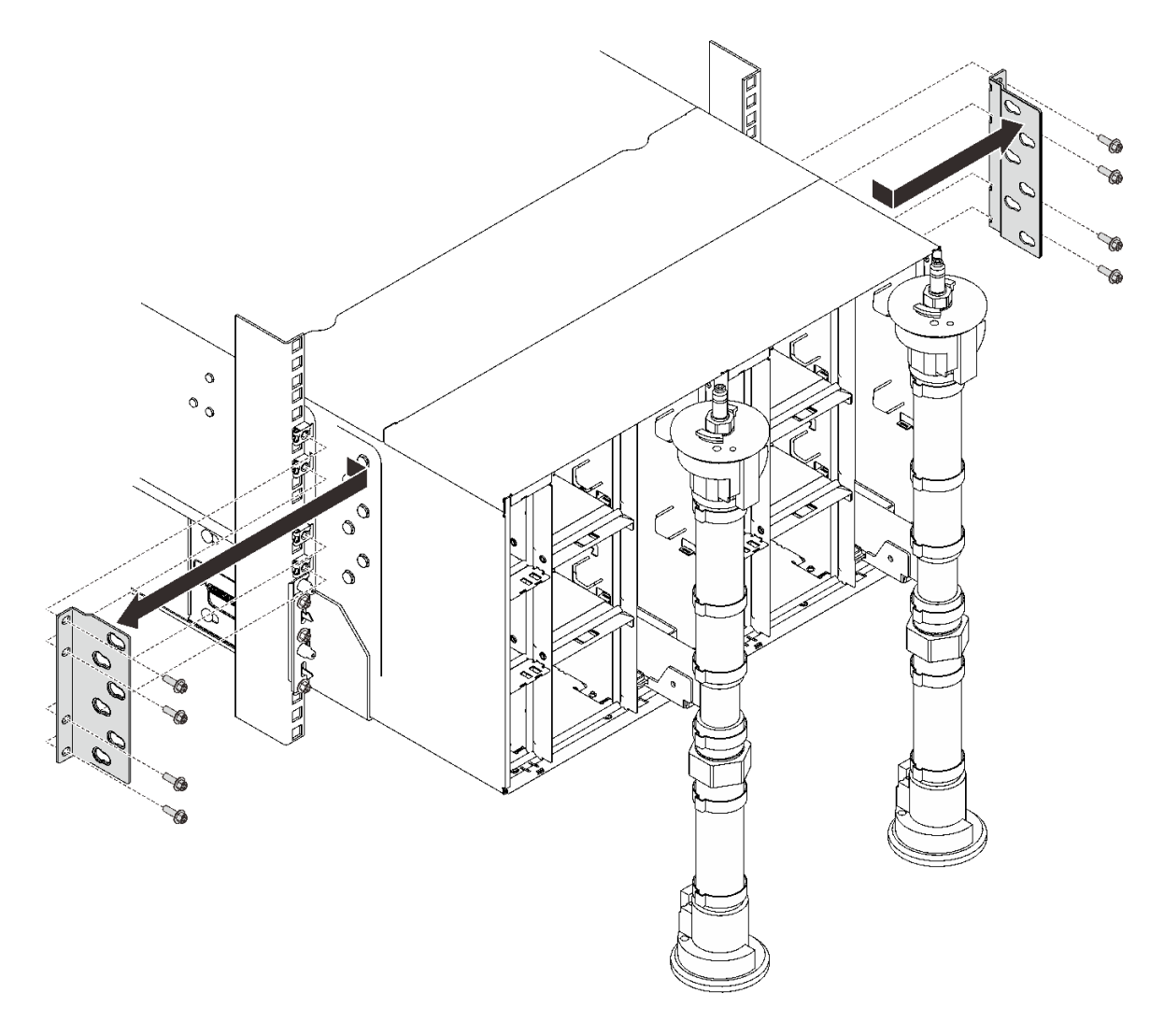

# **图 29. 卸下支架**

18. 卸下机柜正面的两个 EIA 外盖;然后,卸下六颗螺钉。

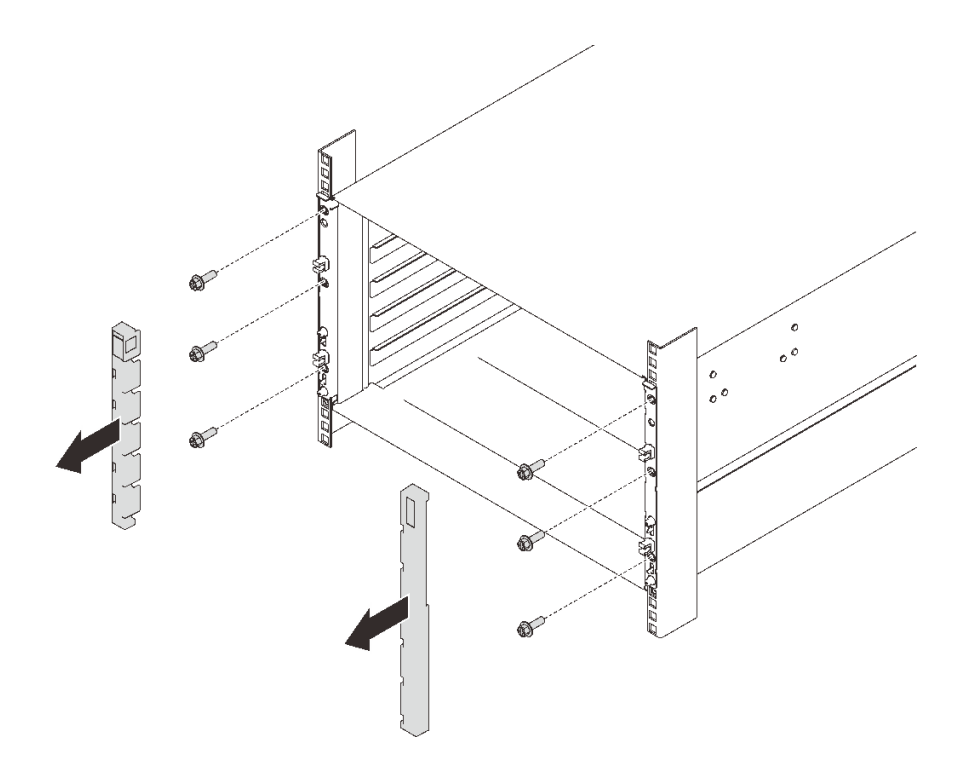

**图 30. 卸下 EIA 外盖**

19. 向外滑动机柜,直到可以在两侧连接前手柄为止。将手柄上的插槽与机柜上的立柱对齐,然 后向上滑动手柄,直到它们锁定到位。

**注意:**机柜的安装/拆卸任务需要由三名经过培训的技术人员完成。

- 两名技术人员抓住机柜两侧的前后手柄。
- 一名技术人员保护线缆以免损坏。

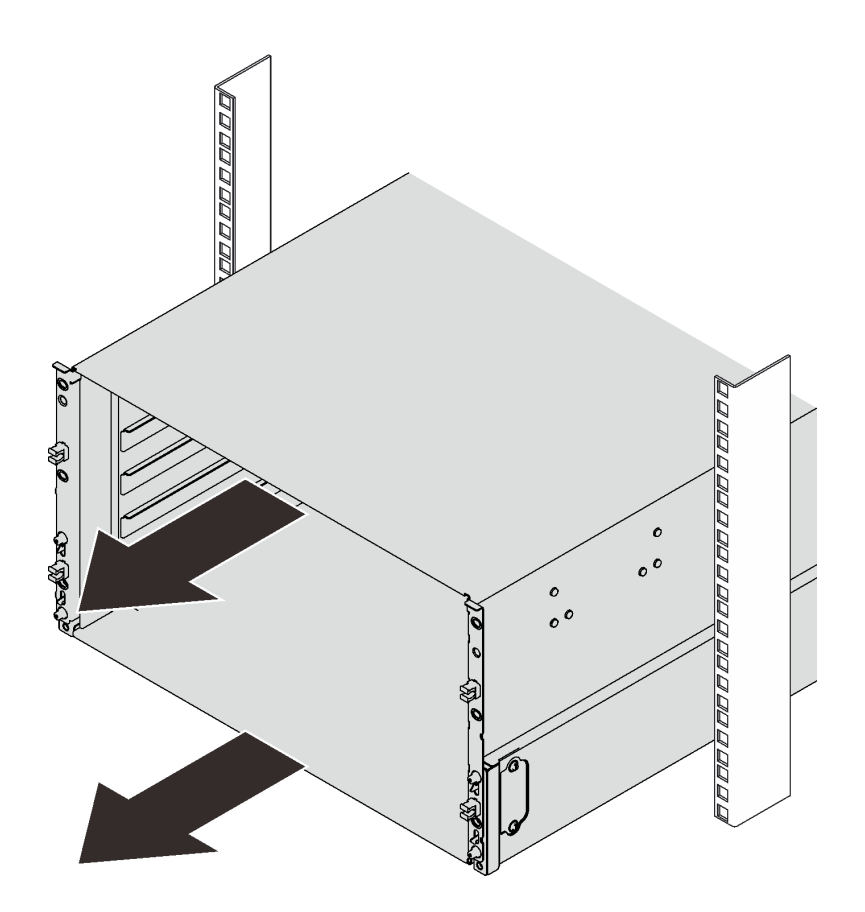

**图 31. 滑动机柜**

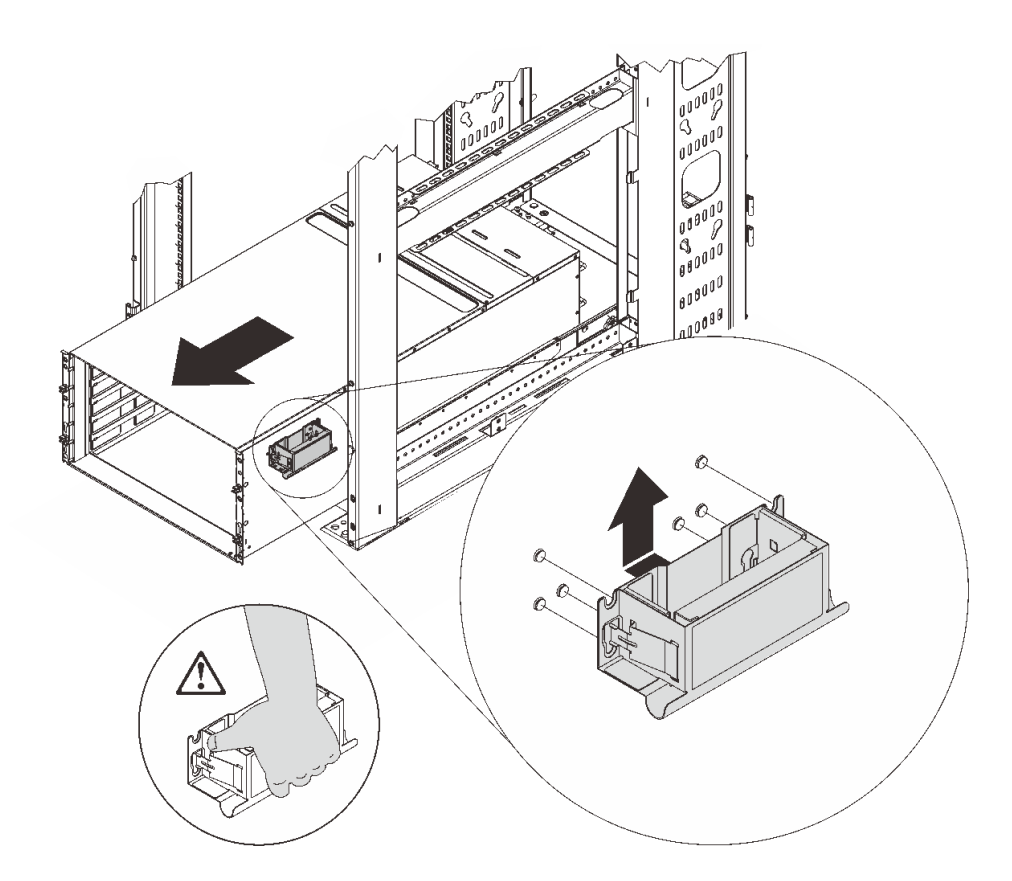

**图 32. 安装前手柄**

20. 抓住两侧的前手柄,然后将机柜滑出,直到有足够的空间安装后手柄。

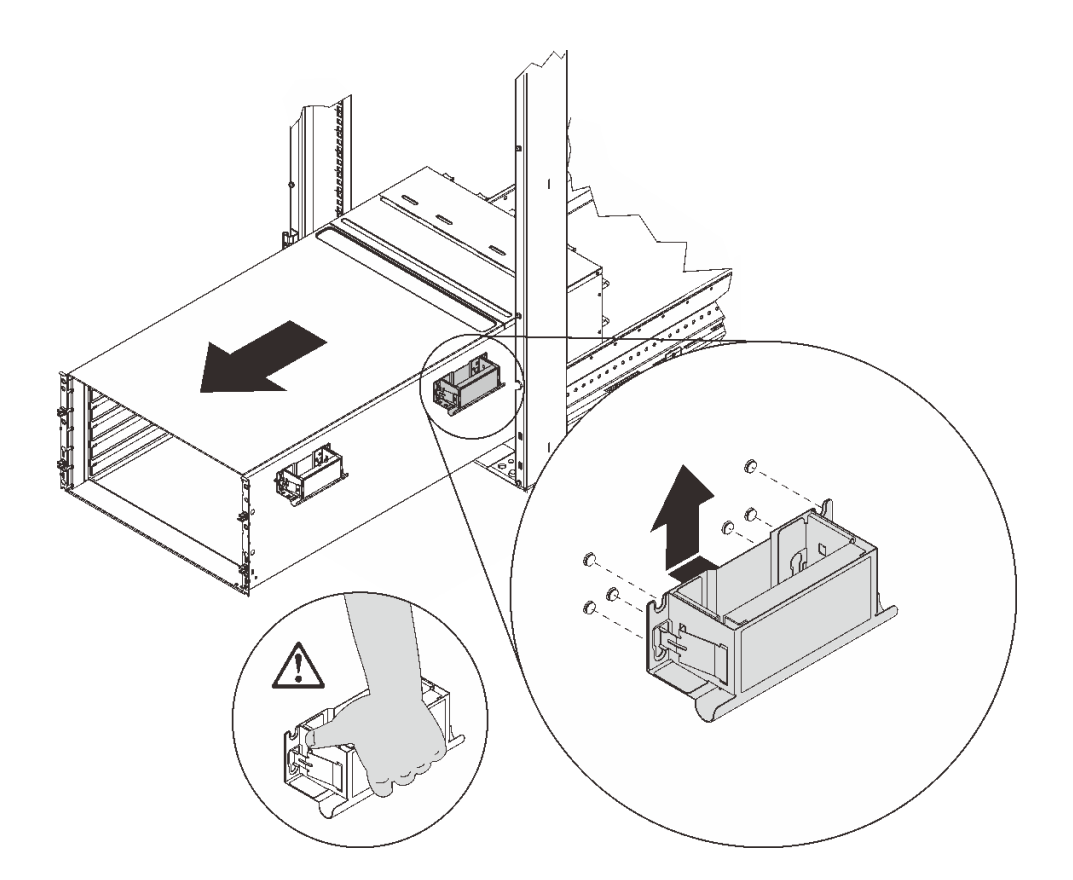

# **图 33. 安装后手柄**

21. 小心地抓住两侧的前后手柄,以便将机柜滑出机架;然后,将机柜轻轻放在稳定的工作台上。

完成以下步骤以卸下机柜中面板。

步骤 1. 拧松顶盖上的三个松不脱螺钉。

步骤 2. 向外旋转顶盖。

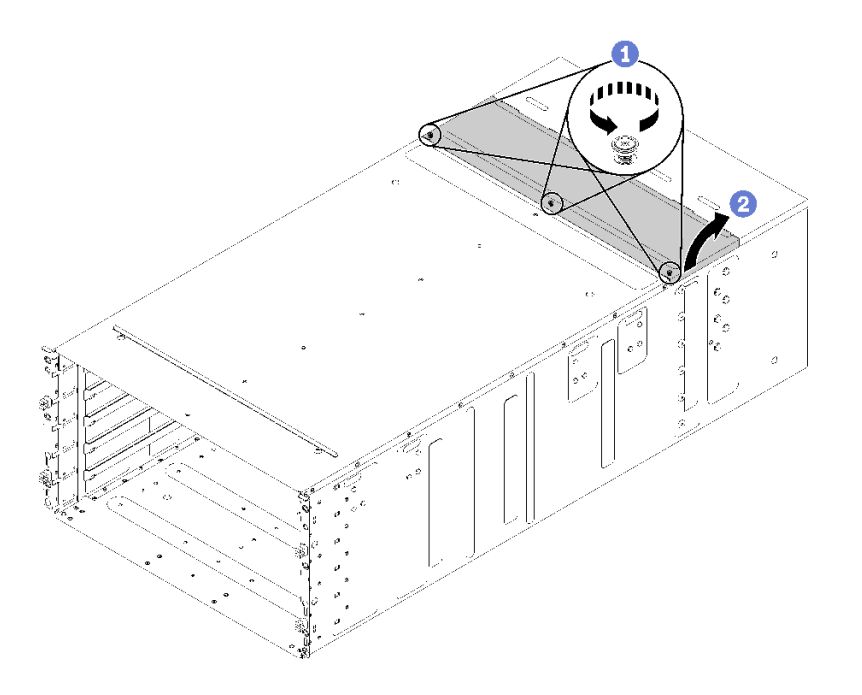

**图 34. 向外旋转顶盖**

步骤 3. 拧松将机柜中面板固定到机柜的三个松不脱螺钉。

步骤 4. 将机柜中面板提起一半。在机柜中面板中间放一把螺丝刀或一根棍子以腾出双手。

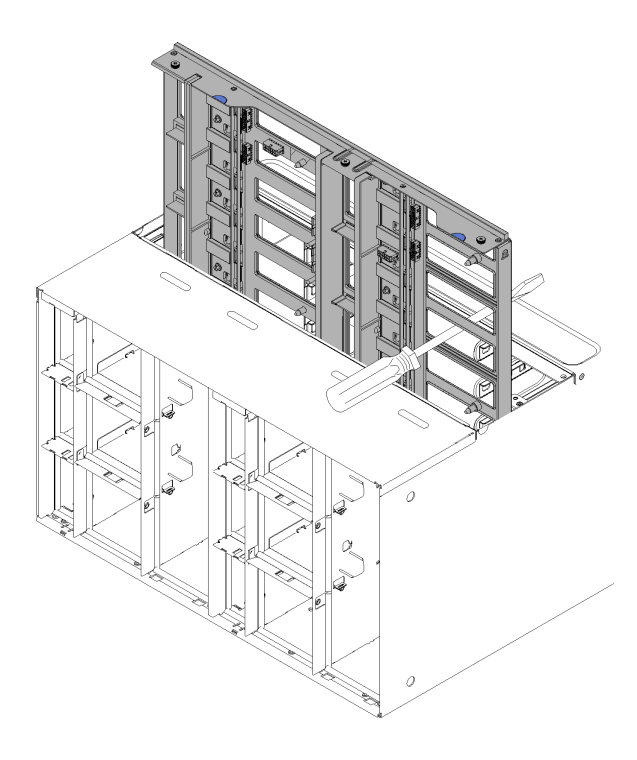

**图 35. 从机柜卸下机柜中面板**

步骤 5. 拔下机柜中面板上的两根风扇线缆。

步骤 6. 小心抓住机柜中面板,将其滑出机柜。

**注:**确保没有握住机柜中面板上的接口。否则,可能损坏接口。

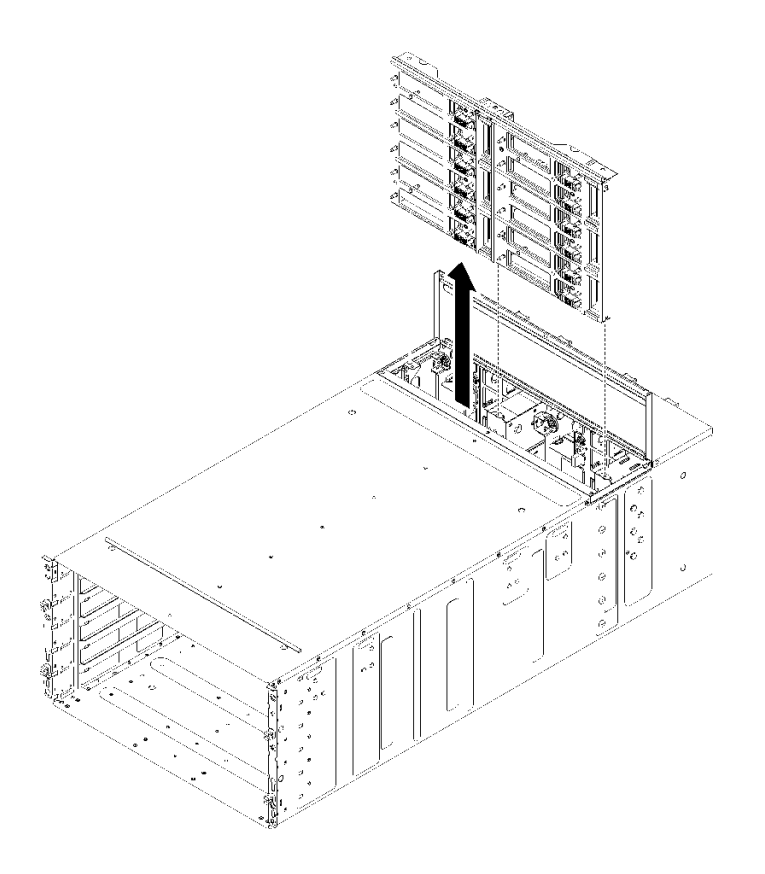

**图 36. 从机柜卸下机柜中面板**

如果要求您退回组件或可选设备,请按照所有包装指示信息进行操作,并使用提供给您的用于装 运的所有包装材料。

#### **演示视频**

#### [在 YouTube 上观看操作过程](https://www.youtube.com/watch?v=9MXyvvZuSbA)

**安装机柜中面板**

(仅限经过培训的技术服务人员)按以下信息安装机柜中面板。

**S002**

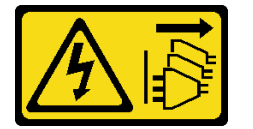

**警告:**

**设备上的电源控制按钮和电源上的电源开关不会切断设备的供电。设备也可能有多根电源线。要使 设备彻底断电,请确保拔下所有电源线。**

安装机柜中面板前:

- 1. 请阅[读第 33 页 "安装准则"](#page-40-0)以确保工作时的安全。
- 2. 需要三个人来完成这项任务。

完成以下步骤以安装机柜中面板。

步骤 1. 小心地将机柜中面板与机柜中的导销对齐。

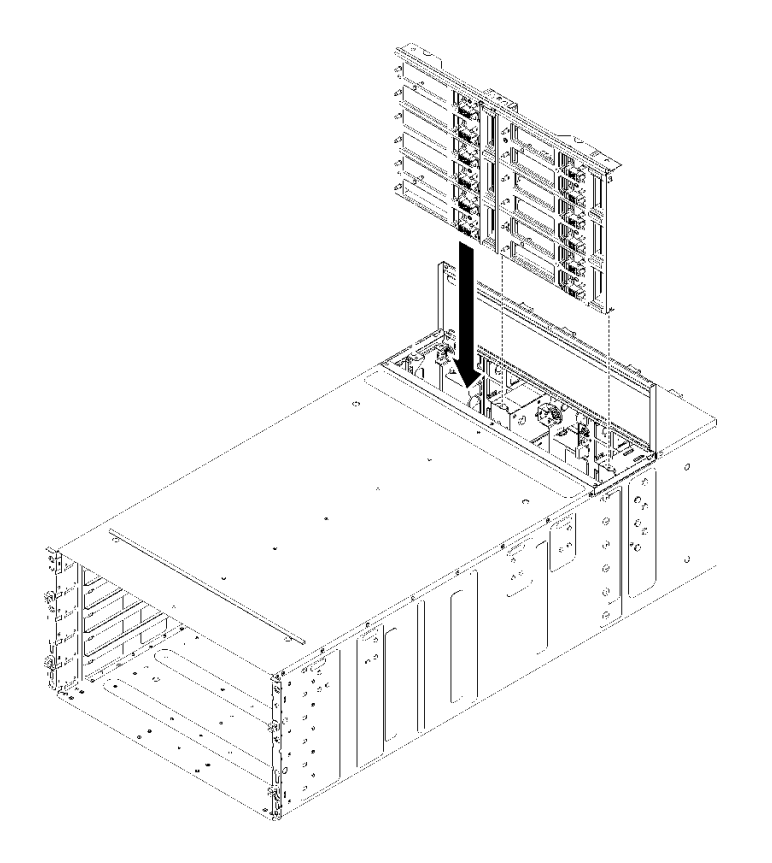

**图 37. 安装机柜中面板**

步骤 2. 将机柜中面板滑入机柜一半。在机柜中面板中间放一把螺丝刀或一根棍子以腾出双手。

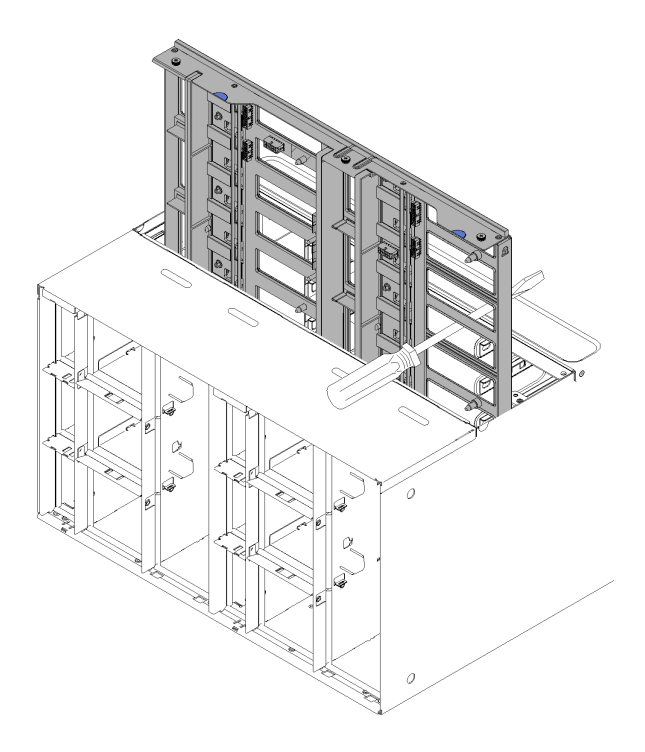

**图 38. 机柜中面板**

**注意:**

- 必须向上托住机柜中面板,使其顶住机柜外壳内部的顶端,并且必须在安装期间使机 柜中面板保持垂直。如果未正确插入机柜中面板,导销可能会碰到机柜中面板接口并损 坏接口引脚。
- 将机柜中面板装入机柜时请勿握住中面板上的接口。接触接口可能会损坏接口引脚。
- 将机柜中面板滑入机柜时,确保风扇和电源控制器线缆布放妥当,不会阻碍滑动。

步骤 3. 将两根线缆接回风扇电源接口,将风扇信号接口接回机柜中面板。

- 步骤 4. 用一只手稍稍提起中面板,使中面板保持滑入一半的位置,同时小心地拿走螺丝刀/小棍; 然后将中面板完全滑入机柜,直至其停止。
- 步骤 5. 拧紧将机柜中面板固定到机柜的三个松不脱螺钉。
- 步骤 6. 向内旋转顶盖。
- 步骤 7. 拧紧顶盖上的三个松不脱螺钉。

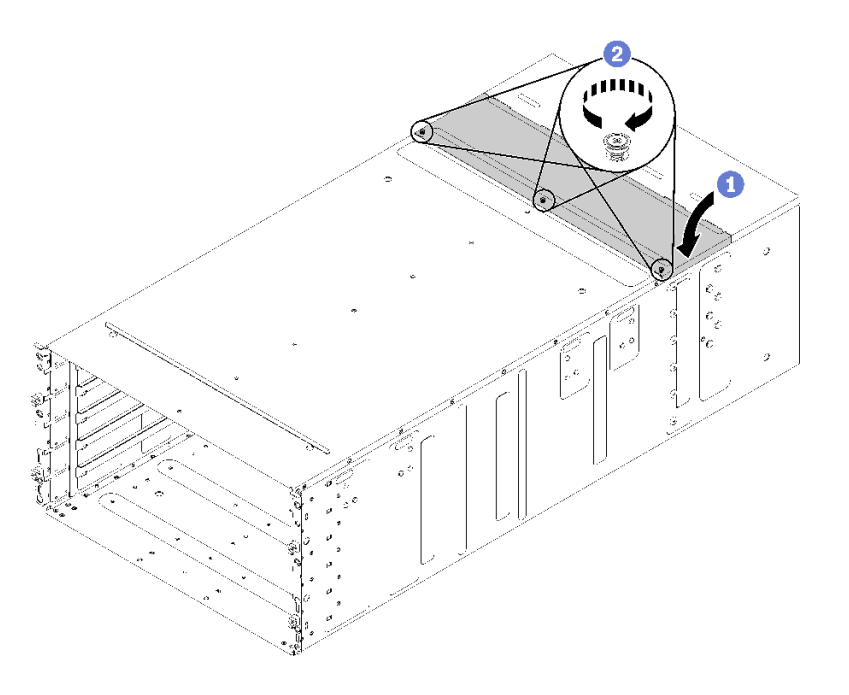

**图 39. 向内旋转顶盖**

重新组装机柜,并对存储在卡上的重要产品数据(VPD)进行规划。完成以下步骤:

**注意:**机柜的安装/拆卸任务需要由三名经过培训的技术人员完成。

- 两名技术人员抓住机柜两侧的前后手柄。
- 一名技术人员保护线缆以免损坏。
- 1. 小心地将机柜放入机架中,滑动机柜,直到后手柄靠近机架的前机架导轨,然后卸下两侧的 后手柄。

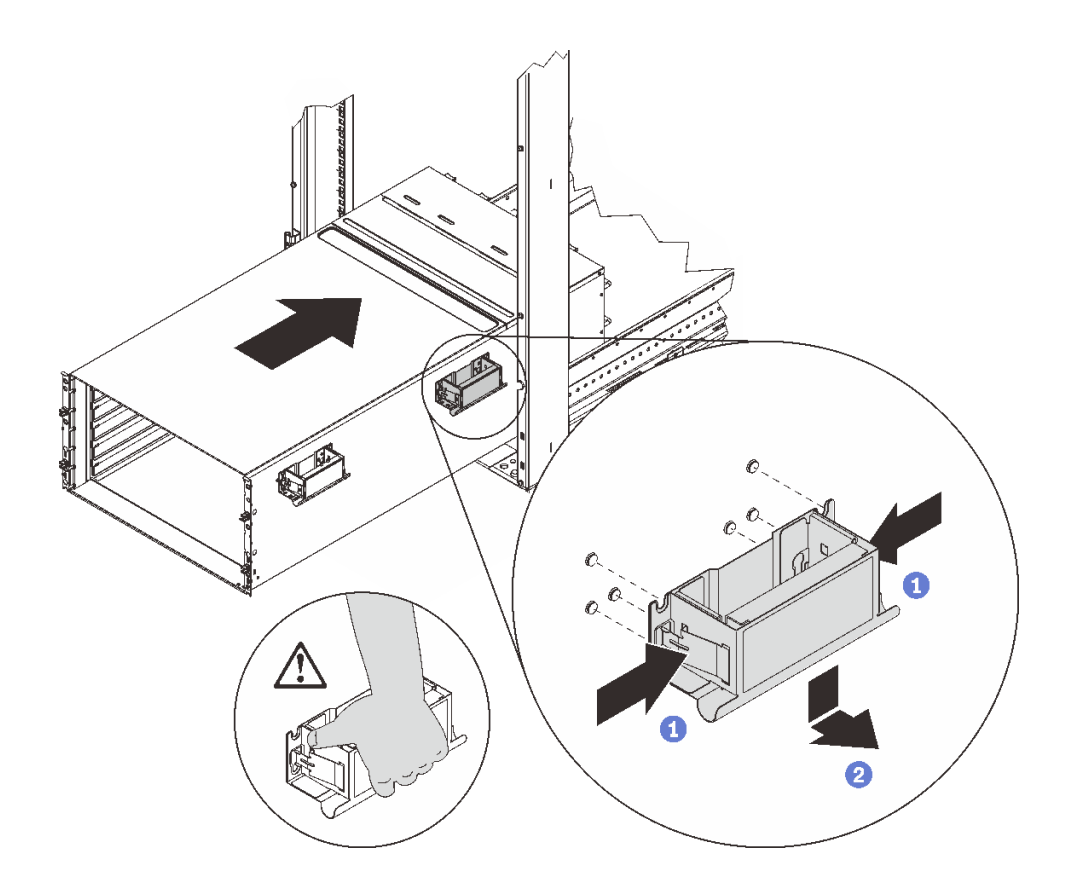

**图 40. 卸下后手柄**

2. 将机柜向机架更深处滑入,直至前手柄靠近前机架导轨,然后卸下两侧的前手柄。

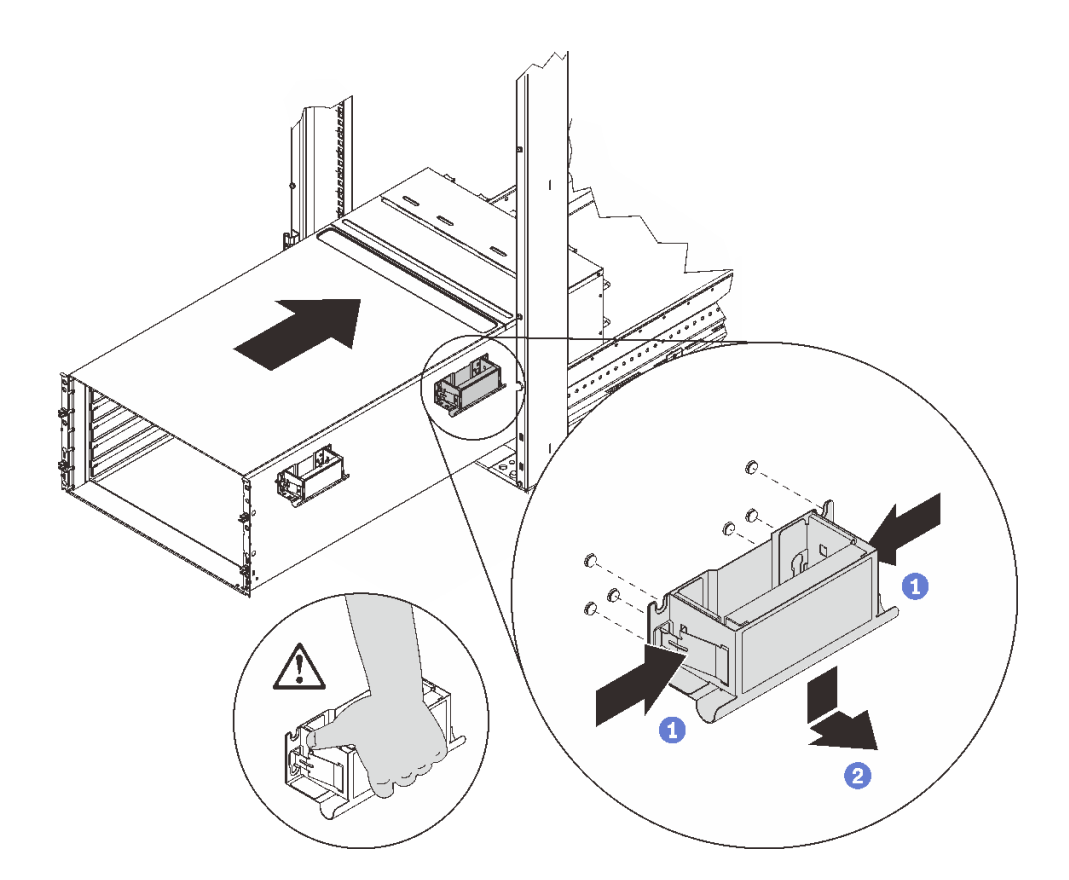

**图 41. 卸下前手柄**

3. 将机柜向后滑动到机架尽头。

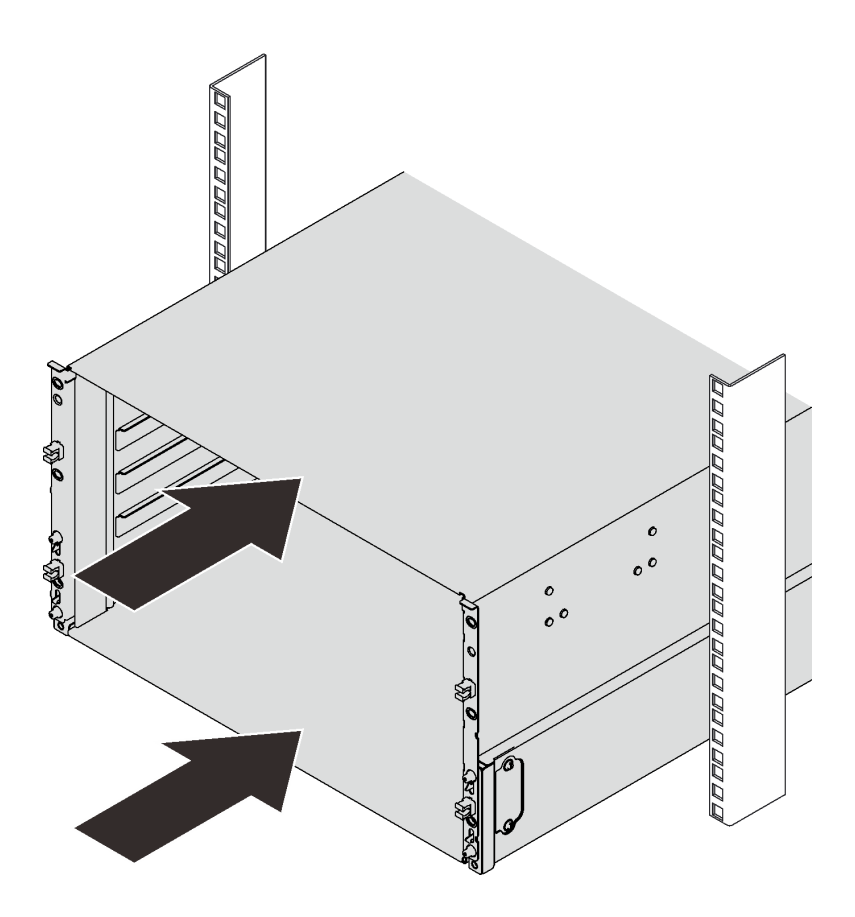

**图 42. 滑动机架**

4. 装回机柜正面的两个 EIA 外盖; 然后, 装回六颗螺钉。

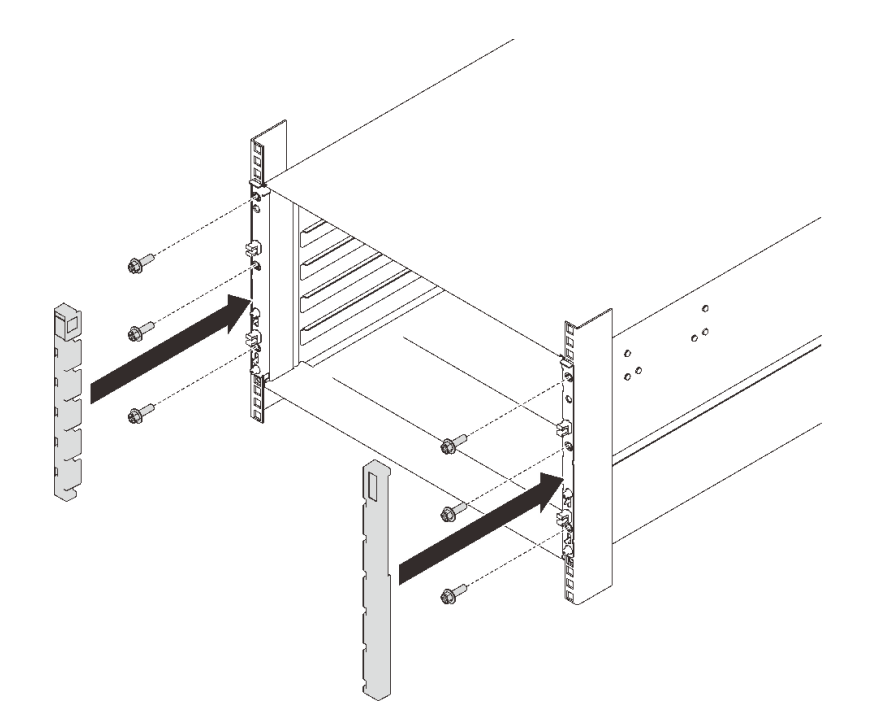

# **图 43. 安装 EIA 外盖**

5. 装回八颗螺钉以将两个支架固定在机柜背面。

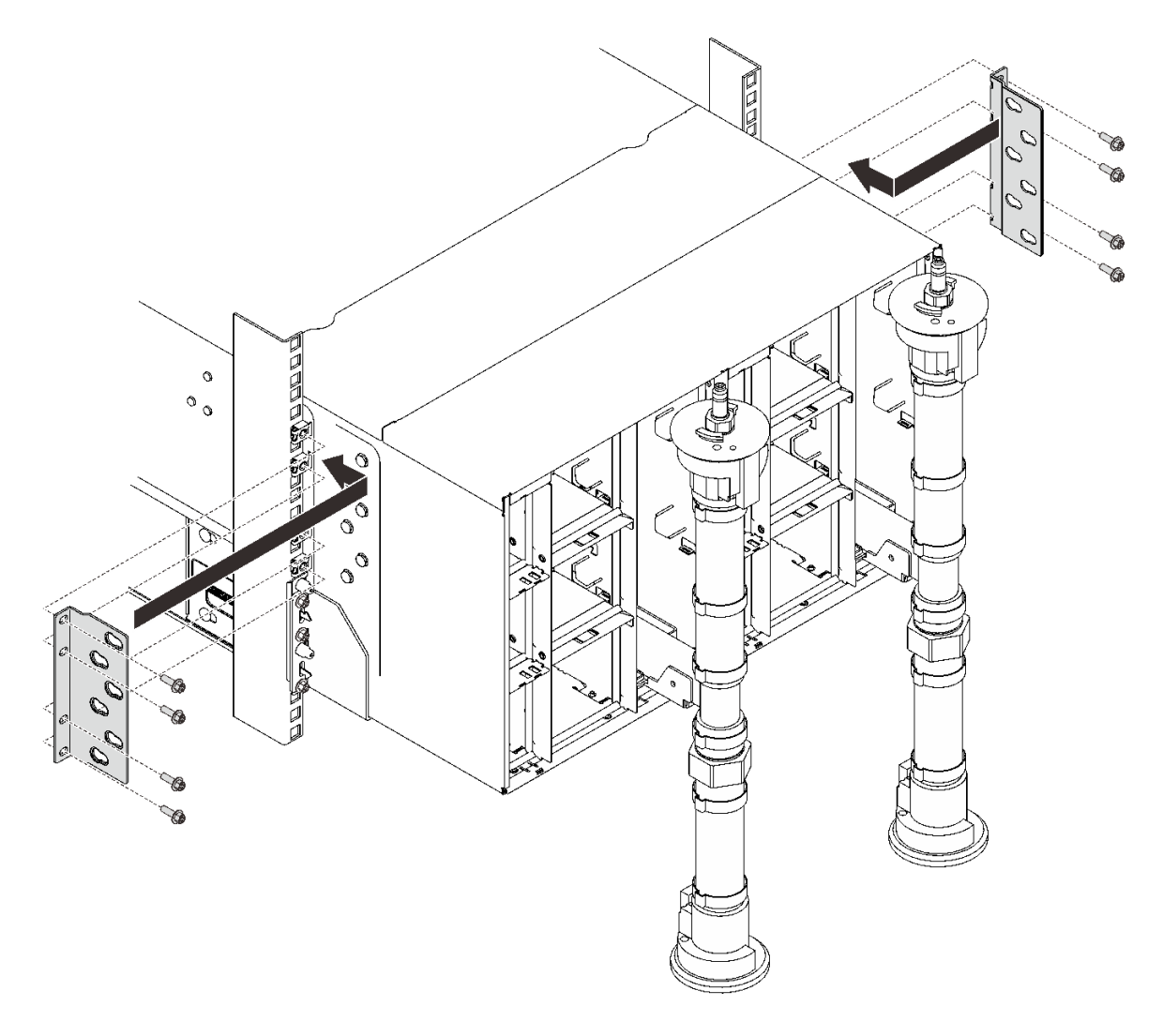

### **图 44. 安装支架**

6. 装回八颗螺钉以固定两个歧管(使用歧管修理包中包含的螺丝刀)。

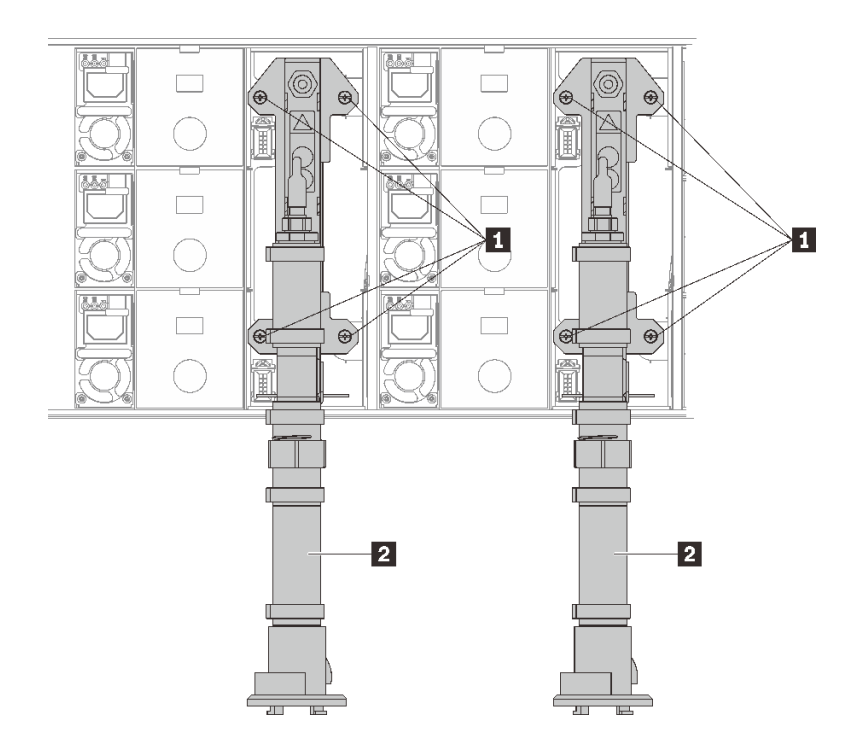

- **图 45. 歧管螺钉位置**
- **表 16. 歧管螺钉位置**

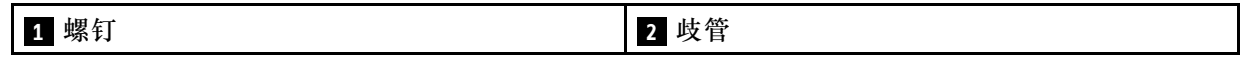

7. 将所有电源模块装回机柜。

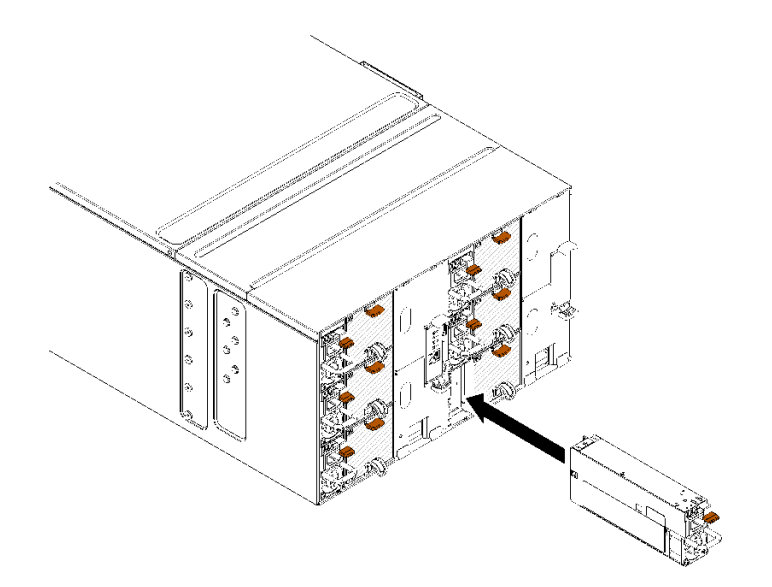

- **图 46. 安装电源模块**
- 8. 装回空填充件。

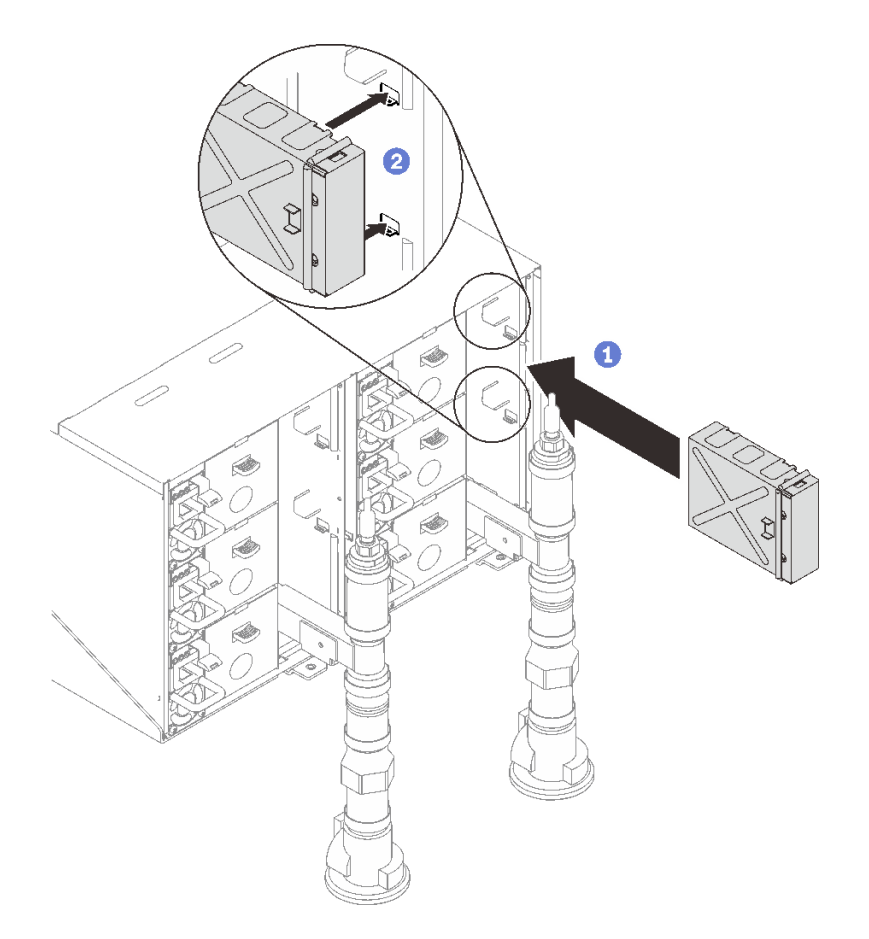

# **图 47. 安装空填充件**

9. 装回 FPC 卡模块支架和 FPC 卡模块。

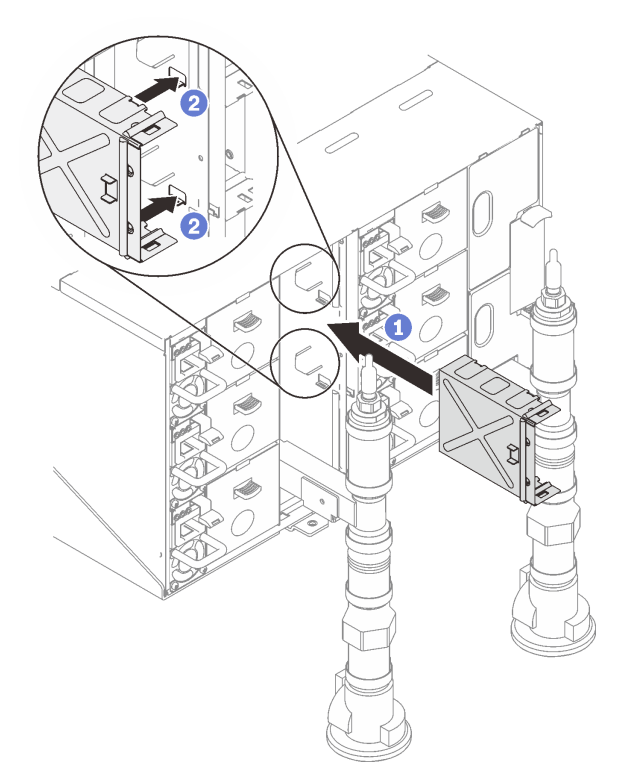

**图 48. 安装支架**

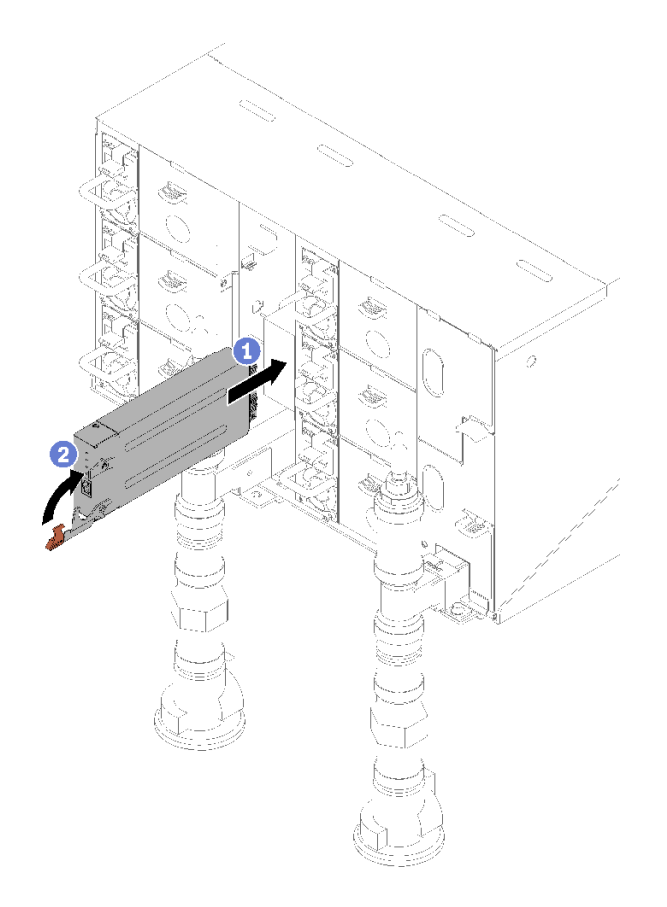

**图 49. 安装 FPC 卡模块**

10. 装回用于固定歧管的歧管固定支架(仅顶部机柜位置)。

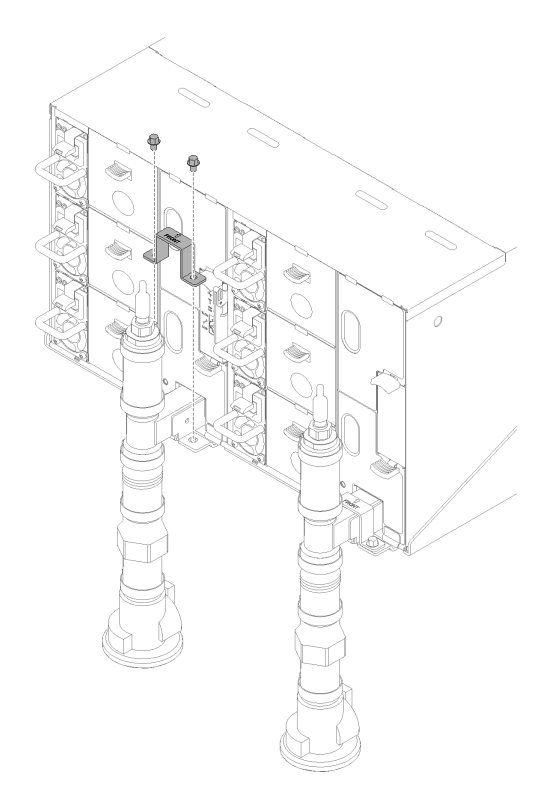

- **图 50. 安装固定支架**
- 11. 将液滴传感器组合件与机柜对齐,然后将其滑入到位。

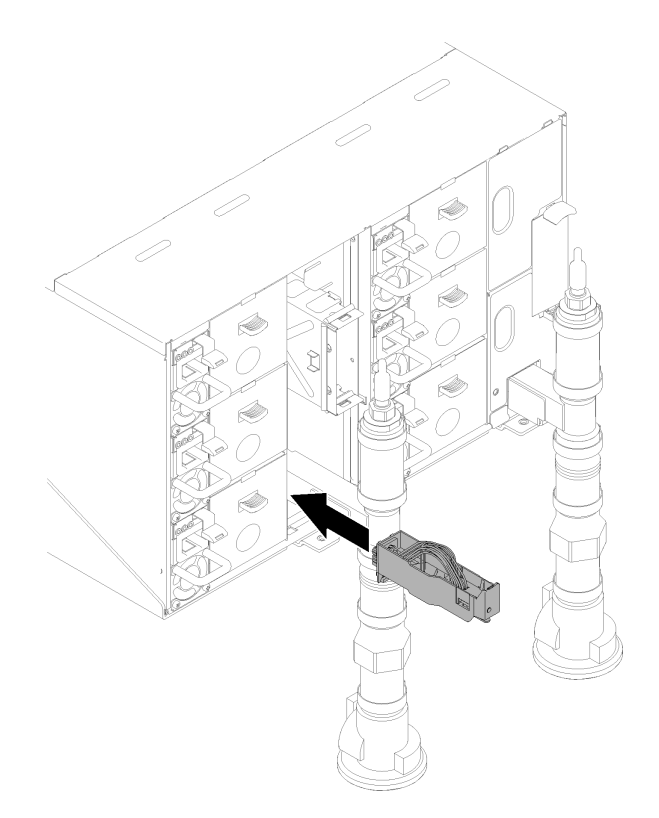

**图 51. 安装液滴传感器组合件**

12. 装回所有 EMC 保护罩。
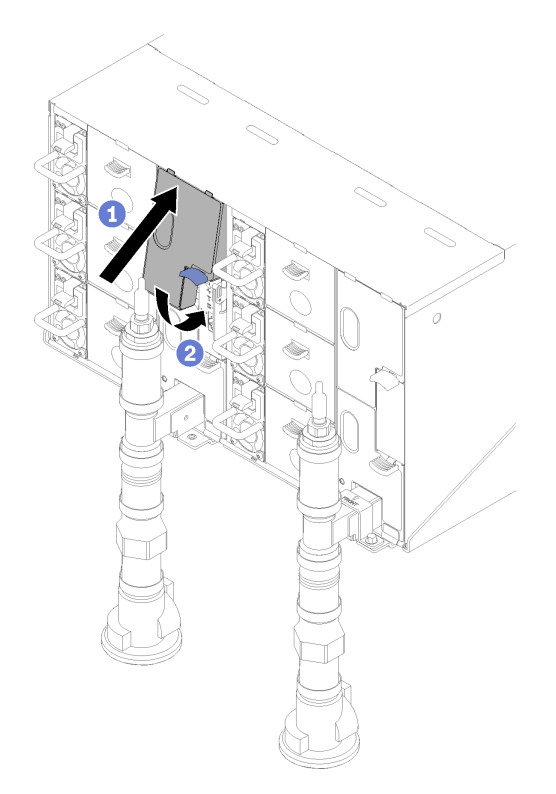

**图 52. 安装上方 EMC 保护罩**

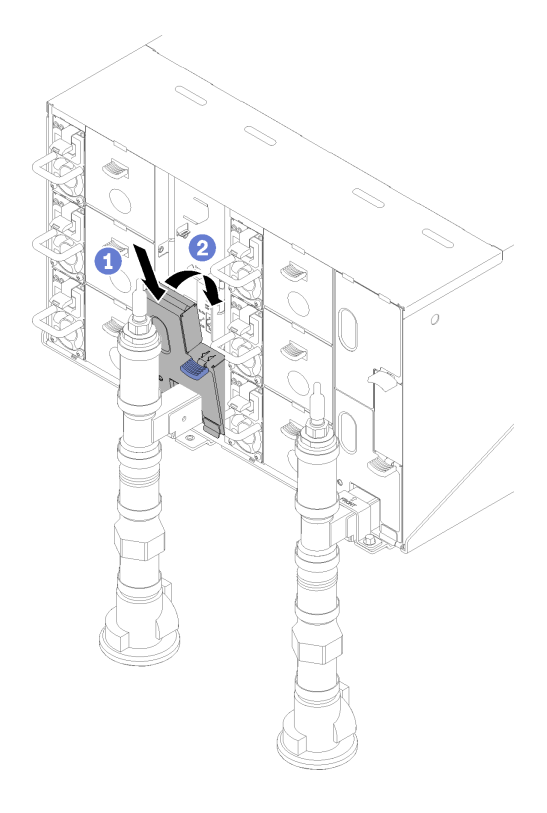

# **图 53. 安装下方 EMC 保护罩**

- 13. 连接从机柜背面的模块上拔下的所有线缆。
- 14. 将机柜连接到电源(请参阅《n1200 机柜安装与维护指南》)。
- 15. 写 下 新 机 柜 中 面 板 的 序 列 号 ( 例 如 : **Y030UN34B063** ) 和 UUID ( 例 如: **2E2B686CC6B311E2907C6EAE8B16A49E** )。
- 16. 将解决方案固件更新到最新级别(请参阅《n1200 机柜安装与维护指南》)。
- 17. 登录到 Web 界面 (请参阅《n1200 机柜安装与维护指南》)。
- 18. 转至**系统信息**部分,单击**中面板 VPD** 选项卡。
- 19. 将新机柜中面板的序列号和 UUID 更新到风扇和电源控制器上(请参阅《n1200 机柜安装与 维护指南》)。
- 20. 合上托盘上的松开手柄,使节点在机柜中面板接口中就位。
- 21. 重新启动所有已关闭的节点。有关详细说明,请参阅计算节点随附的文档。
- 22. 风扇和电源控制器的电源将自动打开。

### **演示视频**

### [在 YouTube 上观看操作过程](https://www.youtube.com/watch?v=Mjf2JdiW1gQ)

# **更换液滴传感器组合件**

按以下过程卸下和安装液滴传感器组合件。

**卸下液滴传感器组合件** 按以下信息卸下液滴传感器组合件。

#### **S002**

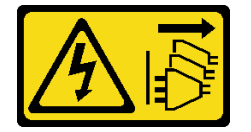

**警告:**

**设备上的电源控制按钮和电源上的电源开关不会切断设备的供电。设备也可能有多根电源线。要使 设备彻底断电,请确保拔下所有电源线。**

卸下液滴传感器组合件前:

- 1. 请阅[读第 33 页 "安装准则"](#page-40-0)以确保工作时的安全。
- 2. 按下蓝色滑锁并向后翻转保护罩;然后,向上提起保护罩以露出进入机柜的歧管。

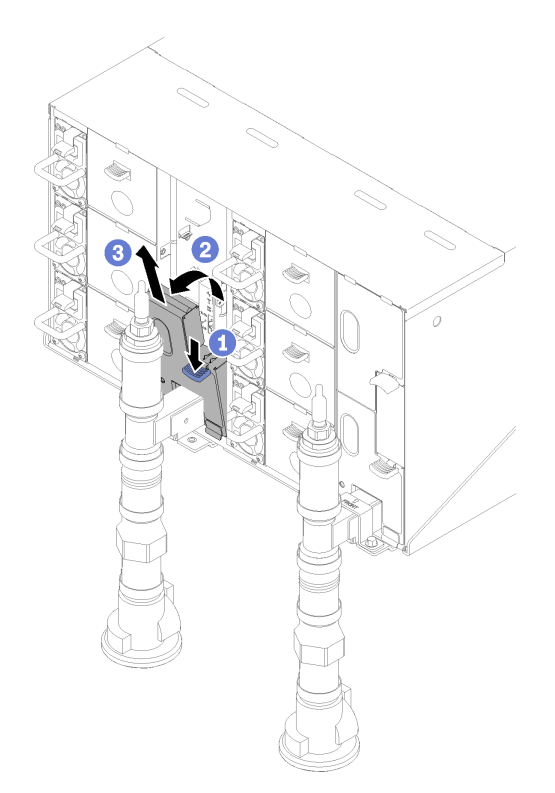

**图 54. 卸下左下 EMC 保护罩**

**注:**如果 EMC 保护罩前面有一根竖直的歧管,需从歧管下方将其滑到一边。

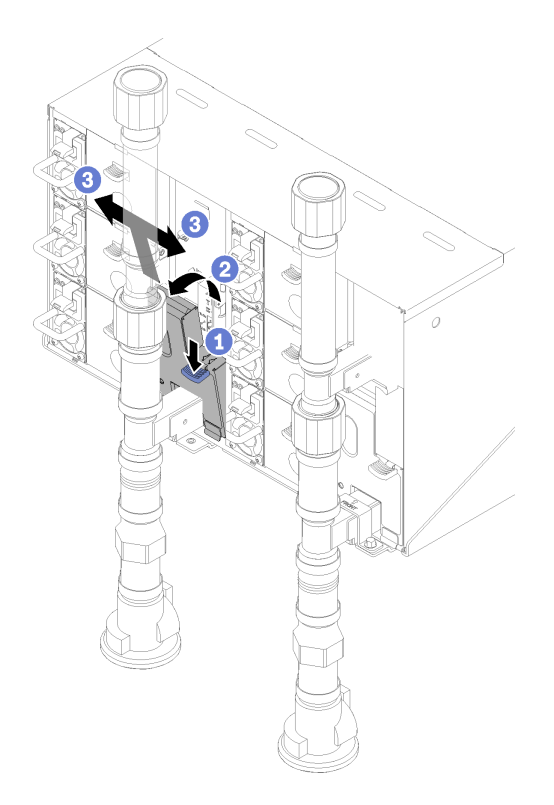

**图 55. 卸下左下 EMC 保护罩**

完成以下步骤以卸下液滴传感器组合件。

步骤 1. 向上推动滑锁并向后滑动液滴传感器组合件,然后;向上提起液滴传感器以露出传感器立 柱并将其从机柜中抽出。

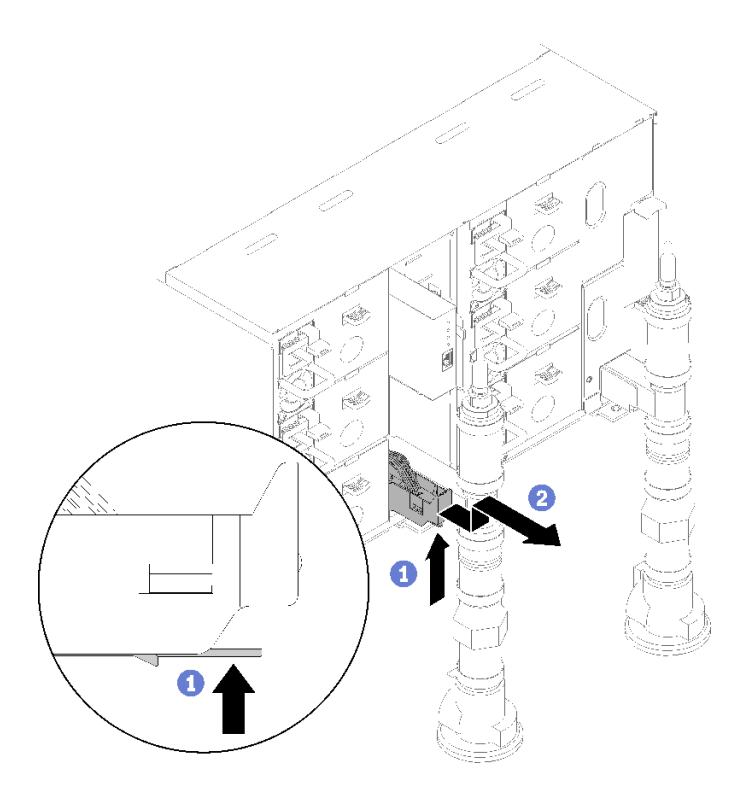

**图 56. 卸下液滴传感器组合件**

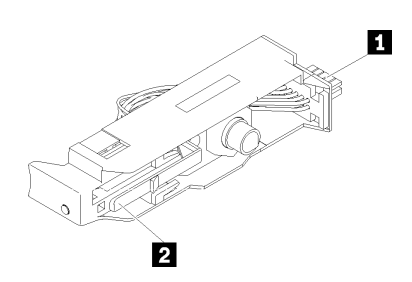

**图 57. 液滴传感器组合件**

**表 17. 液滴传感器组合件**

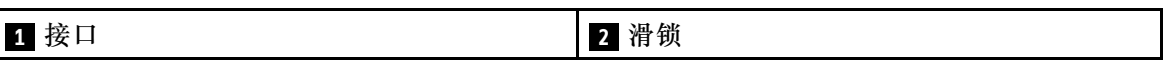

如果要求您退回组件或可选设备,请按照所有包装指示信息进行操作,并使用提供给您的用于装 运的所有包装材料。

# **演示视频**

# [在 YouTube 上观看操作过程](https://www.youtube.com/watch?v=ongtTwq2reA)

**安装液滴传感器组合件**

按以下信息安装液滴传感器组合件。

### **S002**

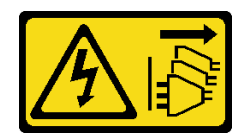

**警告:**

**设备上的电源控制按钮和电源上的电源开关不会切断设备的供电。设备也可能有多根电源线。要使 设备彻底断电,请确保拔下所有电源线。**

安装液滴传感器组合件前:

1. 请阅[读第 33 页 "安装准则"](#page-40-0)以确保工作时的安全。

完成以下步骤以安装液滴传感器组合件。

步骤 1. 将液滴传感器组合件与机柜对齐,然后将其滑入到位。

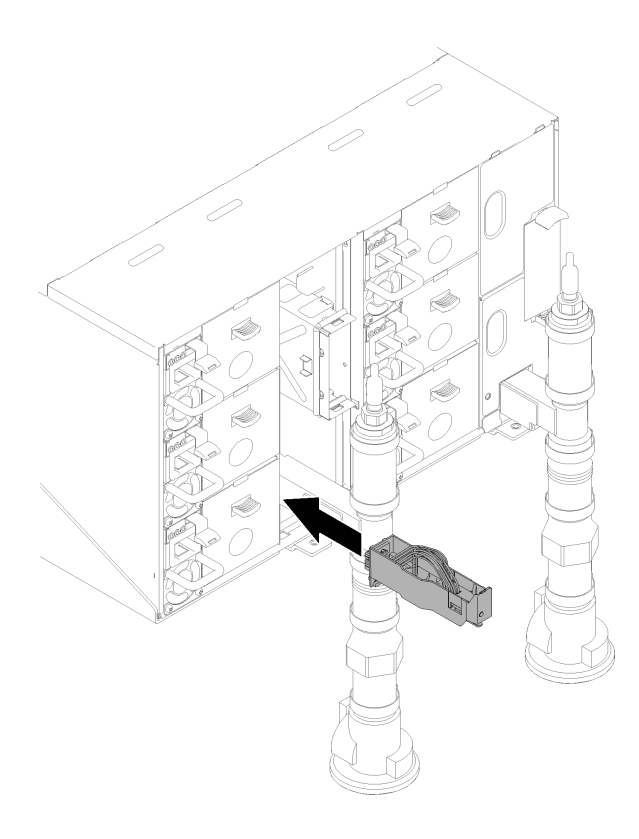

**图 58. 安装液滴传感器组合件**

安装液滴传感器组合件后,请完成以下步骤: 1. 装回之前卸下的 EMC 保护罩。

<span id="page-78-0"></span>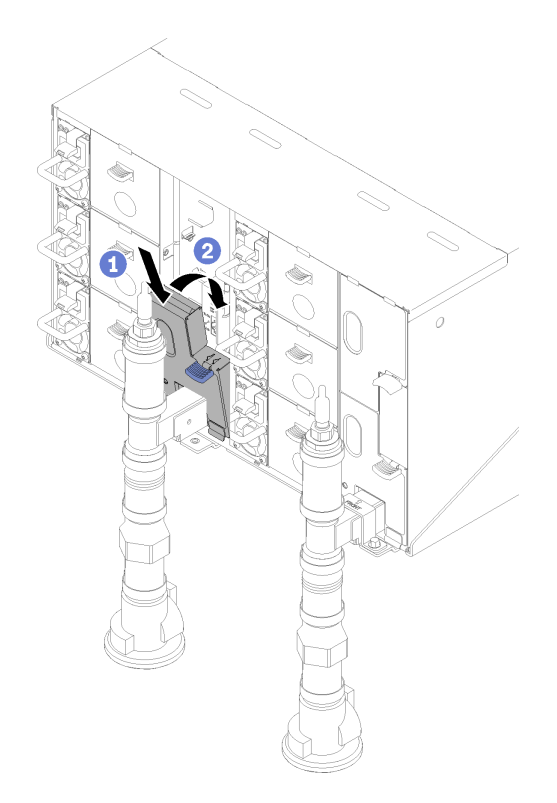

**图 59. 安装左下 EMC 保护罩**

**演示视频**

[在 YouTube 上观看操作过程](https://www.youtube.com/watch?v=xQII4rzo1bI)

**更换风扇电源控制(FPC)模块** 按以下过程卸下和安装 FPC。

**卸下 FPC** 按以下信息卸下 FPC。

### **S002**

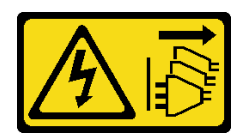

**警告:**

**设备上的电源控制按钮和电源上的电源开关不会切断设备的供电。设备也可能有多根电源线。要使 设备彻底断电,请确保拔下所有电源线。**

**S038**

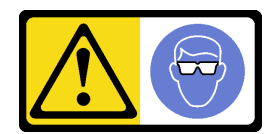

**警告: 此过程应佩戴护目装置。**

卸下 FPC 前:

- 1. 请阅[读第 33 页 "安装准则"](#page-40-0)以确保工作时的安全。
- 2. 卸下 EMC 保护罩。

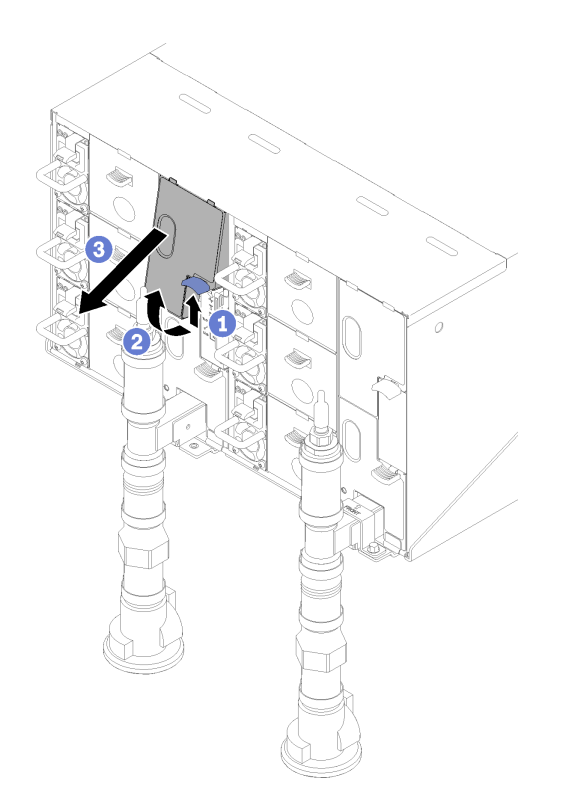

**图 60. 卸下上方 EMC 保护罩**

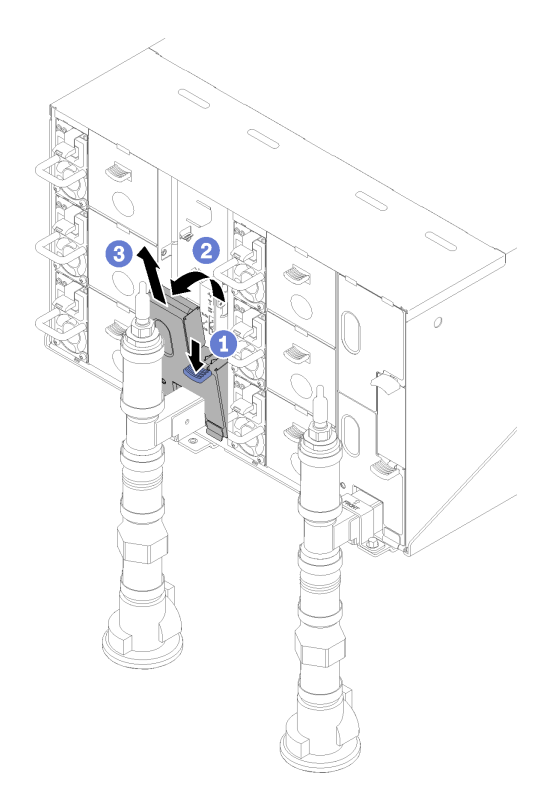

**图 61. 卸下左下 EMC 保护罩**

- 3. 如果要将当前机柜设置和机柜中面板 VPD 迁移到新的 FPC 上,请确保完成以下操作:
	- a. 已执行 FPC 设置备份、机柜 VPD 备份和中面板 VPD 备份过程。
	- b. 保留从 FPC 上卸下的旧 U 盘, 然后将其安装到新 FPC 上。

完成以下步骤以卸下 FPC。

步骤 1. 旋转滑锁并将 FPC 卡模块从支架中滑出。

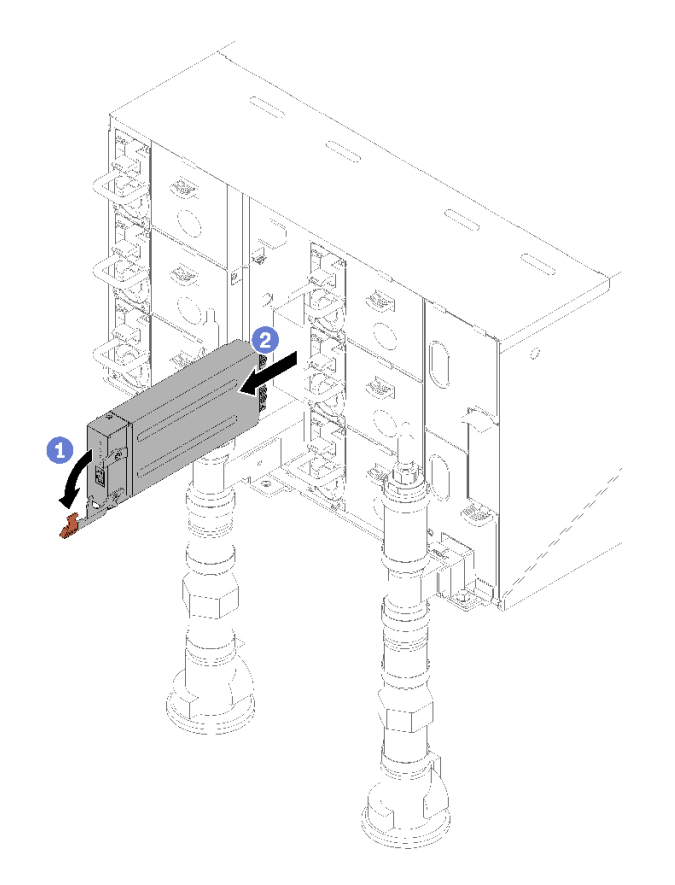

**图 62. 卸下 FPC 卡模块**

步骤 2. 按解锁卡扣并将支架从机柜中滑出。

<span id="page-82-0"></span>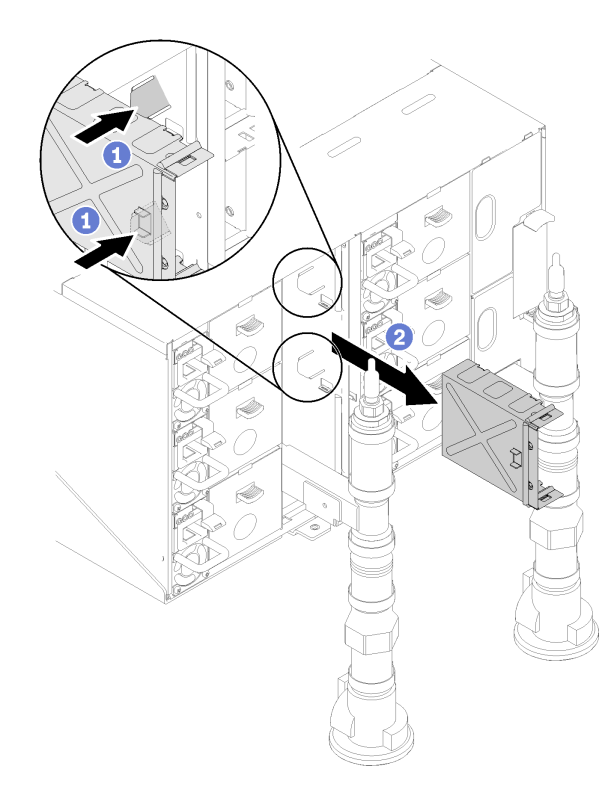

# **图 63. 卸下支架**

如果要求您退回组件或可选设备,请按照所有包装指示信息进行操作,并使用提供给您的用于装 运的所有包装材料。

# **安装 FPC**

按以下信息安装 FPC。

### **S002**

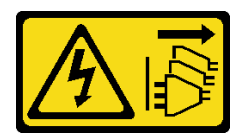

**警告:**

**设备上的电源控制按钮和电源上的电源开关不会切断设备的供电。设备也可能有多根电源线。要使 设备彻底断电,请确保拔下所有电源线。**

**S038**

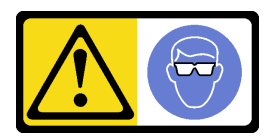

**警告: 此过程应佩戴护目装置。** 安装 FPC 前:

1. 请阅[读第 33 页 "安装准则"](#page-40-0)以确保工作时的安全。

2. 卸下 EMC 保护罩。

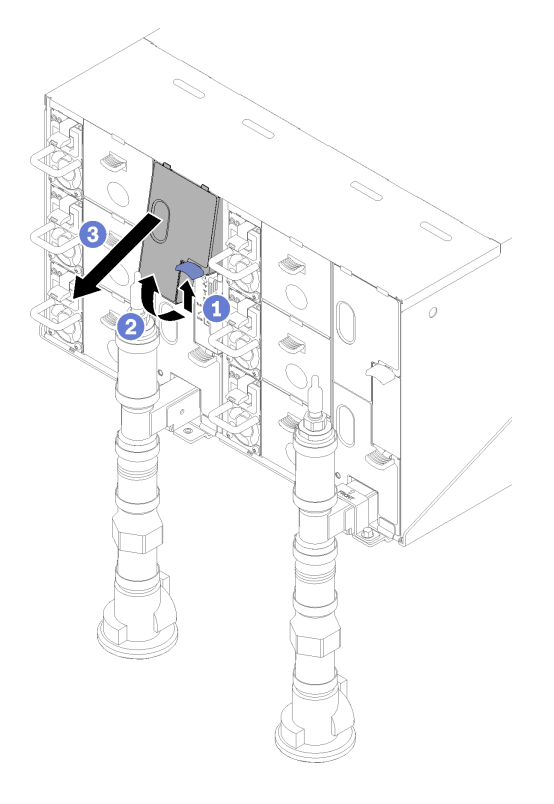

**图 64. 卸下上方 EMC 保护罩**

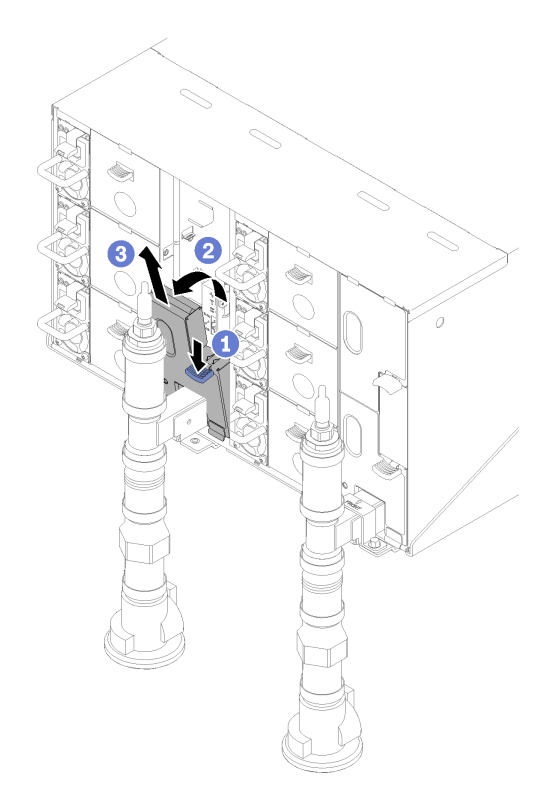

**图 65. 卸下左下 EMC 保护罩**

完成以下步骤以安装 FPC。

步骤 1. 安装 FPC模块支架。

步骤 2. 将 FPC 模块与支架对齐; 然后, 将 FPC 模块滑入到位并旋转滑锁。

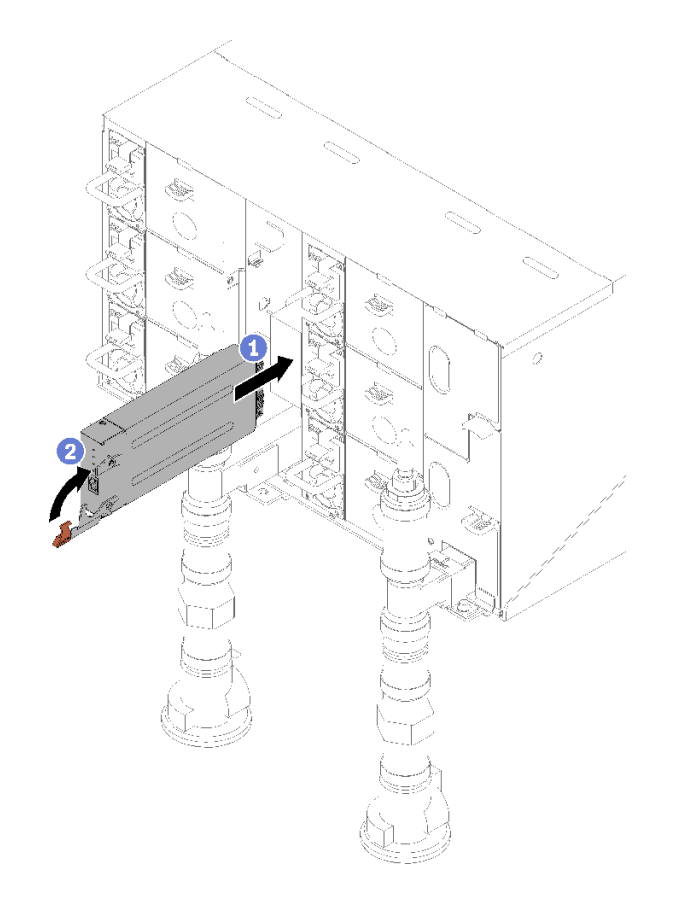

**图 66. 安装 FPC 模块**

# **更换 FPC 电池**

按以下过程卸下和安装 FPC 电池。

**卸下 FPC 电池** 按以下信息卸下 FPC 电池。

**S002**

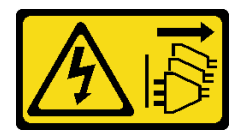

**警告:**

**设备上的电源控制按钮和电源上的电源开关不会切断设备的供电。设备也可能有多根电源线。要使 设备彻底断电,请确保拔下所有电源线。**

**S004**

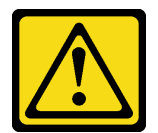

**警告:**

**更换锂电池时,请仅使用 Lenovo 指定部件号的电池或制造商推荐的同类电池。如果系统有包含锂 电池的模块,请仅用同一制造商制造的同类型模块对其进行更换。电池含锂,如果使用、操作或 处理不当会发生爆炸。**

**请勿:**

- **将电池投入或浸入水中**
- **将电池加热至超过 100°C(212°F)**
- **修理或拆开电池**

**请根据当地法令法规的要求处理电池。**

**S005**

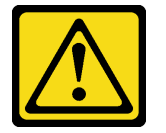

**警告:**

**本电池是锂离子电池。为避免爆炸危险,请不要燃烧本电池。只能使用经过批准的部件替换本电 池。按照当地法规中的指示回收或废弃电池。**

卸下 FPC 电池前:

- 1. 请阅[读第 33 页 "安装准则"](#page-40-0)以确保工作时的安全。
- 2. 卸下 FPC (请参阅[第 71 页 "卸下 FPC"](#page-78-0))。
- 3. 如果要将当前机柜设置和机柜中面板 VPD 迁移到新的 FPC 上,请确保完成以下操作:
	- a. 已执行 FPC 设置备份、机柜 VPD 备份和中面板 VPD 备份过程。
	- b. 保留从 FPC 上卸下的旧 U 盘, 然后将其安装到新 FPC 上。

完成以下步骤以卸下 FPC 电池。

步骤 1. 找到电池。

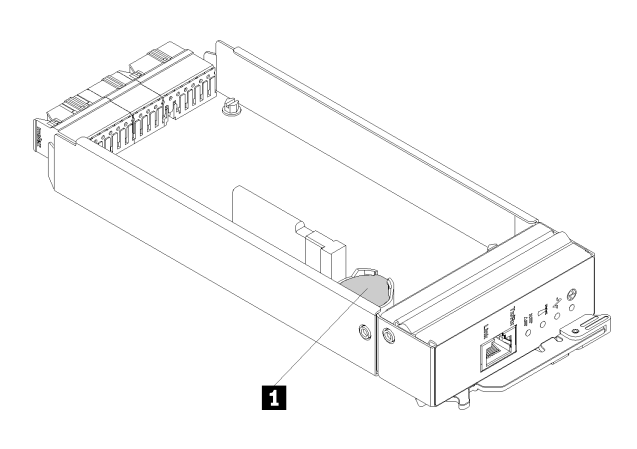

**图 67. FPC 电池位置**

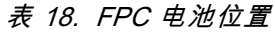

**1** FPC 电池

步骤 2. 用指甲按电池固定夹。随后电池应顺利弹出。

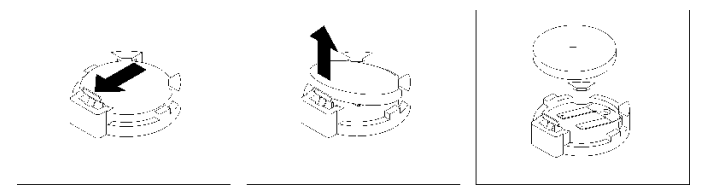

**图 68. 卸下 FPC 电池**

**注:**抬起电池时请勿用力过大。如果卸下电池的方法不当,则可能损坏 FPC 上的插槽。 如果插槽有任何损坏,都可能需要更换 FPC。

步骤 3. 请根据当地法令法规的要求处理电池。请参阅《环境声明》了解更多信息。

步骤 4. 如果进行了更换,请将原始 FPC VPD 恢复到新 FPC 以保留保修。

如果要求您退回组件或可选设备,请按照所有包装指示信息进行操作,并使用提供给您的用于装 运的所有包装材料。

**安装 FPC 电池** 按以下信息安装 FPC 电池。

**S002**

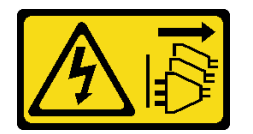

**警告:**

**设备上的电源控制按钮和电源上的电源开关不会切断设备的供电。设备也可能有多根电源线。要使 设备彻底断电,请确保拔下所有电源线。**

**S004**

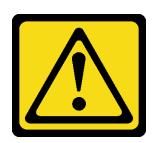

**警告:**

**更换锂电池时,请仅使用 Lenovo 指定部件号的电池或制造商推荐的同类电池。如果系统有包含锂 电池的模块,请仅用同一制造商制造的同类型模块对其进行更换。电池含锂,如果使用、操作或 处理不当会发生爆炸。**

**请勿:**

• **将电池投入或浸入水中**

- **将电池加热至超过 100°C(212°F)**
- **修理或拆开电池**

**请根据当地法令法规的要求处理电池。**

**S005**

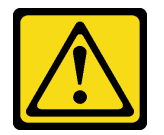

**警告:**

**本电池是锂离子电池。为避免爆炸危险,请不要燃烧本电池。只能使用经过批准的部件替换本电 池。按照当地法规中的指示回收或废弃电池。**

安装 FPC 电池前:

- 1. 请阅[读第 33 页 "安装准则"](#page-40-0)以确保工作时的安全。
- 2. 卸下 FPC (请参阅[第 71 页 "卸下 FPC"](#page-78-0))。
- 3. 更换电池后,必须重新配置 FPC 设置。
- 4. 更换电池时,必须使用相同制造商的相同类型的锂电池进行更换。

完成以下步骤以安装 FPC 电池。

步骤 1. 找到电池。

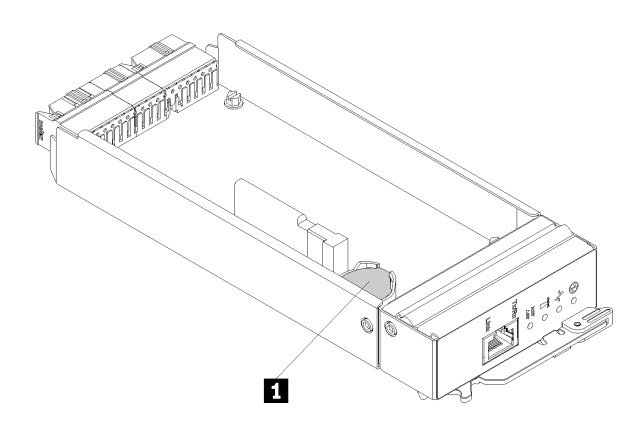

**图 69. FPC 电池位置**

**表 19. FPC 电池位置**

**1** FPC 电池

步骤 2. 遵循电池随附的任何特殊的处理和安装说明。

步骤 3. 倾斜电池,以便将其插入插槽。

步骤 4. 电池滑入到位时,将电池向下按压到插槽,直至其"咔嗒"一声锁定到位。

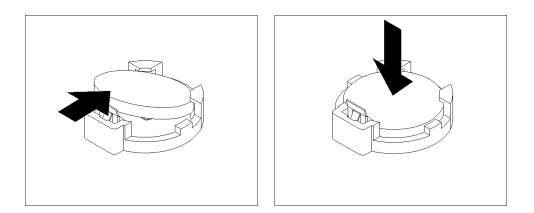

**图 70. 安装 FPC 电池**

安装 FPC 电池后,请完成以下步骤:

1. 将 FPC 装回机柜 (请参[阅第 75 页 "安装 FPC"](#page-82-0))。

2. 启动 Setup Utility,并使配置重置。

# **更换热插拔电源模块**

按以下过程卸下和安装热插拔电源模块。

# **卸下热插拔电源模块**

按以下信息卸下热插拔电源模块。

### **S001**

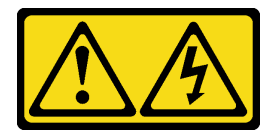

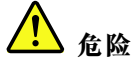

**电源、电话和通信线缆的电流具有危险性。 为避免电击危险:**

- **将所有电源线连接至正确接线且妥善接地的电源插座/电源。**
- **将所有要连接到本产品的设备贴附到正确接线的插座/电源。**
- **尽量用一只手连接或拔下信号线缆。**
- **切勿在有火灾、水灾或房屋倒塌迹象时开启任何设备。**
- **设备可能具有多根电源线;要使设备完全断电,请确保从电源拔下所有电源线。**

### **S002**

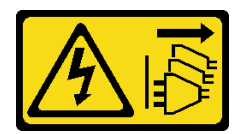

**警告:**

**设备上的电源控制按钮和电源上的电源开关不会切断设备的供电。设备也可能有多根电源线。要使 设备彻底断电,请确保拔下所有电源线。**

**S035**

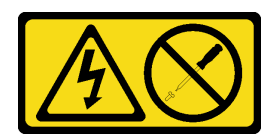

**警告:**

**切勿卸下电源模块外盖或贴有此标签的任何部件的外盖。任何贴有该标签的组件内部都存在可能构 成危险电压等级、电流等级和能级。这些组件内部没有可维护的部件。如果您怀疑某个部件有问 题,请联系技术服务人员。**

卸下热插拔电源模块前:

1. 请阅[读第 33 页 "安装准则"](#page-40-0)以确保工作时的安全。

**注意:**如果解决方案中只安装了一个热插拔电源模块,则在卸下电源模块前必须关闭解决方案。

完成以下步骤以卸下热插拔电源模块。

步骤 1. 从电源模块背面的接口中拔下电源线。

步骤 2. 按住橙色解锁卡扣。

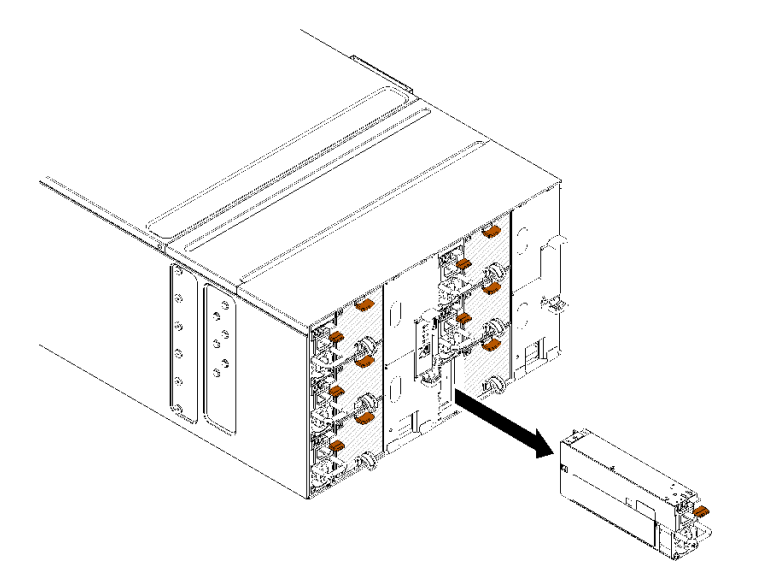

**图 71. 卸下热插拔电源模块**

步骤 3. 握住把手,然后将电源模块拉出插槽。

如果要求您退回组件或可选设备,请按照所有包装指示信息进行操作,并使用提供给您的用于装 运的所有包装材料。

### **演示视频**

[在 YouTube 上观看操作过程](https://www.youtube.com/watch?v=UKEpQt82NaM)

# **安装热插拔电源模块** 按以下信息安装热插拔电源模块。

**S001**

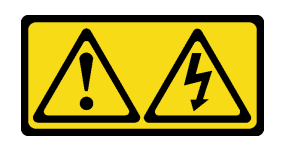

【<mark>!</mark>】 <sub>危险</sub>

**电源、电话和通信线缆的电流具有危险性。 为避免电击危险:**

- **将所有电源线连接至正确接线且妥善接地的电源插座/电源。**
- **将所有要连接到本产品的设备贴附到正确接线的插座/电源。**
- **尽量用一只手连接或拔下信号线缆。**
- **切勿在有火灾、水灾或房屋倒塌迹象时开启任何设备。**
- **设备可能具有多根电源线;要使设备完全断电,请确保从电源拔下所有电源线。**

**S035**

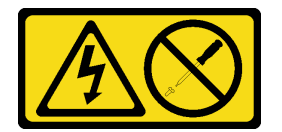

**警告:**

**切勿卸下电源模块外盖或贴有此标签的任何部件的外盖。任何贴有该标签的组件内部都存在可能构 成危险电压等级、电流等级和能级。这些组件内部没有可维护的部件。如果您怀疑某个部件有问 题,请联系技术服务人员。**

安装热插拔电源模块前:

- 1. 请阅[读第 33 页 "安装准则"](#page-40-0)以确保工作时的安全。
- 2. 以下注意事项介绍机柜支持的电源模块类型,以及安装电源模块时必须注意的其他信息:
	- 为提供冗余支持,如果您的服务器型号中未安装额外的热插拔电源模块,那么必须安装一 个。
	- 确保所安装的设备受支持。要获取机柜支持的可选设备的列表,请访问 [https://serverprove](https://serverproven.lenovo.com/) [n.lenovo.com/](https://serverproven.lenovo.com/)。

完成以下步骤以安装热插拔电源模块。

步骤 1. 将热插拔电源模块滑入插槽,直至释放滑锁"咔嗒"一声固定到位。

**重要:**正常运行期间,为了实现正常散热,每个电源模块插槽都必须装有一个电源模块或 电源模块填充面板。

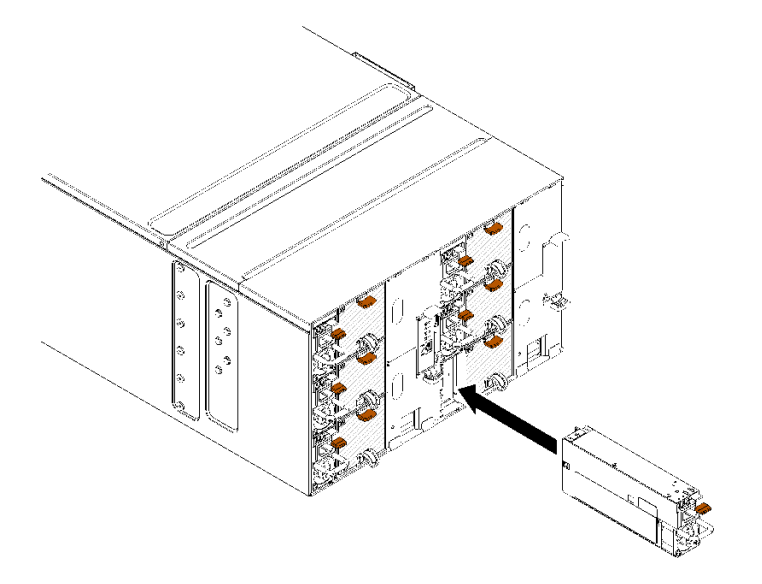

**图 72. 安装热插拔电源模块**

- 步骤 2. 将新电源模块的电源线一端连接到电源模块背面的交流电源接口中;然后将电源线另一端 连接到正确接地的电源插座中。
- 步骤 3. 如果节点已关闭,请将其开启。
- 步骤 4. 确保电源模块上的交流电源 LED 点亮,以表明电源模块正常运行。如果解决方案已开 启,请确保电源模块上的直流电源 LED 也点亮。

安装热插拔电源模块后,请完成以下步骤:

1. 接回已拔下的电源线和所有线缆。

2. 开启所有计算节点。

**演示视频**

[在 YouTube 上观看操作过程](https://www.youtube.com/watch?v=pqPR00GLCGw)

# **更换歧管**

使用此过程卸下和安装歧管。

**卸下歧管** 按以下信息卸下歧管。

**警告: 水可能会引起皮肤和眼睛不适。请避免直接接触润滑液。**

**S002**

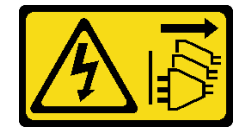

**警告:**

**设备上的电源控制按钮和电源上的电源开关不会切断设备的供电。设备也可能有多根电源线。要使 设备彻底断电,请确保拔下所有电源线。**

**S038**

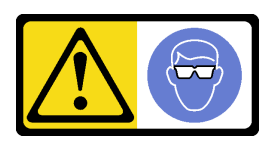

**警告: 此过程应佩戴护目装置。**

# L011

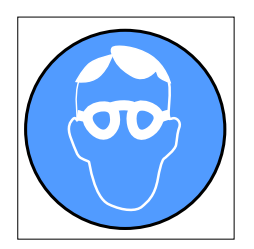

تحذير: يجب ارتداء النظارات الواقية لهذا الاجراء (L011)

AVISO: Para este procedimento, são necessários óculos de proteção.  $(L011)$ 

ВНИМАНИЕ: За тази процедура са необходими предпазни очила. (L011)

ATTENTION : Cette procédure requiert des lunettes de protection. (L011)

### 警告: 该过程需要护目镜。 (L011)

### 警告: 此程序需要護目鏡。(L011)

OPREZ: Za izvođenje postupka su potrebne zaštitne naočale. (L011)

POZOR: K tomuto postupu jsou nutné ochranné brýle. (L011)

Pas på! Proceduren kræver beskyttelsesbriller. (L011)

WAARSCHUWING: Voor deze procedure is een beschermende bril vereist. (L011)

CAUTION: Protective eyewear is needed for the procedure. (L011)

VAROITUS: Toimet edellyttävät silmänsuojaimien käyttöä. (L011)

Vorsicht: Bei dieser Prozedur eine Schutzbrille tragen. (L011)

ΠΡΟΣΟΧΗ: Για τη συγκεκριμένη διαδικασία απαιτούνται προστατευτικά γυαλιά.  $(L011)$ 

VESZÉLY: Az eljáráshoz védőszemüveget kell viselni. (L011)

ATTENZIONE: per la procedura sono necessarie protezioni per gli occhi. (L011)

危険:この作業には目を保護する道具が必要です。  $(L011)$ 

주의: 이 절차에는 보호용 안경이 필요합니다. (L011)

ВНИМАНИЕ: За изведување на постапката потребни се заштитни очила. (L011)

# بستپیسر<sup>ی</sup> در<br>ویستسمی برا<br>زیرون ریٹریشیسو، براڈ<br>زیرون ریٹریشیسو، براڈ<br>زیرون ریٹریشن بالخلوجيتهم : ينفاز

ADVARSEL: Vernebriller må benyttes for denne prosedyren. (L011)

#### ZAGROŻENIE: Procedura wymaga zastosowania okularów ochronnych. (L011)

CUIDADO: É necessário utilizar protecção ocular para a execução deste procedimento.  $(L011)$ 

ОСТОРОЖНО: При выполнении этой операции необходимо надеть защитные очки. (L011)

VÝSTRAHA: Vykonanie tejto procedúry vyžaduje pomôcku na ochranu očí. (L011)

POZOR: Za ta postopek je potrebna zaščitna oprema za oči. (L011)

PRECAUCIÓN: Utilice protección ocular para llevar a cabo el procedimiento. (L011)

Varning: Skyddsglasögon krävs. (L011)

9ेव पद्दा : पर्णे यञ्चेद दद्दिये गुद्देश लक्ष्य अपद्धार के वार्यक्षय प्रत्या से वार्यव्र संचा (L011)

ئاگاھلاندۇرۇش: سز مەشغۇلات جەريانىدا كۆز ئاسراش كۆزەينىكنى تاقىۋېلىشىڭىز كېرەك. (L011)

Daezsingj: Aen cauhcoz neix aeu yungh yenjging baujhoh lwgda. (L011)

# L014

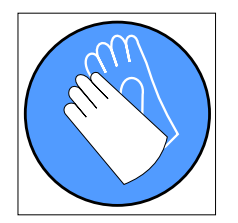

تحذير : يجب ارتداء القفازات الكيميائية المقاومة لهذا الاجراء (L014)

AVISO: Para este procedimento, são necessárias luvas com resistência química (L014)

ВНИМАНИЕ: За тази процедура са необходими химически устойчиви ръкавици. (L014)

ATTENTION : Cette procédure requiert des gants de protection contre les produits chimiques. (L014)

#### 警告: 该过程需要化学防护手套。 (L014)

#### 警告:此程序需要抗化學劑手套。(L014)

OPREZ: Za ovaj postupak su potrebne kemijski otporne zaštitne rukavice. (L014)

POZOR: K tomuto postupu jsou nutné ochranné brýle. (L014)

Pas på! Bær handsker, der er modstandsdygtige over for kemikalier, når du skal udføre denne proces. (L014)

WAARSCHUWING: Voor deze procedure zijn tegen chemicaliën beschermende handschoenen vereist. (L014)

CAUTION: Chemical resistant gloves are needed for this procedure. (L014)

VAROITUS: Toimet edellyttävät kemiallisesti kestävistä materiaaleista valmistettujen suojakäsineiden käyttöä. (L014)

Vorsicht: Bei dieser Aktion müssen chemische Schutzhandschuhe getragen werden.  $(L014)$ 

ΠΡΟΣΟΧΗ: Για τη συγκεκριμένη διαδικασία απαιτούνται ειδικά γάντια, ανθεκτικά στις χημικές ουσίες. (L014)

VIGYÁZAT: Az eljáráshoz vegyi anyagokkal szemben ellenálló védőszemüveget kell viselni. (L014)

ATTENZIONE: per questa procedura sono necessari guanti resistenti ad agenti chimici. (L014)

危険:この作業には化学耐性のあるグローブが必要です。(L014)

#### 주의: 이 절차를 수행하려면 내화학성 장갑을 착용해야 합니다. (L014)

ВНИМАНИЕ: За изведување на оваа постапка потребни се ракавици за хемиска заштита.  $(L014)$ 

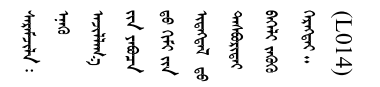

ADVARSEL: Vernehansker av motstandsdyktig materiale må benyttes for denne prosedyren. (L014)

#### ZAGROŻENIE: Procedura wymaga użycia rękawic ochronnych. (L014)

CUIDADO: É necessária a utilização de luvas resistentes a químicos para a execução deste procedimento. (L014)

ОСТОРОЖНО: Для этой процедуры необходимы перчатки, устойчивые к химическим воздействиям. (L014)

VÝSTRAHA: Vykonanie tejto procedúry vyžaduje rukavice odolné chemikáliám. (L014)

POZOR: Za delo so potrebne proti kemičnim sredstvom odporne rokavice. (L014)

#### PRECAUCIÓN: Utilice guantes resistentes a los productos químicos para llevar a cabo el procedimiento. (L014)

#### Varning: Kemikalietåliga handskar behövs. (L014)

५) अस्ति । स्थानाङ्कैर स्टेरियान् द्वाराज्ञानाङ्कैरा अस्य सर्वे सन्न अस्य स्थाने अस्य स्थानान्ना सिन्न स्वार्य  $(L014)$ 

ئاگاھلاندۇرۇش: بۇ مەشغۇلات جەريانىدا خىمىيىلىك چىرىشتىن ساقلىنش پەلىيىنى كىيىۋېلىشىڭىز كېرەك. (L014)

Daezsingi: Aen cauhcoz neix aeu yungh madfwngz naih vayoz myaex. (L014)

#### L016

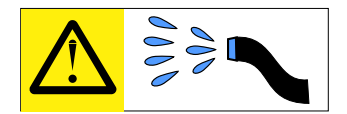

خطر : قد يتم التعر ض لخطر الصدمة الكهربانية بسبب الماء أو المحلول الماني الذي يوجد بهذا المنتج. تجنب العمل في أو بالقرب من أي جهاز فعال بأيدي مبتلة أو عند وجود تسرب للماء (L016)

AVISO: Risco de choque elétrico devido à presença de água ou solução aquosa no produto. Evite trabalhar no equipamento ligado ou próximo a ele com as mãos molhadas ou quando houver a presença de água derramada. (L016)

ОПАСНО: Риск от токов удар поради вода или воден разтвор, присъстващи в продукта. Избягвайте работа по или около оборудване под напрежение, докато сте с мокри ръце или когато наоколо има разляна вода.  $(L016)$ 

DANGER : Risque de choc électrique lié à la présence d'eau ou d'une solution aqueuse dans ce produit. Évitez de travailler avec ou à proximité d'un équipement sous tension avec des mains mouillées ou lorsque de l'eau est renversée. (L016)

危险: 由于本产品中存在水或者水溶液, 因此存在电击风险。请避免使用潮湿的手在带电设备或者有水溅 出的环境附近工作。(L016)

#### 危險:本產品中有水或水溶液,會造成電擊的危險。手濕或有潑濺的水花時,請避免使用或靠近帶電的設 備。(L016)

OPASNOST: Rizik od električnog udara zbog vode ili tekućine koja postoji u ovom proizvodu. Izbjegavajte rad u blizini opreme pod naponom s mokrim rukama ili kad je u blizini prolivena tekućina.  $(L016)$ 

NEBEZPEČÍ: Riziko úrazu elektrickým proudem v důsledku vody nebo vodního roztoku přítomného v tomto produktu. Dejte pozor, abyste při práci s aktivovaným vybavením nebo v jeho blízkosti neměli mokré ruce a vyvarujte se potřísnění nebo polití produktu vodou. (L016)

Fare! Risiko for stød på grund af vand eller en vandig opløsning i produktet. Undgå at arbejde med eller i nærheden af strømførende udstyr med våde hænder, eller hvis der er spildt vand. (L016)

GEVAAR: Risico op elektrische schok door water of waterachtige oplossing die aanwezig is in dit product. Vermijd werken aan of naast apparatuur die onder spanning staat als u natte handen hebt of als gemorst water aanwezig is. (L016)

DANGER: Risk of electric shock due to water or a water solution which is present in this product. Avoid working on or near energized equipment with wet hands or when spilled water is present.  $(L016)$ 

VAARA: Tässä tuotteessa oleva vesi tai vettä sisältävä liuos voi aiheuttaa sähköiskuvaaran. Vältä työskentelyä jännitteellisen laitteen ääressä tai sen läheisyydessä märin käsin tai jos laitteessa tai sen läheisyydessä on vesiroiskeita. (L016)

Gefahr: Aufgrund von Wasser oder wässriger Lösung in diesem Produkt besteht die Gefahr eines elektrischen Schlags. Nicht mit nassen Händen oder in der Nähe von Wasserlachen an oder in unmittelbarer Nähe von Bauteilen arbeiten, die unter Strom stehen. (L016)

ΚΙΝΔΥΝΟΣ: Κίνδυνος ηλεκτροπληξίας εξαιτίας της παρουσίας νερού ή υγρού διαλύματος στο εσωτερικό του προϊόντος. Αποφύγετε την εργασία με ενεργό εξοπλισμό ή κοντά σε ενεργό εξοπλισμό με βρεγμένα χέρια ή όταν υπάρχει διαρροή νερού. (L016)

VESZÉLY: A víz vagy a termékben lévő vizes alapú hűtőfolyadék miatt fennáll az elektromos áramütés veszélye. Ne dolgozzon áram alatt lévő berendezésen és közelében nedves kézzel, illetve amikor folyadék kerül a berendezésre.  $(L016)$ 

PERICOLO: rischio di scossa elettrica a causa di presenza nel prodotto di acqua o soluzione acquosa. Evitare di lavorare su o vicino l'apparecchiatura accesa con le mani bagnate o in presenza di acqua.  $(L016)$ 

```
危険:この製品内に存在する水または水溶液によって、電気ショックの危険があります。
手が濡れている場合やこぼれた水が周囲にある場合は、電圧が印加された装置またはその
周辺での作業は行わないでください。(L016)
```
위험: 이 제품에는 물 또는 수용액으로 인한 전기 쇼크 위험이 있습니다. 젖은 손으로 또는 엎질러진 물이 있는 상태에서 전력이 공급되는 장비나 그 주변에서 작업하지 마십시오. (L016)

ОПАСНОСТ: Опасност од струен удар поради присаство на вода или на воден раствор во овој производ. Избегнувајте работење на опрема вклучена во струја или во близина на опрема вклучена во струја со влажни раце или кога има истурено вода.  $(L016)$ 

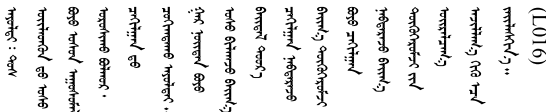

FARE: Fare for elektrisk støt på grunn av vann eller en vandig oppløsning som finnes i dette produktet. Unngå å arbeide med eller i nærheten av strømførende utstyr med våte hender eller ved eventuelt vannsøl. (L016)

NIEBEZPIECZEŃSTWO: Ryzyko porażenia prądem elektrycznym z powodu występowania w produkcie wody lub roztworu wodnego. Nie należy pracować przy podłączonym do źródła zasilania urządzeniu lub w jego pobliżu z mokrymi dłońmi lub kiedy rozlano wodę.  $(L016)$ 

PERIGO: Risco de choque eléctrico devido à presença de água ou líquidos no produto. Evite trabalhar com equipamento com energia, ou na sua proximidade, com mãos molhadas ou caso exista água derramada. (L016) ОПАСНО: Риск поражения электрическим током вследствие присутствия в этом продукте воды или водного раствора. Избегайте выполнения работ на оборудовании, находящемся под напряжением, или рядом с таким оборудованием влажными руками или при наличии пролитой воды. (L016)

NEBEZPEČENSTVO: Riziko úrazu elektrickým prúdom v dôsledku prítomnosti vody alebo vodného roztoku v tomto produkte. Vyhnite sa práci na zapnutom zariadení alebo v jeho blízkosti s vlhkými rukami, alebo keď je prítomná rozliata voda.  $(L016)$ 

NEVARNOST: Nevarnost električnega udara zaradi vode ali vodne raztopine, prisotne v izdelku. Ne delajte na opremi ali poleg opreme pod energijo z mokrimi rokami ali ko je prisotna razlita voda.  $(L016)$ 

PELIGRO: Existe riesgo de choque eléctrico por agua o por una solución de agua que haya en este producto. Evite trabajar en equipos bajo tensión o cerca de los mismos con las manos húmedas o si hay agua derramada. (L016)

Fara: Risk för elektriska stötar på grund av vatten eller vattenbaserat medel i denna produkt. Arbeta inte med eller i närheten av elektriskt laddad utrustning om du har våta händer eller vid vattenspill. (L016)

ক্| (L016)

خەتەرلىك: بۇ مەھسۇلاتتا سۇ ياكى ئېرىتمە بولغاچقا، شۇڭا توك سوقۇۋېتىش خەۋپى مەۋجۇتدۇر . قول ھۆل ھالەتتە ۋە ياكى سۇ سىرغىپ چىققان ھالەتتە، توكلۇق ئۇسكۇنىگە قارىتا ۋە ياكى توكلۇق ئۇسكۈنىنىڭ ئەتراپىدا مەشغۇلات ئېلىپ بارغىلى  $(L016)$  . بولمايدۇ

Yungyiemj: Youzyiz aen canjbinj miz raemx roxnaeuz raemx yungzyiz, sojyij miz yungyiemj bungqden. Mboujndaej fwngz miz raemx seiz youq ndaw sezbi roxnaeuz youq henzgyawj guhhong.  $(L016)$ 

**注意:**操作计算机架散热系统中使用的任何经化学处理的水时,请确保遵循正确的处理过程。请确 保水化学处理供应商提供了材料安全数据表(MSDS)和安全信息,且具有水化学处理供应商建议 的恰当个人防护设备(PPE)。作为预防措施,建议使用防护手套和眼镜。

卸下歧管前:

1. 请阅[读第 33 页 "安装准则"](#page-40-0)以确保工作时的安全。

完成以下步骤以卸下歧管。

步骤 1. 将整个机架的所有 DWC 托盘滑出机柜约 4 英寸或 100 毫米 (请参[阅第 255 页 "从机柜](#page-262-0) [卸下 DWC 托盘"](#page-262-0))。

步骤 2. 在机架正面,合上两个 Eaton 球阀。

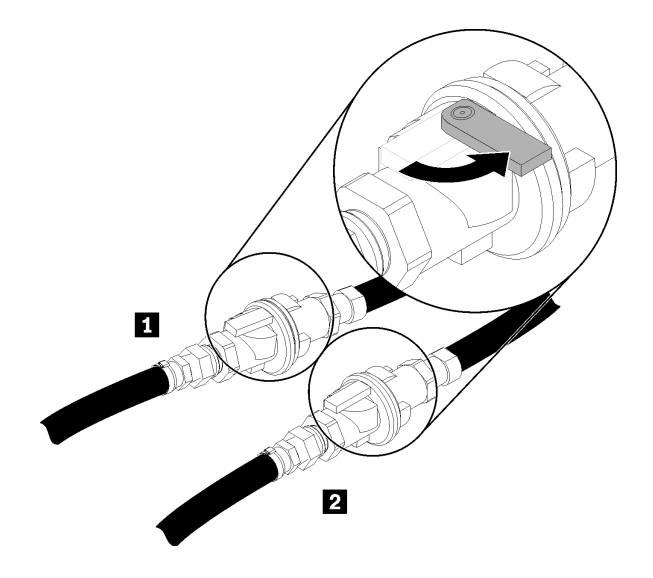

**图 73. 呈关闭状态的 Eaton 球阀**

**表 20. Eaton 球阀**

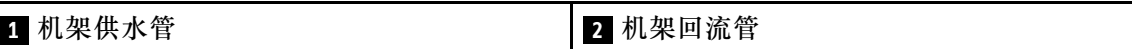

步骤 3. 卸下顶部机柜两侧的 EMC 保护罩。

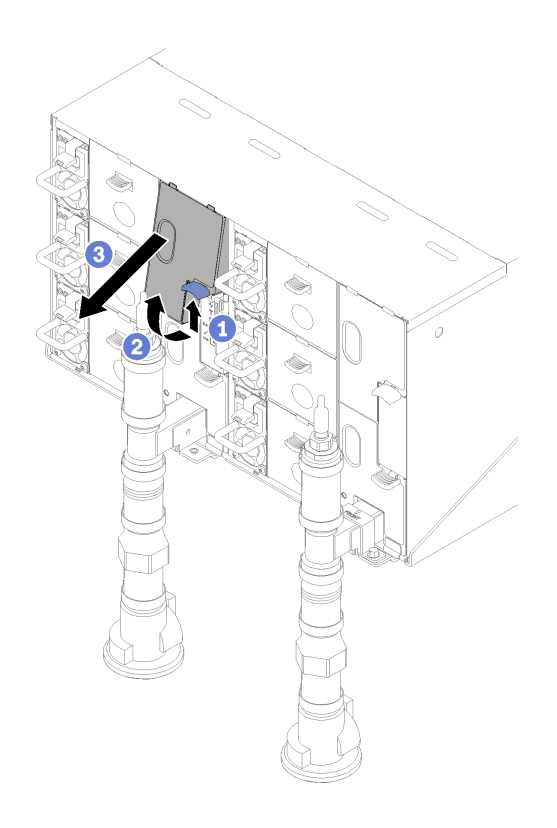

**图 74. 卸下 EMC 保护罩**

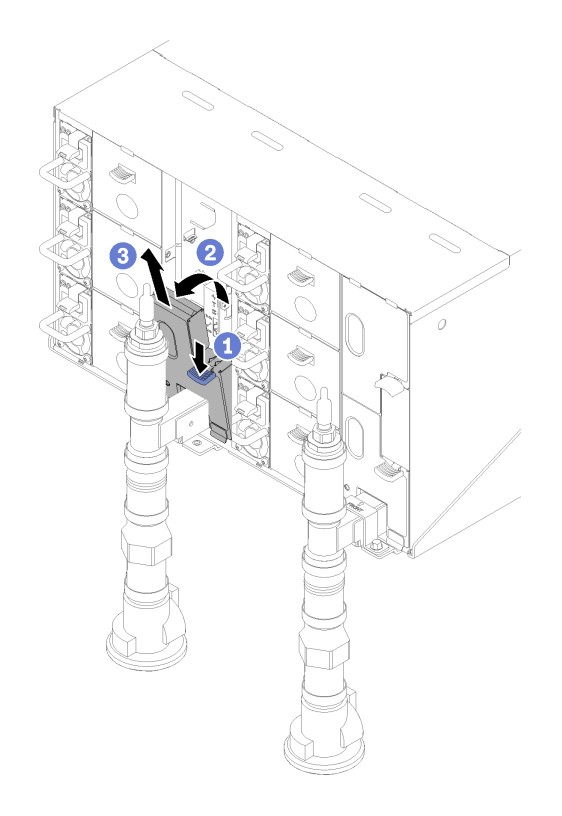

**图 75. 卸下 EMC 保护罩**

步骤 4. 从每个歧管顶部卸下红色快接插头外盖。

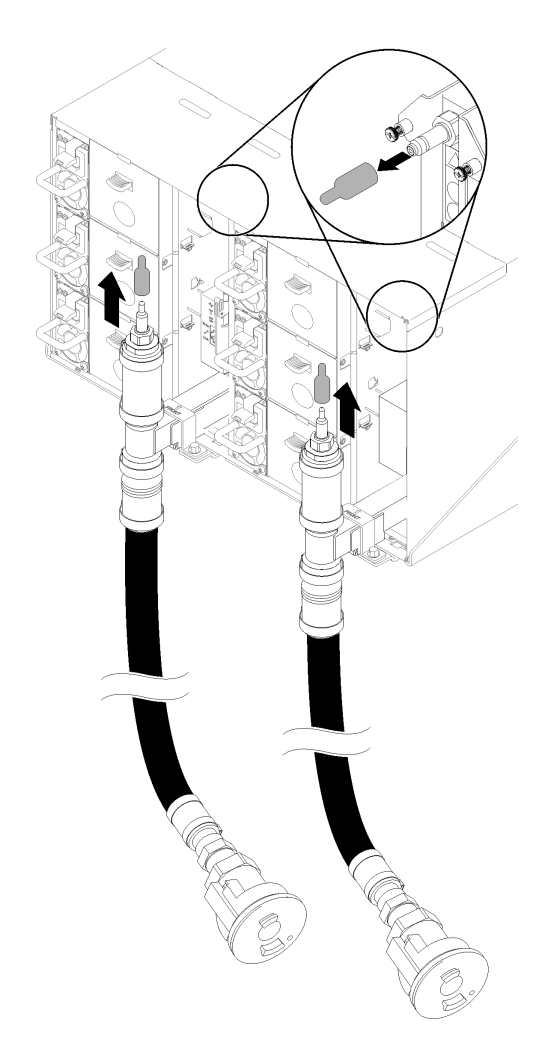

### **图 76. 卸下快接插头外盖**

步骤 5. 将排水管(工具在客户现场)的蓝色水管端放入桶中。确保排水管阀门上的拉杆已闭合 (拉杆顶端远离水管)。

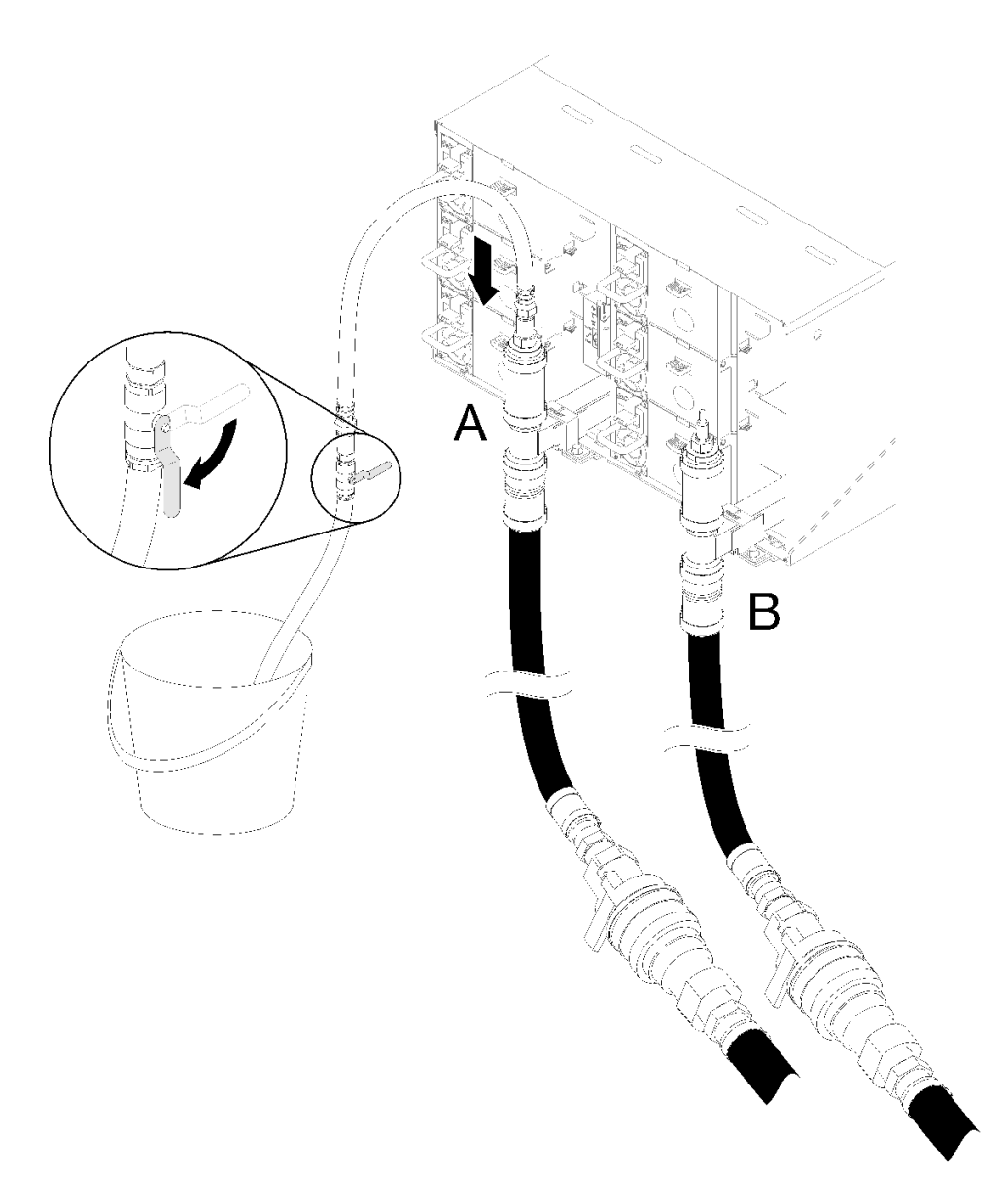

**图 77. 排水**

步骤 6. 将快接插座从排气软管工具连接到回流侧歧管顶部(机架中间的位置)。

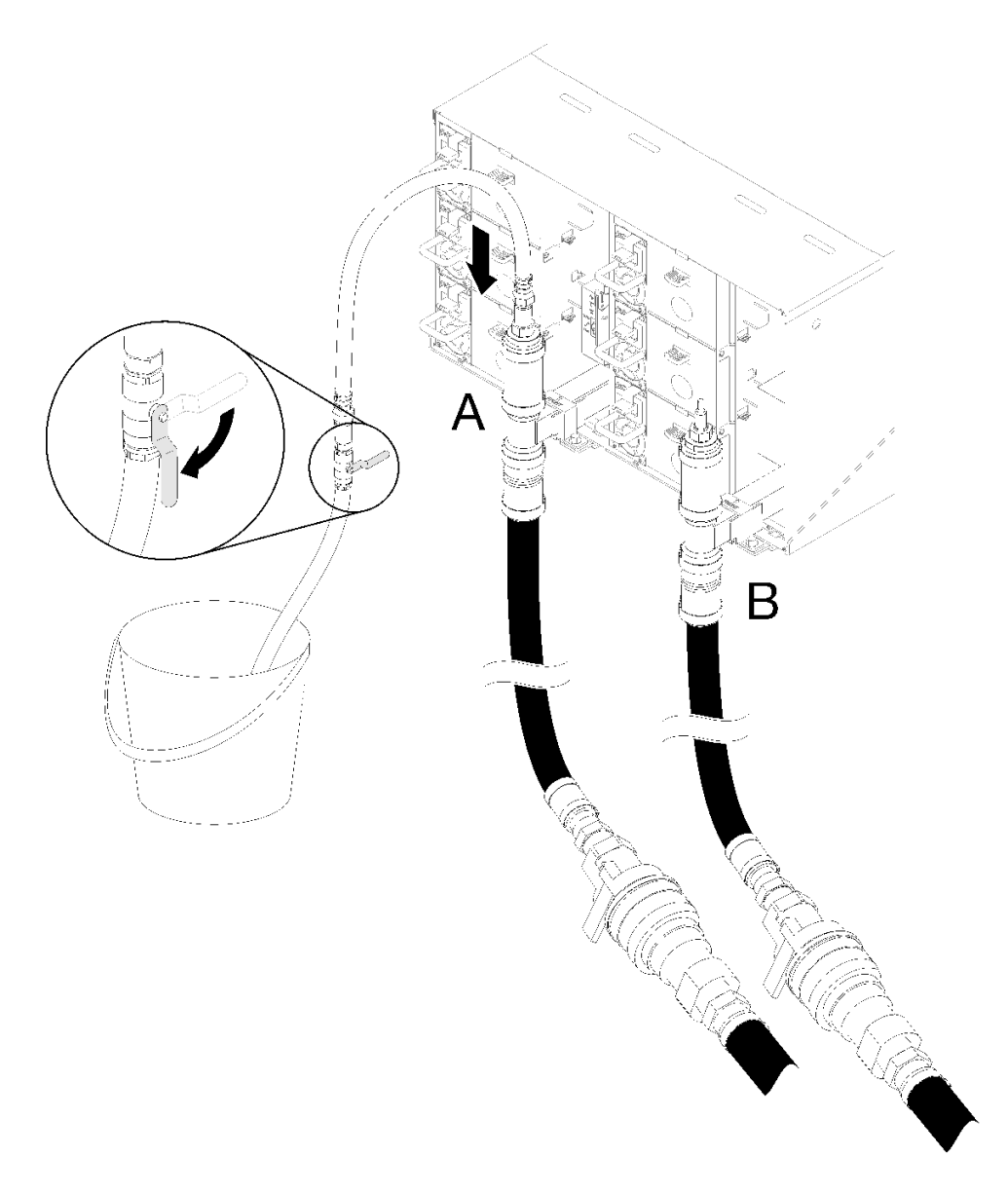

**图 78. 将快接插座从排气软管工具连接到回流侧歧管顶部**

步骤 7. 连接快接件后,缓慢打开水管阀门,让水排出直至无水流出(大约在 1 分钟)。

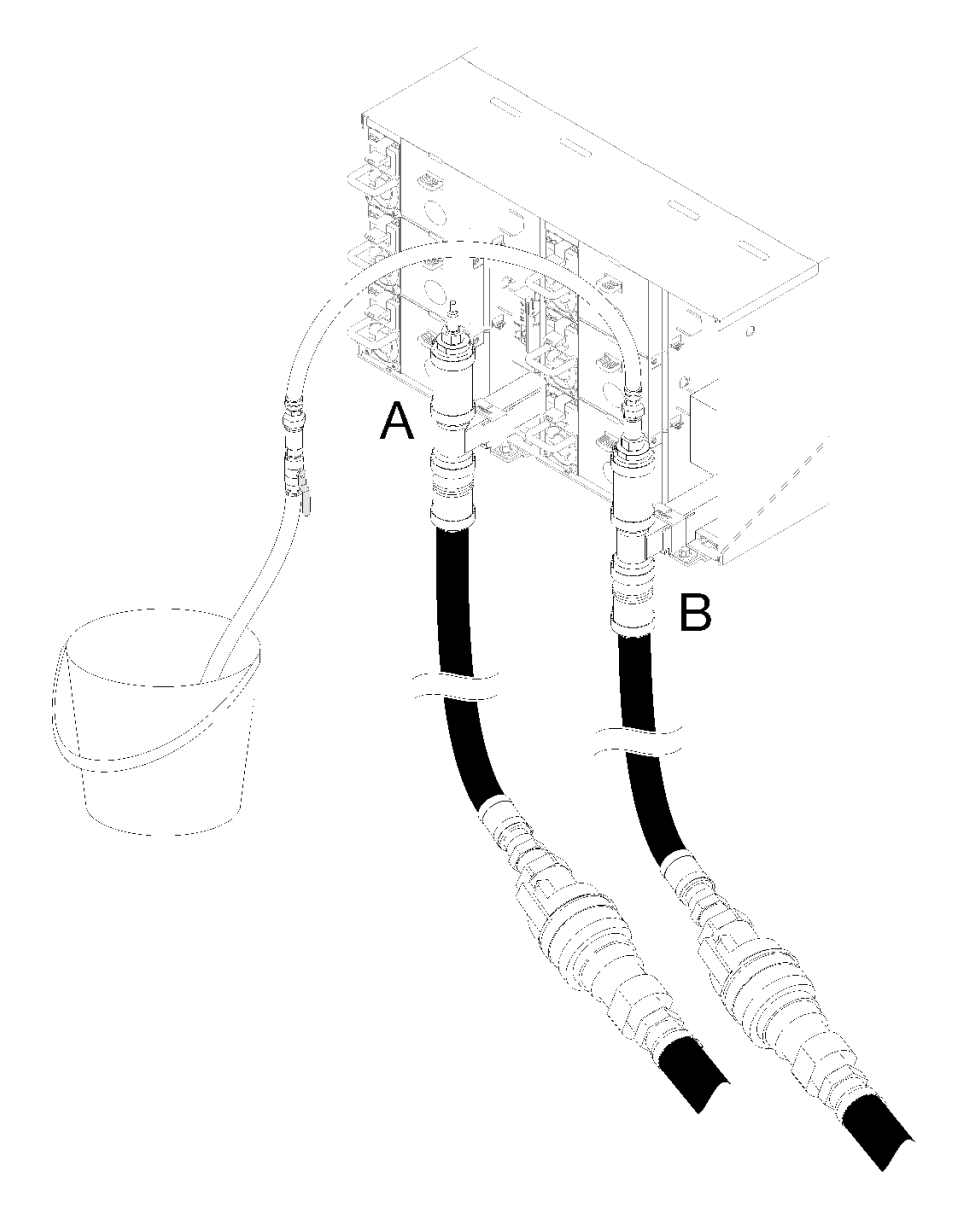

# **图 79. 排水**

步骤 8. 移动到其他歧管的顶部(最靠近机架侧墙壁的位置)。保持水管连接到歧管顶部,直到无 水流出。从歧管顶部拔下快接件。

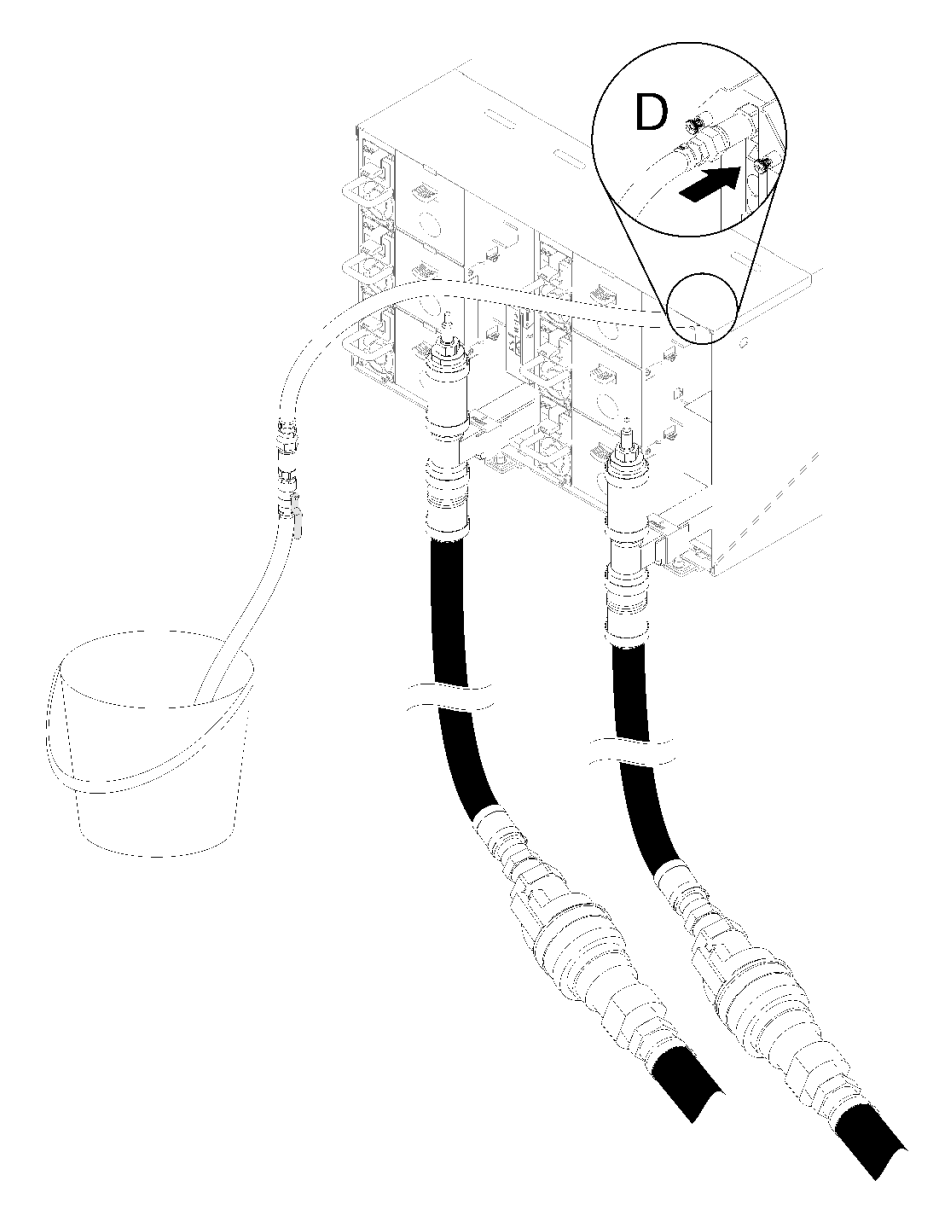

**图 80. 将快接插座从排气软管工具连接到供气侧歧管顶部**

- 步骤 9. 通过连接每个机柜的位置 C 和位置 D 快接件, 从上到下继续对每个机柜进行操作, 确保 有稳定的水流排出。重复排水过程,直到整个机架所有位置的水均已排空。
- 步骤 10. 回到机架前部之前,重新连接水管,水管应连接到要更换到歧管顶部的歧管段。
- 步骤 11. 在此阶段,应正确排空歧管的水以进行维修。由于歧管中可能还残留部分水,请使用吸水 布铺垫工作区域,以吸收可能排出的水。
- 步骤 12. 确定要更换的歧管。
- 步骤 13. 移动到机架后部。卸下固定歧管的歧管固定支架(仅顶部机柜位置)。
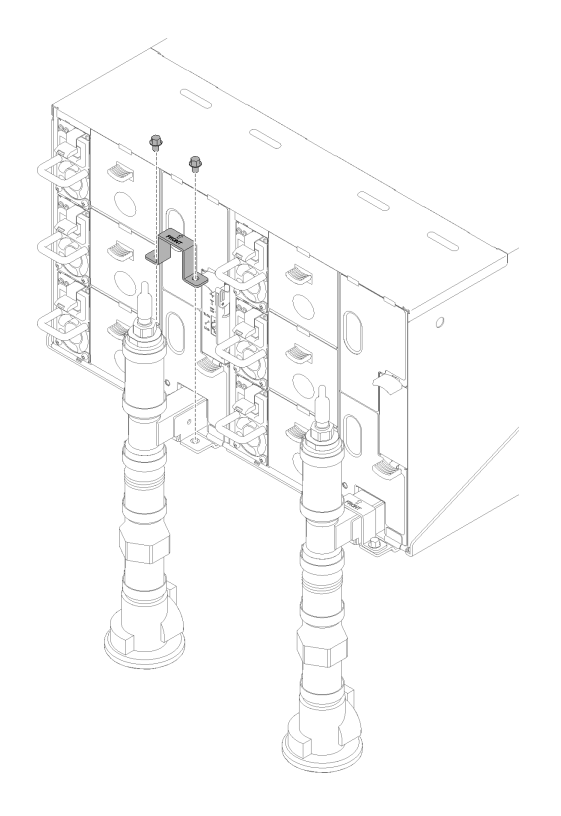

**图 81. 卸下固定支架**

步骤 14. 向上推动滑锁并向后滑动液滴传感器组合件,然后;向上提起液滴传感器以露出传感器立 柱并将其从机柜中抽出。

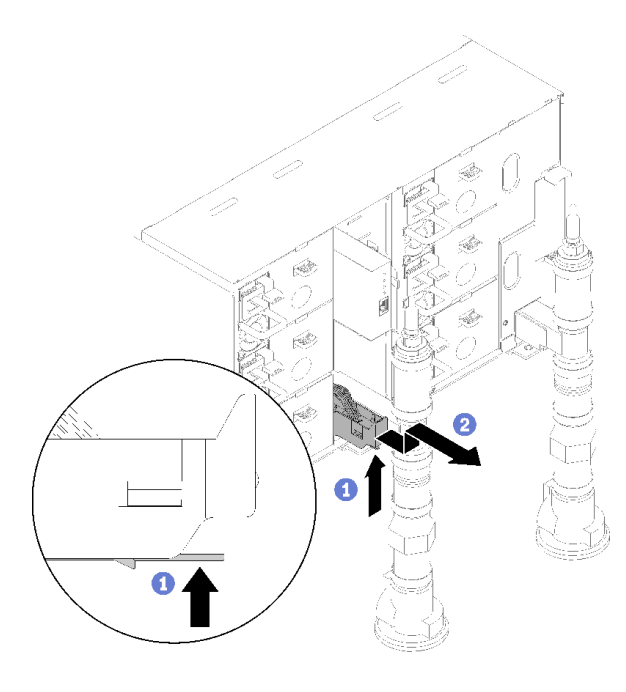

**图 82. 卸下液滴传感器组合件**

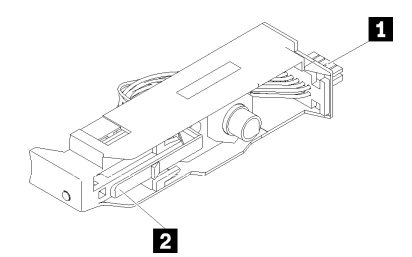

## **图 83. 液滴传感器组合件**

**表 21. 液滴传感器组合件**

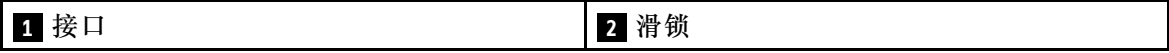

步骤 15. 如果要更换的是左侧歧管部分,请卸下 FPC 卡模块和 FPC 卡模块支架。如果是右侧歧 管,请卸下空白填充件。

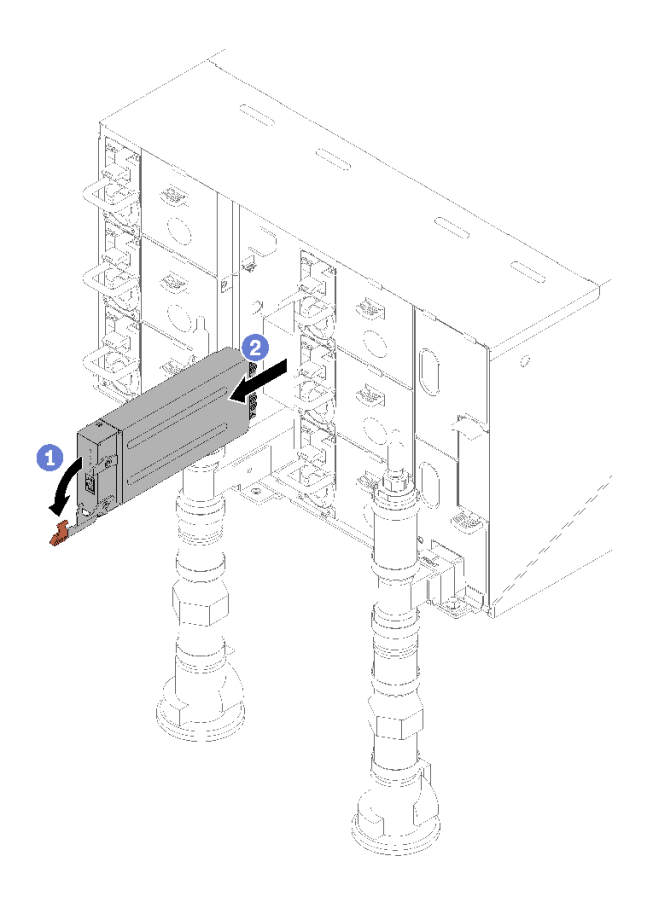

**图 84. 卸下 FPC 卡模块**

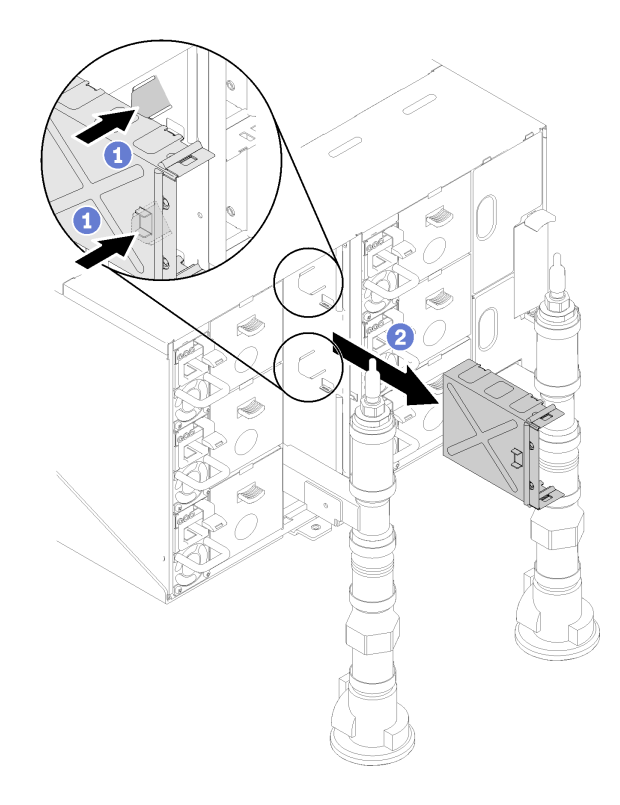

**图 85. 卸下支架**

步骤 16. 拧松四个螺钉(使用歧管修理包中包含的螺丝刀), 将歧管支架从机柜松开。

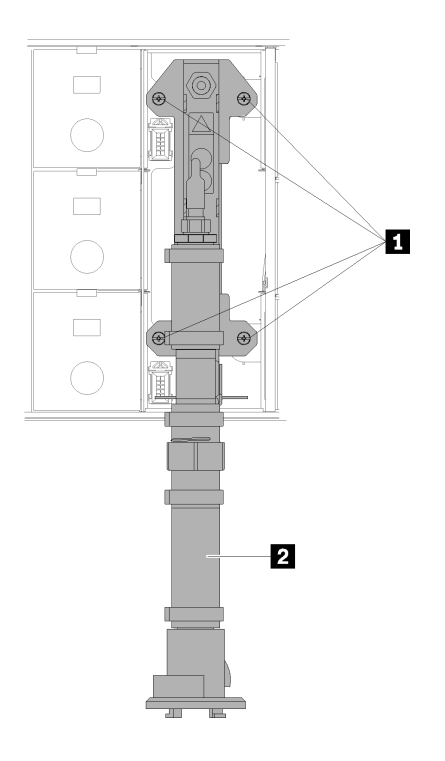

**图 86. 歧管螺钉位置**

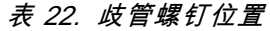

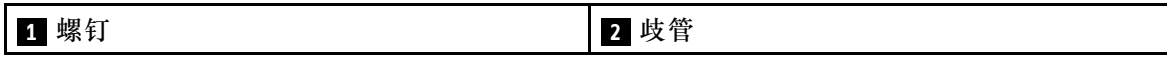

步骤 17. 对所有歧管段重复步骤 14-17,直到可以自由操作要更换的整个歧管。

步骤 18. 卸下整个歧管并将其放在地上以进行下一步。

步骤 19. 在要卸下的歧管段下放置一个平底容器。

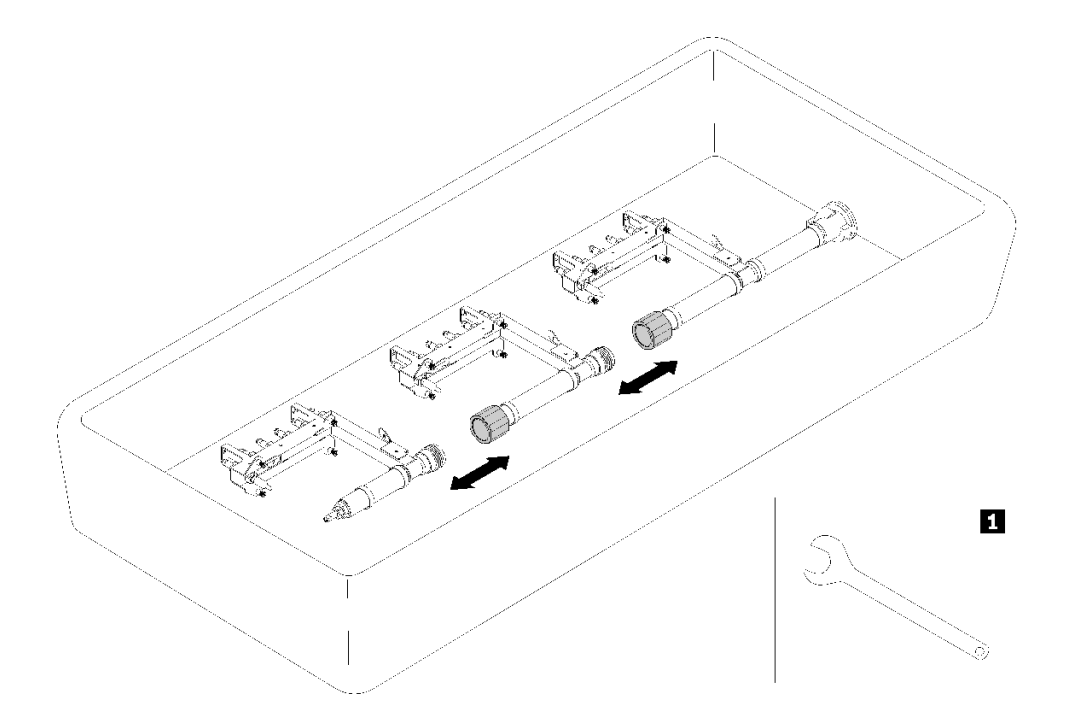

## **图 87. 歧管分解**

**表 23. 歧管分解**

**1** 41 毫米扳手

步骤 20. 拔下管箍以将要更换的歧管段同歧管其余部分分离。请使用置换歧管段工具包随附的 41 毫米扳手。

如果要求您退回组件或可选设备,请按照所有包装指示信息进行操作,并使用提供给您的用于装 运的所有包装材料。

# **安装歧管**

按以下信息安装歧管。

## **警告:**

**水可能会引起皮肤和眼睛不适。请避免直接接触润滑液。**

## **S002**

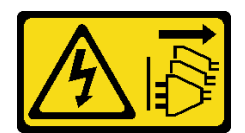

**警告:**

**设备上的电源控制按钮和电源上的电源开关不会切断设备的供电。设备也可能有多根电源线。要使 设备彻底断电,请确保拔下所有电源线。**

**S038**

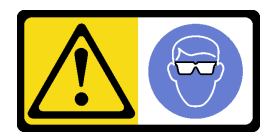

**警告: 此过程应佩戴护目装置。**

### L011

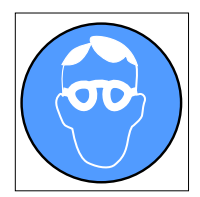

تحذير : يجب ارتداء النظارات الواقية لهذا الاجراء. (L011)

AVISO: Para este procedimento, são necessários óculos de proteção.  $(L011)$ ВНИМАНИЕ: За тази процедура са необходими предпазни очила. (L011) ATTENTION : Cette procédure requiert des lunettes de protection. (L011) 警告: 该过程需要护目镜。 (L011)

# 警告: 此程序需要護目鏡。(L011)

OPREZ: Za izvođenje postupka su potrebne zaštitne naočale. (L011) POZOR: K tomuto postupu jsou nutné ochranné brýle. (L011) Pas på! Proceduren kræver beskyttelsesbriller. (L011) WAARSCHUWING: Voor deze procedure is een beschermende bril vereist. (L011) CAUTION: Protective eyewear is needed for the procedure. (L011) VAROITUS: Toimet edellyttävät silmänsuojaimien käyttöä. (L011) Vorsicht: Bei dieser Prozedur eine Schutzbrille tragen. (L011) ΠΡΟΣΟΧΗ: Για τη συγκεκριμένη διαδικασία απαιτούνται προστατευτικά γυαλιά.  $(L011)$ VESZÉLY: Az eljáráshoz védőszemüveget kell viselni. (L011)

ATTENZIONE: per la procedura sono necessarie protezioni per gli occhi. (L011)

危険:この作業には目を保護する道具が必要です。  $(L011)$ 

주의: 이 절차에는 보호용 안경이 필요합니다. (L011)

ВНИМАНИЕ: За изведување на постапката потребни се заштитни очила. (L011)

# بيشينهم : بندره<br>ويستشيب بندره هو<br>التوريد بندره هو<br>التران : بندره بندره هو<br>التران : بندره بندره بندره التران :

ADVARSEL: Vernebriller må benyttes for denne prosedyren. (L011)

#### ZAGROŻENIE: Procedura wymaga zastosowania okularów ochronnych. (L011)

CUIDADO: É necessário utilizar protecção ocular para a execução deste procedimento.<br>(L011)

# ОСТОРОЖНО: При выполнении этой операции необходимо надеть<br>защитные очки. (L011)

VÝSTRAHA: Vykonanie tejto procedúry vyžaduje pomôcku na ochranu očí. (L011)

POZOR: Za ta postopek je potrebna zaščitna oprema za oči. (L011)

#### PRECAUCIÓN: Utilice protección ocular para llevar a cabo el procedimiento. (L011)

Varning: Skyddsglasögon krävs. (L011)

 $\hat{\beta}\textbf{q}^\prime\textbf{q}\textbf{q}^\prime:\textbf{q}\textbf{q}^\prime\textbf{q}^\prime\textbf{q}$ 

ئاگاھلاندۇرۇش: سز مەشفۇلات جەريانىدا كۆز ئاسراش كۆزەينىكنى تاقىۋېلىشىڭىز كېرەك. (L011)

Daezsingj: Aen cauhcoz neix aeu yungh yenjging baujhoh lwgda. (L011)

#### L014

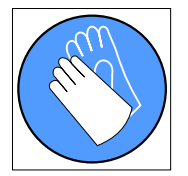

تحذير : يجب ارتداء القفازات الكيميائية المقاومة لهذا الاجراء. (L014)

AVISO: Para este procedimento, são necessárias luvas com resistência química (L014)

ВНИМАНИЕ: За тази процедура са необходими химически устойчиви ръкавици. (L014)

ATTENTION : Cette procédure requiert des gants de protection contre les produits chimiques. (L014)

### 警告: 该过程需要化学防护手套。 (L014)

#### 警告: 此程序需要抗化學劑手套 <(L014)

OPREZ: Za ovaj postupak su potrebne kemijski otporne zaštitne rukavice. (L014)

POZOR: K tomuto postupu jsou nutné ochranné brýle. (L014)

Pas på! Bær handsker, der er modstandsdygtige over for kemikalier, når du skal udføre denne proces. (L014)

WAARSCHUWING: Voor deze procedure zijn tegen chemicaliën beschermende handschoenen vereist. (L014)

CAUTION: Chemical resistant gloves are needed for this procedure. (L014)

VAROITUS: Toimet edellyttävät kemiallisesti kestävistä materiaaleista valmistettujen suojakäsineiden käyttöä. (L014)

Vorsicht: Bei dieser Aktion müssen chemische Schutzhandschuhe getragen werden.  $(L014)$ 

ΠΡΟΣΟΧΗ: Για τη συγκεκριμένη διαδικασία απαιτούνται ειδικά γάντια, ανθεκτικά στις χημικές ουσίες. (L014)

VIGYÁZAT: Az eljáráshoz vegyi anyagokkal szemben ellenálló védőszemüveget kell viselni. (L014)

ATTENZIONE: per questa procedura sono necessari guanti resistenti ad agenti chimici. (L014)

危険: この作業には化学耐性のあるグローブが必要です。(L014)

#### 주의: 이 절차를 수행하려면 내화학성 장갑을 착용해야 합니다. (L014)

ВНИМАНИЕ: За изведување на оваа постапка потребни се ракавици за хемиска заштита.  $(L014)$ 

# 

ADVARSEL: Vernehansker av motstandsdyktig materiale må benyttes for denne prosedyren. (L014)

ZAGROŻENIE: Procedura wymaga użycia rękawic ochronnych. (L014)

CUIDADO: É necessária a utilização de luvas resistentes a químicos para a execução deste procedimento. (L014)

ОСТОРОЖНО: Для этой процедуры необходимы перчатки, устойчивые к химическим воздействиям. (L014)

VÝSTRAHA: Vykonanie tejto procedúry vyžaduje rukavice odolné chemikáliám. (L014)

POZOR: Za delo so potrebne proti kemičnim sredstvom odporne rokavice. (L014)

PRECAUCIÓN: Utilice guantes resistentes a los productos químicos para llevar a cabo el procedimiento. (L014)

Varning: Kemikalietåliga handskar behövs. (L014)

।<br>9व.1वा : स्थूजः ह्यूद्र पद्देतिः सुद्रियात्म छुदार्श्च सञ्चारा क्षेत्र सञ्च स्वापेञ्चैद्र दीला पूर्वालाना सिनलाग्रुवीद्र सूचा।  $(1.014)$ 

ئاگاھلاندۇرۇش: بۇ مەشغۇلات جەريانىدا خىمىيىلىك چىرىشتىن ساقلىنش پەلىيىنى كىيىۋېلىشىڭىز كېرەك. (L014)

Daezsingj: Aen cauhcoz neix aeu yungh madfwngz naih vayoz myaex. (L014)

#### L016

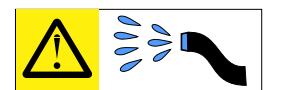

خطر : قد يتم التعرض لخطر الصدمة الكهربانية بسبب الماء أو المحلول الماني الذي يوجد بهذا المنتج. تجنب العمل في أو بالقرب من أي جهاز فعال بأيدي مبتلة أو عند وجود تسرب للماء (L016)

AVISO: Risco de choque elétrico devido à presença de água ou solução aquosa no produto.<br>Evite trabalhar no equipamento ligado ou próximo a ele com as mãos molhadas ou quando houver a presença de água derramada. (L016)

ОПАСНО: Риск от токов удар поради вода или воден разтвор, присъстващи в продукта. Избягвайте работа по или около оборудване под напрежение,<br>докато сте с мокри ръце или когато наоколо има разляна вода.  $(L016)$ 

DANGER : Risque de choc électrique lié à la présence d'eau ou d'une solution aqueuse dans ce<br>produit. Évitez de travailler avec ou à proximité d'un équipement sous tension avec des mains mouillées ou lorsque de l'eau est renversée. (L016)

危险: 由于本产品中存在水或者水溶液,因此存在电击风险。请避免使用潮湿的手在带电设备或者有水溅<br>出的环境附近工作。 (L016)

#### 危險:本產品中有水或水溶液,會造成電擊的危險。手濕或有潑濺的水花時,請避免使用或靠近帶電的設 備。(L016)

OPASNOST: Rizik od električnog udara zbog vode ili tekućine koja postoji u ovom proizvodu. Izbjegavajte rad u

blizini opreme pod naponom s mokrim rukama ili kad je u blizini prolivena tekućina<br>(L016)

NEBEZPEČÍ: Riziko úrazu elektrickým proudem v důsledku vody nebo vodního roztoku přítomného v tomto produktu. Dejte pozor, abyste při práci s aktivovaným vybavením nebo v jeho blízkosti neměli mokré ruce a vyvarujte se potřísnění nebo polití produktu vodou.  $(L016)$ 

Fare! Risiko for stød på grund af vand eller en vandig opløsning i produktet. Undgå at arbejde med eller i nærheden af strømførende udstyr med våde hænder, eller hvis der er spildt vand. (L016)

GEVAAR: Risico op elektrische schok door water of waterachtige oplossing die aanwezig is in dit product. Vermijd werken aan of naast apparatuur die onder spanning staat als u natte handen hebt of als gemorst water aanwezig is. (L016)

DANGER: Risk of electric shock due to water or a water solution which is present in this product. Avoid working on or near energized equipment with wet hands or when spilled water is present.  $(L016)$ 

VAARA: Tässä tuotteessa oleva vesi tai vettä sisältävä liuos voi aiheuttaa sähköiskuvaaran Vältä työskentelyä jännitteellisen laitteen ääressä tai sen läheisyydessä märin käsin tai jos laitteessa tai sen läheisyydessä on vesiroiskeita. (L016)

Gefahr: Aufgrund von Wasser oder wässriger Lösung in diesem Produkt besteht die Gefahr eines elektrischen Schlags. Nicht mit nassen Händen oder in der Nähe von Wasserlachen an oder in unmittelbarer Nähe von Bauteilen arbeiten, die unter Strom stehen. (L016)

ΚΙΝΔΥΝΟΣ: Κίνδυνος ηλεκτροπληξίας εξαιτίας της παρουσίας νερού ή υγρού διαλύματος στο εσωτερικό του προϊόντος. Αποφύγετε την εργασία με ενεργό εξοπλισμό ή κοντά σε ενεργό εξοπλισμό με βρεγμένα χέρια ή όταν υπάρχει διαρροή νερού. (L016)

VESZÉLY: A víz vagy a termékben lévő vizes alapú<br>hűtőfolyadék miatt fennáll az elektromos áramütés veszélye. Ne dolgozzon áram alatt lévő berendezésen és közelében nedves kézzel, illetve amikor folyadék kerül a berendezésre.  $(L016)$ 

PERICOLO: rischio di scossa elettrica a causa di presenza nel prodotto di acqua o soluzione acquosa. Evitare di lavorare su o vicino l'apparecchiatura accesa con le mani bagnate o in presenza di acqua.  $(L016)$ 

危険: この製品内に存在する水または水溶液によって、電気ショックの危険があります。<br>手が濡れている場合やこぼれた水が周囲にある場合は、電圧が印加された装置またはその<br>周辺での作業は行わないでください。(L016)

위험: 이 제품에는 물 또는 수용액으로 인한 전기 쇼크 위험이 있습니다. 젖은 손으로 또는<br>엎질러진 물이 있는 상태에서 전력이 공급되는 장비나 그 주변에서 작업하지 마십시오. (L016)

**ОПАСНОСТ**: Опасност од струен удар поради присаство на вода или на воден раствор во овој производ.<br>Избегнувајте работење на опрема вклучена во струја или во близина на опрема вклучена во струја<br>со влажни раце или кога им  $(1.016)$ 

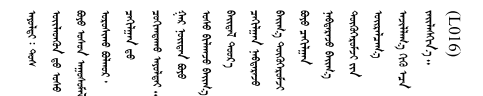

FARE: Fare for elektrisk støt på grunn av vann eller en vandig oppløsning som finnes i dette produktet. Unngå å arbeide med eller i nærheten av strømførende utstyr med våte hender eller ved eventuelt vannsøl. (L016)

NIEBEZPIECZEŃSTWO: Ryzyko porażenia prądem elektrycznym z powodu występowania<br>w produkcie wody lub roztworu wodnego. Nie należy pracować przy podłączonym do źródła zasilania urządzeniu lub w jego pobliżu z mokrymi dłońmi lub kiedy rozlano wodę.  $(1.016)$ 

PERIGO: Risco de choque eléctrico devido à presença de água ou líquidos no produto. Evite trabalhar com equipamento com energia, ou na sua proximidade, com mãos molhadas ou caso exista água derramada. (L016)

ОПАСНО: Риск поражения электрическим током вследствие присутствия в этом продукте воды или водного раствора. Избегайте выполнения работ на оборудовании, находящемся под напряжением, или рядом с таким оборудованием влажными руками или при наличии пролитой воды. (L016)

NEBEZPEČENSTVO: Riziko úrazu elektrickým prúdom v dôsledku prítomnosti vody alebo vodného roztoku v tomto produkte. Vyhnite sa práci na zapnutom zariadení alebo v jeho blízkosti s vlhkými rukami, alebo keď je prítomná rozliata voda.  $(L016)$ 

NEVARNOST: Nevarnost električnega udara zaradi vode ali vodne raztopine, prisotne v izdelku. Ne delajte na opremi ali poleg opreme pod energijo z mokrimi rokami ali ko je prisotna razlita voda.  $(L016)$ 

PELIGRO: Existe riesgo de choque eléctrico por agua o por una solución de agua que haya en este producto. Evite trabajar en equipos bajo tensión o cerca de los mismos con las manos húmedas o si hay agua derramada. (L016)

Fara: Risk för elektriska stötar på grund av vatten eller vattenbaserat medel i denna produkt. Arbeta inte med eller i närheten av elektriskt laddad utrustning om du har våta händer eller vid vattenspill. (L016)

ज्ञान्तद्रम् अल्ह्यान् स्वत्राङ् मुनात्ररम्पर्वे रात्रुज्ञदेवार्यनार्थ्यान् स्वत्रेष्ठ्वेनारूलयार्याजश्रैद्रिट<br>देव वहाः मूर्वे स्वत्यन्तुत्रदे दिन्दर्भवत्राङ्कृताने राज्ञवाद्यादयोष्ट्रान्तवा दे ज्ञानुष्यान्तर्युदे विरक्षय  $\frac{1}{2}$  (L016)

خەتەرلىك: بۇ مەھسۇلاتتا سۇ ياكى ئېرىتمە بولغاچقا، شۇڭا توك سوقۇۋېتىش خەۋپى مەۋجۇتدۇر. قول ھۆل ھالەتتە ۋە ياكى سۇ سىرغىپ چىققان ھالەتتە، توكلۇق ئۇسكۇنىگە قارىتا ۋە ياكى توكلۇق ئۇسكۇنىنىڭ ئەتراپىدا مەشغۇلات ئېلىپ بارغىلى بولمايدۇ. (L016)

Yungyiemj: Youzyiz aen canjbinj miz raemx roxnaeuz raemx yungzyiz, sojyij miz yungyiemj bungqden. Mboujndaej fwngz miz raemx seiz youq ndaw sezbi roxnaeuz youq henzgyawj guhhong.  $(L016)$ 

**注意:**操作计算机架散热系统中使用的任何经化学处理的水时,请确保遵循正确的处理过程。请确 保水化学处理供应商提供了材料安全数据表(MSDS)和安全信息,且具有水化学处理供应商建议 的恰当个人防护设备(PPE)。作为预防措施,建议使用防护手套和眼镜。

安装歧管前:

1. 请阅[读第 33 页 "安装准则"](#page-40-0)以确保工作时的安全。

2. 确保已从机柜卸下 DWC 托盘(请参[阅第 255 页 "从机柜卸下 DWC 托盘"](#page-262-0))。

完成以下步骤以安装歧管。

步骤 1. 将新歧管段插入歧管并连接管箍。

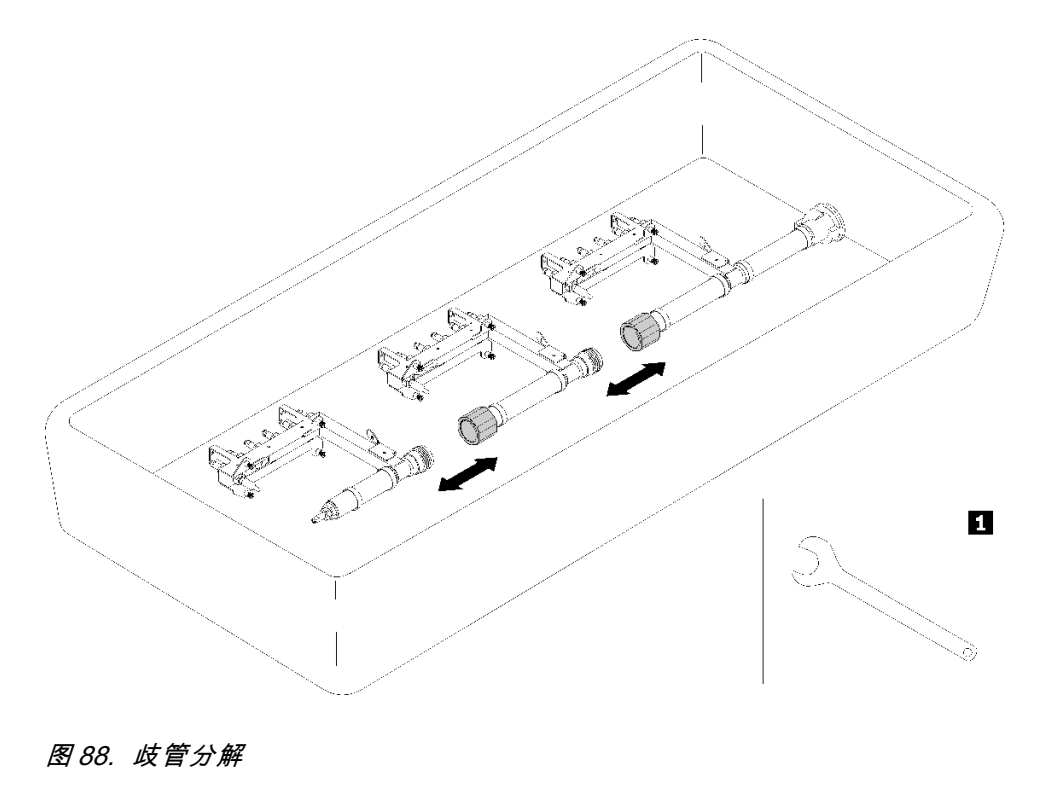

**表 24. 歧管分解**

**1** 41 毫米扳手

步骤 2. 拧紧歧管支架与机柜之间四个螺钉(使用歧管修理包中包含螺丝刀)。

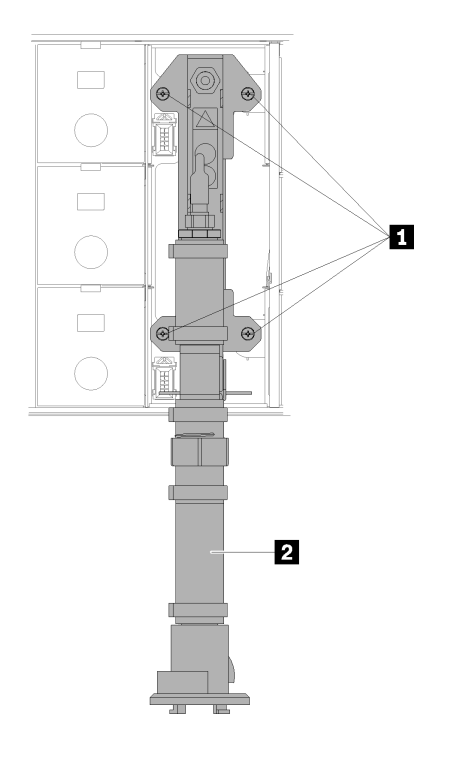

**图 89. 歧管螺钉位置**

**表 25. 歧管螺钉位置**

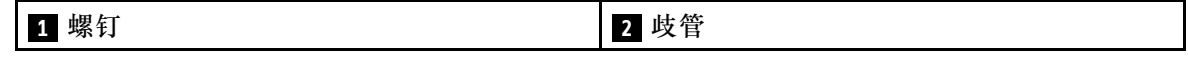

步骤 3. 从顶部开始,将顶部歧管段的歧管支架连接到顶部机柜。

步骤 4. 然后从上到下继续连接其他歧管段。

步骤 5. 将所有液滴传感器组合件装回机柜。

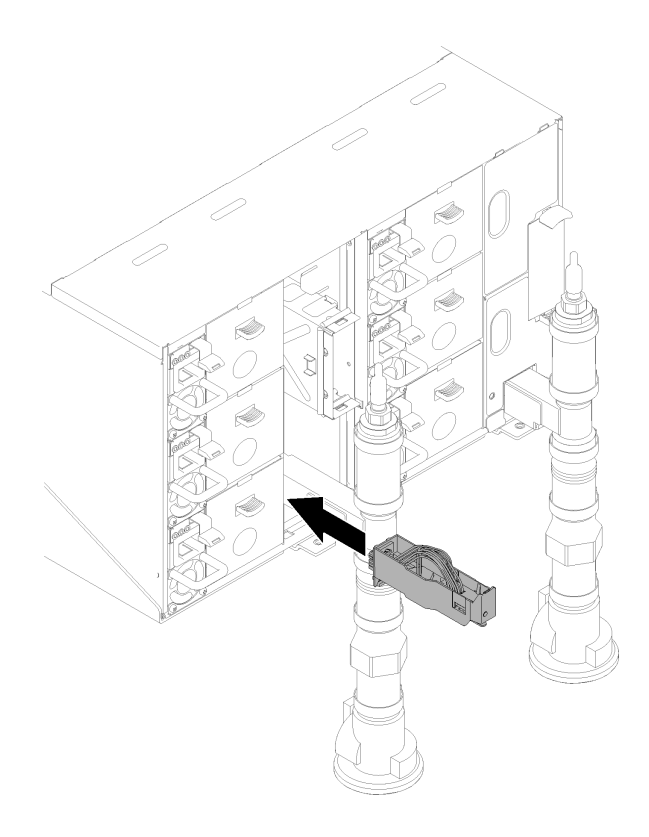

**图 90. 安装液滴传感器组合件**

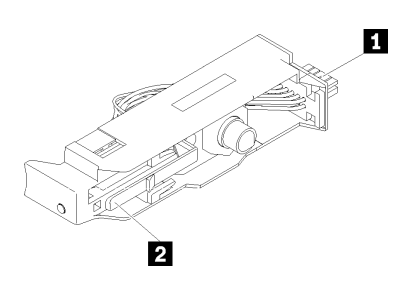

**图 91. 液滴传感器组合件**

**表 26. 液滴传感器组合件**

| $\mathbf{1}$<br>⊶<br>$\sim$ | 滑锁 |
|-----------------------------|----|
|                             |    |

步骤 6. 要对歧管注水/加水,请在机架后部将蓝色水管组合件(已提供给客户安装站点)连接到 机架顶部的顶部快接件(位置 A)。确保水管放在桶中,且阀门关闭(阀门手柄与水管垂 直)。

**注:**要插入快接件,需先卸下所有位置的红色插头外盖。

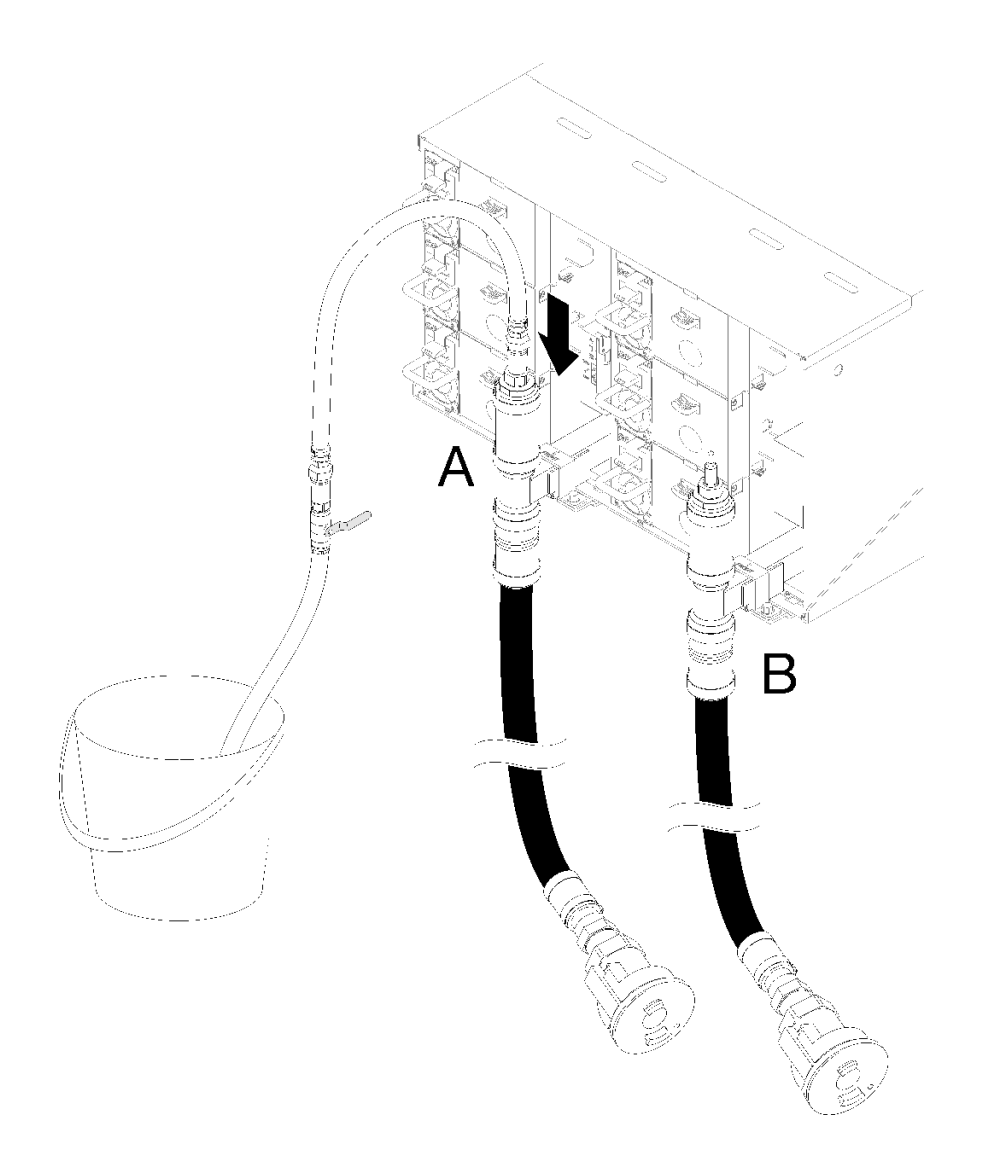

**图 92. 将蓝色水管组合件连接到顶部快接件**

步骤 7. 在机架正面,将设施供水管连接到机架回流管。将供水管打开到大约 1/4。 **注:**请勿完全打开设施供水管球阀,否则可能难以控制向机架注水时的水流。

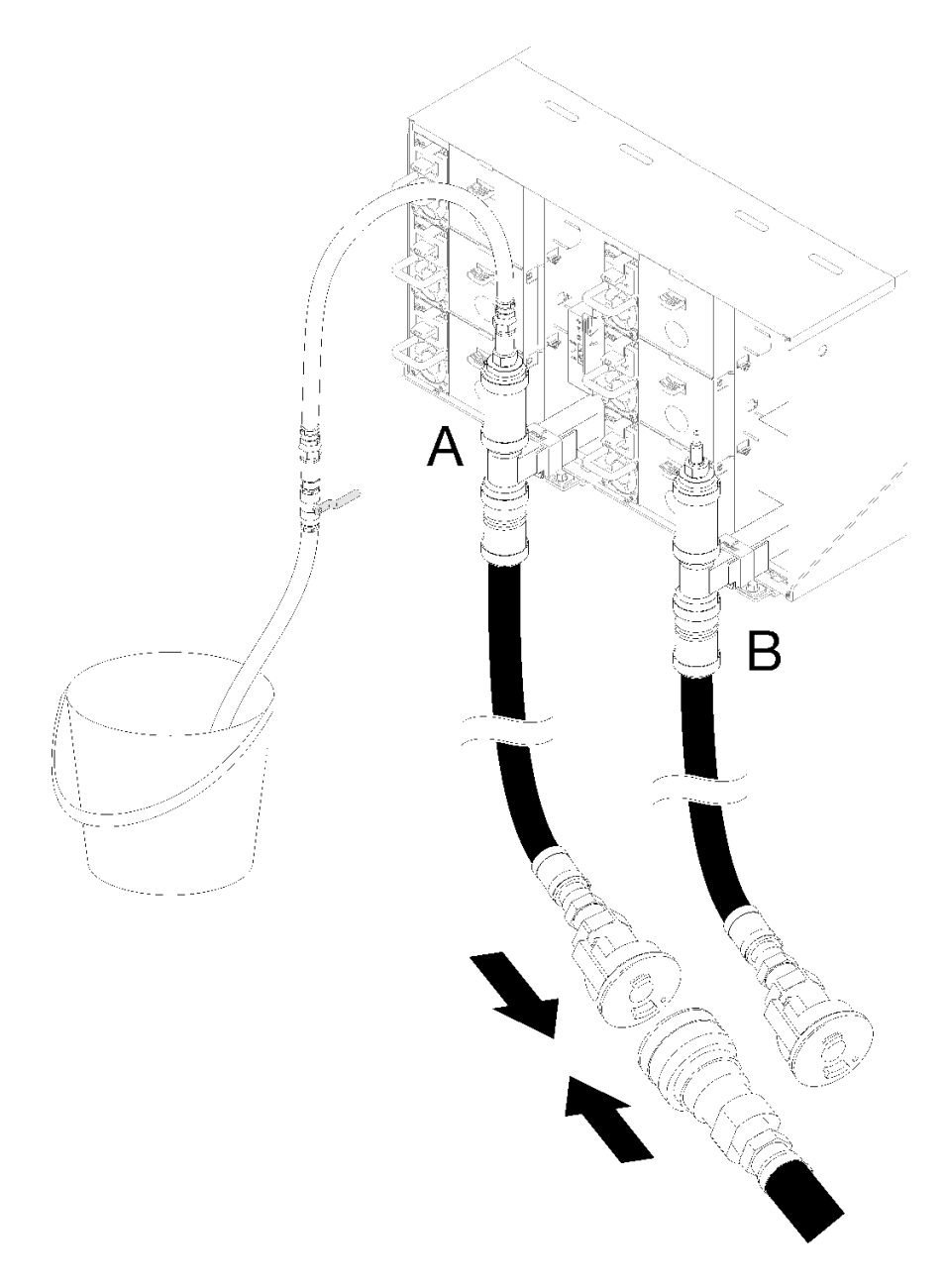

**图 93. 将设施供水管连接到机架回流管**

步骤 8. 在机架背面,缓慢将蓝色水管上的阀门打开一部分,让空气流出水管。持续该过程,直到 有稳定的水流流入水桶或透过观察镜看到的气泡已减至最少。水管完全排出气泡可能需要 一到两分钟。

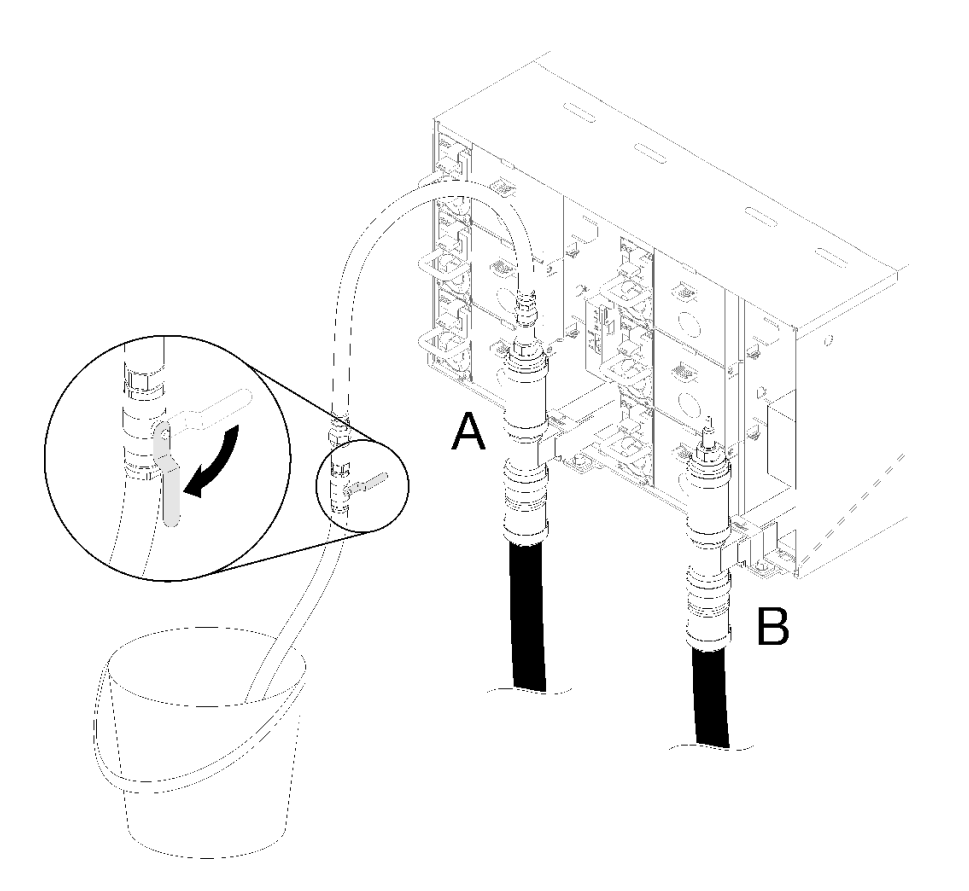

**图 94. 打开蓝色水管阀门**

步骤 9. 关闭蓝色水管上的阀门。然后从位置 A 拔下蓝色水管组合件并移动到位置 B。缓慢打开 阀门并保持阀门打开,直到有稳定的水流流入水桶或透过观察镜看到的气泡已减至最少。 然后再次关闭蓝色水管上的阀门。

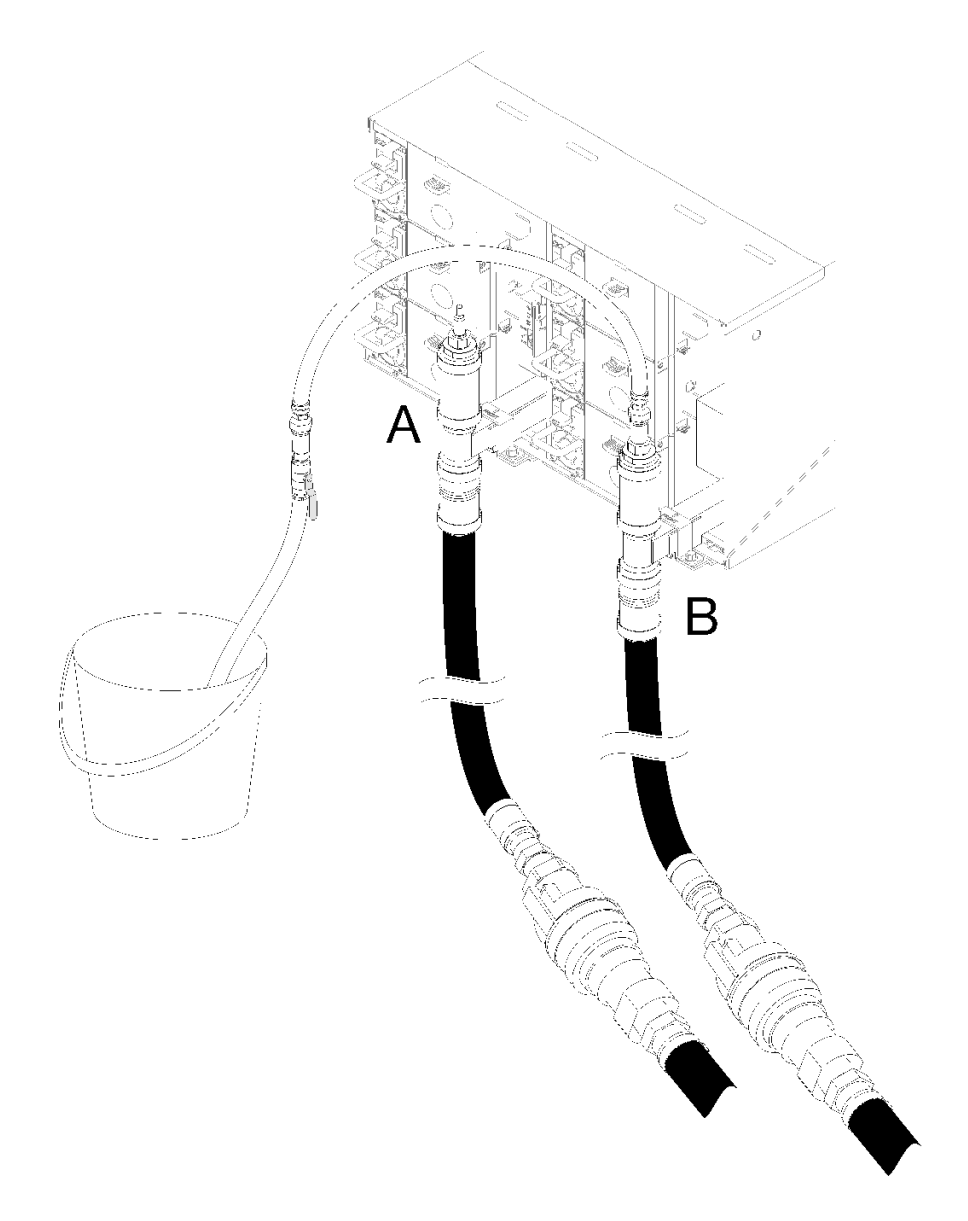

**图 95. 移动水管组合件**

步骤 10. 回到机架前部,从机架回流管上拔下设施供水管,然后将设施供水管连接到机架供水管。

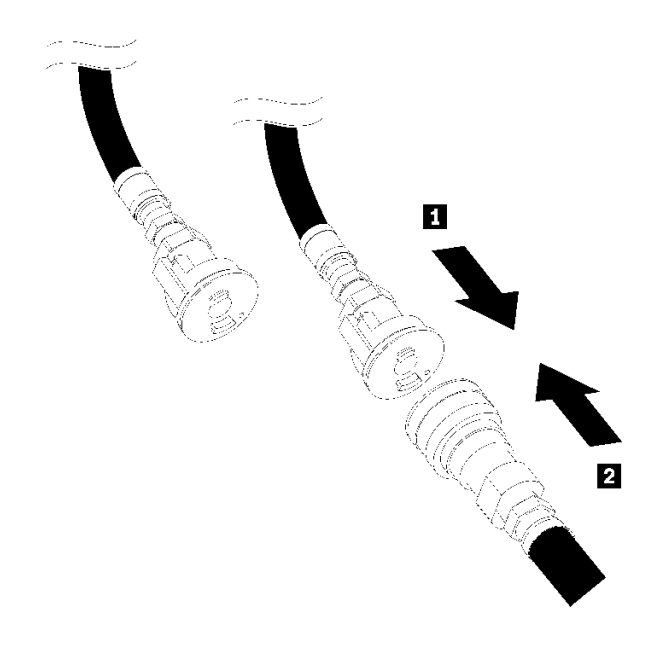

**图 96. 将设施供水管连接到机架供水管**

步骤 11. 然后,确保机架背面的蓝色水管仍连接到位置 B。打开蓝色水管上的阀门并保持阀门打 开,直到有稳定的水流流入水桶或透过观察镜看到的气泡已减至最少。

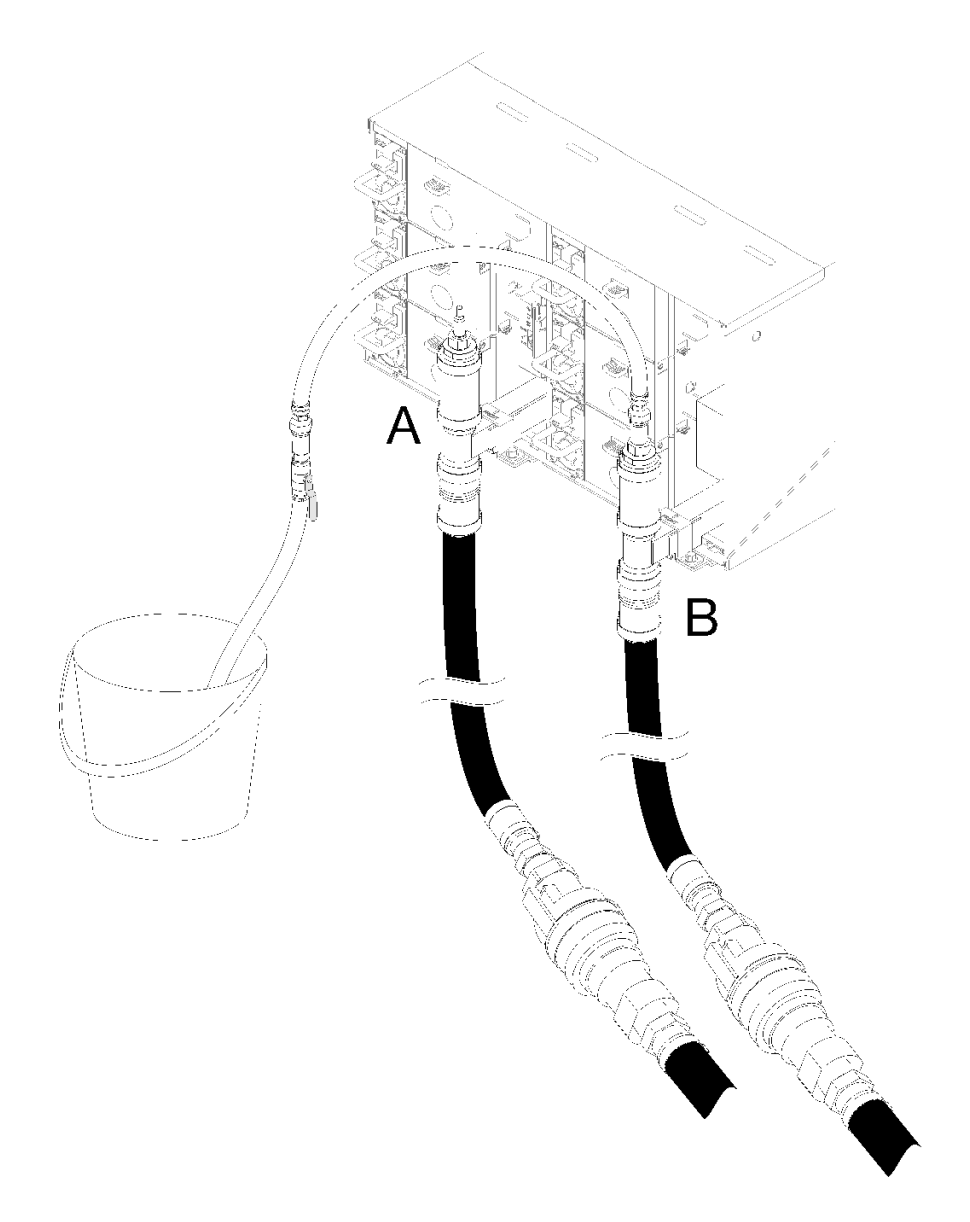

# **图 97. 移动水管组合件**

步骤 12. 关闭蓝色水管上的阀门。然后从位置 B 拔下蓝色水管组合件并移动到位置 A。打开蓝色 水管上的阀门并保持阀门打开,直到有稳定的水流流入水桶或透过观察镜看到的气泡已减 至最少。

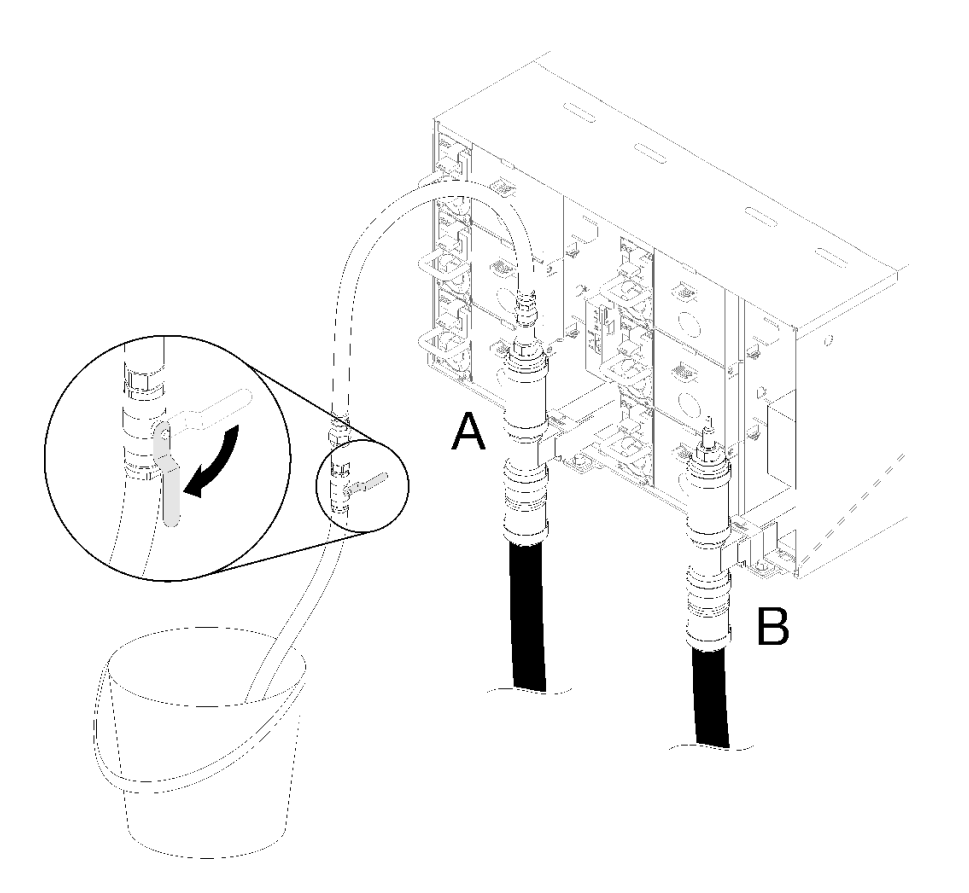

**图 98. 打开蓝色水管阀门**

步骤 13. 关闭蓝色水管上的阀门。拔下水管并移动到位置 C,然后缓慢打开阀门。保持阀门打开, 直到有稳定的水流或透过观察镜看到的气泡已减至最少。时间大约需要 10-15 秒。

**注:**

- 要操作快接件,需卸下所有机柜位置上的顶部 EMC 保护罩。
- 要操作快接件,需先卸下红色插头外盖。

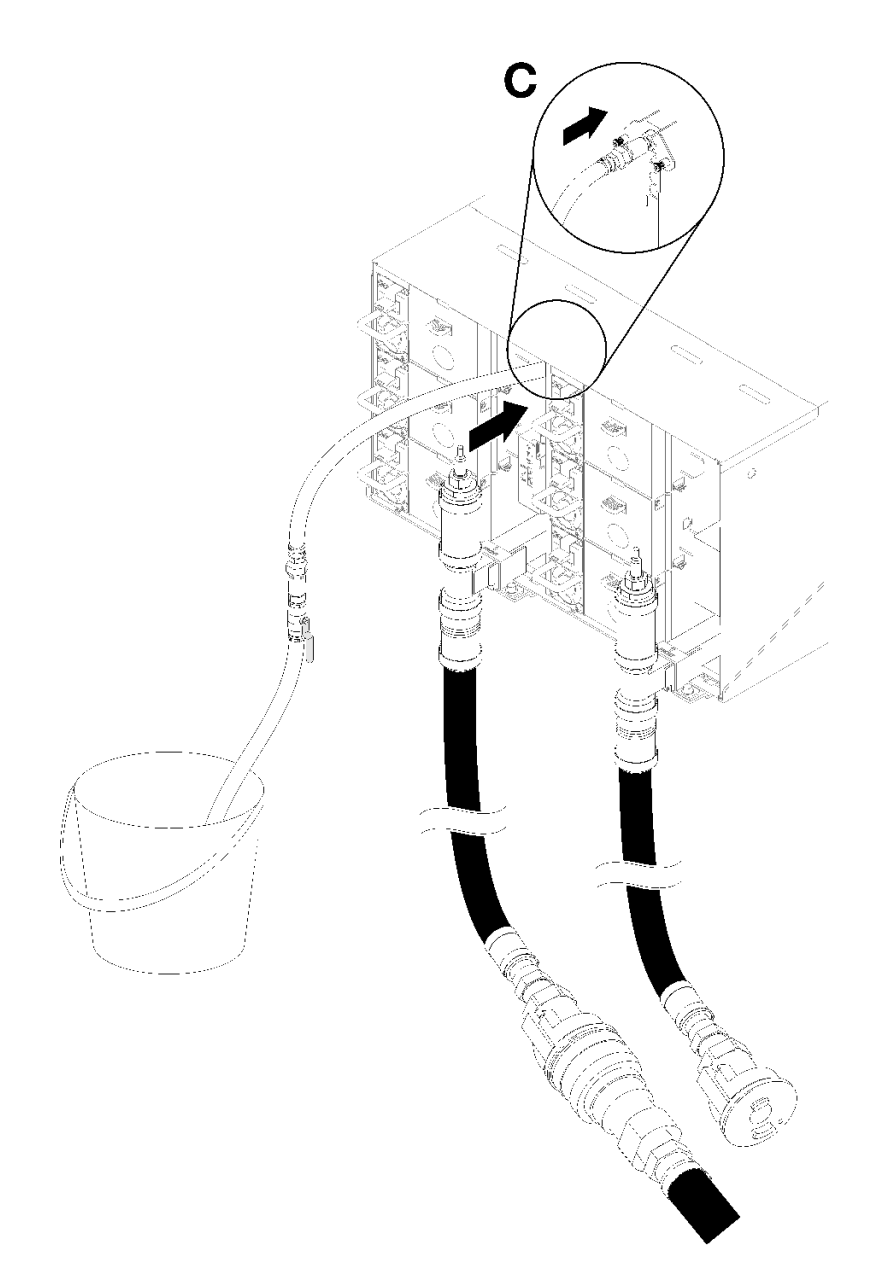

**图 99. 移动水管组合件**

步骤 14. 关闭蓝色水管上的阀门。拔下蓝色水管并将其移动到位置 D。对整个机架从上到下重复上 述过程并确保每个机柜透过观察镜看到的气泡已减至最少。

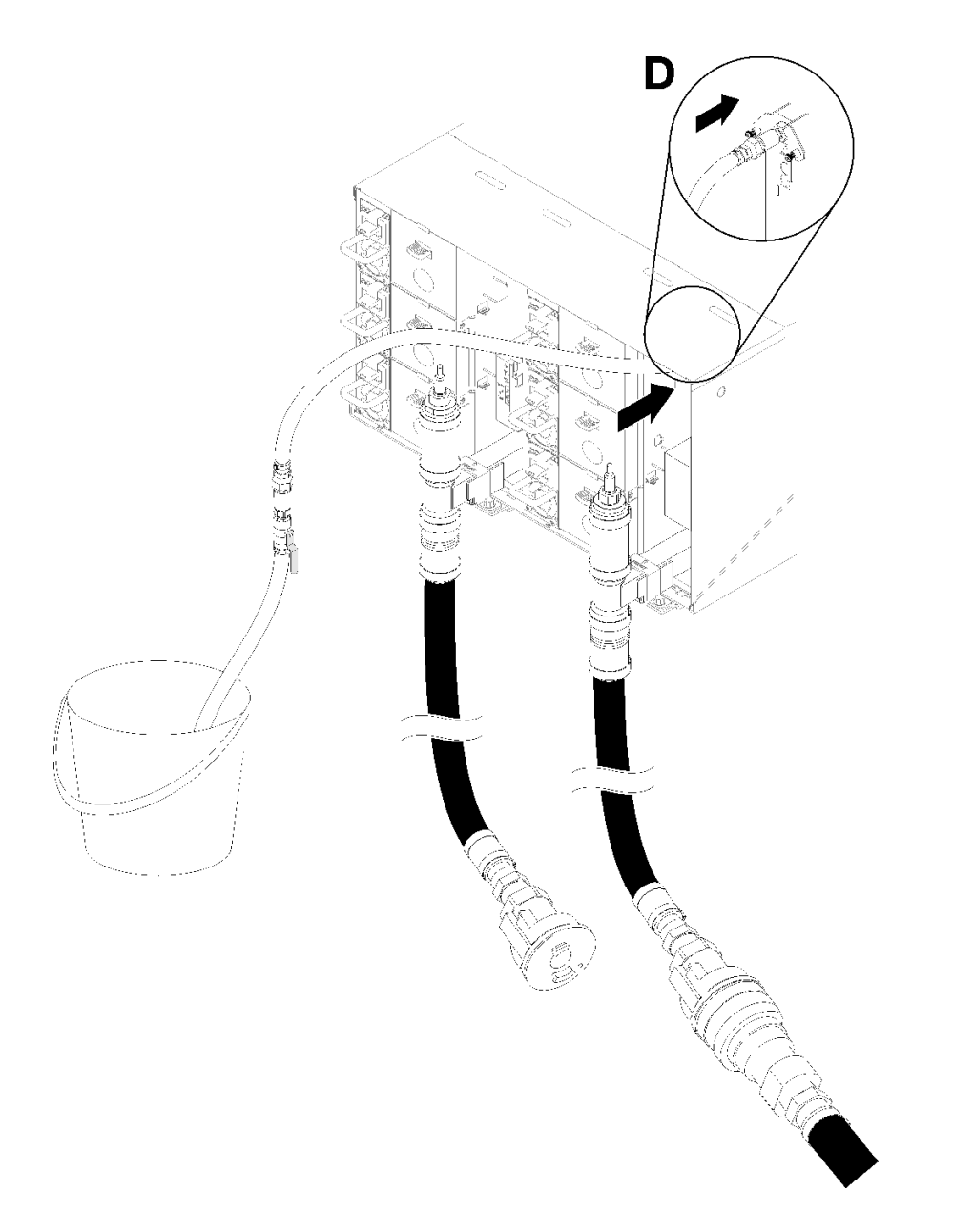

**图 100. 移动水管组合件**

步骤 15. 通过连接每个机柜的位置 C 和位置 D 快接件, 从上到下继续对每个机柜进行操作, 确保 有稳定的水流流出。通过观察镜看到的气泡应减至最少。

**注:**从上到下对机架进行操作时,确保每次从一个机柜位置拔下蓝色水管前均已关闭水管 上的阀门。

步骤 16. 完成后,回到正面,并将设施回流管连接到机架回流管。完全打开供水侧和回流测上的所 有连接件。歧管应完全注满。

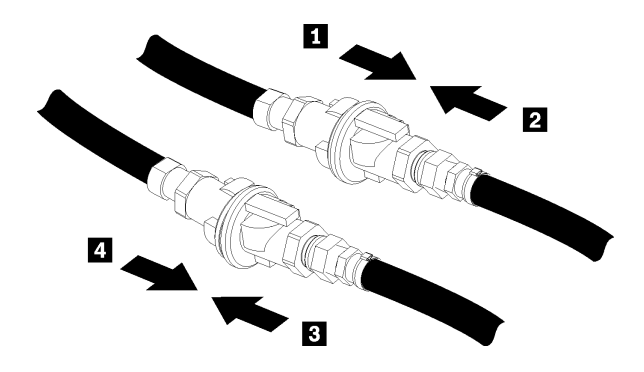

**图 101. 将设施回流管连接到机架回流管**

步骤 17. 检查机架背面是否漏水。

步骤 18. 安装 FPC 支架。

步骤 19. 装回所有 FPC 卡模块和填充件。

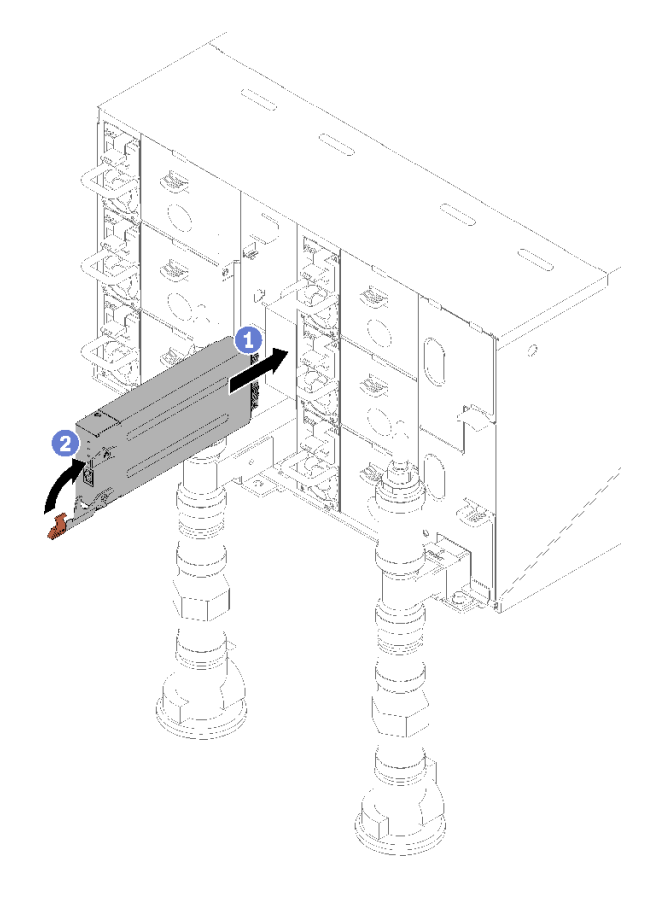

**图 102. 安装 FPC 卡模块**

步骤 20. 装回所有 EMC 保护罩。

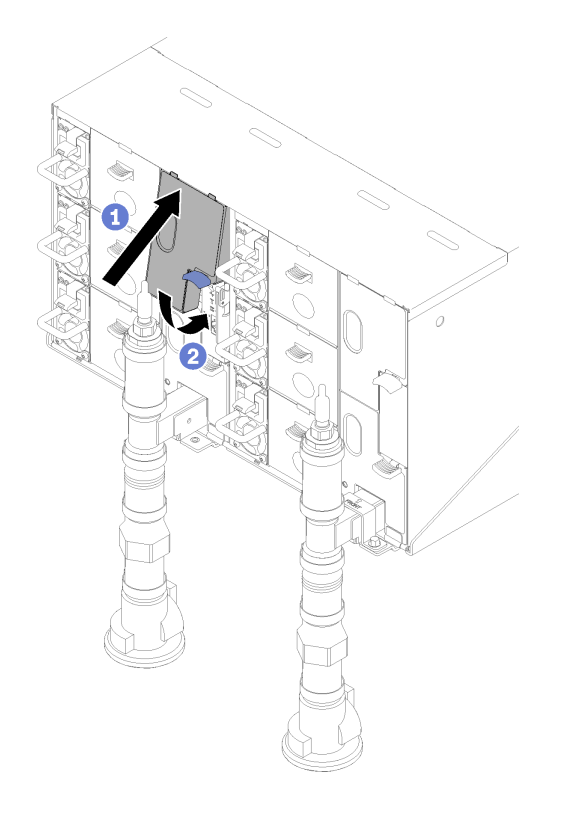

**图 103. 安装 EMC 保护罩**

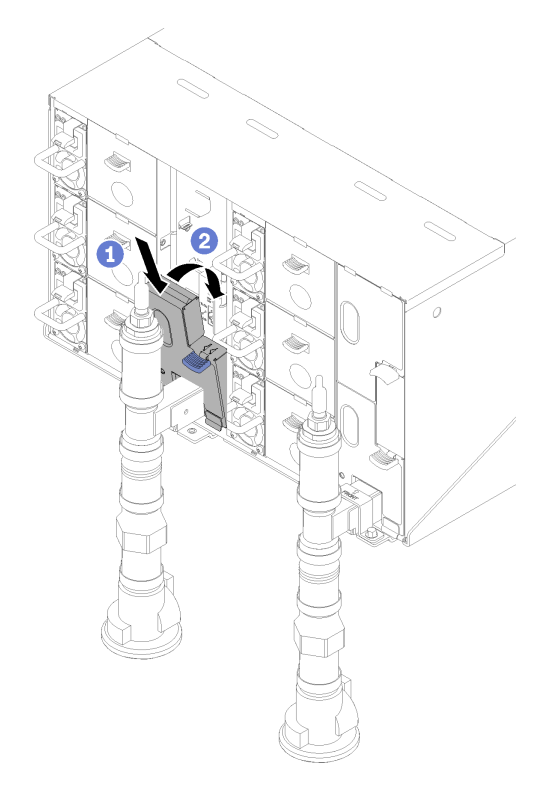

# **图 104. 安装 EMC 保护罩**

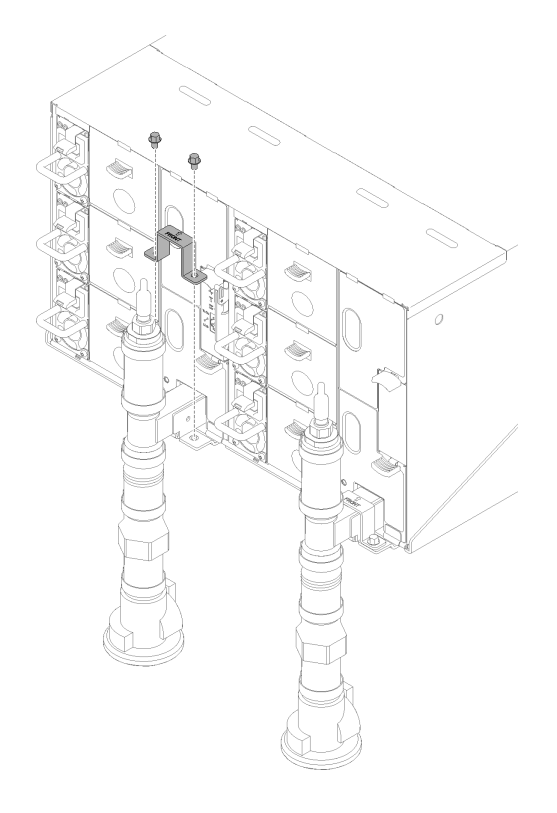

**图 105. 安装固定支架**

# **更换托盘中的组件**

按以下信息卸下和安装托盘组件。

# **更换 CMOS 电池(CR2032)**

按以下过程卸下和安装 CMOS 电池 (CR2032)。

**卸下 CMOS 电池** 按以下信息卸下 CMOS 电池。

为避免潜在的危险,请阅读并遵守以下安全声明。

• **S004**

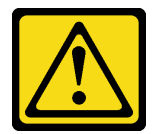

**警告:**

**更换锂电池时,请仅使用 Lenovo 指定部件号的电池或制造商推荐的同类电池。如果系统有包 含锂电池的模块,请仅用同一制造商制造的同类型模块对其进行更换。电池含锂,如果使用、 操作或处理不当会发生爆炸。**

**请勿:**

- **将电池投入或浸入水中**
- **将电池加热至超过 100°C(212°F)**
- **修理或拆开电池**

**请根据当地法令法规的要求处理电池。**

• **S005**

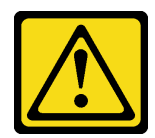

**警告:**

**本电池是锂离子电池。为避免爆炸危险,请不要燃烧本电池。只能使用经过批准的部件替换本 电池。按照当地法规中的指示回收或废弃电池。**

卸下 CMOS 电池前:

- 1. 请阅[读第 33 页 "安装准则"](#page-40-0)以确保工作时的安全。
- 2. 关闭将要在其上执行任务的相应 DWC 托盘。
- 3. 卸下托盘(请参阅[第 255 页 "从机柜卸下 DWC 托盘"](#page-262-0))。
- 4. 卸下托盘外盖(请参阅[第 218 页 "卸下托盘外盖"](#page-225-0))。
- 5. 卸下 PCIe 转接卡仓组合件 (请参[阅第 155 页 "卸下适配器"](#page-162-0)[或第 161 页 "卸下内部面板转](#page-168-0) [接\(IFT\)适配器"](#page-168-0))。

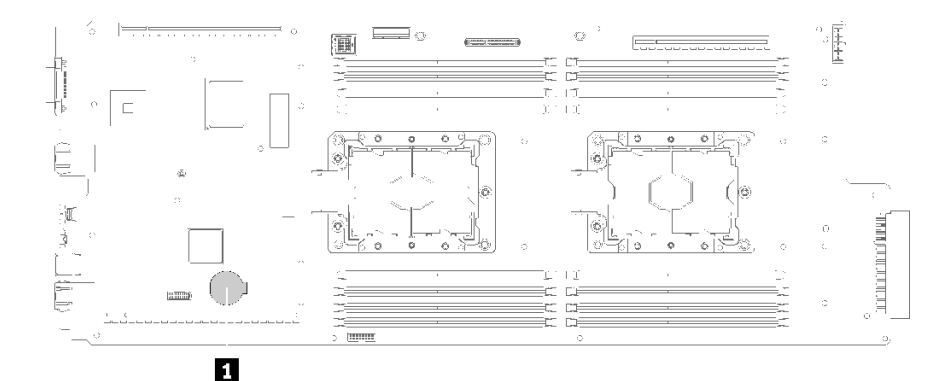

**图 106. CMOS 电池位置**

**表 27. CMOS 电池位置**

**1** CMOS 电池

以下注意事项介绍了更换电池时必须考虑的信息。

• Lenovo 在设计本产品时将安全放在首位。必须正确处理锂电池以避免可能发生的危险。更换电 池时,必须遵守以下指示信息。

- 如果将原有的锂电池更换为重金属电池或包含重金属成分的电池,请注意以下环境注意事项。 不得将包含重金属的电池和蓄电池与一般生活垃圾一起处置。制造商、经销商或代理商将免费 收回这些电池和蓄电池并以正确的方式进行回收或处理。
- 更换电池之后,必须重新配置解决方案并重置系统日期和时间。

完成以下步骤以卸下 CMOS 电池。

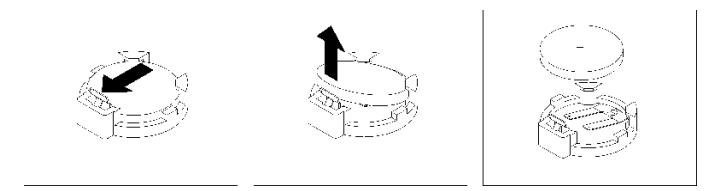

**图 107. 卸下 CMOS 电池**

步骤 1. 卸下 CMOS 电池:

a. 用指甲按电池夹的顶部,使其松开电池。电池松开时会弹出。

b. 用拇指和食指将电池从插槽中取出。

**注意:**抬起电池时请勿用力过大。如果卸下电池的方法不当,则可能损坏主板上的插 槽。如果插槽有任何损坏,都可能需要更换主板。

步骤 2. 请根据当地法令法规的要求处理 CMOS 电池。

如果要求您退回组件或可选设备,请按照所有包装指示信息进行操作,并使用提供给您的用于装 运的所有包装材料。

**演示视频**

[在 YouTube 上观看操作过程](https://www.youtube.com/watch?v=CR0-jGKfRTM)

**安装 CMOS 电池(CR2032)** 按以下信息安装 CMOS 电池。

为避免潜在的危险,请阅读并遵守以下安全声明。

• **S004**

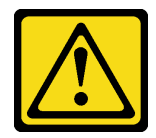

**警告:**

**更换锂电池时,请仅使用 Lenovo 指定部件号的电池或制造商推荐的同类电池。如果系统有包 含锂电池的模块,请仅用同一制造商制造的同类型模块对其进行更换。电池含锂,如果使用、 操作或处理不当会发生爆炸。**

**请勿:**

- **将电池投入或浸入水中**
- **将电池加热至超过 100°C(212°F)**
- **修理或拆开电池**

**请根据当地法令法规的要求处理电池。**

• **S005**

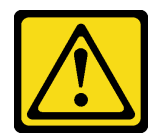

**警告:**

**本电池是锂离子电池。为避免爆炸危险,请不要燃烧本电池。只能使用经过批准的部件替换本 电池。按照当地法规中的指示回收或废弃电池。**

安装 CMOS 电池前:

1. 请阅[读第 33 页 "安装准则"](#page-40-0)以确保工作时的安全。

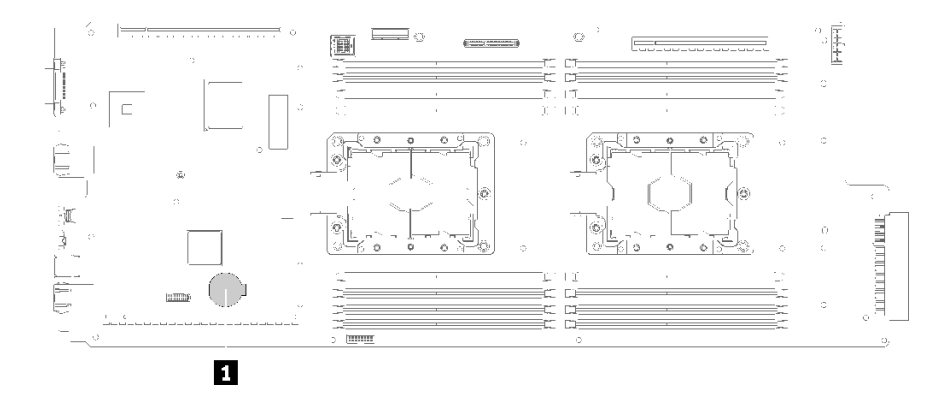

**图 108. CMOS 电池位置**

**表 28. CMOS 电池位置**

**1** CMOS 电池

以下注意事项介绍更换节点中的系统电池时必须考虑的信息。

• 在更换系统电池时,必须使用同一制造商的同一类型的锂电池进行更换。

- 更换主板电池后,必须重新配置节点并重置系统日期和时间。
- 为避免潜在的危险,请阅读并遵守以下安全声明。

完成以下步骤以安装 CMOS 电池。

步骤 1. 按照 CMOS 电池随附的任何特殊的处理和安装说明进行操作。

步骤 2. 插入新的 CMOS 电池:

a. 调整电池的方向,使正极朝上。

b. 将电池倾斜,以便可以将其插入电池夹相对侧的插槽中。

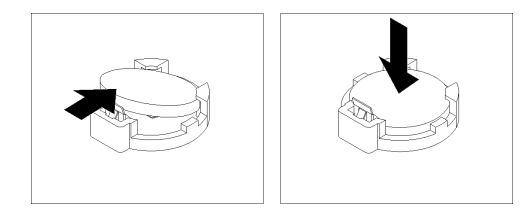

**图 109. 安装 CMOS 电池**

c. 将电池按入插槽,直至"咔嗒"一声锁定到位。确保电池夹牢固地夹住电池。

在安装 CMOS 电池后,请完成以下步骤:

- 1. 装回 PCIe 转接卡仓组合件 (请参阅第 158 页"安装适配器"或第 163 页"安装内部面板转 [接\(IFT\)适配器"](#page-170-0))。
- 2. 装回托盘外盖(请参[阅第 220 页 "安装托盘外盖"](#page-227-0))。
- 3. 装回托盘(请参阅第 257 页"在机柜中安装 DWC 托盘")。
- 4. 检查各节点上的电源 LED, 确保其从快速闪烁转变为缓慢闪烁,表示两个节点已准备好打开 电源。

## **演示视频**

[在 YouTube 上观看操作过程](https://www.youtube.com/watch?v=8i3Kg5LSZZU)

# **更换 DIMM**

使用以下过程来拆卸和安装 DIMM。

**卸下 DIMM**

按以下信息卸下内存条。

卸下 DIMM 前:

- 1. 请阅[读第 33 页 "安装准则"](#page-40-0)以确保工作时的安全。
- 2. 如果要卸下应用直连或混合内存模式下的 DCPMM,请确保:
	- a. 备份存储的数据。
	- b. 如果应用直连容量为交错:
		- 1) 删除在操作系统中创建的所有命名空间和文件系统。
		- 2) 对已安装的所有 DCPMM 执行安全擦除。转至 **Intel Optane DCPMM** ➙ **安全性** ➙ **按 下以安全擦除**以执行安全擦除。

**注:**如果一个或多个 DCPMM 受口令保护,请确保已禁用每个单元的安全性,然后再执行 安全擦除。如发生丢失或遗忘口令的情况,请联系 Lenovo 服务支持人员。 如果应用直连容量为不交错:

- 1) 删除操作系统中要更换的 DCPMM 单元的命名空间和文件系统。
- 2) 对要更换的 DCPMM 单元执行安全擦除。转至 **Intel Optane DCPMM** ➙ **安全性** ➙ **按 下以安全擦除**以执行安全擦除。

3. 关闭将要在其上执行任务的相应 DWC 托盘。

- 4. 卸下托盘(请参阅[第 255 页 "从机柜卸下 DWC 托盘"](#page-262-0))。
- 5. 卸下托盘外盖(请参阅[第 218 页 "卸下托盘外盖"](#page-225-0))。

可在导风罩上找到固定在其上的 DIMM 工具。

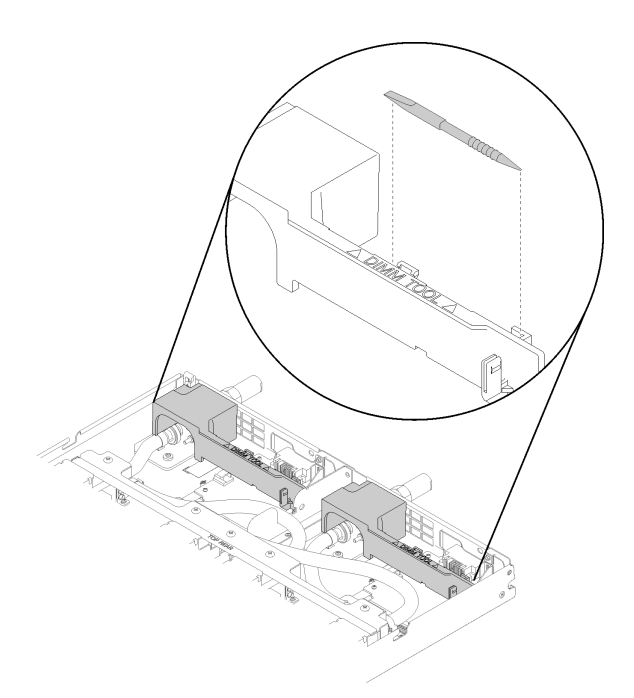

## **图 110. DIMM 工具**

**注意:**内存条容易被静电损坏,操作时需特殊对待。除[操作容易被静电损坏的设备](#page-42-0)的标准准则外:

- 卸下或安装内存条时始终佩戴静电释放腕带。也可以使用静电释放手套。
- 切勿同时拿取两个或更多内存条,以免使其互相接触。存储时请勿直接堆叠内存条。
- 切勿接触内存条插槽金制触点或使这些触点接触内存条插槽壳体外部。
- 小心操作内存条:切勿弯曲、扭转或使内存条跌落。

完成以下步骤以卸下 DIMM。 步骤 1. 卸下 DIMM 外盖。

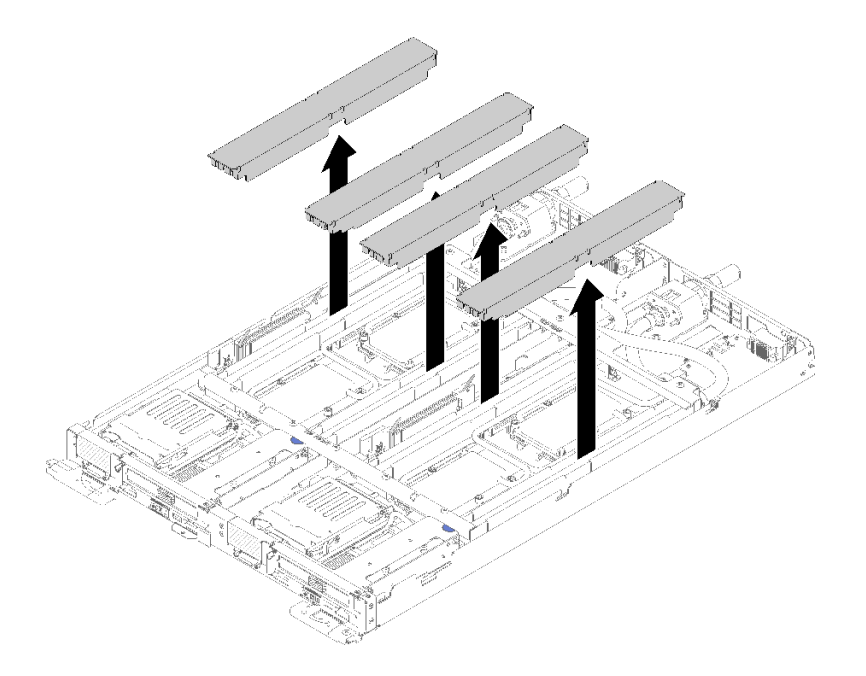

**图 111. 卸下 DIMM 外盖**

步骤 2. 小心地使用 DIMM 工具向外按 DIMM 接口两端的固定夹。

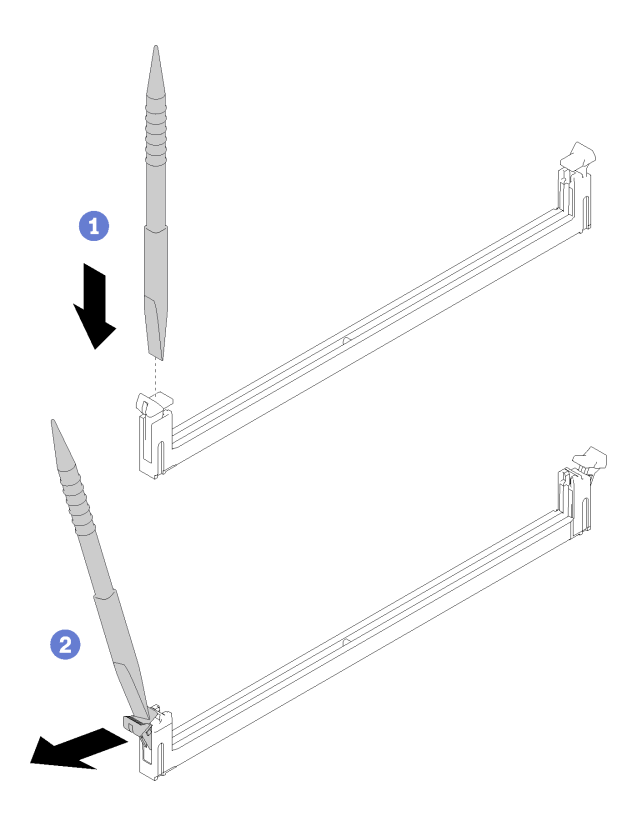

**图 112. 卸下 DIMM**

**注意:**要避免折断固定夹或损坏 DIMM 接口,打开及闭合固定夹时请勿用力。

# 步骤 3. 小心地卸下 DIMM。

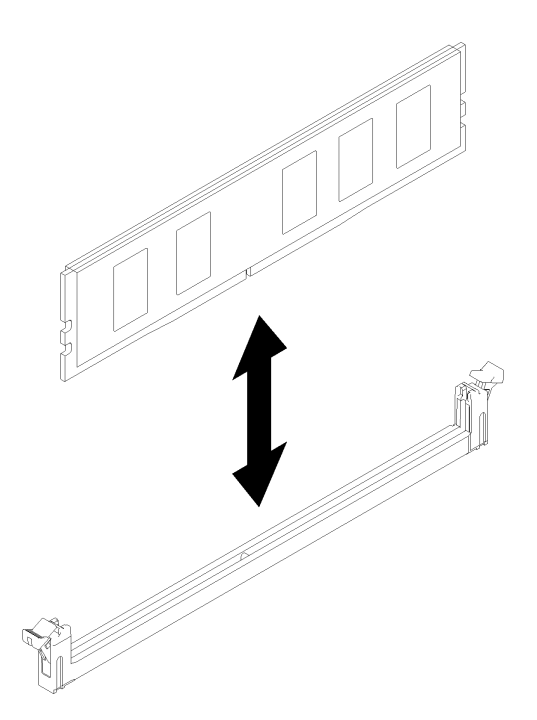

**图 113. 卸下 DIMM**

如果要求您退回组件或可选设备,请按照所有包装指示信息进行操作,并使用提供给您的用于装 运的所有包装材料。

# **演示视频**

[在 YouTube 上观看操作过程](https://www.youtube.com/watch?v=zuh4u6AP0ak)

# **安装 DIMM**

按以下信息安装 DIMM。

有关内存配置和安装的详细信息,请参阅《设置指南》中的"内存条安装顺序"。

安装 DIMM 前:

- 1. 请阅[读第 33 页 "安装准则"](#page-40-0)以确保工作时的安全。
- 2. 如果是首次安装 DCPMM, 请按照《设置指南》中"DC Persistent Memory Module (DCPMM)设置"一节的说明进行操作,以使系统支持 DCPMM。

**注意:**内存条容易被静电损坏,操作时需特殊对待。除适用于[第 35 页 "操作容易被静电损坏的](#page-42-0) [设备"](#page-42-0)的标准准则外:

- 卸下或安装内存条时始终佩戴静电释放腕带。也可以使用静电释放手套。
- 切勿同时拿取两个或更多内存条,以免使其互相接触。存储时请勿直接堆叠内存条。
- 切勿接触内存条插槽金制触点或使这些触点接触内存条插槽壳体外部。
- 小心操作内存条:切勿弯曲、扭转或使内存条跌落。
- 请勿使用任何金属工具(例如夹具或卡箍)来处理内存条,因为硬质金属可能会损坏内存条。
- 请勿在手持包装或无源组件的同时插入内存条,否则可能因插入力过大而导致包装破裂或无源 组件分离。

可在导风罩上找到固定在其上的 DIMM 工具。

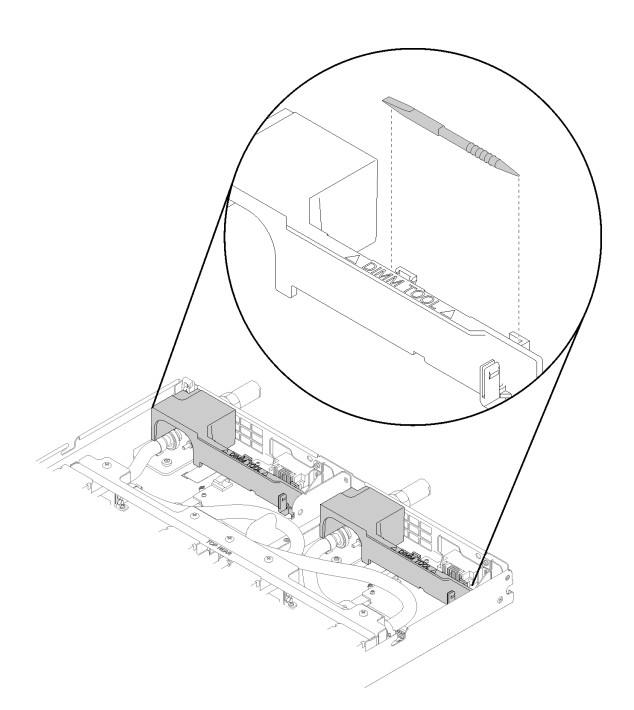

# **图 114. DIMM 工具**

下图显示了主板上 DIMM 接口的位置。

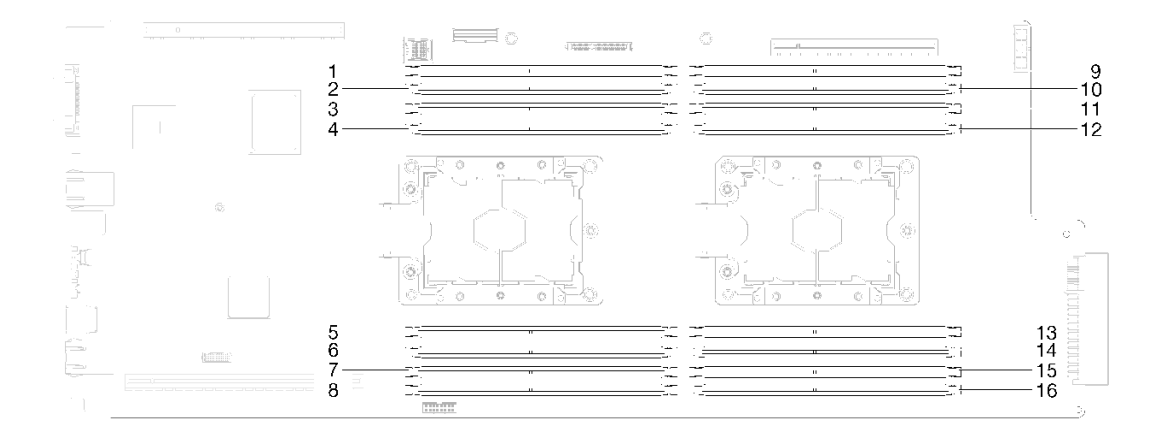

**图 115. 主板上 DIMM 接口的位置**

完成以下步骤以安装 DIMM。

**重要:**安装内存条之前,请确保您已知悉所需的安装顺序,具体取决于实施的是内存镜像、内存列 备用还是独立的内存模式。请参阅《设置指南》中的"安装顺序"以了解所需的安装顺序。

# 步骤 1. 卸下 DIMM 外盖。

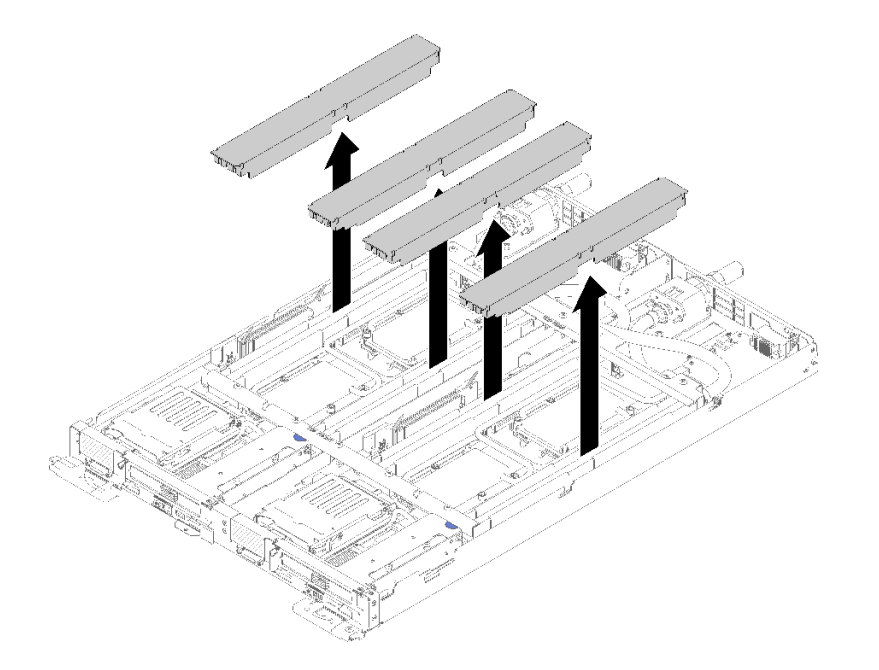

**图 116. 卸下 DIMM 外盖**

步骤 2. 小心地使用 DIMM 工具按下 DIMM 接口两端的固定夹。

**注:**由于水循环模块盘管通过内存区域的位置所造成的空间限制,建议使用 DIMM 工具。

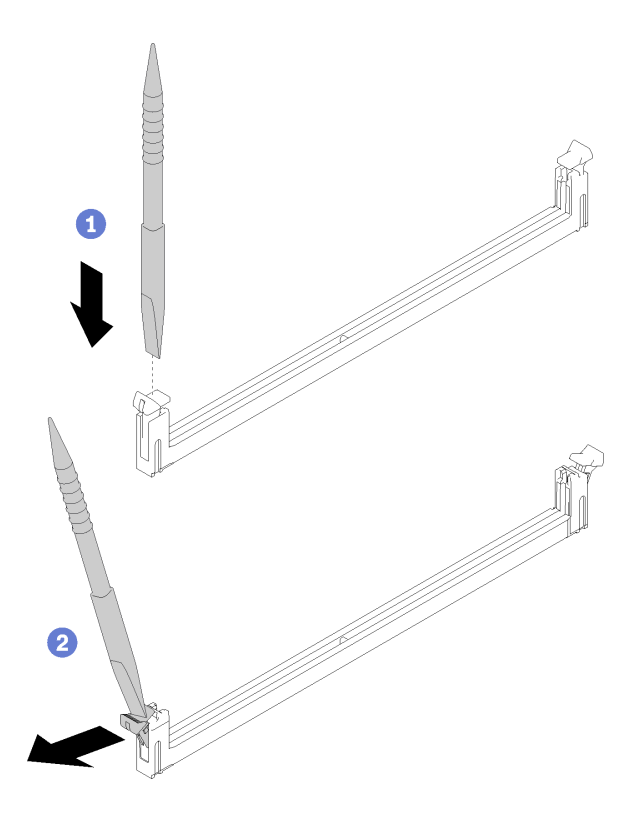

**图 117. 卸下 DIMM**

**注意:**

- DIMM 是容易被静电损坏的设备。打开前,包装必须接地。
- 要避免折断固定夹或损坏 DIMM 接口,打开及闭合固定夹时请勿用力。
- 步骤 3. 将装有 DIMM 的防静电包装与节点外部任何未上漆的金属表面接触。然后,从包装中取 出 DIMM。
- 步骤 4. 将 DIMM 与插槽对齐, 然后用双手将 DIMM 轻轻放在插槽上方。
- 步骤 5. 用力将 DIMM 的两端笔直向下按入插槽,直至固定夹卡入到锁定位置。
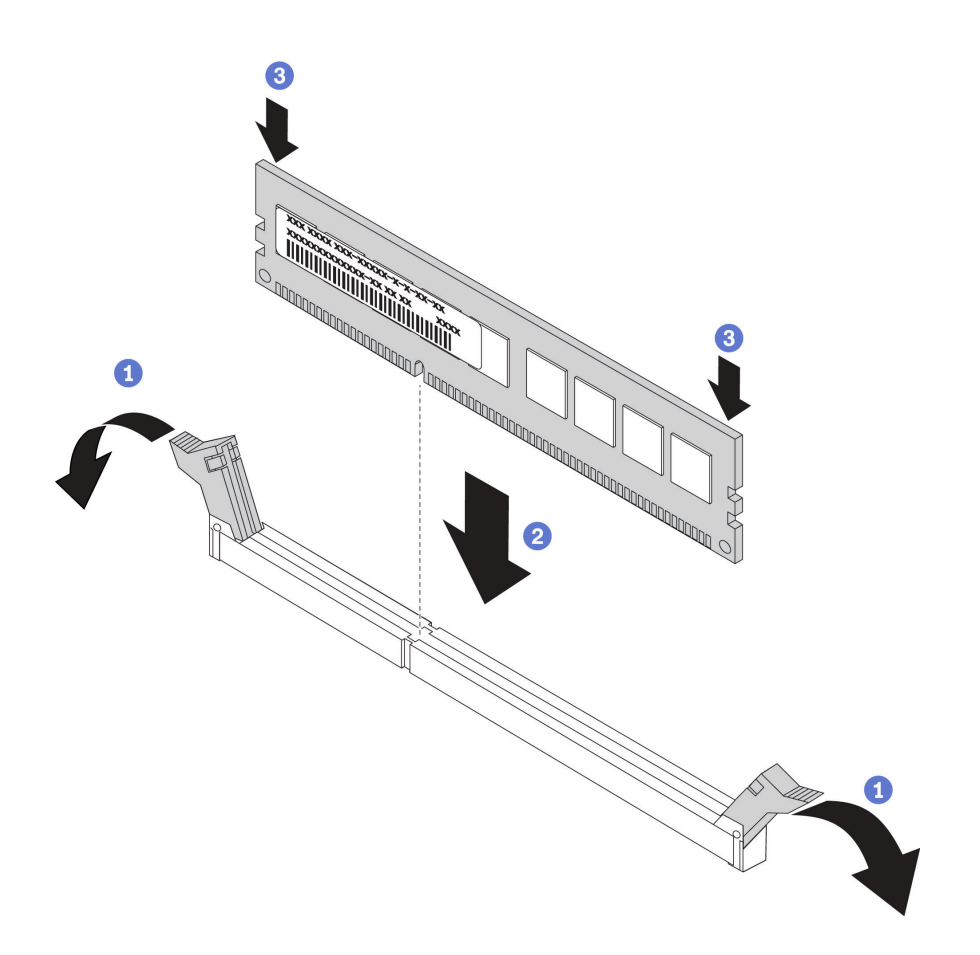

**图 118. 安装 DIMM**

**注:**如果 DIMM 与固定夹之间有间隙,则未正确插入 DIMM;请打开固定夹,然后卸下 再插回 DIMM。

步骤 6. 装回 DIMM 外盖。

<span id="page-145-0"></span>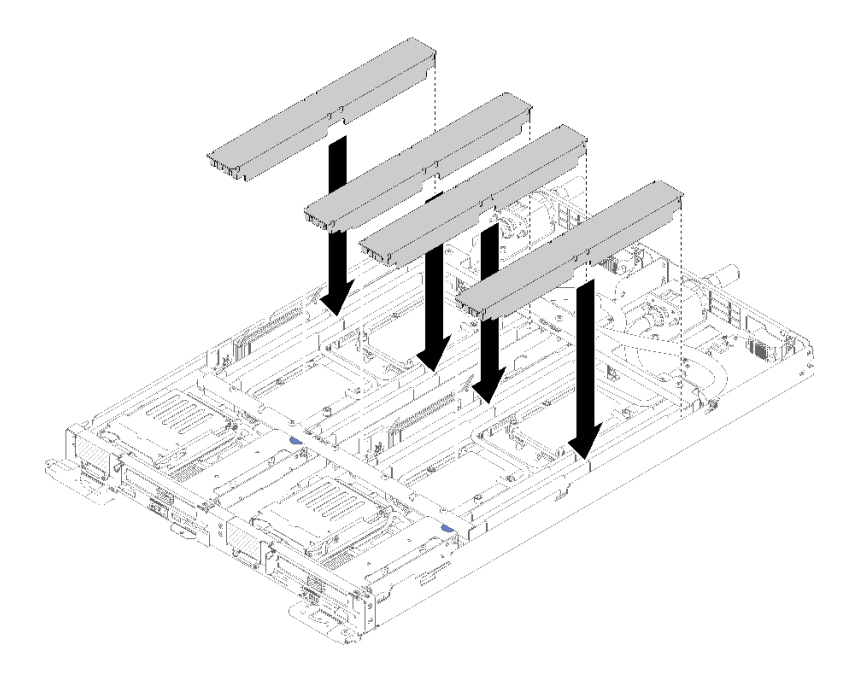

**图 119. 安装 DIMM 外盖**

安装 DIMM 后,请完成以下步骤:

- 1. 装回托盘外盖(请参[阅第 220 页 "安装托盘外盖"](#page-227-0))。
- 2. 装回托盘(请参[阅第 257 页 "在机柜中安装 DWC 托盘"](#page-264-0))。
- 3. 检查各节点上的电源 LED, 确保其从快速闪烁转变为缓慢闪烁,表示两个节点已准备好打开 电源。
- 4. 如果已安装 DCPMM:
	- a. 将系统固件更新到最新版本(请参阅《设置指南》中的"更新固件")。
	- b. 确保所有 DCPMM 单元的固件均为最新版本。如非最新版本,请更新到最新版本(请参 阅[https://sysmgt.lenovofiles.com/help/topic/com.lenovo.lxca.doc/update\\_fw.html](https://sysmgt.lenovofiles.com/help/topic/com.lenovo.lxca.doc/update_fw.html))。
	- c. 配置 DCPMM 和 DRAM DIMM(请参阅《设置指南》中的"配置 DC Persistent Memory Module (DCPMM)").
	- d. 如有必要,恢复备份的数据。

#### **演示视频**

[在 YouTube 上观看操作过程](https://www.youtube.com/watch?v=RCrC2vuvQK4)

# **更换硬盘**

按以下过程卸下和安装硬盘。

**卸下硬盘**

按以下信息卸下硬盘。

卸下硬盘前:

1. 请阅[读第 33 页 "安装准则"](#page-40-0)以确保工作时的安全。

- 2. 关闭将要在其上执行任务的相应 DWC 托盘。
- 3. 卸下托盘(请参阅[第 255 页 "从机柜卸下 DWC 托盘"](#page-262-0))。
- 4. 卸下托盘外盖(请参阅[第 218 页 "卸下托盘外盖"](#page-225-0))。

完成以下步骤以卸下硬盘。

步骤 1. 挤压弹簧钢锁两端,同时向上提起硬盘仓的顶部。

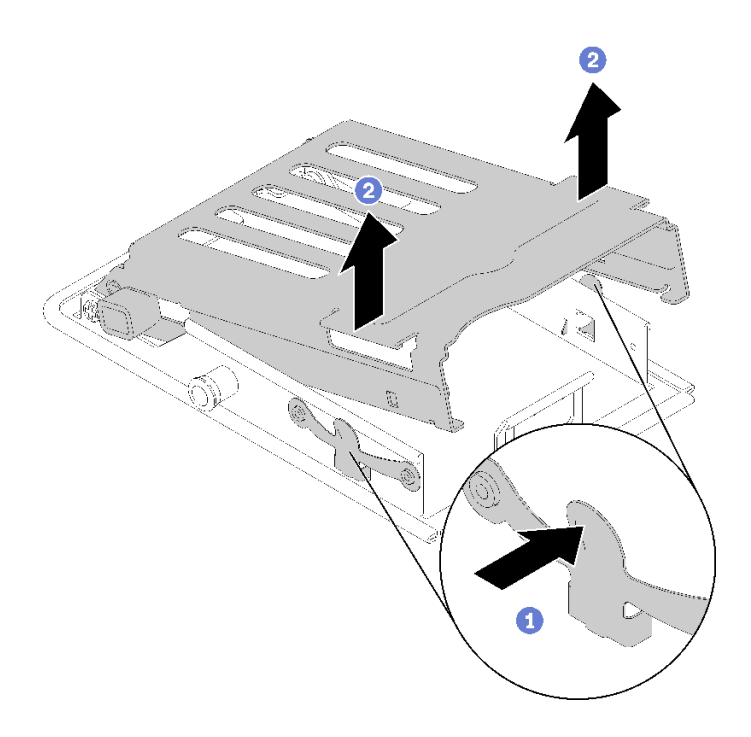

#### **图 120. 松开硬盘仓**

步骤 2. 向前推动释放滑锁以松开硬盘;然后,将硬盘滑出硬盘仓。

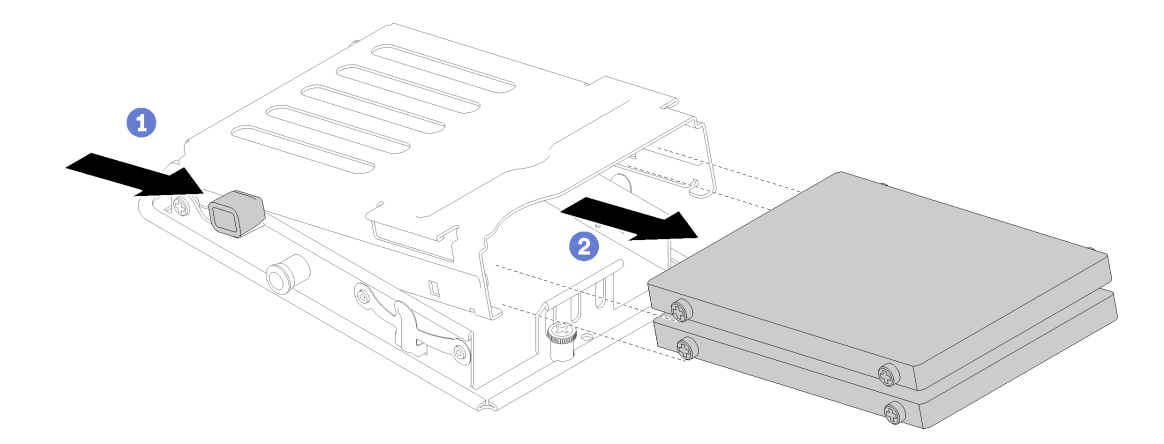

**图 121. 卸下硬盘**

**注:** 如果手指较粗,可以卸下空白挡板空填充件以腾出更多空间对硬盘进行操作。

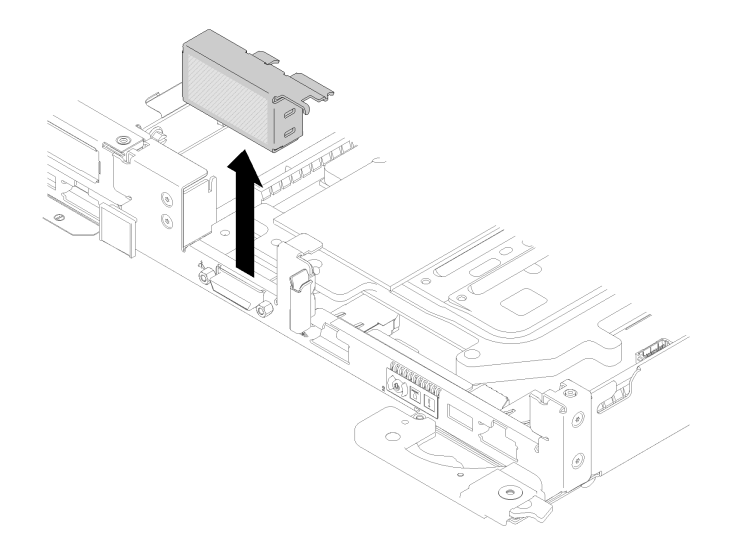

**图 122. 卸下空挡板填充件**

如果要求您退回组件或可选设备,请按照所有包装指示信息进行操作,并使用提供给您的用于装 运的所有包装材料。

**演示视频**

[在 YouTube 上观看操作过程](https://www.youtube.com/watch?v=pqCgQXG1Sec)

**安装硬盘** 按以下信息安装硬盘。

安装硬盘前:

1. 请阅[读第 33 页 "安装准则"](#page-40-0)以确保工作时的安全。

完成以下步骤以安装硬盘。

步骤 1. 捏住两个释放滑锁以松开硬盘仓。

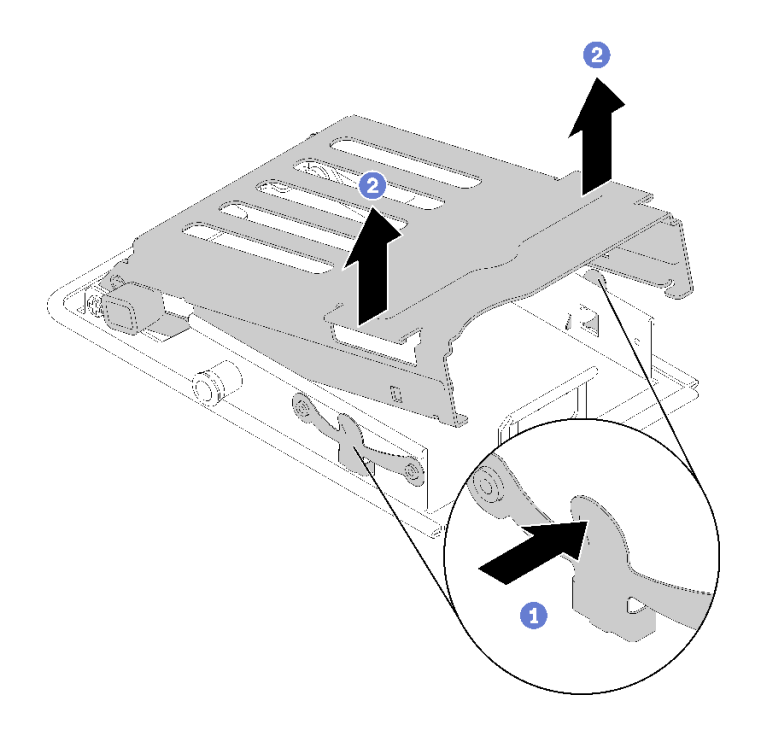

**图 123. 松开硬盘仓**

步骤 2. 将硬盘与硬盘仓对齐,然后小心地将硬盘滑入硬盘仓。

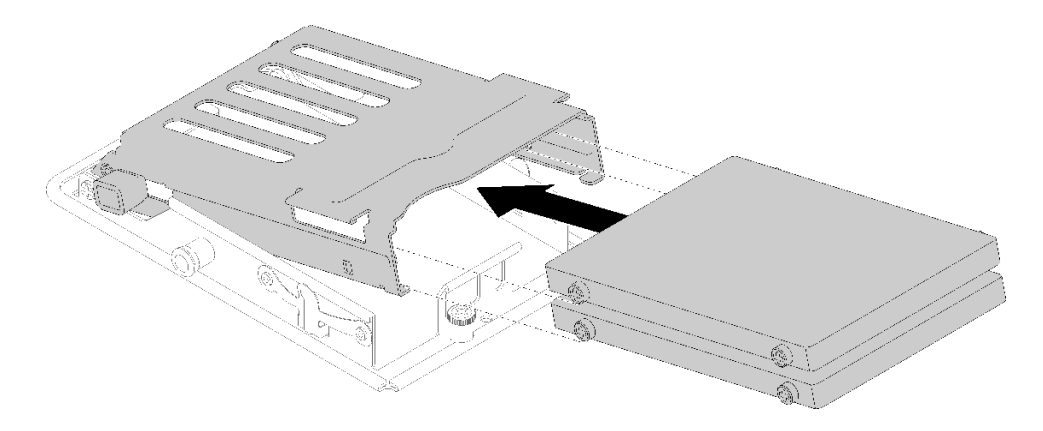

#### **图 124. 安装硬盘**

步骤 3. 拉动蓝色固定滑锁并向下旋转硬盘仓。小心地向下推动硬盘仓顶部以确保其正确安装到 位。

<span id="page-149-0"></span>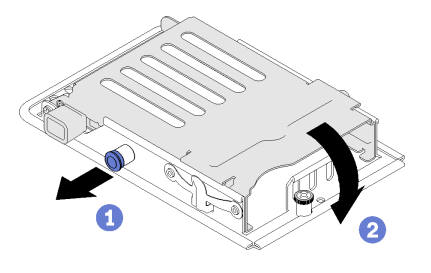

#### **图 125. 安装硬盘仓**

安装硬盘后,请完成以下步骤:

- 1. 装回托盘外盖(请参[阅第 220 页 "安装托盘外盖"](#page-227-0))。
- 2. 装回托盘 (请参[阅第 257 页 "在机柜中安装 DWC 托盘"](#page-264-0))。
- 3. 检查各节点上的电源 LED, 确保其从快速闪烁转变为缓慢闪烁,表示两个节点已准备好打开 电源。

#### **演示视频**

### [在 YouTube 上观看操作过程](https://www.youtube.com/watch?v=65F6FuJMx8k)

# **更换硬盘仓组合件**

按以下过程卸下和安装硬盘仓组合件。

**卸下硬盘仓组合件**

按以下信息卸下硬盘仓组合件。

卸下硬盘仓组合件前:

- 1. 请阅[读第 33 页 "安装准则"](#page-40-0)以确保工作时的安全。
- 2. 关闭将要在其上执行任务的相应 DWC 托盘。
- 3. 卸下托盘 (请参[阅第 255 页 "从机柜卸下 DWC 托盘"](#page-262-0))。
- 4. 卸下托盘外盖(请参[阅第 218 页 "卸下托盘外盖"](#page-225-0))。
- 5. 卸下现有硬盘(如果已安装),然后将硬盘放在防静电表面上(请参阅第 138 页"卸下硬 [盘"](#page-145-0))。
- 6. 卸下前部和后部的横梁(10 个 P2 螺钉)。

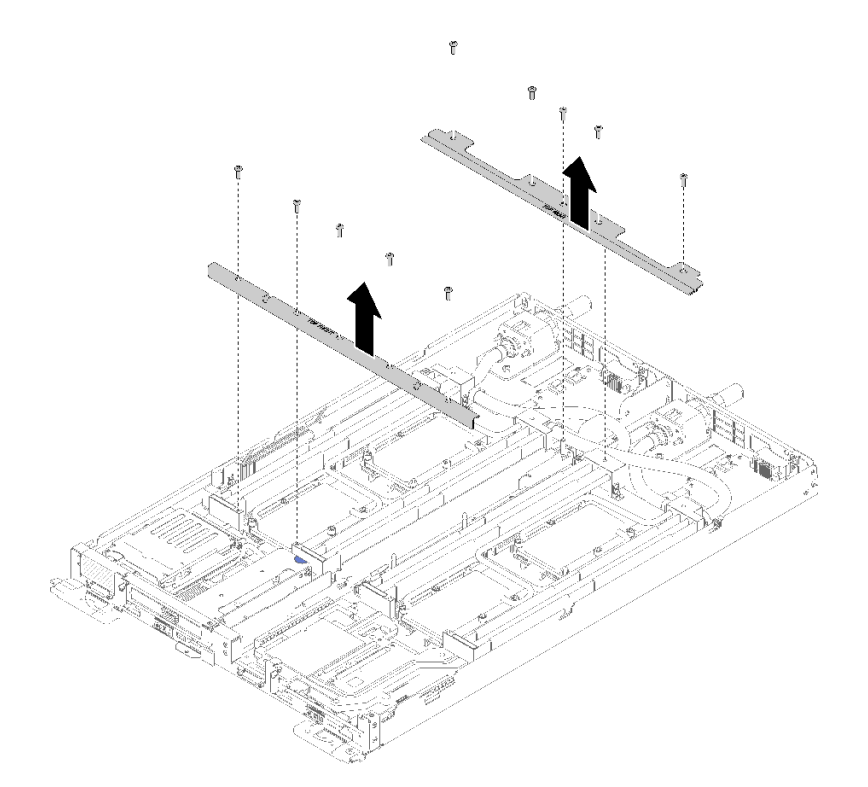

**图 126. 卸下横梁**

完成以下步骤以卸下硬盘仓组合件。

步骤 1. 拧松松不脱螺钉并向后滑动硬盘仓组合;然后,将硬盘仓组合件从节点中卸下。

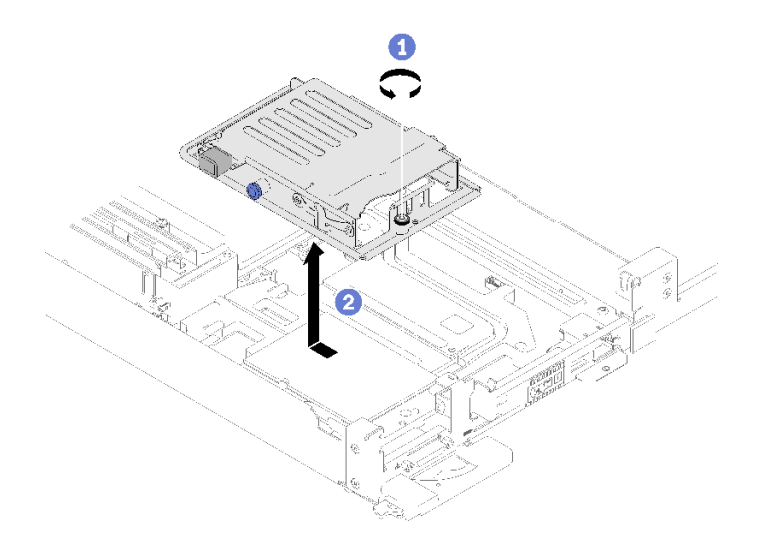

**图 127. 卸下硬盘仓组合件**

步骤 2. 如有需要,拔下线缆。

- a. 从主板上拔下线缆。
- b. 翻转硬盘仓使其上下倒置。
- <span id="page-151-0"></span>c. 卸下螺钉和接口。
	- 1x2.5 英寸硬盘型号

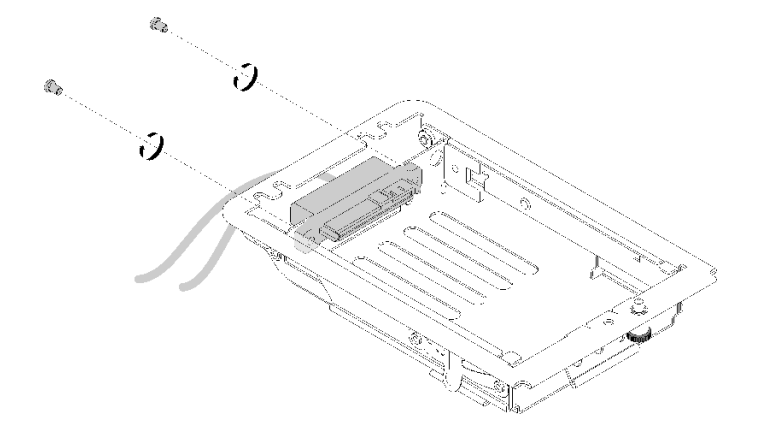

**图 128. 卸下螺钉 - 1x2.5 英寸硬盘型号**

• 2x2.5 英寸硬盘型号

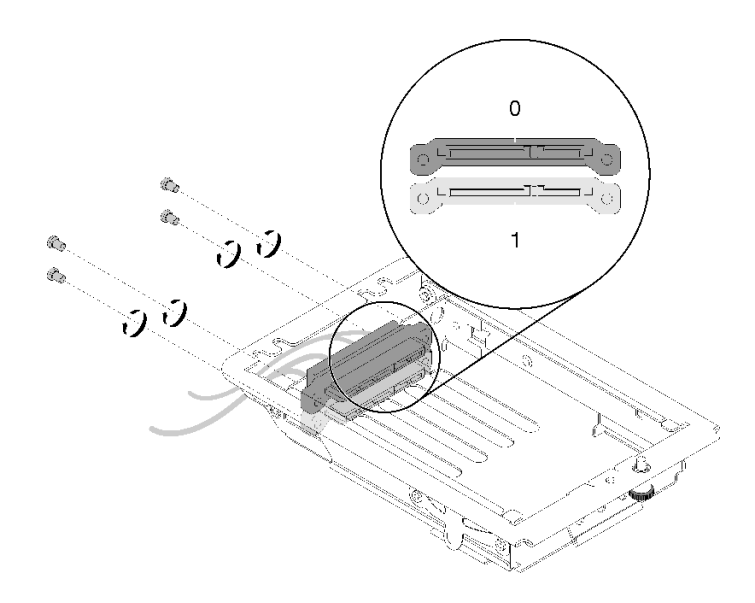

**图 129. 卸下螺钉 - 2x2.5 英寸硬盘型号**

如果要求您退回组件或可选设备,请按照所有包装指示信息进行操作,并使用提供给您的用于装 运的所有包装材料。

#### **演示视频**

### [在 YouTube 上观看操作过程](https://www.youtube.com/watch?v=FLx6BuV2SZg)

**安装硬盘仓组合件** 按以下信息安装硬盘仓组合件。 安装硬盘仓组合件前:

- 1. 请阅[读第 33 页 "安装准则"](#page-40-0)以确保工作时的安全。
- 2. 确保硬盘仓组合件为空,其中未安装任何硬盘。

完成以下步骤以安装硬盘仓组合件。

- 步骤 1. 如有需要,将接口安装到硬盘仓中。
	- a. 翻转硬盘仓使其上下倒置。
	- b. 将接口插入硬盘仓,并拧紧螺钉。
		- 1x2.5 英寸硬盘型号

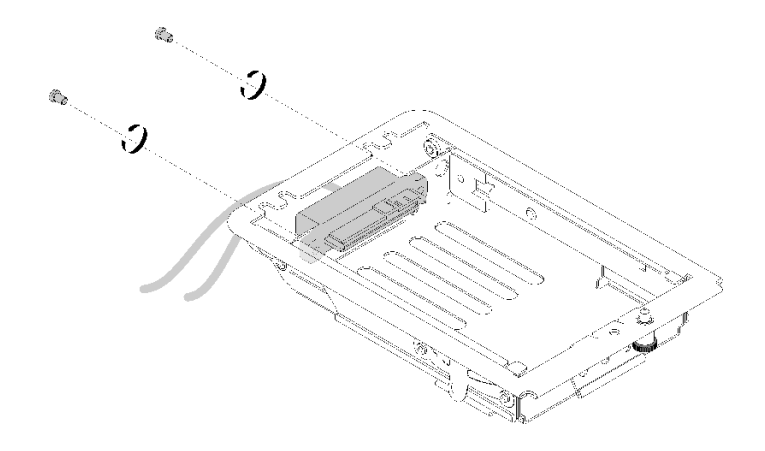

**图 130. 安装接口 - 1x2.5 英寸硬盘型号**

• 2x2.5 英寸硬盘型号 确保按照下图正确安装硬盘 0 和硬盘 1 的接口。

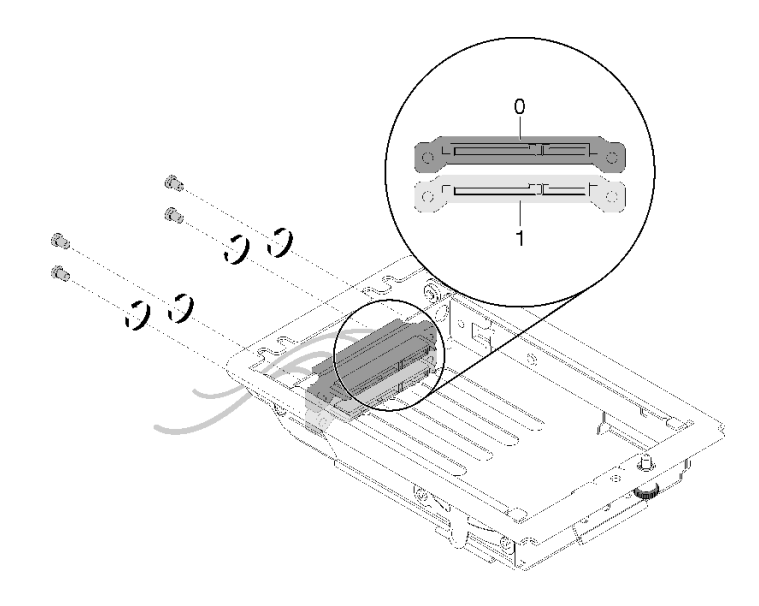

**图 131. 安装接口 - 2x2.5 英寸硬盘型号**

步骤 2. 将硬盘仓组合件上的两个卡扣与两个孔对齐;然后,向前推硬盘仓组合件。 步骤 3. 拧紧松不脱螺钉。

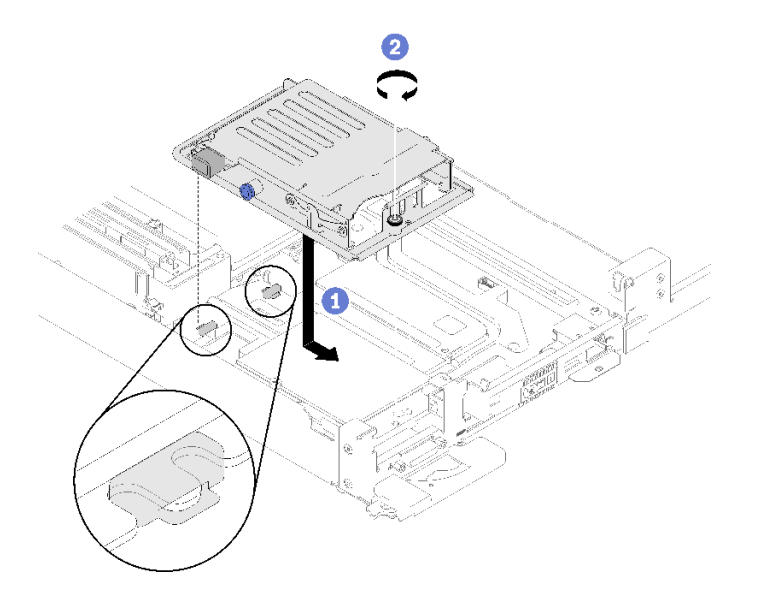

**图 132. 安装硬盘仓组合件**

步骤 4. 如图所示布放线缆。

• 1x2.5 英寸硬盘型号

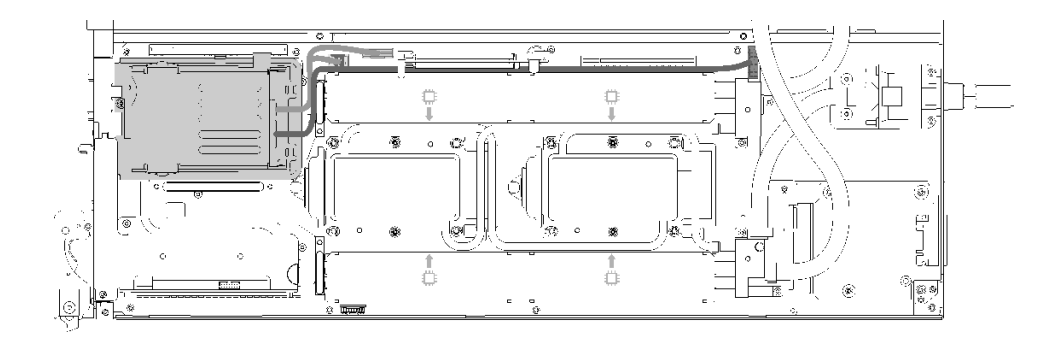

**图 133. 线缆布放 - 1x2.5 英寸硬盘型号**

• 2x2.5 英寸硬盘型号

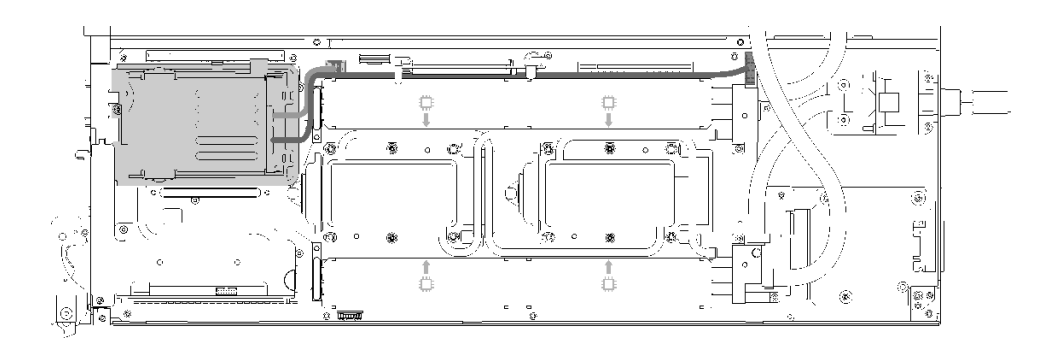

**图 134. 线缆布放 - 2x2.5 英寸硬盘型号**

安装硬盘仓组合件后,请完成以下步骤:

1. 装回空挡板填充件。

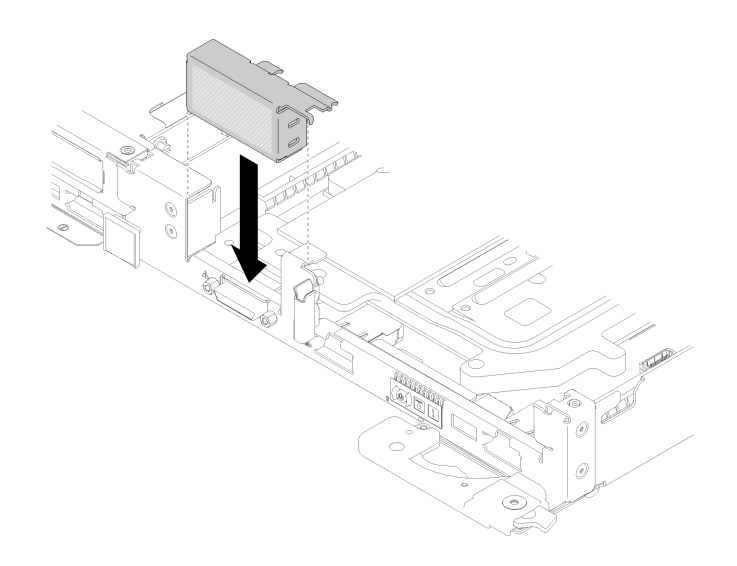

**图 135. 安装空挡板填充件**

2. 装回前部和后部的横梁 (10 个 P2 螺钉)。

<span id="page-155-0"></span>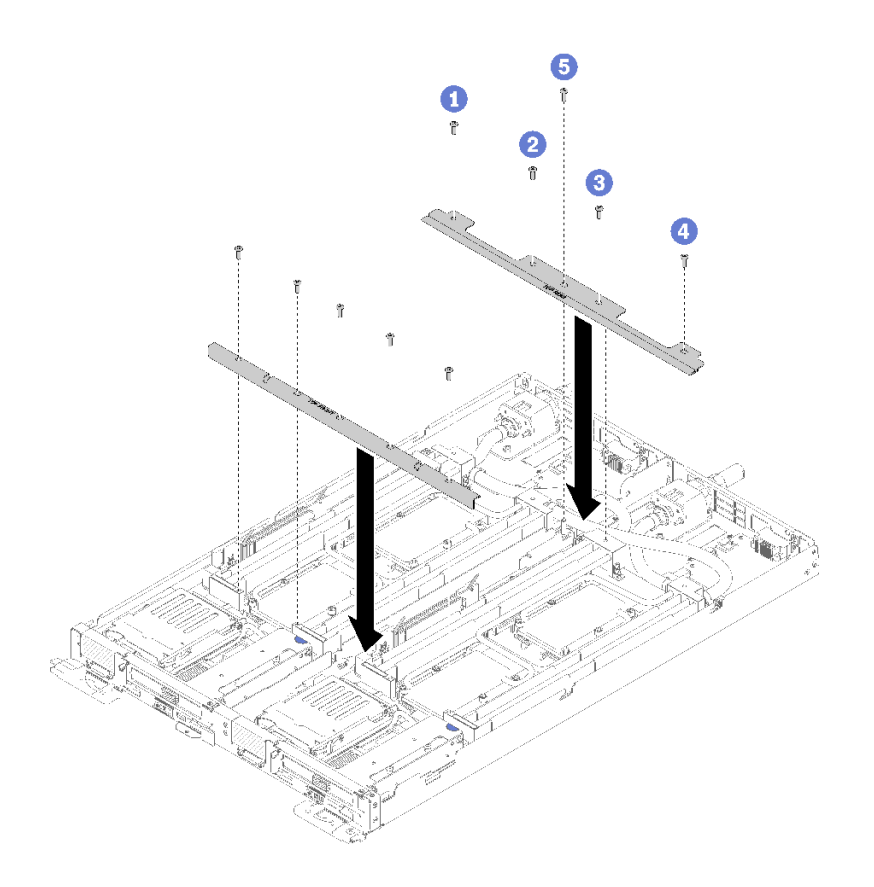

#### **图 136. 安装横梁**

- 3. 装回托盘外盖(请参阅第 220 页"安装托盘外盖")。
- 4. 装回托盘(请参[阅第 257 页 "在机柜中安装 DWC 托盘"](#page-264-0))。
- 5. 检查各节点上的电源 LED, 确保其从快速闪烁转变为缓慢闪烁,表示两个节点已准备好打开 电源。

#### **演示视频**

[在 YouTube 上观看操作过程](https://www.youtube.com/watch?v=SaoG6TNYsLI)

# **更换 M.2 背板**

使用以下过程来拆卸和安装 M.2 背板。

**卸下 M.2 背板** 按以下信息卸下 M.2 背板。

### **S001**

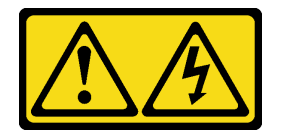

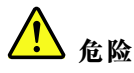

**电源、电话和通信线缆的电流具有危险性。 为避免电击危险:**

- **将所有电源线连接至正确接线且妥善接地的电源插座/电源。**
- **将所有要连接到本产品的设备贴附到正确接线的插座/电源。**
- **尽量用一只手连接或拔下信号线缆。**
- **切勿在有火灾、水灾或房屋倒塌迹象时开启任何设备。**
- **设备可能具有多根电源线;要使设备完全断电,请确保从电源拔下所有电源线。**

卸下 M.2 背板前:

- 1. 请阅[读第 33 页 "安装准则"](#page-40-0)以确保工作时的安全。
- 2. 关闭将要在其上执行任务的相应 DWC 托盘。
- 3. 卸下托盘(请参阅[第 255 页 "从机柜卸下 DWC 托盘"](#page-262-0))。
- 4. 卸下托盘外盖(请参阅[第 218 页 "卸下托盘外盖"](#page-225-0))。

完成以下步骤以卸下 M.2 背板。

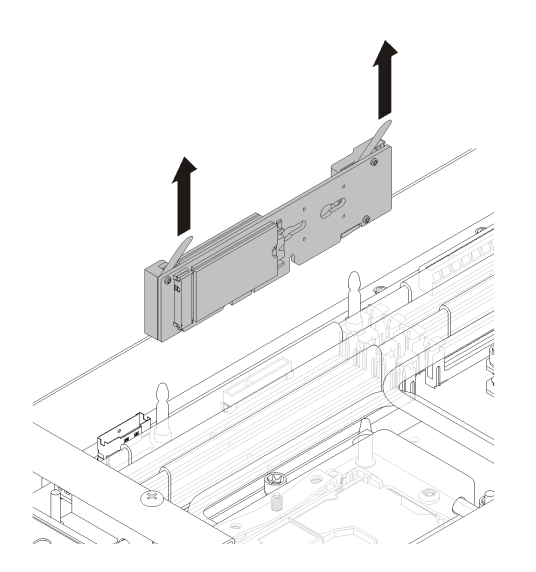

**图 137. 卸下 M.2 背板**

步骤 1. 通过同时向上拉背板的两端,从主板卸下 M.2 背板。

如果要求您退回组件或可选设备,请按照所有包装指示信息进行操作,并使用提供给您的用于装 运的所有包装材料。

**演示视频**

[在 YouTube 上观看操作过程](https://www.youtube.com/watch?v=cuNmJffSB_s)

<span id="page-157-0"></span>**安装 M.2 背板** 按以下信息安装 M.2 背板。

**S001**

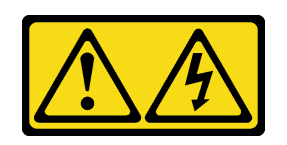

【<mark>!</mark>】 <sub>危险</sub>

**电源、电话和通信线缆的电流具有危险性。 为避免电击危险:**

- **将所有电源线连接至正确接线且妥善接地的电源插座/电源。**
- **将所有要连接到本产品的设备贴附到正确接线的插座/电源。**
- **尽量用一只手连接或拔下信号线缆。**
- **切勿在有火灾、水灾或房屋倒塌迹象时开启任何设备。**

• **设备可能具有多根电源线;要使设备完全断电,请确保从电源拔下所有电源线。**

安装 M.2 背板前:

1. 请阅[读第 33 页 "安装准则"](#page-40-0)以确保工作时的安全。

完成以下步骤以安装 M.2 背板。

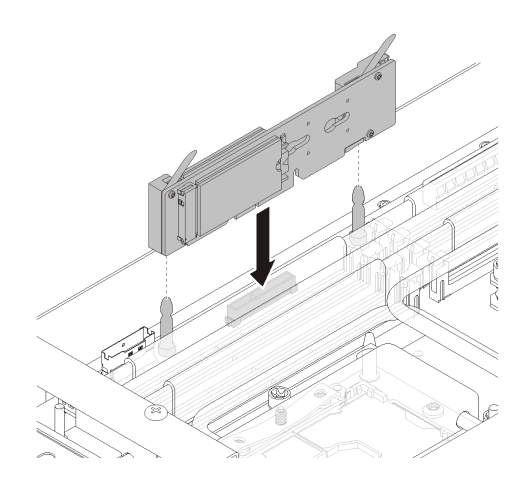

**图 138. 安装 M.2 背板**

步骤 1. 将位于 M.2 背板两端蓝色塑料支撑底部的开口与主板上的导销对齐;然后,将背板插入 主板接口。向下按 M.2 背板以使其完全就位。

安装 M.2 背板后,请完成以下步骤:

- 1. 装回托盘外盖(请参[阅第 220 页 "安装托盘外盖"](#page-227-0))。
- 2. 装回托盘(请参[阅第 257 页 "在机柜中安装 DWC 托盘"](#page-264-0))。

3. 检查各节点上的电源 LED, 确保其从快速闪烁转变为缓慢闪烁,表示两个节点已准备好打开 电源。

**演示视频**

[在 YouTube 上观看操作过程](https://www.youtube.com/watch?v=8UKR5pmkJS4)

# **更换 M.2 硬盘**

按以下过程卸下和安装 M.2 硬盘。

**从 M.2 背板上卸下 M.2 硬盘** 按以下信息从 M.2 背板中卸下 M.2 硬盘。

**S001**

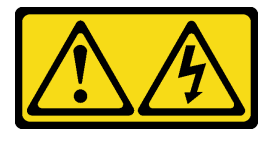

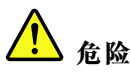

**电源、电话和通信线缆的电流具有危险性。 为避免电击危险:**

- **将所有电源线连接至正确接线且妥善接地的电源插座/电源。**
- **将所有要连接到本产品的设备贴附到正确接线的插座/电源。**
- **尽量用一只手连接或拔下信号线缆。**
- **切勿在有火灾、水灾或房屋倒塌迹象时开启任何设备。**
- **设备可能具有多根电源线;要使设备完全断电,请确保从电源拔下所有电源线。**

从 M.2 背板上卸下 M.2 硬盘前:

- 1. 请阅[读第 33 页 "安装准则"](#page-40-0)以确保工作时的安全。
- 2. 关闭将要在其上执行任务的相应 DWC 托盘。
- 3. 卸下托盘 (请参阅[第 255 页 "从机柜卸下 DWC 托盘"](#page-262-0))。
- 4. 卸下托盘外盖(请参阅[第 218 页 "卸下托盘外盖"](#page-225-0))。
- 5. 卸下 M.2 背板(请参阅[第 148 页 "卸下 M.2 背板"](#page-155-0))。

完成以下步骤以从 M.2 背板中卸下 M.2 硬盘。

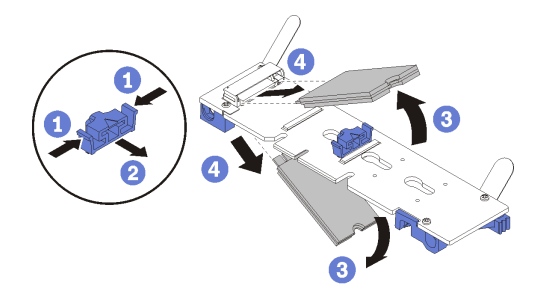

**图 139. 卸下 M.2 硬盘**

步骤 1. 按压固定器的两侧,将其向后滑动以从 M.2 背板松开 M.2 硬盘。

**注:**如果 M.2 背板有两个 M.2 硬盘,滑回固定器时两个都会向外松开。 步骤 2. 通过旋转 M.2 硬盘使其脱离 M.2 背板并以某个角度(大约 30 度)拉离接口, 将其卸下。

如果要求您退回组件或可选设备,请按照所有包装指示信息进行操作,并使用提供给您的用于装 运的所有包装材料。

#### **演示视频**

#### [在 YouTube 上观看操作过程](https://www.youtube.com/watch?v=cuNmJffSB_s)

**将 M.2 硬盘安装到 M.2 背板中** 按以下信息将 M.2 硬盘安装到 M.2 背板中。

**S001**

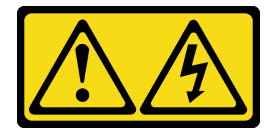

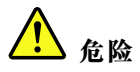

**电源、电话和通信线缆的电流具有危险性。 为避免电击危险:**

- **将所有电源线连接至正确接线且妥善接地的电源插座/电源。**
- **将所有要连接到本产品的设备贴附到正确接线的插座/电源。**
- **尽量用一只手连接或拔下信号线缆。**
- **切勿在有火灾、水灾或房屋倒塌迹象时开启任何设备。**
- **设备可能具有多根电源线;要使设备完全断电,请确保从电源拔下所有电源线。**

将 M.2 硬盘安装到 M.2 背板前:

1. 请阅[读第 33 页 "安装准则"](#page-40-0)以确保工作时的安全。

请参阅以下表格,了解受支持的 M.2 硬盘配置。

**表 29. M.2 硬盘配置**

| M.2 硬盘配置                                                             | 支持状态      |
|----------------------------------------------------------------------|-----------|
| 单 32 GB M.2 硬盘 (42 毫米长)                                              | 受支持       |
| 单 128 GB M.2 硬盘 (80 毫米长)                                             | 受支持       |
| 双 32 GB M.2 硬盘 (42 毫米长), 带 RAID 背板                                   | 受支持       |
| 双 128 GB M.2 硬盘 (80 毫米长), 带 RAID 背板   仅在特定环境中受支持。请联系 Lenovo Services | 了解更多详细信息。 |

完成以下步骤以将 M.2 硬盘安装到 M.2 背板。

步骤 1. 找到 M.2 背板每一侧的接口。

**注:**

- 某些 M.2 背板支持两个相同的 M.2 硬盘。装有两个硬盘的情况下,向前滑动固定器以 固定硬盘时,对齐并支撑两个硬盘。
- 步骤 2. 以一定角度(大约 30 度)将 M.2 硬盘插入接口并旋转,直至凹槽触及固定器的边缘;然 后, 向前滑动固定器(朝向接口)以将 M.2 硬盘固定在 M.2 背板中。

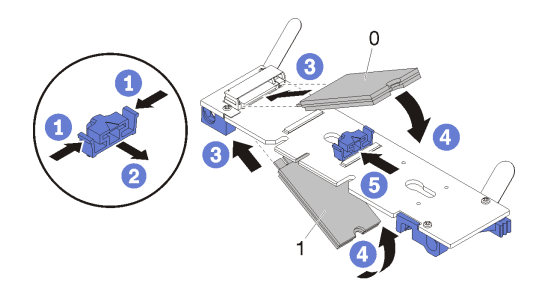

**图 140. M.2 硬盘安装**

**注意:**向前滑动固定器时,请确保固定器上的两个小块进入 M.2 背板上的小孔。它们进 入孔后,您将听到轻柔的"咔嗒"声。

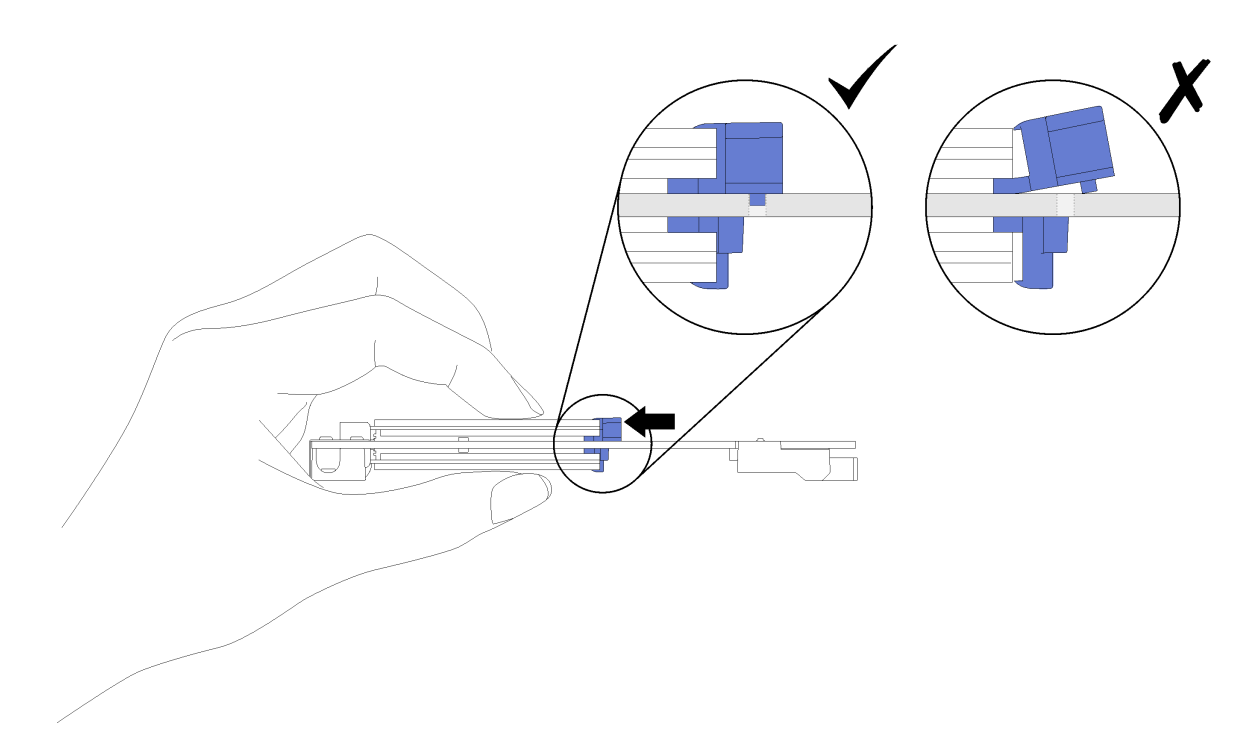

**图 141. 安装 M.2 硬盘**

将 M.2 硬盘安装到 M.2 背板后,请完成以下步骤:

- 1. 装回 M.2 背板 (请参[阅第 150 页 "安装 M.2 背板"](#page-157-0))。
- 2. 装回托盘外盖(请参[阅第 220 页 "安装托盘外盖"](#page-227-0))。
- 3. 装回托盘(请参[阅第 257 页 "在机柜中安装 DWC 托盘"](#page-264-0))。
- 4. 检查各节点上的电源 LED, 确保其从快速闪烁转变为缓慢闪烁,表示两个节点已准备好打开 电源。

**演示视频**

[在 YouTube 上观看操作过程](https://www.youtube.com/watch?v=8UKR5pmkJS4)

**如何调整 M.2 背板上固定器的位置** 按以下信息调整 M.2 背板上固定器的位置。

调整 M.2 背板上固定器的位置前,请完成以下步骤:

1. 请阅[读第 33 页 "安装准则"](#page-40-0)以确保工作时的安全。

要调整 M.2 背板上固定器的位置,请完成以下步骤。

- 步骤 1. 找到固定器要装入的正确锁眼,以符合要安装的 M.2 硬盘的特殊尺寸。
- 步骤 2. 按压固定器的两侧,然后将其向前移动,直至其在锁眼较大的开口处;然后,从背板上卸 下它。
- 步骤 3. 将固定器插入正确的锁眼,并将其向后滑动,直至小块处于孔中。

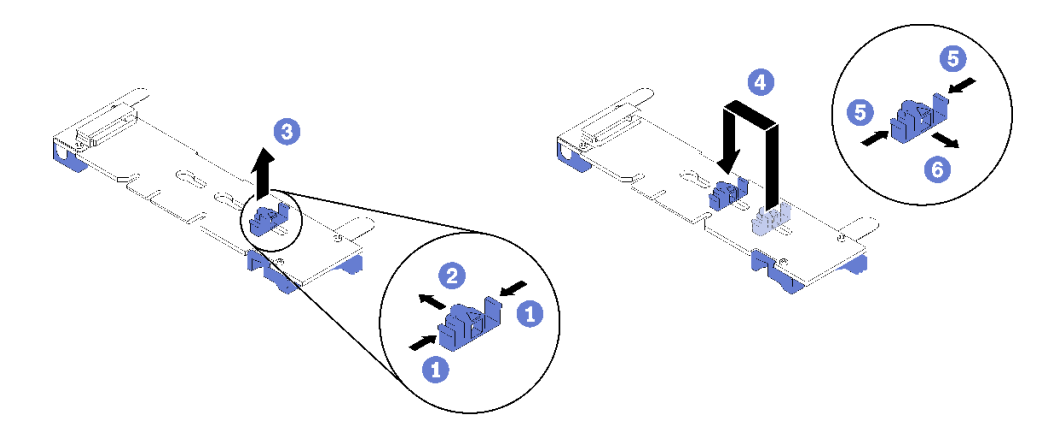

# **更换 PCIe 适配器**

按以下过程卸下和安装 PCIe 适配器。

# **卸下适配器**

按以下信息卸下适配器。

卸下适配器前:

- 1. 请阅[读第 33 页 "安装准则"](#page-40-0)以确保工作时的安全。
- 2. 关闭将要在其上执行任务的相应 DWC 托盘。
- 3. 卸下托盘(请参阅[第 257 页 "在机柜中安装 DWC 托盘"](#page-264-0))。
- 4. 卸下托盘外盖(请参阅[第 218 页 "卸下托盘外盖"](#page-225-0))。
- 5. 卸下前部横梁。

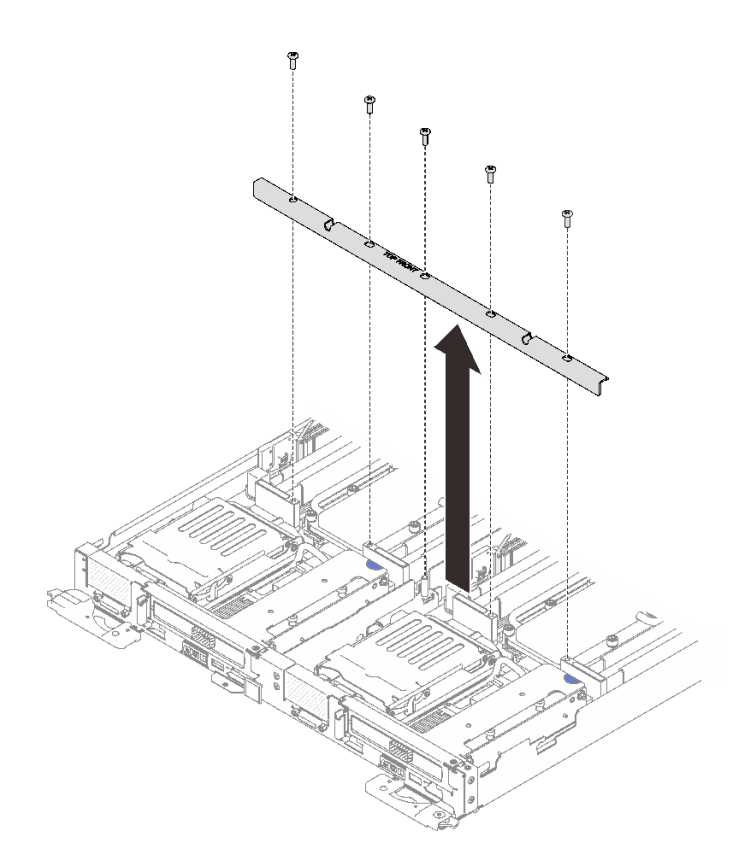

**图 142. 卸下前部横梁**

完成以下步骤以卸下适配器。

步骤 1. 卸下两个银色内六角 T10 螺钉; 然后, 卸下固定夹。

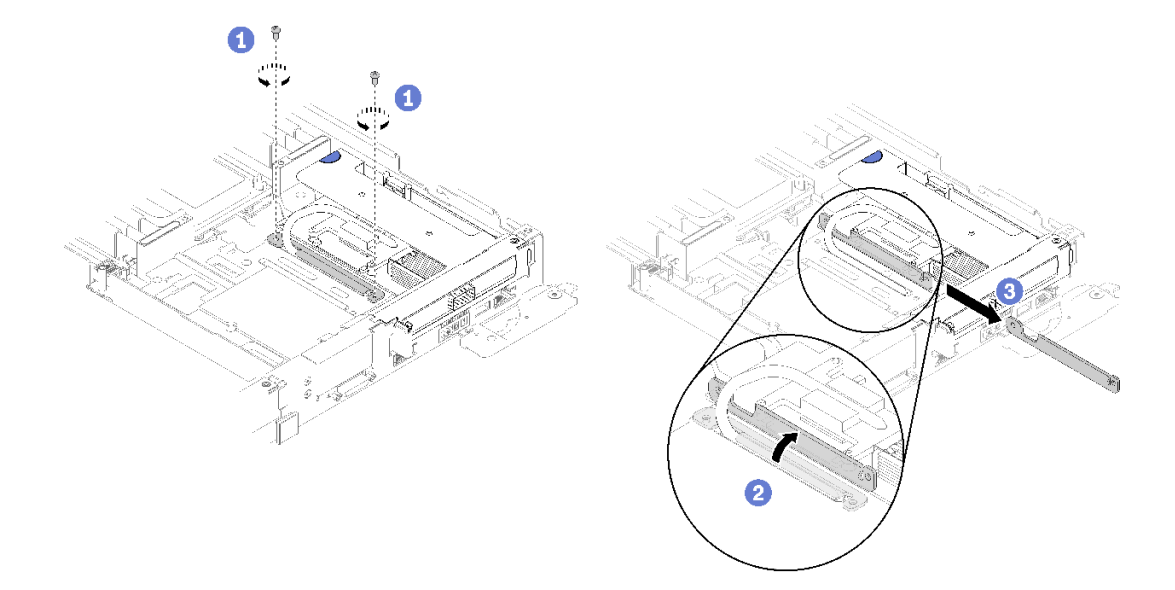

#### **图 143. 卸下螺钉和固定夹**

步骤 2. 小心地抓住 PCIe 转接卡仓组合件的边缘, 然后将其从节点中卸下。

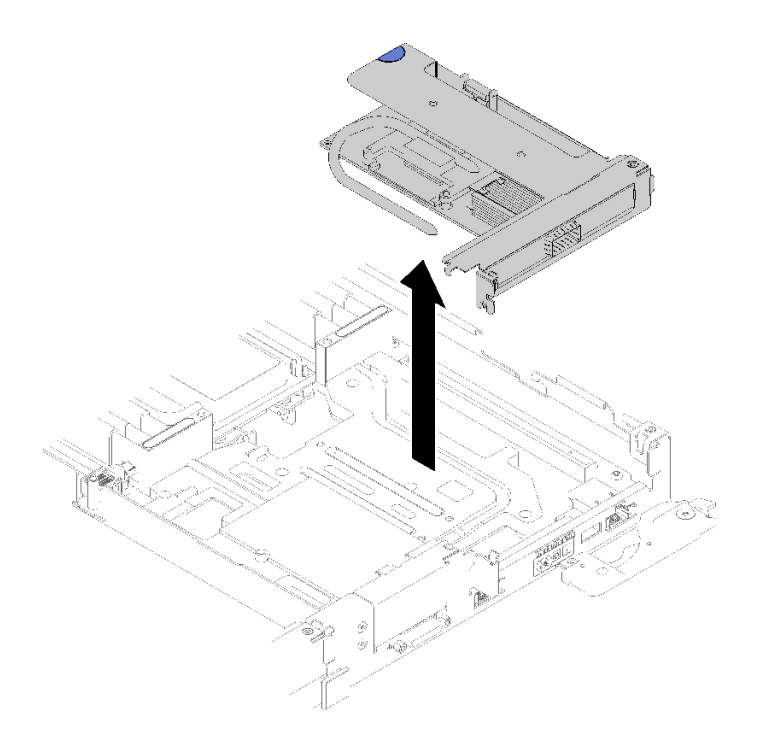

**图 144. 卸下 PCIe 转接卡仓组合件**

步骤 3. 抓住适配器的边缘,小心地将其从 PCIe 转接卡仓中抽出。

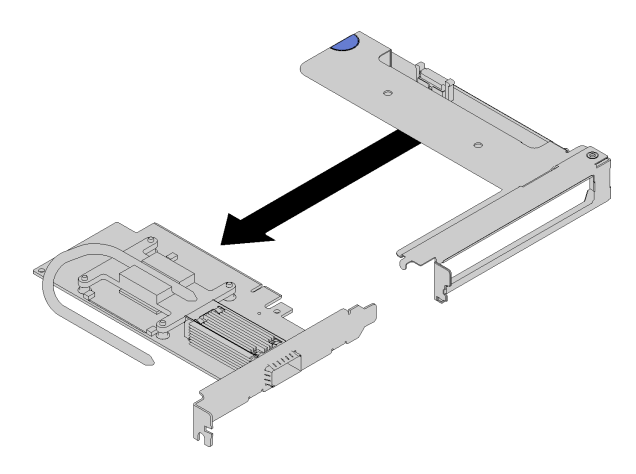

**图 145. 卸下适配器**

如果要求您退回组件或可选设备,请按照所有包装指示信息进行操作,并使用提供给您的用于装 运的所有包装材料。

# **演示视频**

[在 YouTube 上观看操作过程](https://www.youtube.com/watch?v=V1nCkQp653Q)

# **安装适配器**

按以下信息安装适配器。

安装适配器前:

1. 请阅[读第 33 页 "安装准则"](#page-40-0)以确保工作时的安全。

**注:**如果安装了 ThinkSystem Mellanox ConnectX-6 HDR/200GbE QSFP56 单端口 PCIe VPI 适 配器(共享 IO),请确保按下图所示正确安装该适配器。

辅助适配器带有两条线缆,请确保按下图所示将这两条线缆连接到共享 IO 适配器。

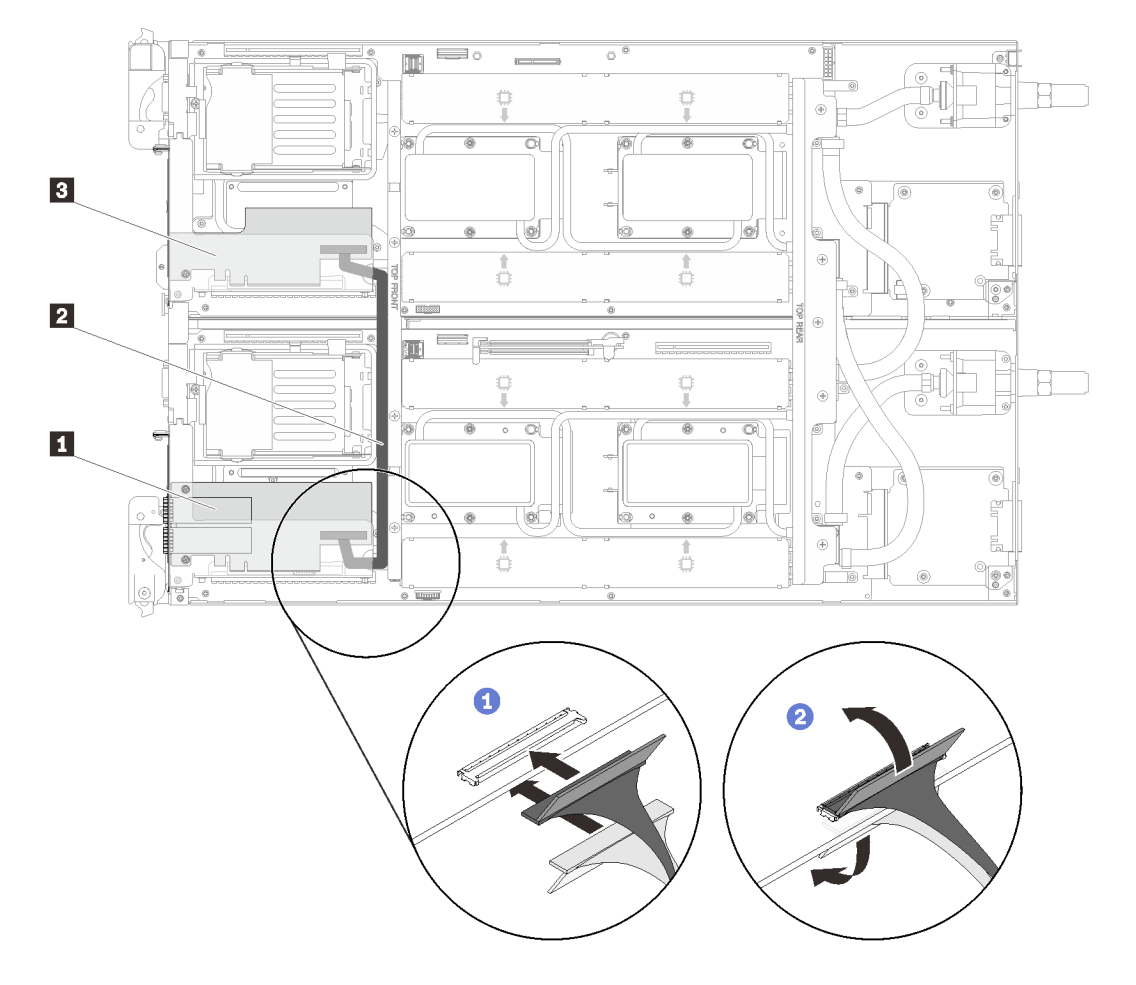

**图 146. ConnectX-6 适配器(共享 I/O)**

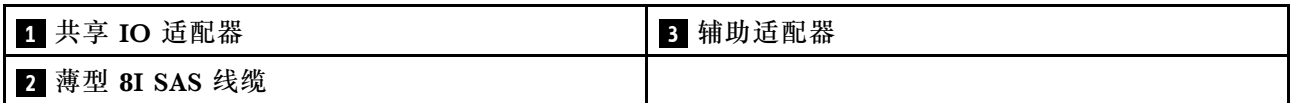

完成以下步骤以卸下适配器。

步骤 1. 将适配器与转接卡仓上的 PCIe 插槽对齐。然后,小心地将适配器笔直按入插槽,直至其 牢固就位。

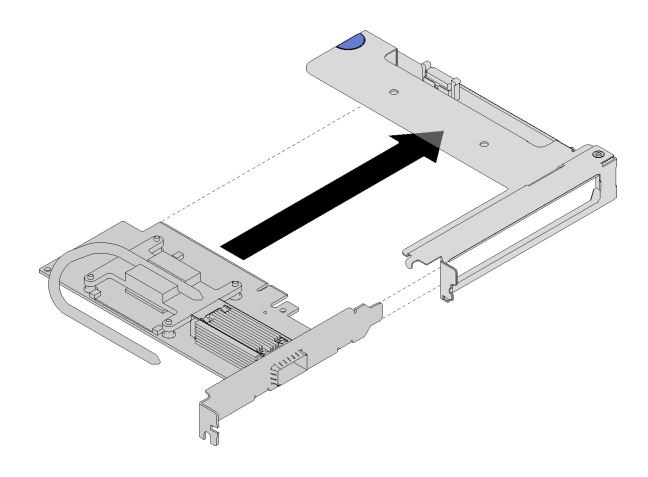

**图 147. 安装适配器**

- 步骤 2. 安装 PCIe 转接卡组合件。
	- a. 将从 PCIe 转接卡组合件延长的热导管与导能板中的槽线对齐。
	- b. 将 PCIe 转接卡组合件对准接口上方。
	- c. 将 PCIe 转接卡组合件用力按入节点。

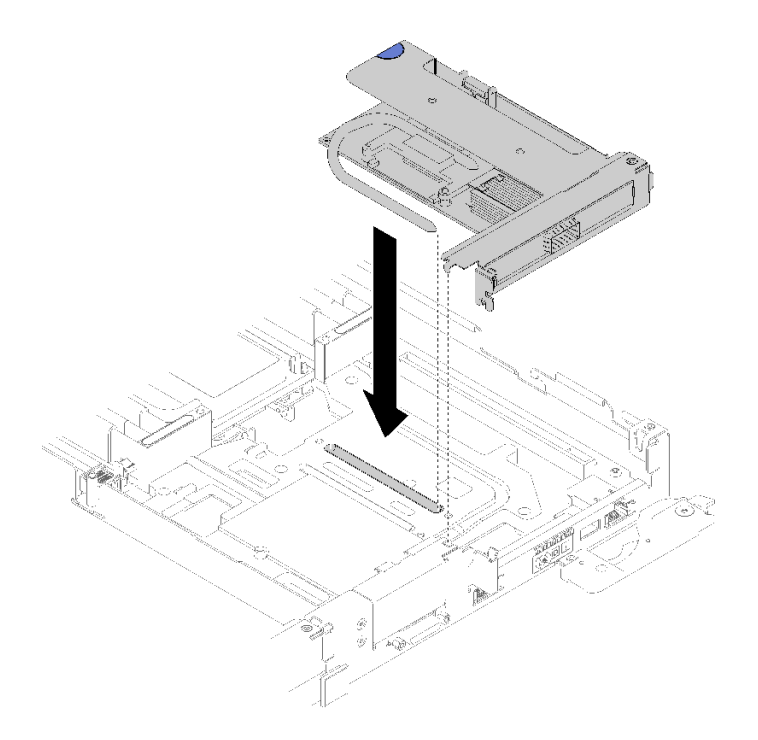

**图 148. 安装 PCIe 转接卡仓组合件**

d. 滑动热导管下方的固定夹;然后,将固定夹旋转到位于槽线中的热导管上方。

e. 插入并拧紧两个银色内六角 T10 螺钉以固定夹具。

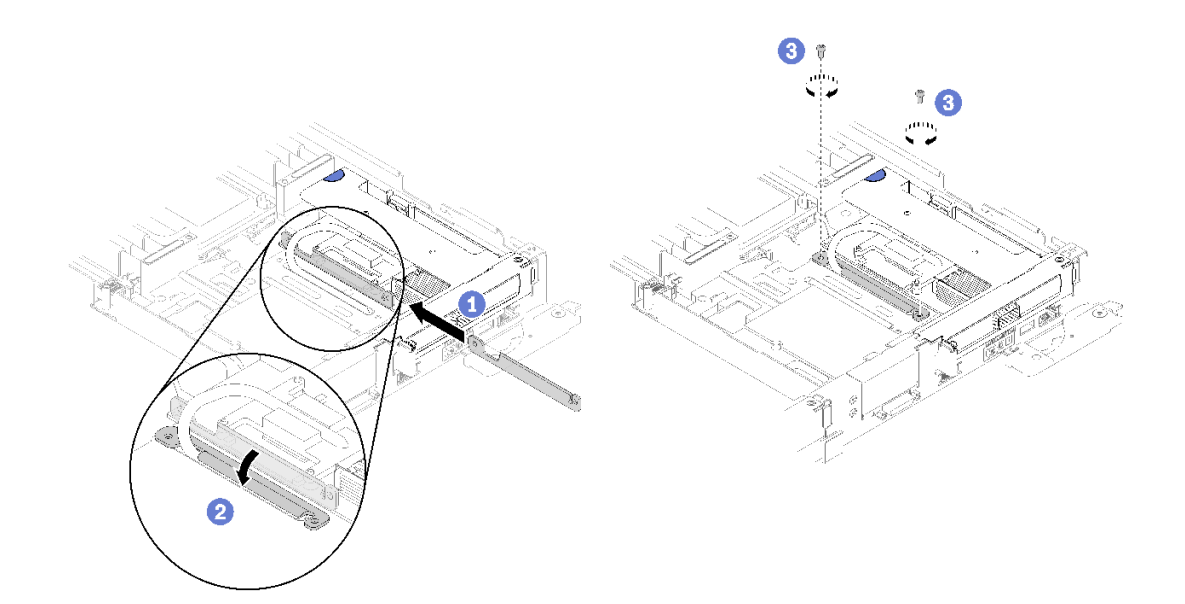

**图 149. 安装螺钉和固定夹**

安装适配器后,请完成以下步骤: 1. 装回前部横梁。

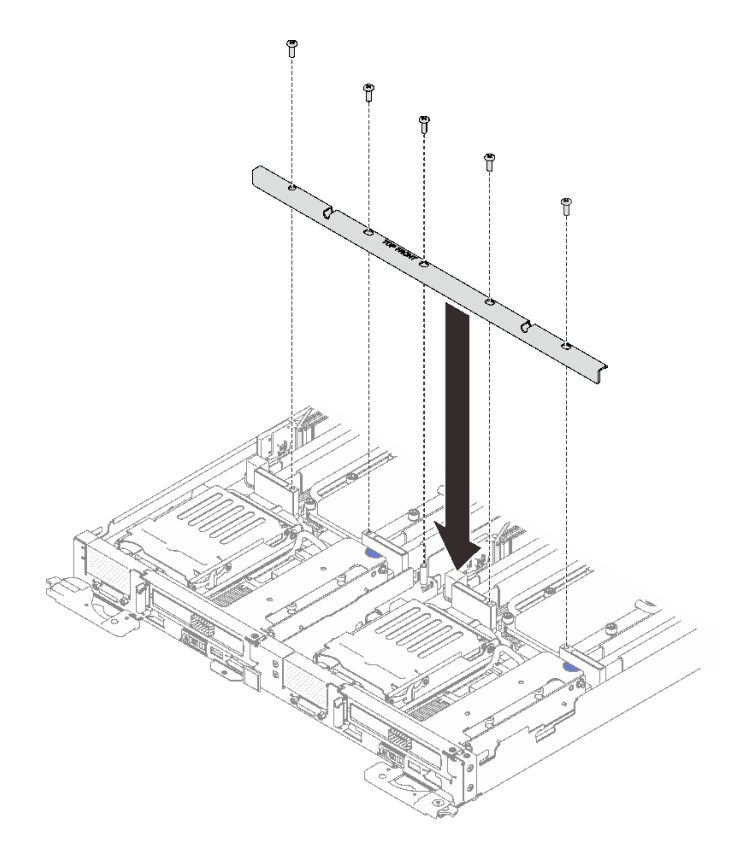

**图 150. 安装前部横梁**

- 2. 装回托盘外盖(请参阅[第 220 页 "安装托盘外盖"](#page-227-0))。
- 3. 装回托盘 (请参阅[第 257 页 "在机柜中安装 DWC 托盘"](#page-264-0))。
- 4. 检查各节点上的电源 LED, 确保其从快速闪烁转变为缓慢闪烁,表示两个节点已准备好打开 电源。

**演示视频**

[在 YouTube 上观看操作过程](https://www.youtube.com/watch?v=Qh04TNV55qs)

**卸下内部面板转接(IFT)适配器** 按以下信息卸下 IFT 适配器。

卸下 IFT 适配器前:

- 1. 请阅[读第 33 页 "安装准则"](#page-40-0)以确保工作时的安全。
- 2. 关闭将要在其上执行任务的相应 DWC 托盘。
- 3. 卸下托盘(请参阅第 257 页"在机柜中安装 DWC 托盘")。
- 4. 卸下托盘外盖(请参阅[第 218 页 "卸下托盘外盖"](#page-225-0))。
- 5. 卸下前部横梁。

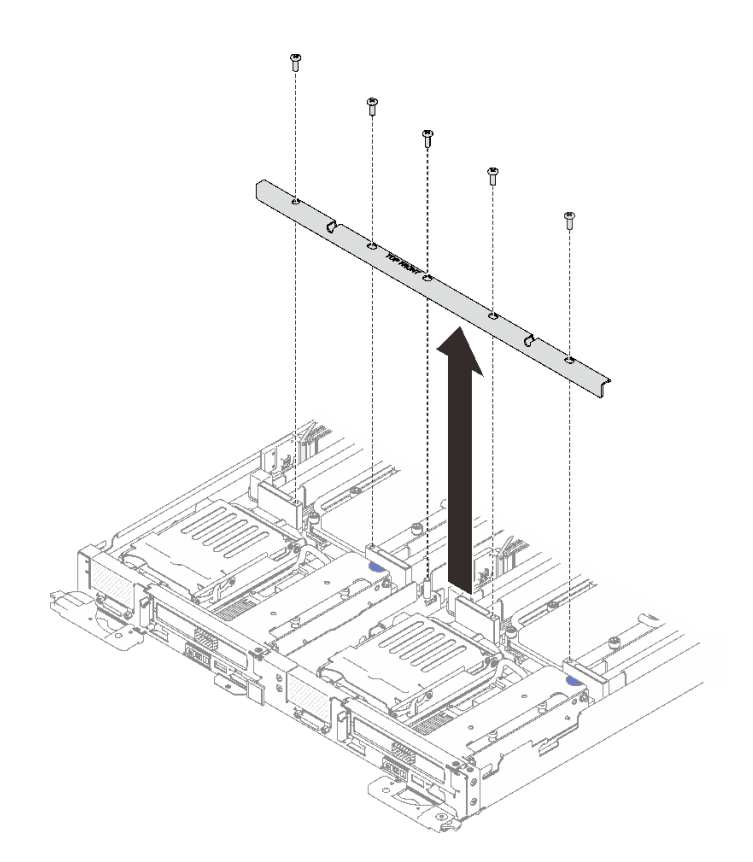

**图 151. 卸下前部横梁**

6. 若安装了硬盘仓,请将其卸下(请参阅第 142 页"卸下硬盘仓组合件")。

完成以下步骤以卸下 IFT 适配器。

步骤 1. 向上旋转 IFT 接口释放弹簧,使其远离接口的线缆侧;然后断开 IFT 接口的连接。

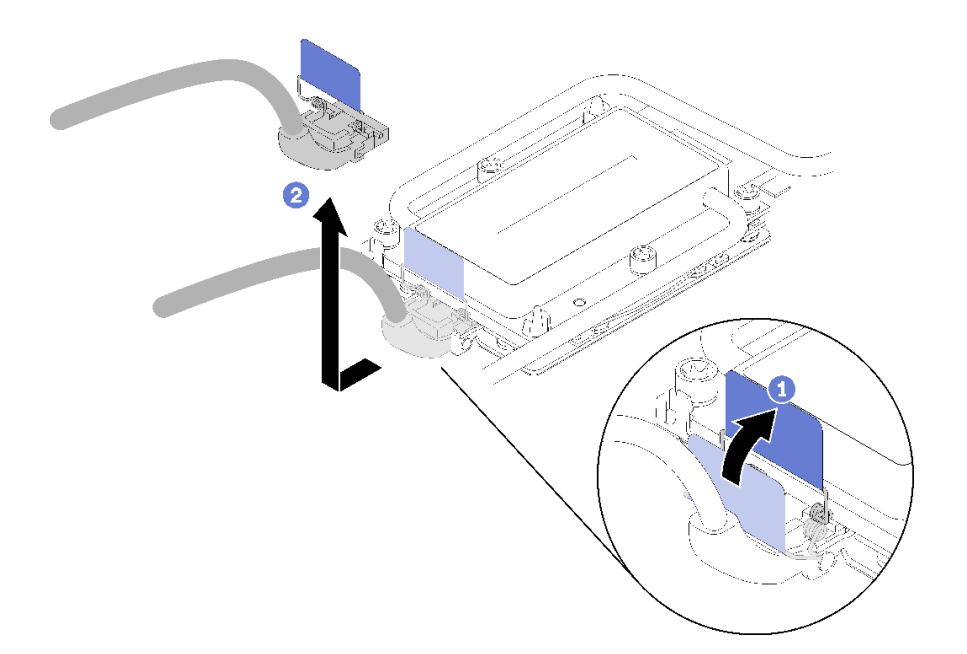

**图 152. 断开 IFT 接口的连接**

步骤 2. 从主板上拔下其他接口。

步骤 3. 小心地捏住 PCIe 转接卡仓组合件的边缘,并将其从节点卸下;然后,拔下接口。

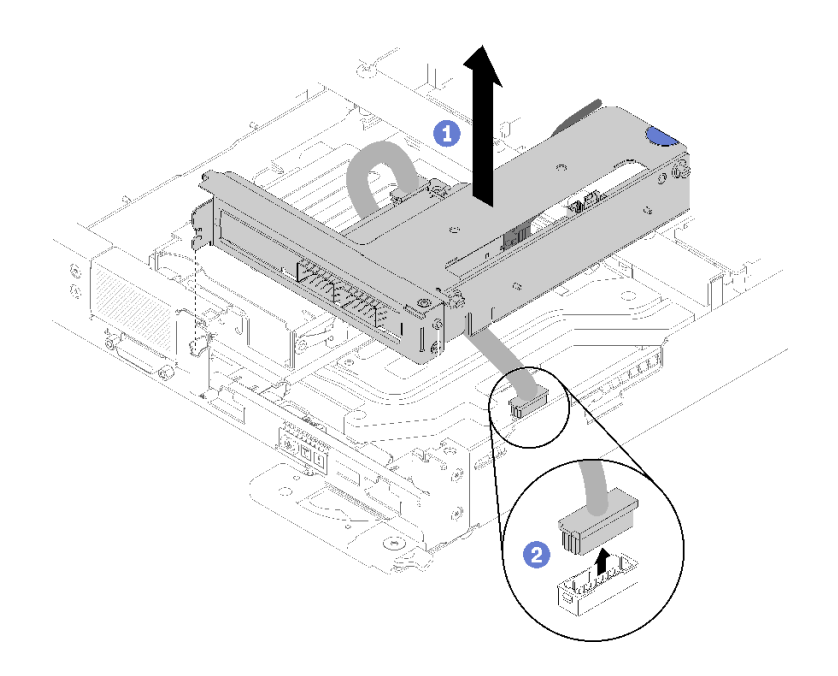

**图 153. 卸下 PCIe 转接卡仓组合件**

步骤 4. 抓住适配器的边缘,小心地将其从 PCIe 转接卡仓中抽出。

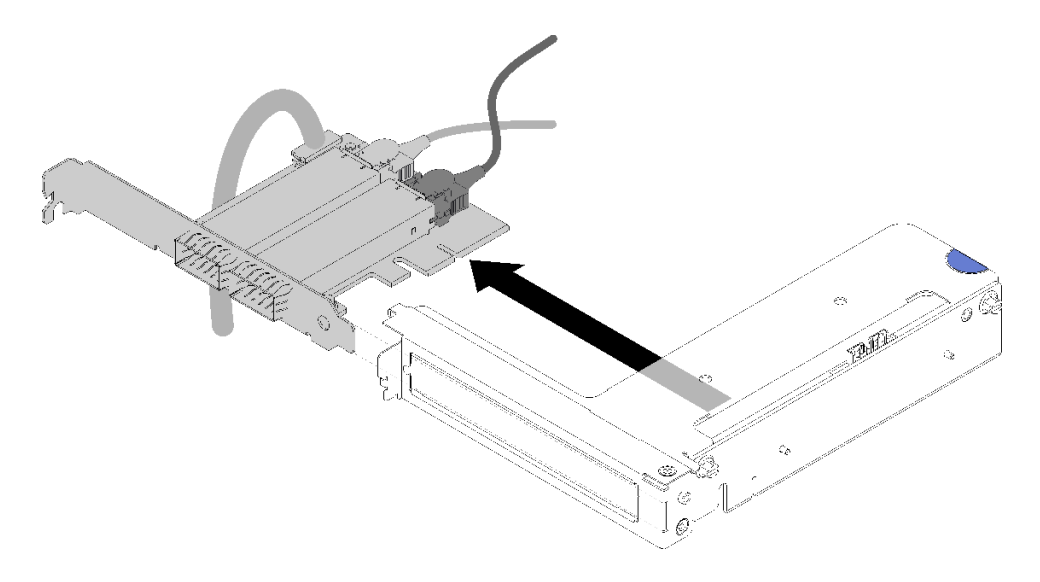

**图 154. 卸下 IFT 适配器**

如果要求您退回组件或可选设备,请按照所有包装指示信息进行操作,并使用提供给您的用于装 运的所有包装材料。

**安装内部面板转接(IFT)适配器** 按以下信息安装 IFT 适配器。

安装 IFT 适配器前:

1. 请阅[读第 33 页 "安装准则"](#page-40-0)以确保工作时的安全。

完成以下步骤以安装 IFT 适配器。

# 步骤 1. 连接 IFT 线缆。

- a. 向上旋转 IFT 接口释放弹簧,使其远离接口的线缆侧。
- b. 连接 IFT 接口。
- c. 向 IFT 接口的线缆侧旋转接口释放弹簧;然后,将其向下按,直至其啮合处理器固定 器上的固定夹。

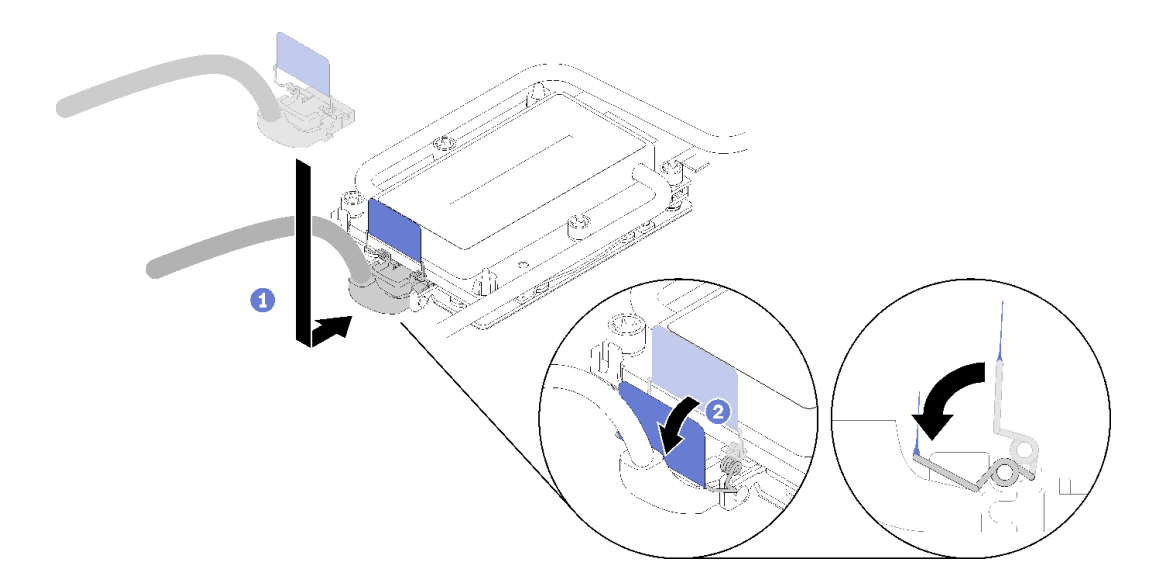

**图 155. 连接 IFT 接口**

步骤 2. 连接三个接口, 如图所示。

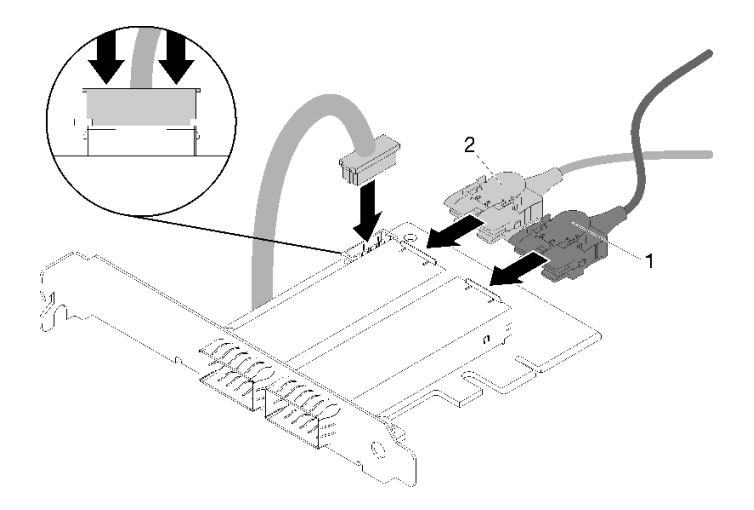

**图 156. 连接接口**

步骤 3. 将适配器与转接卡仓上的 PCIe 插槽对齐。然后,小心地将适配器笔直按入插槽,直至其 牢固就位。

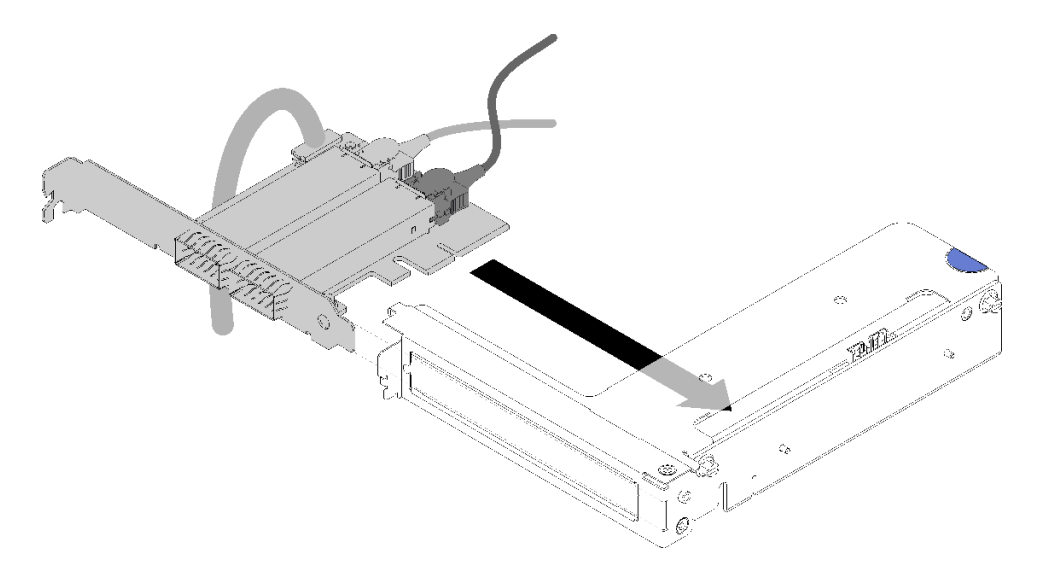

**图 157. 安装适配器**

步骤 4. 连接接口; 然后, 将 PCI 转接卡仓组合件与插槽对齐, 并用力将 PCI 转接卡仓组合件按 入节点。

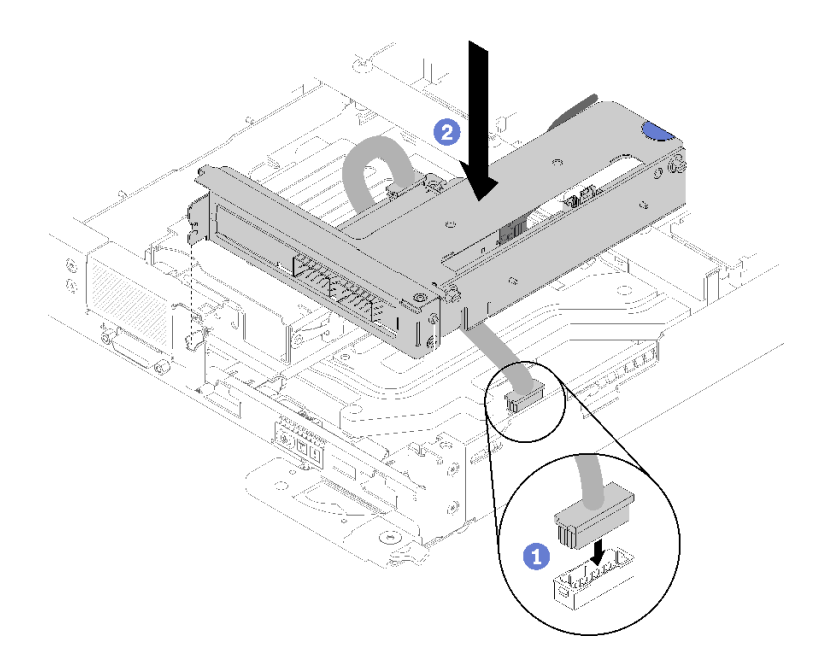

**图 158. 安装 PCIe 转接卡仓组合件**

步骤 5. 如图所示小心地布放线缆。

**注:**确保 IFT 线缆穿过槽口并使用线缆扎带收拢线缆。

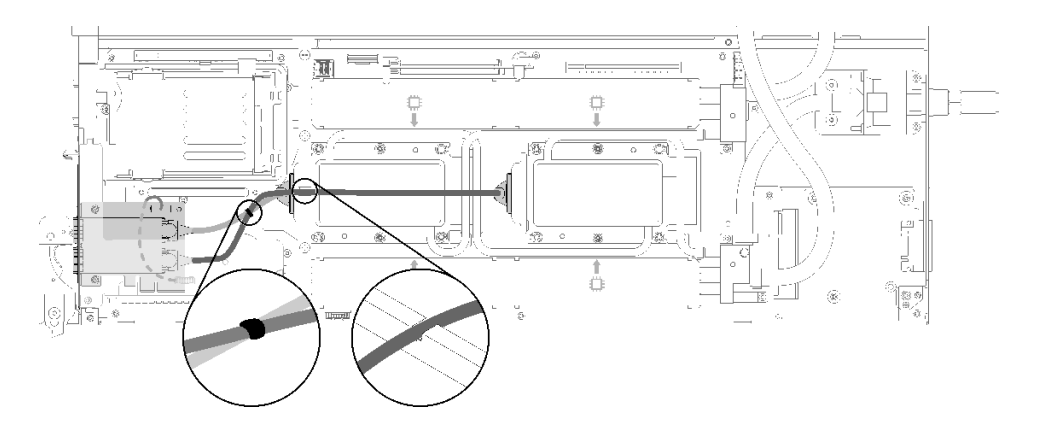

**图 159. 线缆布放**

安装 IFT 适配器后,请完成以下步骤:

1. 视需要装回硬盘仓(请参阅[第 144 页 "安装硬盘仓组合件"](#page-151-0))。

2. 装回前部横梁。

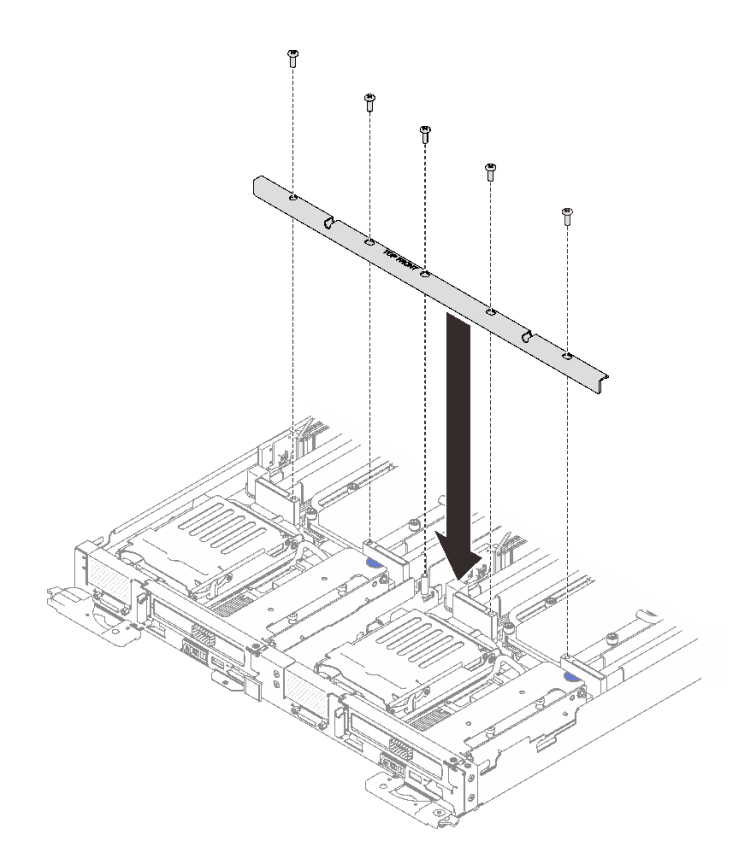

**图 160. 安装前部横梁**

3. 装回托盘外盖(请参[阅第 220 页 "安装托盘外盖"](#page-227-0))。

4. 装回托盘(请参[阅第 257 页 "在机柜中安装 DWC 托盘"](#page-264-0))。

5. 检查各节点上的电源 LED, 确保其从快速闪烁转变为缓慢闪烁, 表示两个节点已准备好打开 电源。

# **更换配电板**

使用此过程卸下和安装配电板。

# **卸下配电板**

按以下信息卸下配电板。

**S001**

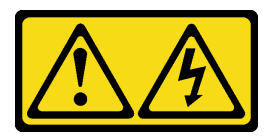

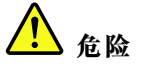

**电源、电话和通信线缆的电流具有危险性。 为避免电击危险:**

- 
- **将所有电源线连接至正确接线且妥善接地的电源插座/电源。**
- **将所有要连接到本产品的设备贴附到正确接线的插座/电源。**
- **尽量用一只手连接或拔下信号线缆。**
- **切勿在有火灾、水灾或房屋倒塌迹象时开启任何设备。**
- **设备可能具有多根电源线;要使设备完全断电,请确保从电源拔下所有电源线。**

卸下配电板前:

- 1. 请阅读第33页"安装准则"以确保工作时的安全。
- 2. 关闭将要在其上执行任务的相应 DWC 托盘。
- 3. 卸下托盘 (请参阅[第 257 页 "在机柜中安装 DWC 托盘"](#page-264-0))。
- 4. 卸下托盘外盖(请参阅[第 218 页 "卸下托盘外盖"](#page-225-0))。
- 5. 卸下水循环模块([第 239 页 "卸下水循环模块"](#page-246-0))。

完成以下步骤以卸下配电板。

- 步骤 1. 卸下后部隔板支架上的螺钉。后部的螺钉是 T8 内六角螺钉, 而其他螺钉是 T10 内六角螺 钉。
	- **注:**使用 L 形内六角 T10 螺丝刀卸下左侧快接件上的螺钉。

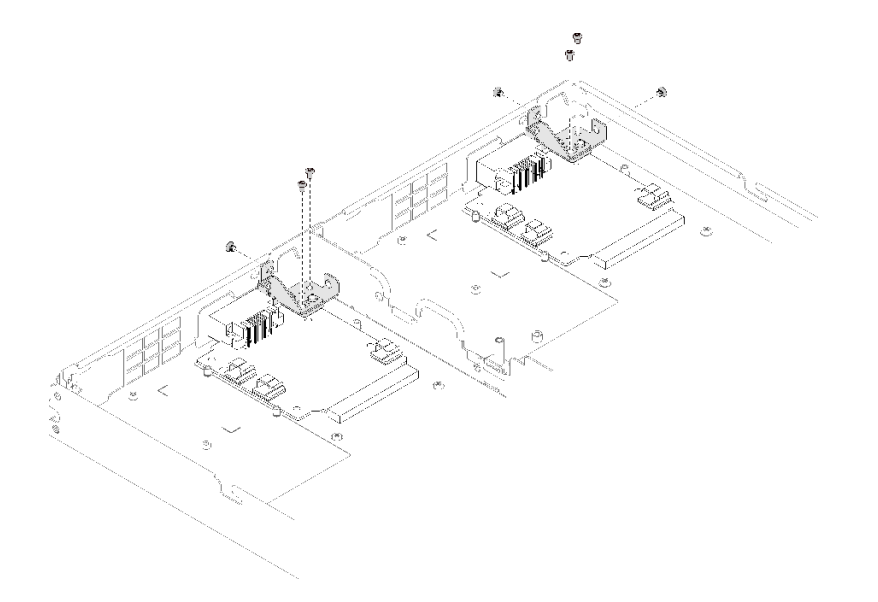

**图 161. 卸下螺钉**

步骤 2. 卸下后部隔板支架。

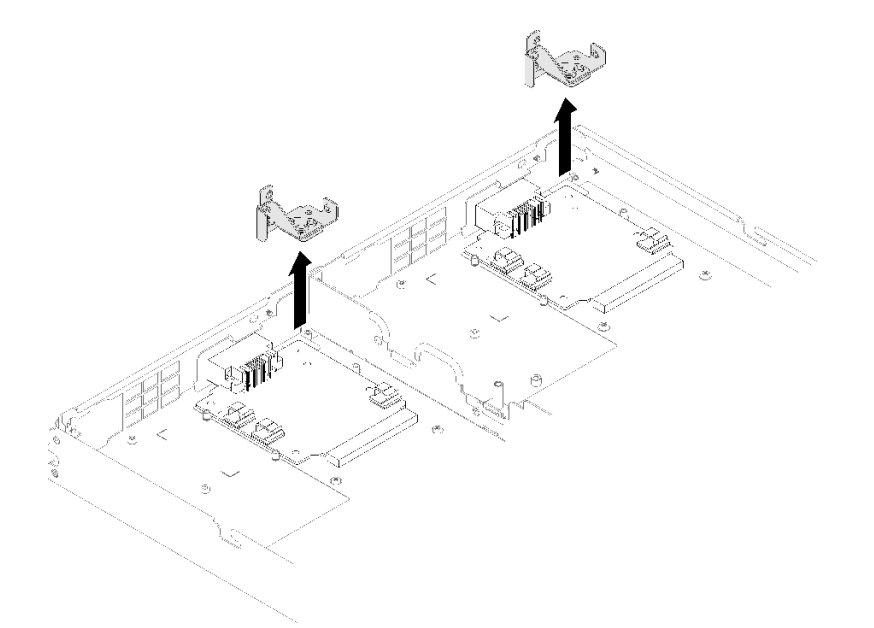

**图 162. 卸下后部隔板支架**

步骤 3. 卸下将配电板固定到 DWC 托盘的三颗螺钉,并妥善保存以供将来使用。

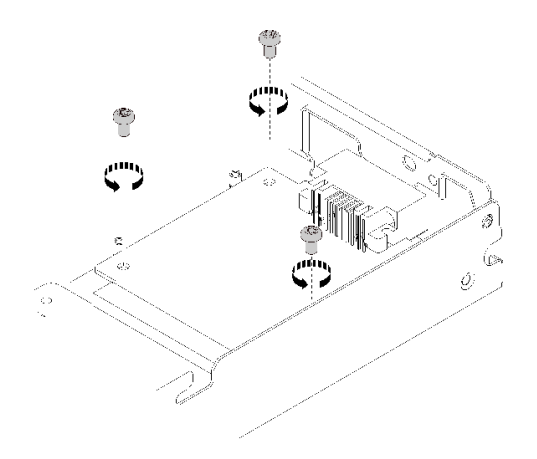

**图 163. 卸下螺钉**

步骤 4. 以一定角度将配电板从 DWC 托盘上卸下。

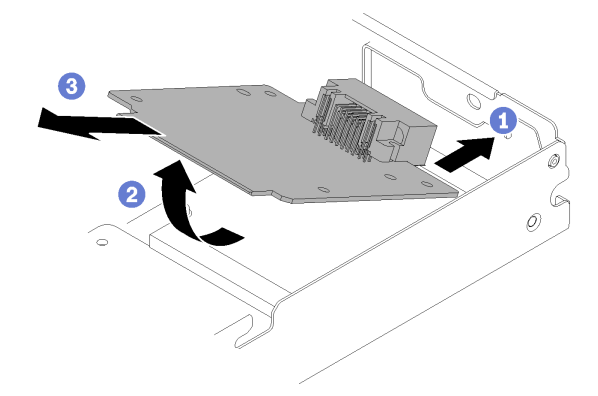

**图 164. 卸下配电板**

如果要求您退回组件或可选设备,请按照所有包装指示信息进行操作,并使用提供给您的用于装 运的所有包装材料。

**演示视频**

[在 YouTube 上观看操作过程](https://www.youtube.com/watch?v=gganOazera4)

**安装配电板** 按以下信息安装配电板。

**S001**

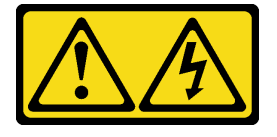

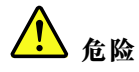

**电源、电话和通信线缆的电流具有危险性。 为避免电击危险:**

- **将所有电源线连接至正确接线且妥善接地的电源插座/电源。**
- **将所有要连接到本产品的设备贴附到正确接线的插座/电源。**
- **尽量用一只手连接或拔下信号线缆。**
- **切勿在有火灾、水灾或房屋倒塌迹象时开启任何设备。**
- **设备可能具有多根电源线;要使设备完全断电,请确保从电源拔下所有电源线。**

安装配电板前:

1. 请阅[读第 33 页 "安装准则"](#page-40-0)以确保工作时的安全。

完成以下步骤已安装配电板。

步骤 1. 以一定角度将配电板放在 DWC 托盘中的安装螺柱上。

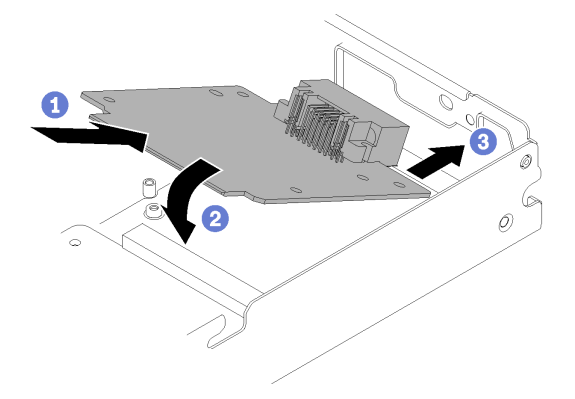

**图 165. 安装配电板**

步骤 2. 安装将配电板固定到 DWC 托盘的三颗螺钉。

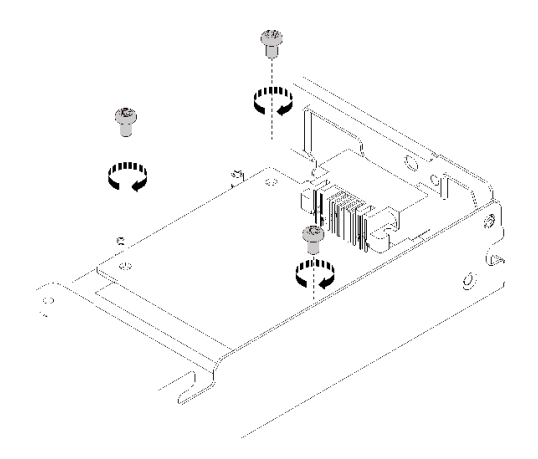

**图 166. 安装螺钉**

步骤 3. 安装后部隔板支架。

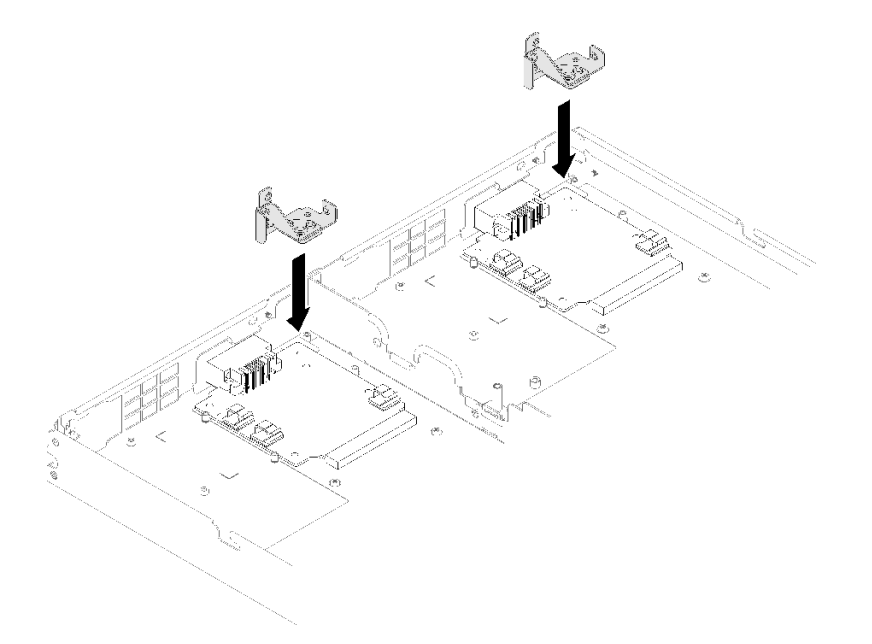

# **图 167. 安装后部隔板支架**

步骤 4. 安装后部隔板支架上的螺钉。

**注:**使用 L 形内六角 T10 螺丝刀安装左侧快接件上的螺钉。

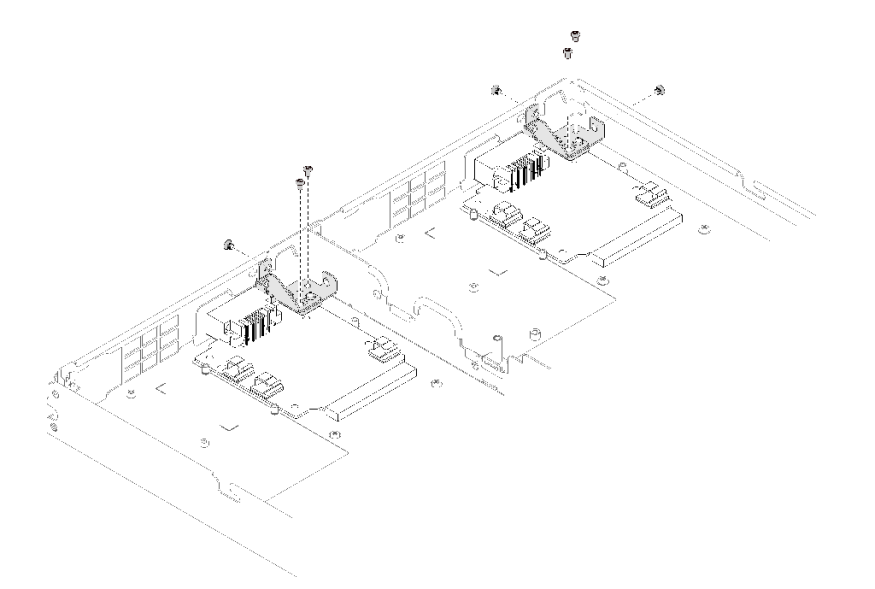

#### **图 168. 安装螺钉**

安装配电板后,请完成以下步骤:

- 1. 装回水循环模块([第 247 页 "安装水循环模块"](#page-254-0))。
- 2. 装回托盘外盖(请参[阅第 220 页 "安装托盘外盖"](#page-227-0))。
- 3. 装回托盘(请参[阅第 257 页 "在机柜中安装 DWC 托盘"](#page-264-0))。
- 4. 检查各节点上的电源 LED, 确保其从快速闪烁转变为缓慢闪烁, 表示两个节点已准备好打开 电源。

### **演示视频**

[在 YouTube 上观看操作过程](https://www.youtube.com/watch?v=sCb3HeESEVI)
## <span id="page-180-0"></span>**更换处理器**

按以下过程更换已组装的处理器。

**注意:**开始更换处理器前,务必准备好酒精清洁垫(部件号 00MP352)和灰色导热油脂(部件号 41Y9292)。

**重要:**为了应对过热条件,您的解决方案中的处理器可以调速、暂时降低速度以减少散热输出。 在极短时间内(100 毫秒或更短的时间)对几个处理器内核进行调速的情况下,唯一指示可能是 操作系统事件日志中的一个条目,而系统 XCC 事件日志中没有相应的条目。如果发生这种情况, 可忽略该事件,无需更换处理器。

**卸下处理器**

此任务包含如何卸下已组装的处理器的说明。此任务需要一把内六角 T30 螺丝刀。

**注意:**

- 每个处理器插槽必须始终装有外盖。卸下或安装处理器时,请用外盖保护好空的处理器插槽。
- 请勿接触处理器插槽或处理器触点。处理器插槽触点非常脆弱,容易损坏。处理器触点上的杂 质(如皮肤上的油脂)可导致连接失败。
- 请勿使处理器或水循环模块上的导热油脂接触任何物体。与任何表面接触都有可能损坏导热油 脂,致其失效。导热油脂可能会损坏处理器插槽中的电气接口等组件。指示您卸下冷却板油脂 外盖前请勿卸下该外盖。
- 为避免损坏水循环模块,卸下、安装或折叠水循环模块时请始终使用水循环模块载板。
- 为确保最佳性能,请检查新散热器上的制造日期,确保该日期不超过 2 年。如果已超过 2 年, 请擦去现有的导热油脂,在散热器上涂上新油脂,确保最佳导热性能。

卸下处理器前:

- **注:**系统的处理器和处理器固定器可能与插图中所示的部件不同。
- 1. 请阅[读第 33 页 "安装准则"](#page-40-0)以确保工作时的安全。
- 2. 关闭将要在其上执行任务的相应 DWC 托盘。
- 3. 卸下托盘(请参阅[第 255 页 "从机柜卸下 DWC 托盘"](#page-262-0))。
- 4. 卸下托盘外盖(请参阅[第 218 页 "卸下托盘外盖"](#page-225-0))。
- 5. 卸下两个导风罩。

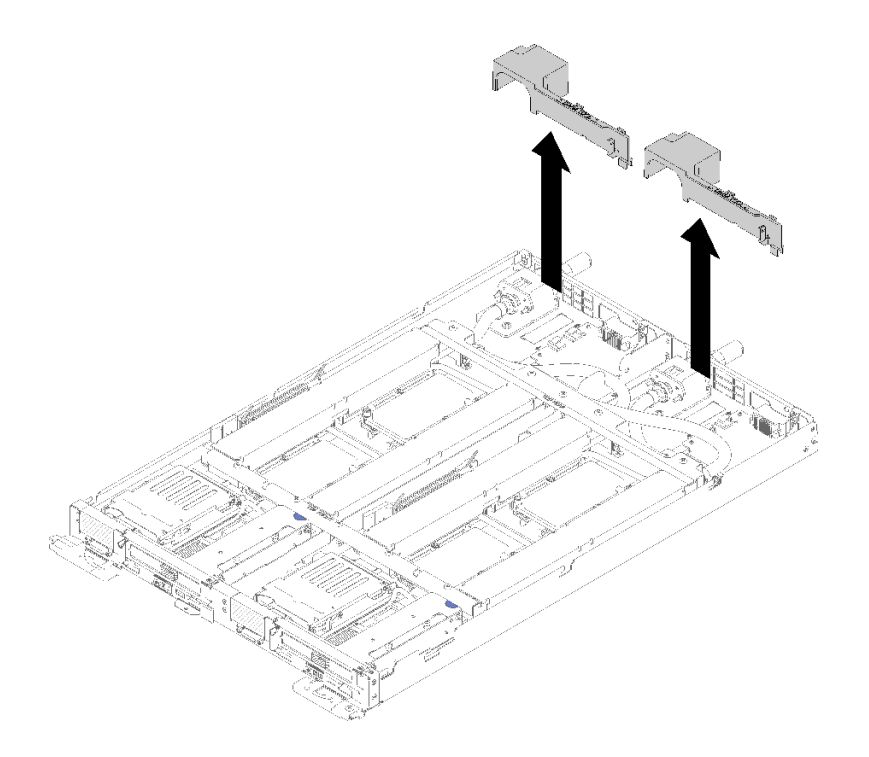

## **图 169. 卸下导风罩**

6. 卸下前部和后部的横梁(10 个 P2 螺钉)。

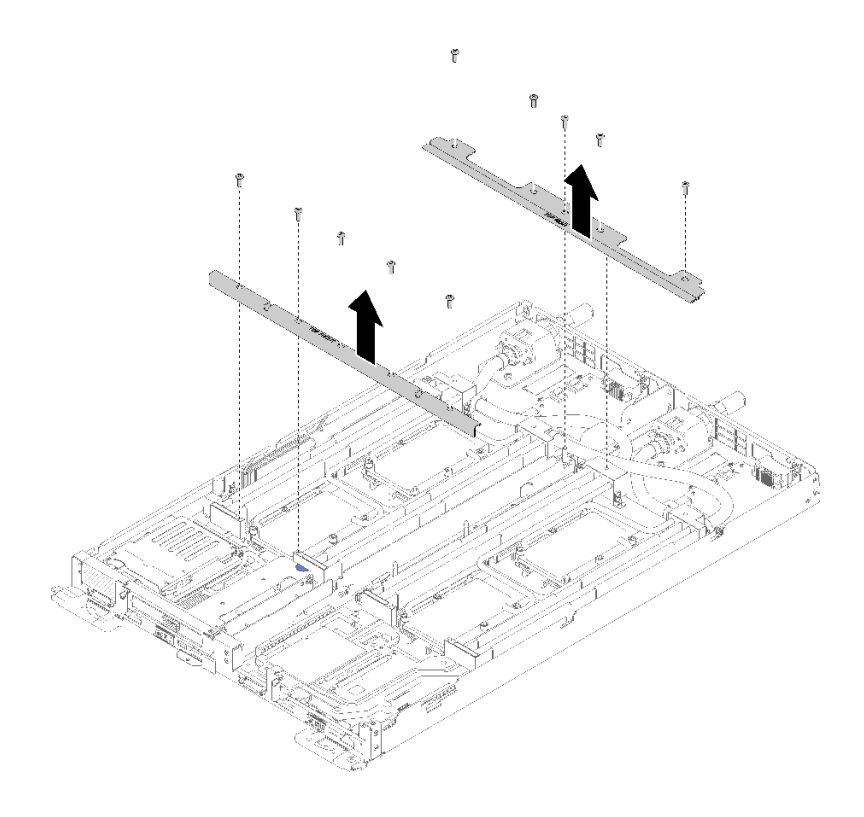

**图 170. 卸下横梁**

- 7. 卸下两个节点的所有四个 DIMM 外盖和 DIMM (请参阅[第 130 页 "卸下 DIMM"](#page-137-0))。
- 8. 从两个节点上卸下 M.2 背板 (请参阅[第 148 页 "卸下 M.2 背板"](#page-155-0))。
- 9. 从节点上卸下硬盘仓组合件(请参[阅第 142 页 "卸下硬盘仓组合件"](#page-149-0))。
- 10. (如果适用)从节点上卸下 PCIe 转接卡组合件(根据配置不同,请参阅第 155 页"卸下适 [配器"](#page-162-0)或第 161 页 "卸下内部面板转接 (IFT) 适配器")。
- 11. 折叠水循环模块。
	- a. 将水循环模块对准两个 M.2 背板导销;然后, 轻轻地放下水循环模块载板, 确保其在水循 环模块上牢固就位。

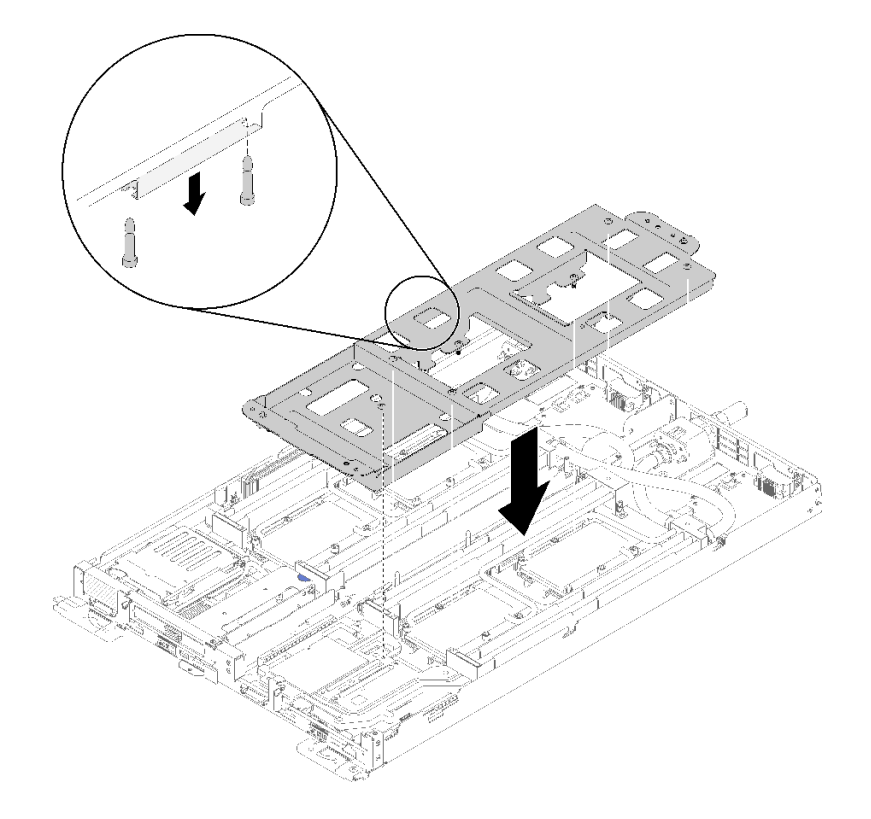

**图 171. 安装水循环模块载板**

b. 卸下水循环模块螺钉(每节点 15 个银色内六角 T10 螺钉)。

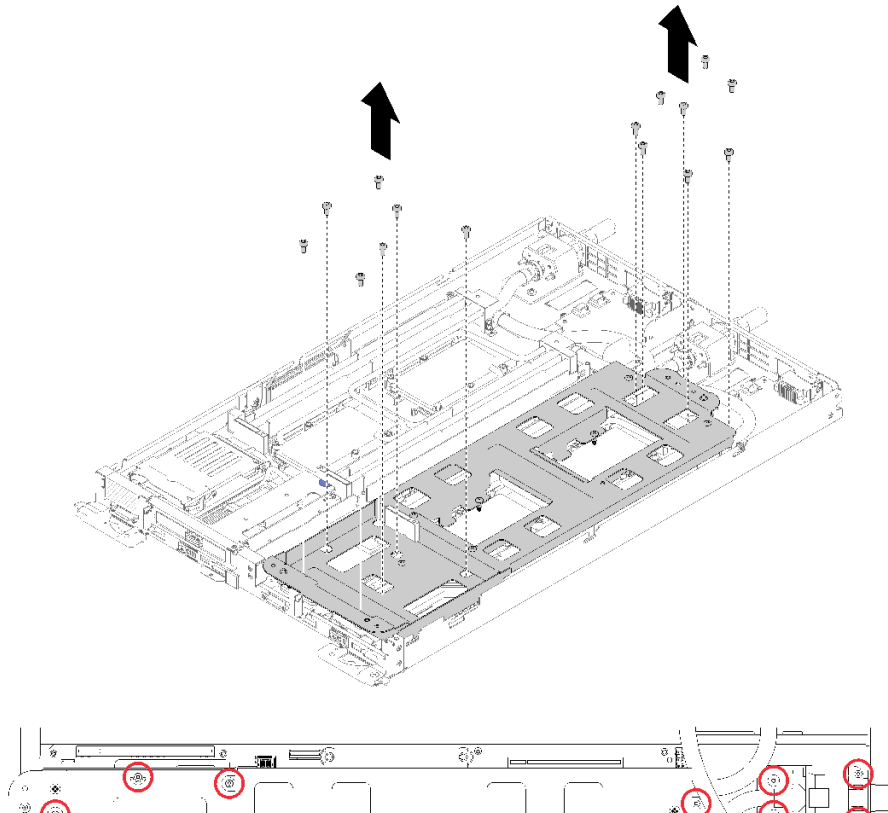

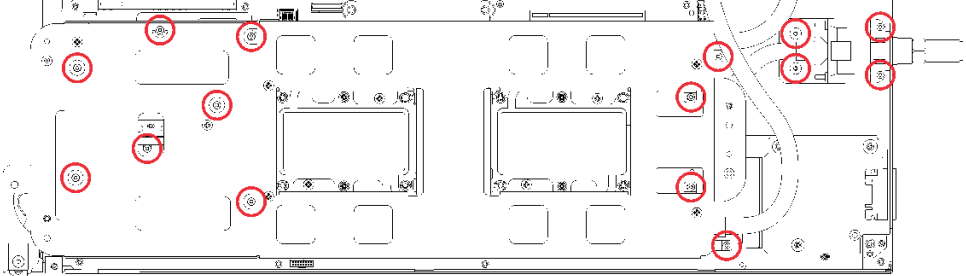

**图 172. 卸下银色 T10 螺钉**

c. 按照冷却板标签所示的卸下顺序,完全拧松冷却板上的所有内六角 T30 紧固件(每节点 8 个内六角 T30 紧固件)。

**注意:**为防止损坏组件,请务必遵循指示的拧松顺序。

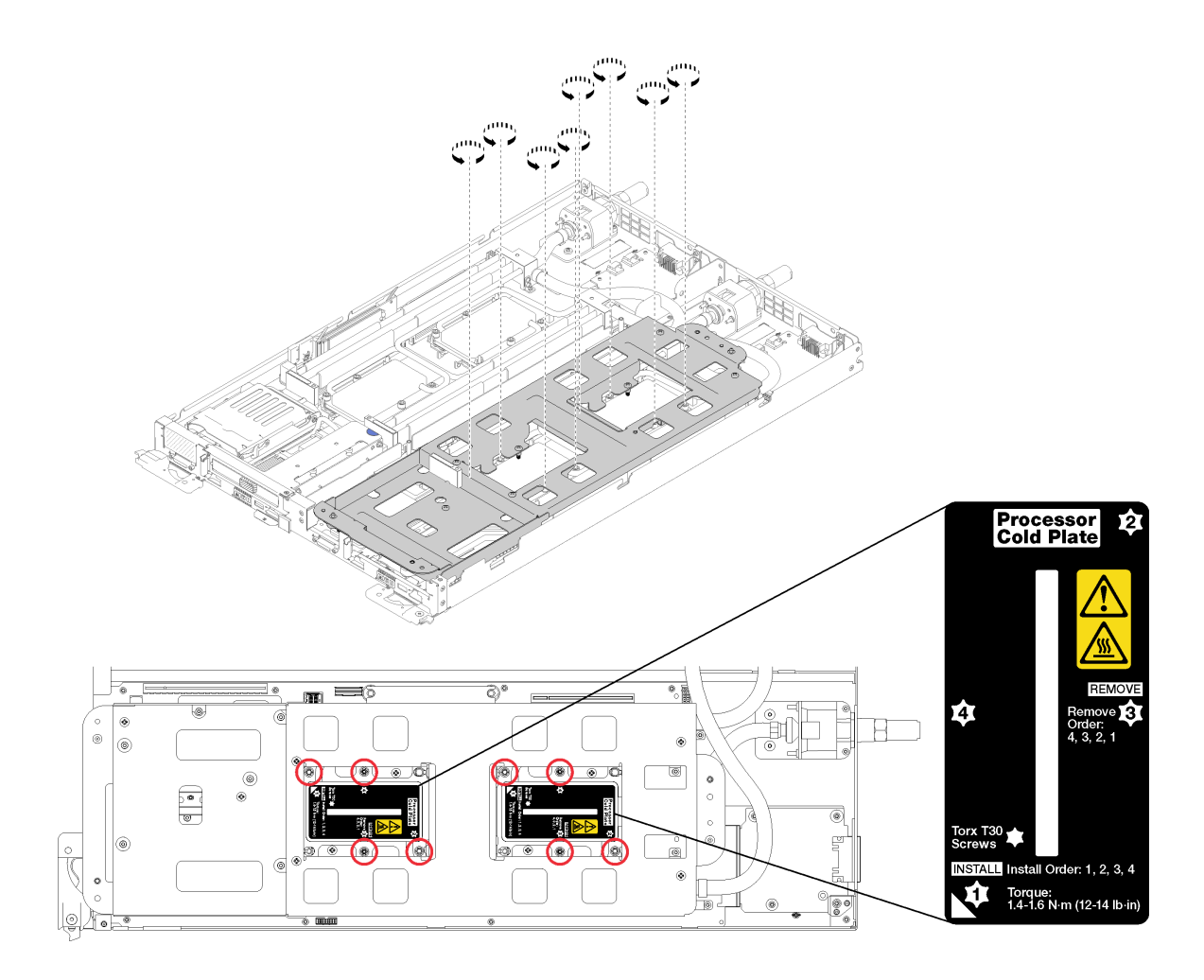

**图 173. 拧松内六角 T30 紧固件**

d. 拧紧水循环模块载板的螺钉(每节点 10 个 P2 螺钉)。

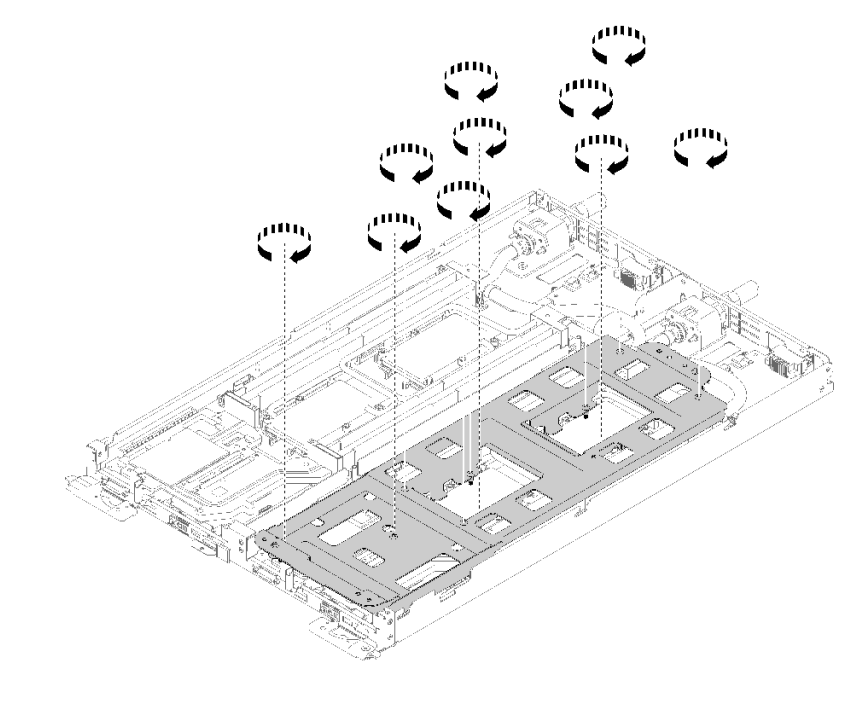

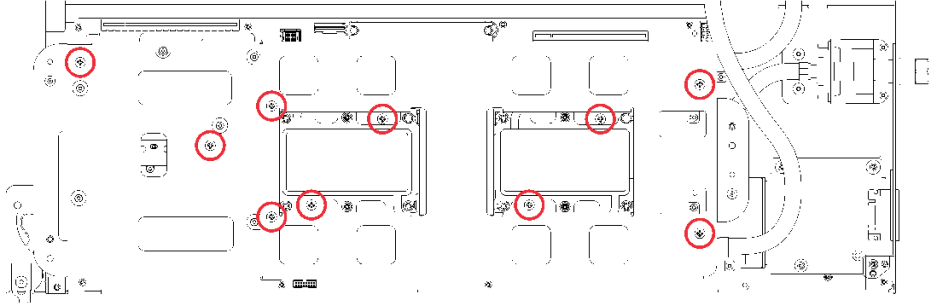

**图 174. 拧紧松不脱 P2 螺钉**

e. 折叠水循环模块。

- 1) 小心地从主板上抬起水循环模块,然后从四个对齐支柱上解开快接件,并将快接件滑 出托盘后部的开口。
- 2) 小心地翻转水循环模块,使一半模块位于另一半之上。

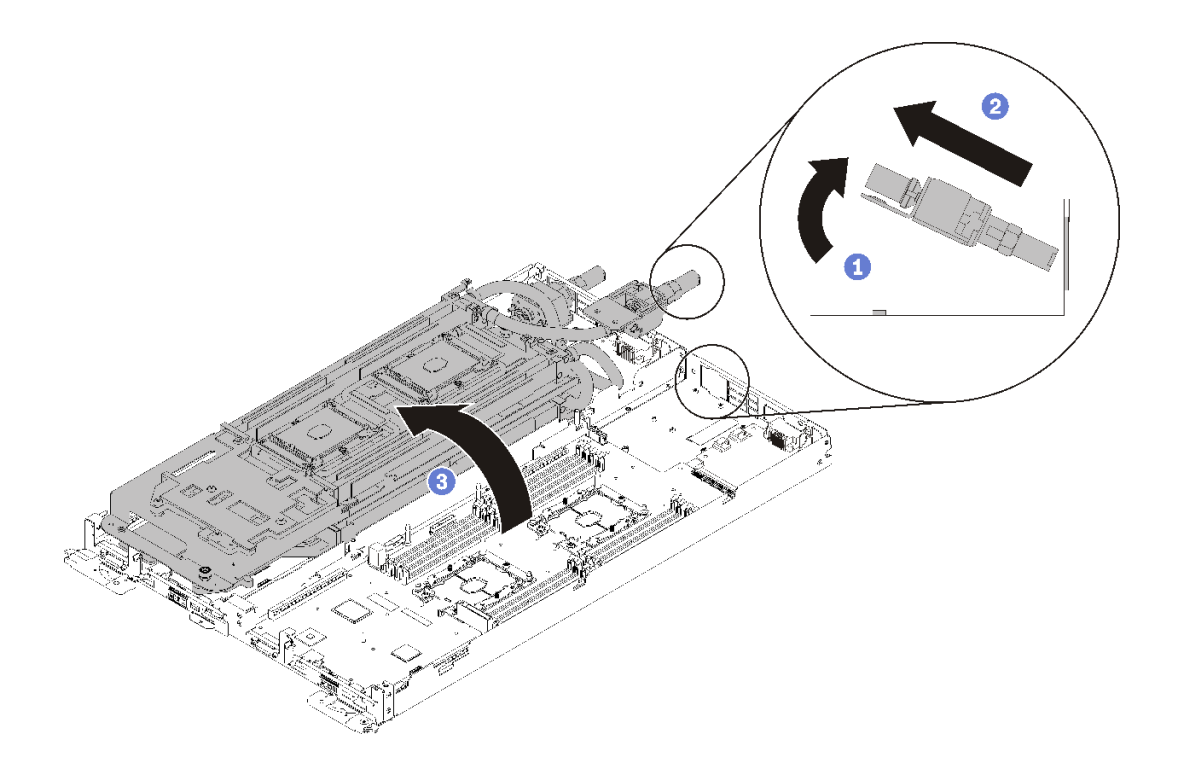

**图 175. 折叠水循环模块**

完成以下步骤以卸下处理器。 步骤 1. 如果处理器有内部面板转接 (IFT) 托架接口, 请拔下线缆。

向上旋转 IFT 接口释放弹簧,使其远离接口的线缆侧;然后断开 IFT 接口的连接。

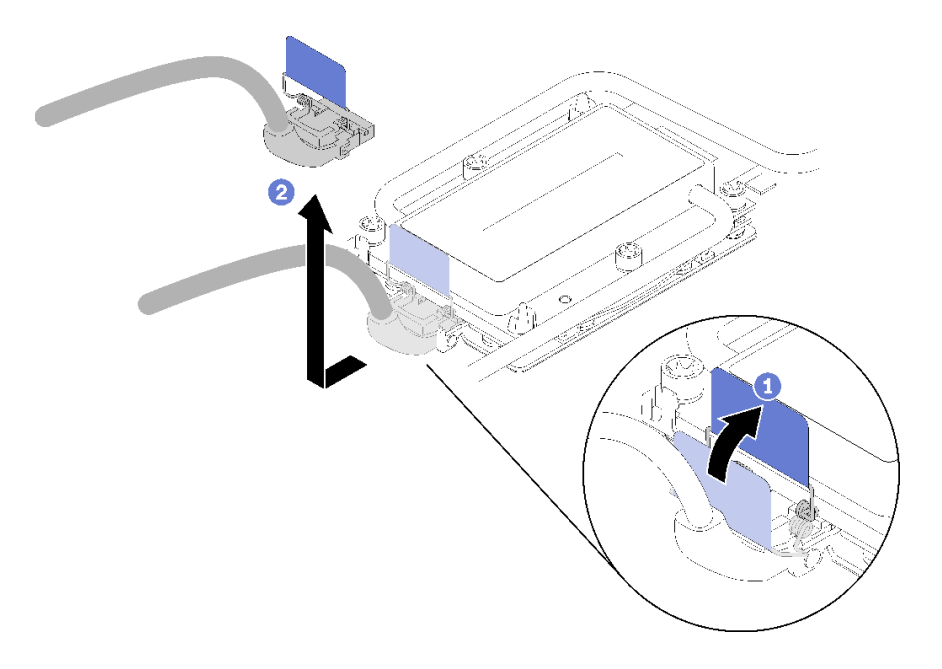

### **图 176. 卸下螺钉和固定夹**

- 步骤 2. 从冷却板背面卸下处理器。
	- 如果要更换处理器,请将处理器与固定器分离。
		- 1. 按下最靠近撬点的处理器固定器一角处的固定夹;然后,用平角螺丝刀轻轻地撬 动固定器的这一角以使其脱离散热器,在此过程中使用扭转动作来打破处理器与 冷却板之间的密封。
		- 2. 松开其余的固定夹,并将处理器固定器从冷却板背面提起。
		- 3. 将处理器和固定器与冷却板分离后,为防止处理器从固定器中脱落,请在握持处理 器和固定器时使导热油脂一面朝下而处理器触点一面朝上。
			- **注:**在稍后的步骤中将卸下并丢弃处理器固定器,并用新固定器更换。

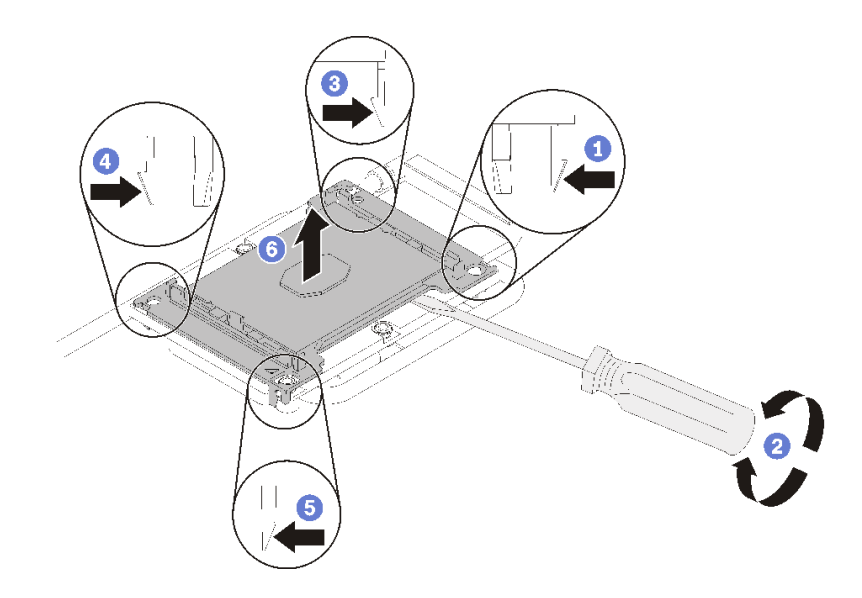

**图 177. 从冷却板背面卸下处理器和处理器固定器。**

- 如果要更换处理器,将重复利用水循环模块。使用酒精清洁垫从水循环模块底部擦去 导热油脂。
- 如果要更换水循环模块,将重复利用处理器。使用酒精清洁垫从处理器顶部擦去导热 油脂。

如果要求您退回组件或可选设备,请按照所有包装指示信息进行操作,并使用提供给您的用于装 运的所有包装材料。

### **演示视频**

[在 YouTube 上观看操作过程](https://www.youtube.com/watch?v=HUMnyXoSk7A)

### **安装处理器**

此任务包含如何安装处理器的说明。本任务需要一把内六角 T30 螺丝刀。

**注意:**

- 每个处理器插槽必须始终装有外盖。卸下或安装处理器时,请用外盖保护好空的处理器插槽。
- 请勿接触处理器插槽或处理器触点。处理器插槽触点非常脆弱,容易损坏。处理器触点上的杂 质(如皮肤上的油脂)可导致连接失败。
- 请勿使处理器或水循环模块上的导热油脂接触任何物体。与任何表面接触都有可能损坏导热油 脂,致其失效。导热油脂可能会损坏处理器插槽中的电气接口等组件。指示您卸下冷却板油脂 外盖前请勿卸下该外盖。
- 为避免损坏水循环模块,卸下、安装或折叠水循环模块时请始终使用水循环模块载板。
- 为确保最佳性能,请检查新散热器上的制造日期,确保该日期不超过 2 年。如果已超过 2 年, 请擦去现有的导热油脂,在散热器上涂上新油脂,确保最佳导热性能。

**注:**

- 处理器有槽口,方便以正确的方向装入插槽。
- 请访问 <https://serverproven.lenovo.com/> 以获取系统支持的处理器的列表。主板上的所有处 理器必须具有相同的速度、核数和频率。
- 安装新处理器或更换处理器前,请将系统固件更新到最新级别。请参阅《ThinkSystem SD650 Neptune DWC 托盘和 DW612 Neptune DWC 机柜 设置指南》中的"更新固件"。
- 系统适用的可选设备可能有特定的处理器要求。请参阅可选设备随附的文档以获取相关信息。

安装处理器前:

- **注:**系统的处理器和处理器固定器可能与插图中所示的部件不同。
- 1. 请阅[读第 33 页 "安装准则"](#page-40-0)以确保工作时的安全。
- 2. 如果已装有处理器,请将其卸下。请参[阅第 173 页 "卸下处理器"](#page-180-0)。

**注:**置换处理器同时随附矩形和正方形处理器固定器。处理器上预先安装的是矩形固定器。可 丢弃正方形固定器,因为它无法用于水循环模块冷却板背面。

- 3. 如果要更换处理器,请更换处理器固定器。从水循环模块冷却板上撬下来的处理器固定器不能 再次使用。
	- a. 卸下旧的处理器固定器。
		- 注: 内部面板转接(IFT)托架和非 IFT 处理器的固定器拆卸略有不同。

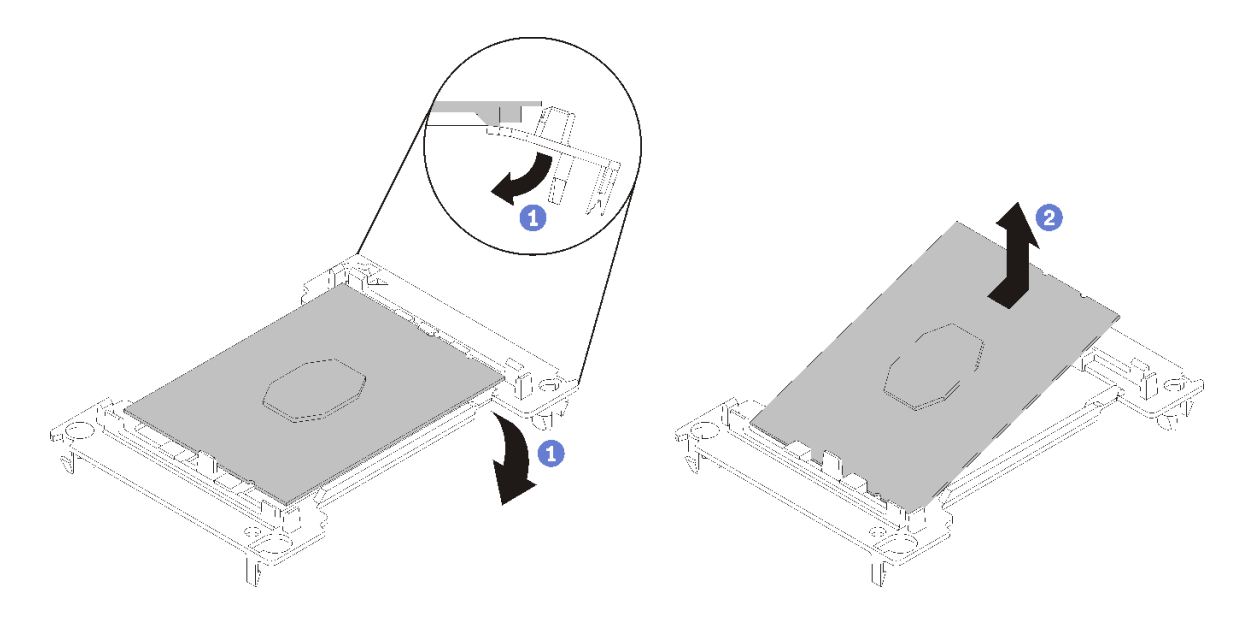

**图 178. 卸下**非 IFT **处理器固定器**

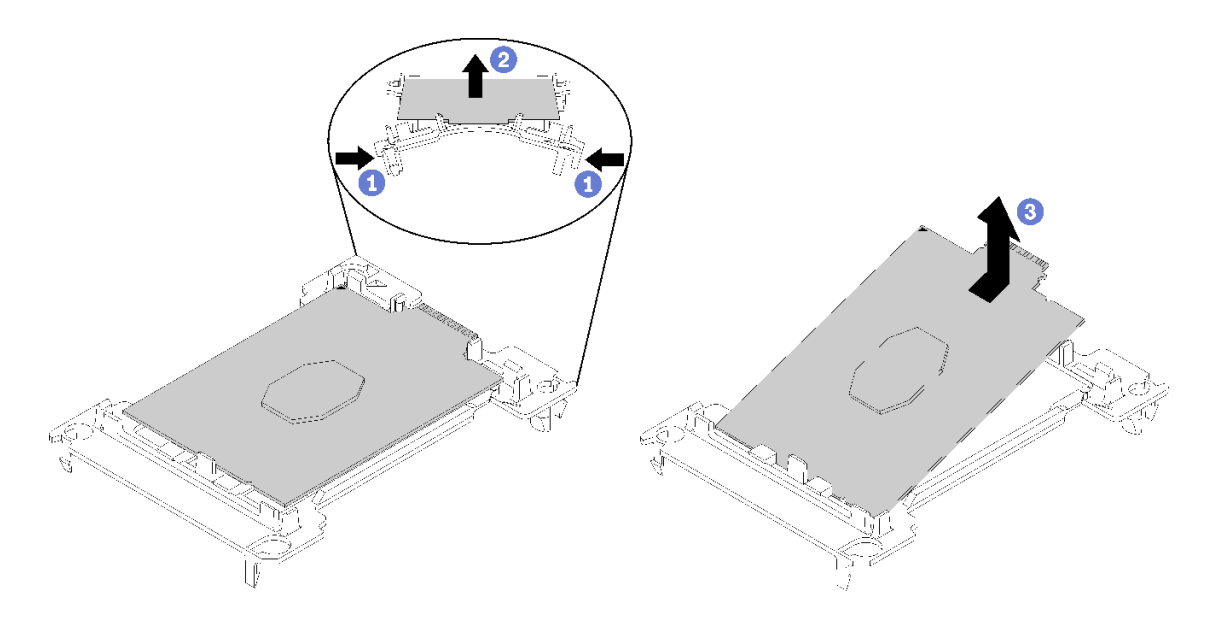

**图 179. 卸下 IFT 处理器固定器**

**注:**从固定器中取出处理器后,捏住处理器的长边缘以免触碰到触点或导热油脂(如果涂 有导热油脂)。

使非 IFT 处理器的处理器触点一面朝上,向下弯曲固定器两端并使其脱离处理器,从而松 开固定夹;然后,从固定器上取下处理器。丢弃旧固定器。

b. 将处理器安装到新的处理器固定器。

**注:** 非 IFT 和 IFT 处理器的固定器安装略有不同。

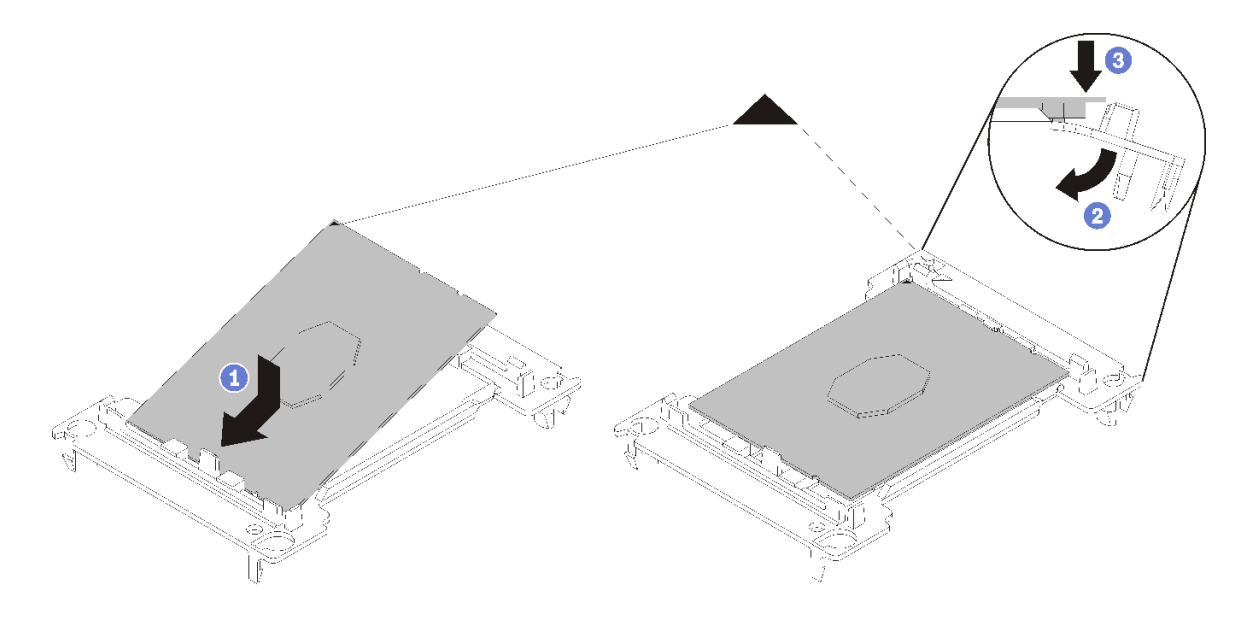

**图 180. 安装**非 IFT**处理器固定器**

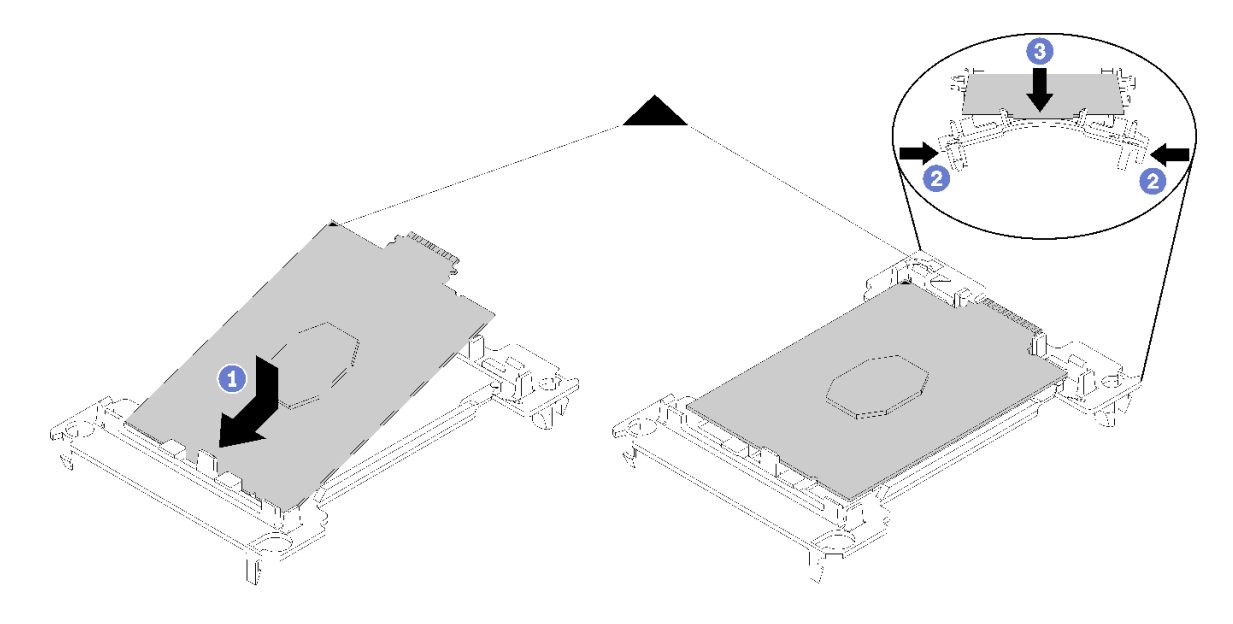

**图 181. 安装 IFT 处理器固定器**

- 1) 将处理器放置在新固定器上,使三角形标记对齐;然后,将处理器无标记的一端插入 固定器。
- 2) 使非 IFT 处理器的插入端固定,向下弯曲固定器的另一端并使其脱离处理器,直至可 以将处理器按到固定器上的固定夹下方。

为防止处理器在插入后从固定器中脱落,请使处理器触点一面朝上,并用固定器的两 侧固定处理器固定器组合件。

3) 如果处理器上有任何残留的导热油脂,请使用酒精清洁垫轻轻地清洁处理器顶部。

**注:**如果要在处理器顶部涂抹新导热油脂,务必在酒精完全挥发后再进行。

- 4. 如果要更换处理器:
	- a. 从水循环模块上揭下处理器标识标签,并将其更换为置换处理器随附的新标签。
	- b. 为确保最佳性能,请检查新散热器上的制造日期,确保该日期不超过 2 年。如果已超过 2 年,请擦去现有的导热油脂,在散热器上涂上新油脂,确保最佳导热性能。
	- c. 在新处理器顶部涂抹新导热油脂(0.65 克)。如果使用酒精清洁垫清洁了处理器顶部,务 必在酒精完全挥发后涂抹新的导热油脂。

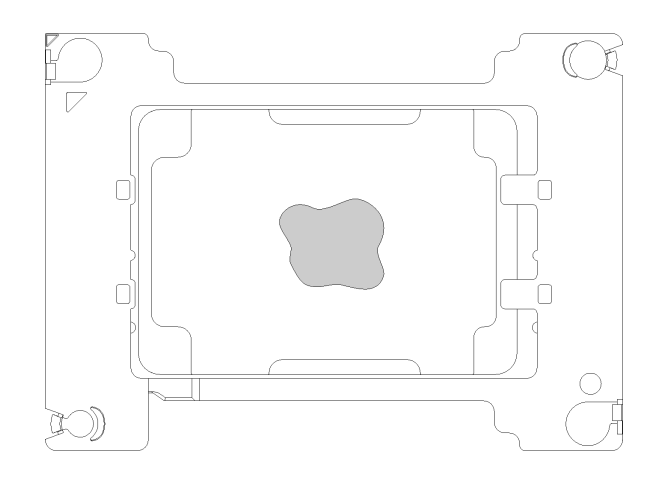

#### **图 182. 涂抹导热油脂**

- 1) 小心地将处理器和固定器放置在一个平面上,使处理器触点一面朝下。
- 2) 在处理器顶部中心位置涂抹大约 0.65 克的导热油脂。
- 5. 如果要更换水循环模块,从旧水循环模块上取下处理器标识标签并将其粘贴在新水循环模块的 同一位置。

如果无法取下标签并将其粘贴在新水循环模块上,或该标签在运输期间损坏,请使用永久记号 笔在新水循环模块同一位置的处理器标识标签上写下处理器序列号。

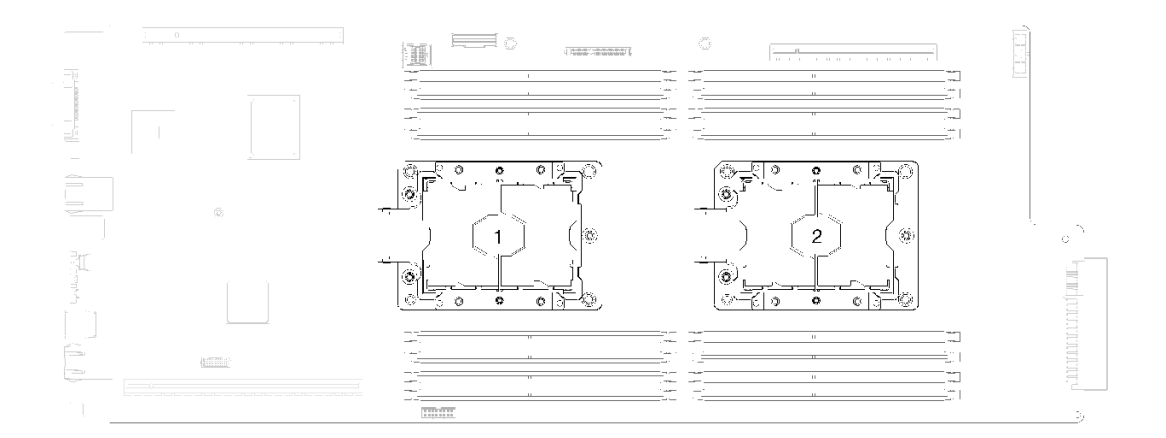

#### **图 183. 处理器位置**

完成以下步骤以安装处理器。

步骤 1. 从水循环模块冷却板背面卸下塑料油脂外盖。

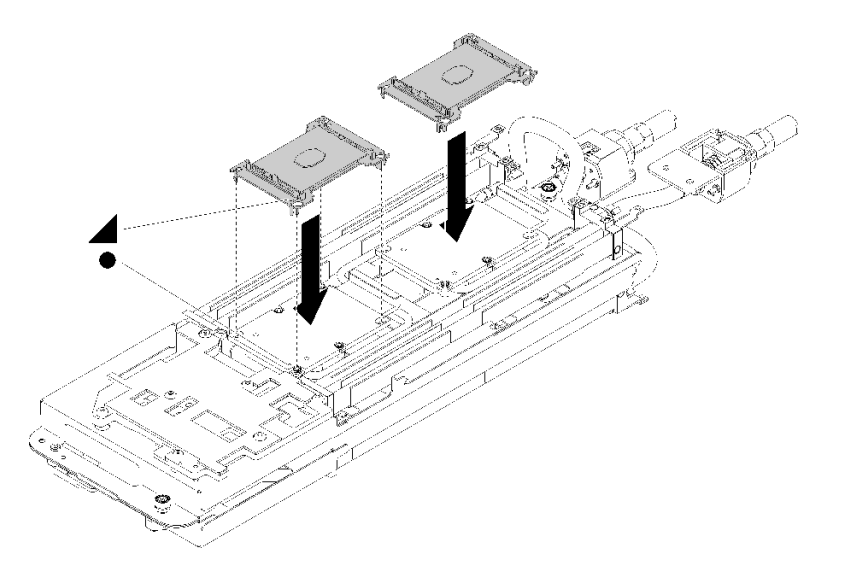

**图 184. 安装处理器**

- a. 将处理器固定器上的三角形标记与水循环模块冷却板背面的导向孔对齐;然后,将处 理器固定器支柱和夹片插入冷却板四角的开口,从而将处理器安装到水循环模块冷却 板背面。
- b. 如果处理器插槽上已安装处理器插槽外盖,请将其卸下, 方法是将手指插入外盖两端 的半圆中,然后将外盖从冷却板上提起。
- c. 如果处理器有 IFT 接口,请确保已正确布放和连接 IFT 线缆。请参阅[第 24 页 "内部](#page-31-0) [线缆布放"](#page-31-0)。
- 步骤 3. 折叠水循环模块。
	- a. 小心地翻转水循环模块顶部。
	- b. 小心地将快接件插入托盘开口,如图所示。
	- c. 将水循环模块载板向下放并对准 M.2 背板; 然后, 确保处理器插槽导销正确穿过水循 环模块冷却板中的孔。
	- d. 轻轻放下水循环模块的另一侧,确保其在主板上牢固就位。

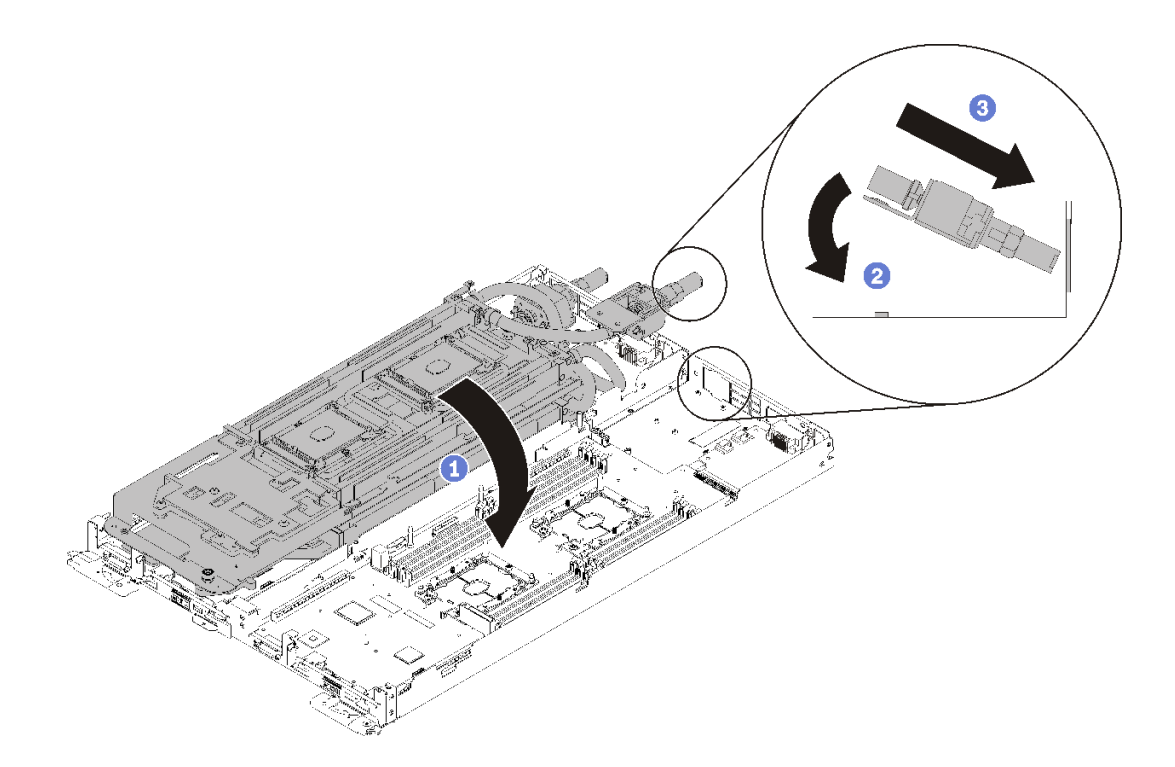

#### **图 185. 安装水循环模块**

- e. 勾连两个快接件。
- f. 插入 15 个银色内六角 T10 螺钉,从而将水循环模块和快接件牢固连接到托盘。

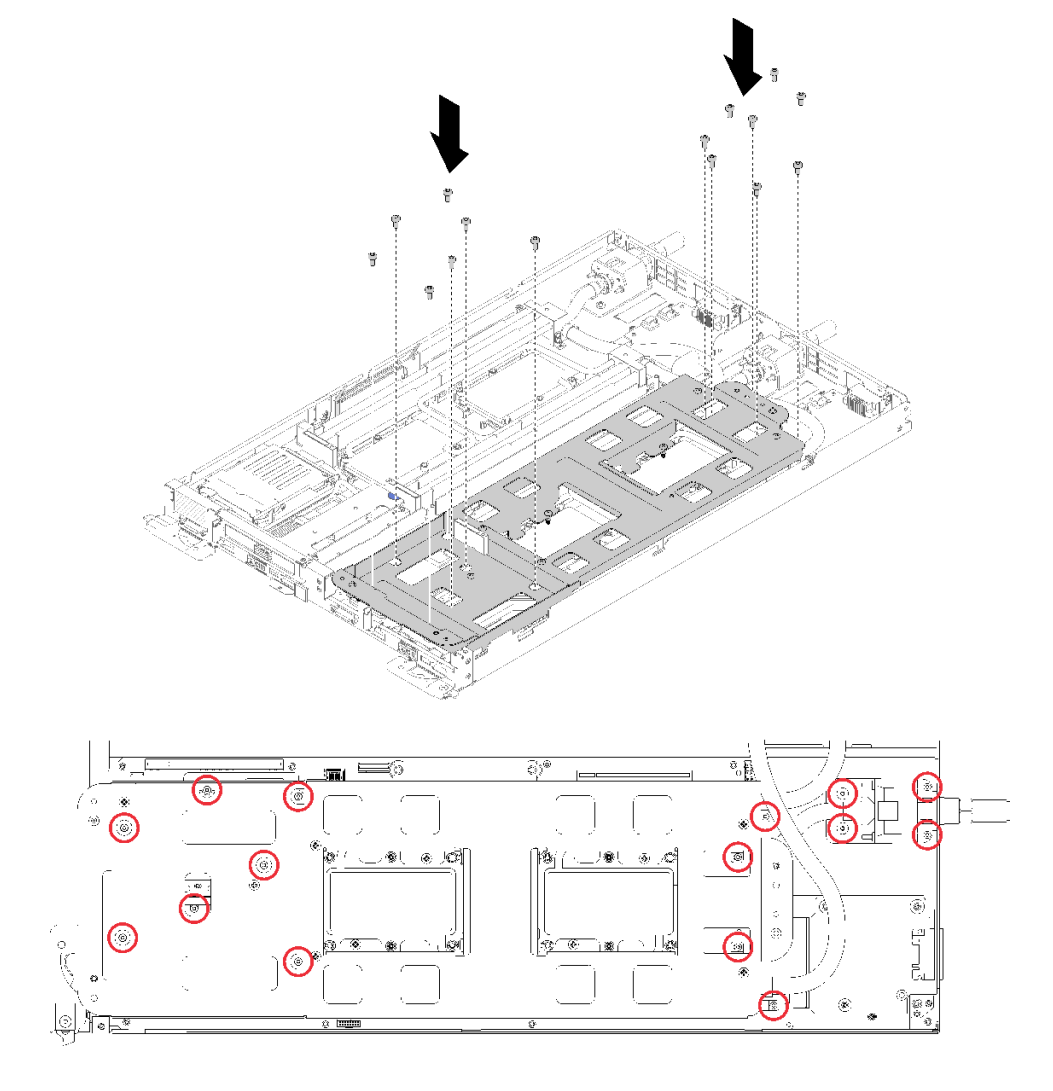

**图 186. 安装银色 T10 螺钉**

g. 拧松水循环模块载板的螺钉(每节点 10 个 P2 螺钉)。

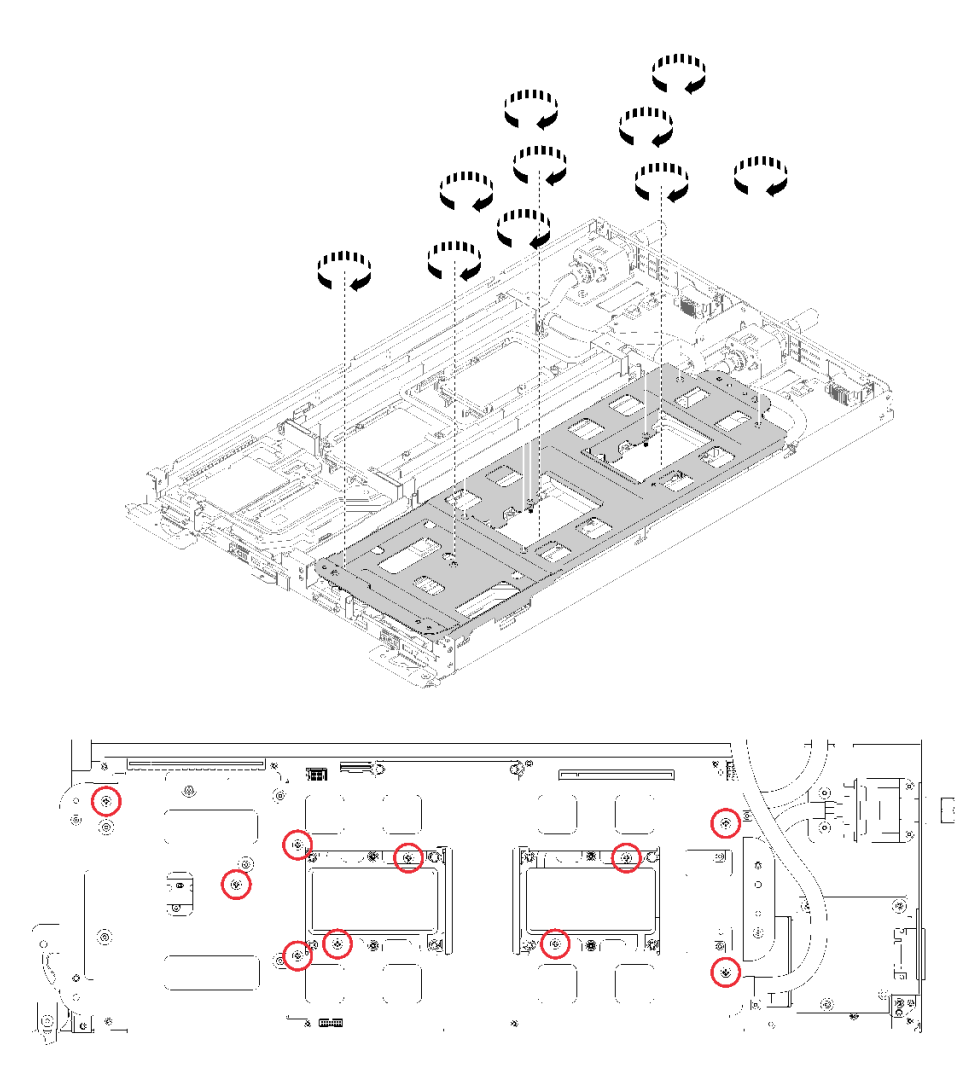

**图 187. 拧松松不脱 P2 螺钉**

h. 按标签上*所示的安装顺序*,完全拧紧内六角 T30 紧固件。拧紧螺钉,直至其无法再旋 转。(供参考,完全拧紧螺母所需的扭矩为 1.4-1.6 牛·米, 12-14 英寸·磅)。 **注意:**为防止损坏组件,请务必遵循指示的紧固顺序。

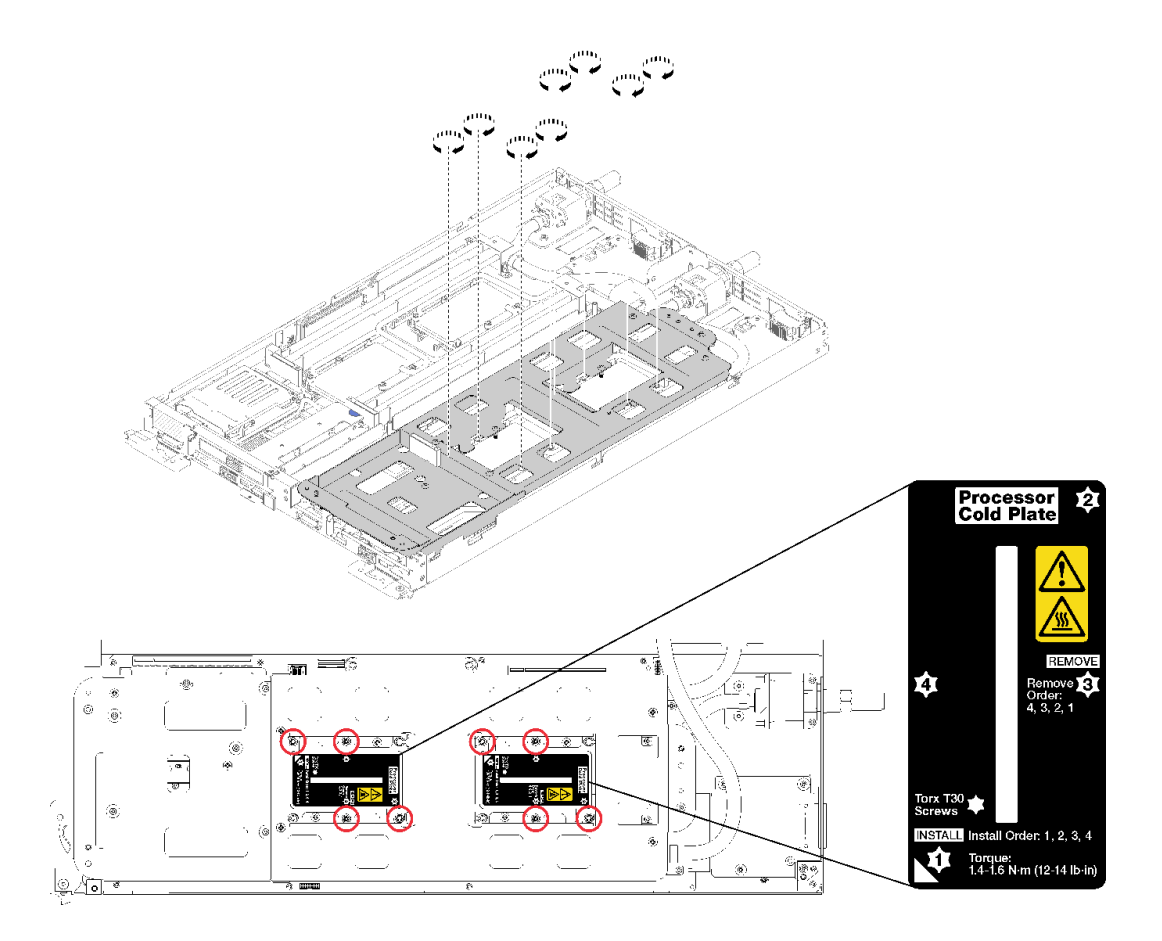

**图 188. 拧紧螺钉**

安装处理器后:

1. 小心地提起水循环模块载板并使其脱离水循环模块。

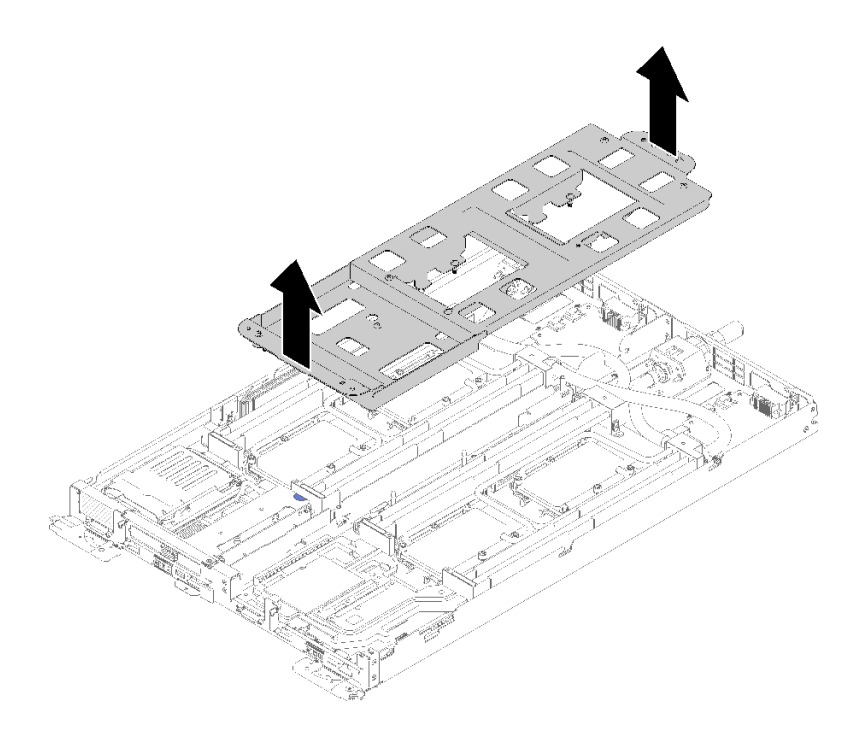

#### **图 189. 卸下水循环模块载板**

- 2. 装回两个节点的所有四个 DIMM 外盖和 DIMM (请参[阅第 133 页 "安装 DIMM"](#page-140-0))。
- 3. 装回两个节点的 M.2 背板 (请参[阅第 150 页 "安装 M.2 背板"](#page-157-0))。
- 4. (如果适用)装回硬盘仓组合件(请参阅第 144 页"安装硬盘仓组合件")。
- 5. (如果适用)装回 PCIe 转接卡组合件(根据配置不同,请参阅第 158 页"安装适配器"或 第 163 页 "安装内部面板转接 (IFT) 适配器")。
- 6. 装回两个导风罩。

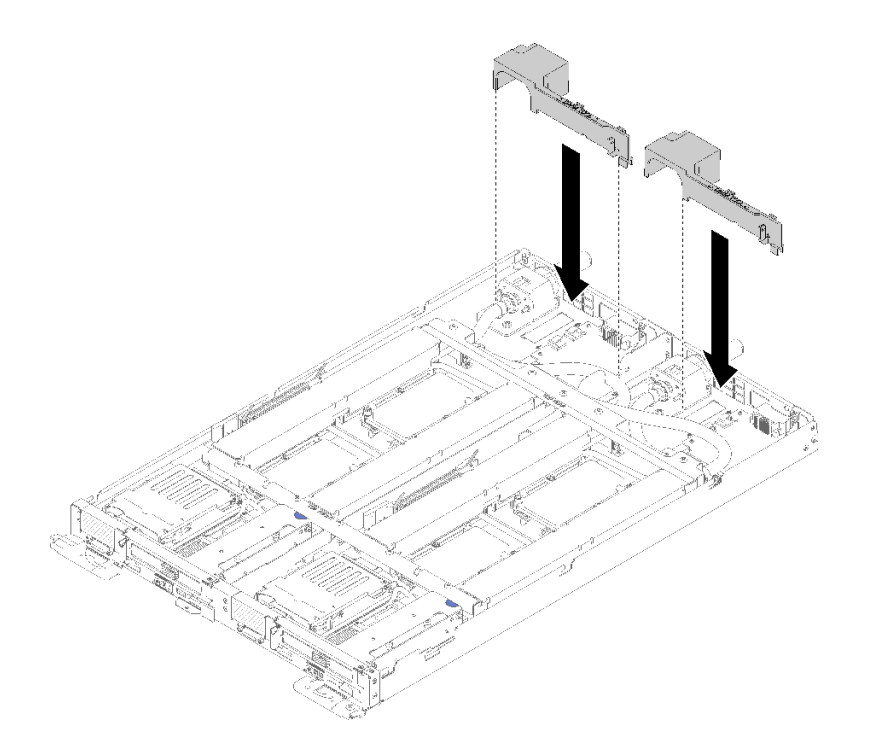

## **图 190. 安装导风罩**

7. 装回前部和后部的横梁(10 个 P2 螺钉)。

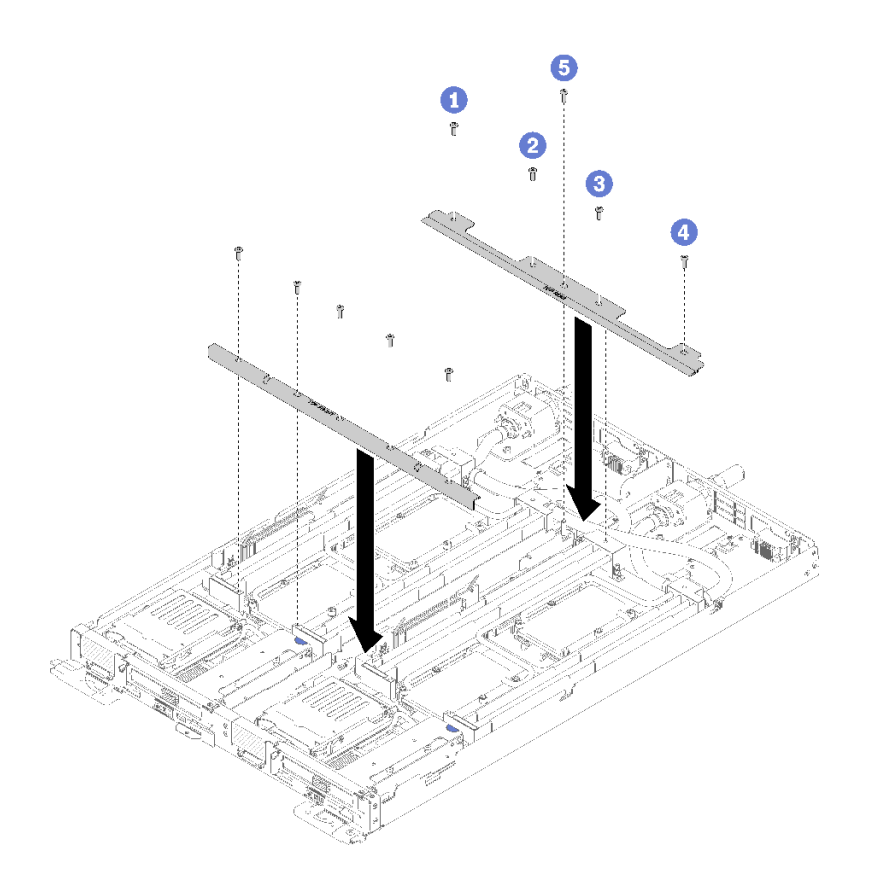

#### **图 191. 安装横梁**

- 8. 装回托盘外盖(请参[阅第 220 页 "安装托盘外盖"](#page-227-0))。
- 9. 装回托盘(请参[阅第 257 页 "在机柜中安装 DWC 托盘"](#page-264-0))。
- 10. 检查各节点上的电源 LED, 确保其从快速闪烁转变为缓慢闪烁,表示两个节点已准备好打开 电源。

**演示视频**

[在 YouTube 上观看操作过程](https://www.youtube.com/watch?v=fprYppKse8k)

## **更换主板**

使用以下过程卸下和安装主板。

**重要:**退回主板前,请确保已从新主板安装了 CPU 插槽防尘盖。要更换 CPU 插槽防尘盖:

- 1. 从新主板上的 CPU 插槽组合件中取出防尘盖, 然后在所卸下主板的 CPU 插槽组合件上方将 其正确对准。
- 2. 向下将防尘盖脚轻轻按入 CPU 插槽组合件,请按压边缘以免损坏插槽引脚。您可能会听到 "咔嗒"一声,说明防尘盖已牢固连接。
- 3. 请**确保**防尘盖已牢固连接到 CPU 插槽组合件。

**卸下主板**

按以下信息卸下主板。

**S001**

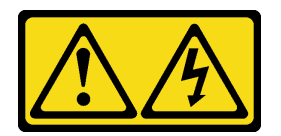

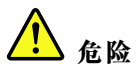

**电源、电话和通信线缆的电流具有危险性。 为避免电击危险:**

- **将所有电源线连接至正确接线且妥善接地的电源插座/电源。**
- **将所有要连接到本产品的设备贴附到正确接线的插座/电源。**
- **尽量用一只手连接或拔下信号线缆。**
- **切勿在有火灾、水灾或房屋倒塌迹象时开启任何设备。**
- **设备可能具有多根电源线;要使设备完全断电,请确保从电源拔下所有电源线。**

**注意:**为避免损坏水循环模块,卸下、安装或折叠水循环模块时请始终使用水循环模块载板。

卸下主板前:

- 1. 请阅[读第 33 页 "安装准则"](#page-40-0)以确保工作时的安全。
- 2. 关闭将要在其上执行任务的相应 DWC 托盘。
- 3. 卸下托盘(请参阅[第 255 页 "从机柜卸下 DWC 托盘"](#page-262-0))。
- 4. 卸下托盘外盖(请参阅[第 218 页 "卸下托盘外盖"](#page-225-0))。
- 5. 卸下两个导风罩。

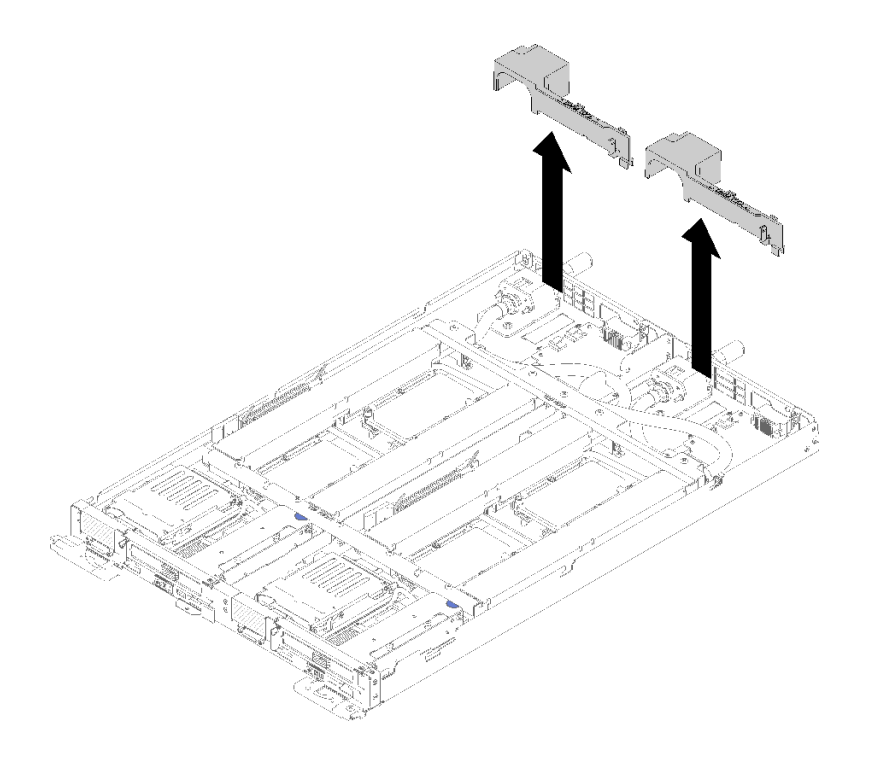

## **图 192. 卸下导风罩**

6. 卸下前部和后部的横梁(10 个 P2 螺钉)。

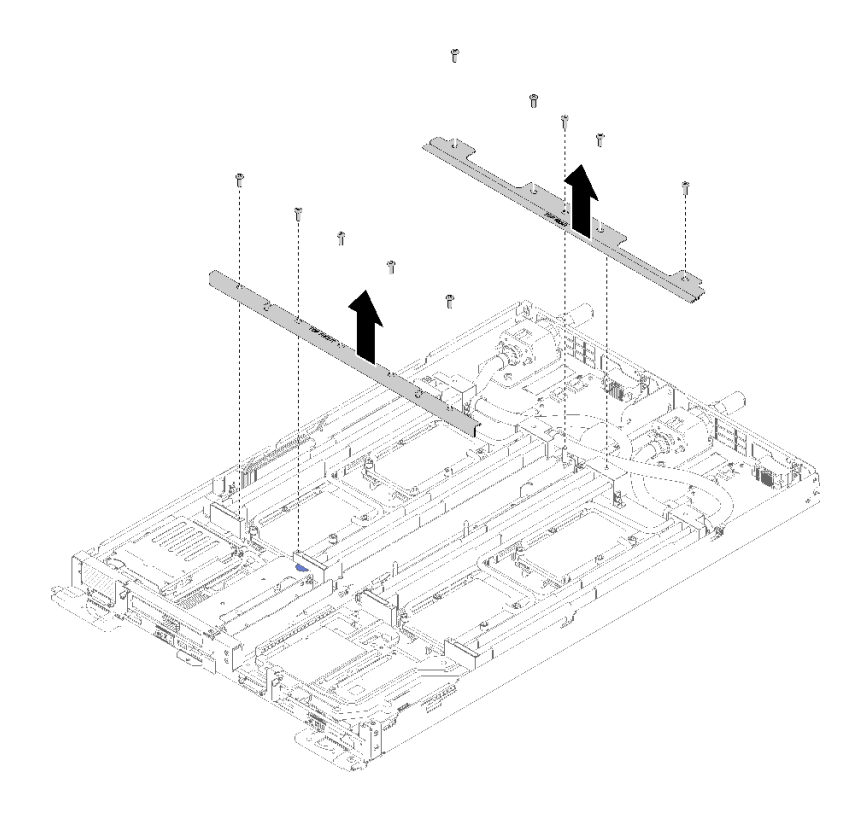

**图 193. 卸下横梁**

- 7. 卸下两个节点的所有四个 DIMM 外盖和 DIMM (请参阅[第 130 页 "卸下 DIMM"](#page-137-0))。
- 8. 从两个节点上卸下 M.2 背板 (请参阅[第 148 页 "卸下 M.2 背板"](#page-155-0))。
- 9. 从节点上卸下硬盘仓组合件(请参[阅第 142 页 "卸下硬盘仓组合件"](#page-149-0))。
- 10. (如果适用)从节点上卸下 PCIe 转接卡组合件(根据配置不同,请参阅第 155 页"卸下适 [配器"](#page-162-0)或第 161 页 "卸下内部面板转接 (IFT) 适配器")。
- 11. 折叠水循环模块。
	- a. 将水循环模块对准两个 M.2 背板导销;然后, 轻轻地放下水循环模块载板, 确保其在水循 环模块上牢固就位。

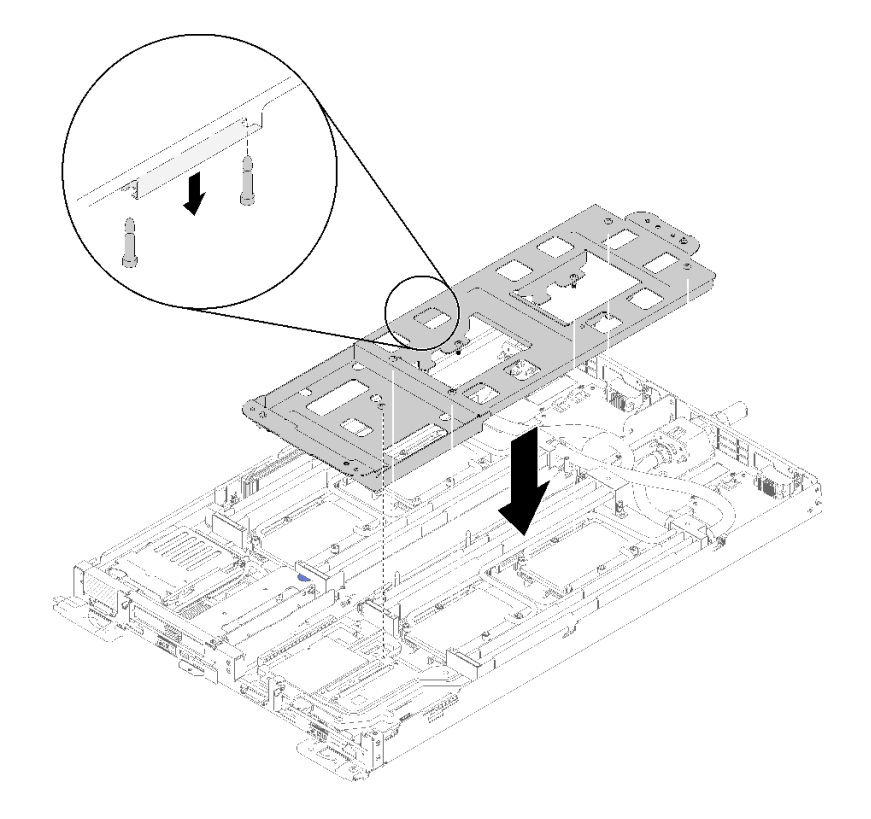

**图 194. 安装水循环模块载板**

b. 卸下水循环模块螺钉(每节点 15 个银色内六角 T10 螺钉)。

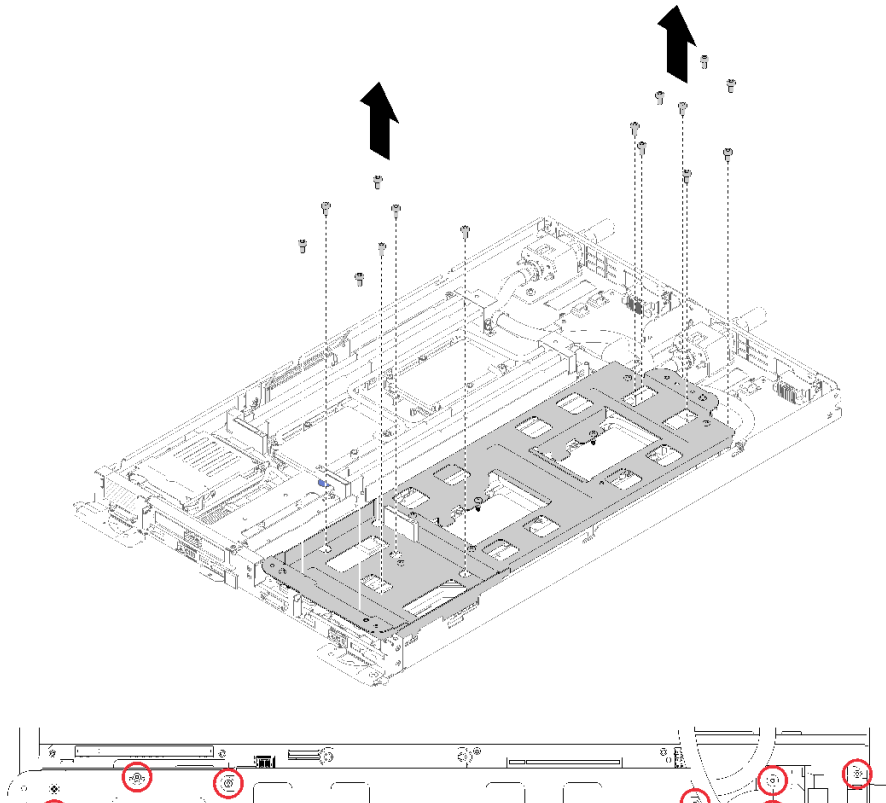

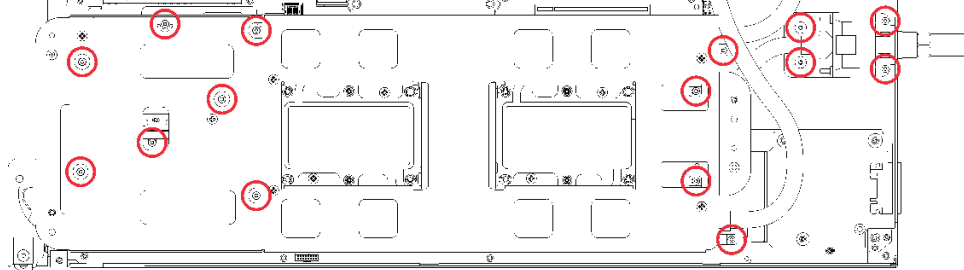

**图 195. 卸下银色 T10 螺钉**

c. 按照冷却板标签所示的卸下顺序,完全拧松冷却板上的所有内六角 T30 紧固件(每节点 8 个内六角 T30 紧固件)。

**注意:**为防止损坏组件,请务必遵循指示的拧松顺序。

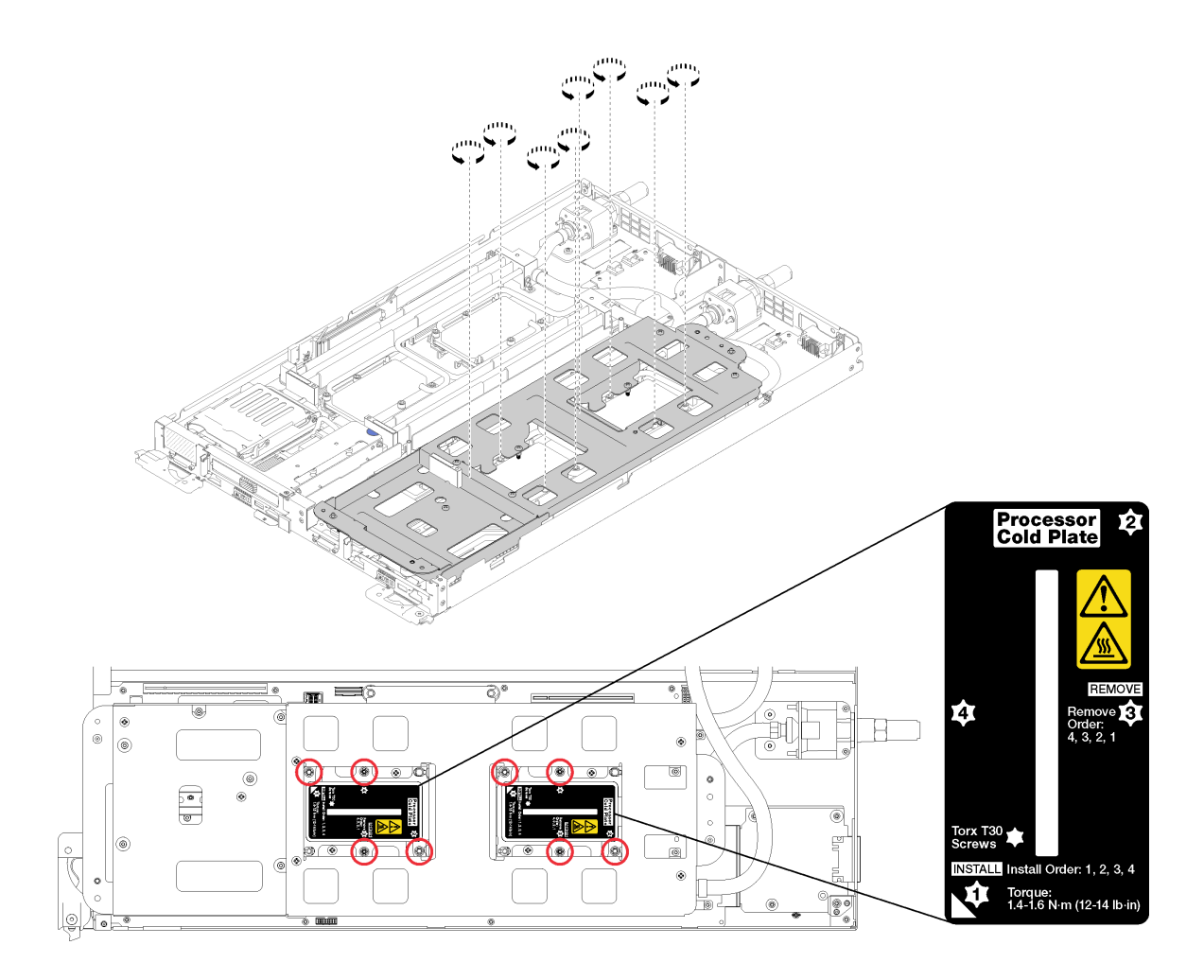

**图 196. 拧松内六角 T30 紧固件**

d. 拧紧水循环模块载板的螺钉(每节点 10 个 P2 螺钉)。

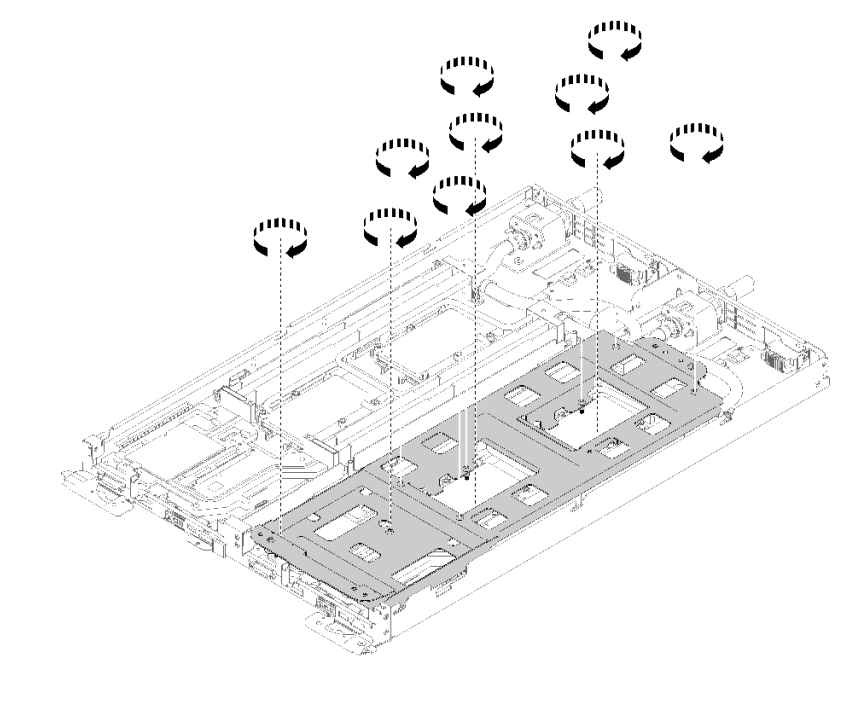

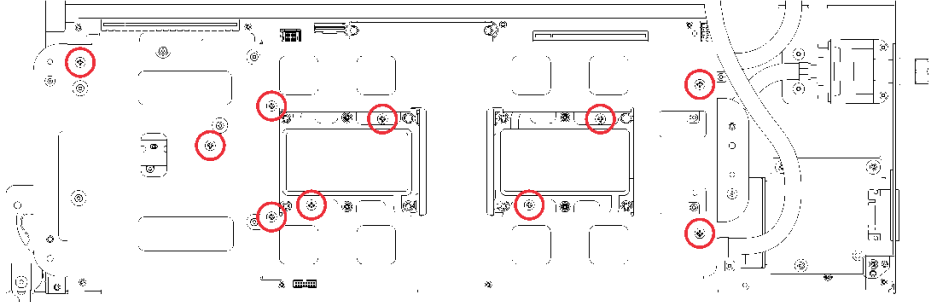

**图 197. 拧紧松不脱 P2 螺钉**

e. 折叠水循环模块。

- 1) 小心地从主板上抬起水循环模块,然后从四个对齐支柱上解开快接件,并将快接件滑 出托盘后部的开口。
- 2) 小心地翻转水循环模块,使一半模块位于另一半之上。

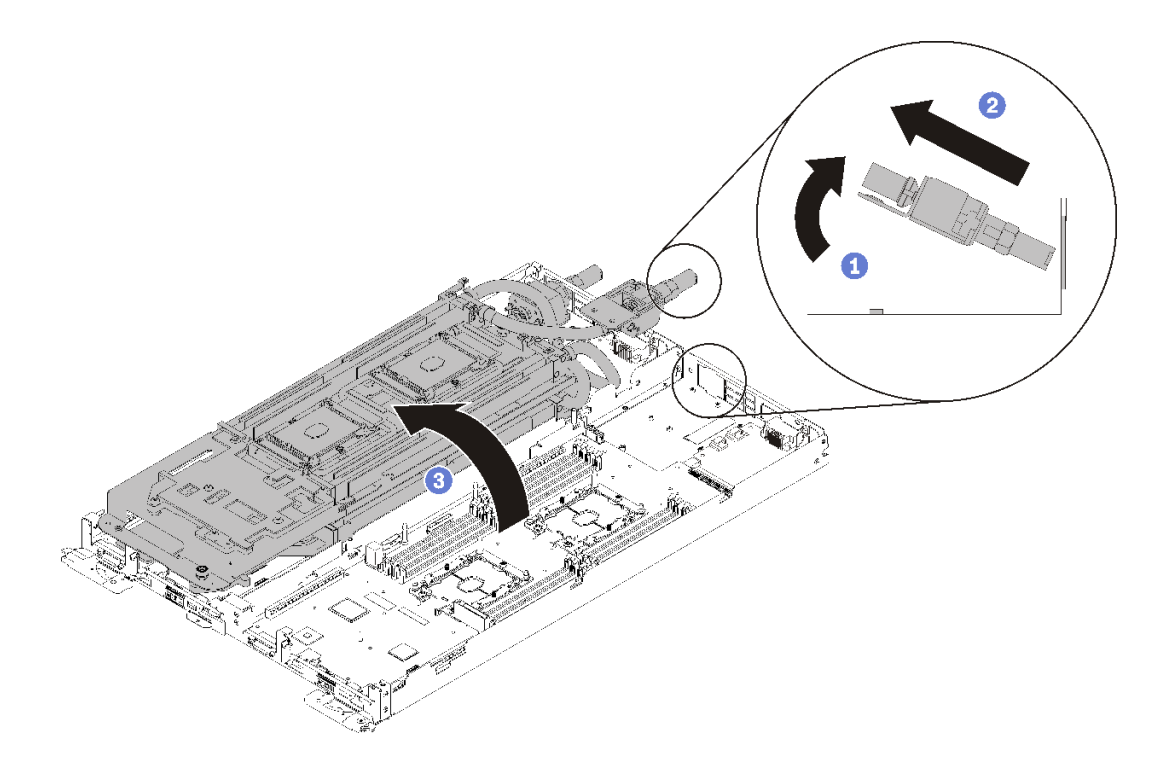

## **图 198. 折叠水循环模块**

12. 卸下配电板(请参阅第 167 页"卸下配电板")。 13. 卸下空挡板填充件。

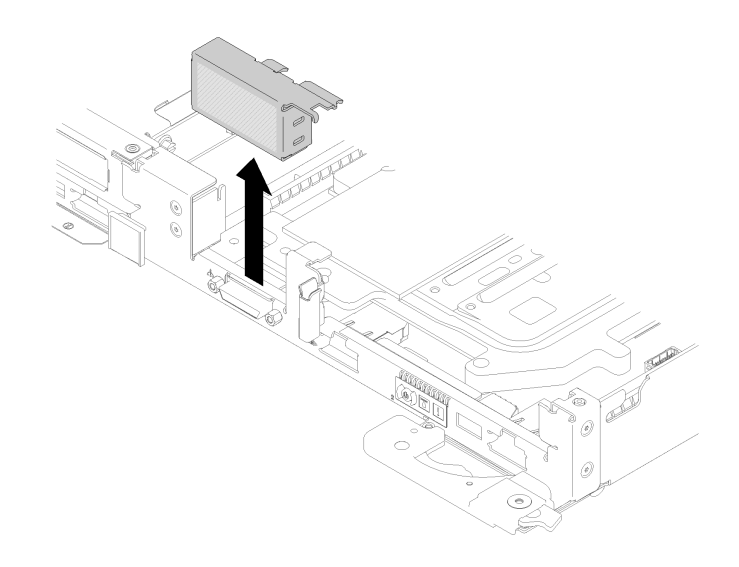

## **图 199. 卸下空挡板填充件**

请完成以下步骤以卸下主板。

# 步骤 1. 卸下以下螺钉。

• 主板上每个节点的八个黑色内六角 T10 螺钉。

• 节点正面的两个 3/16 英寸六角螺钉。

**注:**请使用 3/16 英寸六角螺丝刀以确保正确拆卸。

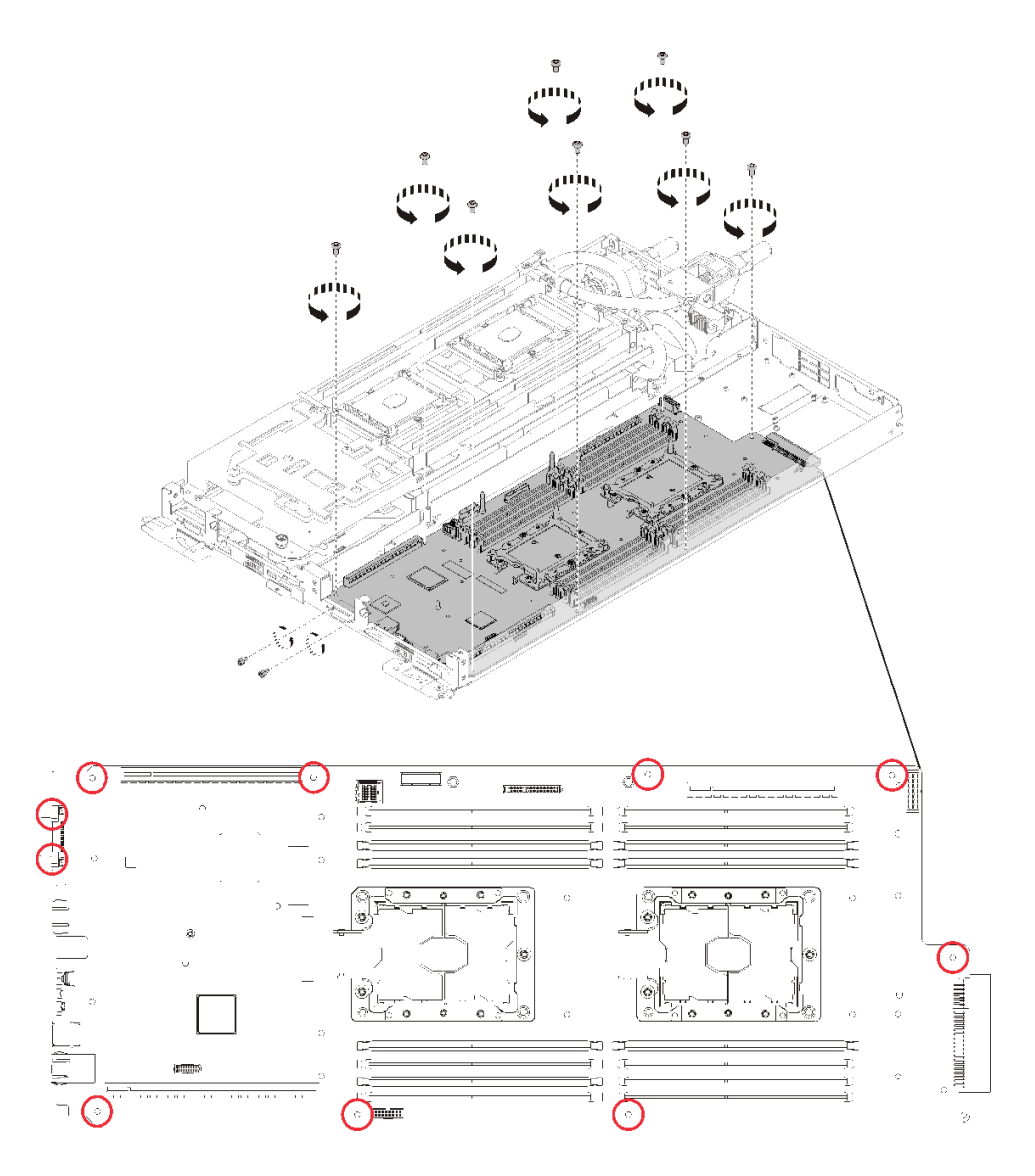

**图 200. 卸下螺钉**

步骤 2. 卸下主板。

a. 小心地握住正面以太网接口,并以一定角度倾斜主板。

- b. 轻轻向后滑动主板。
- c. 小心地抬起主板并从节点中卸下主板。

**注:**从节点卸下主板时,请避免触碰到主板上的接口。请注意不要损坏节点内部周围的任 何组件。

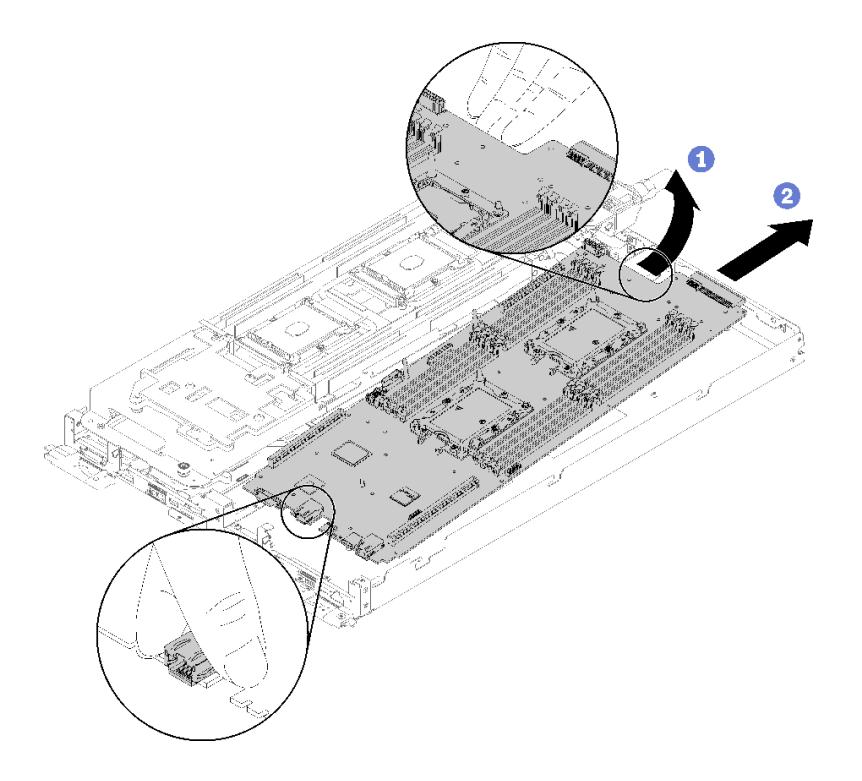

## **图 201. 卸下主板**

如果要求您退回组件或可选设备,请按照所有包装指示信息进行操作,并使用提供给您的用于装 运的所有包装材料。

**重要:**退回主板前,请确保装上从新主板上拆下的 CPU 插槽防尘盖。要更换 CPU 插槽防尘盖:

- 1. 从新主板上的 CPU 插槽组合件中取出防尘盖,然后在所卸下主板的 CPU 插槽组合件上方将 其正确对准。
- 2. 向下将防尘盖脚轻轻按入 CPU 插槽组合件,请按压边缘以免损坏插槽引脚。您可能会听到 "咔嗒"一声,说明防尘盖已牢固连接。
- 3. 请**确保**防尘盖已牢固连接到 CPU 插槽组合件。

**演示视频**

[在 YouTube 上观看操作过程](https://www.youtube.com/watch?v=6p8lbSI3mBs)

**安装主板** 按以下信息安装主板。

**S001**

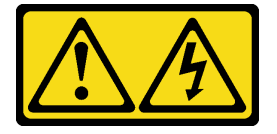

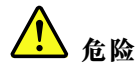

**电源、电话和通信线缆的电流具有危险性。 为避免电击危险:**

- **将所有电源线连接至正确接线且妥善接地的电源插座/电源。**
- **将所有要连接到本产品的设备贴附到正确接线的插座/电源。**
- **尽量用一只手连接或拔下信号线缆。**
- **切勿在有火灾、水灾或房屋倒塌迹象时开启任何设备。**
- **设备可能具有多根电源线;要使设备完全断电,请确保从电源拔下所有电源线。**

**注意:**为避免损坏水循环模块,卸下、安装或折叠水循环模块时请始终使用水循环模块载板。

安装主板前:

1. 请阅[读第 33 页 "安装准则"](#page-40-0)以确保工作时的安全。

请完成以下步骤以卸下主板。

- 步骤 1. 安装主板。
	- a. 小心地握住正面以太网接口,并以一定角度倾斜主板。
	- b. 将以太网接口与孔对齐,然后轻轻向前滑动主板。
	- c. 小心地将主板插入节点。

**注:**从节点安装主板时,请避免触碰到主板上的接口。请注意不要损坏节点内部周围的任 何组件。

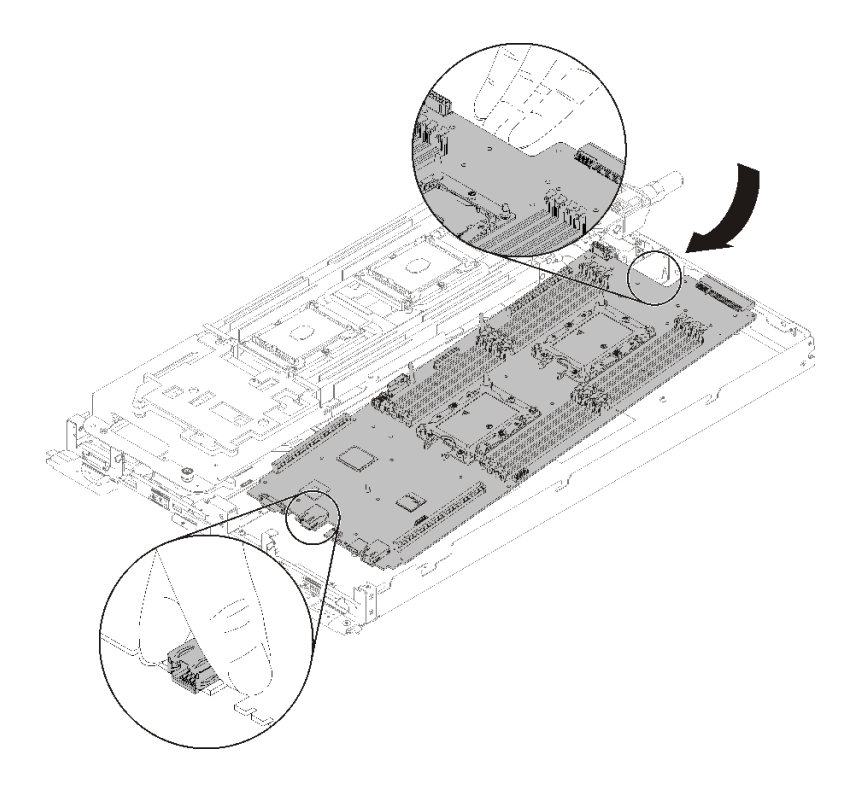

**图 202. 安装主板**

- 步骤 2. 拧紧以下螺钉。
	- 主板上每个节点的八个黑色内六角 T10 螺钉。
	- 节点正面的两个 3/16 英寸六角螺钉。

**注:**请使用 3/16 英寸六角螺丝刀以确保正确安装。

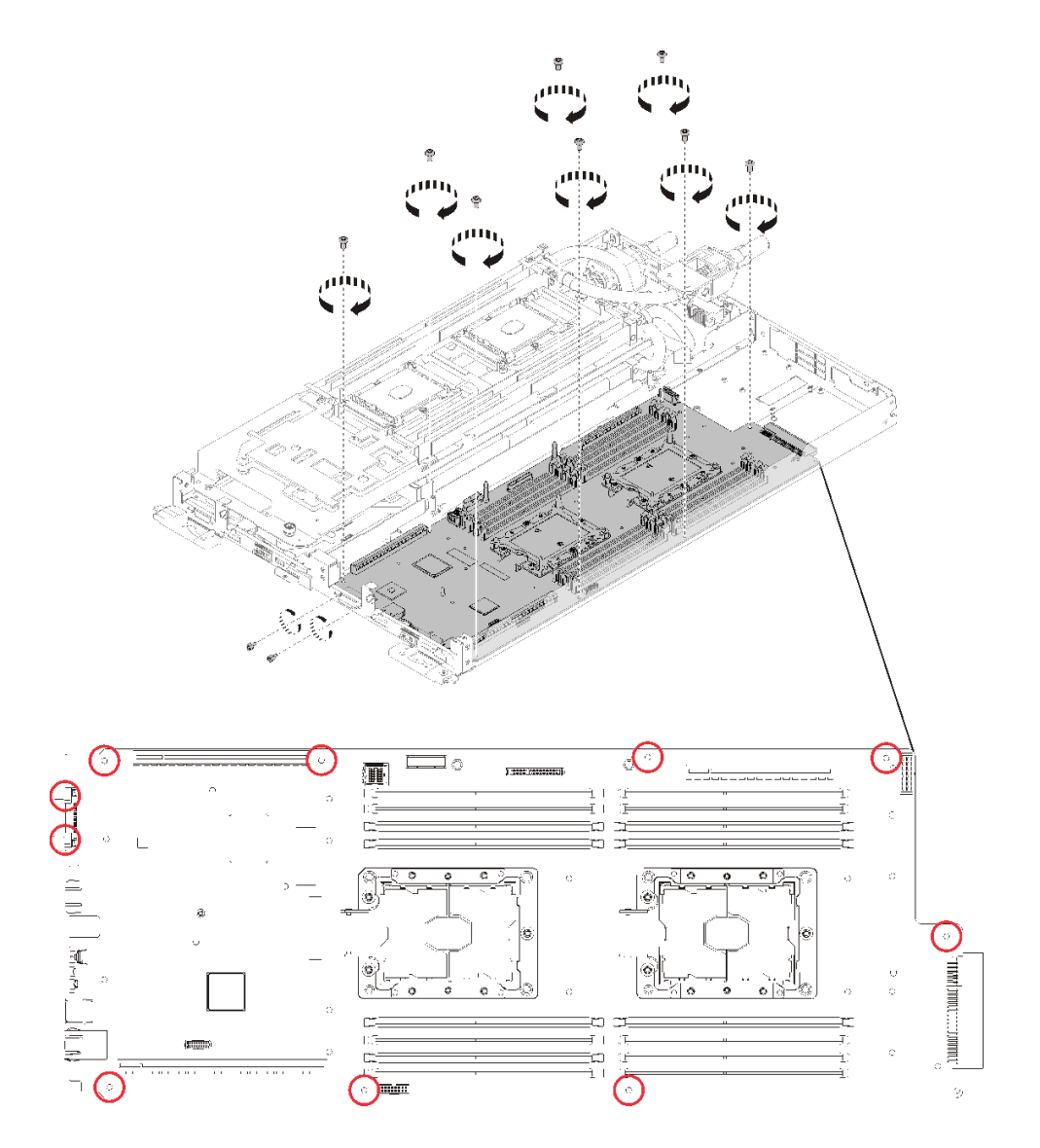

**图 203. 安装螺钉**

安装主板后,请完成以下步骤:

1. 装回空挡板填充件。

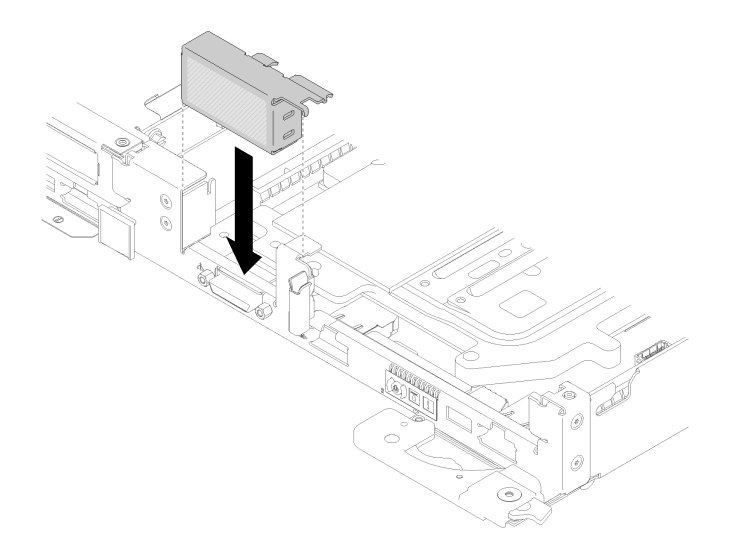

### **图 204. 安装空挡板填充件**

- 2. 装回配电口板(请参阅第 169页"安装配电板")。
- 3. 装回水循环模块。
	- a. 小心地翻转水循环模块顶部。
	- b. 小心地将快接件插入托盘开口,如图所示。
	- c. 将水循环模块载板向下放并对准 M.2 背板;然后,确保处理器插槽导销正确穿过水循环模 块冷却板中的孔。
	- d. 轻轻放下水循环模块的另一侧,确保其在主板上牢固就位。

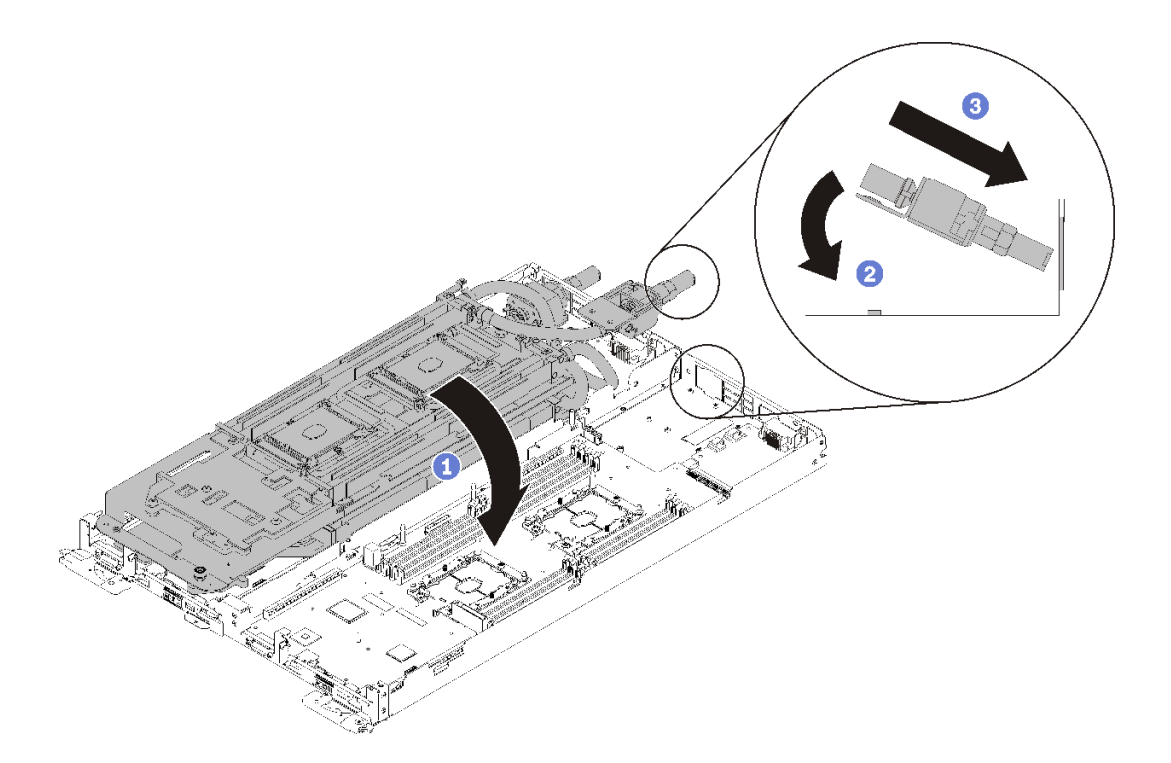

### **图 205. 安装水循环模块**

- e. 勾连两个快接件。
- f. 插入 15 个银色内六角 T10 螺钉,从而将水循环模块和快接件牢固连接到托盘。

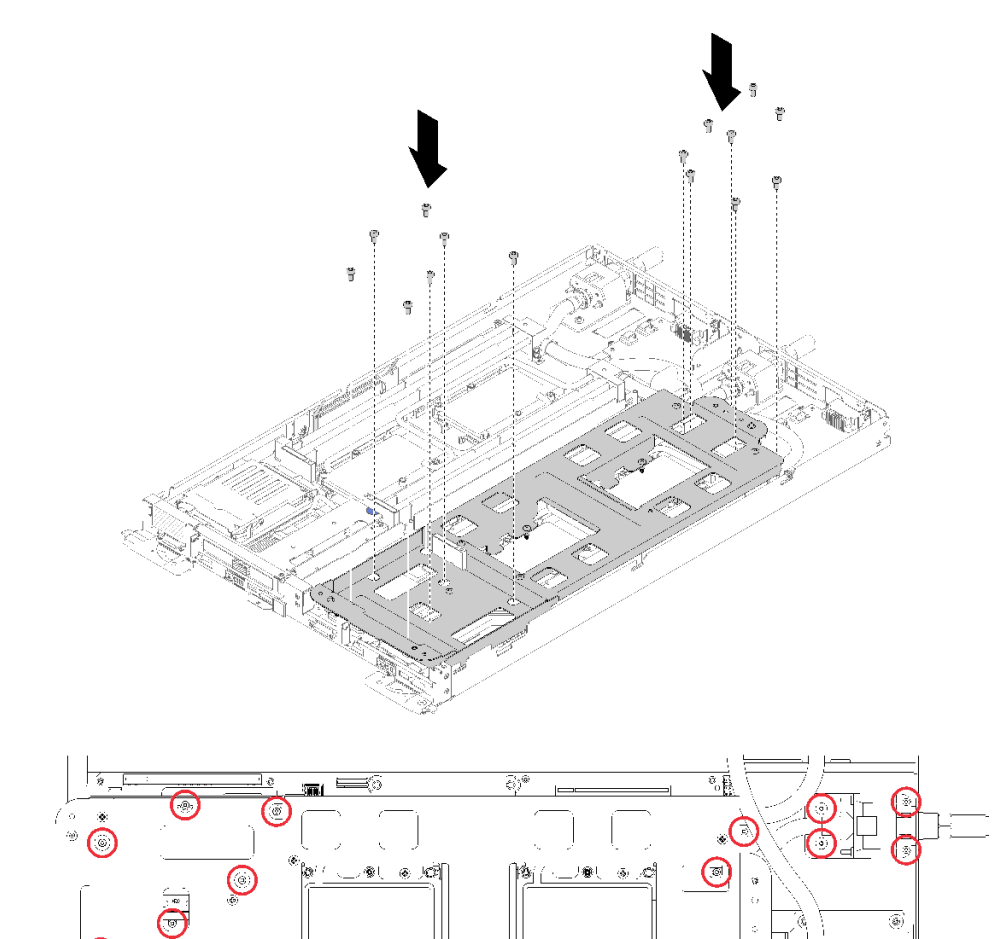

œ

 $\mathcal{R}$ 

❺

**图 206. 安装银色 T10 螺钉**

 $\bigcirc$ 

 $\frac{1}{2}$ 

 $\frac{1}{2}$ 

g. 拧松水循环模块载板的螺钉(每节点 10 个 P2 螺钉)。

fi<br>T

B.

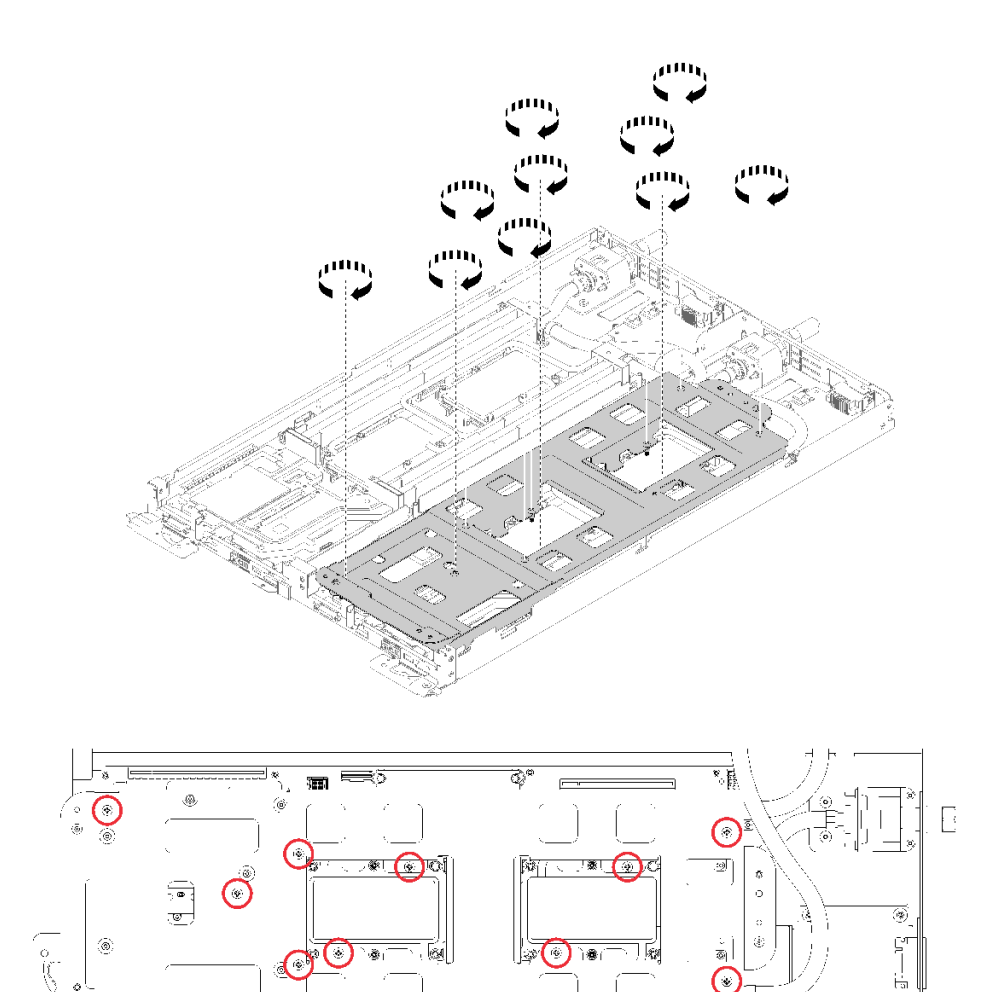

**图 207. 拧松松不脱 P2 螺钉**

- 5

<u>||0|| + ||</u>

h. 按照冷却板标签所示的安装顺序,完全拧紧冷却板上的所有内六角 T30 紧固件(每节点 8 个内六角 T30 紧固件)。

**注意:**为防止损坏组件,请务必遵循指示的紧固顺序。
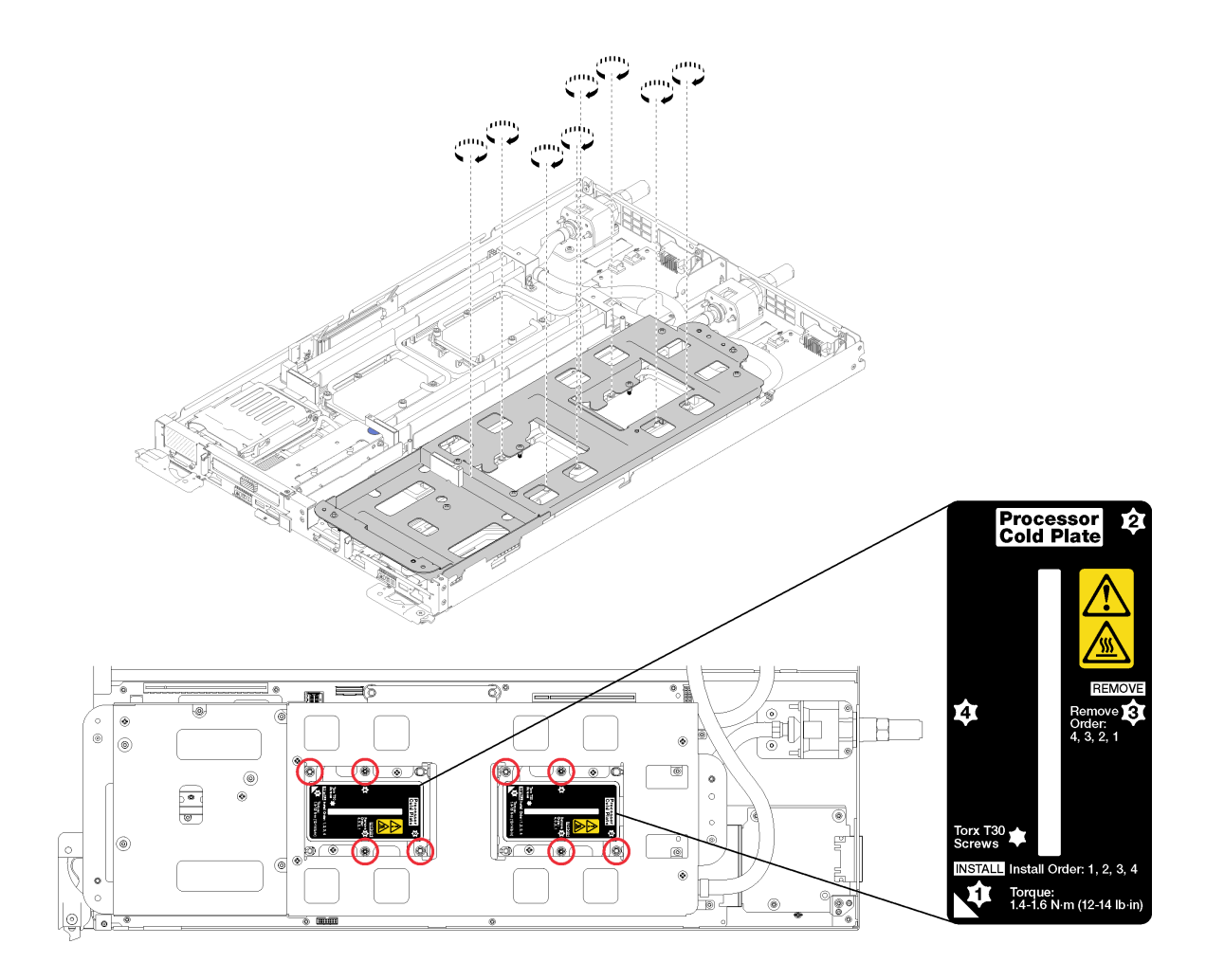

# **图 208. 拧紧螺钉**

i. 小心地提起水循环模块载板并使其脱离水循环模块。

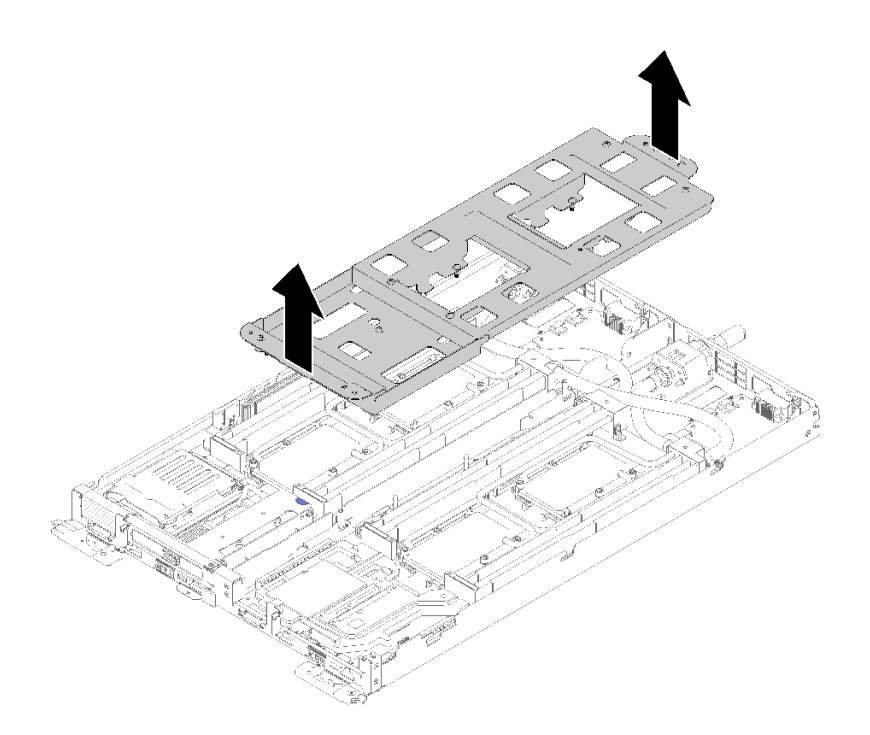

### **图 209. 卸下水循环模块载板**

- 4. 装回两个节点的所有四个 DIMM 外盖和 DIMM (请参[阅第 133 页 "安装 DIMM"](#page-140-0))。
- 5. 装回两个节点的 M.2 背板 (请参[阅第 150 页 "安装 M.2 背板"](#page-157-0))。
- 6. (如果适用)装回硬盘仓组合件(请参阅第 144 页"安装硬盘仓组合件")。
- 7. (如果适用)装回 PCIe 转接卡组合件(根据配置不同,请参阅第 158 页"安装适配器"或 第 163 页 "安装内部面板转接 (IFT) 适配器")。
- 8. 装回两个导风罩。

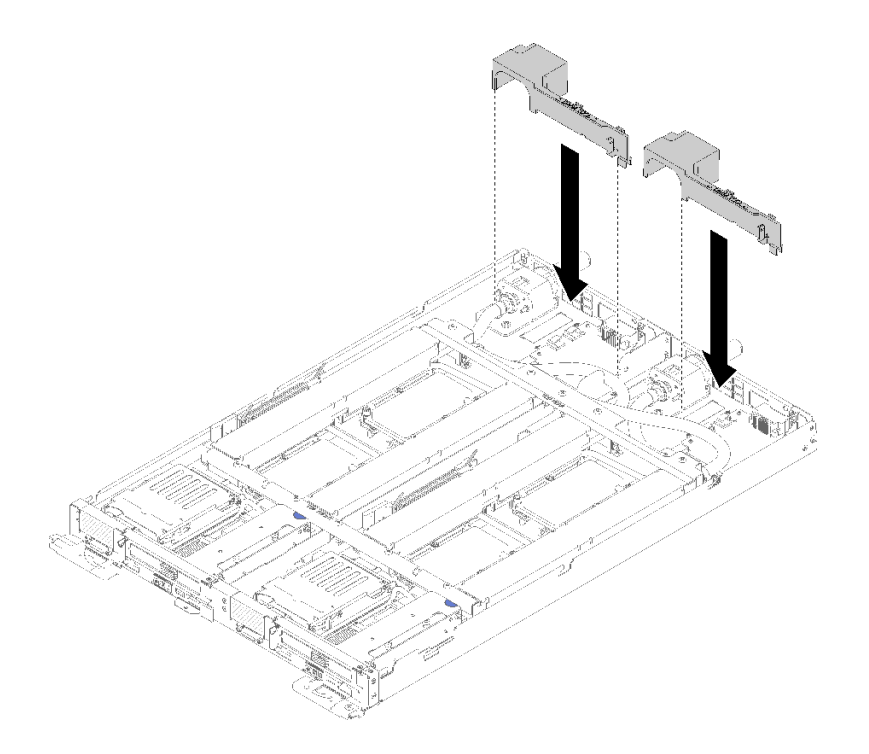

# **图 210. 安装导风罩**

9. 装回前部和后部的横梁 (10 个 P2 螺钉)。

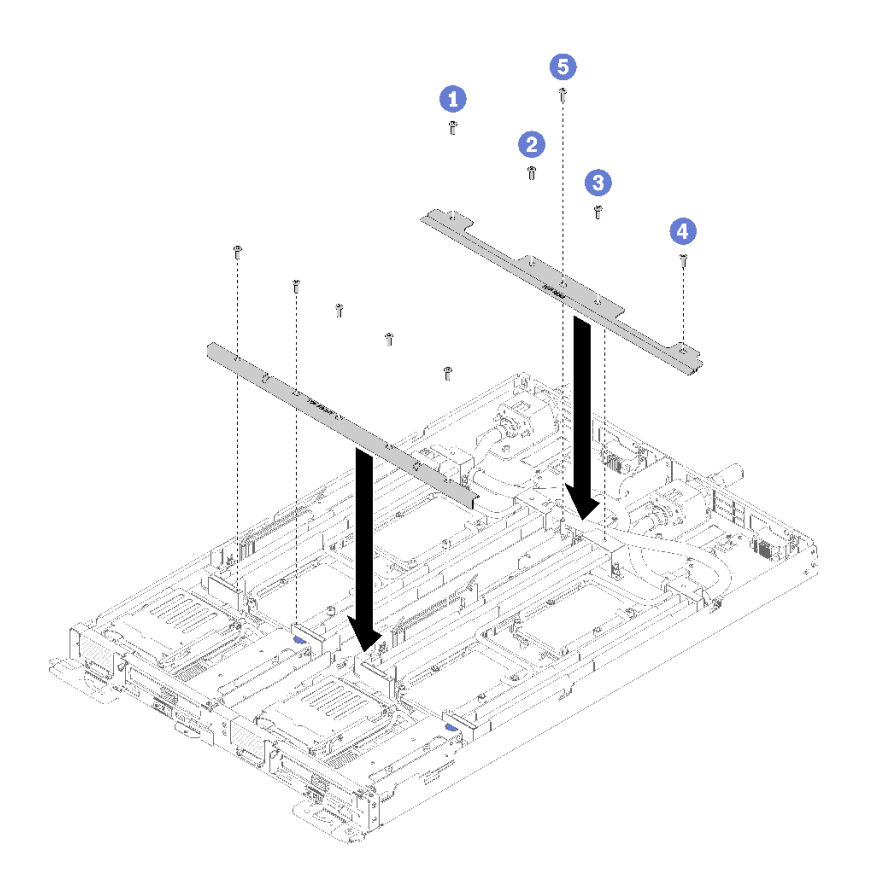

#### **图 211. 安装横梁**

- 10. 装回托盘外盖(请参阅第 220 页"安装托盘外盖")。
- 11. 装回托盘 (请参[阅第 257 页 "在机柜中安装 DWC 托盘"](#page-264-0))。
- 12. 检查各节点上的电源 LED, 确保其从快速闪烁转变为缓慢闪烁,表示两个节点已准备好打开 电源。
- 13. 更新重要产品数据(VPD)中的机器类型和序列号。使用 Lenovo XClarity Provisioning Manager 更新机器类型和序列号。请参阅第 212 页 "更新机器类型和序列号"。
- 14. 启用 TPM/TCM。请参阅[第 214 页 "启用 TPM/TCM"](#page-221-0)
- 15. (可选)启用安全引导。

#### **演示视频**

### [在 YouTube 上观看操作过程](https://www.youtube.com/watch?v=f_wCXvMJD2I)

## **更新机器类型和序列号**

由经过培训的技术服务人员更换主板后,必须更新机器类型和序列号。

可使用两种方法更新机器类型和序列号:

• 从 Lenovo XClarity Provisioning Manager 要从 Lenovo XClarity Provisioning Manager 更新机器类型和序列号,请执行以下操作:

- 1. 启动服务器并根据屏幕上的说明按下相应的键,以显示 Lenovo XClarity Provisioning Manager 界面。
- 2. 如果开机时需要管理员密码,请输入密码。
- 3. 从"系统摘要"页面中,单击**更新 VPD**。
- 4. 更新机器类型和序列号。
- 从 Lenovo XClarity Essentials OneCLI

Lenovo XClarity Essentials OneCLI 在 Lenovo XClarity Controller 中设置机器类型和序列 号。选择以下方法之一来访问 Lenovo XClarity Controller 并设置机器类型和序列号:

- 从目标系统操作, 如 LAN 或键盘控制台样式 (KCS) 访问
- 远程访问目标系统(基于 TCP/IP)
- 要从 Lenovo XClarity Essentials OneCLI 中更新机器类型和序列号,请执行以下操作:
	- 1. 下载并安装 Lenovo XClarity Essentials OneCLI。 要下载 Lenovo XClarity Essentials OneCLI,请访问以下网站:

<https://datacentersupport.lenovo.com/solutions/HT116433>

- 2. 将 OneCLI 包(以及其他所需文件)复制并解压到服务器。确保将 OneCLI 和所需文件解 压到同一个目录中。
- 3. 安装 Lenovo XClarity Essentials OneCLI 之后,请输入以下命令来设置机器类型和序列 号:

onecli config set SYSTEM\_PROD\_DATA.SysInfoProdName <m/t\_model> [access\_method]

onecli config set SYSTEM\_PROD\_DATA.SysInfoSerialNum <s/n> [access\_method]

其中:

#### **<m/t\_model>**

服务器机器类型和型号。输入 mtm xxxxyyy,其中 xxxx 是机器类型,yyy 是服务器型 号。

**<s/n>**

服务器上的序列号。输入 sn zzzzzzz, 其中 zzzzzzz 是序列号。

#### **[access\_method]**

要选择使用的以下访问方法之一:

– 联机认证的 LAN 访问,请输入命令:

[**--bmc**-username xcc\_user\_id **--bmc**-password xcc\_password] 其中:

```
xcc_user_id
```
BMC/IMM/XCC 帐户名称 (12 个帐户之一)。默认值为 USERID。

#### **xcc\_password**

BMC/IMM/XCC 帐户密码 (12 个帐户之一)。

示例命令如下:

onecli config set SYSTEM\_PROD\_DATA.SysInfoProdName <m/t\_model> --bmc-username xcc\_user\_id

```
--bmc-password xcc_password
```

```
onecli config set SYSTEM_PROD_DATA.SysInfoSerialNum <s/n> --bmc-username xcc_user_id
    --bmc-password xcc_password
– 联机 KCS 访问(未经认证且用户受限):
  使用该访问方法时,您无需为 access method 指定值。
  示例命令如下:
    onecli config set SYSTEM_PROD_DATA.SysInfoProdName <m/t_model>
    onecli config set SYSTEM_PROD_DATA.SysInfoSerialNum <s/n>
  注:KCS 访问方法使用 IPMI/KCS 接口,因此需要安装 IPMI 驱动程序。
– 远程 LAN 访问,请输入命令:
  [--bmc xcc_user_id:xcc_password@xcc_external_ip]
  其中:
  xcc_external_ip
     BMC/IMM/XCC IP 地址。无默认值。该参数为必需参数。
  xcc_user_id
     BMC/IMM/XCC 帐户(12 个帐户之一)。默认值为 USERID。
  xcc_password
     BMC/IMM/XCC 帐户密码 (12 个帐户之一)。
  注:BMC、IMM 或 XCC 内部 LAN/USB IP 地址、帐户名称和密码对于此命令均有
  效。
  示例命令如下:
    onecli config set SYSTEM_PROD_DATA.SysInfoProdName <m/t_model>
    --bmc xcc_user_id:xcc_password@xcc_external_ip
    onecli config set SYSTEM_PROD_DATA.SysInfoSerialNum <s/n>
    --bmc xcc_user_id:xcc_password@xcc_external_ip
```
4. 将 Lenovo XClarity Controller 重置为出厂默认值。请参阅 [https://pubs.lenovo.com/lxcc](https://pubs.lenovo.com/lxcc-overview/)[overview/](https://pubs.lenovo.com/lxcc-overview/) 上适用于您的服务器的 XCC 文档中的"将 BMC 重置为出厂默认值"一节。

### **启用 TPM/TCM**

服务器支持可信平台模块 (TPM) 版本 1.2 或版本 2.0

**注:**中国大陆不支持集成 TPM,但是中国大陆的客户可安装 Trusted Cryptographic Module (TCM)适配器或 TPM 适配器(有时称为子卡)。

更换主板后,必须确保 TPM/TCM 策略设置正确。

## **警告:**

**设置 TPM/TCM 策略时应特别小心。如果设置不正确,主板将不可用。**

#### **设置 TPM 策略**

在交付更换主板时,TPM 策略默认设置为**未定义**。您必须修改此设置以匹配待更换主板的设置。

可使用两种方法设置 TPM 策略:

- 使用 Lenovo XClarity Provisioning Manager
	- 要从 Lenovo XClarity Provisioning Manager 中设置 TPM 策略,请执行以下操作:
		- 1. 启动服务器并根据屏幕上的说明按下相应的键,以显示 Lenovo XClarity Provisioning Manager 界面。
		- 2. 如果开机时需要管理员密码,请输入密码。
		- 3. 从"系统摘要"页面中,单击**更新 VPD**。
		- 4. 将策略设置为以下选项之一。
			- **启用 NationZ TPM 2.0 仅限中国**。如果安装了 NationZ TPM 2.0 适配器,中国大陆 的客户应选择此设置。
			- **启用 TPM 世界其他地区**。中国大陆以外的客户应选择此设置。
			- **永久禁用**。如果未安装 TPM 适配器,中国大陆的客户应使用此设置。

**注:**虽然**未定义**也是一种策略设置,但不应使用此设置。

• 使用 Lenovo XClarity Essentials OneCLI

**注:**请注意,必须在 Lenovo XClarity Controller 中设置用于远程访问目标系统的 IPMI 用户 和密码。

要从 Lenovo XClarity Essentials OneCLI 中设置 TPM 策略,请执行以下操作:

1. 读取 TpmTcmPolicyLock 以检查 TPM TCM POLICY 是否已锁定:

OneCli.exe config show imm.TpmTcmPolicyLock --override --imm <userid>:<password>@<ip\_address>

**注:**imm.TpmTcmPolicyLock 值必须为"Disabled",这表示 TPM\_TCM\_POLICY 未 锁定, 允许对 TPM TCM POLICY 进行更改。如果返回代码为"Enabled", 则不允许更 改策略。如果所需设置适用于要更换的系统,则平板仍将可以使用。

## 2. 将 TPM\_TCM\_POLICY 配置到 XCC 中:

– 对于中国大陆内没有 TPM 或需要禁用 TPM 的客户:

OneCli.exe config set imm.TpmTcmPolicy "NeitherTpmNorTcm" --override --imm <userid>:<password>@<ip\_ address>

– 对于中国大陆内需要启用 TPM 的客户:

OneCli.exe config set imm.TpmTcmPolicy "NationZTPM20Only" --override --imm <userid>:<password>@<ip\_ address>

– 对于中国大陆之外的其他国家/地区内需要启用 TPM 的客户:

OneCli.exe config set imm.TpmTcmPolicy "TpmOnly" --override --imm <userid>:<password>@<ip\_address>

3. 发出 reset 命令以重置系统:

OneCli.exe misc ospower reboot --imm <userid>:<password>@<ip\_address>

4. 读回值以检查更改是否已被接受:

OneCli.exe config show imm.TpmTcmPolicy --override --imm <userid>:<password>@<ip\_address>

**注:**

- 如果读回值匹配,则表示已正确设置 TPM TCM POLICY。 imm.TpmTcmPolicy 定义如下:
	- 值 0 使用字符串"Undefined",这表示 UNDEFINED 策略。
- 值 1 使用字符串"NeitherTpmNorTcm",这表示 TPM\_PERM\_DISABLED。
- 值 2 使用字符串"TpmOnly",这表示 TPM\_ALLOWED。
- 值 4 使用字符串"NationZTPM20Only",这表示 NationZ\_TPM20\_ALLOWED。
- 在使用 OneCli/ASU 命令时, 还必须通过以下 4 步操作"锁定" TPM TCM POLICY:
- 5. 读取 TpmTcmPolicyLock 以检查 TPM TCM POLICY 是否已被锁定,命令如下: OneCli.exe config show imm.TpmTcmPolicyLock --override --imm <userid>:<password>@<ip\_address> 值必须为"Disabled", 这表示 TPM TCM POLICY 未锁定并且必须设置。
- 6. 锁定 TPM\_TCM\_POLICY:

OneCli.exe config set imm.TpmTcmPolicyLock "Enabled"--override --imm <userid>:<password>@<ip\_address>

7. 发出 reset 命令以重置系统,命令如下:

OneCli.exe misc ospower reboot --imm <userid>:<password>@<ip\_address>

重置期间, UEFI 将会从 imm.TpmTcmPolicyLock 读取值, 如果值为"Enabled"且 imm.TpmTcmPolicy 值有效, UEFI 将会锁定 TPM TCM POLICY 设置。

**注:**imm.TpmTcmPolicy 的有效值包括"NeitherTpmNorTcm"、"TpmOnly"和"NationZTPM20Only"。

如果 imm.TpmTcmPolicyLock 被设置为"Enabled",但是 imm.TpmTcmPolicy 值无 效, UEFI 将会拒绝"锁定"请求并将 imm.TpmTcmPolicyLock 改回为"Disabled"。

8. 读回该值以检查"锁定"请求是被接受还是被拒绝,命令如下:

OneCli.exe config show imm.TpmTcmPolicy --override --imm <userid>:<password>@<ip\_address>

**注:**如果读回值从"Disabled"更改为"Enabled",则表示 TPM\_TCM\_POLICY 已成功 锁定。策略在设置之后无法解锁,除非更换主板。

imm.TpmTcmPolicyLock 定义如下:

值 1 使用字符串"Enabled", 这表示锁定策略。不接受其他值。

**使物理现场授权生效**

使物理现场授权生效前,必须先启用物理现场授权策略。默认情况下,物理现场授权策略启用后 的时效为 30 分钟。

可通过两种方法使物理现场授权生效:

- 1. 如果启用了物理现场授权策略, 则可通过 Lenovo XClarity Provisioning Manager 或通过 Lenovo XClarity Controller 使物理现场授权生效。
- 2. 切换主板上的硬件跳线。

**注:**如果已禁用物理现场授权策略:

- 1. 在主板上设置硬件物理现场授权跳线以使物理现场授权生效。
- 2. 使用 F1 (UEFI 设置)或 Lenovo XClarity Essentials OneCLI 启用物理现场授权策略。

**通过 Lenovo XClarity Controller 使物理现场授权生效**

完成以下步骤,以通过 Lenovo XClarity Controller 使物理现场授权生效:

1. 登录到 Lenovo XClarity Controller 界面。

如需了解如何登录 Lenovo XClarity Controller,请参阅 [https://pubs.lenovo.com/lxcc-overvi](https://pubs.lenovo.com/lxcc-overview/) [ew/](https://pubs.lenovo.com/lxcc-overview/) 上适用于您的服务器的 XCC 文档中的"打开和使用 XClarity Controller Web 界面"。

2. 单击 **BMC 配置** ➙ **安全性**并验证物理现场授权是否已设置为**生效**。

**通过硬件使物理现场授权生效**

您还可以使用主板上的跳线使硬件物理现场授权生效。有关使用跳线使硬件物理现场授权生效的 详细信息,请参阅:

[第 23 页 "主板开关"](#page-30-0)

**设置 TPM 版本**

要能够设置 TPM 版本,物理现场授权必须已生效。

Lenovo XClarity Provisioning Manager 或 Lenovo XClarity Essentials OneCLI 可用于设置 TPM 版本。

设置 TPM 版本:

- 1. 下载并安装 Lenovo XClarity Essentials OneCLI。
	- a. 转到 <http://datacentersupport.lenovo.com> 并导航到服务器的支持页面。
	- b. 单击 **Drivers & Software(驱动程序和软件)**。
	- c. 导航至适用于您的操作系统的 Lenovo XClarity Essentials OneCLI 版本,并下载软件包。
- 2. 运行下列命令以设置 TPM 版本:

**注:**您可以将 TPM 版本从 1.2 改为 2.0,也可以回退到 1.2。但是,您最多可以在不同版本 之间切换 128 次。

**将 TPM 版本设置为 2.0:**

OneCli.exe config set TrustedComputingGroup.DeviceOperation "Update to TPM2.0 compliant" -–bmc userid:password@ip\_address

#### **将 TPM 版本设置为 1.2:**

OneCli.exe config set TrustedComputingGroup.DeviceOperation "Update to TPM1.2 compliant" --bmc userid: password@ip\_address

其中:

- <userid>:<password> 是用于访问服务器 BMC(Lenovo XClarity Controller 界面)的凭 证。默认用户 ID 是 USERID, 默认密码是 PASSWORD (包含数字零, 而非大写字母 O)
- $\langle$ *ip* address> 是 BMC 的 IP 地址。

有关 Lenovo XClarity Essentials OneCLI set 命令的详细信息,请参阅:

[https://pubs.lenovo.com/lxce-onecli/onecli\\_r\\_set\\_command](https://pubs.lenovo.com/lxce-onecli/onecli_r_set_command)

3. 此外,还可使用以下 Advanced Settings Utility (ASU)命令:

#### **将 TPM 版本设置为 2.0:**

asu64 set TPMVersion.TPMVersion "Update to TPM2.0 compliant" --host <ip address> --user <userid> --password <password> --override

#### **将 TPM 版本设置为 1.2:**

asu64 set TPMVersion.TPMVersion "Update to TPM1.2 compliant" --host <ip\_address> --user <userid> --password <password> --override

其中:

- <span id="page-225-0"></span>• <userid>和 <password> 是用于访问服务器 BMC(Lenovo XClarity Controller 界面) 的凭证。默认用户 ID 是 USERID, 默认密码是 PASSWORD (包含数字零, 而非大写字母 O)
- <ip address> 是 BMC 的 IP 地址。

# **启用 UEFI 安全引导**

(可选)可启用 UEFI 安全引导。

有两种方法可用于启用 UEFI 安全引导:

• 使用 Lenovo XClarity Provisioning Manager

从 Lenovo XClarity Provisioning Manager 启用 UEFI 安全引导:

- 1. 启动服务器并按下屏幕说明中指定的键,以显示 Lenovo XClarity Provisioning Manager 界面。(如需更多信息,请参阅 <https://pubs.lenovo.com/lxpm-overview/> 上适用于您的服 务器的 LXPM 文档中的"启动"一节。)
- 2. 如果开机时需要管理员密码,请输入密码。
- 3. 在 UEFI 设置页面中,单击**系统设置** ➙ **安全性** ➙ **安全引导**。
- 4. 启用安全引导并保存设置。
- 从 Lenovo XClarity Essentials OneCLI

从 Lenovo XClarity Essentials OneCLI 启用 UEFI 安全引导:

- 1. 下载并安装 Lenovo XClarity Essentials OneCLI。 要下载 Lenovo XClarity Essentials OneCLI,请访问以下网站: <https://datacentersupport.lenovo.com/solutions/HT116433>
- 2. 运行以下命令来启用安全引导:

OneCli.exe config set SecureBootConfiguration.SecureBootSetting Enabled

--bmc <userid>:<password>@<ip\_address>

其中:

- <userid>:<password> 是用于访问服务器 BMC (Lenovo XClarity Controller 界 面)的凭证。默认用户 ID 是 USERID,默认密码是 PASSW0RD(包含数字零, 而非大写字母 O)

–  $\langle$ *ip* address> 是 BMC 的 IP 地址。

有关 Lenovo XClarity Essentials OneCLI set 命令的详细信息,请参阅:

[https://pubs.lenovo.com/lxce-onecli/onecli\\_r\\_set\\_command](https://pubs.lenovo.com/lxce-onecli/onecli_r_set_command)

# **更换托盘外盖**

使用此过程卸下和安装托盘外盖。

**卸下托盘外盖** 按以下信息卸下托盘外盖。

**S014**

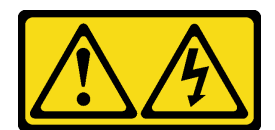

**警告:**

**当前电压等级、电流等级和能级可能构成危险。仅限合格的技术服务人员卸下贴有标签的外盖。**

**S033**

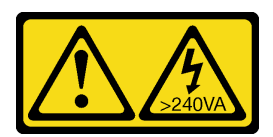

**警告:**

**当前能级可能构成危险。电压已达到危险等级,如发生金属性短路,可能因热量释放而造成金属喷 溅和/或烧伤。**

卸下托盘外盖前:

- 1. 请阅[读第 33 页 "安装准则"](#page-40-0)以确保工作时的安全。
- 2. 关闭将要在其上执行任务的相应 DWC 托盘。
- 3. 从机柜卸下托盘(请参阅[第 255 页 "从机柜卸下 DWC 托盘"](#page-262-0))。

完成以下步骤以卸下托盘外盖。

步骤 1. 同时按下释放滑锁和推动点,并朝 DWC 托盘后部滑动外盖。

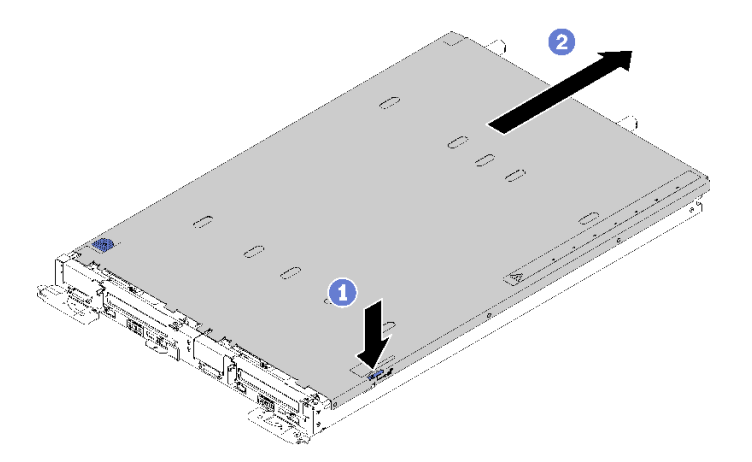

**图 212. 卸下托盘外盖**

步骤 2. 从 DWC 托盘上提起外盖并将其放在一旁。

**注:**服务标签说明位于各托盘外盖的底面。

如果要求您退回组件或可选设备,请按照所有包装指示信息进行操作,并使用提供给您的用于装 运的所有包装材料。

<span id="page-227-0"></span>**演示视频**

[在 YouTube 上观看操作过程](https://www.youtube.com/watch?v=-c7R8yASMRE)

**安装托盘外盖** 按以下信息安装托盘外盖。

安装托盘外盖前:

1. 请阅[读第 33 页 "安装准则"](#page-40-0)以确保工作时的安全。

2. 如果卸下了空挡板填充件,请将其装回。

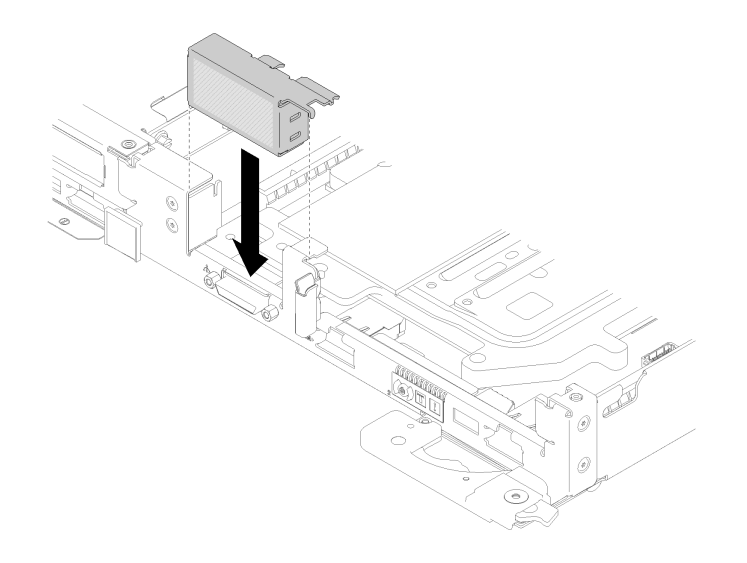

**图 213. 安装空挡板填充件**

完成以下步骤以安装托盘外盖。

步骤 1. 将外盖放在托盘顶部。

步骤 2. 向托盘正面滑动外盖。

**重要:**向前滑动外盖之前,请确保外盖的正面、背面和侧面的所有卡扣都与机柜正确啮 合。如果并非所有卡扣都与机柜正确啮合,那么之后卸下外盖将会十分困难。

步骤 3. 确保外盖与托盘上所有的插入卡扣紧密啮合。

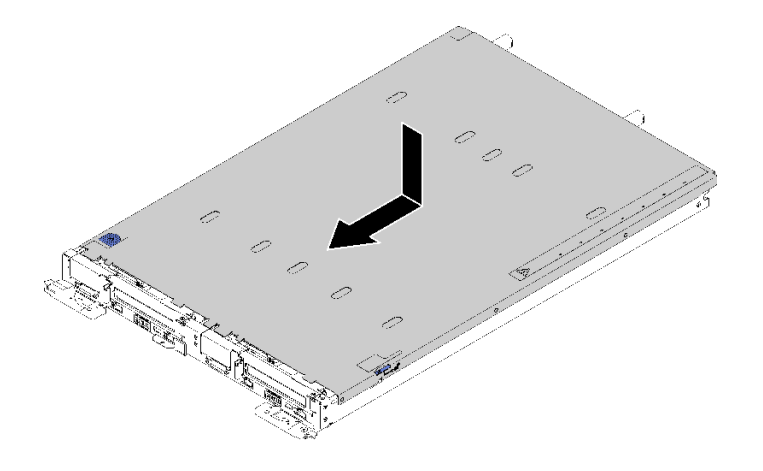

**图 214. 安装托盘外盖**

安装托盘外盖后,请完成以下步骤:

1. 将托盘装回机柜(请参阅[第 257 页 "在机柜中安装 DWC 托盘"](#page-264-0))。

**演示视频**

[在 YouTube 上观看操作过程](https://www.youtube.com/watch?v=X2tUhyolvtA)

**更换 TCM/TPM 适配器(仅适用于中国大陆)** 按以下信息卸下和安装 TCM/TPM 适配器(有时称为子卡)。

**卸下 TCM/TPM 适配器(仅适用于中国大陆)** 按以下信息卸下 TCM/TPM 适配器。

卸下 TCM/TPM 适配器前:

- 1. 请阅[读第 33 页 "安装准则"](#page-40-0)以确保工作时的安全。
- 2. 关闭将要在其上执行任务的相应 DWC 托盘。
- 3. 卸下托盘(请参阅[第 255 页 "从机柜卸下 DWC 托盘"](#page-262-0))。
- 4. 卸下托盘外盖(请参阅[第 218 页 "卸下托盘外盖"](#page-225-0))。

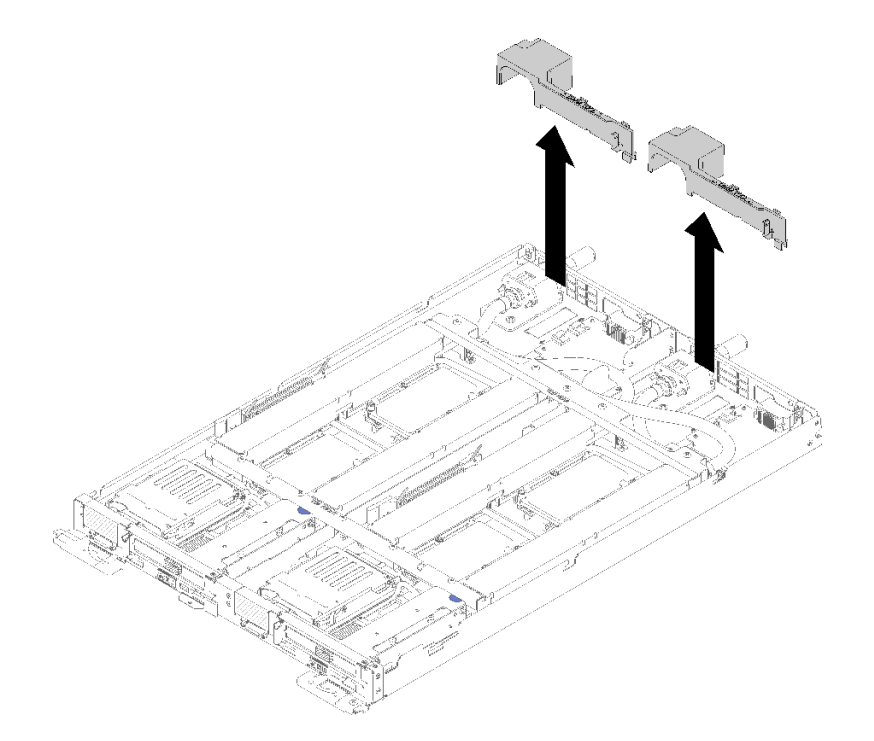

## **图 215. 卸下导风罩**

6. 卸下前部和后部的横梁(10 个 P2 螺钉)。

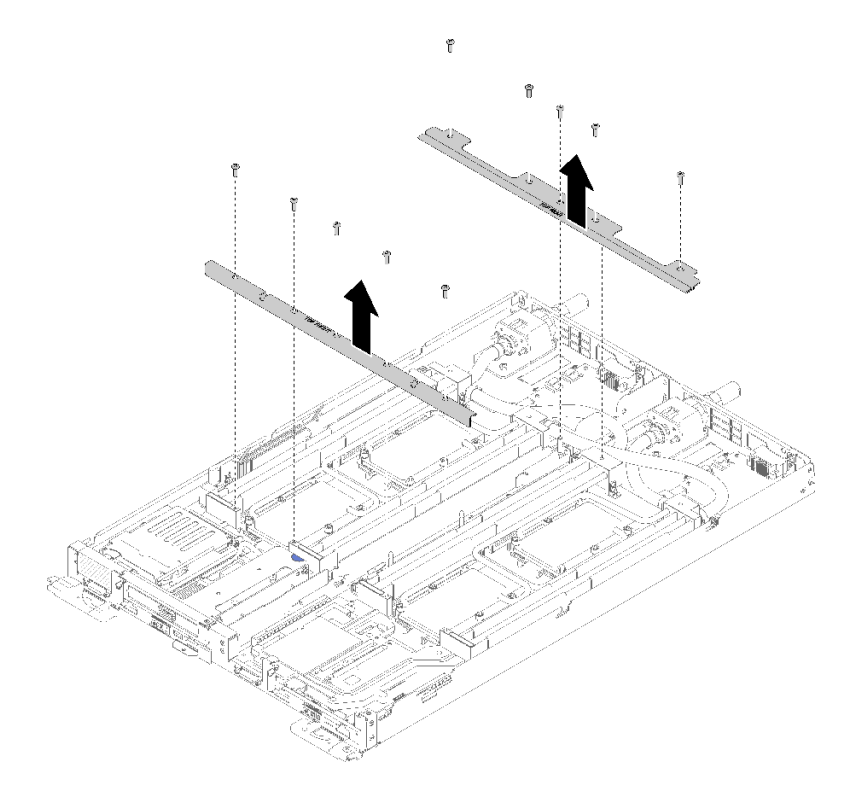

**图 216. 卸下横梁**

- 7. 卸下两个节点的所有四个 DIMM 外盖和 DIMM (请参阅[第 130 页 "卸下 DIMM"](#page-137-0))。
- 8. 从两个节点上卸下 M.2 背板(请参阅[第 148 页 "卸下 M.2 背板"](#page-155-0))。
- 9. 从节点上卸下硬盘仓组合件(请参[阅第 142 页 "卸下硬盘仓组合件"](#page-149-0))。
- 10. (如果适用)从节点上卸下 PCIe 转接卡组合件(根据配置不同,请参阅[第 155 页 "卸下适](#page-162-0) [配器"](#page-162-0)或第 161 页 "卸下内部面板转接 (IFT) 适配器")。
- 11. 折叠水循环模块。
	- a. 将水循环模块对准两个 M.2 背板导销;然后,轻轻地放下水循环模块载板,确保其在水循 环模块上牢固就位。

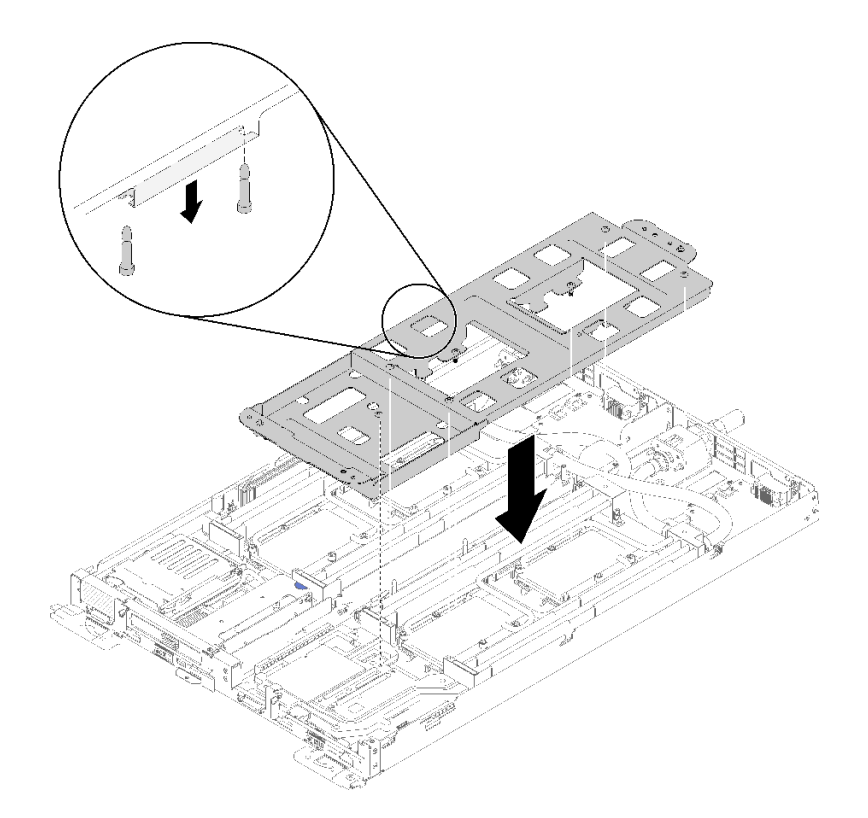

**图 217. 安装水循环模块载板**

b. 卸下水循环模块螺钉(每节点 15 个银色内六角 T10 螺钉)。

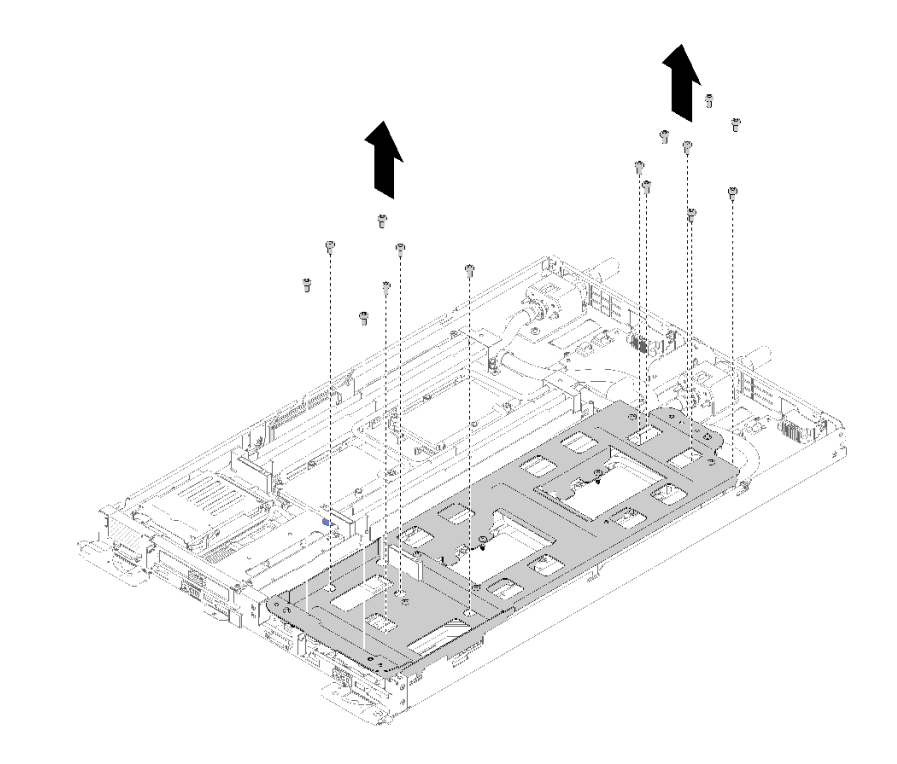

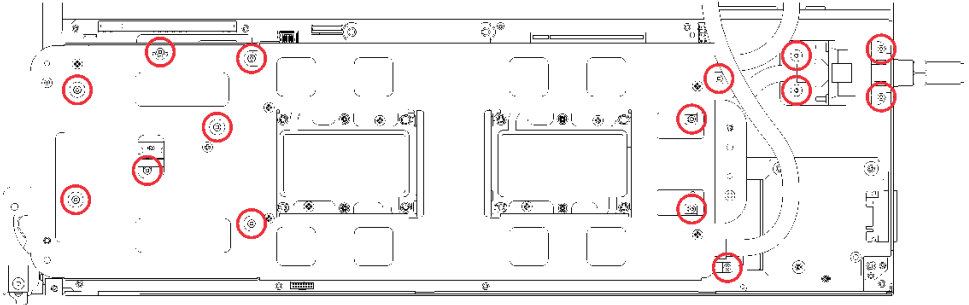

**图 218. 卸下银色 T10 螺钉**

c. 按照冷却板标签所示的卸下顺序,完全拧松冷却板上的所有内六角 T30 紧固件(每节点 8 个内六角 T30 紧固件)。

**注意:**为防止损坏组件,请务必遵循指示的拧松顺序。

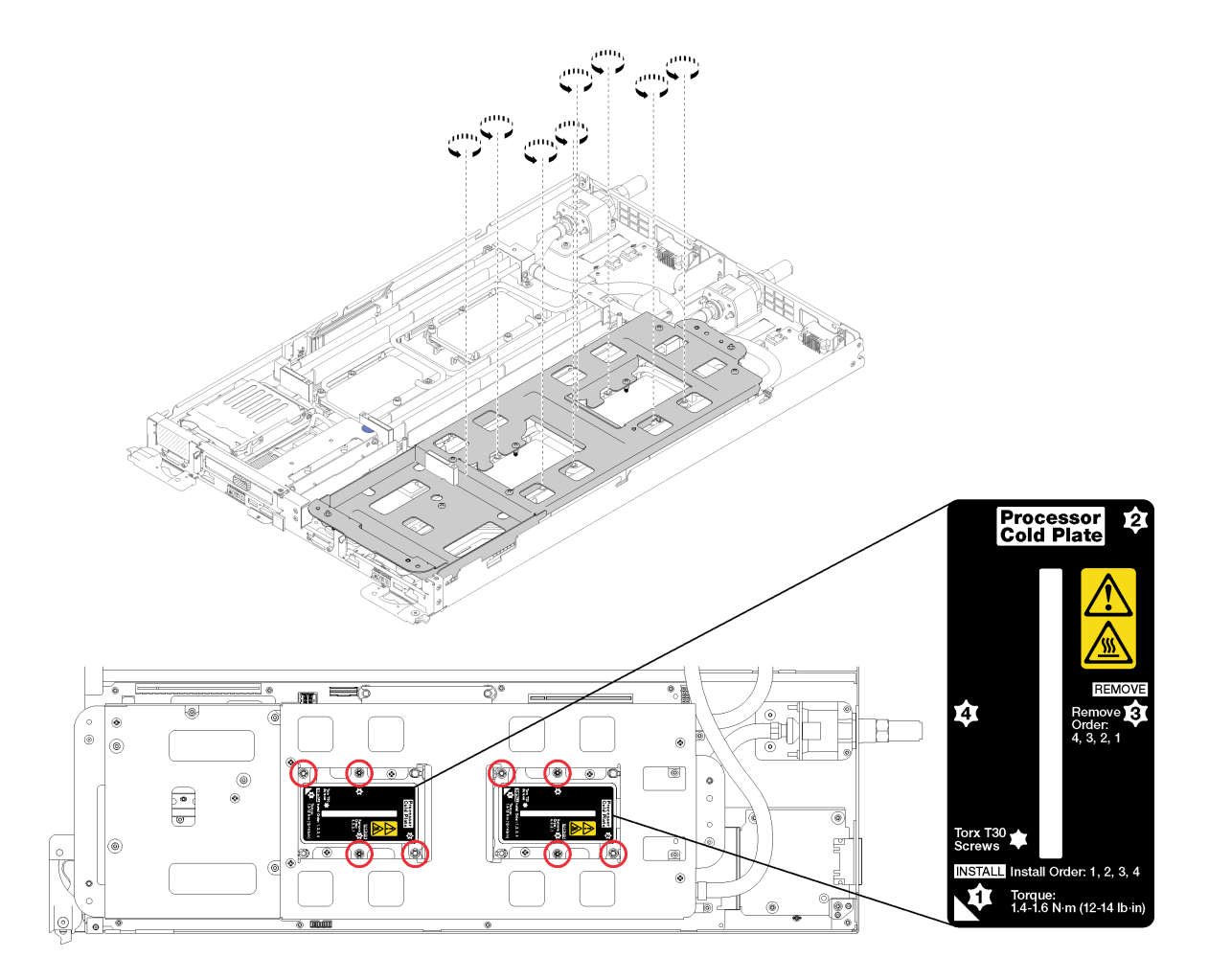

**图 219. 拧松内六角 T30 紧固件**

d. 拧紧水循环模块载板的螺钉(每节点 10 个 P2 螺钉)。

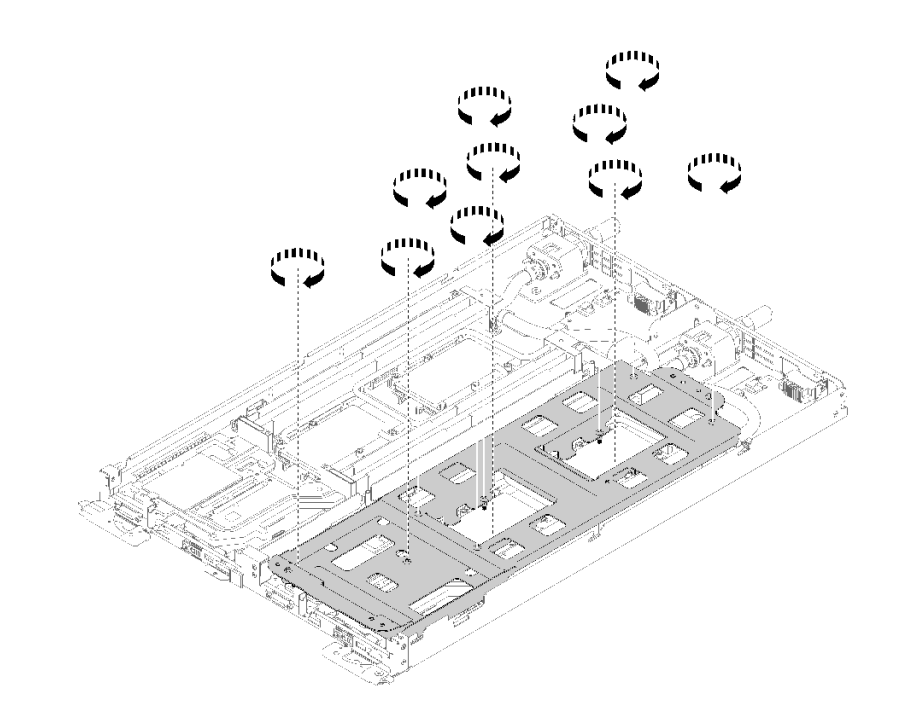

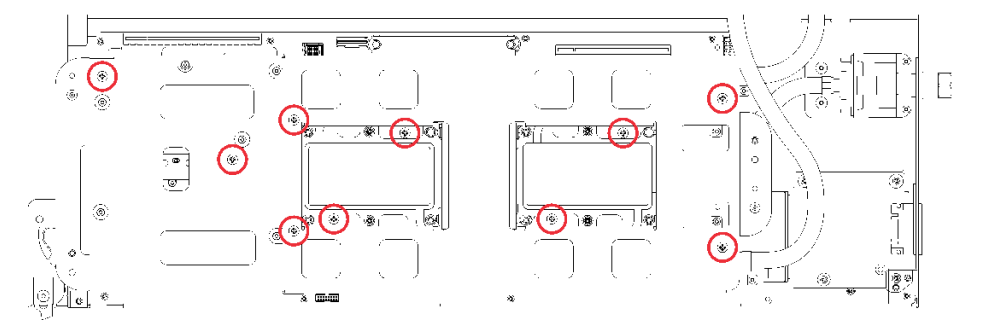

**图 220. 拧紧松不脱 P2 螺钉**

- e. 折叠水循环模块。
	- 1) 小心地从主板上抬起水循环模块,然后从四个对齐支柱上解开快接件,并将快接件滑 出托盘后部的开口。
	- 2) 小心地翻转水循环模块,使一半模块位于另一半之上。

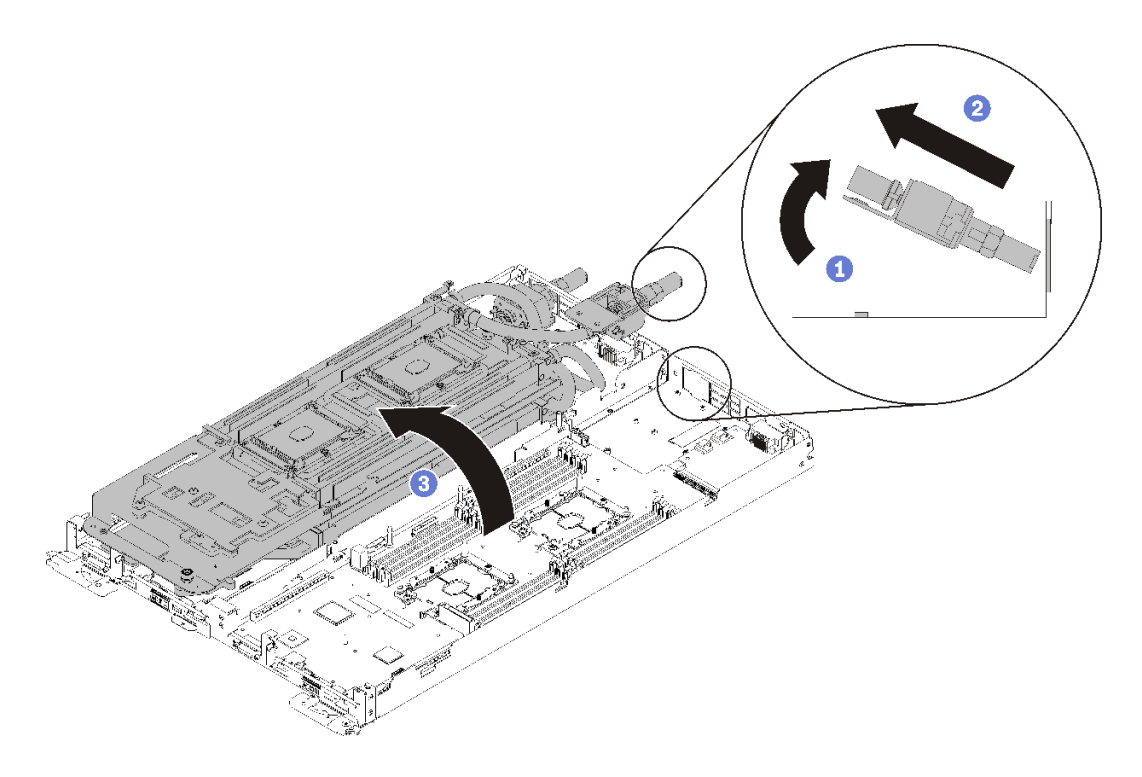

**图 221. 折叠水循环模块**

12. 卸下配电板(请参阅第 167 页"卸下配电板")。 13. 卸下空挡板填充件。

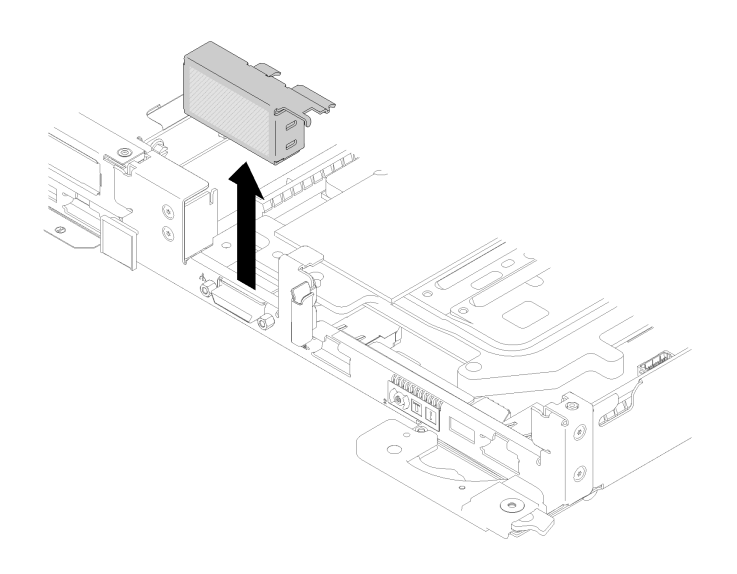

**图 222. 卸下空挡板填充件**

14. 卸下主板(请参阅第 192 页"卸下主板")。

# **注意:**

- TCM/TPM 适配器是在中国大陆销售的节点的唯一组件。
- 卸下 TCM/TPM 适配器后,将禁用所有 TCM/TPM 功能。

完成以下步骤以卸下 TCM/TPM 适配器。

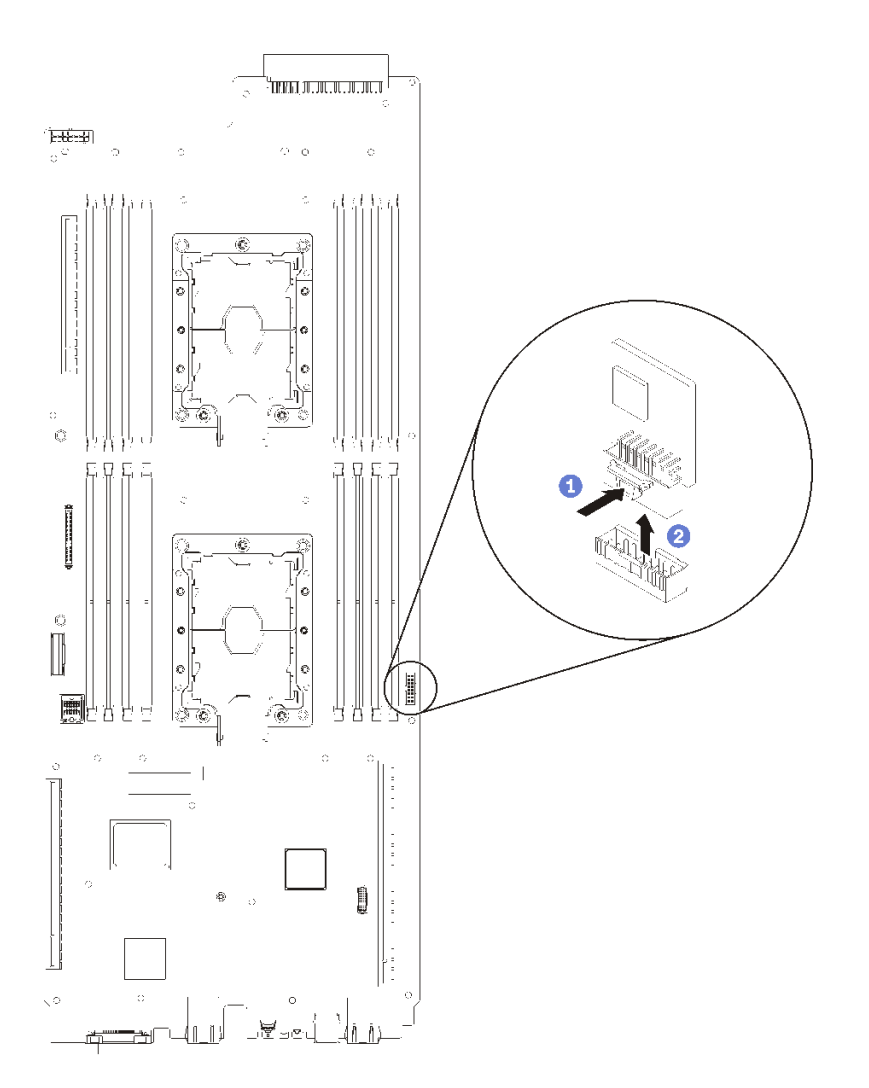

**图 223. 卸下 TCM/TPM 适配器**

- 步骤 1. 找到主板上的 TCM/TPM 接口 (请参[阅第 19 页 "主板内部接口"](#page-26-0))。
- 步骤 2. 小心地握住 TCM/TPM 适配器边缘;然后,轻轻地按住滑锁,并将其从主板上取出。

**注:**

- 小心地捏住 TCM/TPM 适配器的边缘。
- 您的 TCM/TPM 适配器可能与插图略有不同。

如果要求您退回组件或可选设备,请按照所有包装指示信息进行操作,并使用提供给您的用于装 运的所有包装材料。

## **演示视频**

[在 YouTube 上观看操作过程](https://www.youtube.com/watch?v=3DbuHmBJtgY)

**安装 TCM/TPM 适配器(仅适用于中国大陆)** 按以下信息安装 TCM/TPM 适配器。

安装 TCM/TPM 适配器前, 请将装有新 TCM/TPM 适配器的防静电包装与服务器外部任何未上漆 的表面接触。然后,从包装中取出新 TCM/TPM 适配器,并将其放在防静电平面上。

**注意:**为避免损坏水循环模块,卸下、安装或折叠水循环模块时请始终使用水循环模块载板。

安装 TCM/TPM 前:

1. 请阅[读第 33 页 "安装准则"](#page-40-0)以确保工作时的安全。

### **注意:**

- TCM/TPM 适配器是在中国大陆销售的节点的唯一组件。
- 卸下 TCM/TPM 适配器后,将禁用所有 TCM/TPM 功能。

请完成以下步骤以安装 TCM/TPM 适配器。

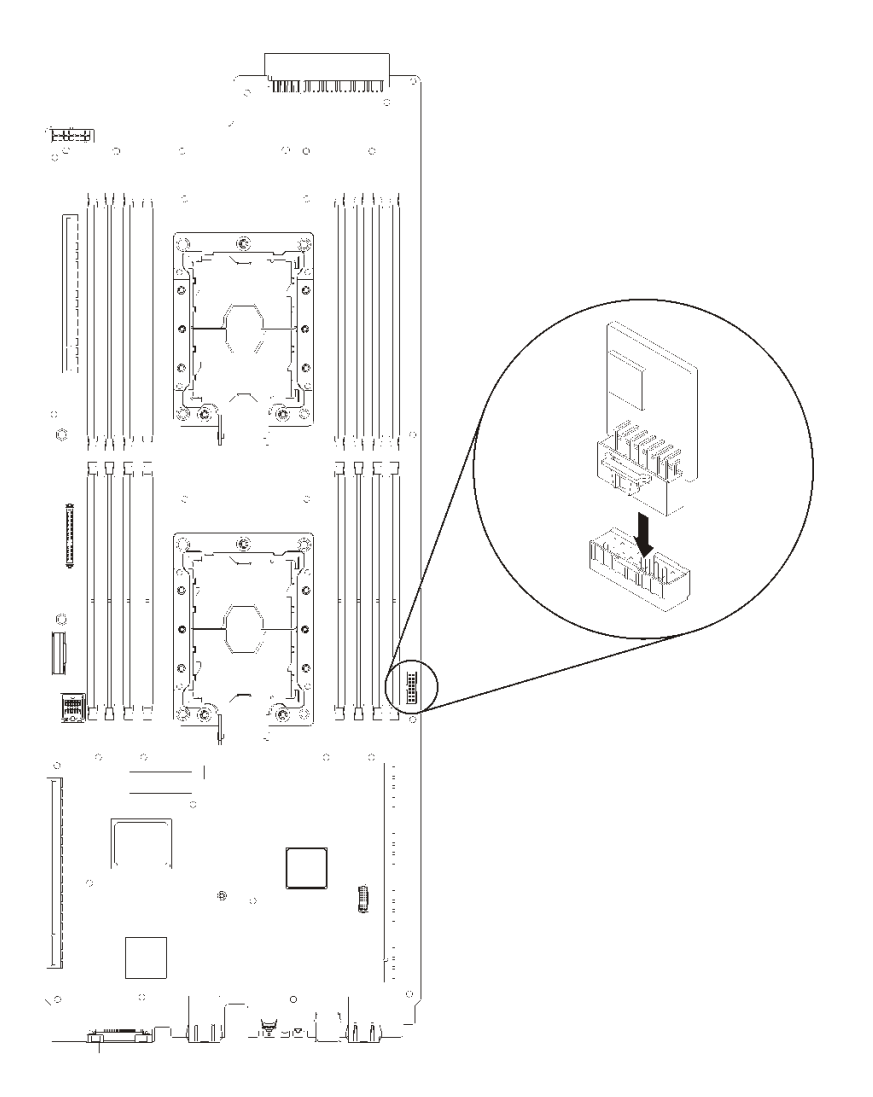

**图 224. 安装 TCM/TPM 适配器**

步骤 1. 将包含 TCM/TPM 的防静电包装与机箱上任何*未上漆的* 金属表面或其他接地机架组件上 任何未上漆的金属表面接触;然后从包装中取出 TCM/TPM。

步骤 2. 小心地握住 TCM/TPM 适配器边缘,将其插入主板上的 TCM/TPM 适配器接口中。

步骤 3. 小心地握住 TCM/TPM 适配器边缘,将其插入主板上的 TCM/TPM 接口中。

**注:**

- 小心地捏住 TCM/TPM 适配器的边缘。
- 您的 TCM/TPM 适配器可能与插图略有不同。

在安装 TCM/TPM 后,请完成以下步骤:

- 1. 装回主板(请参阅第 201 页"安装主板")。
- 2. 装回空挡板填充件。

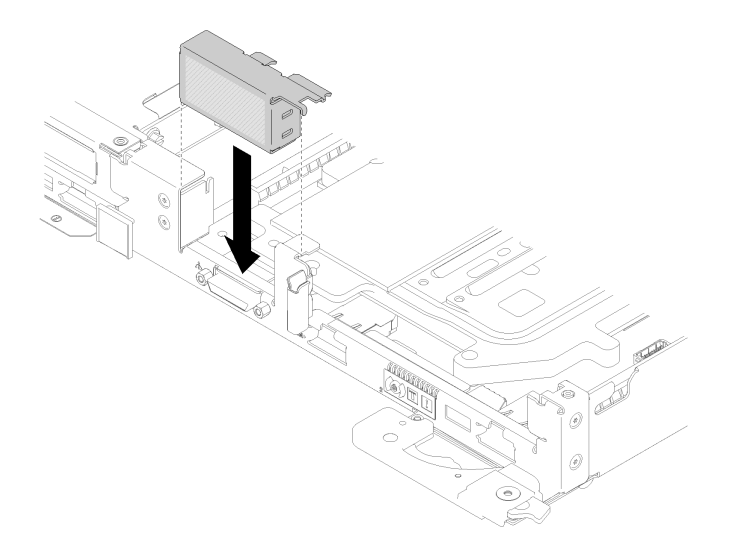

# **图 225. 安装空挡板填充件**

- 3. 装回配电口板(请参阅第 169页"安装配电板")。
- 4. 装回水循环模块。
	- a. 小心地翻转水循环模块顶部。
	- b. 小心地将快接件插入托盘开口,如图所示。
	- c. 将水循环模块载板向下放并对准 M.2 背板;然后,确保处理器插槽导销正确穿过水循环模 块冷却板中的孔。

d. 轻轻放下水循环模块的另一侧,确保其在主板上牢固就位。

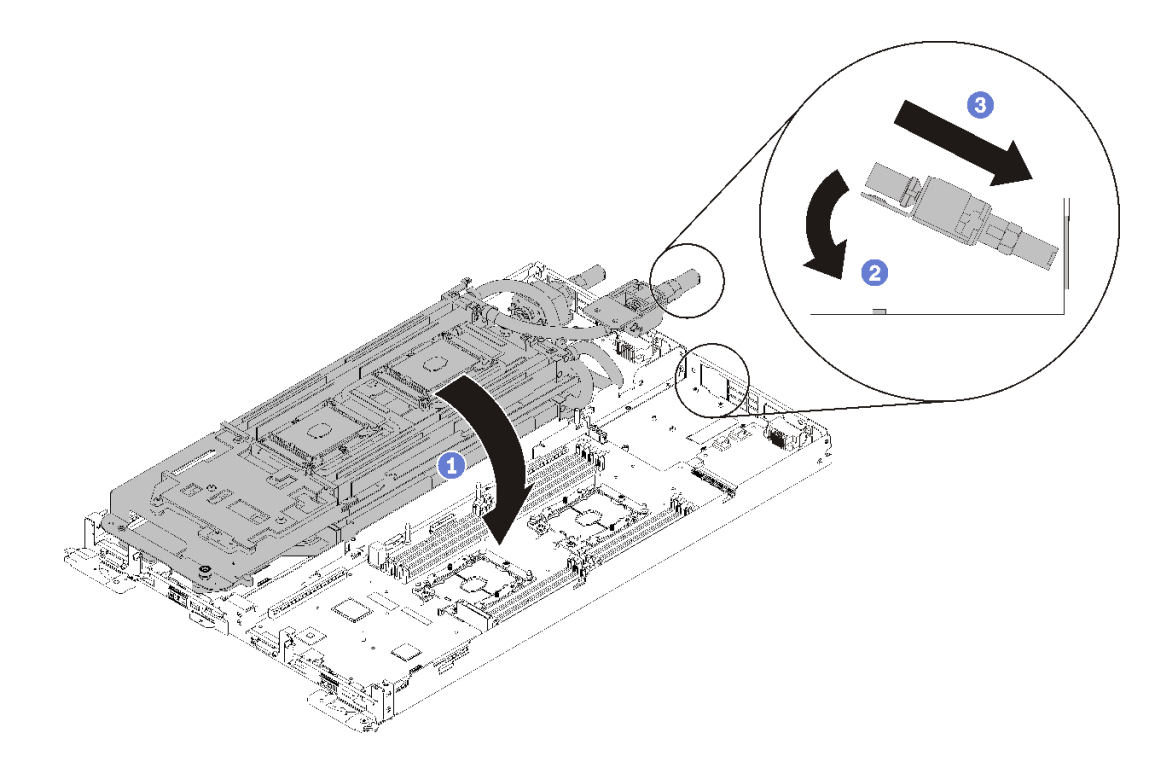

**图 226. 安装水循环模块**

e. 勾连两个快接件。

f. 插入 15 个银色内六角 T10 螺钉,从而将水循环模块和快接件牢固连接到托盘。

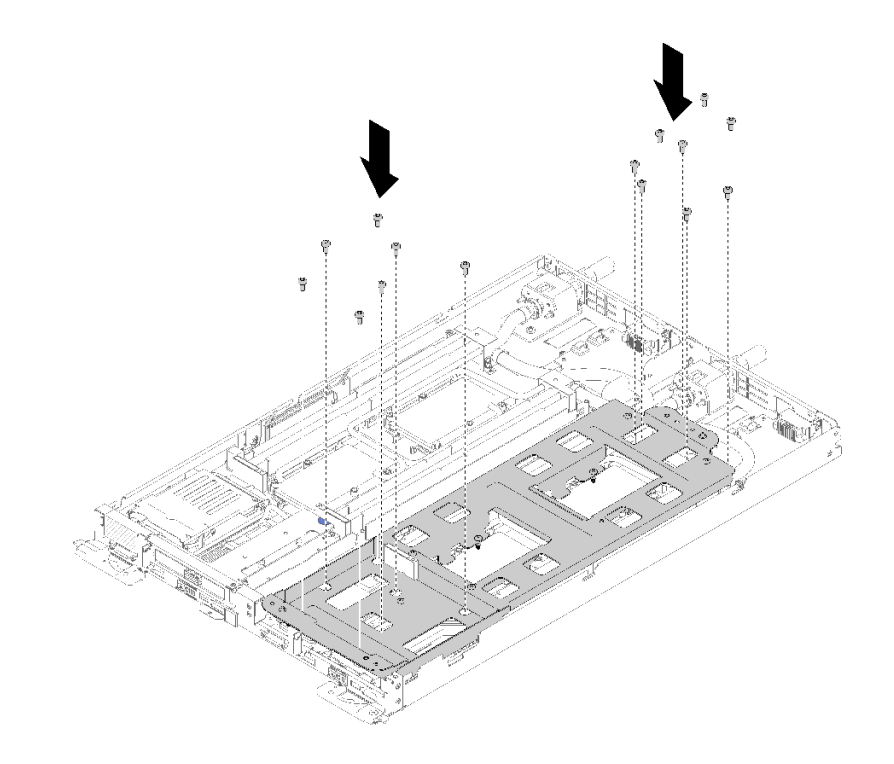

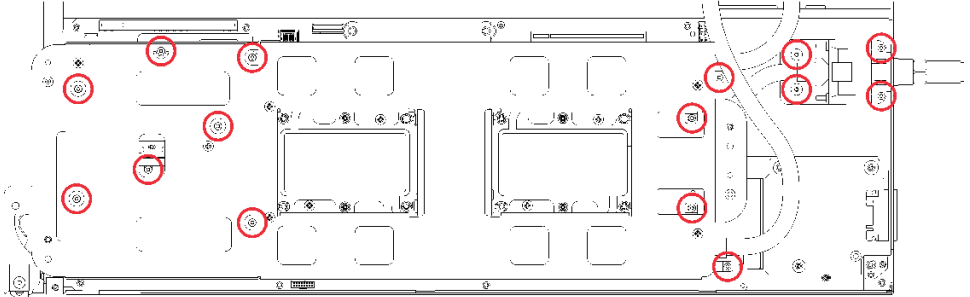

**图 227. 安装银色 T10 螺钉**

g. 拧松水循环模块载板的螺钉(每节点 10 个 P2 螺钉)。

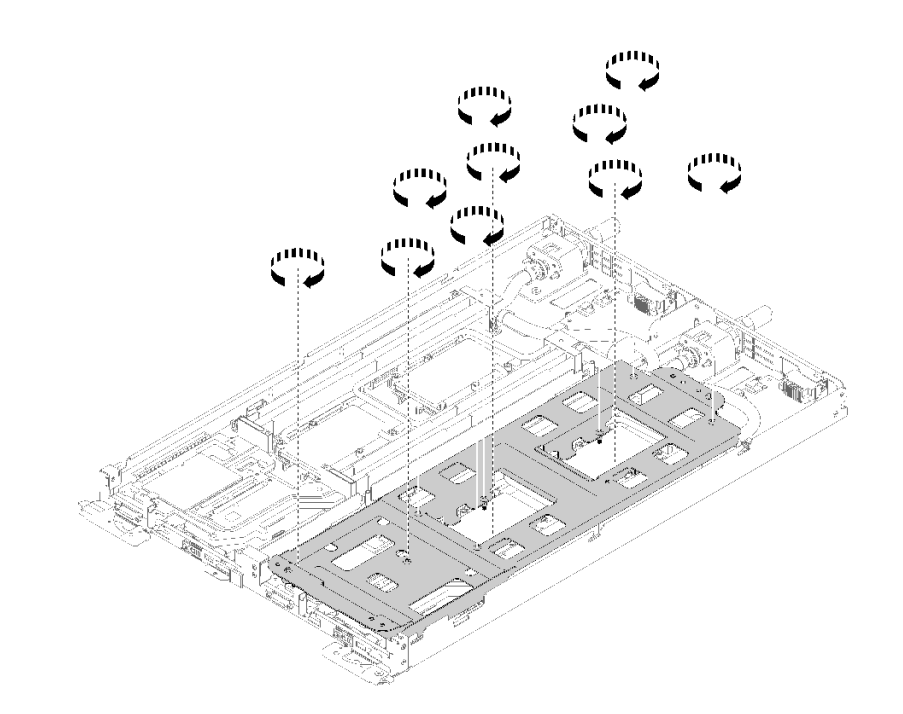

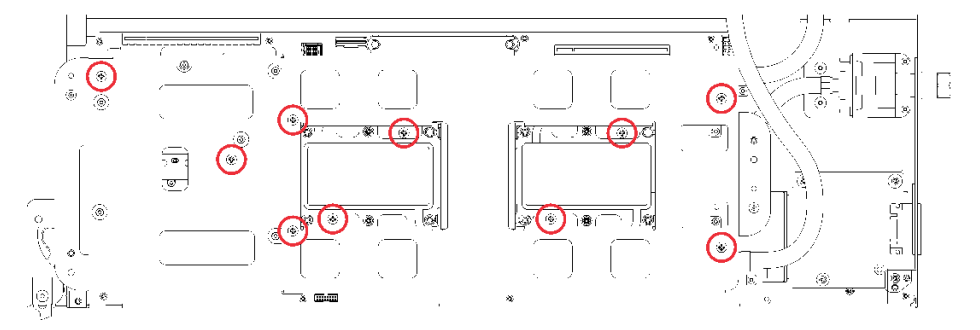

**图 228. 拧松松不脱 P2 螺钉**

h. 按照冷却板标签所示的安装顺序,完全拧紧冷却板上的所有内六角 T30 紧固件(每节点 8 个内六角 T30 紧固件)。

**注意:**为防止损坏组件,请务必遵循指示的紧固顺序。

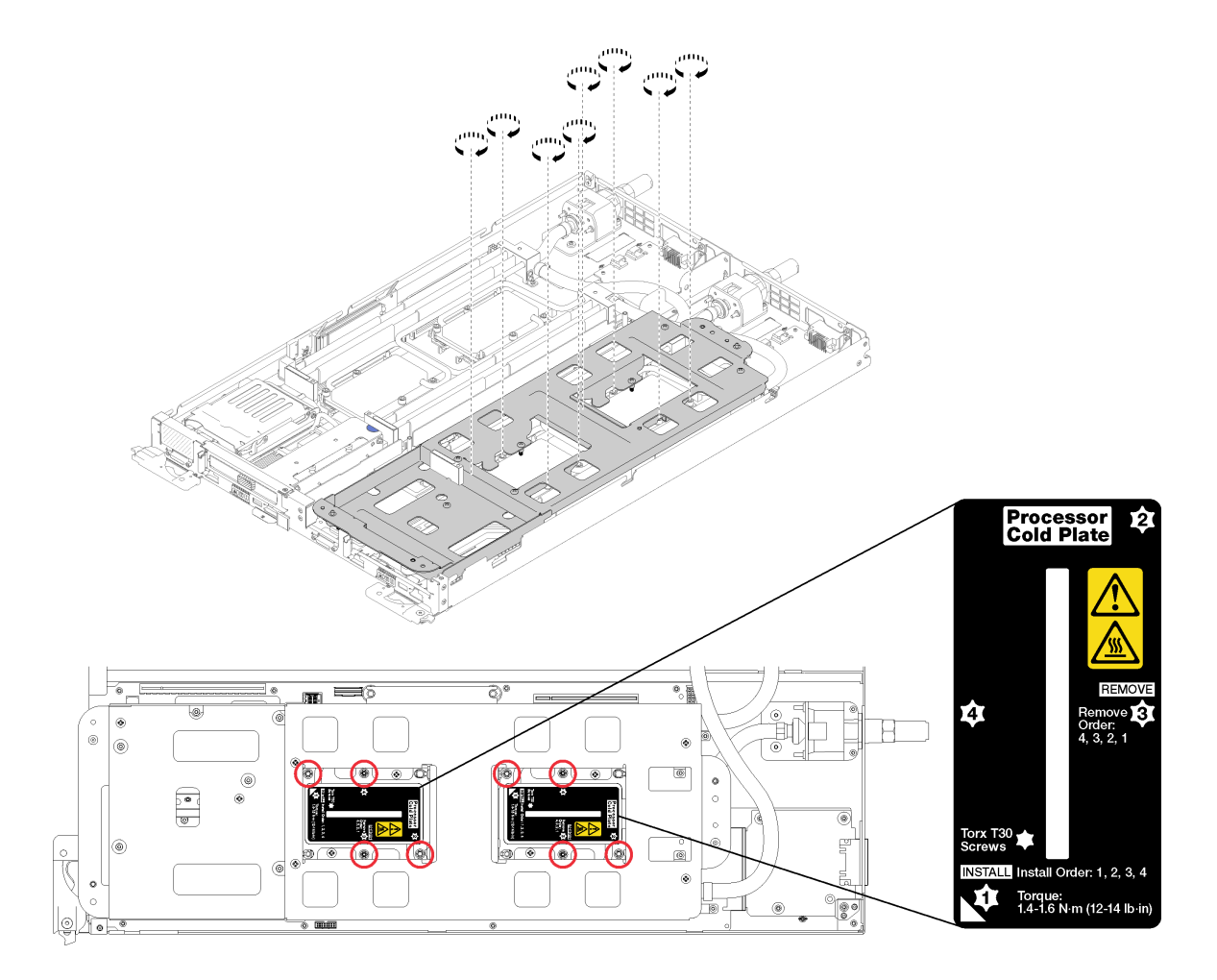

**图 229. 拧紧螺钉**

i. 小心地提起水循环模块载板并使其脱离水循环模块。

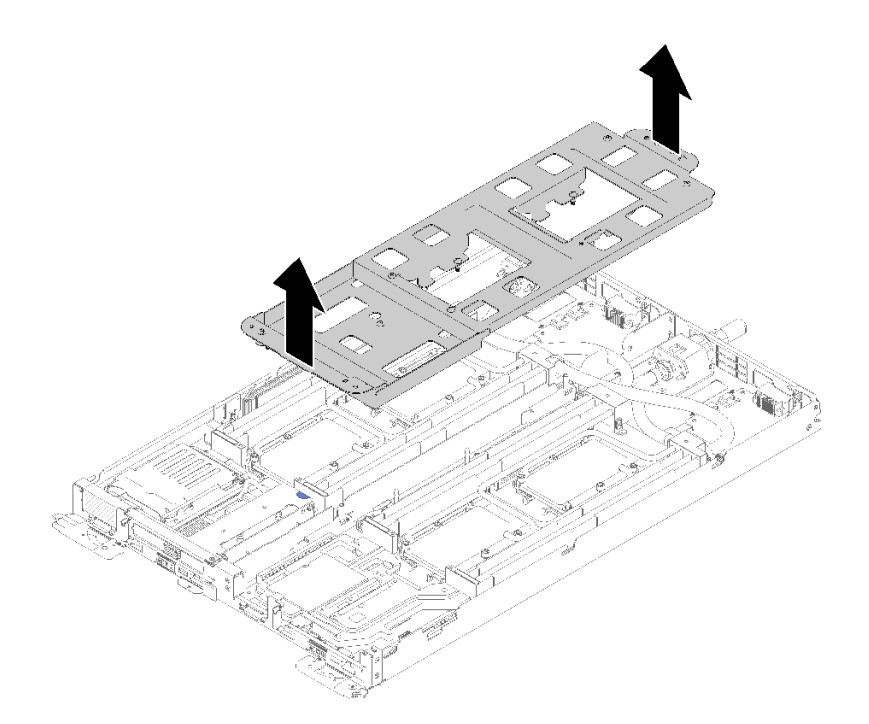

**图 230. 卸下水循环模块载板**

- 5. 装回两个节点的所有四个 DIMM 外盖和 DIMM (请参阅[第 133 页 "安装 DIMM"](#page-140-0))。
- 6. 装回两个节点的 M.2 背板(请参[阅第 150 页 "安装 M.2 背板"](#page-157-0))。
- 7. (如果适用)装回硬盘仓组合件(请参阅第 144 页"安装硬盘仓组合件")。
- 8. (如果适用)装回 PCIe 转接卡组合件(根据配置不同,请参阅第 158 页"安装适配器"或 第 163 页 "安装内部面板转接 (IFT) 适配器")。
- 9. 装回两个导风罩。

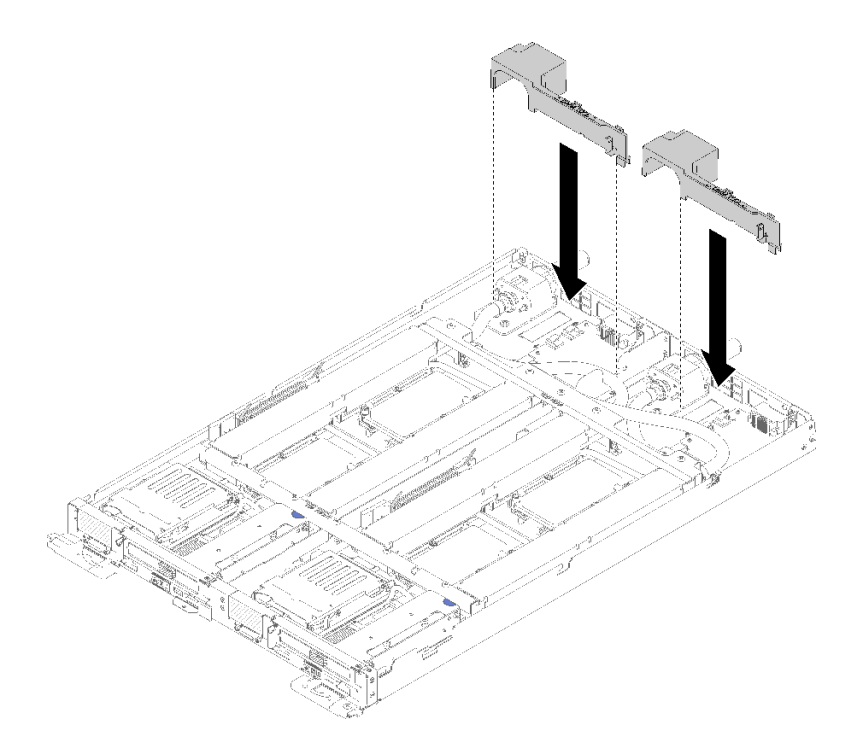

# **图 231. 安装导风罩**

10. 装回前部和后部的横梁(10 个 P2 螺钉)。

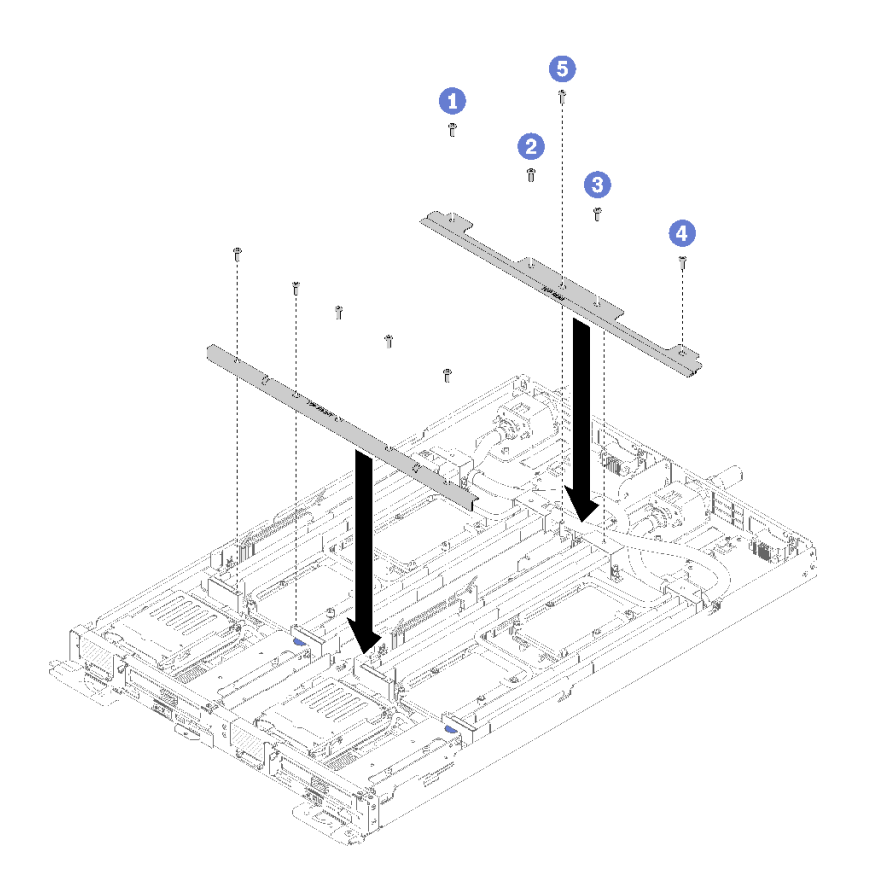

#### **图 232. 安装横梁**

- 11. 装回托盘外盖(请参阅第 220 页"安装托盘外盖")。
- 12. 装回托盘 (请参阅[第 257 页 "在机柜中安装 DWC 托盘"](#page-264-0))。
- 13. 检查各节点上的电源 LED, 确保其从快速闪烁转变为缓慢闪烁,表示两个节点已准备好打开 电源。

**演示视频**

[在 YouTube 上观看操作过程](https://www.youtube.com/watch?v=aqVGI5-oShU)

# **更换水循环模块**

使用以下过程卸下和安装水循环模块。

## **卸下水循环模块**

按以下信息卸下水循环模块。

**注意:**为避免损坏水循环模块,卸下、安装或折叠水循环模块时请始终使用水循环模块载板。

卸下水循环模块前:

- 1. 请阅[读第 33 页 "安装准则"](#page-40-0)以确保工作时的安全。
- 2. 关闭将要在其上执行任务的相应 DWC 托盘。
- 3. 卸下托盘(请参阅[第 255 页 "从机柜卸下 DWC 托盘"](#page-262-0))。

4. 卸下托盘外盖(请参[阅第 218 页 "卸下托盘外盖"](#page-225-0))。

5. 卸下两个导风罩。

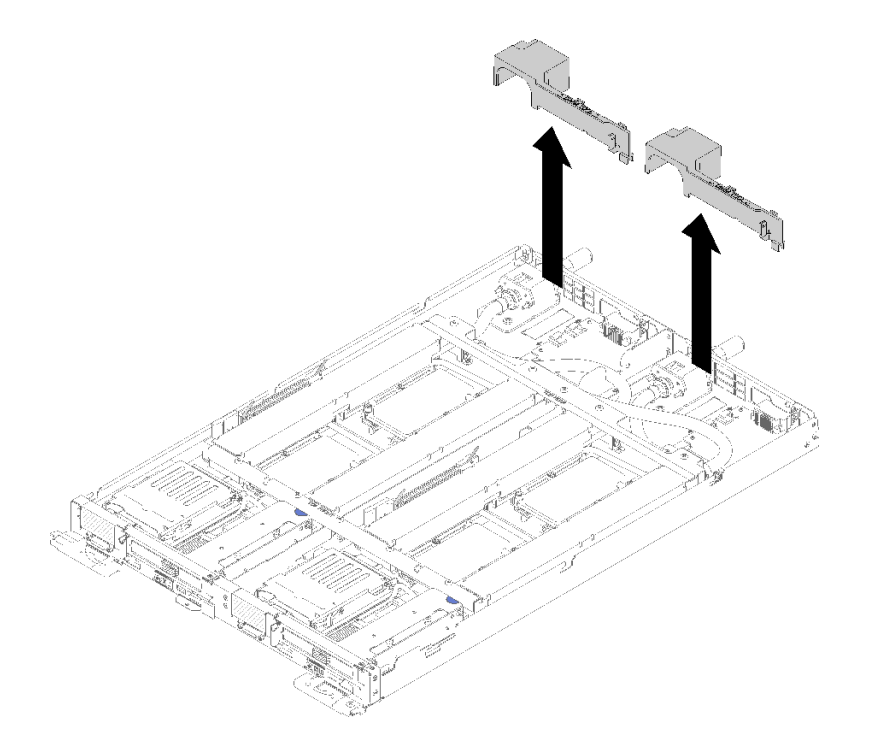

**图 233. 卸下导风罩**

6. 卸下前部和后部的横梁(10 个 P2 螺钉)。

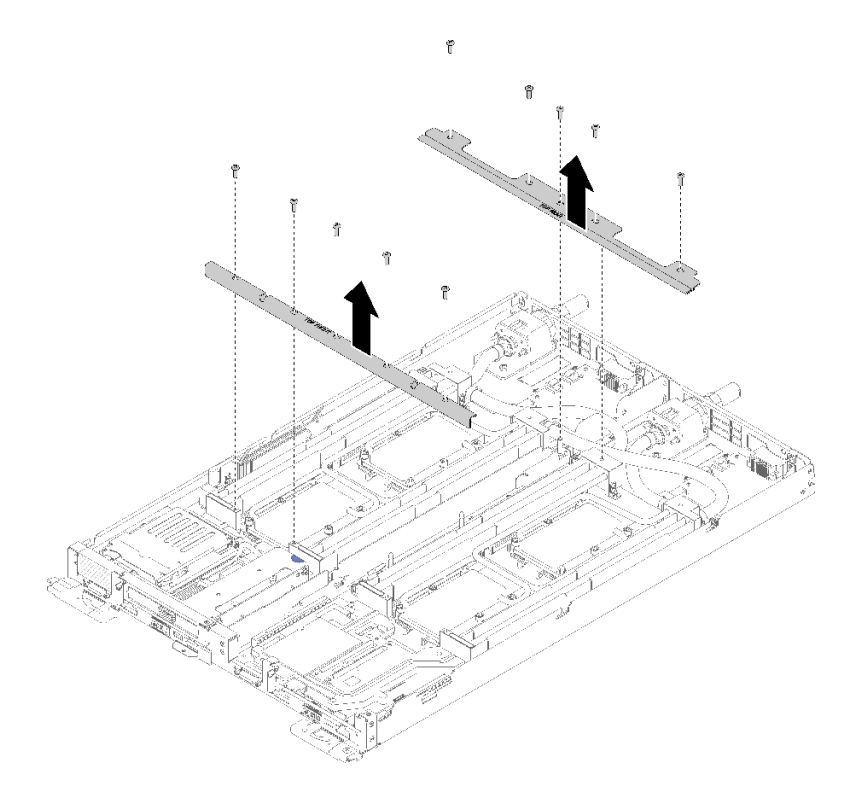

**图 234. 卸下横梁**

- 7. 卸下两个节点的所有四个 DIMM 外盖和 DIMM (请参阅[第 130 页 "卸下 DIMM"](#page-137-0))。
- 8. 从两个节点上卸下 M.2 背板(请参阅[第 148 页 "卸下 M.2 背板"](#page-155-0))。
- 9. 从两个节点上卸下硬盘仓组合件(请参阅第 142 页"卸下硬盘仓组合件")。
- 10. (如果适用)从两个节点上卸下 PCIe 转接卡组合件(根据配置不同,请参阅[第 155 页 "卸](#page-162-0) [下适配器"](#page-162-0)或第 161 页 "卸下内部面板转接 (IFT) 适配器")。

完成以下步骤以卸下水循环模块。

步骤 1. 小心地将水循环模块载板逐个向下放在水循环模块上,确保其在水循环模块上牢固就位。

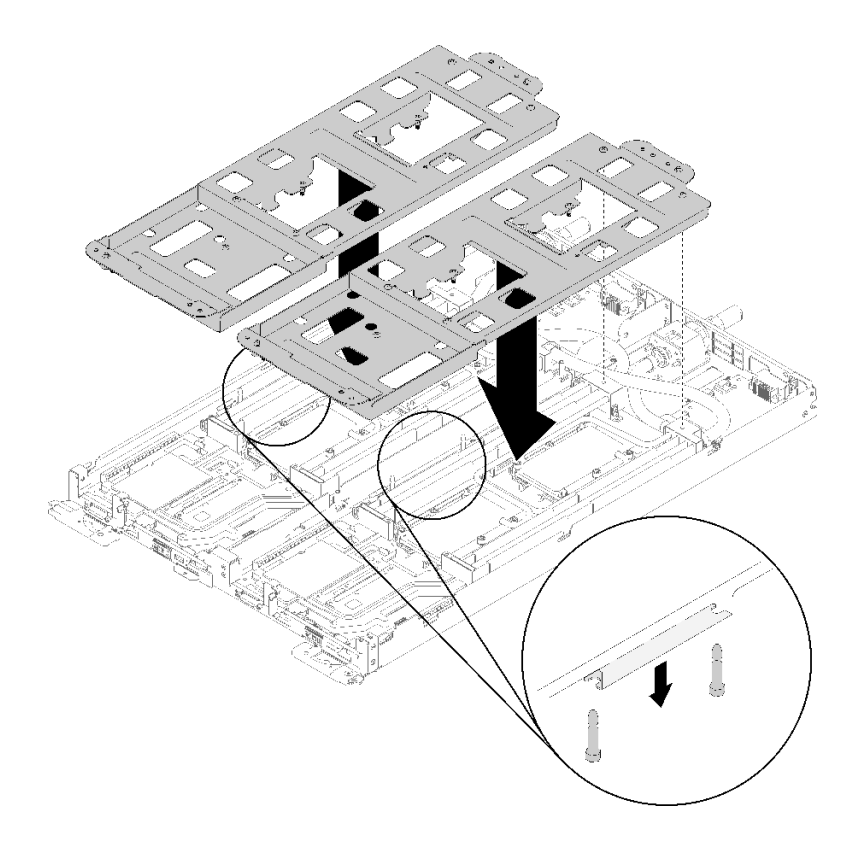

**图 235. 安装水循环模块载板**

步骤 2. 卸下水循环模块螺钉(每节点 30 个银色内六角 T10 螺钉)。

**注:**下图显示一个节点的螺钉位置。两个节点的螺钉位置相同。

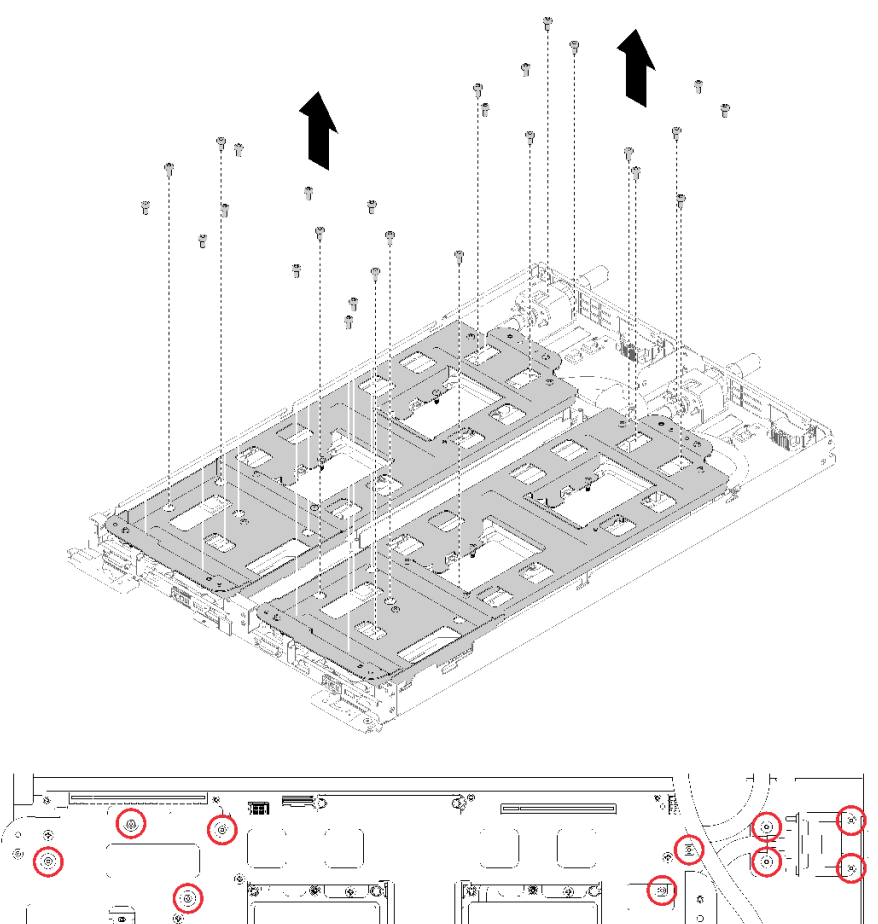

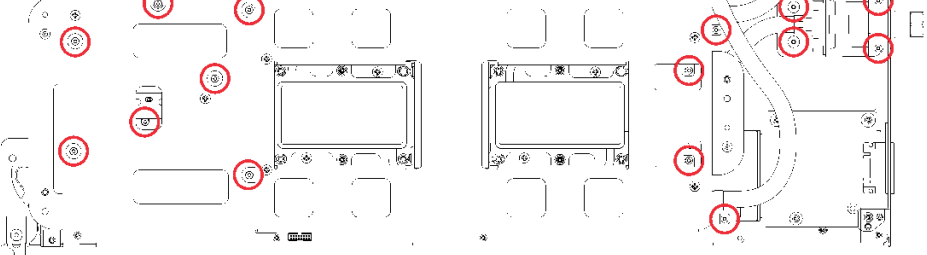

**图 236. 卸下银色 T10 螺钉**

步骤 3. 按照冷却板标签所示的卸下顺序,完全拧松冷却板上的所有内六角 T30 紧固件(整个水 循环模块共有 16 个内六角 T30 紧固件)。

**注意:**为防止损坏组件,请务必遵循指示的拧松顺序。

**注:**下图显示一个节点的螺钉位置。两个节点的螺钉位置相同。

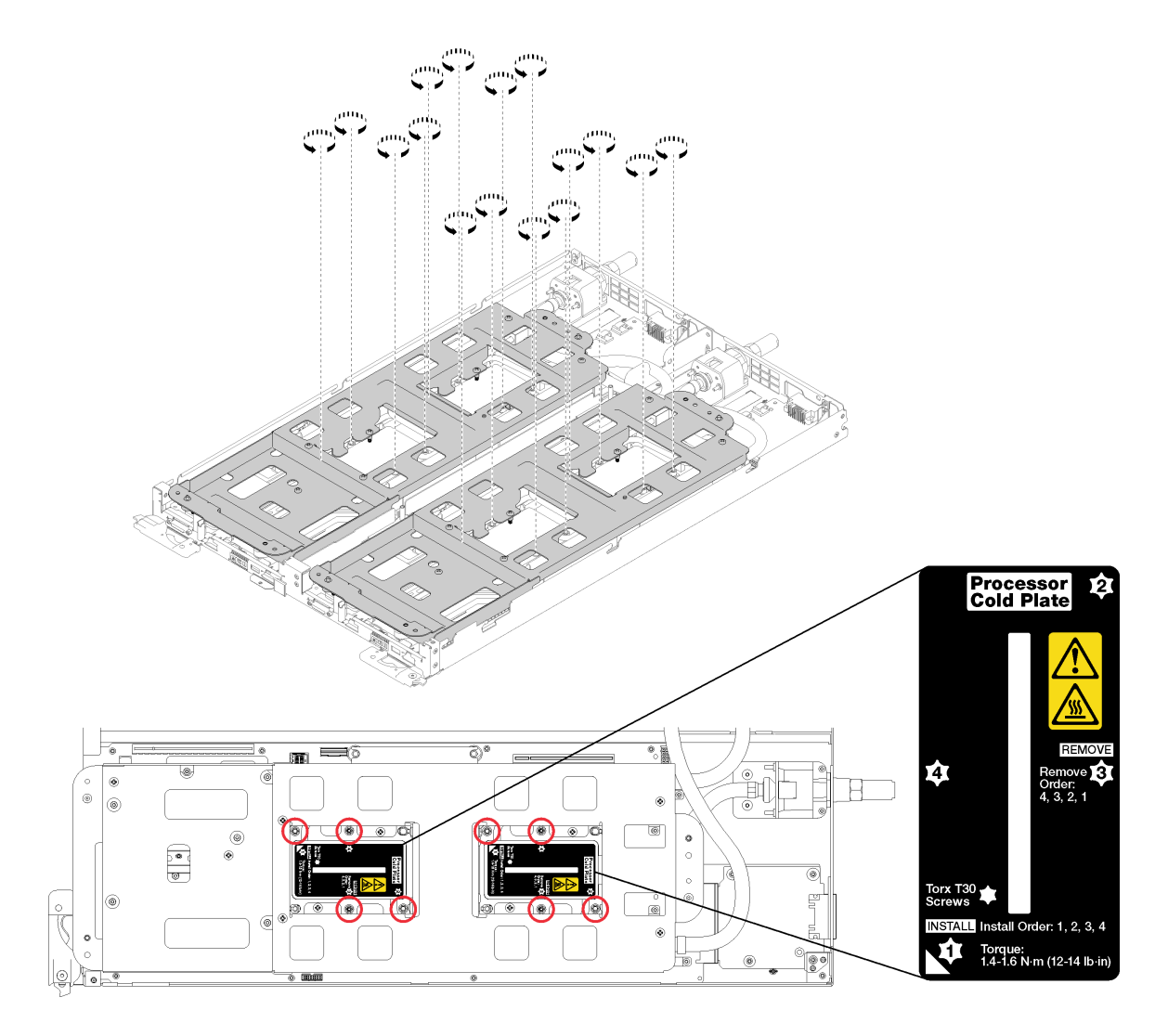

**图 237. 拧松内六角 T30 紧固件**

步骤 4. 拧紧松不脱水循环模块载板螺钉 (20 个 P2 螺钉)以将载板固定到水循环模块上。 **注:**下图显示一个节点的螺钉位置。两个节点的螺钉位置相同。
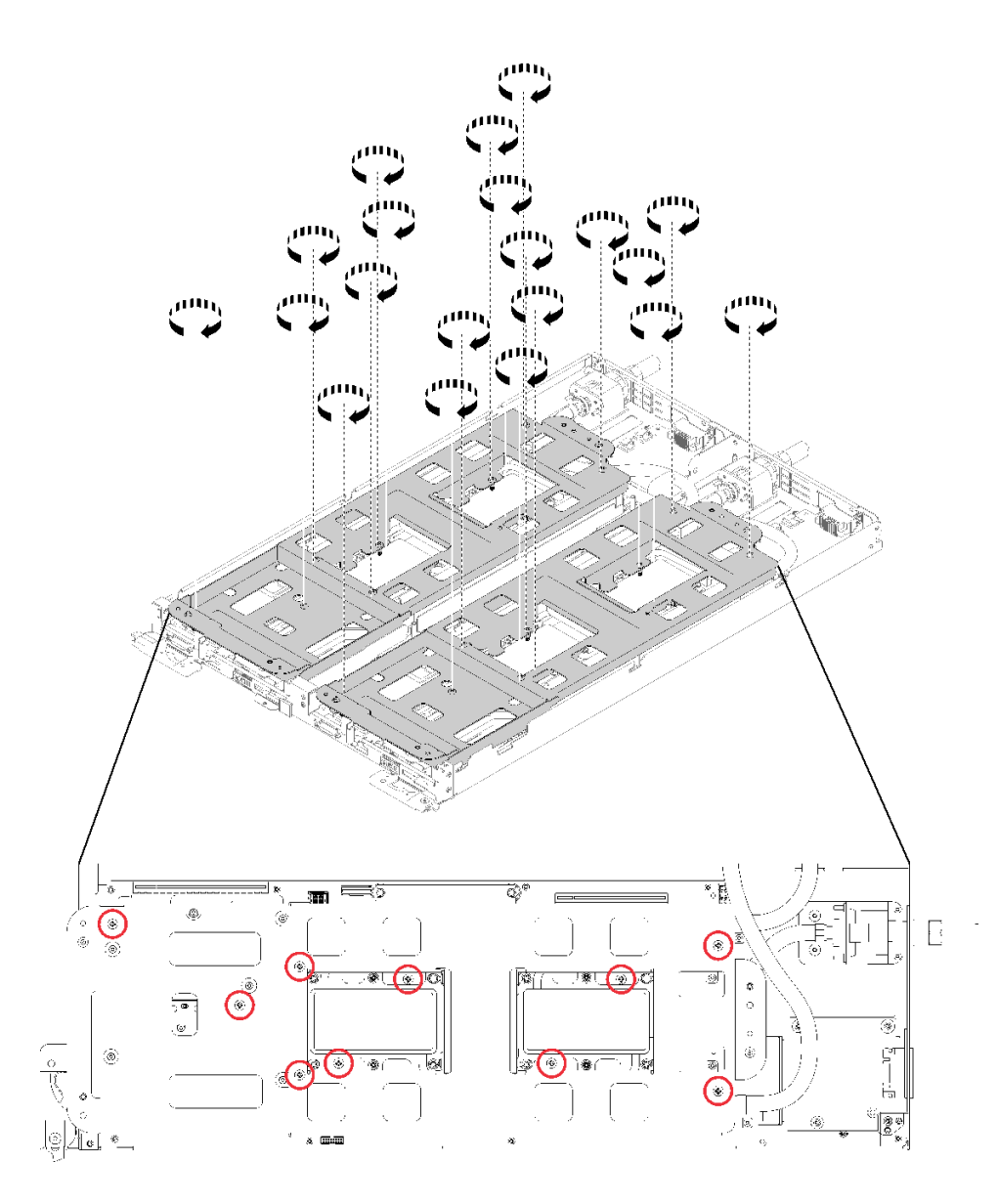

**图 238. 拧紧松不脱 P2 螺钉**

- 步骤 5. 折叠水循环模块。
	- a. 小心地从主板上抬起水循环模块,然后从四个对齐支柱上解开快接件,并将快接件滑 出托盘后部的开口。
	- b. 小心地翻转水循环模块,使一半模块位于另一半之上。两个载板背靠背对齐时,水循 环模块载板两端有小坑和开口供辅助对齐。
	- c. 拧紧两颗松不脱螺钉,将水循环模块载板相互固定。

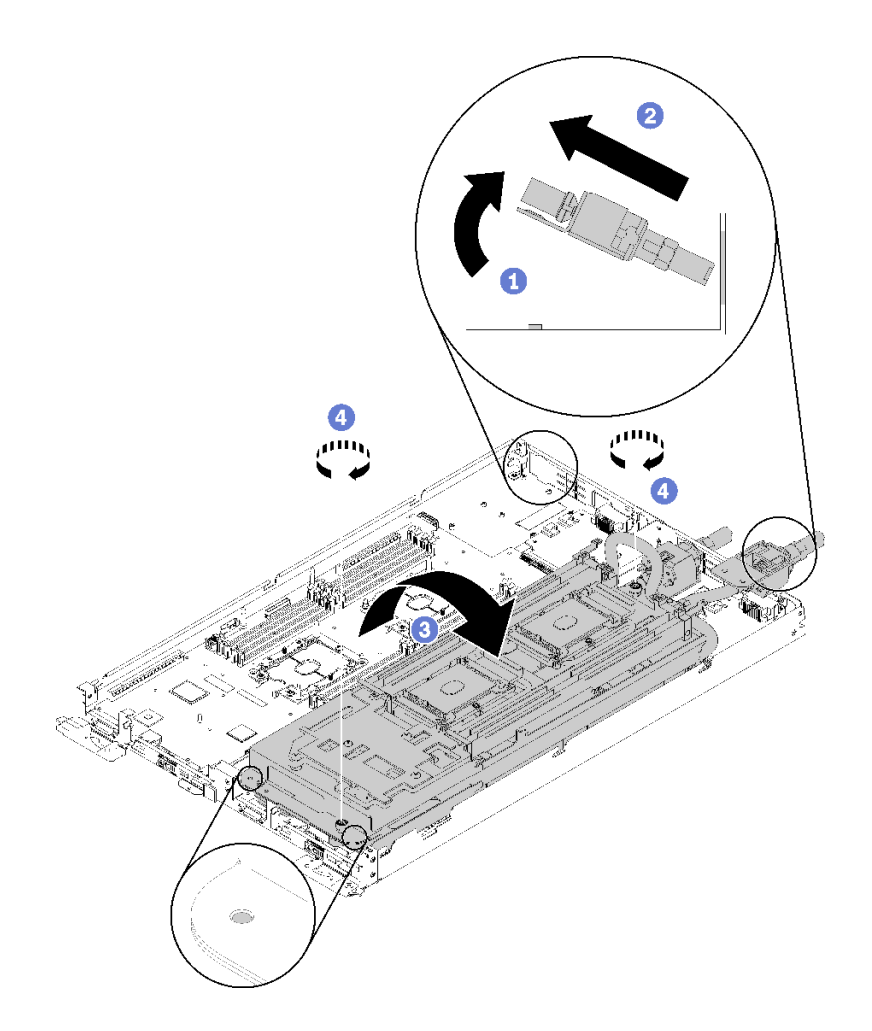

**图 239. 翻转水循环模块**

- 步骤 6. 卸下水循环模块。
	- a. 小心地向上提起水循环模块,使其脱离主板。
	- b. 从四个对齐支柱上解开快接件,然后将快接件滑出托盘后部的开口。
	- c. 将水循环模块从节点中取出。

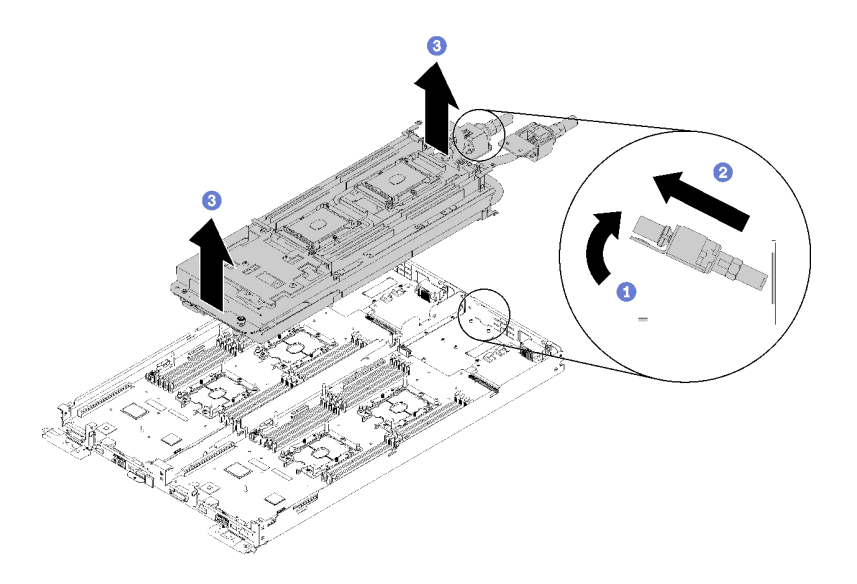

**图 240. 卸下水循环模块**

如果要求您退回组件或可选设备,请按照所有包装指示信息进行操作,并使用提供给您的用于装 运的所有包装材料。

#### **演示视频**

[在 YouTube 上观看操作过程](https://www.youtube.com/watch?v=_hQtXFdpO6U)

**安装水循环模块**

按以下信息安装水循环模块。

**注意:**为避免损坏水循环模块,卸下、安装或折叠水循环模块时请始终使用水循环模块载板。

安装水循环模块前:

- 1. 请阅[读第 33 页 "安装准则"](#page-40-0)以确保工作时的安全。
- 2. 确保所有处理器均已正确安装在所有四个水循环模块冷却板上(请参阅第 181 页"安装处理 [器"](#page-188-0))。
- 3. 仅拧松一组水循环模块载板的指旋螺钉;然后,翻转水循环模块。

完成以下步骤以安装水循环模块。

- 步骤 1. 安装水循环模块。
	- a. 调整水循环模块的方向,使快接件正对正在安装的水循环模块侧对应的快接件。
	- b. 用双手握住水循环模块,后部以一定角度朝下,然后将快接件接头插入托盘后部的开 口。
	- c. 将水循环模块对准两个 M.2 背板导销。
	- d. 轻轻放下水循环模块,确保其在主板上牢固就位。

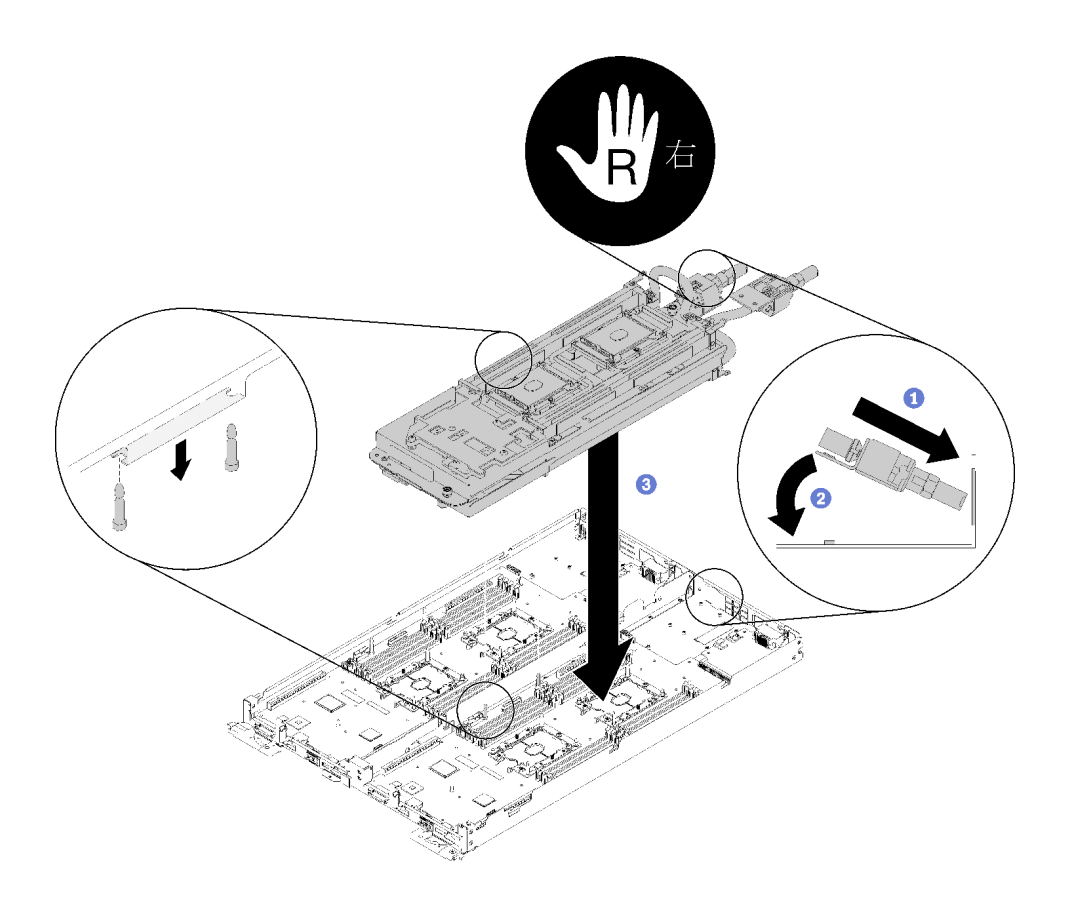

**图 241. 安装水循环模块载板**

步骤 2. 拧松水循环模块载板两端的两个松不脱指旋螺钉。

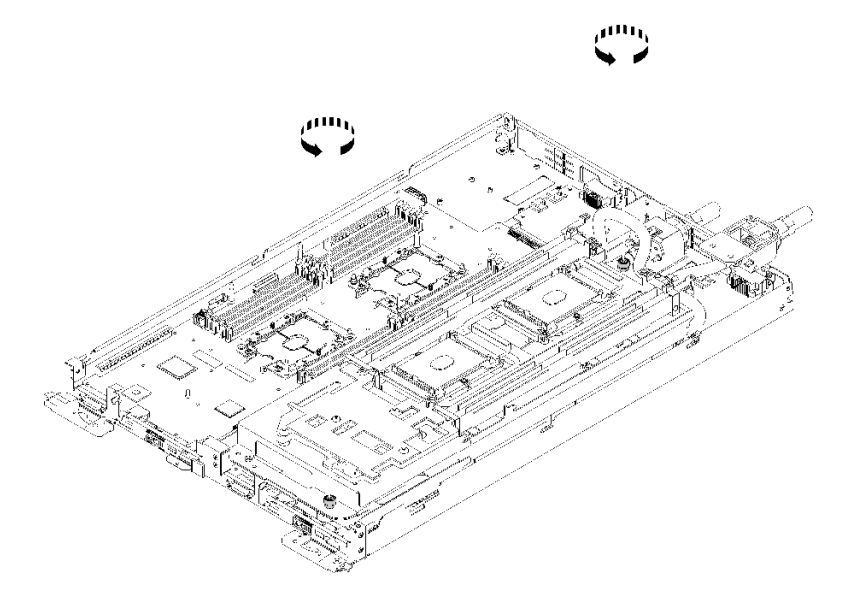

**图 242. 拧松松不脱指旋螺钉**

步骤 3. 安装水循环模块的另一侧。

- a. 小心地抬起水循环模块顶部,将其翻转到另一半托盘上。
- b. 小心地将快接件插入托盘开口,如图所示。
- c. 将水循环模块载板向下放并对准 M.2 背板导销;然后,确保处理器插槽导销正确穿过 水循环模块冷却板中的孔。
- d. 轻轻放下水循环模块,确保其在主板上牢固就位。

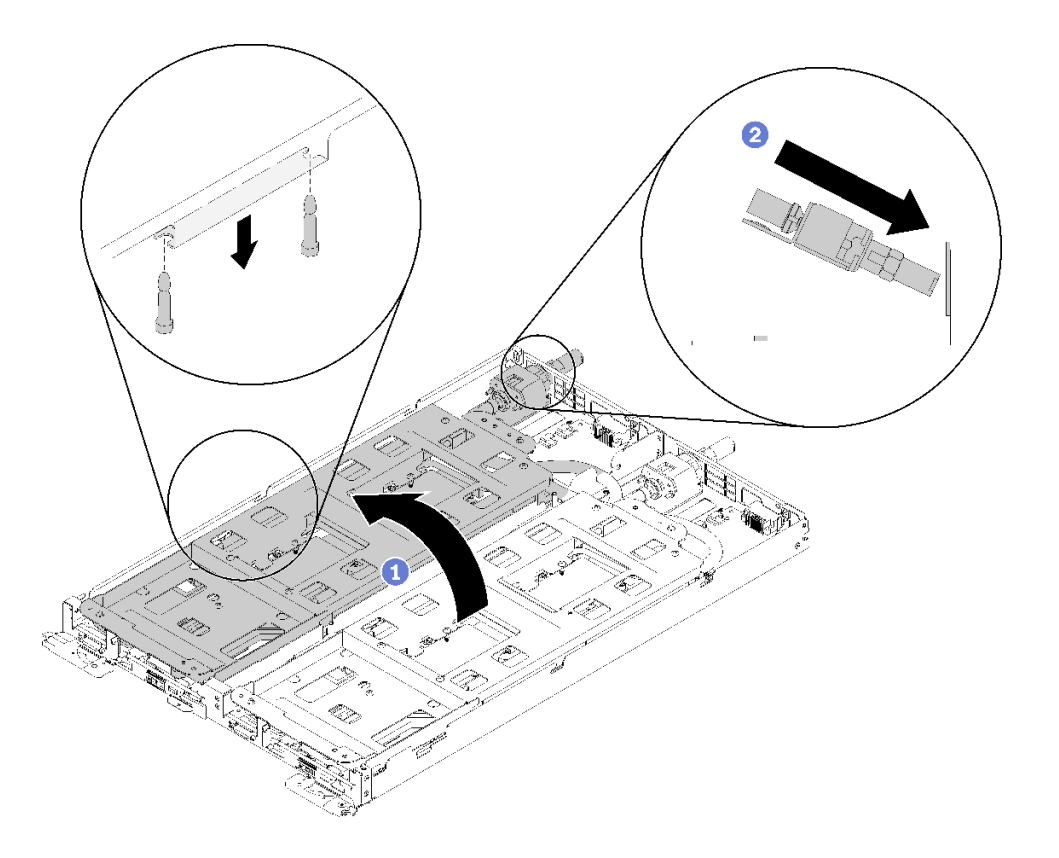

**图 243. 翻转另一半水循环模块并完成初始放置**

- 步骤 4. 确保快接件在每个节点的四个螺纹销上正确就位。
- 步骤 5. 插入并拧紧 30 个银色内六角 T10 螺钉, 从而将整个水循环模块和两个快接件牢固连接 到托盘。

**注:**下图显示一个节点的螺钉位置。两个节点的螺钉位置相同。

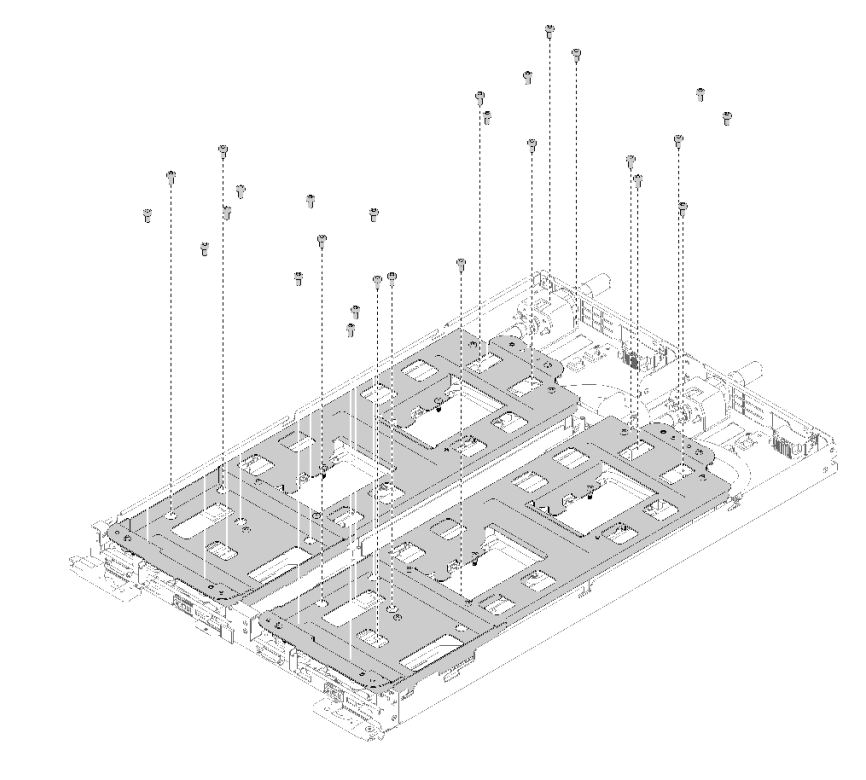

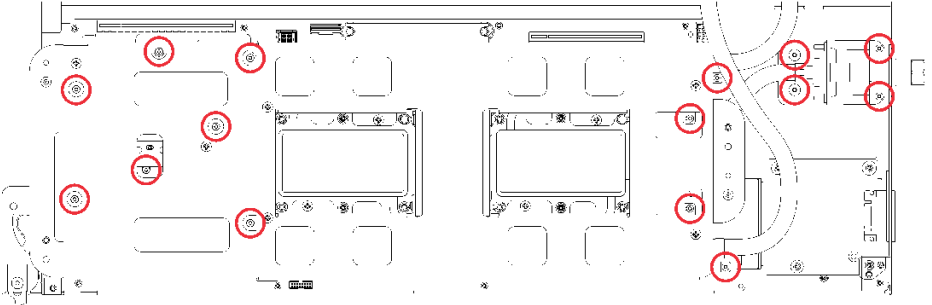

**图 244. 用于紧固水循环模块的银色内六角 T10 螺钉的位置**

步骤 6. 拧松水循环模块载板的螺钉 (20 个 P2 螺钉)。

**注:**下图显示一个节点的螺钉位置。两个节点的螺钉位置相同。

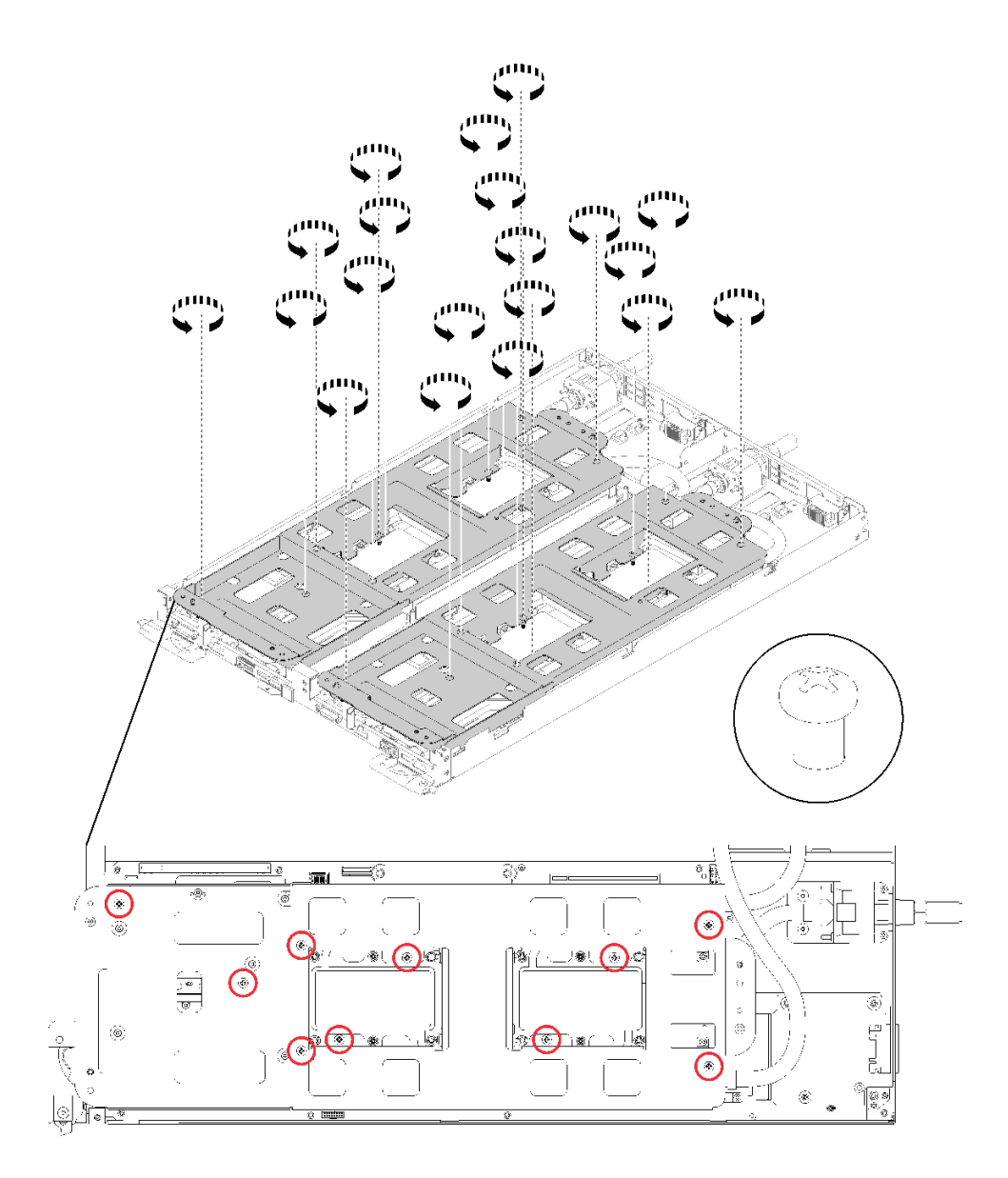

**图 245. 拧松松不脱 P2 螺钉以将载板从水循环模块上松开**

步骤 7. 小心地提起每个水循环模块载板,使其脱离水循环模块,一次仅操作一个载板。

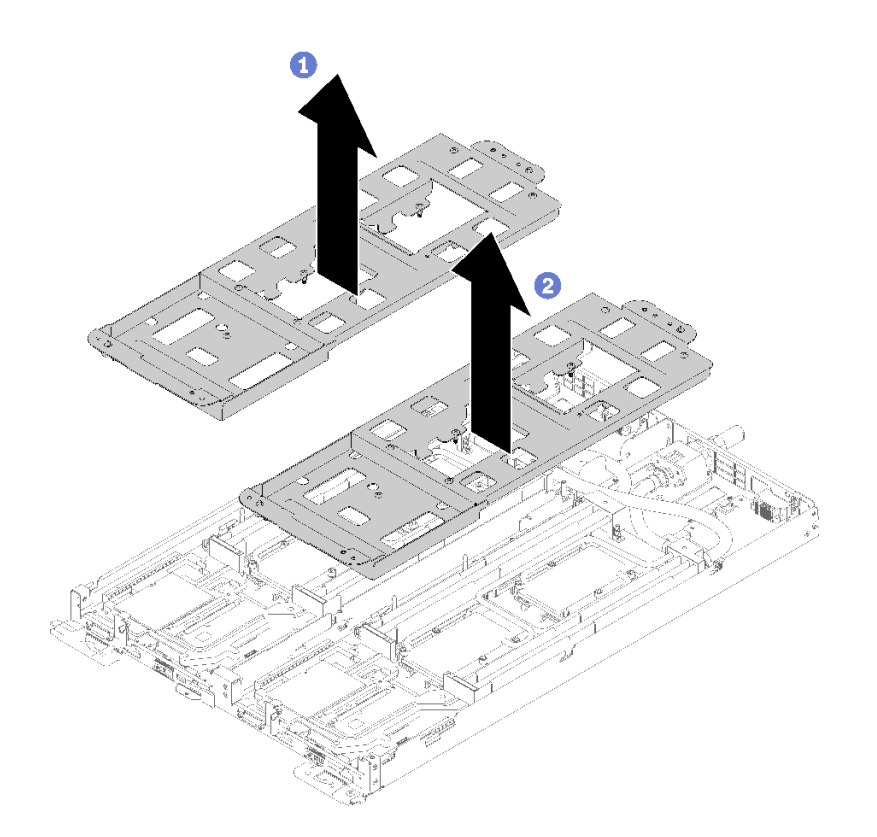

**图 246. 卸下水循环模块载板**

步骤 8. 按照冷却板标签所示的安装顺序,完全拧紧冷却板上的所有内六角 T30 紧固件(整个水 循环模块共有 16 个内六角 T30 紧固件)。

**注意:**为防止损坏组件,请务必遵循指示的紧固顺序。

**注:**下图显示一个节点的螺钉位置。两个节点的螺钉位置相同。

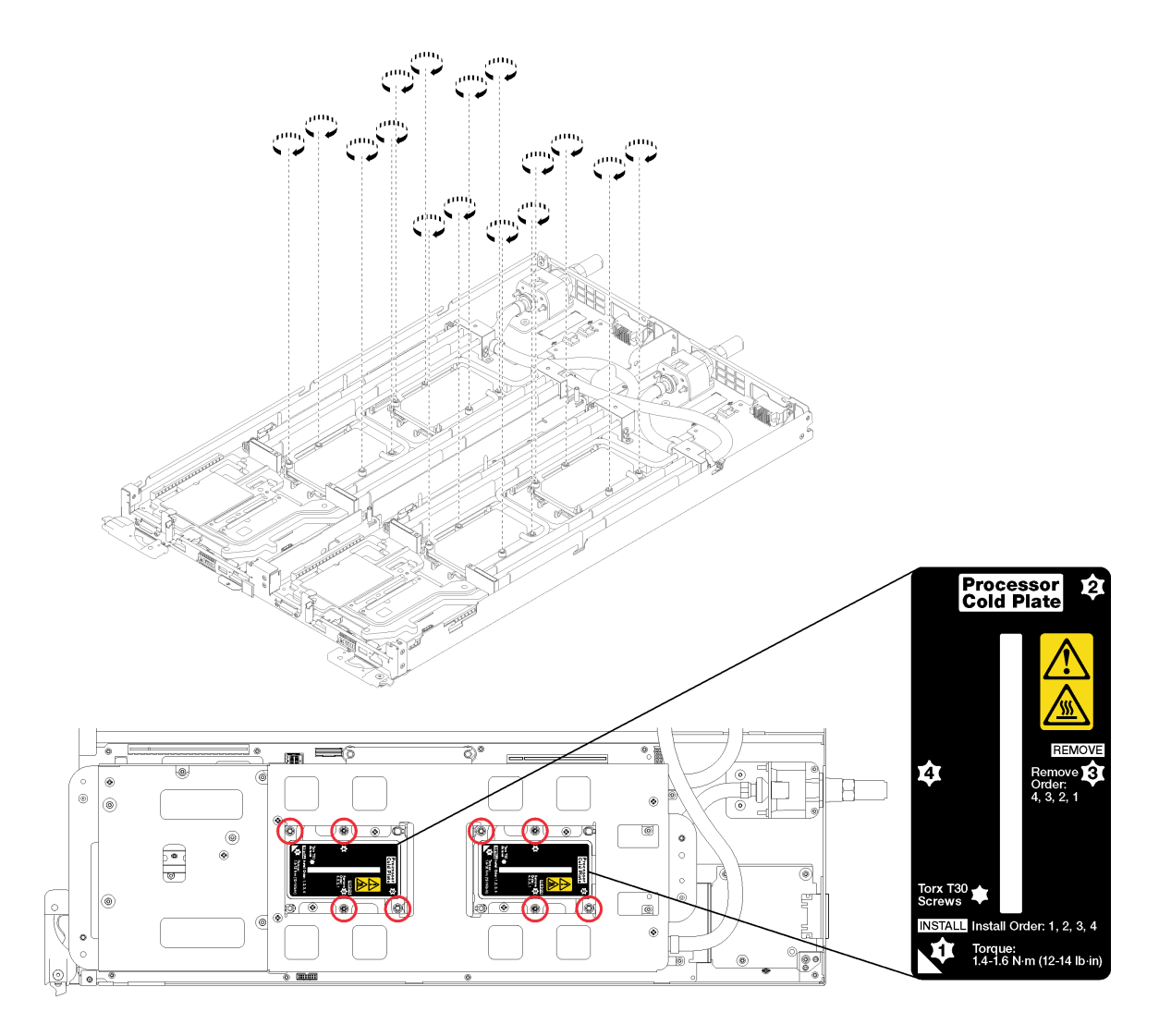

**图 247. 拧紧内六角 T30 紧固件**

步骤 9. 安装两个导风罩。

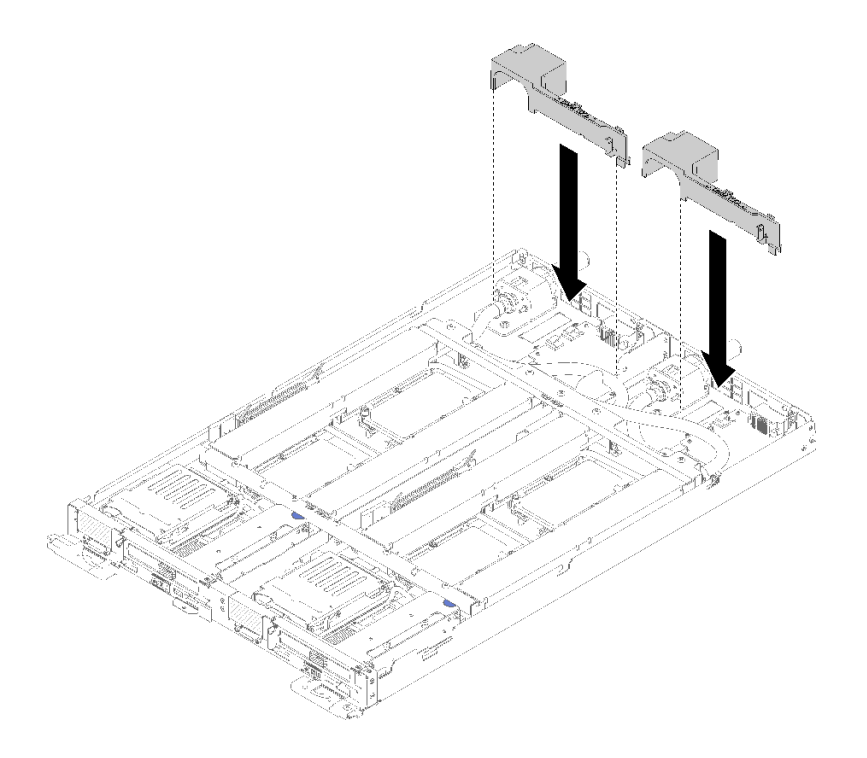

#### **图 248. 安装导风罩**

安装水循环模块后,请完成以下步骤:

- 1. 装回两个节点的所有四个 DIMM 外盖和 DIMM (请参[阅第 133 页 "安装 DIMM"](#page-140-0))。
- 2. 装回两个节点的 M.2 背板(请参[阅第 150 页 "安装 M.2 背板"](#page-157-0))。
- 3. 装回两个节点的硬盘仓组合件(请参阅第 144 页"安装硬盘仓组合件")。
- 4. (如果适用)装回两个节点的 PCIe 转接卡组合件(根据配置不同,请参阅[第 158 页 "安装](#page-165-0) [适配器"](#page-165-0)或第 163 页 "安装内部面板转接 (IFT) 适配器")。
- 5. 安装前部和后部的横梁 (10 个 P2 螺钉), 如下所示。
	- **注:** 最后安装安装中央螺钉。

<span id="page-262-0"></span>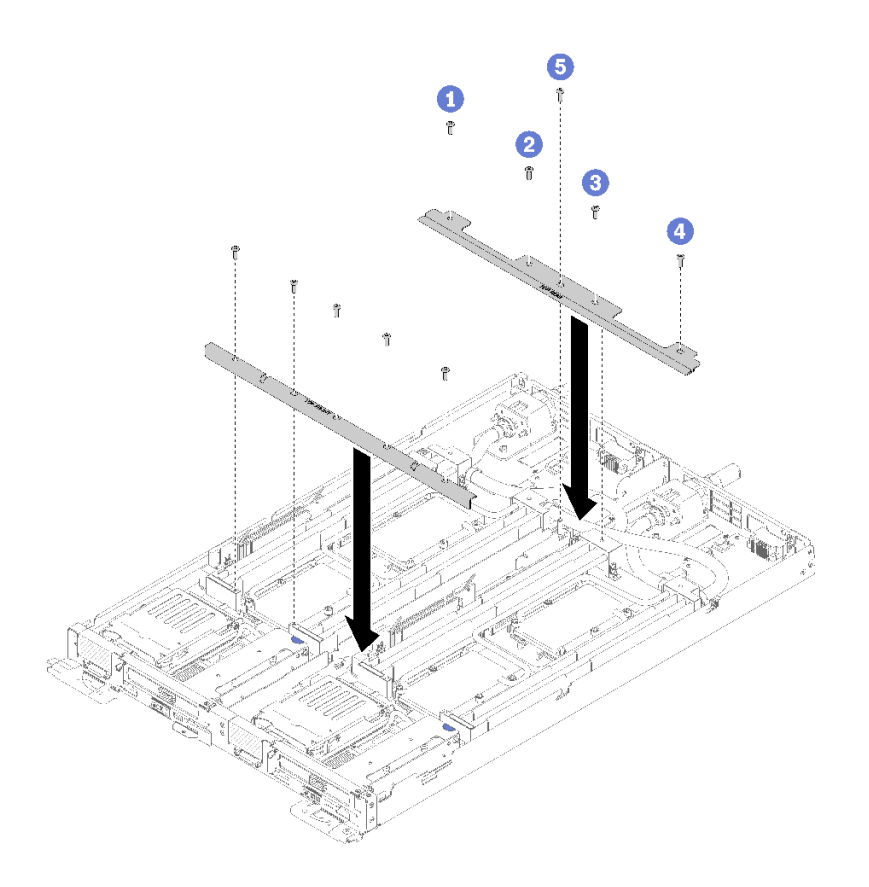

#### **图 249. 安装横梁**

- 6. 装回托盘外盖(请参阅[第 220 页 "安装托盘外盖"](#page-227-0))。
- 7. 装回托盘(请参阅[第 257 页 "在机柜中安装 DWC 托盘"](#page-264-0))。
- 8. 检查各节点上的电源 LED, 确保其从快速闪烁转变为缓慢闪烁, 表示两个节点已准备好打开 电源。

**演示视频**

[在 YouTube 上观看操作过程](https://www.youtube.com/watch?v=F5VNIMB2XeQ)

### **更换 DWC 托盘**

按以下过程卸下和安装 DWC 托盘。

**从机柜卸下 DWC 托盘** 按以下信息从机柜卸下 DWC 托盘。

**S002**

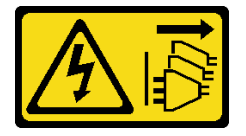

**警告:**

**设备上的电源控制按钮和电源上的电源开关不会切断设备的供电。设备也可能有多根电源线。要使 设备彻底断电,请确保拔下所有电源线。**

从机柜中卸下 DWC 托盘前:

- 1. 请阅[读第 33 页 "安装准则"](#page-40-0)以确保工作时的安全。
- 2. 关闭将要在其上执行任务的相应 DWC 托盘。

完成以下步骤以从机柜中卸下 DWC 托盘。

步骤 1. 如图中所示旋转释放滑锁。随后 DWC 托盘 将从托盘插槽伸出大约 0.6 厘米 (0.25 英 寸)。

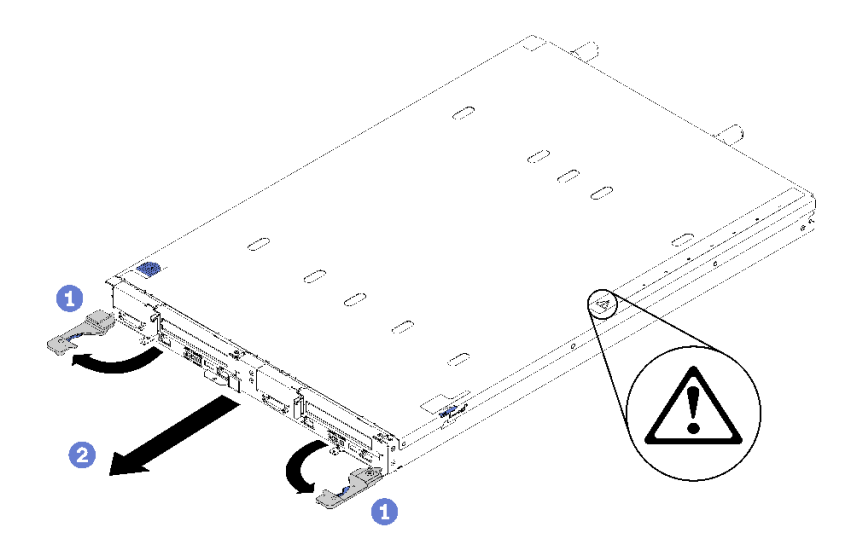

**图 250. 卸下 DWC 托盘**

**注意:**

- 为使系统保持正常散热, ThinkSystem DW612 Neptune DWC 机柜 7D1L 型运行时每 个托盘插槽中都必须装有 DWC 托盘或托盘插槽填充件。
- 卸下 DWC 托盘时,请记录托盘插槽编号。将 DWC 托盘装回从中卸下它的托盘插槽 以外的插槽可能会产生意外后果。某些配置信息和更新选项是依据托盘插槽编号而建 立。如果将 DWC 托盘装回其他托盘插槽,可能必须对 DWC 托盘进行重新配置。
- 步骤 2. 将 DWC 托盘从 DW612 机柜中拉出, 直到看到外盖右侧的警告图标; 然后, 调整双手的 位置,握住托盘(约 38 磅)两侧,小心地将其从机柜中拉出。
- 步骤 3. 完成 DWC 托盘维护后,尽快将托盘装回原始位置。

如果要求您退回组件或可选设备,请按照所有包装指示信息进行操作,并使用提供给您的用于装 运的所有包装材料。

**演示视频**

[在 YouTube 上观看操作过程](https://www.youtube.com/watch?v=DGnKneVjcvM)

<span id="page-264-0"></span>**在机柜中安装 DWC 托盘** 按以下信息将 DWC 托盘装入机柜。

**S002**

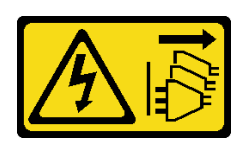

**警告:**

**设备上的电源控制按钮和电源上的电源开关不会切断设备的供电。设备也可能有多根电源线。要使 设备彻底断电,请确保拔下所有电源线。**

将 DWC 托盘装入机柜前:

1. 请阅[读第 33 页 "安装准则"](#page-40-0)以确保工作时的安全。

完成以下步骤以将 DWC 托盘装入机柜。

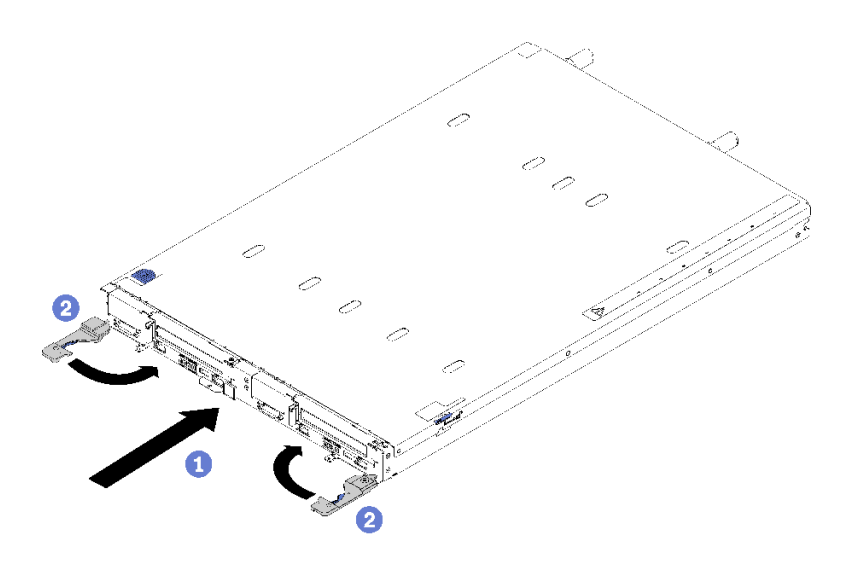

**图 251. 安装 DWC 托盘**

步骤 1. 选择托盘插槽。

**注意:**

- 为使系统保持正常散热, ThinkSystem DW612 Neptune DWC 机柜 7D1L 型运行时每 个托盘插槽中都必须装有 DWC 托盘或托盘插槽填充件。
- 如果要装回以前卸下的 DWC 托盘,必须将其装入从中卸下它的同一托盘插槽。某些 DWC 托盘配置信息和更新选项是依据托盘插槽编号而建立。将 DWC 托盘装回其他托 盘插槽可能会产生意外后果。如果将 DWC 托盘装回其他托盘插槽,则可能必须重新 配置托盘中的 DWC 节点。
- 步骤 2. 确保 DWC 托盘上的前手柄处于打开位置。
- 步骤 3. 将 DWC 托盘插入托盘插槽,直至其停下。
- 步骤 4. 将 DWC 托盘正面的前手柄旋转至闭合位置以将托盘固定到机柜中。

**注:**安装 DWC 托盘后,DWC 托盘中的 XCC 将进行初始化。此过程大约耗时 110 秒。 电源 LED 将快速闪烁,并且 DWC 托盘上的电源按钮在此过程完成前没有反应。

- 步骤 5. 按电源按钮以开启 DWC 托盘中的两个节点。
- 步骤 6. 确保节点控制面板上的电源 LED 持续点亮,这表示各节点已接通电源且已开启。
- 步骤 7. 如果有其他托盘要安装,请现在安装。

如果这是首次将 DWC 托盘装入机柜, 则必须通过 Setup Utility 配置 DWC 托盘并安装 DWC 托盘操作系统。

如果更改了 DWC 托盘的配置或要安装的 DWC 托盘与以前卸下的不同, 则必须通过 Setup Utility 配置 DWC 托盘,并且可能必须安装 DWC 托盘操作系统。

#### **演示视频**

[在 YouTube 上观看操作过程](https://www.youtube.com/watch?v=90BN5G_CXBU)

### **完成部件更换**

按以下信息完成部件更换。

要完成部件更换,请执行以下操作:

- 1. 确保所有组件均已正确地重新组装,并且解决方案内部未遗留任何工具或未拧紧的螺钉。
- 2. 正确布放和固定解决方案内部的线缆。请参阅有关每个组件的线缆连接和布放的信息。
- 3. 如果卸下了解决方案外盖,请将其装回。请参阅[第 220 页 "安装托盘外盖"](#page-227-0)。
- 4. 将外部线缆和电源线接回解决方案。

**注意:**为避免损坏组件,请最后再连接电源线。

- 5. 更新解决方案配置。
	- 下载并安装最新的设备驱动程序: <http://datacentersupport.lenovo.com>
	- 更新系统固件。请参[阅第 6 页 "固件更新"](#page-13-0)。
	- 更新 UEFI 配置。
	- 如果已安装或卸下热插拔硬盘或 RAID 适配器,请重新配置磁盘阵列。请参阅 《Lenovo XClarity Provisioning Manager 用户指南》,该文档可在以下网址下载: <http://datacentersupport.lenovo.com>。

**注:**确保使用配有镜像支持套件的 ThinkSystem M.2 最新版本,以免在更换主板后丢失虚拟磁盘 /阵列。

# <span id="page-266-0"></span>**第 4 章 问题确定**

请参阅本节中的信息确定和解决使用解决方案时可能遇到的问题。

可将 Lenovo 解决方案和服务器配置为在生成某些事件时自动通知 Lenovo 支持机构。可从管理应 用程序(如 Lenovo XClarity Administrator)中配置自动通知(也称为 Call Home)。如果配置 了自动问题通知,则只要解决方案遇到潜在重要事件便会自动向 Lenovo 支持机构发送警报。

要确定问题,通常应先查看管理该解决方案的应用程序的事件日志:

- 如果是通过 Lenovo XClarity Administrator 来管理解决方案,则首先查看 Lenovo XClarity Administrator 事件日志。
- 如果使用其他管理应用程序,则首先查看 Lenovo XClarity Controller 事件日志。

### **事件日志**

警报 是一条消息或其他指示,表示一个事件或即将发生的事件。警报由 Lenovo XClarity Controller 或由服务器中的 UEFI 生成。这些警报存储在 Lenovo XClarity Controller 事件日志中。如果服 务器受 Chassis Management Module 2 或 Lenovo XClarity Administrator 管理, 则会将警报自 动转发到这些管理应用程序。

**注:**有关事件(包括从事件中恢复正常时可能需要执行的用户操作)的列表,请参阅以下位置的 《消息和代码参考》:[http://thinksystem.lenovofiles.com/help/topic/SD650/pdf\\_files.html](http://thinksystem.lenovofiles.com/help/topic/SD650/pdf_files.html)

**Lenovo XClarity Administrator 事件日志**

如果使用了 Lenovo XClarity Administrator 来管理服务器、网络和存储硬件,可通过 XClarity Administrator 查看来自所有受管设备的事件。

Logs

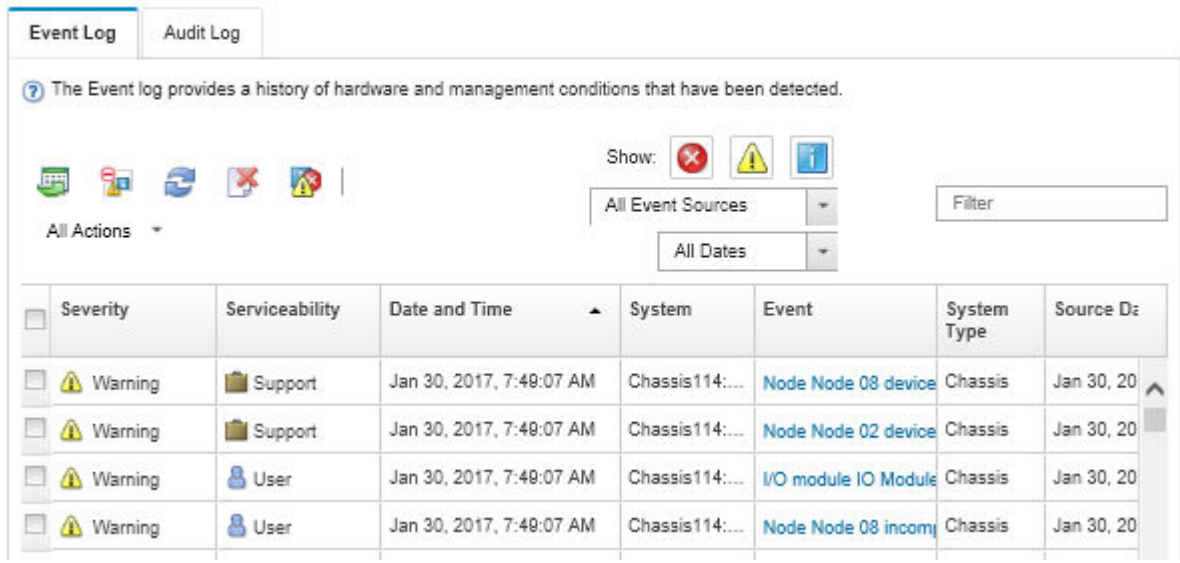

**图 252. Lenovo XClarity Administrator 事件日志**

有关通过 XClarity Administrator 处理事件的更多信息,请参阅:

[http://sysmgt.lenovofiles.com/help/topic/com.lenovo.lxca.doc/events\\_vieweventlog.html](http://sysmgt.lenovofiles.com/help/topic/com.lenovo.lxca.doc/events_vieweventlog.html)

**SMM2 事件日志**

SMM2 事件日志包含从机柜中所有节点收到的所有事件。此外,它还包括与电源和散热相关的事 件。

**注:**新的 SMM2 事件追加在事件日志的结尾。该日志可存储最多 4096 个事件;必须清除该日志 才能添加更多事件。

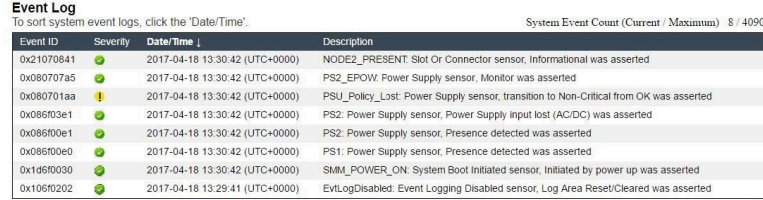

**图 253. SMM2 事件日志**

**Lenovo XClarity Controller 事件日志**

Lenovo XClarity Controller 使用传感器测量内部物理变量(如温度、电源模块电压、风扇转速和 组件状态), 由此监控服务器及其组件的物理状态。Lenovo XClarity Controller 向系统管理软件 以及系统管理员和用户提供各种接口,从而实现服务器的远程管理和控制。

<span id="page-268-0"></span>Lenovo XClarity Controller 监控服务器的所有组件,并将事件发布到 Lenovo XClarity Controller 事件日志中。

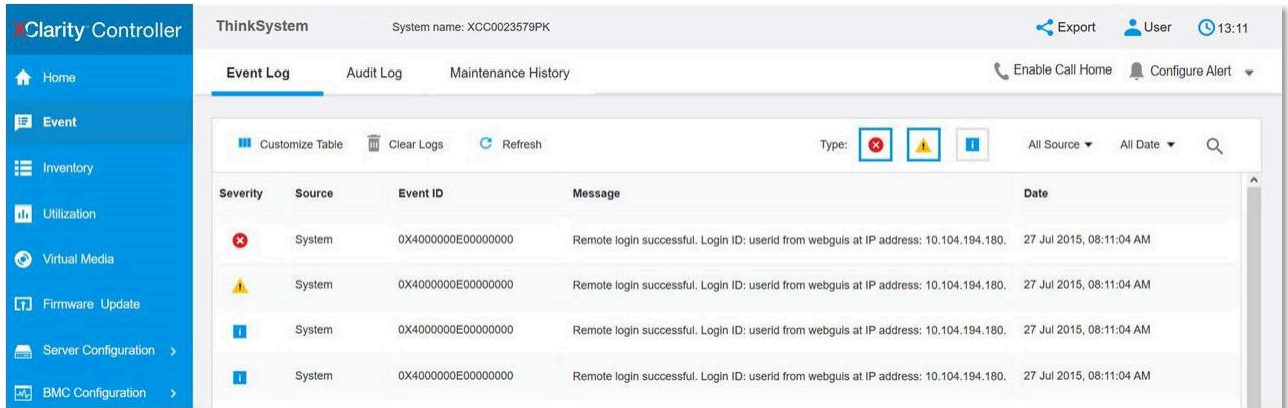

**图 254. Lenovo XClarity Controller 事件日志**

有关访问 Lenovo XClarity Controller 事件日志的更多信息, 请参阅:

<https://pubs.lenovo.com/lxcc-overview/> 上适用于您的服务器的 XCC 文档中的"查看事件日 志"一节

### **收集事件日志**

完成以下步骤以收集事件日志。

**通过 KVM 分支模块/线缆收集事件日志**

- 1. 按 F1 显示 Lenovo XClarity Provisioning Manager 系统设置界面并检查 XCC 的 IP 地址。
	- **注:**XCC 的默认 IP 地址为 192.168.70.125
- 2. 连接 XCC。
- 3. 使用以下命令启用 SMM 网络。 ipmitool -I lanplus -H <XCC's IP> -U USERID -P PASSW0RD raw 0x3A 0xF1 0x01
- 4. 使用便携式 Lenovo XClarity Essentials OneCLI 下载 FFDC 日志。
- 5. (仅限经过培训的技术服务人员)上传 FFDC 日志到 [https://servicetools.lenovo.com/index](https://servicetools.lenovo.com/index.shtml) [.shtml](https://servicetools.lenovo.com/index.shtml)。
- 6. (仅限经过培训的技术服务人员)诊断日志数据以找出问题,然后按照[第 259 页第 4 章 "问](#page-266-0) [题确定"](#page-266-0)中的说明进行操作。

#### **不通过 KVM 分支模块/线缆收集事件日志**

1. 检查 DHCP 服务器以获取 IP 地址。

**注:**如果没有 DHCP 服务器,请确保有缺陷的节点安装在机柜中,并使其他节点脱离机柜。 2. 通过 SMM RJ45 或共享 NIC 使用专用 IP 或静态 IP 连接 XCC。

**注:**默认情况下,在 SMM 上的 RJ45 端口直接与 XCC 进行通信。

3. 按 F1 显示 Lenovo XClarity Provisioning Manager 系统设置界面并检查 XCC 的 IP 地址。

**注:**所有默认 XCC 的 IP 地址均为 192.168.70.125,请确保只有一个 XCC 使用默认 IP 连接 到 SMM RJ45 端口。

- 4. 连接 XCC。
- 5. 使用以下命令启用 SMM 网络。

ipmitool -I lanplus -H <XCC's IP> -U USERID -P PASSW0RD raw 0x3A 0xF1 0x01

- 6. 使用便携式 Lenovo XClarity Essentials OneCLI 下载 FFDC 日志。
- 7. (仅限经过培训的技术服务人员)上传 FFDC 日志到 [https://servicetools.lenovo.com/index](https://servicetools.lenovo.com/index.shtml) [.shtml](https://servicetools.lenovo.com/index.shtml)。
- 8. (仅限经过培训的技术服务人员)诊断日志数据以找出问题,然后按照[第 259 页第 4 章 "问](#page-266-0) [题确定"](#page-266-0)中的说明进行操作。

### **Lightpath 诊断**

Lightpath 诊断是托盘各外接和内置组件上的 LED 组成的一套系统, 能够检测到发生故障的组件。 发生错误时,托盘正面的正面操作员面板上的 LED 点亮,然后发生故障的组件上的 LED 点亮。 通过按特定的顺序查看 LED,通常可以识别错误的来源。

下图显示位于操作员信息面板的托盘 Lightpath 诊断程序 LED。

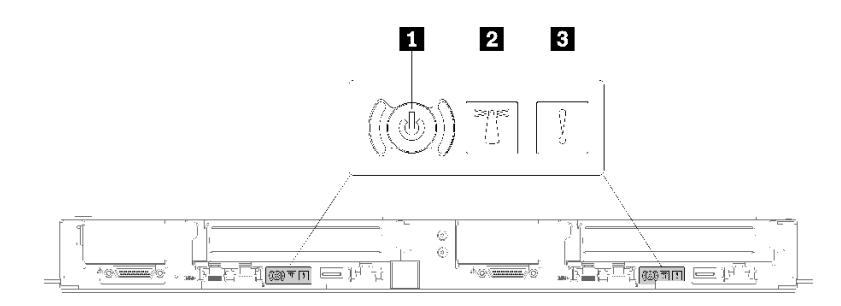

**图 255. 操作员信息面板**

**表 30. Lightpath 诊断:LED 状态和操作**

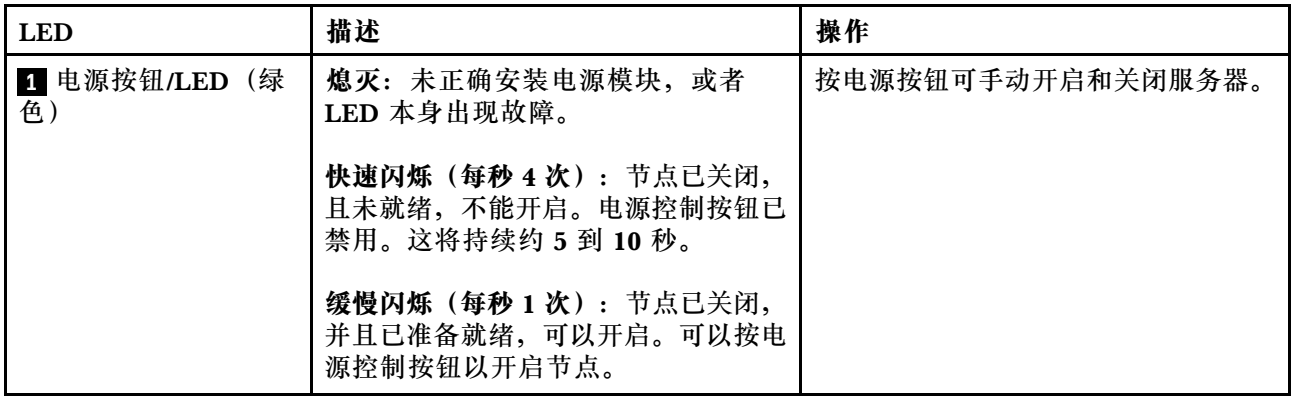

<span id="page-270-0"></span>**表 30. Lightpath 诊断:LED 状态和操作 (续)**

| <b>LED</b>          | 描述                                                                                         | 操作                                                                                                    |
|---------------------|--------------------------------------------------------------------------------------------|----------------------------------------------------------------------------------------------------|
|                     | 点亮: 节点已开启。                                                                                 |                                                                                                    |
| 2 系统定位器 LED<br>(蓝色) | 此 LED 用作存在检测 LED。可使用<br><b>Systems Director 或 Lenovo XClarity</b><br>Controller 远程点亮此 LED。 | 通过该 LED 可直观地在众多托盘中<br>找到该解决方案。                                                                                                    |
| 3 系统错误 LED(琥<br>珀色) | LED 点亮: 发生了错误。                                                                             | 1. 检查系统定位器 LED, 检查日志<br>LED, 然后按说明进行操作。<br>2. 检查 Lenovo XClarity Controller<br>事件日志和系统错误日志, 以了解<br>有关此错误的信息。<br>3. 如有必要, 请保存日志, 然后清<br>除日志。 |

# **电源模块 LED**

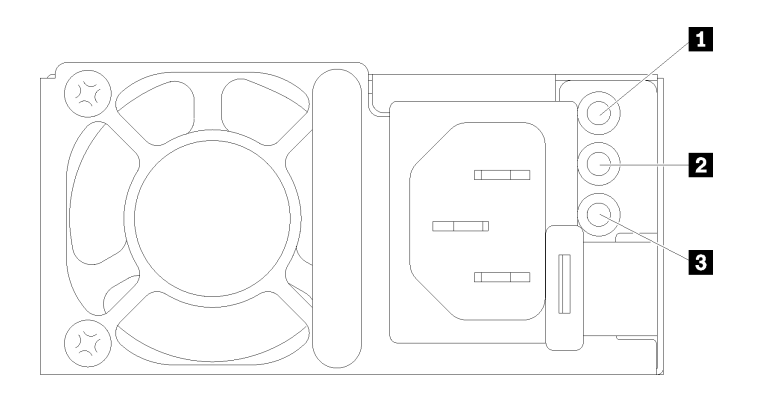

### **图 256. 交流电源模块 LED**

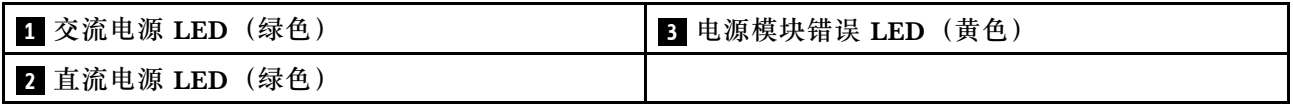

下表描述了由交流电源上电源模块 LED 的各种组合所指示的问题以及用于纠正检测到的问题的建 议操作。

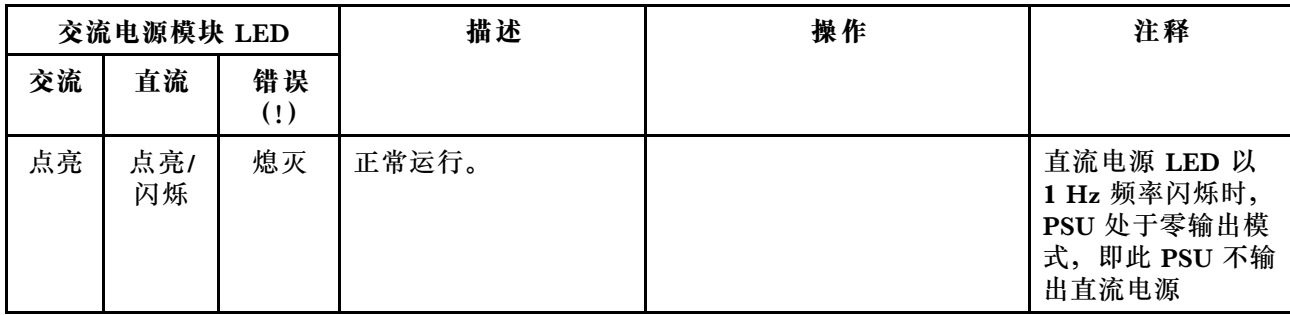

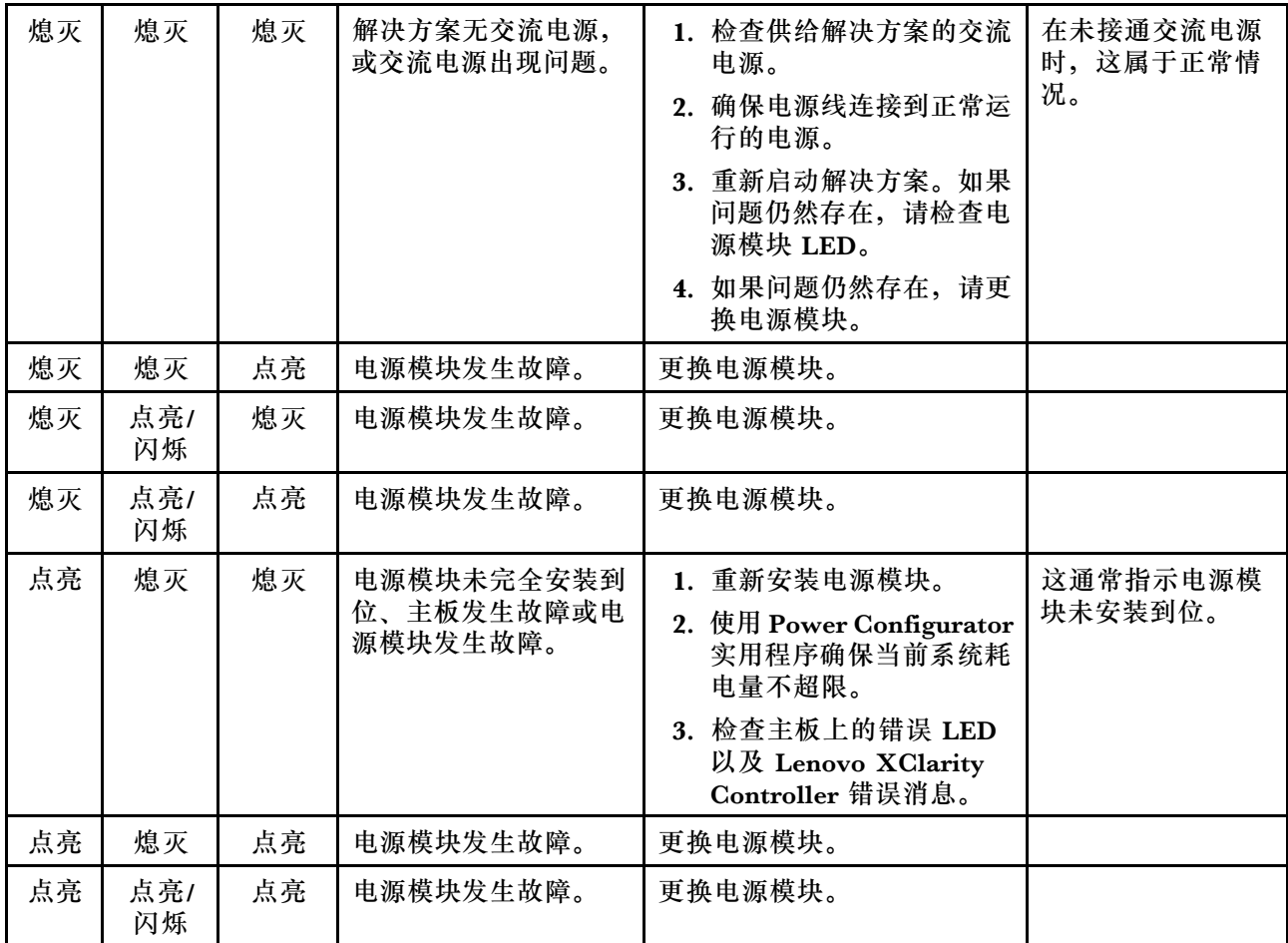

# **主板 LED**

下图显示了主板上的 LED。

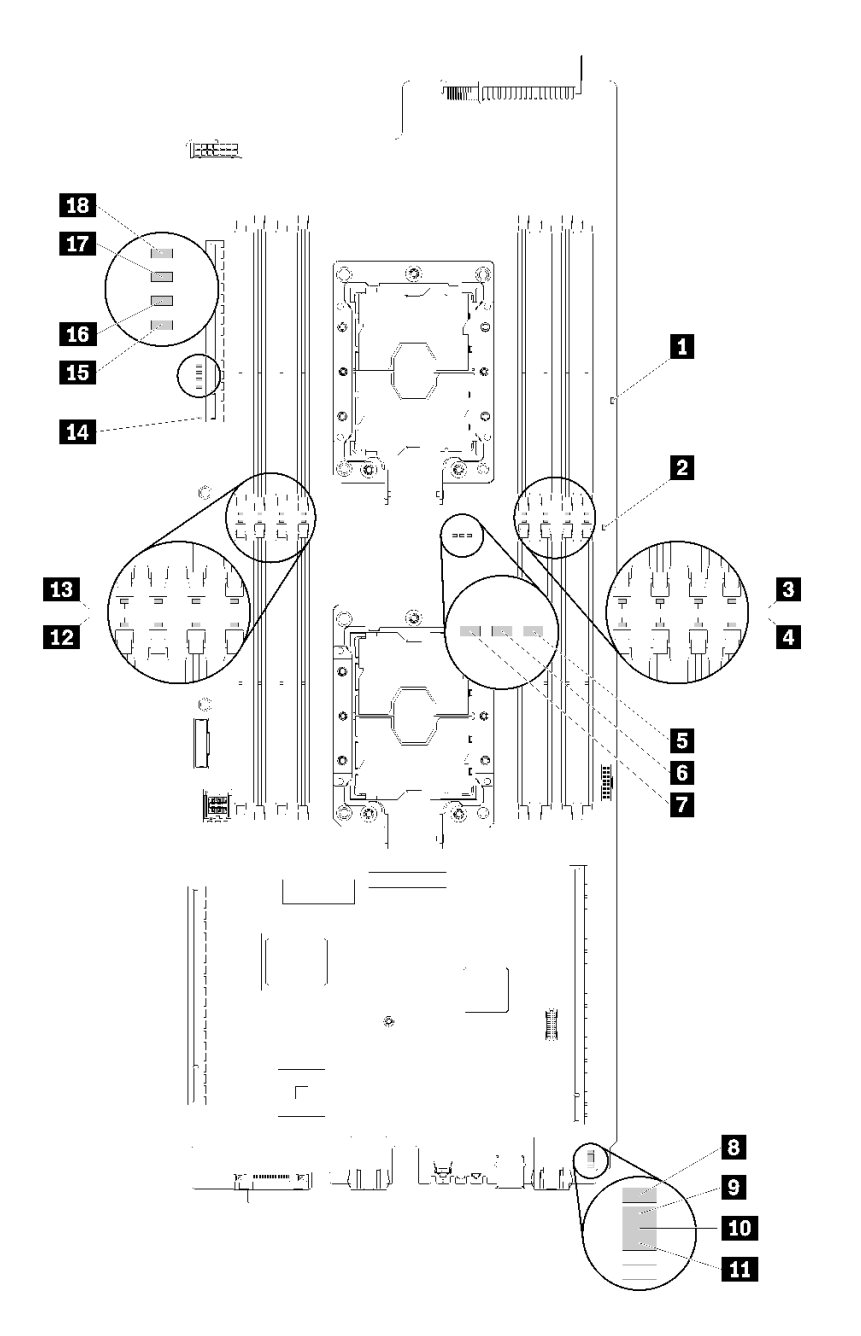

### **图 257. 主板 LED**

**表 31. 主板 LED**

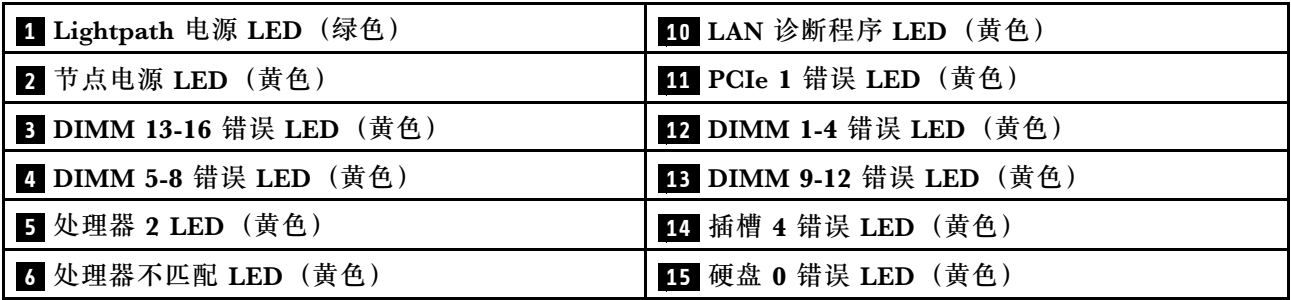

#### **表 31. 主板 LED (续)**

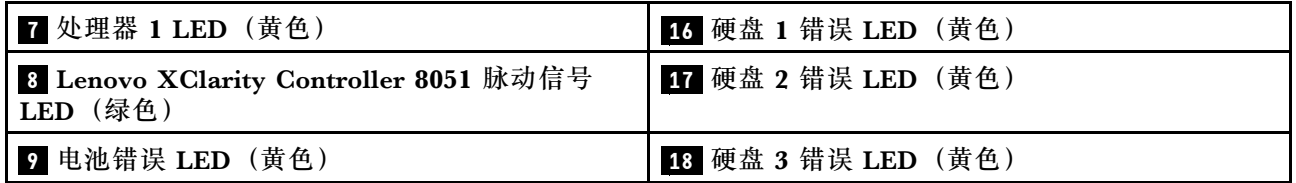

### **风扇电源控制(FPC)模块**

下图显示了 FPC 模块上的接口和 LED。

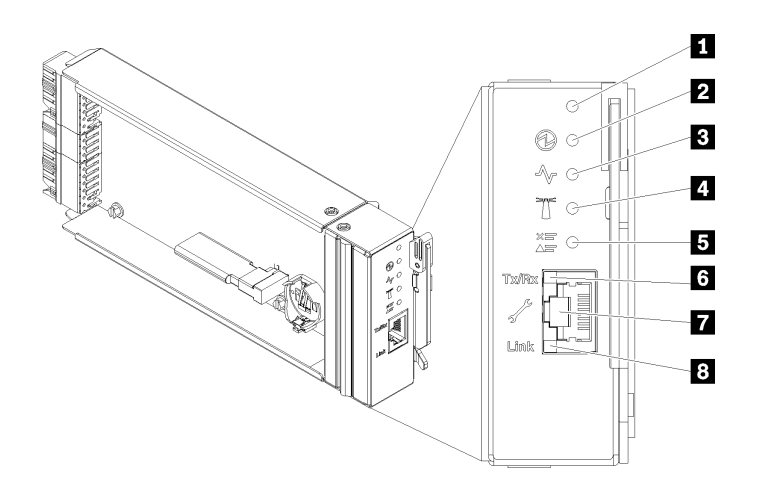

**图 258. FPC 接口和 LED**

**表 32. FPC 接口和 LED**

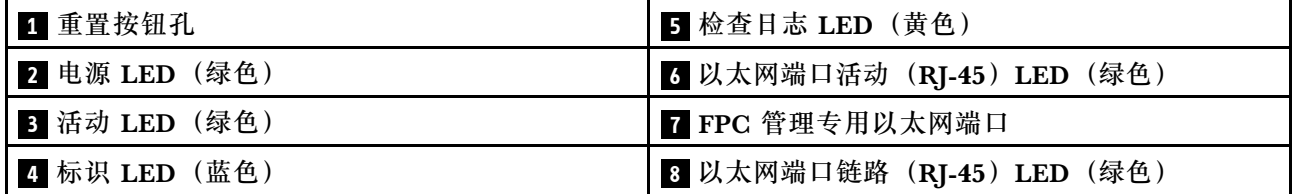

■ 重置按钮: 按住该按钮 1 到 4 秒钟, FPC 将重新启动。按住 4 秒以上, FPC 将重新启动并加 载到默认设置。

**2 电源 LED: 此 LED** 点亮 (绿色) 时, 表示 FPC 已通电。

**3 活动 LED**:此 LED 点亮(绿色)时,表示 FPC 在主动控制机柜。

**4** 标识 LED: 此 LED 点亮(蓝色)时, 它指示机架中机柜的位置。

**5** 检查日志 LED: 此 LED 点亮 (黄色) 时,表示发生了系统错误。请检查 FPC 事件日志了解其 他信息。

**7 以太网端口活动 (RJ-45) LED: 此 LED 闪烁 (绿色) 时,表示通过远程管理和控制台(以太** 网)端口在管理网络上有活动。

#### **7 FPC 管理专用以太网端口**:此接口用于访问 FPC 管理。

**8 以太网端口链路(RJ-45) LED: 此 LED** 点亮(绿色)时,表示存在通过远程管理和控制台(以 太网)端口到管理网络的活动连接。

### **液滴传感器 LED**

下图显示了液滴传感器上的 LED。

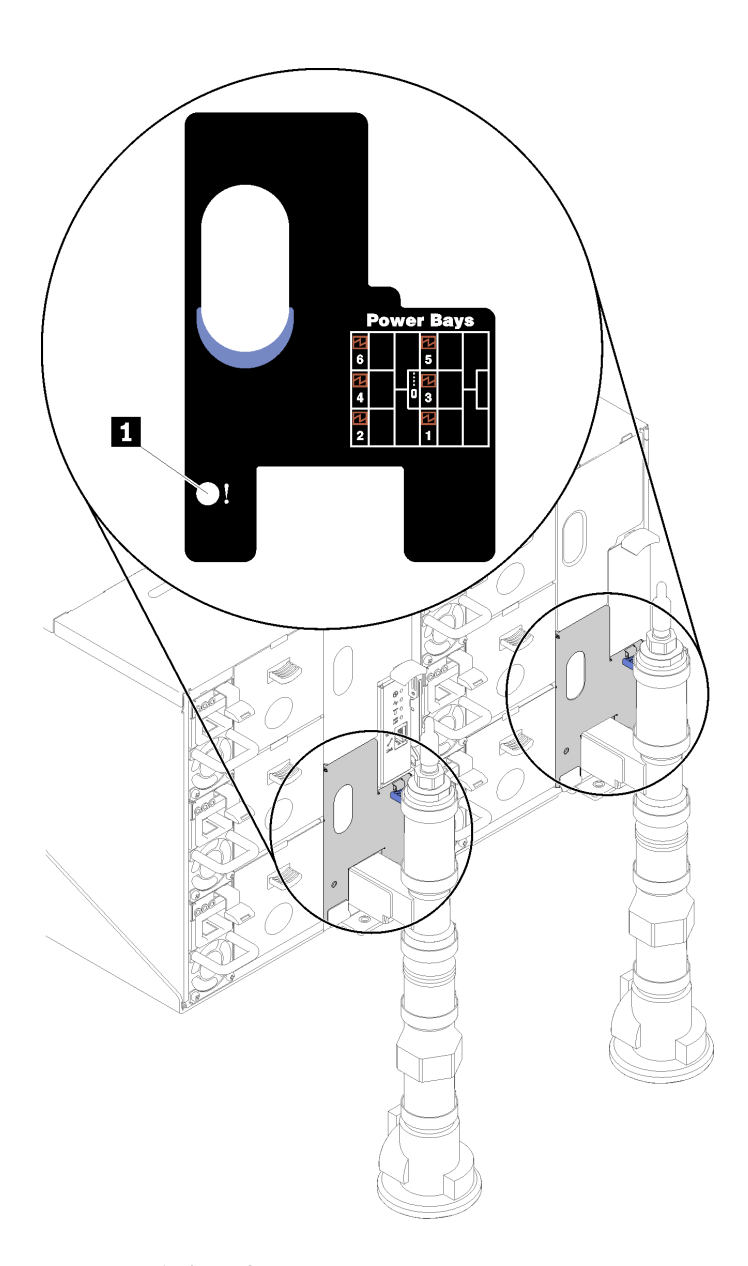

**图 259. 液滴传感器 LED**

**表 33. 液滴传感器 LED**

**1** 液滴传感器 LED(黄色)

■ 液滴传感器 LED: 如果此 LED 点亮(黄色), 说明液滴传感器检测到其各集水槽中有水。

### **常规问题确定过程**

如果事件日志不包含特定错误或解决方案不工作,请参阅本节中的信息解决问题。

如果不确定问题的原因并且电源模块工作正常,请通过完成以下步骤尝试解决问题:

- 1. 关闭解决方案的电源。
- 2. 确保解决方案线缆连接正确。
- 3. 逐个卸下或拔下以下设备(如果适用), 直到找到故障。每次卸下或拔下设备时, 均打开解 决方案的电源并配置解决方案。
	- 任何外部设备。
	- 浪涌抑制器设备(位于解决方案上)。
	- 打印机、鼠标和非 Lenovo 设备。
	- 每个适配器。
	- 硬盘。
	- 内存条,直至到达解决方案支持的最低配置。 请参阅第1页"规格"以确定服务器的最低配置。

**注:**启动节点所需的最低配置是一个处理器和一个 2 GB DIMM。

4. 打开解决方案的电源。

如果从解决方案卸下一个适配器时问题得到解决,但装回同一适配器时问题重现,那么该适配器可 能有问题。如果将它更换为其他适配器后问题重现,请尝试其他 PCIe 插槽。

如果问题似乎为网络问题,但解决方案能通过所有系统测试,则可能是服务器外部的网络连线有 问题。

#### **解决疑似的电源问题**

电源问题可能很难解决。例如,任何配电总线上的任何位置都可能存在短路现象。通常,短路会导 致电源子系统因过流情况而关闭。

通过完成以下步骤,诊断并解决疑似的电源问题。

步骤 1. 检查事件日志并解决任何与电源相关的错误。

**注:**首先查看用于管理该解决方案的应用程序的事件日志。有关事件日志的更多信息,请 参阅第 259 页"事件日志"

- 步骤 2. 检查是否存在短路情况,例如,是否有螺钉松动导致电路板上出现短路情况。
- 步骤 3. 卸下适配器并断开全部内部和外部设备的线缆和电源线,直到解决方案配置降至启动解决 方案所需的最低配置为止。请参阅[第 1 页 "规格"](#page-8-0)以确定解决方案的最低配置。
- 步骤 4. 接回全部的交流电源线并开启解决方案。如果解决方案成功启动,请逐个装回适配器和设 备,直到问题得以确定。

如果解决方案无法从最低配置启动(请参阅[第 263 页 "电源模块 LED"\)](#page-270-0), 请逐个更换最低配置 中的组件,直至确定问题所在。

### **解决疑似的以太网控制器问题**

以太网控制器的测试方法取决于所使用的操作系统。请参阅操作系统文档以了解有关以太网控制器 的信息,并参阅以太网控制器设备驱动程序自述文件。

通过完成以下步骤,尝试解决疑似的以太网控制器问题。

- 步骤 1. 确保装有正确的设备驱动程序(服务器随附)并且这些驱动程序处于最新级别。
- 步骤 2. 确保以太网线缆安装正确。
	- 线缆必须牢固连接。如果线缆已连接但问题仍然存在,请尝试使用另一根线缆。
	- 如果将以太网控制器设置为以 100 Mbps 或 1000 Mbps 的速率运行,则必须使用 5 类 线缆连接。
- 步骤 3. 确定集线器是否支持自动协商。如果不支持,请尝试手动配置集成以太网控制器,以匹配 集线器的速度和双工模式。
- 步骤 4. 检查服务器后面板上的以太网控制器 LED。这些 LED 可提示接口、线缆或集线器是否存 在问题。
	- 当以太网控制器接收到来自集线器的链路脉冲时,以太网链路状态 LED 点亮。如果此 LED 熄灭,表明接口或线缆可能有故障,或者集线器有问题。
	- 当以太网控制器通过以太网发送或接收数据时,以太网发送/接收活动 LED 点亮。如 果以太网发送/接收活动 LED 熄灭,请确保集线器和网络正常运行,并确保安装了正 确的设备驱动程序。
- 步骤 5. 检查服务器背面的网络活动 LED。当以太网络中有活动数据时,网络活动 LED 会亮起。 如果网络活动 LED 熄灭,请确保集线器和网络正在运行,并确保安装了正确的设备驱动 程序。
- 步骤 6. 检查问题是否出于操作系统特有的原因,并确保正确安装了操作系统驱动程序。
- 步骤 7. 确保客户端和服务器上的设备驱动程序使用相同的协议。

如果以太网控制器仍然无法连接到网络,但硬件似乎工作正常,则网络管理员必须调查其他可能导 致错误的原因。

### **根据症状进行故障诊断**

根据以下信息查找针对症状明确的问题的解决方案。

要使用本节中基于症状的故障排除信息,请完成以下步骤:

- 1. 查看当前管理解决方案的应用程序的事件日志,并按建议的操作解决任何事件代码所涉及的 问题。
	- 如果是通过 Lenovo XClarity Administrator 来管理解决方案,则首先查看 Lenovo XClarity Administrator 事件日志。
	- 如果使用其他管理应用程序,则首先查看 Lenovo XClarity Controller 事件日志。 有关事件日志的更多信息,请参阅[第 259 页 "事件日志"](#page-266-0)。
- 2. 回顾本节内容,查找您所遇到的症状,然后按建议的操作解决问题。
- 3. 如果问题仍然存在,请与支持机构联系(请参阅第 286 页"联系支持机构")。

### **打开电源和关闭电源问题**

按以下信息解决在打开或关闭解决方案电源时的问题。

- 第 270 页 "引导列表中无嵌入式虚拟机监控程序"
- 第 270 页 "解决方案无法打开电源"
- 第 270 页 "解决方案无法关闭电源"

#### **引导列表中无嵌入式虚拟机监控程序**

完成以下步骤,直至解决该问题:

- 1. 确保启动时在 Boot Manager <F12> Select Boot Device 上选择了可选的嵌入式虚拟机监控程序闪 存设备。
- 2. 请参阅嵌入式虚拟机监控程序闪存设备选件随附的文档,以确认设备配置正确。
- 3. 确保其他软件在解决方案上正常运行。

#### **解决方案无法打开电源**

完成以下步骤,直至解决该问题:

- 1. 检查是否可通过带外网络接口登录 XCC Web 页面。
- 2. 检查电源按钮 LED:如果电源按钮 LED 缓慢闪烁,请按电源按钮以开启解决方案。
- 3. 检查电源模块是否安装正确并且电源模块 LED 正常点亮。
- 4. 如果错误重现,请检查 FFDC 日志以获取更多详细信息。

**注:**要收集 FFDC 日志,请参[阅第 261 页 "收集事件日志"](#page-268-0)以了解更多详细信息。

#### **解决方案无法关闭电源**

完成以下步骤,直至解决该问题:

- 1. 确定您使用的是高级配置和电源接口(ACPI)操作系统还是非 ACPI 操作系统。如果使用非 ACPI 操作系统,请完成以下步骤:
	- a. 按 Ctrl+Alt+Delete。
	- b. 按住电源按钮 5 秒,关闭解决方案。
	- c. 重新启动解决方案。
	- d. 如果解决方案未通过 POST, 且电源按钮失效, 则拔下电源线 20 秒; 然后接回电源线并重 新启动解决方案。
- 2. 如果问题仍然存在或使用的是 ACPI 感知的操作系统,则可能是主板有问题。

#### **内存问题**

按以下信息解决与内存相关的问题。

- [第 271 页 "显示的系统内存小于已安装的物理内存"](#page-278-0)
- [第 272 页 "通道中的多根内存条被发现存在故障"](#page-279-0)
- [第 272 页 "尝试更改为其他 DCPMM 模式时失败"](#page-279-0)
- [第 272 页 "交错区域中出现额外的命名空间"](#page-279-0)

<span id="page-278-0"></span>**显示的系统内存小于已安装的物理内存**

完成以下步骤,直至解决该问题:

**注:**每次安装或卸下内存条时,必须切断解决方案电源;然后,等待 10 秒钟后才能重新启动解决 方案。

- 1. 确保:
	- 操作员信息面板上没有点亮任何错误 LED。
	- 不一致并非由内存镜像通道所引起。
	- 内存条已正确安装到位。
	- 已安装正确类型的内存条(有关要求,请参[阅第 1 页 "规格"](#page-8-0))。
	- 更换内存后在 Setup Utility 中更新了内存配置。
	- 启用了所有存储体。解决方案可能在检测到问题时自动禁用了某个存储体,或可能手动禁 用了某个存储体。
	- 当解决方案处于最低内存配置时,不存在内存不匹配现象。
	- 安装了 DCPMM 时:
		- a. 如果内存设置为应用直连或混合内存模式,更换任何 DCPMM 之前,所有保存的数据 已备份,且已删除创建的命名空间。
		- b. 请参阅《设置指南》中的"Intel Optane DC Persistent Memory Module (DCPMM) 设置"并查看显示的内存是否符合模式描述。
		- c. 如果 DCPMM 最近被设置为内存模式,请将其改回应用直连模式,并检查是否有未被 删除的命名空间(请参阅《设置指南》中的"Intel Optane DC Persistent Memory Module (DCPMM) 设置")。
		- d. 转至 Setup Utility,选择**系统配置和引导管理** ➙ **Intel Optane DCPMM** ➙ **安全性**,并 确保所有 DCPMM 单元未锁定。
- 2. 重新安装内存条,然后重新启动解决方案。
- 3. 检查 POST 错误日志:
	- 如果系统管理中断(SMI)禁用了某个内存条,请更换该内存条。
	- 如果用户或 POST 禁用了某个内存条,请重新安装该内存条;然后,运行 Setup Utility 并 启用该内存条。
- 4. 运行内存诊断。当您启动解决方案并根据屏幕说明按相应的键时,默认显示 LXPM 界面。 (如需了解更多信息,请参阅 <https://pubs.lenovo.com/lxpm-overview/> 上适用于您的解决 方案的 LXPM 文档中的"启动"一节。)通过此界面可执行内存诊断。在"诊断"页面 中,转到**诊断** ➙ **运行诊断** ➙ **内存测试**或 **DCPMM 测试**。

装有 DCPMM 时, 请根据当前的 DCPMM 模式运行诊断:

- 应用直连模式
	- 对 DCPMM 运行 **DCPMM 测试**。
	- 对 DRAM DIMM 运行**内存测试**。
- 内存模式和混合内存模式
	- 对 DCPMM 的应用直连容量运行 **DCPMM 测试**。
	- 对 DCPMM 的内存容量运行**内存测试**。

**注:**这两种模式下的 DRAM DIMM 用作高速缓存,不适用于内存诊断。

<span id="page-279-0"></span>5. 在各通道间交换模块(同一处理器), 然后重新启动解决方案。如果问题由内存条引起, 请替 换发生故障的内存条。

**注:**装有 DCPMM 时,请仅在内存模式下采用此方法。

- 6. 使用 Setup Utility 重新启用全部内存条, 然后重新启动系统。
- 7. (仅限经过培训的技术人员)将故障内存条安装到处理器 2(如果已安装)的内存条接口中, 以验证问题是否与处理器或内存条接口无关。
- 8. (仅限经过培训的技术人员)更换节点。

#### **通道中的多根内存条被发现存在故障**

**注:**每次安装或卸下内存条时,必须切断解决方案电源;然后,等待 10 秒钟后才能重新启动解决 方案。

- 1. 重新安装内存条;然后,重新启动解决方案。
- 2. 卸下已确认的内存条对中编号最大的内存条对,并将其更换为完全相同的已知正常的内存条; 然后重新启动解决方案。必要时重复上述操作。如果更换了所有已确认的内存条后故障仍存 在,请转至步骤 4。
- 3. 将卸下的内存条逐个装回其原有接口,安装每个内存条后都重新启动解决方案,直至有内存条 发生故障。将每个发生故障的内存条均更换为完全相同的已知正常的内存条,每更换一个内存 条后都重新启动解决方案。重复步骤 3 直到测试完所有卸下的内存条。
- 4. 更换已确认的内存条中编号最大的内存条;然后重新启动解决方案。必要时重复上述操作。
- 5. 在同一处理器的各通道间交换内存条,然后重新启动解决方案。如果问题由内存条引起,请替 换发生故障的内存条。
- 6. (仅限经过培训的技术人员)将故障内存条安装到处理器 2(如果已安装)的内存条接口中, 以验证问题是否与处理器或内存条接口无关。
- 7. (仅限经过培训的技术人员)更换主板。

#### **尝试更改为其他 DCPMM 模式时失败**

更改 DCPMM 模式并成功重新启动系统后, 如果 DCPMM 模式未更改而是保持不变, 请检查 DRAM DIMM 和 DCPMM 的容量是否符合新模式的要求(请参阅《设置指南》中的"DC Persistent Memory Module (DCPMM) 设置")。

#### **交错区域中出现额外的命名空间**

如果一个交错区域中有两个已创建的命名空间,VMware ESXi 将忽略已创建的命名空间,并在系 统引导期间新建一个额外命名空间。要解决此问题,请在首次使用 ESXi 进行引导之前在 Setup Utility 或操作系统中删除已创建的命名空间。

#### **硬盘问题**

按以下信息解决与硬盘相关的问题。

• 第 272 页 "解决方案无法识别硬盘"

#### **解决方案无法识别硬盘**

完成以下步骤,直至解决该问题。

1. 确认解决方案支持该硬盘。请参阅 <https://serverproven.lenovo.com/> 中的受支持硬盘列表。

- 2. 确保该硬盘正确装入硬盘插槽,并且硬盘接口没有物理性损坏。
- 3. 运行针对 SAS/SATA 适配器和硬盘的诊断测试。当您启动解决方案并根据屏幕 说明按相应的键时,默认会显示 LXPM 界面。(如需了解更多信息,请参阅 <https://pubs.lenovo.com/lxpm-overview/> 上适用于您的解决方案的 LXPM 文档中的"启动" 一节。)您可通过此界面执行硬盘诊断。从"诊断"页面中,单击**运行诊断** ➙ **硬盘测试**。 根据这些测试:
	- 如果适配器通过测试但无法识别该硬盘,请更换背板信号线缆,然后再次运行测试。
	- 更换背板。
	- 如果适配器未通过测试, 请从适配器上拔下背板信号线缆, 然后再次运行测试。
	- 如果适配器未通过测试,请更换适配器。

#### **漏水问题**

按以下信息解决与漏水相关的问题。

SD650 设计密封性好,不易漏水。如果发现机柜外有水,请确保同时断开了机柜和机架电源模块 的连接。如果在机柜外未看到水,但是怀疑机柜或六个计算托盘其中的一个漏水,请完成以下步骤 确定漏水处。机柜配有一对液滴传感器组合件,用于帮助检测漏水。

**注:**微量漏水可能不会到达液滴传感器,因此不会触发警告。可能需要通过肉眼观察来判断是否 存在微量漏水。

**可疑漏水症状**

漏水问题可能导致出现下列情况:

- **节点正面的系统错误"!"LED 常亮,指示处理器温度过高错误**
- **一个或多个节点异常关闭**
- **机柜 FPC 管理可能会报告以下事件:**
	- Leak\_Snsr1\_FAULT
	- Leak\_Snsr2\_FAULT
	- LeakSnr1\_Missing
	- LeakSnr2\_Missing

泄漏原因可能是:

- **安装或卸下过程中快接件有漏点**
- **水循环模块管有漏点**

请按照顺序完成以下步骤,直至排除潜在漏水原因:

- 1. 查看机柜 FPC 消息以了解是否有任何漏水警告。参阅《消息和代码参考》了解详细信息。
- 2. 走到机架背部,肉眼观察各机柜左侧和右侧的液滴传感器 LED 状态。

每个机架通常有多个机柜。每个机柜有两个液滴传感器。

**注:**每个机柜有两个液滴传感器;如果这些传感器检测到其液滴传感器集水槽中有水分,黄色 LED 应该会点亮,可以通过下方 EMC 保护罩左下支柱上的孔看到。

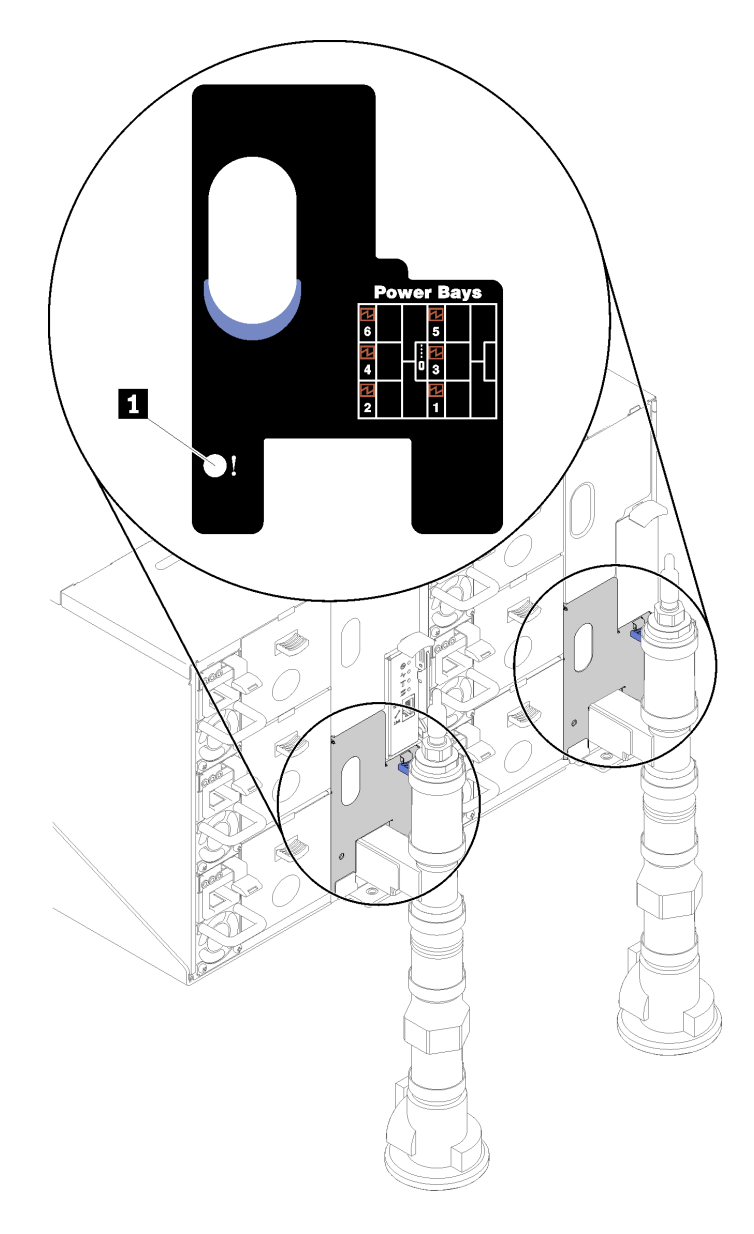

**图 260. 液滴传感器 LED**

**表 34. 液滴传感器 LED**

**1** 液滴传感器 LED(黄色)

3. 肉眼观察液滴传感器集水槽是否有潮湿的地方。 a. 卸下左侧液滴传感器中的左下 EMC 保护罩。

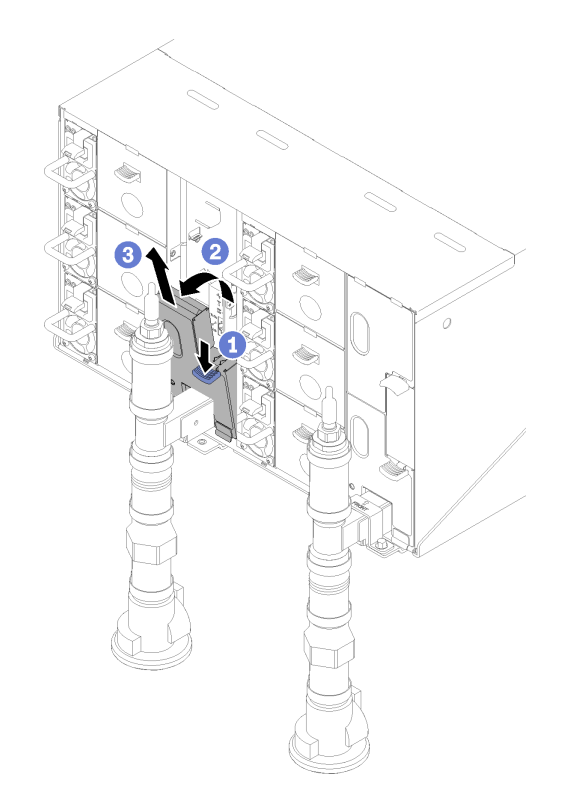

**图 261. 卸下左下 EMC 保护罩**

- b. 使用手电筒用肉眼检查塑料集水槽是否有任何潮湿的地方。
- c. 装回 EMC 保护罩。

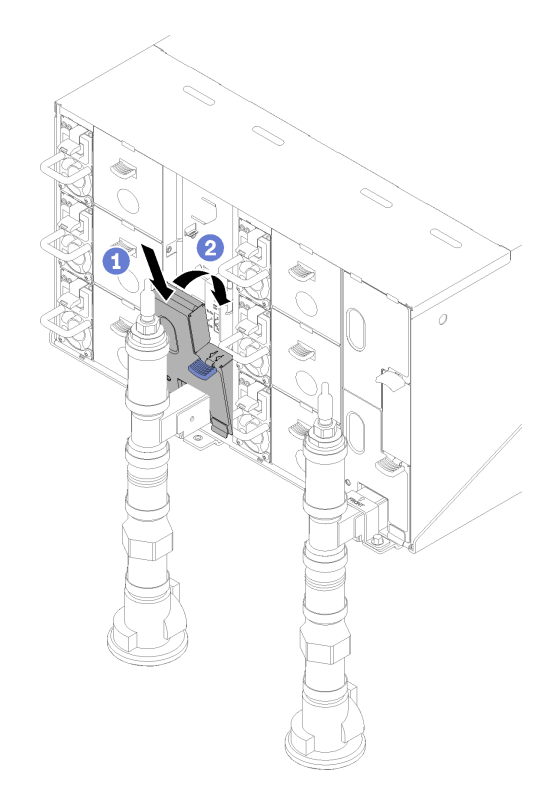

**图 262. 安装左下 EMC 保护罩**

d. 对右侧液滴传感器集水槽重复这些步骤。

4. 通过操作系统或按住电源按钮五分钟关闭所有节点。

**注:**每个节点的绿色电源 LED(每个托盘两个)应闪烁,指示这些节点处于待机状态。 5. 从所有六个电源模块拔下电源线。

**重要:**尝试确定机柜内的漏点之前,请完全断开整个机柜的电源连接。

- 6. 检查水循环模块是否有潮湿处。
	- a. 从机柜中卸下顶部节点(插槽 11 和 12)(请参[阅第 255 页 "从机柜卸下 DWC 托盘"](#page-262-0)), 放到稳固的工作台上,卸下外盖(请参[阅第 218 页 "卸下托盘外盖"](#page-225-0)),然后小心地检查 整个水循环模块(橡胶管和铜管)是否有潮湿处。将计算托盘装回机柜(请参阅[第 257 页](#page-264-0) ["在机柜中安装 DWC 托盘"](#page-264-0))。
	- b. 对插槽 9 和 10 中的托盘重复这些步骤。
	- c. 对插槽 7 和 8 中的托盘重复这些步骤。
	- d. 对插槽 5 和 6 中的托盘重复这些步骤。
	- e. 对插槽 3 和 4 中的托盘重复这些步骤。
	- f. 对插槽 1 和 2 中的托盘重复这些步骤。

**注:**将最下方托盘(插槽 1 和 2)装回机柜之前,请务必用肉眼和手电筒检查机柜底部。 7. 如果通过上面的步骤无法确定问题,可能需要更换一个或多个托盘水循环模块(请参阅[第 239](#page-246-0) [页 "更换水循环模块"](#page-246-0))。如需更多帮助,请联系产品工程师。

**重要:**上面的过程仅涵盖 Lenovo DWC 解决方案(从 Eaton 球阀向上穿过歧管,再到机柜和计算 托盘中)。如果数据中心配冷装置反复或经常遇到水量低警报,则应检查配冷装置和 Lenovo DWC 解决方案(机架)之间的数据中心管路系统。

### **显示器和视频问题**

按以下信息解决与显示器或视频相关的问题。

- 第 277 页 "空白屏"
- 第 277 页 "启动某些应用程序时出现空白屏"
- 第 277 页 "显示器屏幕画面抖动,或屏幕图像有波纹、难以看清、滚动或变形。"

#### **空白屏**

- 1. 如果解决方案连接到 KVM 切换器,请绕过 KVM 切换器,以排除它作为问题原因的可能性: 将显示器线缆直接连接到解决方案背面的正确接口中。
- 2. 如果安装可选视频适配器,那么会禁用管理控制器远程呈现功能。要使用管理控制器远程呈现 功能,请卸下可选视频适配器。
- 3. 如果解决方案安装了图形适配器,则在开启解决方案时,大约 3 分钟后会在屏幕上显示 Lenovo 徽标。这是系统加载期间的正常操作。
- 4. 确保:
	- 解决方案已开启。(如果解决方案未加电。)
	- 显示器线缆已正确连接。
	- 显示器已开启,且亮度和对比度控件已调整正确。
- 5. 如果适用,请确保显示器正在由正确的解决方案控制。
- 6. 确保损坏的解决方案固件不影响视频输出;请参阅[第 6 页 "固件更新"](#page-13-0)。
- 7. 观察主板上的 LED;如果代码有变化,请转至步骤 6。
- 8. 按所示顺序逐个更换以下组件(每更换一个组件后都要重新启动解决方案):
	- a. 显示器
	- b. 视频适配器(如果已安装)
	- c. (仅限经过培训的技术人员)主板。

#### **启动某些应用程序时出现空白屏**

- 1. 确保:
	- 应用程序所设置的显示模式未超出显示器的能力。
	- 已安装了应用程序所需的设备驱动程序。

**显示器屏幕画面抖动,或屏幕图像有波纹、难以看清、滚动或变形。**

1. 如果显示器自检表明显示器工作正常,请考虑显示器的位置因素。其他设备(如变压器、电 器、荧光灯和其他监控器)周围的磁场可能导致屏幕画面抖动或屏幕图像有波纹、难以看清、 滚动或变形。如果发生这种情况,请关闭显示器。

**注意:**移动已开启的彩色显示器可能导致屏幕色彩失真。 将设备与显示器移开至少相距 305 毫米 (12 英寸), 然后开启显示器。

**注:**

- a. 为避免软盘驱动器发生读/写错误,请确保显示器与任何外接软盘驱动器至少间隔 76 毫米 (3 英寸)。
- b. 使用非 Lenovo 显示器线缆可能会导致无法预料的问题。
- 2. 重新安装显示器线缆。
- 3. 按所示顺序逐个更换步骤 2 中列出的组件(每更换一个组件都要重新启动解决方案):
	- a. 显示器线缆
	- b. 视频适配器(如果已安装)
	- c. 显示器
	- d. (仅限经过培训的技术人员)主板。

#### **键盘、鼠标、KVM 切换器或 USB 设备问题**

按以下信息解决与键盘、鼠标、KVM 切换器或 USB 设备相关的问题。

- 第 278 页 "键盘的全部键或某些键不工作"
- 第 278 页 "无法使用鼠标"
- 第 278 页 "KVM 切换器问题"
- [第 279 页 "无法使用 USB 设备"](#page-286-0)

#### **键盘的全部键或某些键不工作**

- 1. 确保:
	- 键盘线缆已牢固连接。
	- 解决方案和显示器已开启。
- 2. 如果您在使用 USB 键盘, 请运行 Setup Utility 并启用无键盘操作。
- 3. 如果使用的是 USB 键盘、并且该键盘连接到 USB 集线器、则从该集线器上拔下该键盘、然后 将该键盘直接连接到解决方案。
- 4. 尝试将 USB 键盘安装到其他可用的 USB 端口。
- 5. 更换键盘。

#### **无法使用鼠标**

- 1. 确保:
	- 鼠标线缆已牢固地连接到解决方案。
	- 已正确安装鼠标设备驱动程序。
	- 解决方案和显示器已开启。
	- 在 Setup Utility 中启用了鼠标选件。
- 2. 如果使用 USB 鼠标并且该鼠标连接到 USB 集线器,请从集线器上拔下该鼠标,然后将它直接 连接到解决方案。
- 3. 尝试将 USB 键盘安装到其他可用的 USB 端口中。
- 4. 更换鼠标。

#### **KVM 切换器问题**

1. 确保您的解决方案支持 KVM 切换器。

- <span id="page-286-0"></span>2. 确保已正确打开 KVM 切换器的电源。
- 3. 如果直接连接到解决方案可以正常操作键盘、鼠标或显示器,则请更换 KVM 切换器。

#### **无法使用 USB 设备**

- 1. 确保:
	- 已安装正确的 USB 设备驱动程序。
	- 操作系统支持 USB 设备。
- 2. 确保在系统设置中正确设置了 USB 配置选项。

重新启动解决方案并根据屏幕上的说明按下相应的键,以显示 LXPM 系统设置界面。(如需 了解更多信息,请参阅 <https://pubs.lenovo.com/lxpm-overview/> 上适用于您的解决方案的 LXPM 文档中的"启动"一节。)然后,单击**系统设置** ➙ **设备和 I/O 端口** ➙ **USB 配置**。

3. 如果正在使用 USB 集线器, 则从集线器上拔下 USB 设备, 然后将它直接连接到解决方案。

**可选设备问题**

按以下信息解决与可选设备相关的问题。

- 第 279 页 "检测到 PCIe 资源不足。"
- 第 279 页 "无法使用刚安装的 Lenovo 可选设备。"
- 第 279 页 "先前可以正常工作的 Lenovo 可选设备现在无法工作。"

**检测到 PCIe 资源不足。**

如果看到一条指出"检测到 PCI 资源不足"的错误消息,请完成以下步骤,直至问题得以解决:

- 1. 卸下其中一个 PCIe 适配器。
- 2. 重新启动系统,并按 F1 以显示 Lenovo XClarity Provisioning Manager 系统设置界面。
- 3. 单击 UEFI 设置 → 系统设置 → 设备和 I/O 端口 → MM 配置基地址; 然后将设置修改为较低 的内存容量。例如,将 3 GB 修改为 2 GB 或将 2 GB 修改为 1 GB。
- 4. 保存设置并重新启动系统。
- 5. 根据重新启动是否成功,此步骤的操作将有所不同。
	- 如果重新启动成功,请关闭解决方案,再装回先前卸下的 PCIe 卡。
	- 如果重新启动失败,请重复步骤 2 至步骤 5。

**无法使用刚安装的 Lenovo 可选设备。**

- 1. 确保:
	- 该设备受解决方案支持(请访问 <https://serverproven.lenovo.com/>)。
	- 已遵循设备随附的安装指示信息,且设备安装正确。
	- 未松动任何其他已安装设备或线缆。
	- 更新了 Setup Utility 中的配置信息。更换内存或任何其他设备后,必须更新配置。
- 2. 重新安装刚安装的设备。
- 3. 更换刚安装的设备。

**先前可以正常工作的 Lenovo 可选设备现在无法工作。**

- 1. 确保该设备的所有硬件线缆连接都牢固。
- 2. 如果设备随附了测试指示信息,请使用这些指示信息来测试设备。
- 3. 如果发生故障的设备为 SCSI 设备,请确保:
	- 所有外部 SCSI 设备的线缆都连接正确。
	- 任何外部 SCSI 设备均已开启。在开启解决方案之前,必须开启外部 SCSI 设备。
- 4. 重新安装发生故障的设备。
- 5. 更换发生故障的设备。

#### **串行设备问题**

按以下信息解决与串行设备相关的问题。

- 第 280 页"操作系统识别的串口数量小于已安装的端口数量"
- 第 280 页 "串行设备不工作"

**操作系统识别的串口数量小于已安装的端口数量**

- 1. 确保:
	- 在 Setup Utility 中为每个端口都分配了唯一地址,并且没有禁用任何串口。
	- 串口适配器(如果存在)正确就位。
- 2. 重新插拔串口适配器。
- 3. 更换串口适配器。

**串行设备不工作**

- 1. 确保:
	- 该设备与解决方案兼容。
	- 启用了串口,并向其分配了唯一地址。
	- 设备已连接至正确的接口(请参阅第19页"主板内部接口")。
- 2. 重新安装以下部件:
	- a. 发生故障的串行设备
	- b. 串行线缆
- 3. 逐个更换以下组件(每更换一个组件后都要重新启动解决方案):
	- a. 发生故障的串行设备
	- b. 串行线缆
- 4. (仅限经过培训的技术人员)更换主板。

#### **间歇性问题**

按以下信息解决间歇性问题。

- 第 280 页 "间歇性外部设备问题"
- [第 281 页 "间歇性 KVM 问题"](#page-288-0)
- [第 281 页 "间歇性意外重新启动"](#page-288-0)

**间歇性外部设备问题**

完成以下步骤,直至解决该问题。

1. 确保装有正确的设备驱动程序。有关文档,请访问制造商的网站。

2. 对于 USB 设备:
<span id="page-288-0"></span>a. 确保设备已正确配置。

重新启动解决方案并根据屏幕上的说明按下相应的键,以显示 LXPM 系统设置界面。 (如需了解更多信息,请参阅 <https://pubs.lenovo.com/lxpm-overview/> 上适用于您的 解决方案的 LXPM 文档中的"启动"一节。)然后,单击**系统设置** ➙ **设备和 I/O 端 口** ➙ **USB 配置**。

b. 将该设备连接到另一端口。如果使用 USB 集线器,请卸下集线器,将设备直接连接到计算 节点。确保为端口正确配置了设备。

**间歇性 KVM 问题**

完成以下步骤,直至解决该问题。

#### **视频问题:**

- 1. 确保所有线缆和控制台分支线缆连接得正确而又牢固。
- 2. 通过在另一计算节点上测试显示器,确保显示器工作正常。
- 3. 在正常运行的计算节点上测试控制台分支线缆以确保其正常运行。如果控制台分支线缆有问 题,请更换该线缆。

#### **键盘问题:**

确保所有线缆和控制台分支线缆连接得正确而又牢固。

#### **鼠标问题:**

确保所有线缆和控制台分支线缆连接得正确而又牢固。

#### **间歇性意外重新启动**

- **注:** 某些可纠正的错误要求解决方案重新启动,这样它即可禁用某个设备(如内存 DIMM 或处理
- 器)以使机器可正常引导。
- 1. 请参阅管理控制器事件日志以检查是否有指示重新启动的事件代码。有关查看事件日志的信 息,请参阅第 259 页"事件日志"。

### **网络问题**

按以下信息解决与网络相关的问题。

- 第 281 页 "无法使用 Wake on LAN 唤醒解决方案"
- 第 282 页"无法使用已启用 SSL 的 LDAP 帐户进行登录"

#### **无法使用 Wake on LAN 唤醒解决方案**

完成以下步骤,直至解决该问题:

- 1. 如果使用的是双端口网络适配器,并且解决方案使用以太网 5 接口连接到网络,请查看系统 错误日志或 IMM2 系统事件日志(请参阅[第 259 页 "事件日志"](#page-266-0)),并确保:
	- a. 风扇 3 正在以待机模式运行(如果安装了 Emulex 双端口 10GBase-T 嵌入式适配器)。
	- b. 室温没有过高(请参阅第1页"规格")。
	- c. 通风孔未堵塞。
	- d. 已牢固安装导风罩。
- <span id="page-289-0"></span>2. 重新安装双端口网络适配器。
- 3. 关闭解决方案并切断其电源;然后等待 10 秒钟后再重新启动解决方案。
- 4. 如果问题仍然存在,请更换双端口网络适配器。

**无法使用已启用 SSL 的 LDAP 帐户进行登录** 完成以下步骤,直至解决该问题:

- 1. 确保许可证密钥有效。
- 2. 生成新许可证密钥,然后再次登录。

### **可察觉的问题**

按以下信息解决可察觉的问题。

- 第 282 页 "解决方案在启动时立即显示 POST 事件查看器"
- 第 282 页 "解决方案无响应(POST 完毕且操作系统正在运行)"
- 第 283 页"解决方案无响应 (POST 失败, 无法启动系统设置)"
- [第 283 页 "在事件日志中显示电压平板故障"](#page-290-0)
- [第 283 页 "异味"](#page-290-0)
- [第 283 页 "解决方案温度似乎在升高"](#page-290-0)
- [第 284 页 "部件开裂或机柜开裂"](#page-291-0)
- 第 284 页"安装新适配器后无法进入"传统"模式"
- [第 284 页 "收集服务数据"](#page-291-0)

#### **解决方案在启动时立即显示 POST 事件查看器**

完成以下步骤,直至解决该问题。

- 1. 纠正 Lightpath 诊断 LED 指示的任何错误。
- 2. 确保解决方案支持所有处理器,且这些处理器在速度和高速缓存大小上匹配。 可从系统设置中查看处理器详细信息。
	- 要确定解决方案是否支持某个处理器,请参阅 <https://serverproven.lenovo.com/>。
- 3. (仅限经过培训的技术人员)确保处理器 1 已正确安装到位
- 4. (仅限经过培训的技术人员)卸下处理器 2, 然后重新启动解决方案。
- 5. 按所示顺序逐个更换以下组件(每更换一个组件后都要重新启动解决方案):
	- a. (仅限经过培训的技术人员)处理器
	- b. (仅限经过培训的技术人员)主板

**解决方案无响应(POST 完毕且操作系统正在运行)** 完成以下步骤,直至解决该问题。

- 如果当前可以接触到计算节点,请完成以下步骤:
	- 1. 如果使用 KVM 连接,请确保该连接正常运行。否则,确保键盘和鼠标正常运行。
	- 2. 如有可能,请登录到计算节点并确认所有应用程序均在运行(无应用程序挂起)。
	- 3. 重新启动计算节点。
- <span id="page-290-0"></span>4. 如果问题仍然存在,请确保已正确安装并配置任何新软件。
- 5. 与软件购买处或软件提供商取得联系。
- 如果从远程位置访问计算节点,请完成以下步骤:
	- 1. 确保所有应用程序均在运行(没有应用程序挂起)。
	- 2. 尝试从系统注销,然后重新登录。
	- 3. 通过从命令行中 ping 计算节点或对它运行 trace route, 验证网络访问。
		- a. 如果在 ping 测试期间无法获得响应,请尝试 ping 机柜中的其他计算节点以确定这是连 接问题还是计算节点问题。
		- b. 运行 trace route 以确定连接在何处中断。尝试解决 VPN 或连接中断处的连接问题。
	- 4. 通过管理界面远程重新启动计算节点。
	- 5. 如果问题仍然存在,请确认已正确安装并配置任何新软件。
	- 6. 与软件购买处或软件提供商取得联系。

#### **解决方案无响应(POST 失败,无法启动系统设置)**

配置更改(如添加设备或更新适配器固件)和固件或应用程序代码有问题可能会导致解决方案无法 通过 POST (开机自检)。

如果发生这种情况,则解决方案将按以下任一方式进行响应:

- 解决方案自动重新启动并重新尝试 POST。
- 解决方案挂起,必须由您手动重新启动解决方案以使解决方案重新尝试 POST。

(自动或手动)连续尝试指定次数之后,解决方案将恢复默认 UEFI 配置并启动系统设置,以使您 可对配置作出必要的纠正并重新启动解决方案。如果解决方案无法使用默认配置成功完成 POST, 则主板可能有问题。可在系统设置中指定尝试连续重新启动的次数。单击**系统设置** ➙ **恢复** ➙ **POST 尝试** ➙ **POST 尝试限制**。可用选项包括 3、6、9 和 255。

#### **在事件日志中显示电压平板故障**

完成以下步骤,直至解决该问题。

1. 将系统恢复至最低配置。请参阅[第 1 页 "规格"](#page-8-0)以了解所需的最少处理器和 DIMM 数。

- 2. 重新启动系统。
	- 如果系统重新启动,请逐个添加先前卸下的部件(每次都重新启动系统),直至发生错误。 更换发生错误的相应部件。
	- 如果系统不能重新启动,请更换主板。

#### **异味**

完成以下步骤,直至解决该问题。

- 1. 异味可能来自新安装的设备。
- 2. 如果问题仍然存在,请与 Lenovo 支持机构联系。

#### **解决方案温度似乎在升高**

完成以下步骤,直至解决该问题。

多个计算节点或机柜:

- <span id="page-291-0"></span>1. 确保室温在指定范围内(请参阅第1页"规格")。
- 2. 检查管理处理器事件日志中是否有温度升高事件。如果没有任何事件,则计算节点在正常运行 温度范围内运行。请注意,温度可能会有所变化。

#### **安装新适配器后无法进入"传统"模式**

请完成以下过程来解决该问题。

- 1. 转至 **UEFI 设置** ➙ **设备和 I/O 端口** ➙ **设置 Option ROM 执行顺序**。
- 2. 将安装了操作系统的 RAID 适配器移动到列表顶部。
- 3. 选择**保存**。
- 4. 重新引导系统并自动引导到操作系统。

**部件开裂或机柜开裂**

请与 Lenovo 支持机构联系。

#### **收集服务数据**

请参阅《FPC 用户指南》获取更多信息。

#### **软件问题**

按以下信息解决软件问题。

- 1. 要确定问题是否由软件引起,请确保:
	- 解决方案具有使用该软件所需的最小内存。有关内存要求,请参阅软件随附的信息。

**注:**如果刚安装了适配器或内存,则解决方案可能发生内存地址冲突。

- 软件设计为在解决方案上运行。
- 其他软件可以在解决方案上运行。
- 该软件可以在另一解决方案上运行。
- 2. 如果在使用软件时收到任何错误消息,请参阅该软件随附的信息以获取消息描述以及问题的 建议解决方案。
- 3. 与软件的购买地点联系。

# <span id="page-292-0"></span>**附录 A 获取帮助和技术协助**

如果您需要帮助、服务或技术协助,或者只是希望获取关于 Lenovo 产品的更多信息,那么将会发 现 Lenovo 提供了的多种资源来协助您。

请参阅以下网址,了解有关 Lenovo 系统、可选设备、服务和支持的最新信息:

#### <http://datacentersupport.lenovo.com>

**注:**IBM 是 Lenovo 对于 ThinkSystem 的首选服务提供商。

### **致电之前**

在致电之前,可执行若干步骤以尝试自行解决问题。如果您确定自己确实需要致电寻求帮助,请提 前收集技术服务人员所需的信息以便更快解决您的问题。

#### **尝试自行解决问题**

通过执行 Lenovo 在联机帮助或 Lenovo 产品文档中提供的故障诊断过程, 您可以在没有外部帮助 的情况下解决许多问题。Lenovo 产品文档还介绍了多种可执行的诊断测试。大多数系统、操作系 统和程序的文档均包含故障诊断步骤以及对错误消息和错误代码的说明。如果怀疑软件有问题,请 参阅操作系统或程序的文档。

可在以下位置找到 ThinkSystem 产品的产品文档: <https://pubs.lenovo.com/>

可执行以下步骤以尝试自行解决问题:

- 确认所有线缆均已连接。
- 确认系统和所有可选设备的电源开关均已开启。
- 检查是否有经过更新的软件、固件和操作系统设备驱动程序适用于您的 Lenovo 产品。Lenovo 保修条款和条件声明 Lenovo 产品的所有者负责维护和更新产品的所有软件和固件(除非另有 维护合同涵盖此项)。如果软件升级中记载了问题的解决方案,则技术服务人员将要求您升级 软件和固件。
- 如果环境中安装了新的硬件或软件,请访问 <https://serverproven.lenovo.com/>, 以确保您的产品 支持该硬件或软件。
- 访问 <http://datacentersupport.lenovo.com> 以查找可帮助您解决问题的信息。
	- 查看 Lenovo 论坛 ([https://forums.lenovo.com/t5/Datacenter-Systems/ct-p/sv\\_eg](https://forums.lenovo.com/t5/Datacenter-Systems/ct-p/sv_eg)) 以了 解是否其他人遇到过类似问题。

#### **收集致电支持机构时所需的信息**

如果您的 Lenovo 产品需要保修服务,请在致电之前准备好必要信息,以便技术服务人员更高效 地为您提供帮助。您还可以访问 <http://datacentersupport.lenovo.com/warrantylookup> 了解关 于产品保修的详细信息。

请收集并向技术服务人员提供以下信息。这些信息有助于技术服务人员快速提供问题解决方案,确 保您享受到合同约定的服务水准。

• 硬件和软件维护协议合同编号(如果适用)

- <span id="page-293-0"></span>• 机器类型编号(Lenovo 四位数机器标识)
- 型号
- 序列号
- 当前系统 UEFI 和固件级别
- 其他相关信息,如错误消息和日志

除了致电 Lenovo 支持机构, 您还可以访问 <https://support.lenovo.com/servicerequest> 提交电子服 务请求。通过提交电子服务请求,技术服务人员将能够获知问题相关信息,从而启动问题解决流 程。在您完成并提交"电子服务请求"后, Lenovo 技术服务人员将立即为您寻求问题解决方案。

### **收集服务数据**

为了明确识别服务器问题的根本原因或响应 Lenovo 支持机构的请求, 您可能需要收集可用于进一 步分析的服务数据。服务数据包括事件日志和硬件清单等信息。

可通过以下工具收集服务数据:

• **Lenovo XClarity Provisioning Manager**

使用 Lenovo XClarity Provisioning Manager 的"收集服务数据"功能收集系统服务数据。可 收集现有系统日志数据,也可运行新诊断以收集新数据。

• **Lenovo XClarity Controller**

使用 Lenovo XClarity Controller Web 界面或 CLI 收集服务器的服务数据。可保存文件并将 其发送到 Lenovo 支持机构。

- 有关通过 Web 界面收集服务数据的更多信息,请参阅 <https://pubs.lenovo.com/lxcc-overview/> 上适用于您的服务器的 XCC 文档中的"下载服务数据"部分。
- 有关使用 CLI 收集服务数据的更多信息, 请参阅 <https://pubs.lenovo.com/lxcc-overview/> 上 适用于您的服务器的 XCC 文档中的"ffdc 命令"部分。
- **Lenovo XClarity Administrator**

可设置 Lenovo XClarity Administrator,使其在 Lenovo XClarity Administrator 和受管端 点中发生某些可维护事件时自动收集诊断文件并发送到 Lenovo 支持机构。可选择将诊断文件 使用 Call Home 发送到 Lenovo 支持或使用 SFTP 发送到其他服务提供商。也可手动收集诊断 文件,开立问题记录,然后将诊断文件发送到 Lenovo 支持中心。

可在以下网址找到有关 Lenovo XClarity Administrator 内设置自动问题通知的更多信息: [http://sysmgt.lenovofiles.com/help/topic/com.lenovo.lxca.doc/admin\\_setupcallhome.html](http://sysmgt.lenovofiles.com/help/topic/com.lenovo.lxca.doc/admin_setupcallhome.html)。

• **Lenovo XClarity Essentials OneCLI**

Lenovo XClarity Essentials OneCLI 具有用于收集服务数据的清单应用程序。它可带内和带 外运行。当 OneCLI 在服务器主机操作系统中带内运行时, 除能够收集硬件服务数据外, 还可 收集有关操作系统的信息,如操作系统事件日志。

要获取服务数据,可运行 getinfor 命令。有关运行 getinfor 的更多信息,请参阅 [https://pubs.lenovo.com/lxce-onecli/onecli\\_r\\_getinfor\\_command](https://pubs.lenovo.com/lxce-onecli/onecli_r_getinfor_command)。

### **联系支持机构**

可联系支持以获取问题帮助。

<span id="page-294-0"></span>可通过 Lenovo 授权服务提供商获取硬件服务。要查找 Lenovo 授权提供保修服务 的服务提供商,请访问 <https://datacentersupport.lenovo.com/serviceprovider>, 然后使 用筛选功能搜索不同国家/地区的支持信息。要查看 Lenovo 支持电话号码,请参阅 <https://datacentersupport.lenovo.com/supportphonelist> 了解所在区域的支持详细信息。

# <span id="page-296-0"></span>**附录 B 声明**

Lenovo 可能不会在全部国家/地区都提供本文档中讨论的产品、服务或功能特性。有关您当前所在 区域的产品和服务的信息,请向您当地的 Lenovo 代表咨询。

任何对 Lenovo 产品、程序或服务的引用并非意在明示或暗示只能使用该 Lenovo 产品、程序或服 务。只要不侵犯 Lenovo 的知识产权, 任何同等功能的产品、程序或服务, 都可以代替 Lenovo 产 品、程序或服务。但是,用户需自行负责评估和验证任何其他产品、程序或服务的运行情况。

Lenovo 公司可能已拥有或正在申请与本文档中所描述内容有关的各项专利。提供本文档并非要 约,因此本文档不提供任何专利或专利申请下的许可证。您可以用书面方式将查询寄往以下地址:

Lenovo (United States), Inc. <sup>8001</sup> Development Drive Morrisville, NC <sup>27560</sup> U.S.A. Attention: Lenovo Director of Licensing

LENOVO"按现状"提供本出版物,不附有任何种类的(无论是明示的还是暗含的)保证,包括 但不限于暗含的有关非侵权、适销性和特定用途适用性的保证。部分管辖区域在特定交易中不允许 免除明示或暗含的保修,因此本条款可能不适用于您。

本信息中可能包含技术方面不够准确的地方或印刷错误。此处的信息将定期更改;这些更改将编 入本资料的新版本中。Lenovo 可以随时对本出版物中描述的产品和/或程序进行改进和/或更改, 而不另行通知。

本文档中描述的产品不应该用于移植或其他生命支持应用(其中的故障可能导致人身伤害或死 亡)。本文档中包含的信息不影响或更改 Lenovo 产品规格或保修。根据 Lenovo 或第三方的知识 产权,本文档中的任何内容都不能充当明示或暗含的许可或保障。本文档中所含的全部信息均在特 定环境中获得,并且作为演示提供。在其他操作环境中获得的结果可能不同。

Lenovo 可以按其认为适当的任何方式使用或分发您所提供的任何信息,而无须对您承担任何责任。

本文档对非 Lenovo 网站的任何引用均仅为方便起见,并不以任何方式充当对此类网站的担保。 此类网站中的资料并非本 Lenovo 产品资料的一部分,因此使用此类网站带来的风险将由您自行 承担。

此处包含的任何性能数据都是在受控环境下测得的。因此,在其他操作环境中获得的数据可能会有 明显的不同。有些测量可能是在开发级系统上进行的,因此不保证与一般可用系统上进行的测量结 果相同。此外,有些测量可能是通过推算估计出的。实际结果可能会有差异。本文档的用户应验 证其特定环境的适用数据。

### **商标**

LENOVO、THINKSYSTEM、Flex System、System x、NeXtScale System 和 x Architecture 是 Lenovo 的商标。

Intel 和 Intel Xeon 是 Intel Corporation 在美国和/或其他国家或地区的商标。

<span id="page-297-0"></span>Internet Explorer、Microsoft 和 Windows 是 Microsoft 企业集团的商标。

Linux 是 Linus Torvalds 的注册商标。

所有其他商标均是其各自所有者的财产。

### **重要注意事项**

处理器速度指示处理器的内部时钟速度;其他因素也会影响应用程序性能。

CD 或 DVD 光驱速度是可变读取速率。实际速度各有不同,经常小于可达到的最大值。

当指代处理器存储、真实和虚拟存储或通道容量时, KB 代表 1024 字节, MB 代表 1048576 字 节,GB 代表 1073741824 字节。

当指代硬盘容量或通信容量时,MB 代表 1000000 字节, GB 代表 1000000000 字节。用户可访问 的总容量可因操作环境而异。

内置硬盘的最大容量假定更换任何标准硬盘,并在所有硬盘插槽中装入可从 Lenovo 购得的当前 支持的最大容量硬盘。

达到最大内存可能需要将标准内存更换为可选内存条。

每个固态存储单元的写入循环次数是单元必然会达到的一个固有、有限的数字。因此,固态设备具 有一个可达到的最大写入循环次数,称为 total bytes written (TBW)。超过此限制的设备可能无法 响应系统发出的命令或可能无法向其写入数据。Lenovo 不负责更换超出其最大担保编程/擦除循环 次数(如设备的正式发表的规范所记载)的设备。

Lenovo 对于非 Lenovo 产品不作任何陈述或保证。对于非 Lenovo 产品的支持(如果有)由第三 方提供,而非 Lenovo。

部分软件可能与其零售版本(如果存在)不同,并且可能不包含用户手册或所有程序功能。

### **颗粒污染物**

**注意:**如果空气中悬浮的颗粒(包括金属屑或微粒)与活性气体单独发生反应,或与其他环境因素 (如湿度或温度)发生组合反应,可能会对本文档中所述的设备构成威胁。

颗粒水平过高或有害气体聚集所引发的风险包括设备故障或设备完全损坏。为避免此类风险,本 规格中对颗粒和气体进行了限制。不得将这些限制视为或用作决定性的限制,因为有大量其他因 素(如空气的温度或含水量)会影响微粒或环境腐蚀物的作用程度以及气体污染物的转移。如果 不使用本文档中所规定的特定限制,您必须采取必要措施,使颗粒和气体级别保持在能够保护人 员健康和安全的水平。如果 Lenovo 判断您所处环境中的颗粒或气体水平已对设备造成损害, 则 Lenovo 可在实施适当的补救措施时决定维修或更换设备或部件以减轻此类环境污染。此类补救措 施的实施由客户负责。

#### <span id="page-298-0"></span>**表 35. 颗粒和气体的限制**

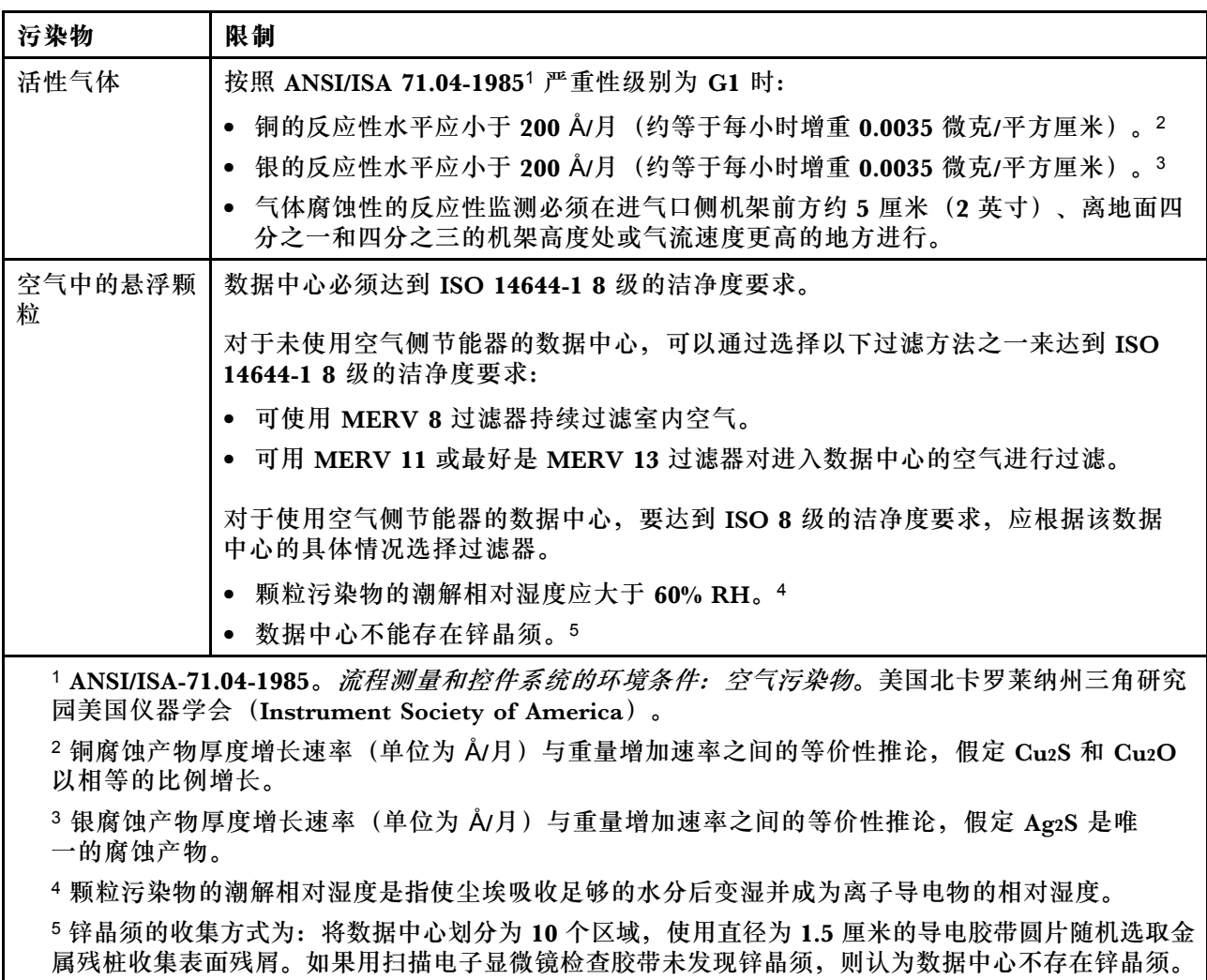

# **电信监管声明**

本产品在您所在的国家/地区可能尚未通过以任何方式连接到远程通信网络的认证。在进行任何此 类连接之前,可能需要获得进一步的认证。如有任何疑问,请联系 Lenovo 代表或经销商。

# **电子辐射声明**

在将显示器连接到设备时,必须使用显示器随附的专用显示器线缆和任何抑制干扰设备

如需其他电子辐射声明,请访问:

[https://pubs.lenovo.com/important\\_notices/](https://pubs.lenovo.com/important_notices/)

# <span id="page-299-0"></span>**中国台湾 BSMI RoHS 声明**

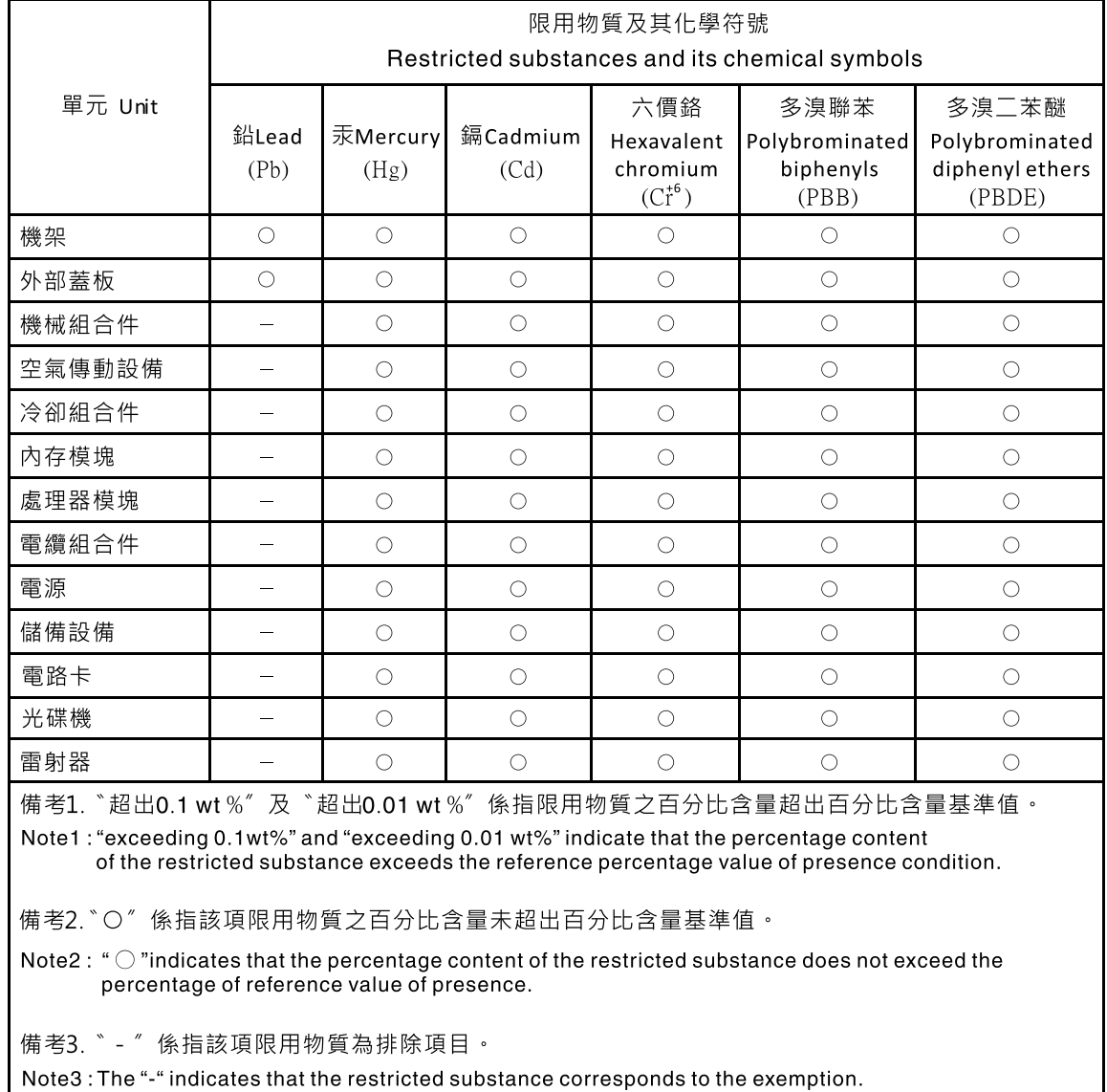

# **中国台湾进口和出口联系信息**

提供中国台湾进口和出口联系信息。

# 委製商/進口商名稱: 台灣聯想環球科技股份有限公司<br>進口商地址: 台北市南港區三重路 66 號 8 樓 進口商電話: 0800-000-702

# **索引**

[2.5 英寸硬盘型号 24](#page-31-0)

#### c

[CMOS 电池](#page-133-0) [卸下 126](#page-133-0) [安装 128](#page-135-0) [CMOS 电池\(CR2032\)](#page-133-0) [更换 126](#page-133-0) **[CPU](#page-180-0)** [卸下 173](#page-180-0) [安装 181](#page-188-0) [更换 173](#page-180-0)

### d

[DCPMM 270](#page-277-0) [DIMM](#page-137-0) [卸下 130](#page-137-0) [更换 130](#page-137-0) [DIMM,安装 133](#page-140-0) [DRAM 270](#page-277-0) [DWC 托盘](#page-262-0) [更换 255](#page-262-0) DWC 托盘, 安装 257

### f

[FPC](#page-78-0) [更换 71](#page-78-0) [FPC 电池](#page-85-0) [更换 78](#page-85-0) [FPC 电池,安装 80](#page-87-0) FPC, 卸下 71 [FPC,安装 75](#page-82-0)

#### i

IFT 适配器, 卸下 161 [IFT 适配器,安装 163](#page-170-0)

### l

[LAN over USB](#page-16-0) [安装 Windows 驱动程序 9](#page-16-0) [手动配置 9](#page-16-0) LED 主板上 [22,](#page-29-0) [265](#page-272-0) [液滴传感器 267](#page-274-0) [电源模块 18](#page-25-0) [电源模块错误 16](#page-23-0) [直流电源 16](#page-23-0)

[硬盘活动 15](#page-22-0) [硬盘状态 15](#page-22-0) [解决方案正面 15](#page-22-0) 风扇和电源控制模块 [17,](#page-24-0) [266](#page-273-0)

#### m

[M.2 硬盘](#page-158-0) [更换 151](#page-158-0) [M.2 背板](#page-155-0) [卸下 148](#page-155-0) [安装 150](#page-157-0) [更换 148](#page-155-0) [M.2 背板上的固定器](#page-161-0) [调整 154](#page-161-0) [M.2 背板中的 M.2 硬盘](#page-158-0) [卸下 151](#page-158-0) [安装 152](#page-159-0)

#### p

```
PCIe
 故障诊断 279
PCIe 资源不足
 解决 279
PCIe 适配器
 更换 155
PHM
 更换 173
r
```
[remove](#page-133-0) [CMOS 电池 126](#page-133-0) [M.2 背板 148](#page-155-0) [主板 193](#page-200-0) [水循环模块 239](#page-246-0)

s

[SW1 开关组描述 23](#page-30-0)

#### t

[TCM 214](#page-221-0) [TCM/TPM 适配器](#page-228-0) [卸下 221](#page-228-0) [安装 230](#page-237-0) [更换 221](#page-228-0) [TPM 214](#page-221-0) [TPM 1.2 217](#page-224-0) [TPM 2.0 217](#page-224-0)

[TPM 版本 217](#page-224-0) [TPM 策略 214](#page-221-0) [Trusted Cryptographic Module 214](#page-221-0)

#### u

[UEFI 安全引导 218](#page-225-0) [USB](#page-22-0) [接口 15](#page-22-0) [USB 设备问题 278](#page-285-0)

#### w

Windows 驱动程序, LAN over USB 9

#### $\overline{1}$

[中国台湾 BSMI RoHS 声明 292](#page-299-0) [中国台湾进口和出口联系信息 292](#page-299-0) [串行设备问题 280](#page-287-0)

#### $\ddot{\phantom{1}}$

主板 LED [22](#page-29-0), [265](#page-272-0) [内部接口 20](#page-27-0) [卸下 193](#page-200-0) [安装 201](#page-208-0) [布局 19](#page-26-0) [开关和跳线 23](#page-30-0) [更换 192](#page-199-0) [主板内部接口 20](#page-27-0) [主板布局 19](#page-26-0)

#### $\rightarrow$

[交流电源 16](#page-23-0) [交流电源 LED 16](#page-23-0)

### 人

[以太网](#page-276-0) [控制器](#page-276-0) [故障诊断 269](#page-276-0) [以太网控制器问题](#page-276-0) [解决 269](#page-276-0) [使](#page-223-0) [使物理现场授权生效 216](#page-223-0) [使物理现场授权生效 216](#page-223-0)

### 八

[关闭解决方案的电源 11](#page-18-0)

#### 冂

[内存](#page-277-0)

[问题 270](#page-277-0) [内存条](#page-137-0) [卸下 130](#page-137-0) [内部,主板接口 20](#page-27-0) [内部接口 20](#page-27-0) [内部线缆布放 24](#page-31-0) 冫 [准则](#page-42-0) [系统可靠性 35](#page-42-0) [选件安装 33](#page-40-0) 刀 [创建个性化支持网页 285](#page-292-0) [前视图](#page-22-0) [LED 位置 15](#page-22-0) [接口 15](#page-22-0) 十 [升级](#page-13-0) [NeXtScale nx360 M5](#page-13-0) [ThinkSystem SD650 6](#page-13-0) 卩 [卸下](#page-180-0) [CPU 173](#page-180-0) [FPC 71](#page-78-0) [IFT 适配器 161](#page-168-0) [M.2 背板中的 M.2 硬盘 151](#page-158-0) [TCM/TPM 适配器 221](#page-228-0) [内存条 130](#page-137-0) [处理器 173](#page-180-0) [微处理器 173](#page-180-0) [托盘外盖 218](#page-225-0) [机柜中面板 36](#page-43-0) [歧管 85](#page-92-0) [液滴传感器组合件 66](#page-73-0)

# 口

[可信平台模块 214](#page-221-0) [可察觉的问题 282](#page-289-0) [可选设备问题 279](#page-286-0) [后视图 16](#page-23-0) [机柜 16](#page-23-0) [启用](#page-221-0) [TPM 214](#page-221-0)

[热插拔电源模块 82](#page-89-0)

[硬盘仓组合件 142](#page-149-0) [适配器 155](#page-162-0) [配电板 167](#page-174-0)

[硬盘 138](#page-145-0)

士

[在解决方案内部进行操作](#page-42-0) [打开电源 35](#page-42-0)

[商标 289](#page-296-0)

[固件更新 6](#page-13-0)

 $\Box$ 

土

[声明 289](#page-296-0)

#### 夂

[处理器](#page-180-0) [卸下 173](#page-180-0) [安装 181](#page-188-0) [更换 173](#page-180-0)

#### 宀

[安全 iii](#page-4-0) [安全公告 10](#page-17-0) [安全引导 218](#page-225-0) 安全检查核对表 [iv](#page-5-0), [34](#page-41-0) [安装](#page-135-0) [CMOS 电池 128](#page-135-0) [CPU 181](#page-188-0) [DIMM 133](#page-140-0) [DWC 托盘 257](#page-264-0) [FPC 75](#page-82-0) [FPC 电池 80](#page-87-0) [IFT 适配器 163](#page-170-0) [M.2 背板 150](#page-157-0) [M.2 背板中的 M.2 硬盘 152](#page-159-0) [TCM/TPM 适配器 230](#page-237-0) [主板 201](#page-208-0) [准则 33](#page-40-0) [处理器 181](#page-188-0) [微处理器 181](#page-188-0) [托盘外盖 220](#page-227-0) [机柜中面板 50](#page-57-0) [歧管 104](#page-111-0) [水循环模块 247](#page-254-0) [液滴传感器组合件 69](#page-76-0) [热插拔电源模块 84](#page-91-0) [硬盘 140](#page-147-0) [硬盘仓组合件 145](#page-152-0) [适配器 158](#page-165-0) [配电板 169](#page-176-0) [安装准则 33](#page-40-0) [完成](#page-265-0) [部件更换 258](#page-265-0)

[定位器 LED 15](#page-22-0) [容易被静电损坏的设备](#page-42-0) [搬动 35](#page-42-0) 巾 [帮助 285](#page-292-0) 广 [序列号 212](#page-219-0) 廾 [开关](#page-30-0) [主板 23](#page-30-0) [开关组 23](#page-30-0) 彳 [微处理器](#page-180-0) [卸下 173](#page-180-0) [安装 181](#page-188-0) [更换 173](#page-180-0) 手 [打开解决方案的电源 10](#page-17-0) [托盘外盖](#page-225-0) [更换 218](#page-225-0) [托盘外盖,卸下 218](#page-225-0) [托盘外盖,安装 220](#page-227-0) [托盘组件](#page-133-0) [更换 126](#page-133-0) [技术提示 10](#page-17-0) [指示灯和控制按钮](#page-25-0) [电源模块 18](#page-25-0) [接口](#page-22-0) [USB 15](#page-22-0) [内部 20](#page-27-0) [解决方案正面 15](#page-22-0) 风扇和电源控制模块 [17,](#page-24-0) [266](#page-273-0) [接口,内部主板 20](#page-27-0) [操作容易被静电损坏的设备 35](#page-42-0) 支 [支持网页,自定义 285](#page-292-0) 攴 [收集](#page-268-0)

[事件日志 261](#page-268-0) [收集服务数据 286](#page-293-0) 故障诊断 [277,](#page-284-0) [279](#page-286-0) – [280](#page-287-0), [284](#page-291-0) [USB 设备问题 278](#page-285-0)

[内存问题 270](#page-277-0) [可察觉的问题 282](#page-289-0) [基于症状的故障诊断 269](#page-276-0) [打开电源和关闭电源问题 270](#page-277-0) [根据症状 269](#page-276-0) [漏水问题 273](#page-280-0) [硬盘问题 272](#page-279-0) [网络问题 281](#page-288-0) [视频 277](#page-284-0) [键盘问题 278](#page-285-0) [间歇性问题 280](#page-287-0) [鼠标问题 278](#page-285-0) [散热器](#page-180-0) [更换 173](#page-180-0)

#### 日

[显示器问题 277](#page-284-0)

### 曰

[更换](#page-133-0) [CMOS 电池\(CR2032\) 126](#page-133-0) [CPU 173](#page-180-0) [DIMM 130](#page-137-0) [M.2 硬盘 151](#page-158-0) [M.2 背板 148](#page-155-0) [PHM 173](#page-180-0) [TCM/TPM 适配器 221](#page-228-0) [主板 192](#page-199-0) [处理器 173](#page-180-0) [微处理器 173](#page-180-0) [托盘组件 126](#page-133-0) [散热器 173](#page-180-0) [机柜组件 36](#page-43-0) [水循环模块 239](#page-246-0) [更换 DWC 托盘 255](#page-262-0) [更换 FPC 71](#page-78-0) [更换 FPC 电池 78](#page-85-0) [更换 PCIe 适配器 155](#page-162-0) [更换托盘外盖 218](#page-225-0) [更换机柜中面板 36](#page-43-0) [更换歧管 85](#page-92-0) [更换液滴传感器组合件 66](#page-73-0) [更换热插拔电源模块 82](#page-89-0) [更换硬盘 138](#page-145-0) [更换硬盘仓组合件 142](#page-149-0) [更换配电板 167](#page-174-0) [更换风扇和电源控制器 71](#page-78-0) [更新,](#page-219-0) [机器类型 212](#page-219-0) [更新固件 6](#page-13-0)

#### 月

[服务与支持](#page-294-0)

[硬件 287](#page-294-0) [致电之前 285](#page-292-0) [软件 287](#page-294-0) [服务数据 286](#page-293-0) 木 [机柜中面板](#page-43-0) [更换 36](#page-43-0) 机柜中面板, 卸下 36 [机柜中面板,安装 50](#page-57-0) [机柜后视图 16](#page-23-0) [机柜组件](#page-43-0) [更换 36](#page-43-0) [检查日志 LED 15](#page-22-0) 止 [歧管](#page-92-0) [更换 85](#page-92-0) [歧管,卸下 85](#page-92-0) [歧管,安装 104](#page-111-0) 气 [气态污染物 290](#page-297-0) 水 [水循环模块](#page-246-0) [卸下 239](#page-246-0) [更换 239](#page-246-0) [水循环模块,安装 247](#page-254-0) [污染物,颗粒和气体 290](#page-297-0) [注意事项,重要 290](#page-297-0) [液滴传感器](#page-274-0) [LED 267](#page-274-0) [液滴传感器组合件](#page-73-0) [更换 66](#page-73-0) [液滴传感器组合件,卸下 66](#page-73-0) 液滴传感器组合件, 安装 69 [漏水](#page-280-0) [问题 273](#page-280-0)

### 火

[热插拔电源模块](#page-89-0) [更换 82](#page-89-0) [热插拔电源模块,卸下 82](#page-89-0) [热插拔电源模块,安装 84](#page-91-0)

### 田

[电信监管声明 291](#page-298-0) [电源](#page-22-0) [电源控制按钮 15](#page-22-0) [电源控制按钮 15](#page-22-0) [电源模块 16](#page-23-0) [LED 263](#page-270-0) [概述 18](#page-25-0) [电源模块 LED 263](#page-270-0) [电源线 31](#page-38-0) [电源问题 268](#page-275-0) [电话号码 287](#page-294-0)

### 目

[直流电源 LED 16](#page-23-0)

### 石

[硬件服务和支持电话号码 287](#page-294-0) [硬盘](#page-147-0) [安装 140](#page-147-0) [更换 138](#page-145-0) [活动 LED 15](#page-22-0) [状态 LED 15](#page-22-0) [硬盘仓组合件](#page-152-0) [安装 145](#page-152-0) [更换 142](#page-149-0) [硬盘仓组合件,卸下 142](#page-149-0) [硬盘,卸下 138](#page-145-0) [硬盘问题 272](#page-279-0)

### 竹

[简介 1](#page-8-0)

## 糸

[系统可靠性准则 35](#page-42-0) [系统错误 LED 15](#page-22-0)

### 纟

[线缆布放 24](#page-31-0) [组件](#page-25-0) [电源模块 18](#page-25-0)

### 网

[网络](#page-288-0) [问题 281](#page-288-0)

### 自

[自定义支持网页 285](#page-292-0)

#### 艹

[获取帮助 285](#page-292-0)

# 见

[视频问题 277](#page-284-0)

# 角

[解决](#page-286-0) [PCIe 资源不足 279](#page-286-0) [以太网控制器问题 269](#page-276-0) [解决方案,前视图 15](#page-22-0) [解决方案打开电源或关闭电源问题 270](#page-277-0) [解决方案的前视图 15](#page-22-0) [解决电源问题 268](#page-275-0)

### 讠

[设备,容易被静电损坏的](#page-42-0) [搬动 35](#page-42-0)

### 足

[跳线](#page-30-0) [主板 23](#page-30-0)

### 车

[软件 13](#page-20-0) [软件服务和支持电话号码 287](#page-294-0) [软件问题 284](#page-291-0)

### 辶

[适配器,卸下 155](#page-162-0) [适配器,安装 158](#page-165-0)

### 邑

[部件列表 25](#page-32-0) [部件更换,完成 258](#page-265-0)

### 酉

[配电板](#page-174-0) [更换 167](#page-174-0) [配电板,卸下 167](#page-174-0) [配电板,安装 169](#page-176-0) [配置](#page-16-0) [手动 LAN over USB 9](#page-16-0)

### 里

[重置按钮 15](#page-22-0) [重要注意事项 290](#page-297-0)

### 钅 [键盘问题 278](#page-285-0)

© Copyright Lenovo 2020, 2022 **297**

### 门

[问题](#page-286-0) [PCIe 279](#page-286-0) [USB 设备 278](#page-285-0) [串行设备 280](#page-287-0) [以太网控制器 269](#page-276-0) [内存 270](#page-277-0) [可察觉 282](#page-289-0) [可选设备 279](#page-286-0) [打开电源和关闭电源 270](#page-277-0) [显示器 277](#page-284-0) [漏水 273](#page-280-0) [电源 268](#page-275-0) [硬盘 272](#page-279-0) [网络 281](#page-288-0) [视频 277](#page-284-0) [软件 284](#page-291-0) [键盘 278](#page-285-0)

[间歇性 280](#page-287-0) [鼠标 278](#page-285-0) [间歇性问题 280](#page-287-0) 页 [颗粒污染物 290](#page-297-0) 风 [风扇和电源控制](#page-78-0) [更换 71](#page-78-0) 风扇和电源控制模块 接口 [17,](#page-24-0) [266](#page-273-0)

### 鼠

[鼠标问题 278](#page-285-0)

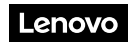

部件号: SP47A36237

Printed in China

(1P) P/N: SP47A36237

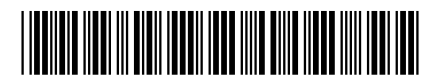